UNIVERSIDAD MAGIONAL DE INGENIERIA Faculted de Ingeniería Industrial y de Sistemas

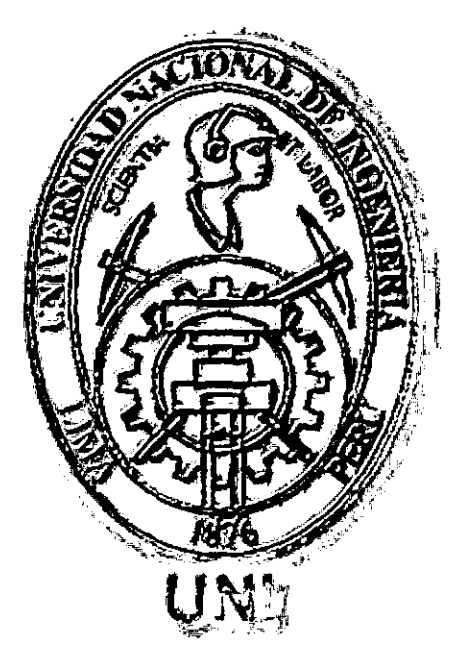

# TESIS

# *PLAN DE NEGOCIO DEL COMERCIO ELECTRONICO EN EL PERU, CASO: EL COMERCIO ELECTRONICO DE PRODUCTOS DE LA SELVA PERUANA AL MERCADO AMERICANO*

# TESIS PARA OPTAR EL TITULO PROFESIONAL

L~===============================7

## DE:

## INGENIERO DE SISTEMAS

### WESTER EDISON ZELA MORAYA

### Digitalizado por:

l

 $\mathbf{I}$ 

Lima- Perú 2001

Consorcio Digital del Conocimiento MebLatam, Hemisferio y Dalse

 $G - 18179$ 

Dedicatoria :

A mi padre y mi madre muchas

gracias por mostrarme

el camino

# **INDICE**

l.

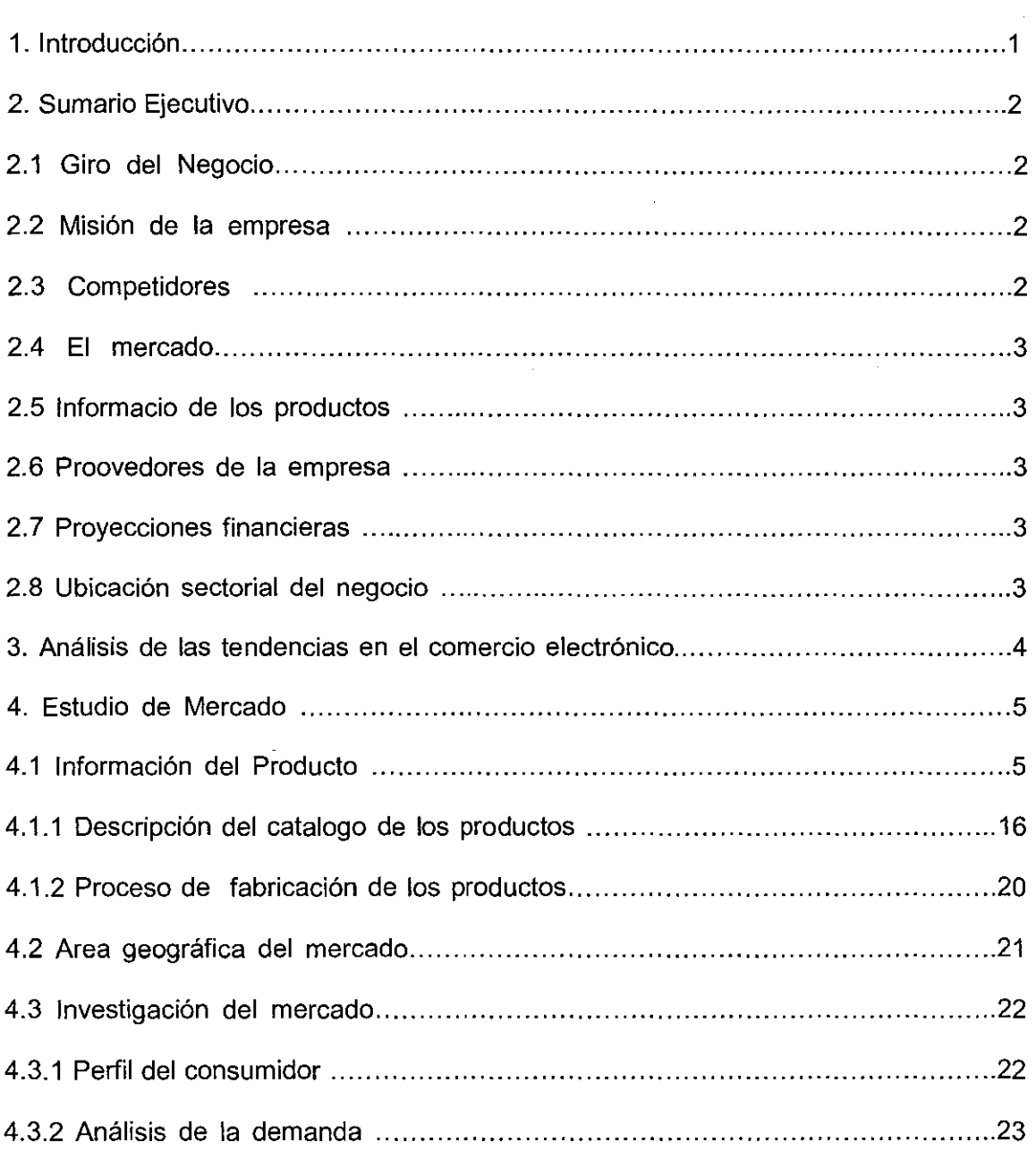

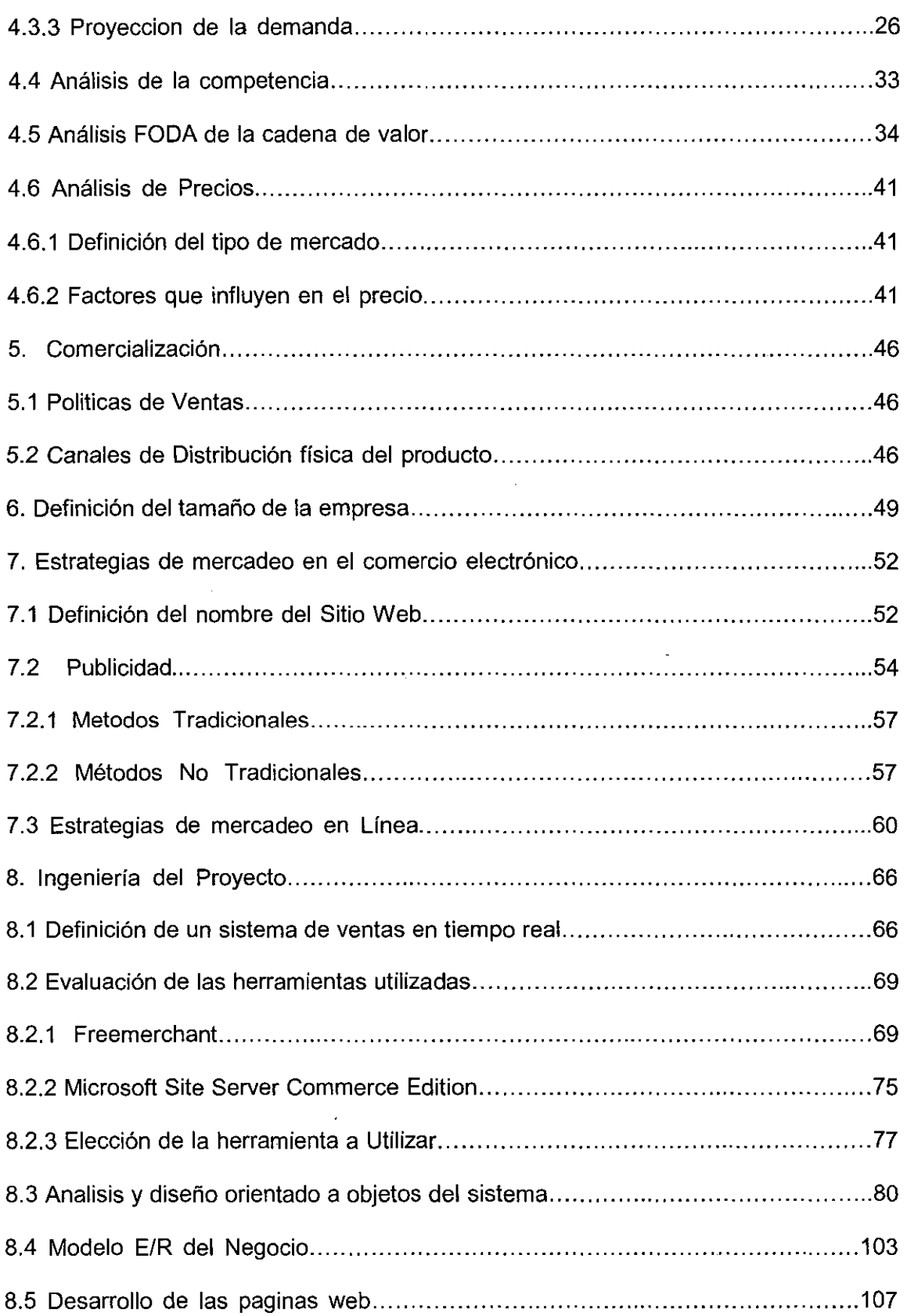

 $\mathbf{v}^{(n)}$  and

 $\sim 10^{-1}$ 

 $\label{eq:2} \mathcal{L} = \mathcal{L} \left( \mathcal{L} \right) \left( \mathcal{L} \right) \left( \mathcal{L} \right) \left( \mathcal{L} \right)$ 

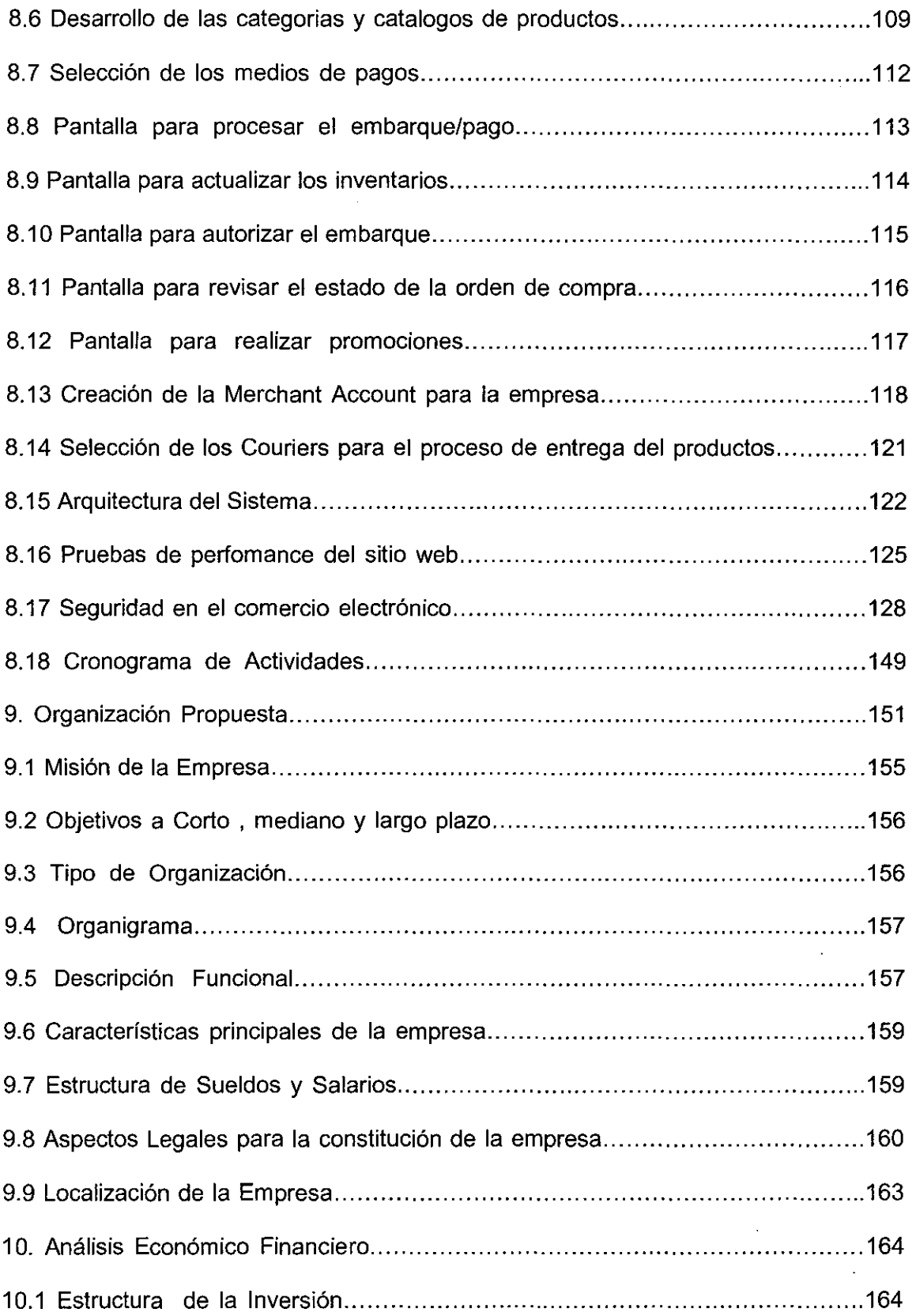

 $\mathcal{L}(\mathcal{A})$  and  $\mathcal{L}(\mathcal{A})$ 

 $\mathcal{L}(\mathcal{A})$  and  $\mathcal{L}(\mathcal{A})$ 

 $\mathcal{O}(\mathcal{O}_\mathcal{O})$ 

 $\mathcal{A}_{\mathcal{A}}$ 

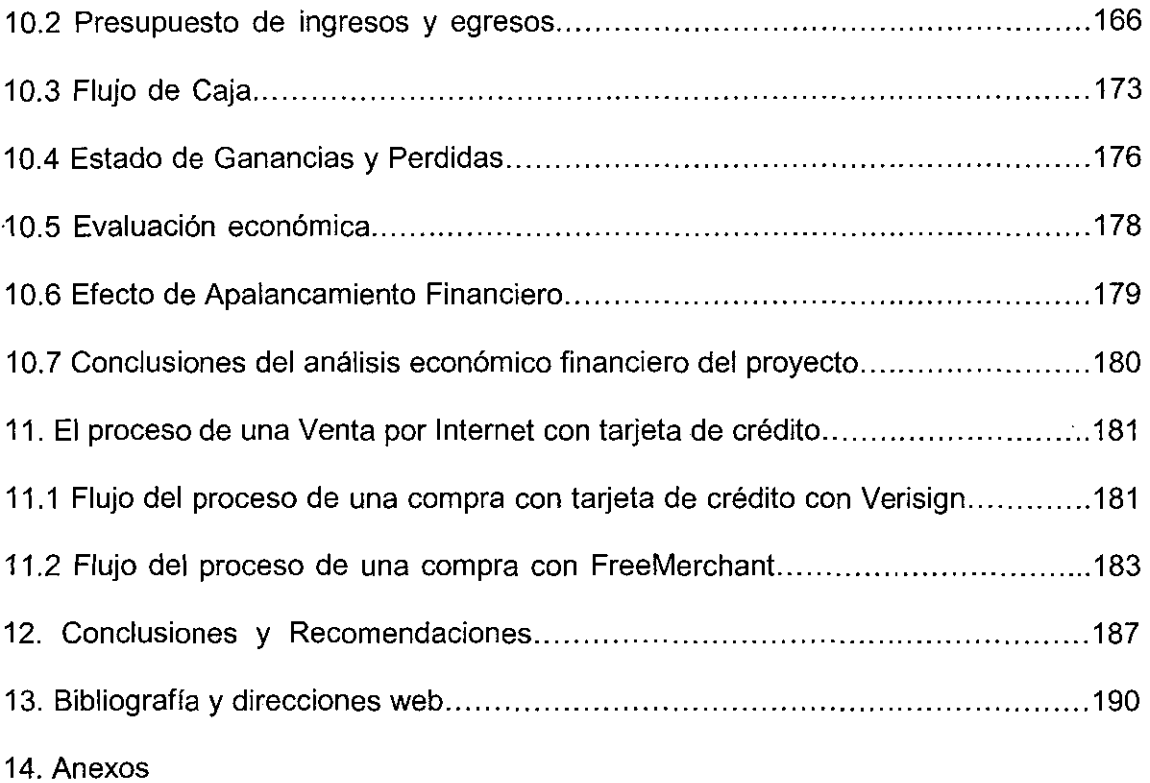

- a. Anexo 1 : Reporte de exportaciones por subpartidas arancelarias de los productos de amazonseeds.com
- b. Anexo 2 : Empresas de competidoras Amazonseeds.com
- c. Anexo 3 : Manual de Freemerchant.com
- d. Anexo 4 : Microsoft Internet lnformation Server 3.0
- e. Anexo 5 : Productos de Verisign
- f. Anexo 6 : Código Autogenerado por Freemerchant.com
- g. Anexo 7 : Formularios para aplicar a un merchant account de CardService lnternational
- h. Anexo 8 : Formulario de aplicación para una cuenta en-Fedex
- i. Anexo 9 : Las principales errores de mercadeo en la Internet
- j. Anexo 10 : Encuestas de la aceptación de los productos
- k. Anexo 11 : Tramites Aduaneros para las exportaciones definitivas

# **Descriptores Temáticos**

- Comercio electrónico  $\overline{a}$
- Plan de Negocio  $\Box$
- Metodología orientado a Objetos  $\overline{a}$
- Casos de Uso  $\overline{a}$
- Estrategias de mercadotecnia  $\blacksquare$
- Microsoft Site Server Commerce edition  $\blacksquare$
- Freemerchant  $\blacksquare$
- Seguridad en Internet  $\bar{\phantom{a}}$
- Análisis FODA  $\blacksquare$
- Proceso de Venta por Internet  $\blacksquare$
- Verisign  $\blacksquare$

# **Resumen**

Los profesionales tenemos el compromiso de aportar con nuestras ideas e investigaciones al desarrollo del país. Gracias a la experiencia que he tenido. como profesional, he desarrollado una oportunidad de negocio que podría ser explotado para apoyar con este desarrollo, la venta de productos peruanos mediante el comercio electrónico.

La tesis desarrollará un plan de negocio para la implementación de una tienda virtual para vender productos peruanos al mercado americano, empezará con la explicación breve del negocio con el sumario ejecutivo, analizará las últimas tendencias en el comercio electrónico, abordará estrategias de marketing para el posicionamiento del producto, nuevas estructuras organizacionales flexibles para el mejor desempeño de la empresa, análisis económico financiero para evaluar la factibilidad de la implementación del proyecto además de una metodología para el desarrollo de un sitio web. Los productos de esta empresa son joyas hechas a base de semillas de plantas de la selva peruana como Huayruro, Pashaca, Ashira, etc. específicamente del departamento de Ucayali además de tarjetas ilustradas elaboradas por Jas mismas comunidades.

Estos son productos de nuestra amazonía que en base a las encuestas realizadas a americanos, se ha llegado ha a la conclusión de que tendrá un buen impacto en el mercado americano. Para dar una idea clara de cada una de las fases

que involucra el proceso de una compra por Internet se explicará cada uno de estas fases del flujo de la venta de un producto y se tocará además temas de seguridad.

Entre las conclusiones a las que se llegó es que para ingresar a este mercado digital es que solo necesitamos contar con una baja inversión y con bastante imaginación. En la tesis se demostró que este tipo de negocios tiene una alta tasa de retorno de la inversión.

Otra de las conclusiones a las que se llegó es que la elección de una buena herramienta de desarrollo para el sitio Web juega un papel importante en el desempeño del negocio. Esta herramienta debería de cumplir una serie de requerimientos entre los cuales debería de estar su bajo costo de mantenimiento. Tal ves una de las conclusiones mas importantes es que Conforme se desarrolla el comercio electrónico en el mundo, se crearán nuevas y mejores herramientas que las soporten y aquí los profesionales en tecnología jugamos un rol muy importante.

 $\mathcal{A}$ 

# **1 Introducción**

Uno de los motivos que me llevo a desarrollar este tema como tesis para obtener el título de ingeniero de sistemas fue la de colaborar con el desarrollo de la economía en el Perú y presentar nuevas formas de hacer negocios utilizando la tecnología disponible.

Para el desarrollo de la tesis he tomado en cuenta las metodologías de dos autores americanos Joanne Eglash y Bob Adams para la creación de un plan de negocio de un negocio en la Internet, el cual empieza con el sumario ejecutivo, estudio del mercado, análisis de la competencia, análisis del producto, análisis económico financiero, los que detalló en el índice. Para el desarrollo del sitio web se utilizo la metodología orientado a objetos de lvar Jacobson.

El mercado objetivo para la empresa son los Estados Unidos y los productos que serán vendidos a través del comercio electrónico son de algunas comunidades de la selva peruana, como por ejemplo , collares y pulseras Shipibos y tarjetas ilustradas hechas a base de materiales ecológicos por la mismas comunidades.

En la tesis se tratará de demostrar la factibilidad de un negocio en la Internet, como una alternativa a forma tradicional de hacer negocios con otros mercados como el americano.

# 2 **Sumario Ejecutivo**

#### 2.1 Giro del Negocio

Nuestra empresa se dedicará a la venta por Internet de productos hechos a base de semillas y plantas de la selva. Estos productos son collares, pulseras y tarjetas ilustradas hechas por comunidades Shipibos y Ashaninkas del Ucayali.

### 2.2 Misión de la empresa

"Ser identificado como una empresa líder que apoya a grupos minoritarios de la selva peruana con la venta de sus productos "

### 2.3 Competidores

Nuestros competidores son empresas que están ingresando en la Internet con la venta de productos de la costa, sierra y de la selva peruana , y van desde zampoñas , guitarras hasta CDs, cerveza , etc. Nuestro mercado es oligopolio diferenciado ya que son pocos los que venden nuestros productos y para poder competir hay que diferenciarlos con mayor calidad y mejores servicios pre y post venta.

#### 2.4 El mercado

El mercado destino para nuestra empresa es el público americano, hombres y mujeres que gustan de artículos bonitos hechos de materiales ecológicos, además

que deseen apoyar a grupos minoritarios de la selva del Perú.

2.5 Información de los Productos:

Los productos a comercializar vía la Internet son los siguientes:

- Collares y Pulseras: Los pulseras y collares hechos de semillas de plantas de la selva del Perú, las cuales según los nativos Shipibos y Ashaninkas tienen algunas propiedades para las personas que las usan, como por ejemplo sirven para la suerte , para evitar la envidia o contra el susto, etc.
- Tarjetas ilustradas hechas a base de plantas de la selva, como plátanos, piñas, etc. con motivos navideños de la selva y de la sierra del Perú y demás temas de la región.

#### 2.6 Proveedores de la empresa

Nuestros proveedores son artesanos de la comunidades Shipibos y Ashaninkas, los cuales han estado realizando esta labor desde mucho tiempo atrás para poder mejorar su nivel de vida, una de estas 40 comunidades Shipibos es la comunidad de San Francisco, los cuales tienen una comunidad aquí en lima y son nuestros principales proveedores.

#### 2.7 Proyecciones financieras

La empresa espera obtener altos ratios de retorno por la inversión realizada, se simuló un flujo de caja para los seis primeros semestres en tres escenarios el pesimista , el intermedio y el optimista con buenos resultados.

## 2.8 Ubicación Sectorial del negocio

Este negocio está en el sector de comercio, en el sub sector de productos de artesanías como Bisuterías y de tarjetas ilustradas.

# **3 Análisis de la Tendencias del comercio Electrónico**

Para Analizar las tendencias del comercio electrónico en el mundo se tomó en cuenta reportes de diferentes empresas americanas especialistas en estos temas. En el cuadro 1 se observa cuales son los primeros 15 países desde donde los usuarios accesan con mayor cantidad a la Internet.

| Rank            | Pais               | Usuarios en semanas (millon) | Usuarios en total (millon) |
|-----------------|--------------------|------------------------------|----------------------------|
| $\overline{1}$  | <b>USA</b>         | 114.4                        | 134.6                      |
| $\overline{2}$  | Japón              | 25.4                         | 33.9                       |
| 3               | Alemania           | 14.9                         | 19.9                       |
| $\overline{4}$  | Canadá             | 13.1                         | 15.4                       |
| $\overline{5}$  | U.K.               | 12.6                         | 16.8                       |
| 6               | Corea del Sur      | 12.4                         | 19.0                       |
| $\overline{7}$  | China              | 11.3                         | 22.5                       |
| $\overline{8}$  | Italia             | 9.3                          | 12.5                       |
| $\overline{9}$  | Francia            | 6.3                          | 7.6                        |
| 10              | Australia          | 5.3                          | 7.6                        |
| $\overline{11}$ | Taiwan             | 4,5                          | 7.0                        |
| 12              | <b>Netherlands</b> | 4.1                          | 5.5                        |
| 13              | Suiza              | 3.8                          | 44                         |
| 14              | España             | 3.6                          | 5.6                        |
| $\overline{15}$ | Rusia              | 3.0                          | 7.5                        |

Cuadro 1. 15 mayores países de usuarios en Internet al final del año 2000

Fuente : Computer lndustry Almanac

El primer lugar lo ocupa Estados Unidos, después lo sigue el Japón y en tercer lugar Alemania . esta es información del año 2000. A nivel de América Latina Brasil y Argentina ocupan los primeros lugar.

En el cuadro 2 tenemos estadisticas donde muestran cual es el porcentaje de compradores en el comercio electrónico a nivel mundial ; podemos observar que los Estados Unidos ocupa el primer lugar con el 70% del mercado ,después lo sigue europa con el 11% , latinoamerica tiene el 1.57% y Perú el 0.04 % del mercado del comercio electrónico a nivel mundial.

| Año  | Mundo   | <b>USA</b> | %   | Europa | $\%$ | Latin | $\%$  | Perú | $\%$  |
|------|---------|------------|-----|--------|------|-------|-------|------|-------|
| 1996 | 11.0    | 7.70       | 70% | 1.1    | 10%  | 0.08  | 0.73% | 0.0  | 0.02% |
| 1997 | 21.31   | 14.92      | 70% | 2.13   | 10%  | 0.40  | 1.89% | 0.01 | 0.05% |
| 1998 | 55.27   | 38.69      | 70% | 5.53   | 10%  | 0.83  | 1.5%  | 0.02 | 0.04% |
| 1999 | 93.29   | 65.30      | 70% | 9.33   | 10%  | 1.40  | 1.5%  | 0.04 | 0.04% |
| 2000 | 168.01  | 117.60     | 70% | 16.80  | 10%  | 2.0   | 1.19% | 0.05 | 0.03% |
| 2001 | 274.27  | 194.73     | 71% | 30.17  | 11%  | 4.3   | 1.57% | 0.11 | 0.04% |
| 2002 | 434.07  | 308.19     | 71% | 47.75  | 11%  | 7.24  | 1.67% | 0.19 | 0.04% |
| 2003 | 686.77  | 487.60     | 71% | 75.54  | 11%  | 12.79 | 1.86% | 0.34 | 0.05% |
| 2004 | 1086.28 | 771.26     | 71% | 119.49 | 11%  | 22.70 | 2.09% | 0.60 | 0.06% |
| 2005 | 1717.74 | 1219.59    | 71% | 188.95 | 11%  | 38.49 | 2.24% | 1.02 | 0.06% |

Cuadro 2. Numero de compradores por internet

Fuente : Jupiter Comunications

Porcentualmente se prevé que en el 2005 los valores porcentuales van a ser los mismos , teniendo a los Estados Unidos en primer lugar con 70% del mercado del comercio electrónico en todo el mundo, Mientras que Latinoamérica tendrá el 2,24% , y el Perú tendrá el 0.06% del numero de compradores a nivel mundial.

El gráfico 1 muestra la tendencia creciente de la construcción de nuevos sitios en la internet, se nota que la mayor cantidad de sitios nuevos en la internet serán construidos fuera de Estados Unidos . en el 2005 se observa que mas empresas grandes ingresaran a la internet, en lugar de las empresas medianas y pequeñas.

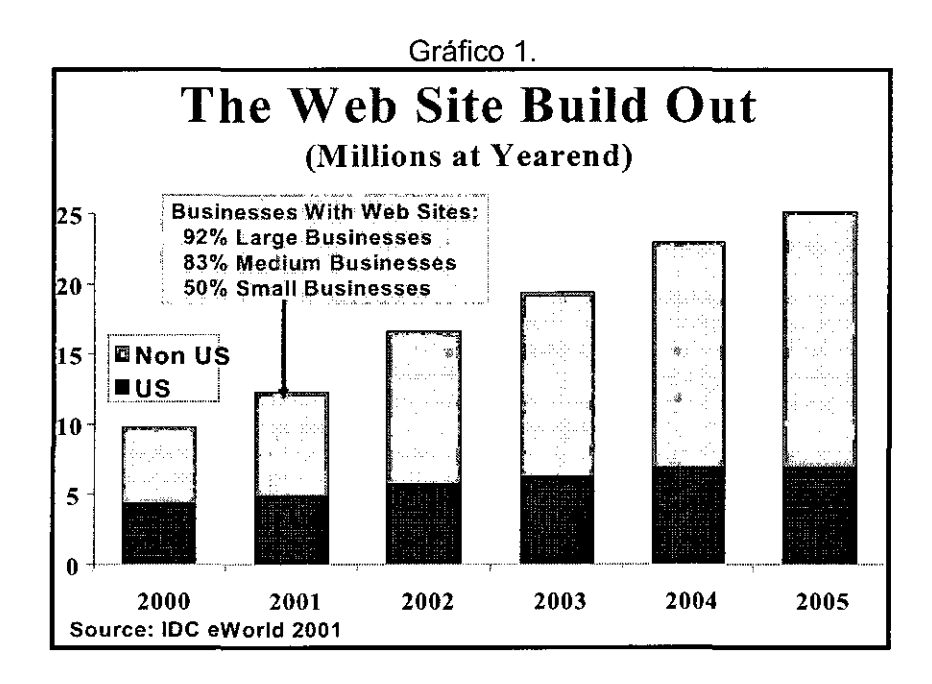

El gráfico 2. muestra el crecimiento del numero de compradores en la interne!, esto a pesar del alto numero de fraudes que existe al momento de realizar una transacción en la internet, sobre todo transacciones con tarjeta de crédito. Por ejemplo las ventas a través del B2C en los Estados Unidos creció el 66 % a \$ 45 billones de dólares el ultimo año, y se espera que crezca 45 % a \$ 65 billones de dólares este año . desacuerdo al Boston Consulting Group (BCG) .

Los sitios para viajes en el 2000 obtuvieron \$13.8 billones en ventas, y en esta figura se espera crecer 50% este año. Otras categorías de buena performance este año incluyen juguetes, ropas y artículos de casa y oficina. El Crecimiento en otras categorías lideres tal como libros y computadoras será lento este año.

A pesar de la mala performance de las compañías dotcom . BCG encontró que las empresa vendedoras de productos por Internet reducieron sus perdidas operativas como un porcentaje de la ganancias desde 19% en 1999 hacia 13% el ultimo año. El costo de adquisición de los consumidores cayo el ultimo año desde el promedio de \$38 en 1999 hacia \$29 en 2000, como los vendedores en internet redirigieron sus presupuestos de marketing.

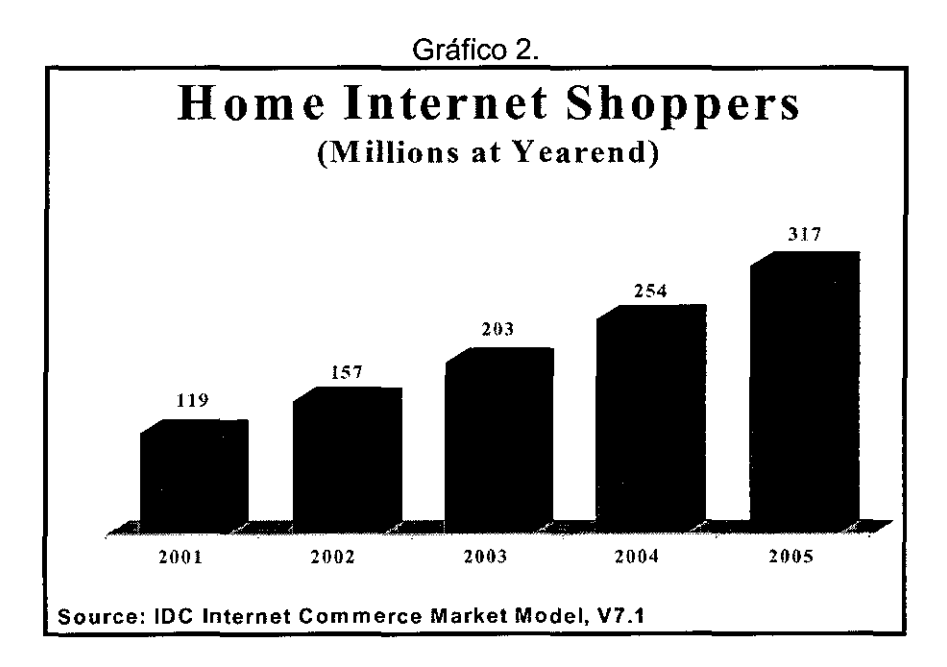

El gráfico 3 muestra el porcentaje de sitios que utilizan el B2C como forma de realizar negocios en la internet, se observa que mas empresas utilizan el B2C que el B2B, y esta tendencia es creciente.

La empresa americana DMA señala que solo el 5% de todos los sitios de internet que existen en América latina tienen aplicaciones de comercio electrónico.

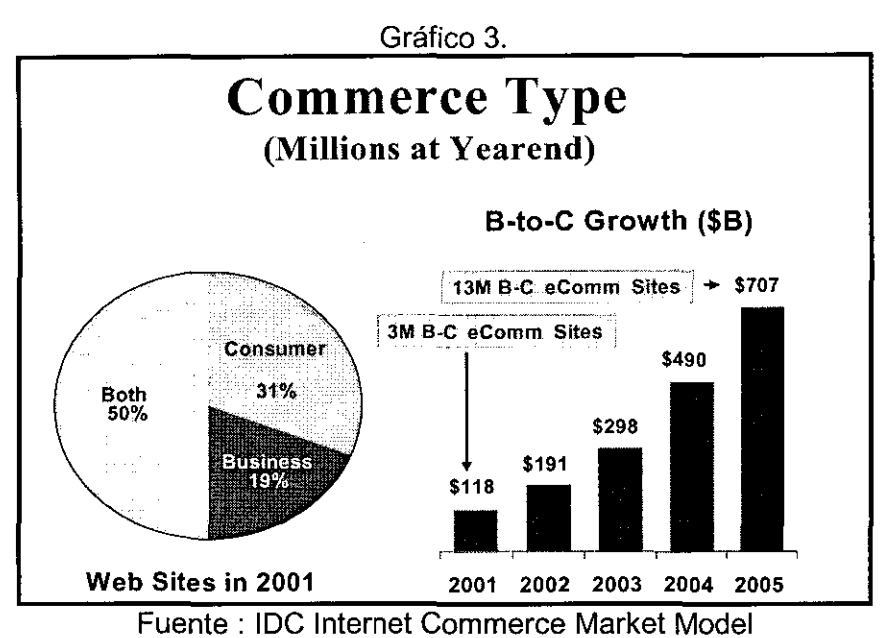

El gráfico 4 es interesante por que describe el procentaje de empresas grandes y pequeñas que realizan negocios en la interne\. **El** 90% de empresas grandes que tienen sitios en la internet es mayor que al 60% de las empresas pequeñas. Al mismo tiempo el 11% de estas empresas pequeñas en la internet tienen ganancias, mientras que solo el 2% de las empresas grandes que realizan negocios en la internet tienen ganancias. Además solo el 38% de la empresas pequeñas soportan pagos en línea, mientras que en las empresas grandes es el 41%.

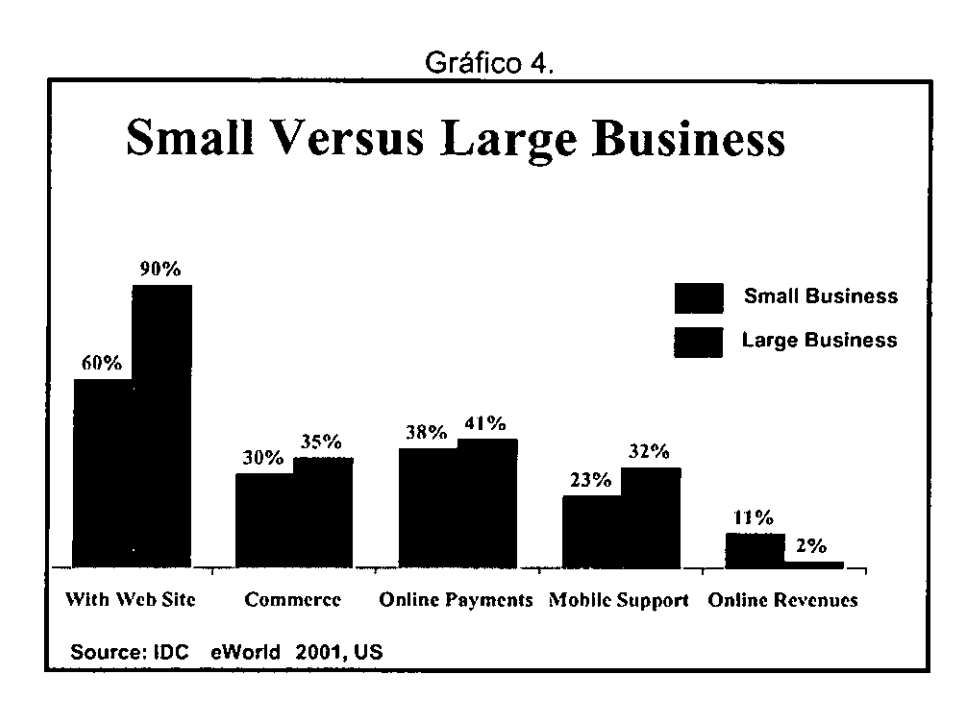

El gráfico 5 muestra que en el 2001 la mayor inversión en iniciativas en la web serán hechas por las empresas grandes en un 47% , en comparación de las empresas medianas con solo 22% y las empresas pequeñas con 31%.

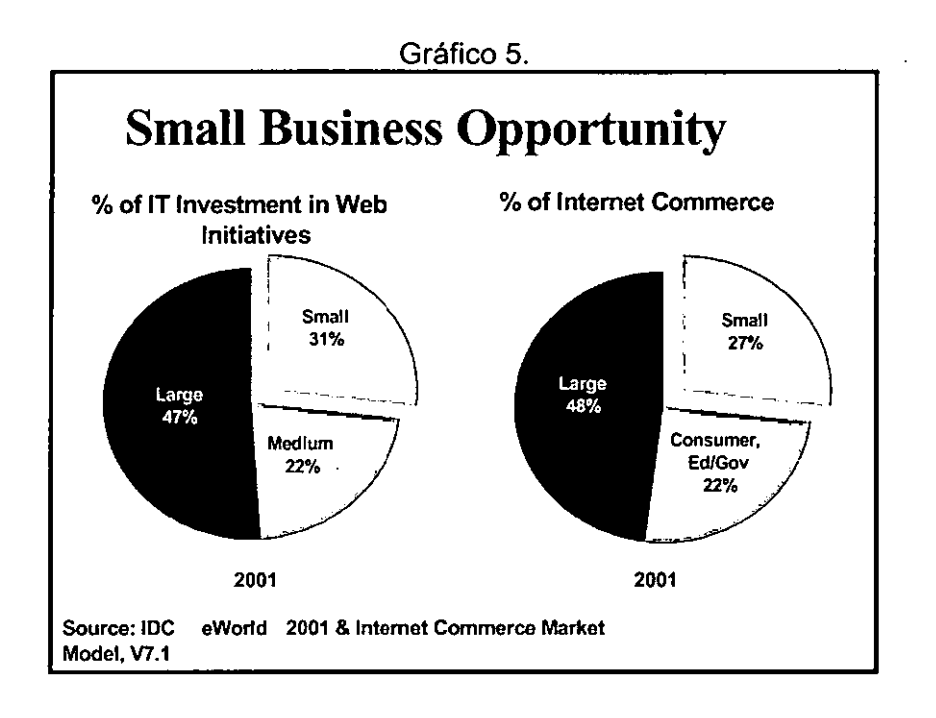

En el segundo pie del grafico 5 se muestra que este año el 48% de las empresas que realizan el comercio electrónico son empresas grandes , el 27% son empresas pequeñas y el restante 22% son del gobierno, organizaciones educativas.

El gráfico 6 muestra que en el 2005 el porcentaje de los usuarios móviles en la interne! van a ser el 60% de todos los usuarios, es decir para esa época los sitios web deberían estar preparadas para este tipo de medio , tal ves en algunos sitios deberian requerir pequeños, medianos o grandes cambios para adecuar sus sistemas.

Actualmente los usuarios móviles solo representa el 13% del total de todos los usuarios, pero en el 2005 representaran el 60%.

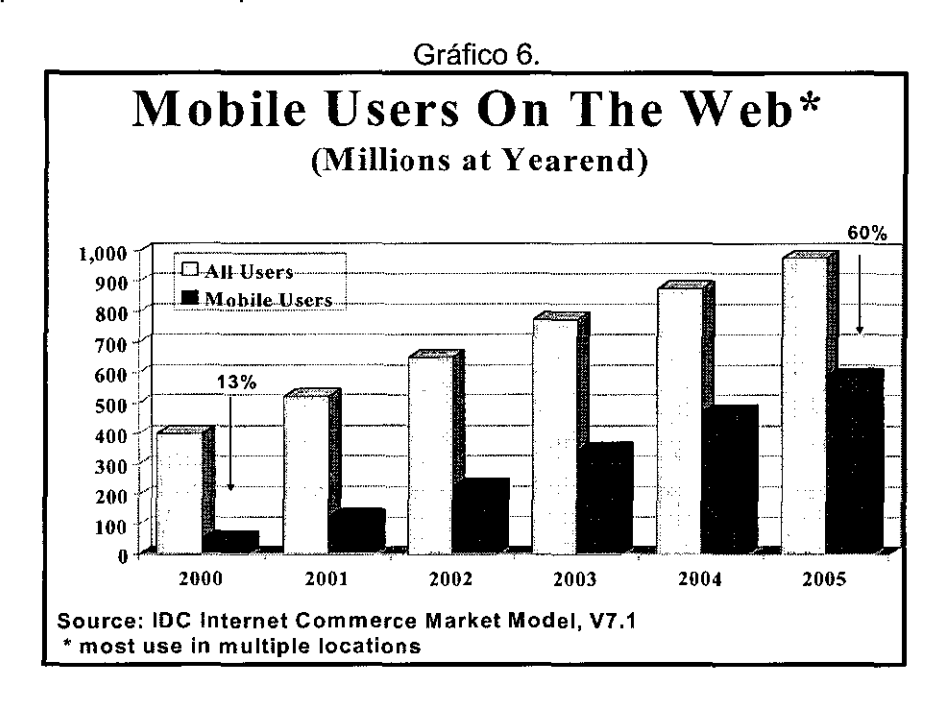

El gráfico 7 muestra la tendencia de los usuarios móviles dentro y fuera de los estados unidos , se pronostica que en el 2005 va ha existir mas usuarios mobiles fuera de estados unidos que dentro de los Estados Unidos. También se muestra que el 74% de los empresas no tienen planes de modificar sus sitios web para que sean amigables a estos tipos de usuarios.

Actualmente existe una tendencia en Europa de muchas compañías de telecomunicaciones como la empresa Británica British Telecom , la cual esta realizando grandes inversiones en teléfonos móviles de tercera generación o 3G wireless para dominar este mercado que esta en auge. Los teléfonos móviles se denominan de la siguiente forma : 2G wireless : la tecnología de muchos teléfonos móviles digitales que existen actualmente , las características que incluyen son las siguientes :

- Llamadas telefónicas
- Vozmail
- Recibe simples mensajes de e-mail

Velocidad : 10 kilobits/sec

tiempo para bajar una canción MP3 de 3 minutos: 31-41 minutos

2.5G wireless : La mejor tecnología que actualmente se encuentra disponible, las características que incluye son:

- Llamadas telefónicas/Fax
- Voz mail
- Send/receive grandes mensajes e-mail
- Web browsing
- Navegación/mapas
- **Noticias**

Velocidad: 64-144 kpbs

Tiempo para bajar una canción MP3 de 3 minutos : 6-9 min

3G Wireless : Combina un teléfono mobil, a una laptop PC y a una televisión, las características incluyen :

Características incluidas :

Llamadas telefónicas / Fax

- Roaming Global  $\overline{a}$
- Envia/recibe grandes mensajes de email
- Web a alta velocidad
- Navegación/mapas
- Videoconferencia
- TV streaming
- Agenda electrónica para recordar reuniones
- Velocidad: 144 kpbs- 2 megabits/sec

tiempo para bajar una canción MP3 de 2 minutos : 11 sec - 1.5 minutos

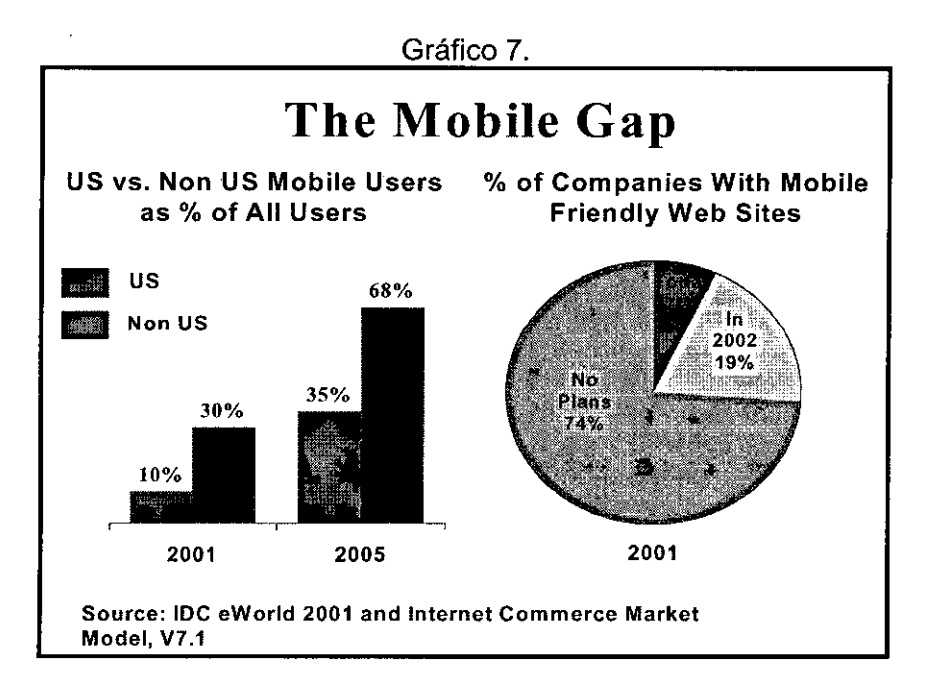

El gráfico 8 muestra que para el acceso al Internet , el acceso a través de los teléfonos móviles va ser muy importante en el futuro.

En el 2005 van a existir tantas computadoras ingresando a la Internet como teléfonos móviles haciendo lo mismo, además que el valor de estos dispositivos van a ser de mucho menor que el precio que una PC.

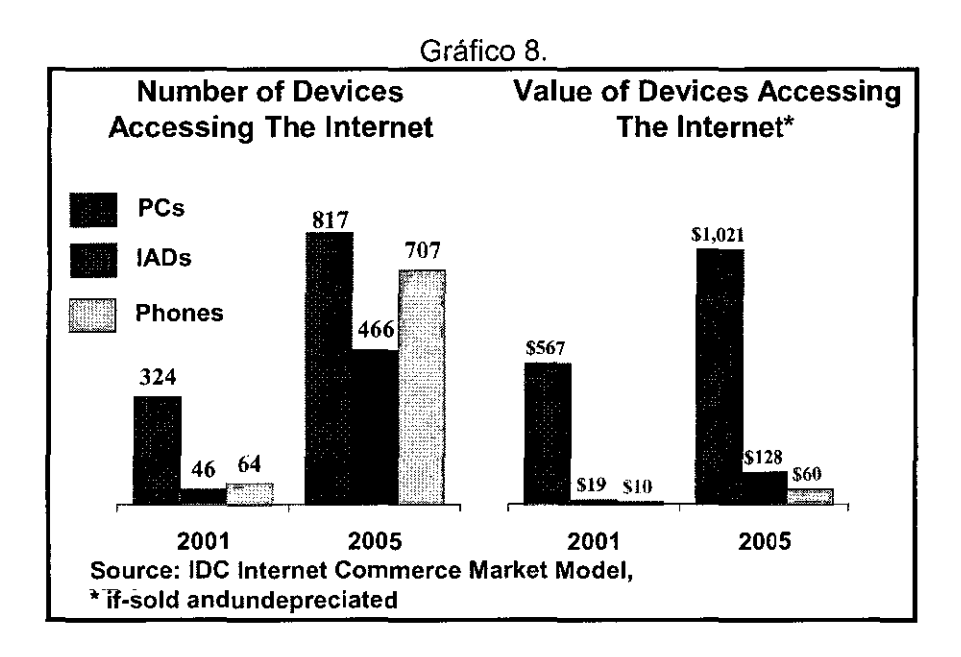

EL gráfico 9 muestra la tendencia de que en muchos sitio van a tener una versión en otro idioma diferente al nativo.

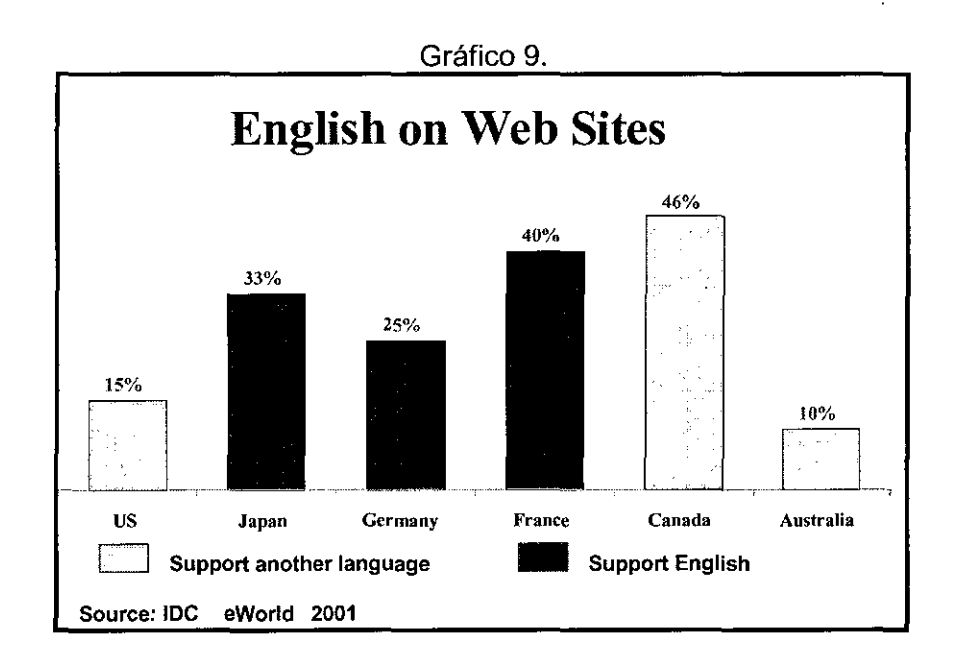

El gráfico 10 muestra que en el 2005 el 30% de los usuarios que ingresaran a la Internet van a tener el ingles como idioma natal, el 15% van a hablar chino, el 10% van a hablar japonés, el 9% de los usuarios tendrán el español como idioma natal.

Esto podría llevar a la conclusión de que también en algún momento nuestros sitios tendrían que tener versiones de estos idiomas . actualmente ya existen sitios en la Internet que tienen versiones en diferentes idiomas como el chino y el japonés al igual que el ingles.

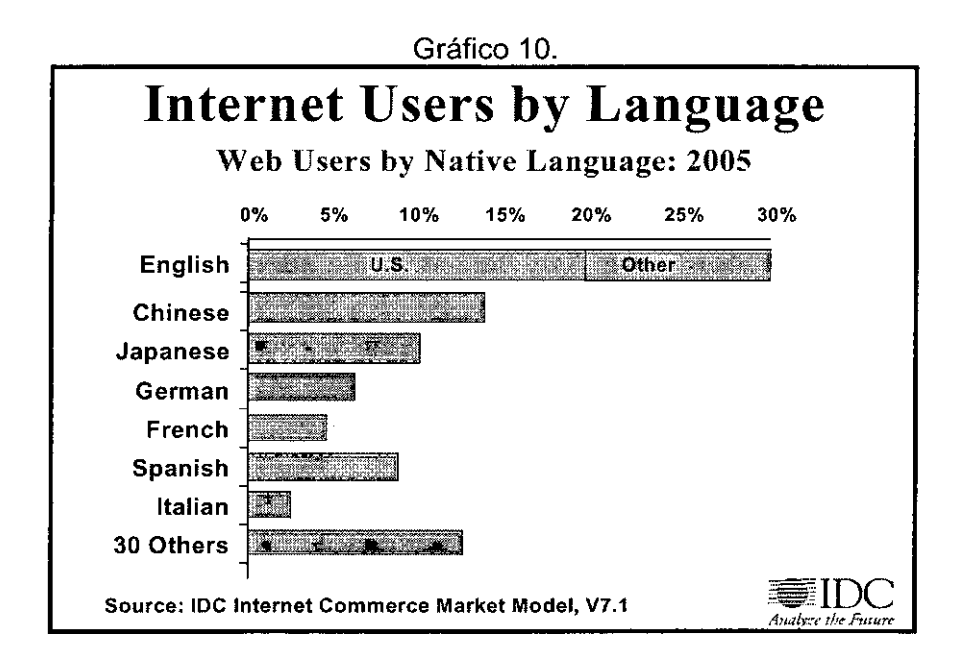

En conclusión el panorama del comercio electrónico en el mundo es alentador, sobretodo si el objetivo es el mercado americano, ya que representa el 70% del mercado total. También se puede concluir que otros mercados como el latinoamericano están en plena formación, pero aún insignificante. Tal ves deberíamos en el futuro considerarlo también , además del mercado europeo y el mercado chino con sus 1.2 billones de habitantes.

# **4 Estudio de Mercado**

4.1 lnformacion del Producto

Nuestro productos están formados por pulseras y collares , además de tarjetas ilustradas, el catalogo de productos se ha divido de la siguiente forma entre categorías y sub categorías los cuales son :

Categoría : Joyas de Collares y Pulseras

Sub Categoría : Catalogo de collares y pulseras de la comunidad Shipibo

Collares y pulseras hechos a base de semillas de plantas de la selva por la comunidades shipibos.

Sub Categoría : Catalogo de collares y pulseras de la comunidad Ashaninka

Collares y pulseras hechos a base de semillas de plantas de la selva por las comunidades ashaninkas

Categoría : Tarjetas ilustradas

Sub Categoría : Catalogo de tarjetas con motivos de la Sierra

Tarjetas hechas por las mujeres de la comunidad shipibo , estas tarjetas son hechas a base de materiales naturales como cascaras y hojas de algunas plantas las cuales presentan motivos andinos

Sub Categoría : Catalogo de tarjetas con motivos de la Selva

Tarjetas hechas por las mujeres de la comunidad shipibos , estas tarjetas son hechas a base de materiales naturales las cuales presentan motivos de la selva.

# 4.1.1 Catalogo de los Productos

Categoría : Joyas de Collares y Pulseras

Sub Categoría : Catalogo Shipibo

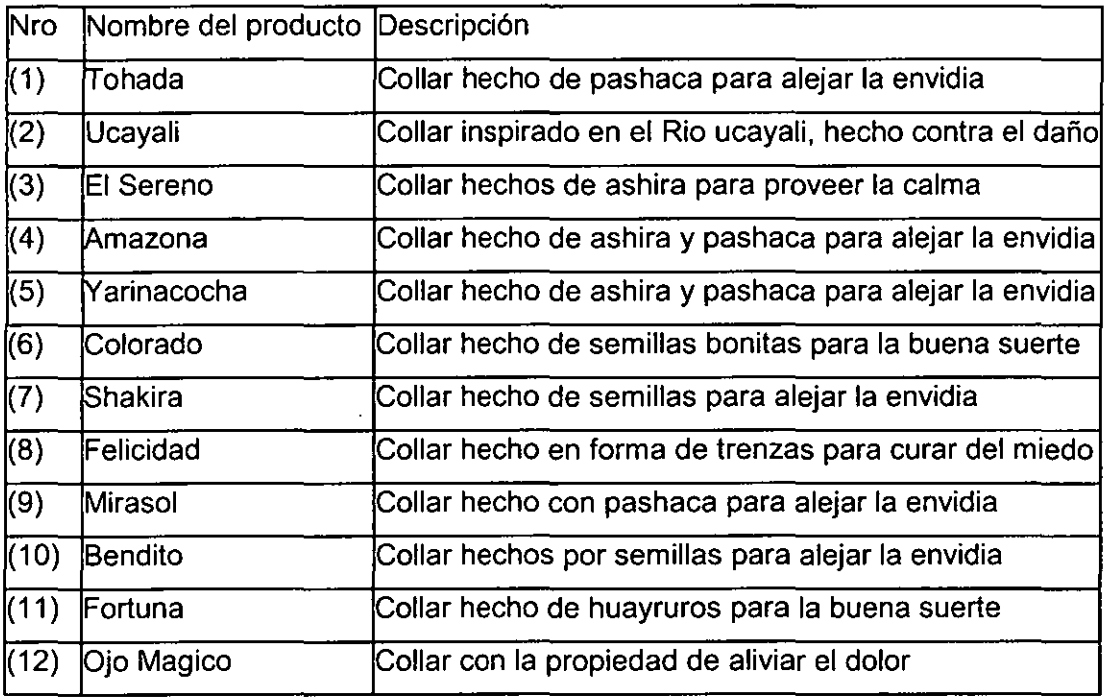

# Grafico 11 . Producto Ucayali

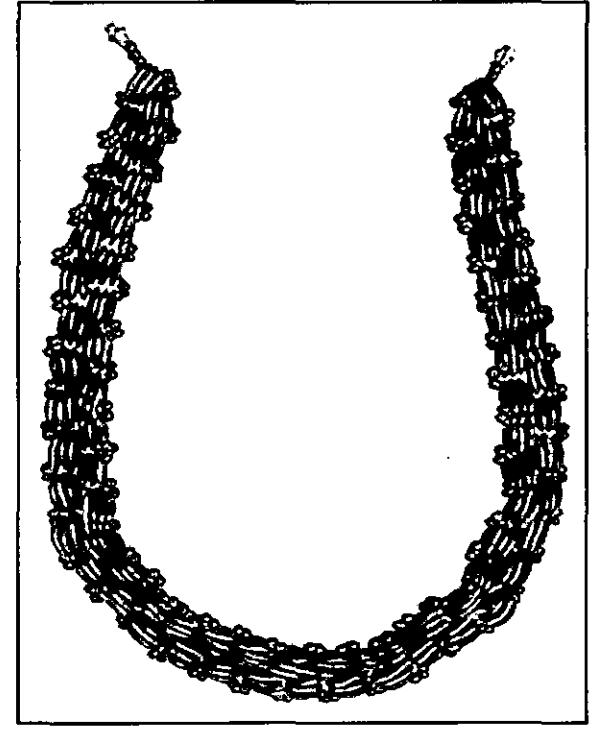

Estos son productos hechos a base de semillas de plantas de la selva como huayruro , pashaca, ashira, etc . y son fabricadas por la tribu shipibo de ucayali.

## Sub Categoria : Catalogo Ashaninka

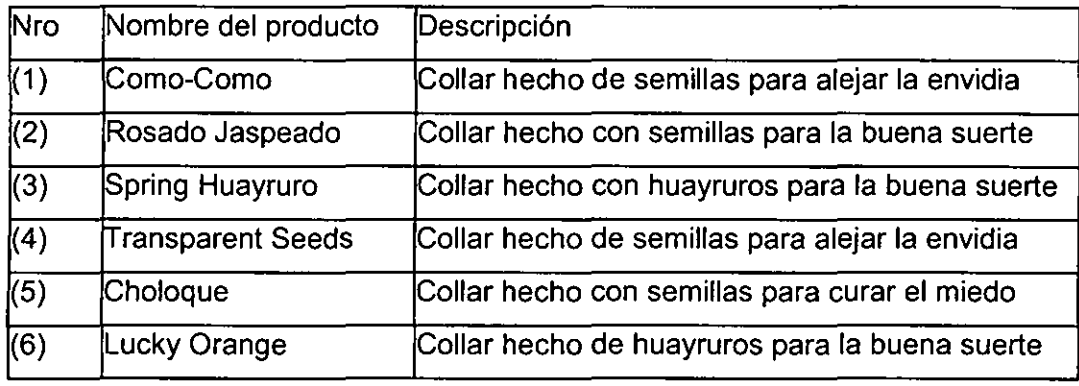

## Grafico 12. Producto Como-Como

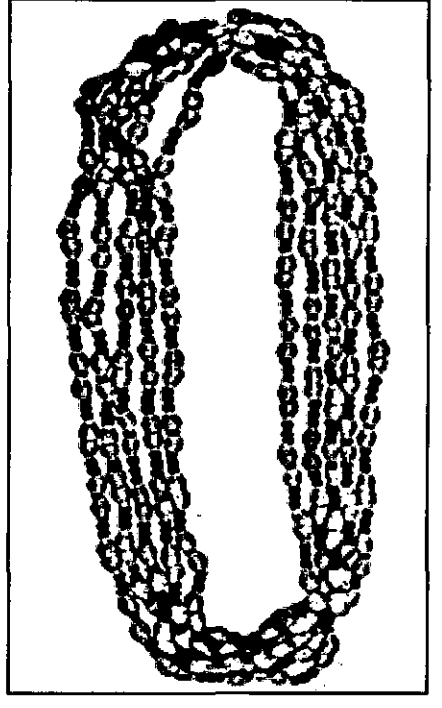

Estos productos hechos por la comunidad ashaninka de la selva peruana , también hecha a base de semillas de la selva

Las semillas utilizadas para la fabricación de los productos de las comunidades shipibos y ashaninkas son :

- Ashira: sirve para el susto (semilla pequeña negra)  $\overline{\phantom{a}}$
- ÷, Pashaca : sirve para alejar la envidia (semilla plana marron)
- Choloque : tiene propiedades detergentes (semilla mediana negra) ÷,
- Rosario : sirve para la buena suerte (semilla de color crema )  $\overline{a}$
- Lagrima : es un amuleto de la buena suerte y protege de todo lo malo (semilla de color  $\overline{\phantom{m}}$ blanco)
- Huayruro : sirve para la buena suerte , para el mal de ojo (roja de semilla hembra , roja y  $\overline{a}$ negra la semilla macho)
- Ojo de boquechico : sirve para no tener pesadillas( semilla grande negra)

Categoría : Tarjetas

Sub Categoría : Catalogo de tarjetas de la Sierra

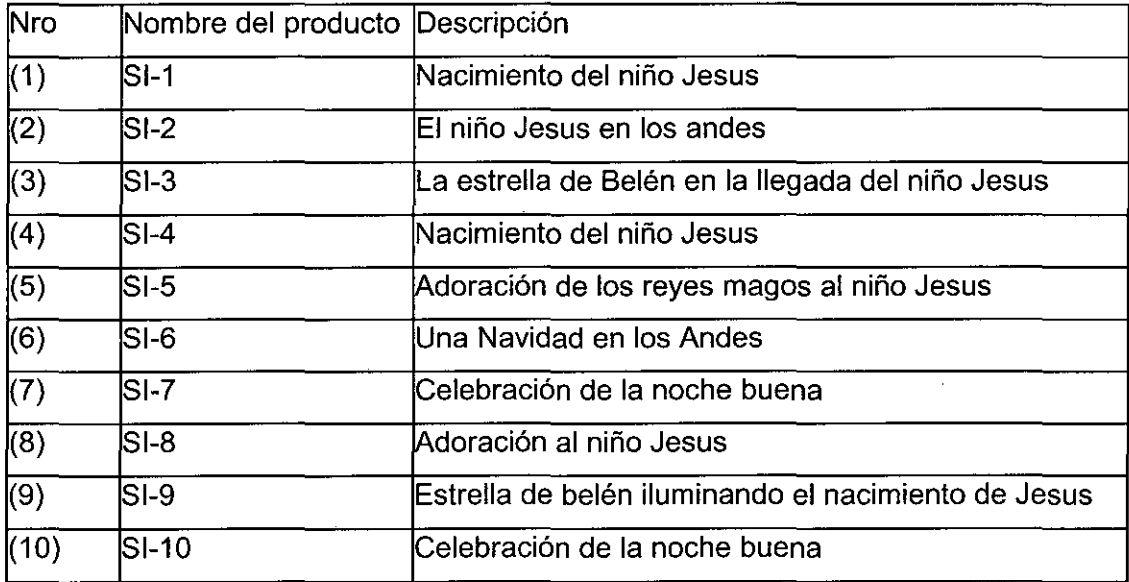

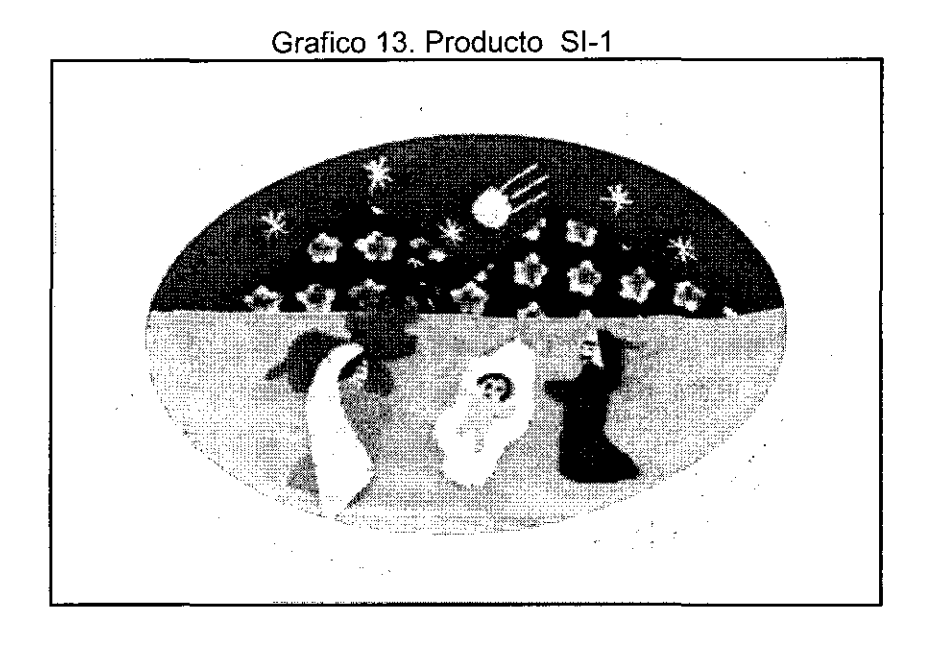

Sub Categoría : Catalogo de tarjetas de la Selva

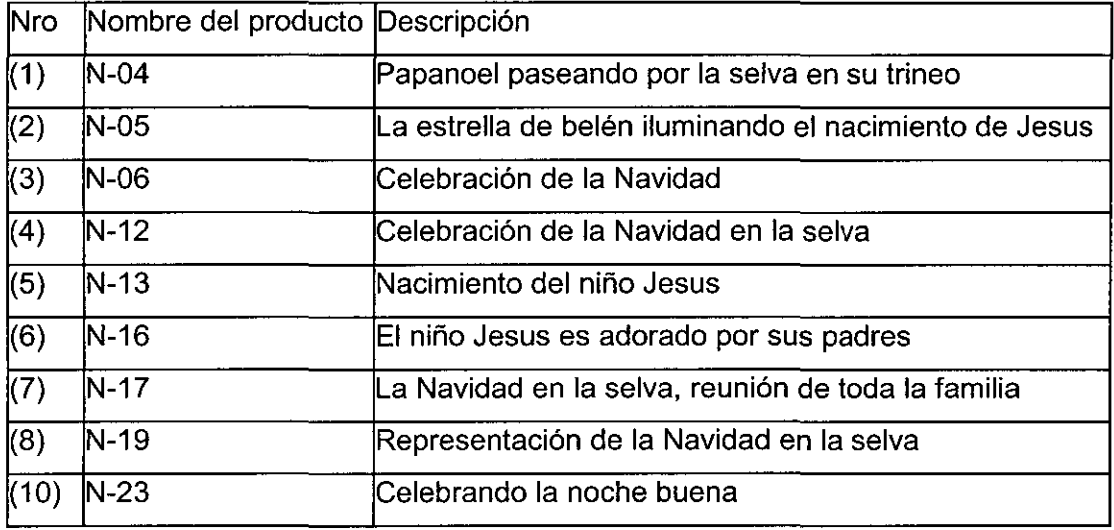

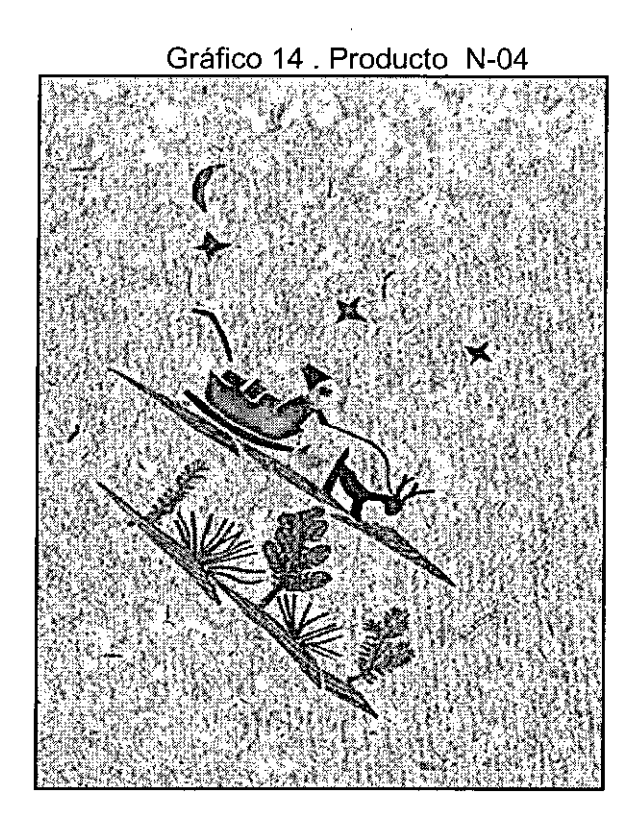

4.1.2 Procesos de fabricación de los productos

El proceso de fabricación de nuestros productos son los siguientes :

4.1.2.1 Proceso de fabricación de las pulseras y collares hechos a base de semillas

- Las semillas son de las flores de los arboles que no tienen frutas como la pashaca, ashira, etc.

- Obtener las semillas durante invierno o verano dependiendo de la semilla.
- Lavar bien las semillas durante 3 días en verano y 1 día en invierno
- Pasar la semilla dentro de un hilo con brea en el segundo día de lavado ( de manera que la

semilla no tenga hongos y no rompa el hilo)

- Lavar la semilla otra vez .
- Laquearlo con aceite para bebe de Johnson & Johnson

#### 4.1.2.2 Proceso de fabricación de las tarjetas

Las tarjetas son hechas a mano el papel artesanal se elabora con fibras vegetales, aglutinadas con papel reciclado o en algunos casos con goma de yuca. Las fibras vegetales utilizadas son: hojas de piña y hierba Iuisa, fibra del peciolo de aguaje, fibra de tallo de plátano. En el collage se emplean materiales que se recolectan del bosque, reciclándolos. Algunos son: cortezas, alas de mariposa, hojas, pétalos, telarañas, plumas, fibras diversas, tierra y todo lo que se pueda laminar e incorporar en el motivo de una tarjeta.

### 4.2 Area geografica del mercado

El area geografica del mercado es los Estados Unidos , en la primera etapa se apuntara a la costa este , especeficamente a los Estados de New Jersey, New York , Philadelphia,Washington,etc.

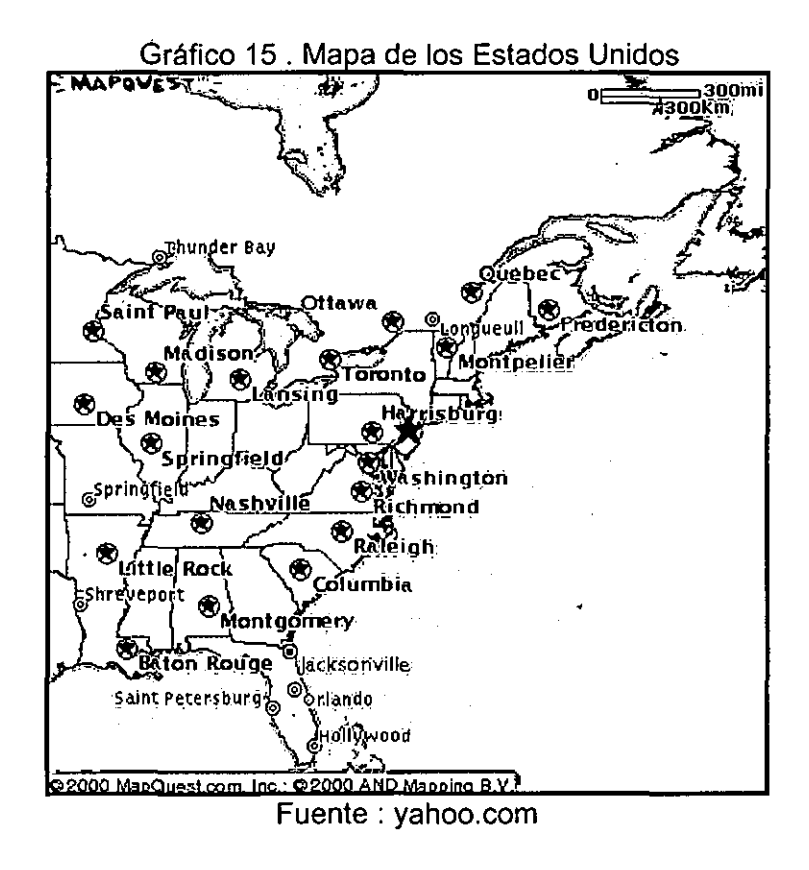

## 4.3 Investigacion del mercado

### 4.3.1 Perfil del consumidor

Para identificar el perfil del consumidor se utilizó algunos cuadros de un estudio realizado en los Estados Unidos, donde muestra el perfil de los usuarios de internet en ese país.

### Cuadro 6. Los nuevos usuarios en la Red : comienzo del en la red

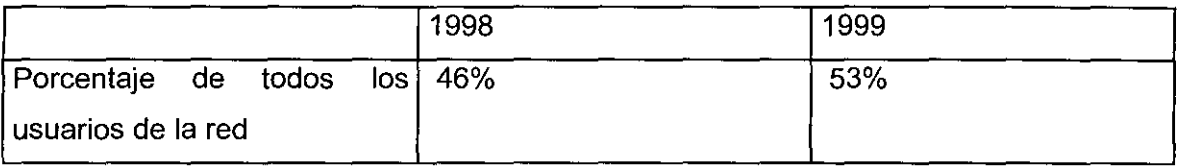

## Los usuarios en internet

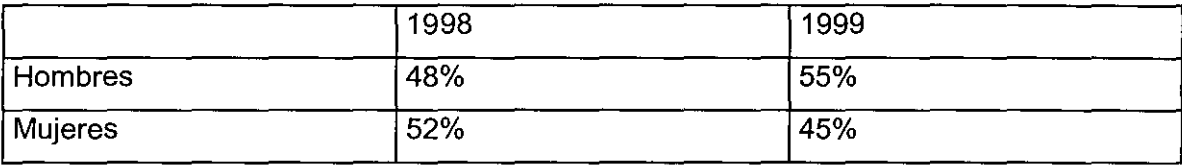

### **Edades**

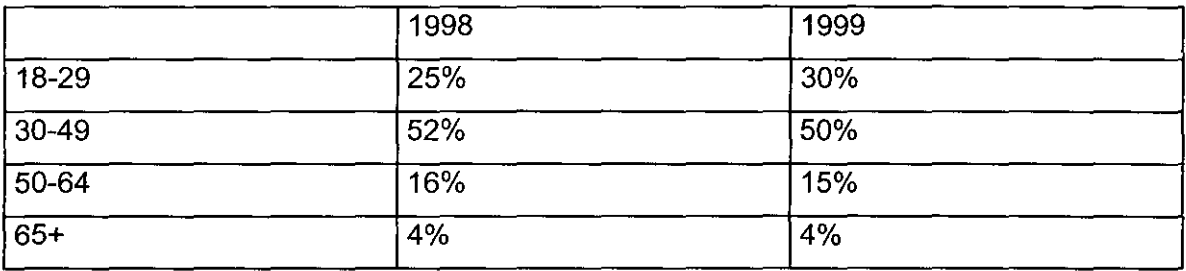

### Ingresos

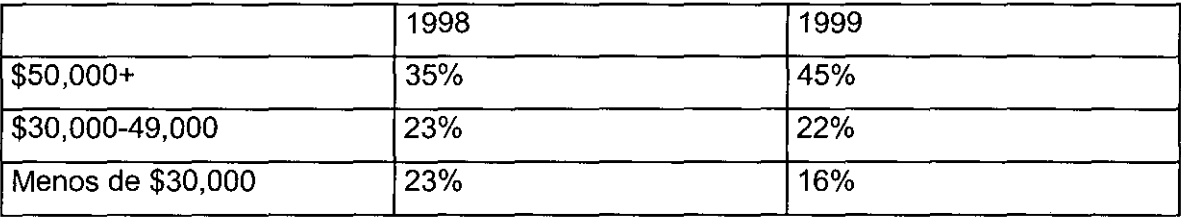

### Educación

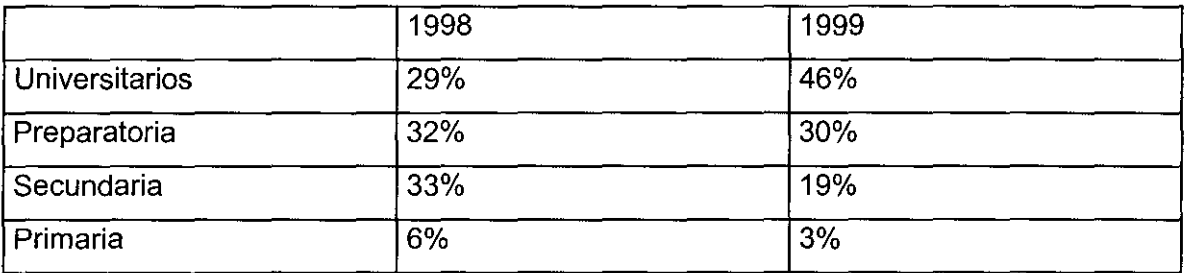

Uso de la Red

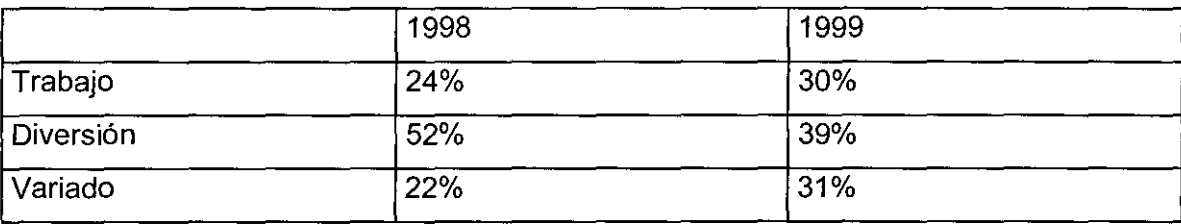

fuente : Instituto Peruano de Comercio Electrómco

### 4.3.2 Analisis de la demanda

Para el análisis del mercado de nuestros productos se empezó revisando la relación de productos que tienen mayor demanda en el comercio electrónico , podemos apreciar que la demanda en Software y Hardware ocupa el primer lugar en el comercio electrónico con el 58% de los compradores que en promedio gastan \$809 , después le sigue los libros y la música con un 46% de las preferencia con un gasto promedio anual de \$108 , nuestros productos de tarjetas gráficas los ubicamos en el rubro de regalos, flores y saludos que en promedio gastan \$103 con un 26.3% de la preferencia de los compradores.

En el rubro de joyas un consumidor gasta en promedio \$662 anualmente y ocupa el 4% de las preferencias de los compradores, aquí se ubicó nuestros collares y pulseras.

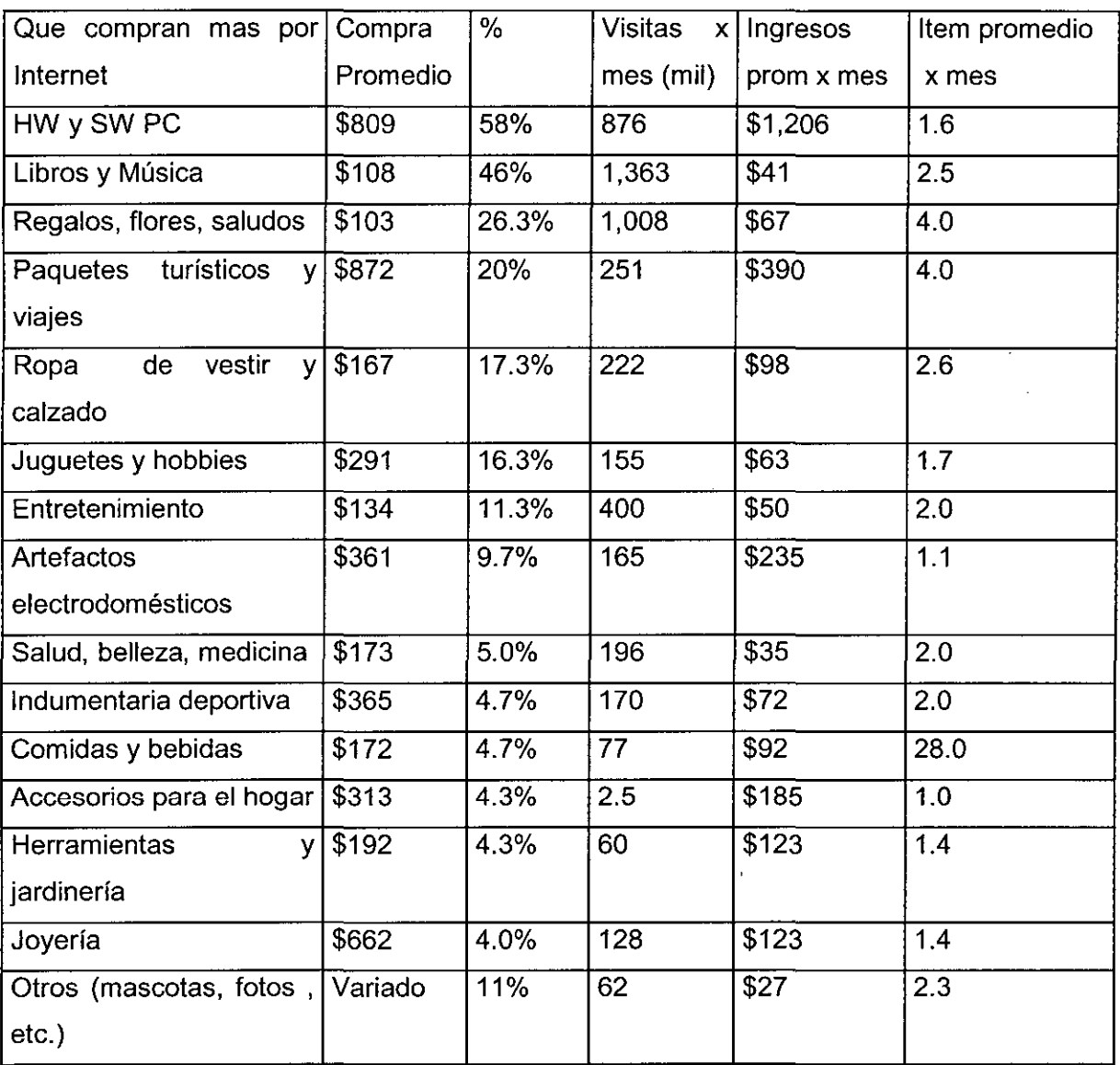

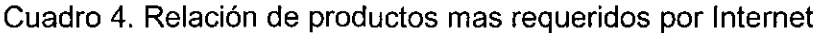

Fuente : Jupiter Comunications

En este cuadro podemos ver como ha crecido el comercio electrónico de diversos productos, y lo significa las ventas en millones de dólares. Podemos ver que en los rubros en los que los ubicamos nuestros productos de tarjetas ilustradas ( el sector de saludos, presentes, flores ) en el año 2000 hubo ingresos de \$413 millones de dólares , y en el rubro de joyas (Collares y pulseras ) los ingresos fueron de \$78 millones de dólares.

La tendencia para el año 2001 es creciente y así también en los años siguientes

| <b>Productos</b>             | 1997    | 1998    | 1999    | 2000     | 2001     |
|------------------------------|---------|---------|---------|----------|----------|
| Hardware y Software PC       | \$863   | \$1,616 | \$2,234 | \$2,901  | \$3,766  |
| Viajes                       | \$654   | \$1,523 | \$2,810 | \$4,741  | \$7,443  |
| Entrenimiento                | \$298   | \$591   | \$1,143 | \$1,921  | \$2,678  |
| Libros y música              | \$156   | \$288   | \$504   | \$761    | \$1,084  |
| Saludos, presentes, flores   | \$149   | \$264   | \$413   | \$591    | \$802    |
| Ropa de vestir calzado       | \$92    | \$157   | \$245   | \$361    | \$514    |
| Comidas y bebidas            | \$90    | \$168   | \$250   | \$354    | \$465    |
| Joyería                      | \$38    | \$56    | \$78    | \$107    | \$140    |
| Artefactos electrodomésticos | \$19    | \$34    | \$60    | \$93     | \$143    |
| Indumentaria deportiva       | \$20    | \$29    | \$43    | \$63     | \$84     |
| Juguetería y Hobbies         | \$13    | \$21    | \$32    | \$47     | \$71     |
| Salud, belleza, medicina     | \$11    | \$16    | \$25    | \$36     | \$50     |
| Herramientas y jardineria    | \$10    | \$22    | \$31    | \$44     | \$59     |
| Accesorios para el hogar     | \$9     | \$15    | \$21    | \$28     | \$38     |
| Otros (mascotas, fotos, etc) | \$22    | \$28    | \$35    | \$42     | \$52     |
| Total                        | \$2,444 | \$4,828 | \$7,924 | \$12,090 | \$17,387 |

Cuadro 5. Relación de productos mas requeridos en Internet (Millones de Dólares)

Fuentes : Jupiter Comunications

Con toda esta información se definió nuestro consumidor objetivo ; son personas de 18-45 años de edad que ganan mas de \$30,000 anuales que entran a la internet por los siguientes motivos:

- Regalar una tarjeta bonita y singular hecho a base de materiales ecológicos por algún  $\overline{a}$ motivo especial como el cumpleaños de algún conocido, felicitaciones por algún mérito obtenido , recuerdos, regalo por alguna fecha especial , etc.
- La compra o regalo de collares y pulseras bonitas y singulares hecho a base de  $\ddot{\phantom{0}}$ materiales ecológicos

Personas que desean de apoyar el desarrollo de un grupo minoritario de la selva peruana , que preservan su entorno natural, que es uno de los pocos pulmones que existen en el mundo.

La información del perfil del consumidor sirvió para desarrollar encuestas y medir la aceptación de nuestros productos a nuestro publico objetivo.

En el anexo 1 se observa la tendencia creciente que ha tenido la exportación de estos productos a Estados unidos y demás paises del extranjero , esto nos demuestra también la aceptación que tienen estos productos en otros paises.

- Los collares y pulseras hechas a base de semilla de la selva se encuentra en la partida arancelaria de bisutería : 7117.90.00.00
- Las tarjetas hechas ha base de materiales ecológicos se encuentra en la partida arancelaria : 4909.00.00.00

4.3.3 Proyección de la Demanda

4.3.3.1 Análisis de la demanda de las Tarjetas ilustradas ( que se encuentra dentro del sector de Saludos, presentes y flores)

Para hallar la proyección de la demanda del sector de saludos , presentes , flores se usara los datos del cuadro 5 Relación de productos mas requeridos en internet (Millones de Dólares) de la empresa Jupiter Comunications

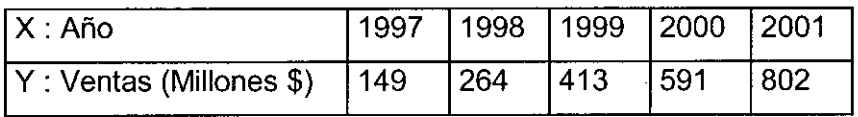

Fuente : Jupiter Comunications

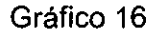

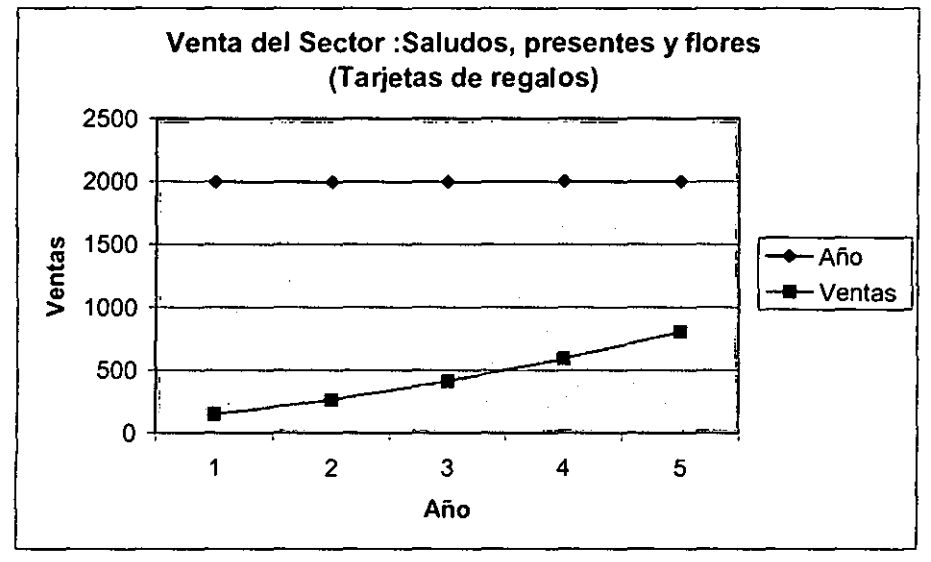

Para proyectar la demanda del sector: Saludos, presentes y flores se utilizo la siguiente formula.

$$
Y = A(X)^2 + B(X) + C
$$

Reemplazando con los datos de Jupiter Comunications, los valores de A, B y C son :

 $A = 15.5$  B = 70 C = 63.5

Entonces **la** proyección de la demanda del sector en los próximos 5 años será :

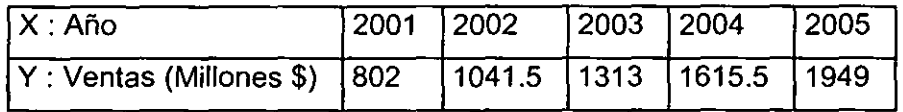

Para analizar la demanda que ha tenido nuestro producto de tarjetas ilustradas que esta dentro del sector de Saludos, presentes y flores a Jo largo de estos años la analizaremos con las exportaciones realizadas hacia Estados Unidos desde el año 1997 registrados por la aduana del Perú (Aduanet).

La partida arancelaria para nuestras tarjetas es 4909.00.00.00 y la demanda en los cinco últimos años se muestra en el siguiente cuadro
Cuadro 5: 4909.00.00.00 tarjetas postales impresas o ilustradas; tarjetas impresas con felicitaciones hacia los Estados Unidos

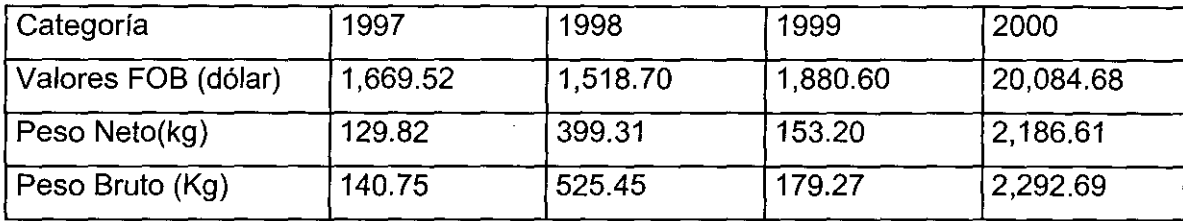

Fuente : Aduane!

Para proyectar la demanda hacia Estados Unidos de este producto se utilizó la siguiente formula

$$
Y = A(X)^{2} + B(X) + C
$$

De la cual se obtiene el siguiente resultado

$$
A = 6033 \qquad B = -24027 \qquad C = 19664
$$

Entonces, la demanda proyectada de las ventas del producto en los próximos 5 años será:

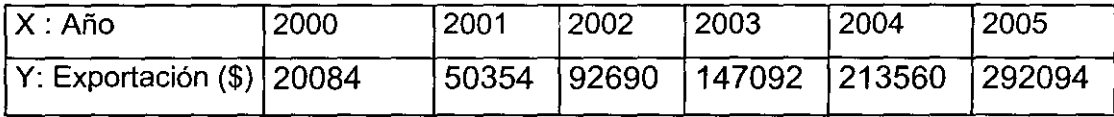

Con nuestra capacidad productiva pretendemos alcanzar del 15% al 19% de la demanda de estos productos en un principio y luego ampliar esta demanda con un buen trabajo en marketing ya que este producto no es muy conocido en Estados Unidos como lo demuestra los resultados de la encuestas mostradas mas adelante, aunque tiene una alta aceptación.

La demanda estimada para la empresa será la siguiente :

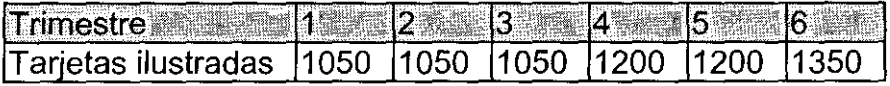

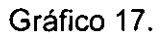

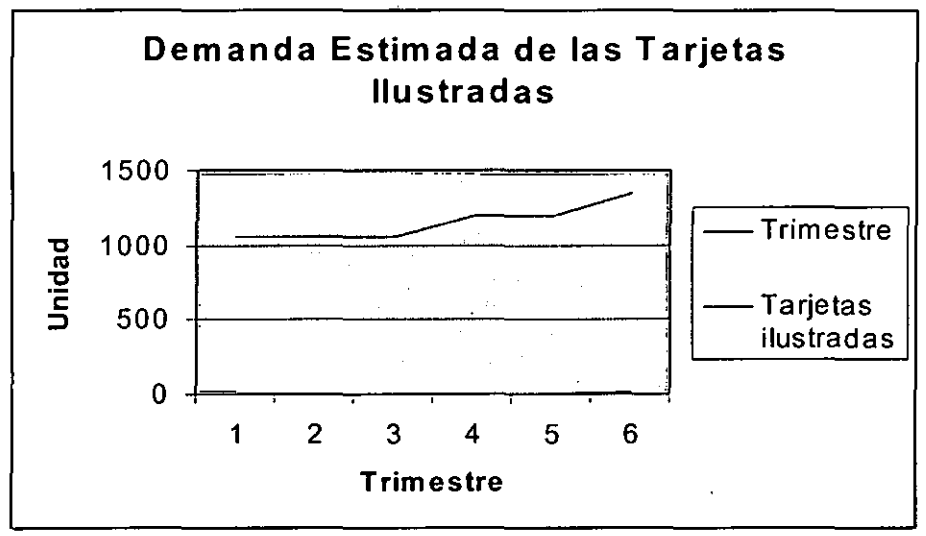

4.3.3.2 Análisis de la demanda de los Collares y pulseras ( que se encuentra dentro del sector de Joyería )

Para proyectar la demanda del sector de joyería se usó la información del cuadro 5

Relación de productos mas requeridos en Internet (Millones de Dólares).

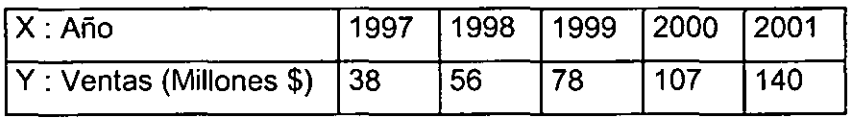

Fuente : Jupiter Comunications

Gráfico 18

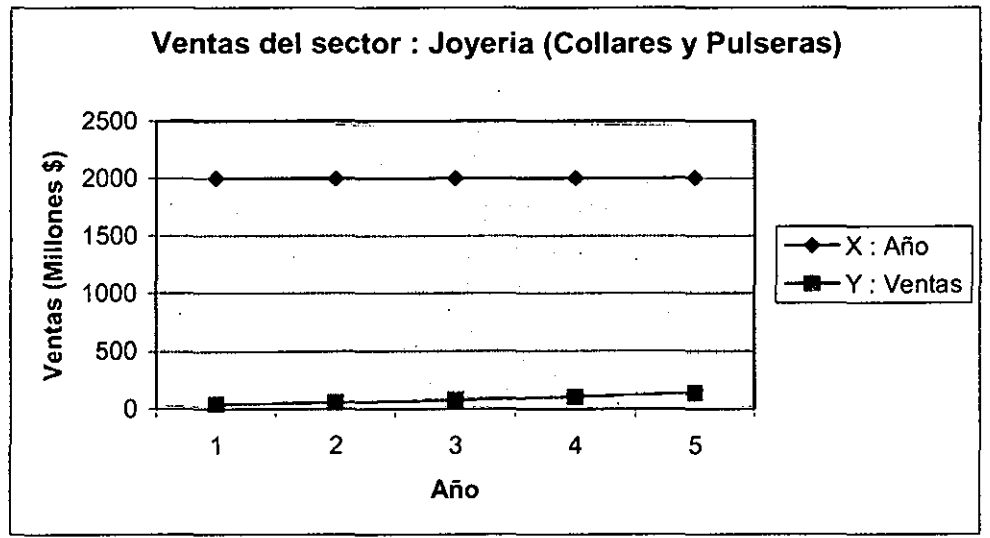

Para proyectar la demanda del sector de Joyería se utilizó la siguiente formula :

$$
Y = A(X)^2 + B(X) + C
$$

Reemplazando con los datos los valores de A, B y C son:

$$
A = 2.75
$$
  $B = 9$   $C = 26.25$ 

Entonces la proyección de las ventas del sector de en 5 años es :

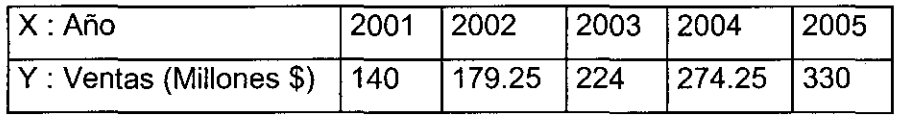

El análisis de la demanda que ha tenido nuestro producto a lo largo de estos años la analizaremos con las exportaciones realizadas hacia los estados unidos registrados por la aduana del Perú (Aduanet). La partida arancelaria para nuestros collares y pulseras es 7117.90.00.00 el cual se muestra en el siguiente cuadro.

Cuadro : 7117.90.00.00 Demás bisutería de otras materias, excepto de metal común exportadas a Estados Unidos

| ' Categoría         | 1997       | 1998                    | 1999     | 2000       |
|---------------------|------------|-------------------------|----------|------------|
| Valores FOB (dólar) | 172,623.17 | 244,993.86   174,729.76 |          | 188,811.81 |
| Peso Neto (klg)     | 7,640.16   | 5.627.42                | 7.870.15 | 11,149.89  |
| Peso bruto (klg)    | 8,244.62   | 6,175.03                | 8,760.01 | 12.249.26  |

Fuente : Aduane!

Para hallar la demanda futura se utilizó la siguiente formula

$$
Y = A(X)^2 + B(X) + C
$$

Del cual se obtienen los siguientes resultados

$$
A = 4343 \qquad B = -16319 \qquad C = 184599
$$

La demanda proyectada de exportaciones hacia los Estados Unidos en 5 años:

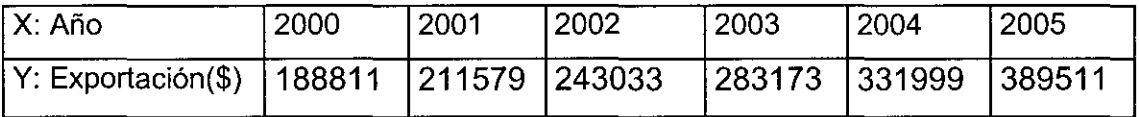

Con nuestra capacidad productiva de este producto podemos alcanzar del 12% al 15% de la demanda , y en forma similar que el producto anterior , este producto no es muy conocido , pero un buen trabajo en marketing podemos podemos llegar a mayores niveles de demanda.

La demanda proyecta para los collares y pulseras sera :

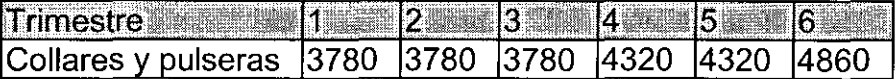

Gráfico 19.

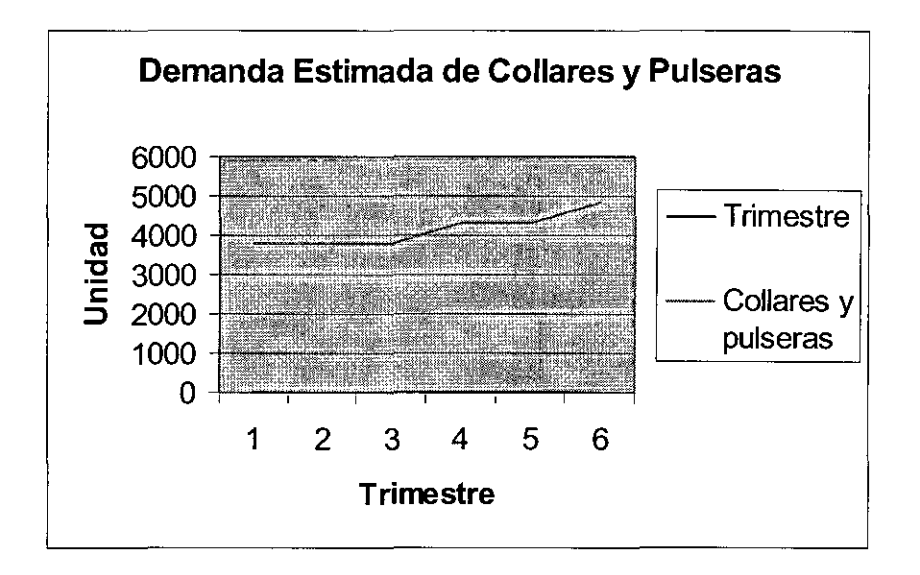

Con información de Aduanet se ha construido la demanda de nuestros productos hacia los Estados Unidos, pero cabe resaltar aquí que solo Aduanas ha registrado dos o tres empresas que realizan esta labor de las 17 registradas en la cámara americana de comercio en Lima. Por lo cual se podría concluir que la demanda de estos productos sería mucho mayor.

En el anexo 10 se muestran el resultado de algunas de las encuestas realizadas a americanos en algunos hoteles de lima y por correo electrónico para medir la aceptación de nuestros productos, estas encuestas tienen buenos resultados.

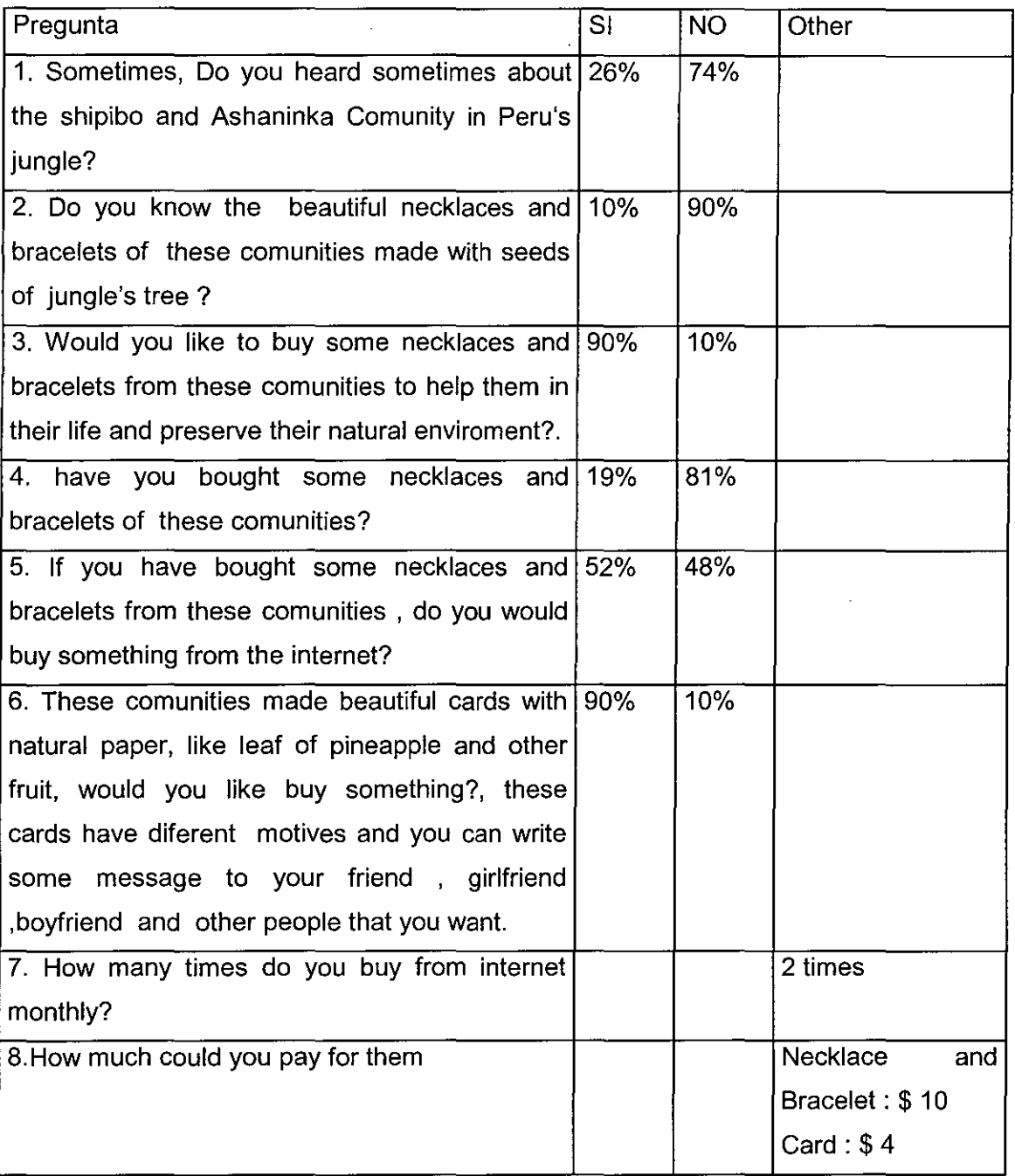

Las encuestas fueron realizadas a 30 personas y las conclusiones que se obtienen son los siguientes:

Un alto porcentaje de los encuestados respondió afirmativamente a la pregunta 3 y 6, es  $\overline{a}$ decir que ellos podrían comprar un collar , pulsera y tarjetas para apoyar a comunidades minoritarios en su desarrollo y así preservar su medio ambiente

- Un alto porcentaje de los encuestados respondió afirmativamente a la pregunta 3 y 6, es  $\blacksquare$ decir que ellos podrían comprar un collar , pulsera y tarjetas para apoyar a comunidades minoritarios en su desarrollo y así preservar su medía ambiente
- El precio de los productos sugeridos por los encuestados es similar al que se penso poner en un principio.
- Solo un pequeño porcentaje conoce de estos grupos minotarios de la selva peruana, y pero así mismo , se muestra un gran interés de apoyarlos.

4.4 Análisis de la competencia

Se ha buscado en la Internet a nuestro posibles competidores, y a los que encontramos hasta el momento son los siguientes :

- PeruStore.com cuya dirección es

http://www.perustore.com y que se dedica a la venta en línea de productos peruanos que van desde artículos musicales , hasta artesanías de pobladores de la sierra y la selva.

- Shipibo Pottery cuya dirección es

http://www.shipibo.com la cual se dedica a la venta en línea de jarras de barro hechas por las comunidades shipibos

- The Andean Showcase

http://www.andeanshowcase.com el cual vende productos andinos desde sudamericana hasta Guatemala , los productos que venden esta compañía son:

Artesanías, Instrumentos musicales, joyas, vestimentas y bolsas

Ver el anexo 2 para ver los homePage de cada uno de estos sitios, además de estos tenemos otros tres sitios que recién están saliendo , dos sitios como Perú gallery (members.tripod.com/perugallery), centro interregional de artesanos del Perú

(http://www.ciap.org) de capitales peruanos que venden artesanías peruanas, y una transnacional (http://www.novica.com) que vende productos de artesanía de diferentes partes del mundo.

Algunos datos suministrados por la Instituto Peruano de Comercio Electrónico (IPCE) son por ejemplo, que el año pasado las empresas peruanas movieron 10,9 millones de dólares en los que es B2C, el 60% de las tiendas virtuales vende productos al exterior, donde el 73% de las transacciones se realizaron con tarjeta de crédito.

### 4.5 Análisis FODA de la cadena de Valor

La cadena de valor para la empresa es la siguiente:

- 4.5.1 Actividades Primarias
- Adquirir y movilizar los productos e insumes desde los proveedores hacia los almacenes de la empresa.
- Seleccionar los productos y ponerlos en sus cajas junto con las tarjetas de presentación de la empresa y embalarlos para ser embarcados hacia Aduanas Perú
- Mover los productos hacia Aduanas Perú, Recogerlo de Aduanas USA y moverlos al almacén en USA.
- Manejar el stock de los productos y embalarlos para que el courier los recoja y los lleve a los clientes.
- Mantener un servicio de atención al Cliente.

## 4.5.2 Actividades Secundarias

- Compra de insumes para cada una de las actividades primarias
- Realizar mantenimiento al sitio web y apoyo a las demás áreas con información
- Infraestructura de la empresa , que implican gastos generales administrativos, finanzas,  $\overline{a}$ contabilidad ,aspectos legales, que impliquen a las actividades primarias y de apoyo.
- 4.5.3 Análisis FODA para cada una de las actividades primarias de la cadena de valor
- 1. Adquirir y movilizar los productos e insumas desde los proveedores hacia los almacenes de la empresa

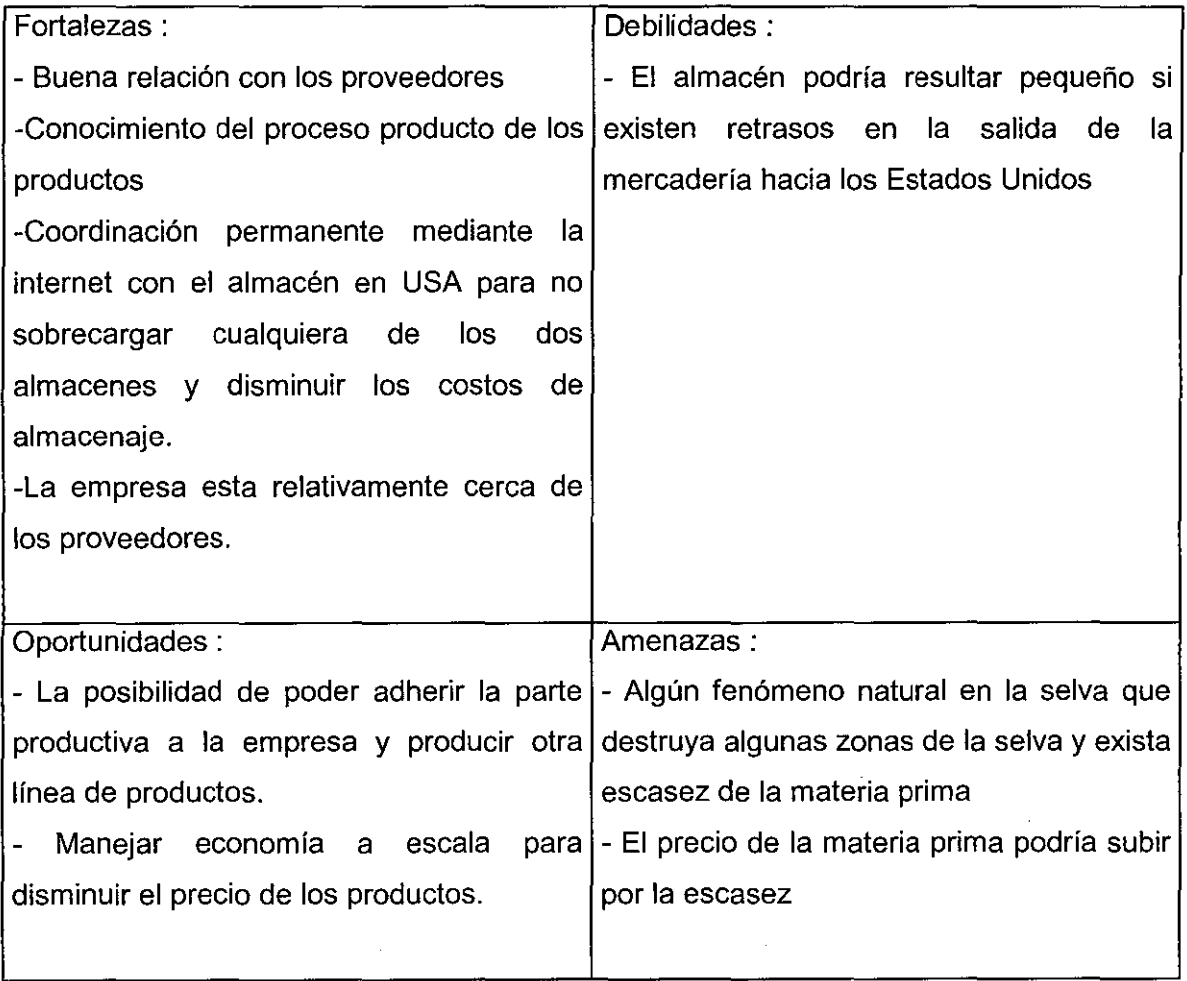

2. Seleccionar los productos y ponerlos en sus cajas junto con las tarjetas de presentación de la empresa y embalarlos para ser embarcados hacia Aduanas Perú.

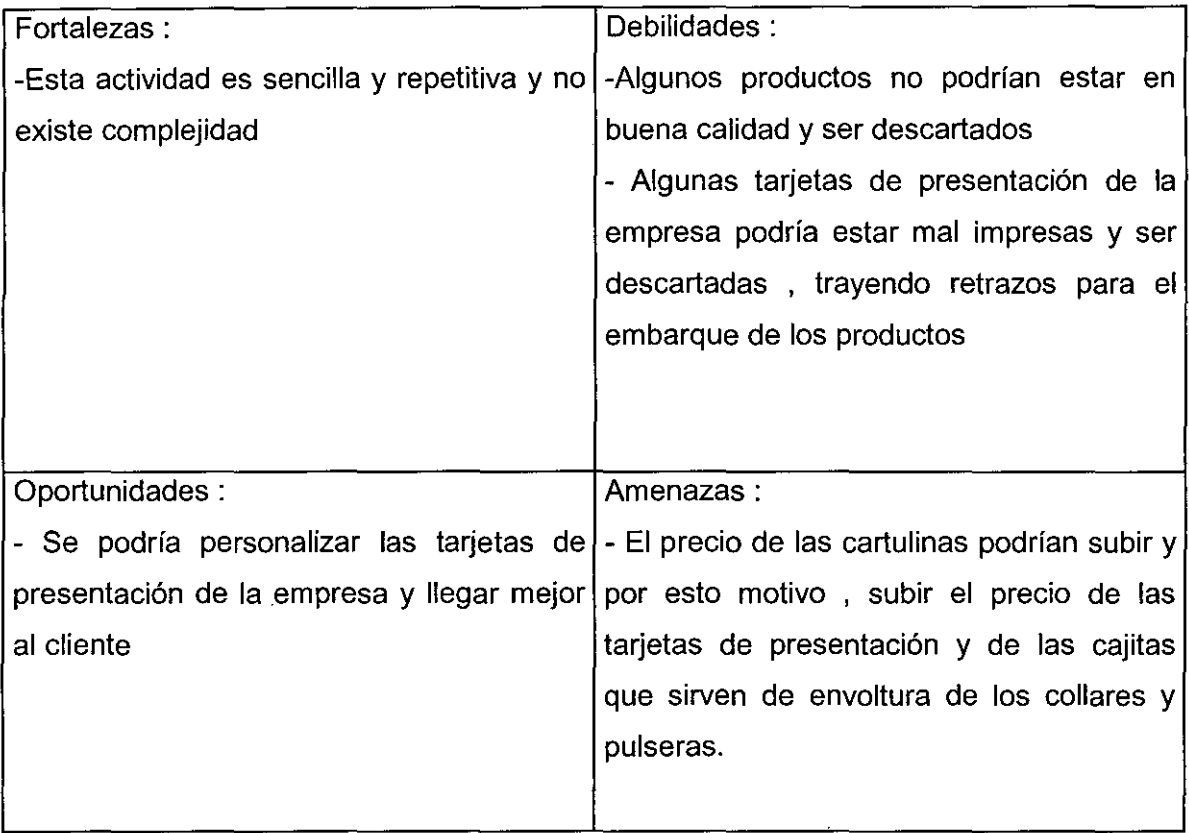

 $\mathcal{A}^{\mathcal{A}}$ 

 $\sim$ 

 $\overline{\phantom{a}}$ 

2. Mover los productos hacia Aduanas Perú, Recogerlo de Aduanas Usa y moverlos al almacén en USA.  $\hat{\boldsymbol{\beta}}$ 

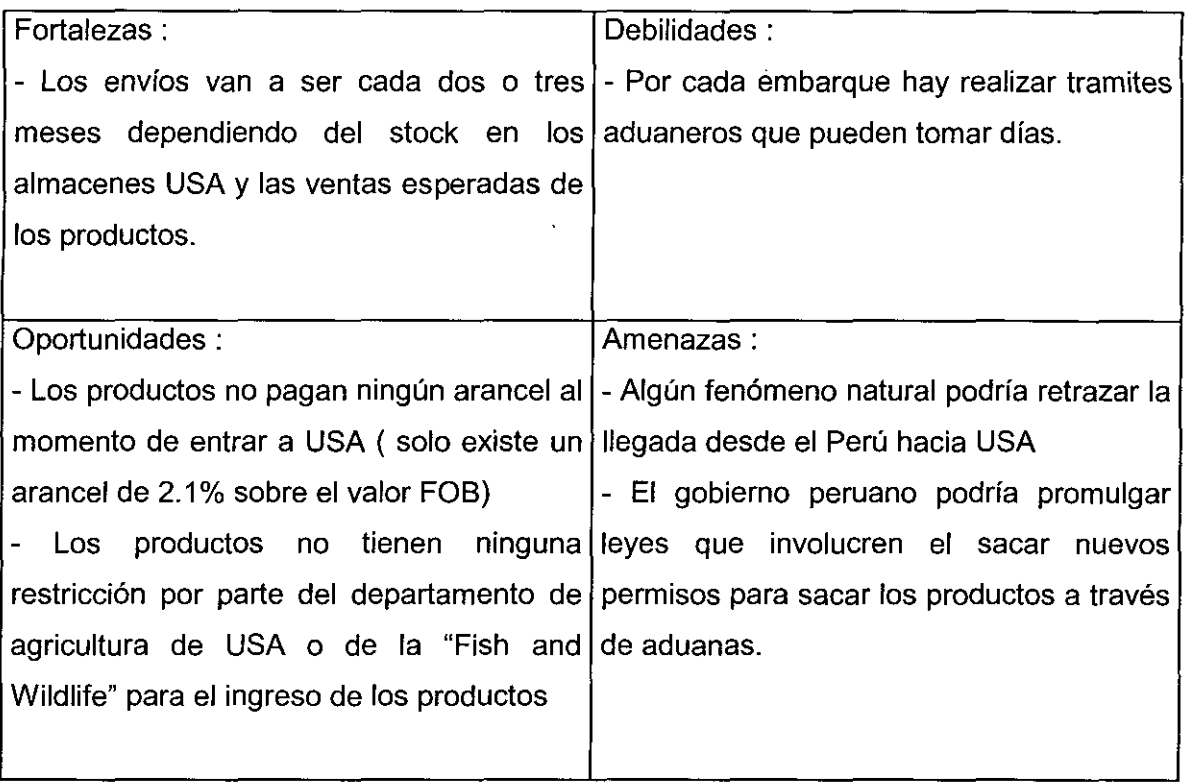

 $\bar{\beta}$ 

 $\gamma$  .

Ŷ,

3. Manejar el stock de los productos y embalarlos para que el courier los recoja y los lleve a los clientes.

 $\mathcal{L}^{\text{max}}_{\text{max}}$  and  $\mathcal{L}^{\text{max}}_{\text{max}}$ 

 $\mathcal{L}^{\text{max}}_{\text{max}}$  and  $\mathcal{L}^{\text{max}}_{\text{max}}$ 

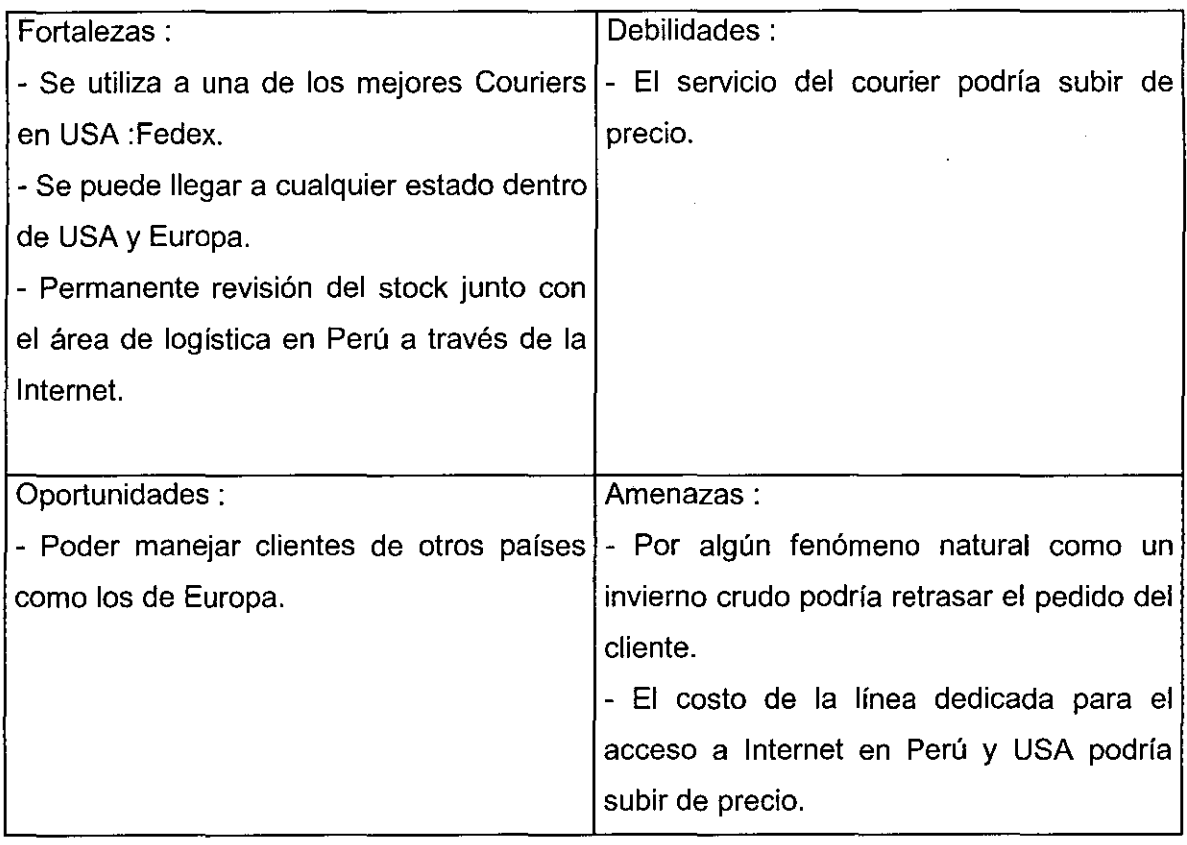

 $\ddot{\phantom{a}}$ 

4. Mantener un buen servicio de atención al cliente.

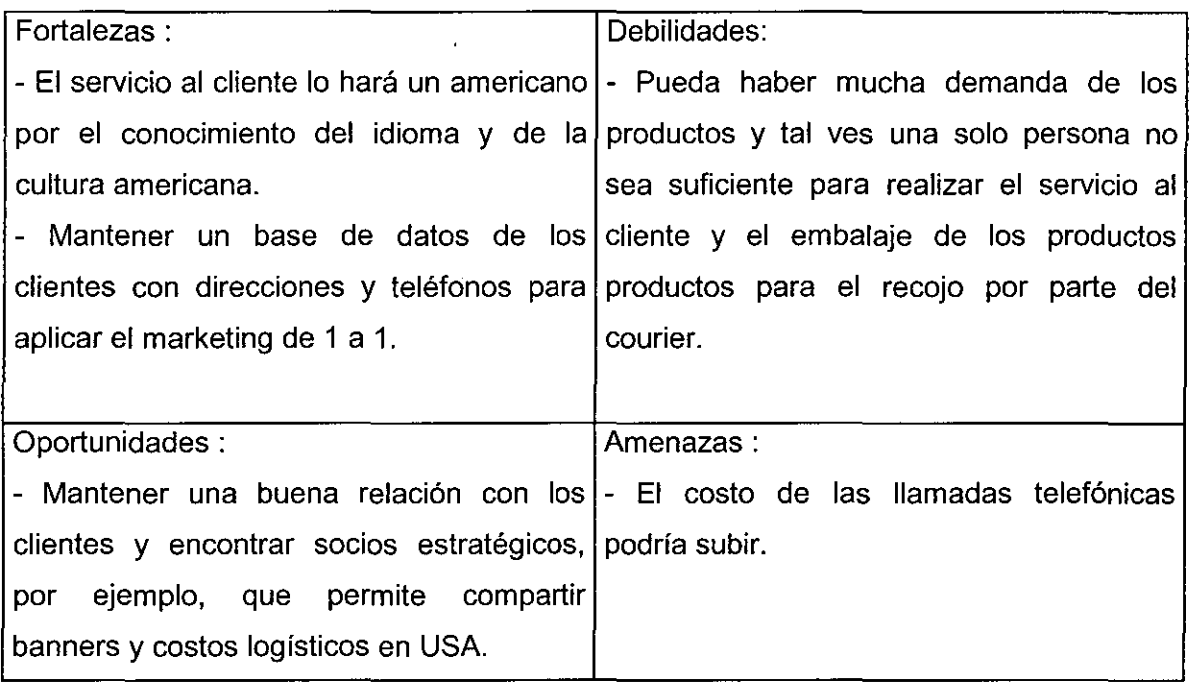

 $\sim$   $\sim$ 

 $\bar{\lambda}$ 

 $\ddot{\phantom{a}}$ 

 $\beta$ 

 $\sim$ 

# 4.5.4 Análisis FODA de la empresa

 $\mathcal{L}^{\text{max}}_{\text{max}}$ 

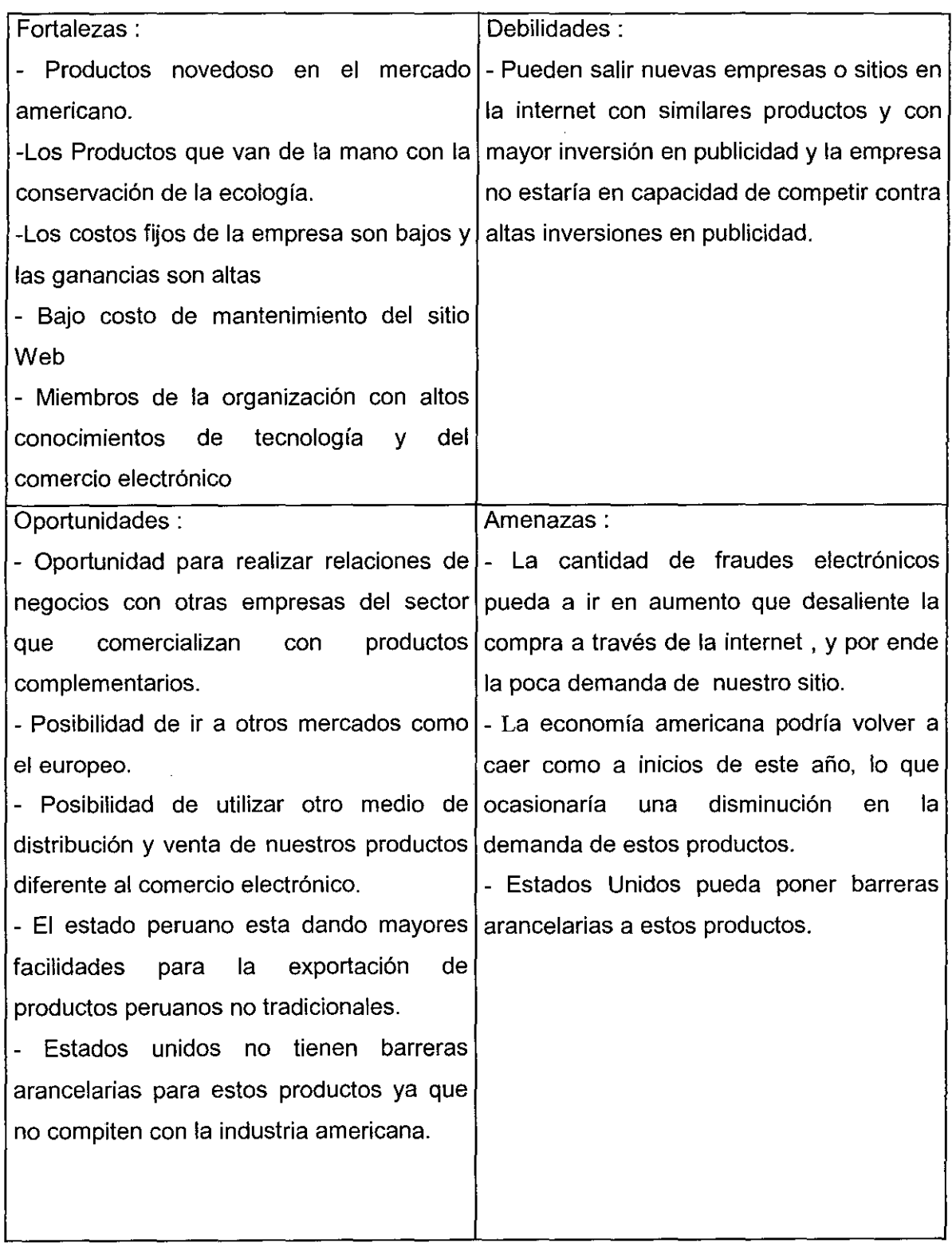

### 4.6 Análisis de Precios

Para el análisis de precios se comparó con productos similares a la de la competencia, por ejemplo:

- Andeanshowcase.com, tiene productos similares como: J2207 Deluxe Leather & Stone Necklace, hecho de alpaca y piedra natural el cual tiene como precio \$12

- PeruStore.com, tiene productos similares como: JT-019 Collar de Chaquiras blancas, hecho de chaquiras, cuyo precio es \$ 7.00

#### 4.6.1 Definición del tipo de mercado

El mercado en el que competirá la empresa es el de oligopolio diferenciado, donde son unos pocos los que compiten con productos similares como collares de materiales similares como semillas y piedras preciosas o como jarrones de barro de la misma localidad shipibo.

A pesar que los productos no son iguales lo ponemos en este tipo de mercado, donde para poder competir tenemos que imponer mayor calidad en nuestros productos, y dar mejor servicio pre y post venta a nuestro clientes. Esta diferencia que podemos hacer al producto , lo podemos cobrar como un plus en el precio.

Tal ves en unos años después, este tipo de mercado se convierte en un oligopolio puro donde la única diferenciación la podríamos dar en el precio, es decir se consideraría disminuir el precio de nuestros productos para poder competir.

4.6.2 Factores que influyen en el precio del producto

Los factores que influyen en el precio son básicamente los siguientes:

- El precio de los productos impuesto por nuestros proveedores

- El costo de la envoltura del producto

- El costo de operación de la empresa

Estos costos son fijos que en principio no deberían cambiar.

Cuando se hizo el análisis de la empresa solo se encontró empresas que vendían productos similares pero no iguales, por eso se lo considero en un mercado oligopolico diferenciado , el rango de precios fijados para los productos son los siguientes :

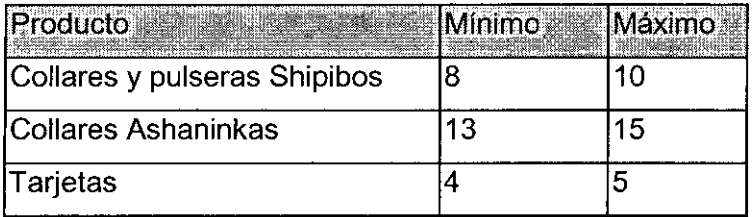

Se halló el costo unitario de cada producto, empezando por calcular el costo unitario variable.

Costo Unitario Variable

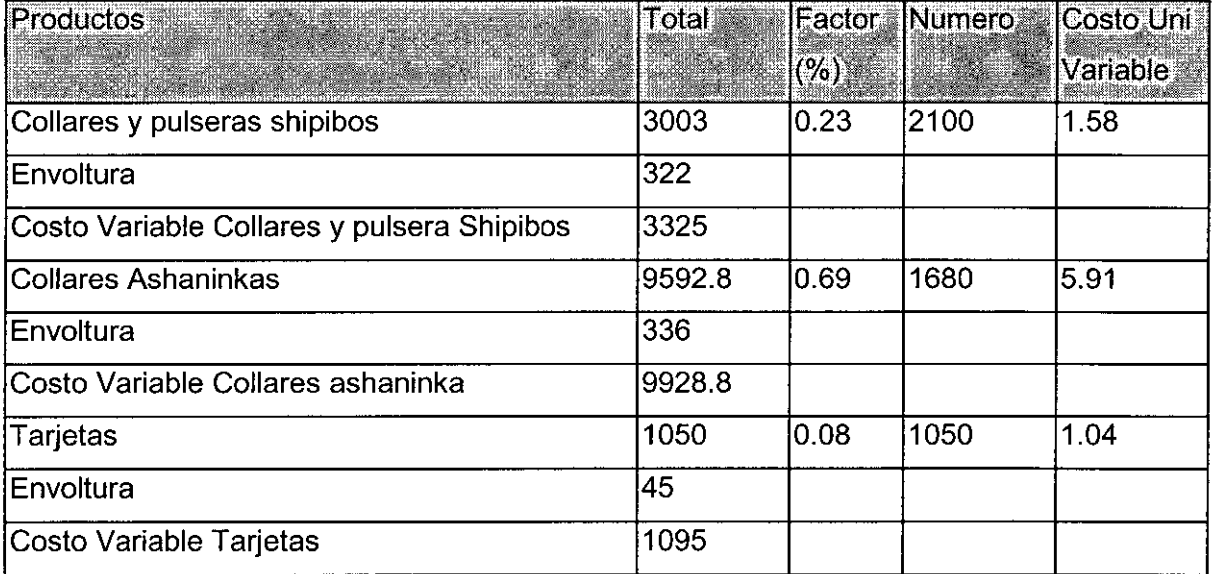

Para hallar el costo fijo unitario se utilizó el costo fijo total que es \$6774

# Costo Fijo Unitario

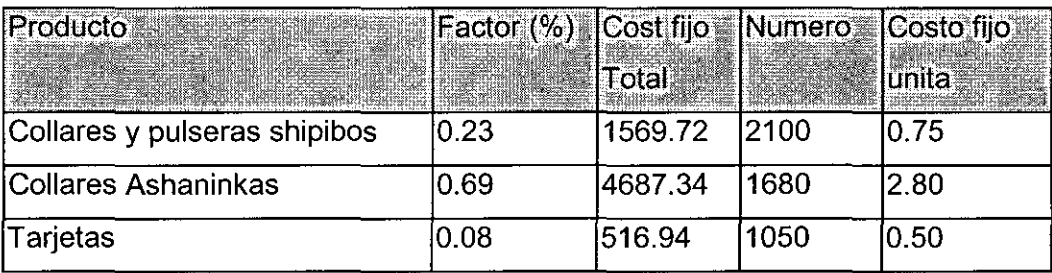

## Para hallar el costo unitario total

# Costo Unitario Total

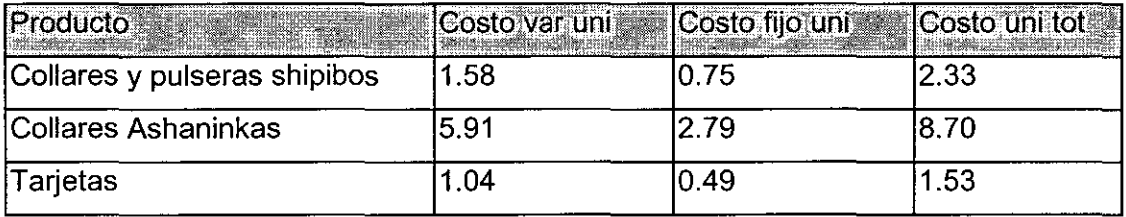

Entonces el costo unitario de los collares y pulseras shipibos es de \$ 2.33 , es decir menos de ese costo no podría ser el precio de venta del producto, lo mismo sucede para los collares ashaninkas y las tarjetas.

# Análisis del punto de equilibrio económico

Para el análisis del punto de equilibrio económico para hallar la cantidad que se debería de vender para no ganar ni tampoco perder, se utilizó la siguiente formula :

## VENTAS= COSTOS TOTALES

$$
Px = Cf / (Pu - Cv)
$$

Donde : Px : Producción

Cf: Costo Fijo Total

- Pu : Precio unitario
- Cv : Costo variable unitario

Entonces:

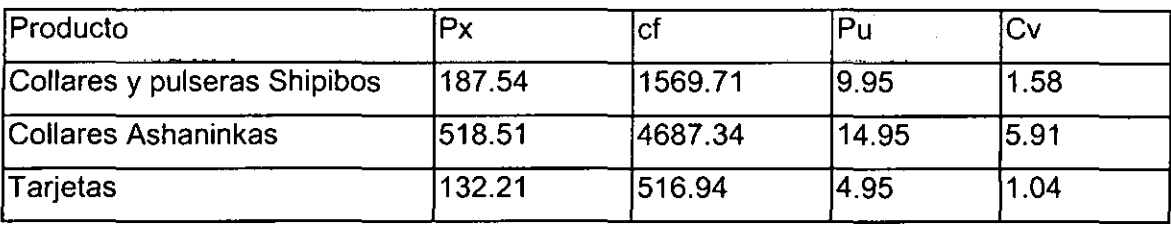

Esto significa que para que la empresa trabaje sin perdidas ni ganancias tendría que vender cada 3 meses , 188 Collares y pulseras shipibos , 518 collares ashaninkas y 132 tarjetas .

Contribución Marginal y Margen de Contribución

Para hallar la contribución marginal Total y unitaria tenemos la siguiente formula:

- $CMg$  T = Ventas  $-$  CVT
- CMg  $u = Pu Cv$

Donde:

- CMg T : Contribución Marginal Total
- CMg u : Contribución Marginal unitario

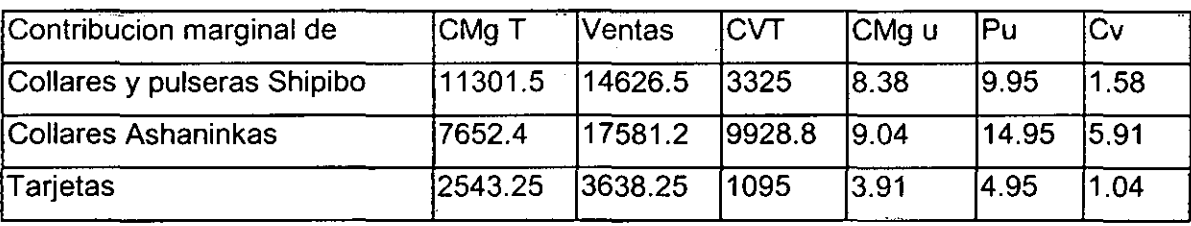

Para hallar el margen de contribución tenemos la siguiente formula :

Mg C T =  $CMg$  T / Ventas

Mg C u = CMg u *1* Pu

Donde:

Mg C T : Margen de contribución total

Mg C u : Margen de contribución unitario

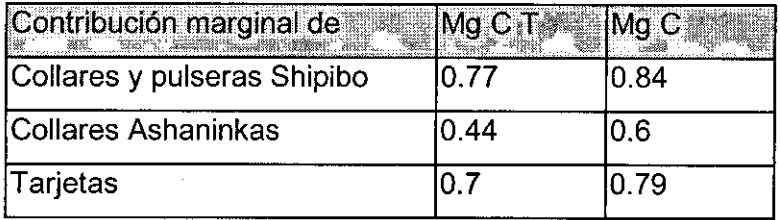

En este modelo propuesto se considera como parte de los costos fijos , todos los costos involucrados en mantener almacenes en Estados Unidos y en Perú; el otro modelo existente es la de enviar los productos desde el Perú hacia Estados Unidos a través de couriers, pero luego de evaluarlo se concluyo que no sería los mas conveniente.

Para evaluar este modelo se consideró los costos de Serpost para enviar los productos hacia Estados Unidos los cuales se muestra en el siguiente cuadro.

Cuadro 8. Tarifas del Servicio EMS

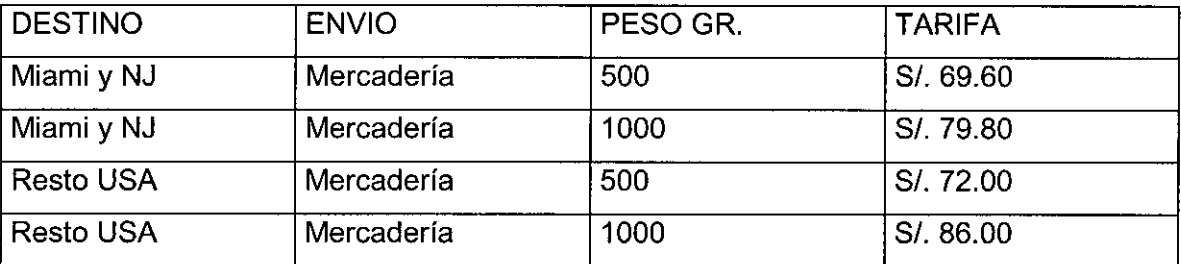

Fuente : SERPOST

Entonces el costo de envío de la mercadería desde Lima hacia Miami y NJ es \$19.89 y para el resto de USA es \$ 20.57, en comparación de lo que costaría enviarlo desde el mismo Estados Unidos, que va desde lo\$ 3.00 a \$ 6.00 dependiendo del peso, de la zona destino y el tiempo de llegada de la mercadería al cliente.

Esta fue tal ves una de las razones mas importantes para la elección de nuestro modelo de negocio, es decir la de mantener almacenes tanto en Estados Unidos y el Perú.

# **5 Comercialización**

## 5.1 Políticas de Ventas

Las compras se van a realizar a través de Internet con tarjeta de crédito como medio de pago , solo se aceptaran estos tipos de tarjetas de créditos :

- -Visa
- American Express (Amex)
- Master Card
- Discover

No se aceptara otra forma de pago por el momento.

5.2 Canales de distribución física del producto

Para analizar los canales de distribución se presenta el siguiente gráfico

## Gráfico 20

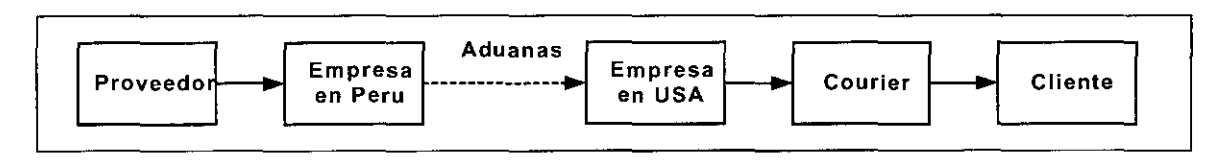

J

Fuente : El autor

La empresa recibe los productos desde el proveedor. Una vez los productos en el almacén de la empresa, los productos son embalados para que sean enviados a través de aduanas del Perú hacia la aduana de los Estados Unidos.

En los estados unidos el área encargada de recibir los productos es el área de marketing, una vez que los productos llegan al almacén en los Estados Unidos , estos son distribuidos a pedidos a los clientes a través del courier (Fedex).

El tiempo de la demora de la mercancía desde la aduana del Perú hacia la aduana de los Estados Unidos son de once a quince días por barco , la cual podría disminuir si se utiliza otro medio como por avión , pero esto a su vez incrementaría el flete del envío.

En el siguiente gráfico se muestra el flujograma de la comercialización de los productos de la empresa, aquí se muestran todas las entidades involucradas desde el proveedor hacia el cliente final.

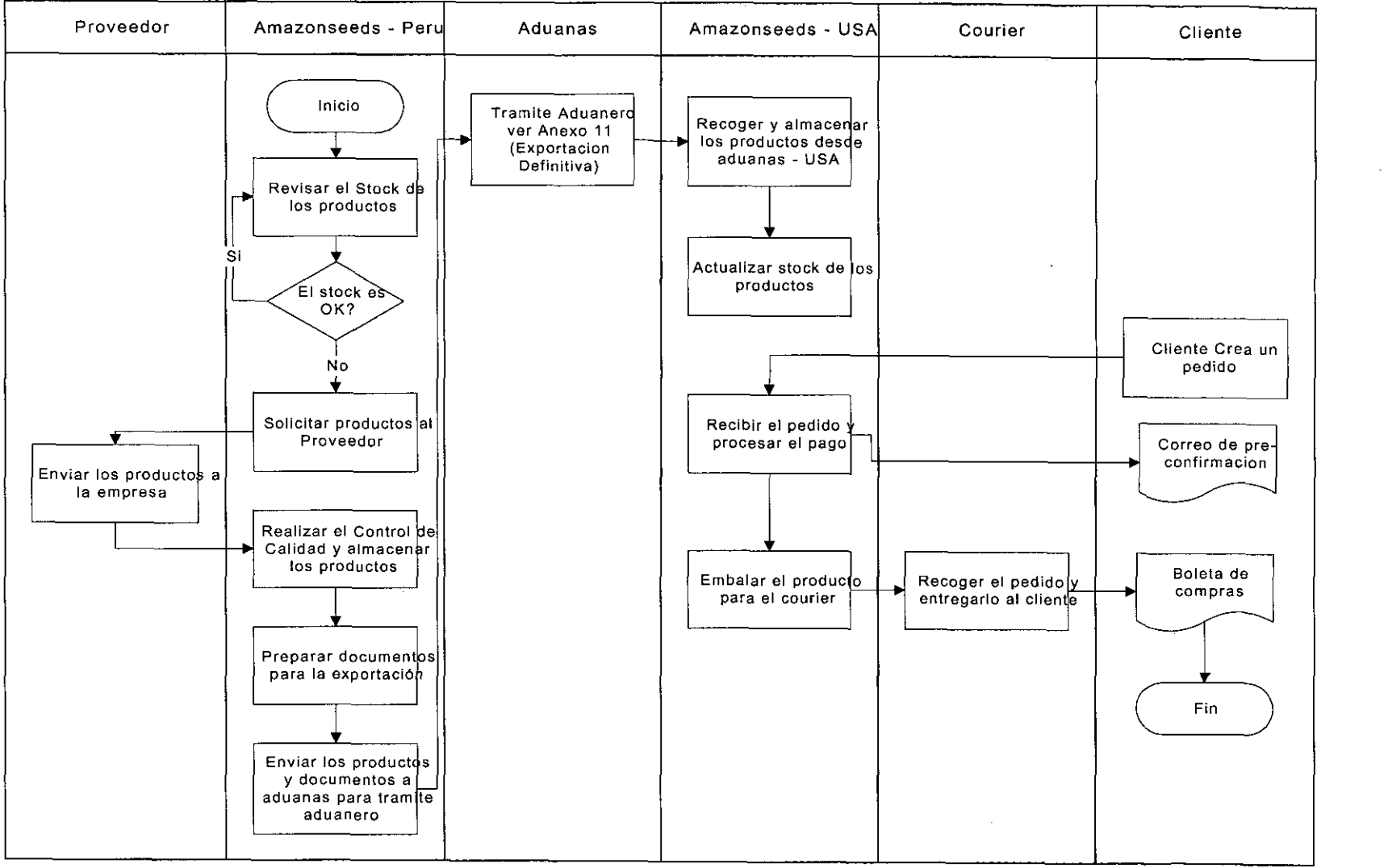

## FLUJOGRAMA DE COMERCIALIZACION DE AMAZONSEEDS.COM

 $\hat{\phantom{a}}$ 

# **6 Definición del tamaño de la empresa**

El tamaño de la empresa lo definimos de dos formas, de la capacidad productiva de los proveedores y por la capacidad de la inversión de los socios.

6.1 Definición del tamaño por la capacidad productiva

La capacidad productiva mensual de nuestros proveedores es la siguiente :

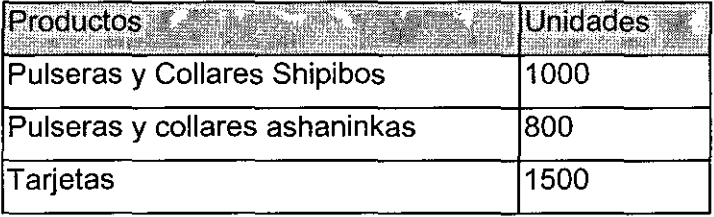

Se observa que se podría comercializar como máximo 1000 pulseras y collares shipibos, 800 pulseras y collares de los ashaninkas y 1500 tarjetas para regalos mensualmente si se trabajara al 100% de la capacidad instalada. Este sería nuestra capacidad máxima mensual de satisfacer nuestra demanda.

6.2 Definición del tamaño por la capacidad de inversión

Si la empresa decide comprar el 100% de la capacidad instalada de nuestros proveedores , esta seria nuestra inversión total en dólares de la compra de los productos a comercializar.

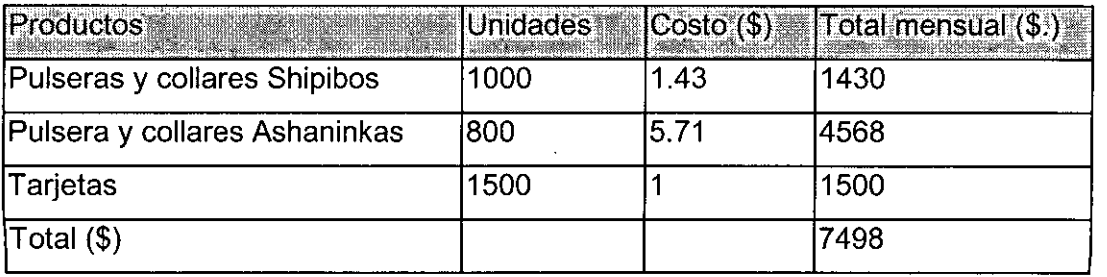

Se concluye que la inversión en la compras de los productos a comercializar tienen un costo total de \$ 7498 mensuales, si se adquiere el 100% de la capacidad instalada de nuestros proveedores.

Desacuerdo a la estimación de la demanda de nuestros productos el programa de adquision de los productos a los proveedores será.

La compra de Collares y pulseras shipibos en forma trimestral será :

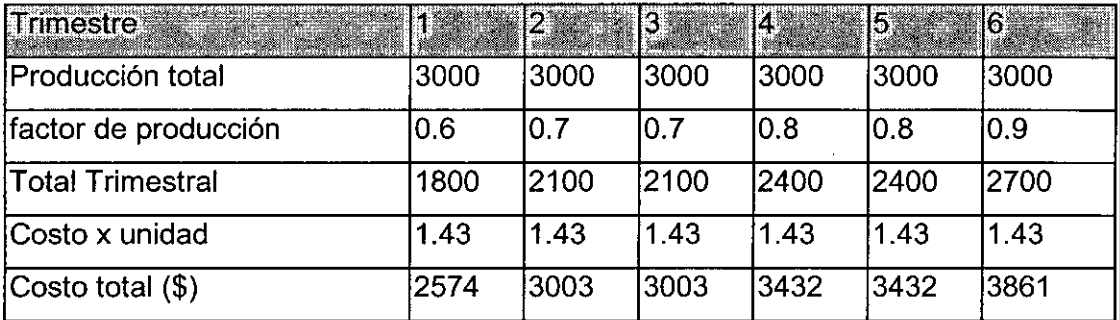

La compra de Collares y pulseras ashaninkas en forma trimestral será :

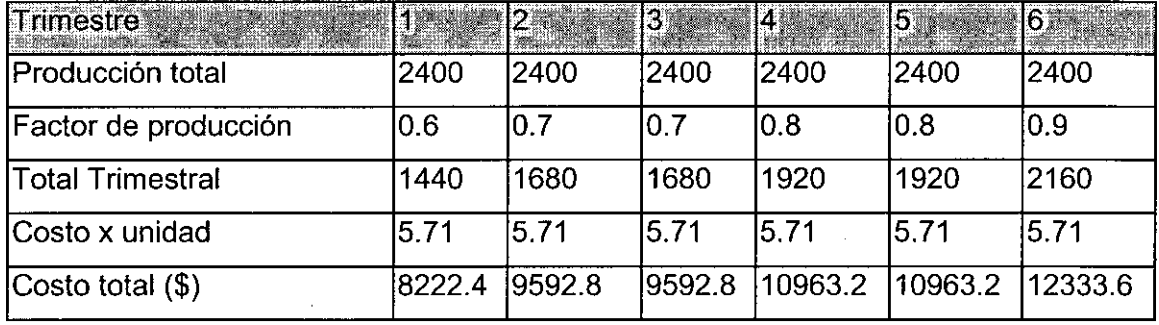

La compra de Tarjetas de la sierra y la selva en forma trimestral será :

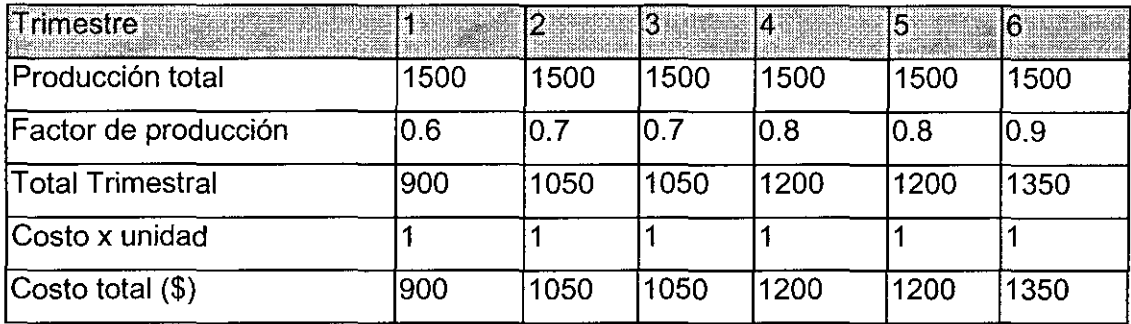

La inversión total de los productos a comercializar en forma trimestral será :

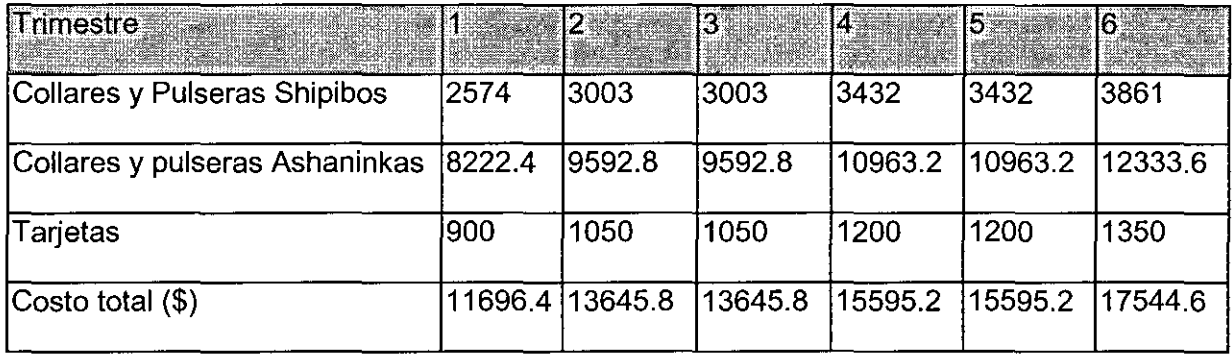

Entonces se puede concluir que el tamaño de la empresa la dará el tamaño de la capacidad productiva de los proveedores y la capacidad de inversión de la empresa los cuales son mostrados en los cuadros anteriores en forma trimestral.

 $\hat{\gamma}_{\alpha}$ 

# **7 Estrategias de Ingreso al Mercado**

7.1 Definición del nombre del sitio web

Obtener un propio nombre de dominio (www.miempresa.com) es un tema importante ha considerar, especialmente si se considera que la dirección de el sitio web es el enlace del mundo hacia nuestro negocio. No tener un nombre de dominio propio puede costar mucho más de lo que se piensa. El hecho de tener un nombre de dominio propio, entre otras cosas:

- a. da exclusividad
- b. agrega credibilidad
- c. permite mobilidad
- d. evita la 'pérdida de impulso'.

Por estas razones y muchas otras, tener un nombre de dominio propio es una inversión que todo comerciante inteligente no duda en tener, más aún siendo una inversión de tan solo 35 dólares anuales (los dominios podrian ser .com, .edu, .org, .net).

Dada la importancia del nombre de dominio vale la pena que antes de seleccionar el primer nombre que venga a nuestra mente detenernos a pensar con mayor profundidad el nombre a escoger. Empezar por hacer una "lluvia de ideas' de posibles nombres y tener presente las siguientes recomendaciones:

Un buen nombre de dominio:

1). Debe ser fácil de recordar y divulgar.

Si tenemos en cuenta que la actividad más básica de cualquier campaña de mercadeo y en ocasiones la más subestimada es la de colocar su dirección web en todos los medios disponibles para llegar a los clientes actuales y potenciales, debemos por tanto dar la facilidad de divulgar en cualquier tipo de formato bien sea impreso o de cualquier otro tipo formato (papelería, catálogos, empaques, mensajes contestadores telefónicos, archivo de firma al final de sus correos electrónicos, etc.) nuestro nombre de dominio.

Si el nombre de dominio no fuera fácil de divulgar y recordar perderá tráfico. La sencillez es la clave. Por ejemplo si la dirección fuera

www.gratisweb.com/vallev/silicon/computadoras , no se estaría dando facilidad de divulgación ni de recordación aun cuando tenga toda la papelería con dicha dirección. Se esta perdiendo tráfico, además de la credibilidad, exclusividad, mobilidad e impulso que daría un nombre de dominio propio,

2). No es confuso ni susceptible de errores ortográficos

Los visitantes potenciales no siempre tendrán la dirección de nuestro sitio web en frente de ellos (por escrito) y tratarán de visitarlo haciendo uso de la memoria. Además, hay que recordar que no todo el mundo tiene buena ortografía , si la escriben mal no podrán visitarnos y quiza terminen visitando a nuestra competencia. Nuevamente, la sencillez es la clave.

3). Se ajusta al tema del sitio web pero permite la diversidad

Supongamos que en un futuro encontramos un nuevo campo de acción para nuestro sitio web diferente al que originalmente hemos planeado o simplemente decidimos diversificar agregando otros productos o servicios relacionados. Un buen nombre de dominio debe ser lo suficientemente amplio como para permitir tal diversidad.

Luego de probar varios nombre en una tormenta de ideas y cumplir con las tres consideraciones se llego al nombre de AmazonSeeds.com el cual es parecido al gigante de

la internet en la venta de libros como es Amazon.com . Es un nombre sencillo , que podría evitar los errores ortográficos , además este nombre también cumple con la consideración de que representa a los productos que se comercializará.

Amazon : viene de la palabra Amazonas , nombre representativa de la selva sudamericana. Seeds : viene de la palabra semillas en ingles , la materia prima de nuestros productos. Finalmente nuestra dirección electrónica en la internet es :

#### http:l/www.amazonseeds.com

ó

## http://amazonseeds.com

### 7.2 Publicidad

Se ha tenido en consideración diversos medios para publicitar el sitio y poder llegar al mercado objetivo, nuestro ,mercado objetivo son personas de 18 a 45 años de edad, a los cuales se desea entrar siguiendo dos estrategias principalmente.

La primera es aprovechar la tendencia ecologista que existe actualmente en los estados unidos , la protección y preservación de los medios naturales. Esto se puede comprobar en que por ejemplo, como prestigiosas revistas como Time , Newsweek o canales de televisión como CNN o BBC world , le han dedicado varios titulares y varias paginas debido a este problema, ya que actualmente estados unidos produce el 25 % de la contaminación mundial (fuente : Revista Time del 9 de abril del 2001) , y parece que se agravara mas la situación con el problema de energía que tienen actualmente. Nuestros productos son 100% naturales , nuestra materia prima son semillas de plantas y hojas de algunas plantas que crecen en la selva peruana.

El segundo punto que estamos considerando es dar un mensaje de apoyo a las comunidades Shipibos y Ashaninkas que día a día luchan por sobrevivir y mejorar sus

condiciones de vida , y una forma de hacerlo es comprar nuestros productos que estas comunidades lo han fabricado desde mucho tiempo atrás. Existen mas de 40 comunidades Shipibos y Ashaninkas que no pierden sus costumbres y hacen las mismas cosas desde hace mucho tiempo , una de estas actividades es la fabricación de collares , pulseras y tarjetas con elementos que las naturaleza les provee. En cada producto que nos compran habrá un tarjeta donde muestran las labores de estas comunidades y de agradecimiento de estas comunidades.

Se analizó algunos datos de la consultora Morgan Stanley Dean Witter acerca del gasto que hacen las compañías en publicidad en los diferentes medios de comunicación y el grado de utilización de los diferentes tipos de medios por las familias americanas.

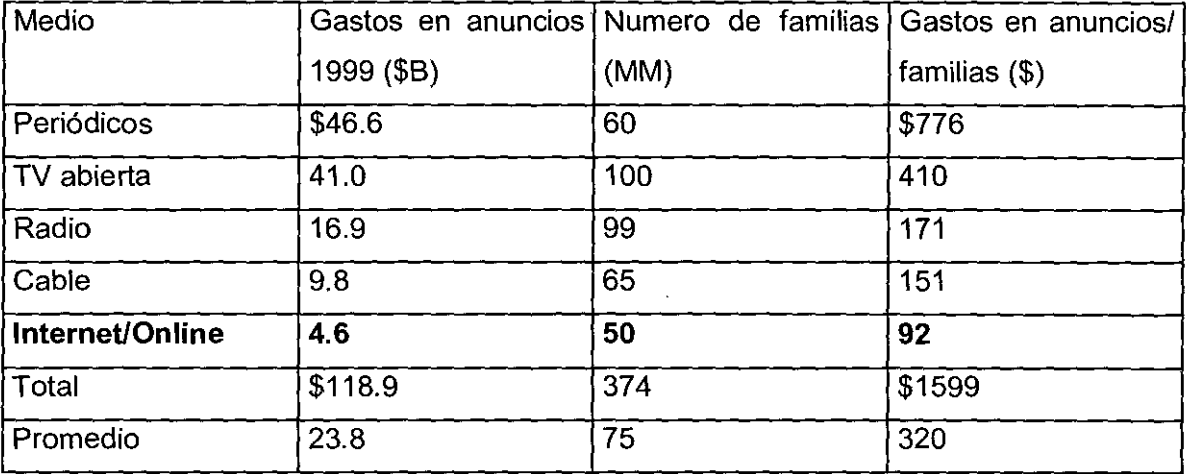

Cuadro 9. Gastos en Publicidad

Fuente : Morgan Stanley Dean Witter

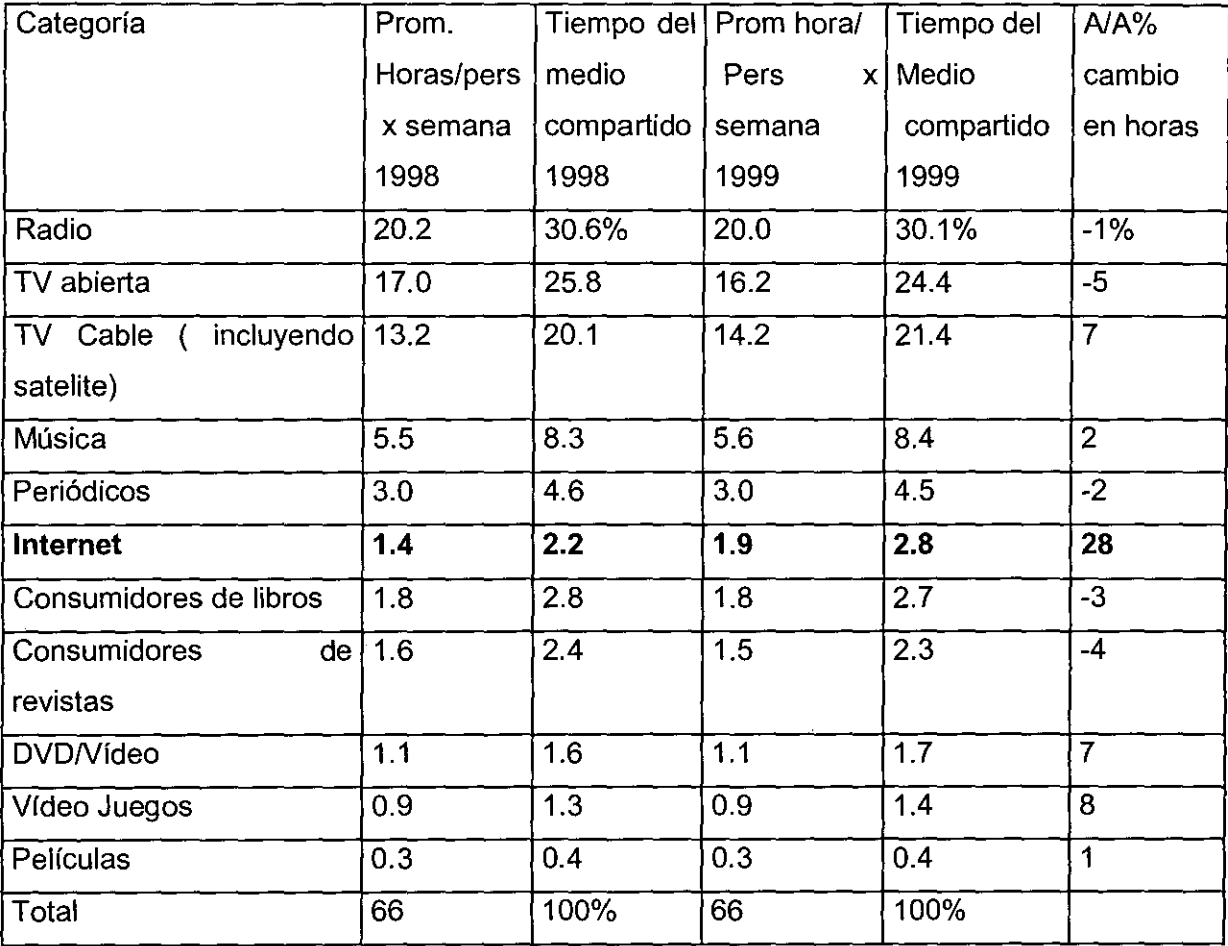

Cuadro 10. Utilización de los medios de comunicación

Fuente : Morgan Stanley Dean Witter

De estos cuadros se puede concluir que el gasto en publicidad en internet esta en aumento debido a que la tendencia de los consumidores es pasar mas tiempo utilizando este medio que cualquier otro. Es el medio que año a año esta obtiene mayor inversión en publicidad. Toda esta inversión en la internet viene con un nuevo concepto de la mercadotecnia ,llamada mercadotecnia del permiso , debido a que los prospecto o clientes dan su permiso para comercializar con ellos.

La mercadotecnia del permiso funciona de esta manera, Ofrecer a sus prospectos un atractivo para que pongan atención a su comercialización. La recompensa puede ser un premio por participar en un juego o quizás información que los prospectos consideren

valiosa; puede ser un cupón de descuento ; quizás su membresia a un grupo privilegiado, como comprador frecuente o un club de cumpleaños : tal ves entrada a sorteos ; puede ser también un regalo. Todo lo que pide a cambio es comercializar con estas personas. Nada más.

## 7 .2.1 Métodos Tradicionales

Algunos métodos tradicionales que podemos de tomar son los siguientes :

- Radio : Este medio es posible ,pero es muy caro y no necesariamente tiene llegada a nuestro publico objetivo, descartado por el momento.
- Televisión : Este medio es muy masivo y es muy caro y no necesariamente va llegar a nuestro publico objetivo , descartado por el momento.
- Folletos : Poner folletos en algunas universidades , institutos y colegios americanos . Visitar forums y reuniones de estudiantes juveniles principalemente de la costa este de los estados unidos, además de ir a ferias comerciales (en lo posible , sería recomendable conseguir algún cronograma de ferias ).
- Revistas : Revistas juveniles (en modas , y otras de similares categorías)

## 7.2.2 Métodos No Tradicionales

Algunos métodos no tradicionales que se va a considerar son los siguientes :

- Buscadores ingresar nuestro sitio en algunos buscadores como google (www.google.com ) altavista (www.altavista.com), etc.
- Alquiler de baners de acceso directo en algunos sitios como Yahoo , AOL, (y sitios mas visitados por nuestro publico objetivo)
- Propaganda a través del correo electrónico.

Estos métodos mencionados son herramientas de marketing directo o marketing de 1 a 1 , ya que permite una mayor interacción con el publico objetivo que los métodos tradicionales, además de ser mas baratos que los tradicionales , y por ende los mas recomendable para incursionar en el comercio electrónico.

Hay que mencionar que el método mas recomendable es el correo electrónico , ya que tiene un menor costo , distribución en tiempo real , mayor interactividad , además de tener un mayor tasa de clicks, mientras los banners solo tienen el 1% los e-mails tienen del 5% al20%.

Podemos diferenciar 3 tipos de e-mails:

De tipo texto plano :actualmente el 10% de los usuarios actuales de e-mail utilizan un programa de email que únicamente soporta texto. No importa que email reciban estos usuarios solo podrán leer texto. Los ratios de respuesta a estos anuncios van del 3 al 4 %, esto es 3 veces mas efectivo que el mail tradicional según estudios realizado es USA.

Del que acepta enlaces : alrededor del 60% de todos los usuarios utilizan este tipo de programas, eudora email y microsoft outlook son programas de este tipo. Cuando el usuario recibe el email con un enlace, le basta dar un click al enlace y entrar a la pagina web . Los ratios de respuestas a estos anuncios van de 6 al 8% , el doble que los programas de texto plano

HTML e-mail : el restante 30% de los usuarios utilizan este tipo de e-mail, los usuarios de este tipo pueden ver gráficos en los mensajes recibidos además de enlazarse a otras paginas directamente; los mas conocidos son Microsoft's Hotmail, LatinMail , Yahoo. Los ratios de respuesta para el HTML e-mail van del12 al15%, 3 veces mas que el texto plano y dos veces mas que los que únicamente aceptan enlaces.

Los ratios de respuesta a los e-mails: Clicks costo por e-mail según Morgan Stanley Dean Witter son :

- De tipo texto plano  $3-4\%$  \$0.02
- Del que acepta enlaces  $6-8\%$  \$0.03
- HTML e-mail 12-15% \$0.05
- e-mail promedio 10% \$0.04

Nuestra publicidad va ser dirigida y será utilizando la internet como herramienta de marketing directo o marketing de 1 a 1, para esto se ha identificado nuestro publico objetivo, preferentemente se va utilizar el correo electrónico como herramienta de mercadotecnia.

Además de los correos electrónicos , se va a usar los buscadores mas conocidos en la internet. Nuestra herramienta de desarrollo FREEMERCHANT nos da la posibilidad de poner nuestro nombre en los siguientes buscadores :

- Altavista (www.altavista.com )
- Excite (www.excite.com )
- Google (http://www.google.com )
- Ask Jeeves (http://www.askjeeves.com )
- Canada.com (http://www.canada.com )
- HotBot (http://www.hotbot.com)
- Northern Light (http://www.Northernliqht.com )
- Lycos (http://www.lycos.com )
- Direct Hit (http://www.directhit.com)

Otra ventaja que nos facilita el Freemerchant es ser miembro de lnternetMall , un centro comercial en la internet donde se encuentran diferentes tiendas electrónicas y donde nuestro clientes potenciales podrían ir para realizar una compra.

### 7.3 Estrategias de Mercadeo en Línea

Aquí se muestra algunos consejos recopilados desde un boletín electrónico , donde nos dan algunos consejos de cómo realizar el mercadeo en la interne\ .Esta información es producto de una investigación de varios sitios y tiene como finalidad el de evitar que los sitios webs vayan al fracaso.

1. Información valiosa y gratuita

Los mejores sitios web ofrecen material valioso y asistencia de calidad. En la red es un hecho que quienes comparten información valiosa con sus visitantes tienen mayores probabilidades de mantenerlos en sus páginas.

2. Tenga un dominio propio

Su propio nombre de dominio es una inversión que le da la credibilidad que los visitantes buscan en un sitio web de carácter comercial.

3. Página de entrada liviana

Una página con más de 40 kilobytes (incluidas las imágenes) tarda eternidades en cargar. Los visitantes no esperarán tanto tiempo. Trate de mantener las páginas lo menos pesadas posible, en especial la página principal (homepage).

4. Alternativas para pagar

Todo sitio web comercial debe ofrecer variedad de formas de pago y la opción de transacciones seguras mediante tarjeta de crédito.

Por otra parte, asegúrese de que cada producto o servicio tenga el enlace respectivo a una orden de compra que pueda ser impresa y luego enviada por correo o por fax.

Se sorprenderá al saber cuánta gente prefiere algunas opciones específicas de compra y no gasta un solo peso si usted no satisface sus necesidades.

5. Boletines electrónicos gratuitos

Si usted no tiene una lista de distribución de correo electrónico (por suscripción voluntaria) para mantener contacto con sus visitantes y posibles clientes, está desperdiciando tiempo y dinero.

Las cosas son así de sencillas: la gente compra a las personas que conoce y en quienes confía. Y no hay nada en la red que le permita generar esa confianza como una publicación electrónica en la que usted pueda mostrar a sus receptores que es bueno en lo que hace.

Un boletín electrónico le permitirá estar en contacto con su audiencia y mantenerla actualizada en sus productos y servicios.

6. Enlaces y direcciones de correo

Siempre debe facilitar la navegación interna de su sitio web y entregarle al visitante los datos de contacto para solicitar información adicional.

Estos dos puntos son de vital importancia para la eficacia de cualquier sitio web. De ser posible, incluya un mapa de su sitio y asegúrese de que la navegación sea lo más sencilla posible.

7. Navegadores viejos

No todos los clientes potenciales tienen instaladas las últimas versiones de los programas de navegación en sus computadores. Por eso, diseñe siempre su sitio teniendo en mente al usuario común y corriente, y no suponga que todos. están usando la última tecnología disponible.

8. Cuidado con el hospedaje

¿Su proveedor de hospedaje le ofrece todas las herramientas requeridas para un sitio web comercial? ¿Le ofrece correos electrónicos ilimitados, alias, sistemas de autorrespuesta, carrito de compras, un panel de control para administrar su sitio web en forma remota, soporte técnico las 24 horas del día (todos los días del año), su propio directorio CGI y reportes estadísticos, entre otros?

#### 9. No abuse de la tecnología

La tarea principal de un sitio web comercial es vender productos o servicios, por lo que cualquier cosa que lo aleje de este objetivo (sobrecarga de gráficas, Java, música, empleo de última tecnología) deberá ser considerada como indeseable. A no ser que usted sea un diseñador gráfico, las imágenes que tardan eternidades en cargar no le van a ayudar a vender. Lo mismo ocurre con las aplicaciones Java y con aditamentos (plug-ins) populares. ¿Sonido, música? No, a no ser que esté vendiendo música.

10.¿Qué piensan sus visitantes?

Una de las cosas que con mayor frecuencia se olvida es que es a los visitantes a quienes tiene que gustarles lo que ven. El resto poco importa. Se sorprenderá de lo valiosa que es la retroalimentación que sus visitantes le dan si la solicita. Recuerde que ellos son sus clientes potenciales, son quienes compran sus productos o servicios.

11. Comunicaciones eficientes

Las comunicaciones con sus clientes potenciales y clientes actuales son de radical importancia en sus labores de mercadeo. Dado que en la mayoría de las ocasiones no conocerá personalmente a sus clientes, necesitará aprender a explotar al máximo las ventajas comerciales del correo electrónico.

Todos los dfas se recibe correo electrónico de personas que quieren hacer afgún negocio o establecer una alianza comercial. Muchos de estos mensajes parecen escritos por un niño: horrores de ortografía, errores gramaticales, formatos pobres, difíciles de leer, etcétera.

Utilice un buen programa de correo electrónico, revise siempre la ortografía. La primera impresión es la que cuenta, pues nunca habrá una segunda oportunidad de dar una buena primera impresión.

Por otra parte, acostúmbrese a contestar los mensajes de correo electrónico siempre, y en lo posible dentro de las primeras 24 horas de haberlo recibido. Este pequeño detalle hará una gran diferencia ante los ojos de sus clientes potenciales.

12. El tiempo es oro

No gaste tiempo buscando estrategias efectivas de mercadeo; inviértalo aplicándolas. Existe un mito en Internet que dice que para poder tener éxito en la red hay que estar en los primeros lugares de los motores de búsqueda. Como resultado, mucha gente gasta demasiado tiempo tratando de lograr ubicarse allí, y descuida otras actividades promocionales tanto o más importantes.

13. Que respondan por usted

Imagínese un sistema que envía información instantánea a sus clientes potenciales y le permite hacerles seguimiento automatizado en los siguientes días, semanas y meses. Lo anterior le permitirá gestionar eficazmente su tiempo, su dinero y sus esfuerzos de mercadeo en Internet. Además, le permitirá mantenerse organizado y ganar dinero. Por medio de los sistemas de auto-respuesta de correo electrónico, usted puede enviar en forma instantánea listas de precios actualizadas, relación de productos y servicios o cualquier otro tipo de información que quiera distribuir.

Todo lo que se pueda hacer para automatizar las labores diarias hará que las mismas sean más eficaces.

14. No mande basura por correo

Es muy común, en especial entre novatos, pensar que el envío masivo de correo electrónico no solicitado es una estrategia efectiva de mercadeo.

Nada más lejano de la realidad. El uso del spam es la mejor manera de hacer fracasar su negocio. Desafortunadamente, muchos no lo creen hasta que no lo viven por experiencia propia.
No hay razón válida para usar el spam como estrategia de mercadeo en Internet. Lo mismo aplica para publicaciones en foros o grupos de noticias. Colocar avisos en grupos a los que no corresponde es equivalente a hacer spam y también es visto con malos ojos por la comunidad de navegantes de la red. Su reputación está primero y la forma más fácil de arruinarla es usando el spam.

15. Planes de mercadeo

Así tenga el mejor producto sobre la faz de la Tierra jamás lo venderá si no lo da a conocer. Sin promoción no tendrá clientes potenciales, y sin clientes potenciales no habrá ventas.

Primero, debe asegurarse de desarrollar un modelo de negocio rentable. Hasta tanto no pruebe que tiene un producto o servicio que sea viable y que tenga un modelo que genere utilidad, todo lo demás es prematuro. No pierda tiempo promocionando 'a ciegas'. Una vez que haya determinado que su modelo de negocio funciona, invierta todo su tiempo promocionándolo.

16. El potencial de Internet

Internet es una herramienta de comunicación, fue creada con este propósito y usted podrá sacarle máximo provecho si la utiliza como tal. Nunca antes había sido tan sencillo y tan económico para una empresa tener a su alcance a su mercado potencial. Use el poder del Internet para llegar a millones de consumidores del mundo. Luego, utilice este mismo medio para proveer un servicio al cliente que antes era imposible de dar.

Use Internet para recoger información, analizar su competencia, comunicarse y compartir recursos con otros. En el anexo 9 se muestra los 1 O principales errores del mercadeo en el interne! sacado de empresa con experiencia en estos temas mercadoglobal.com.

# **8 Ingeniería del Proyecto**

Antes de empezar a describir como se desarrolló el sitio, mencionaremos definiciones importantes de un sistema de tiempo real , que es el principio para un sistema de comercio electrónico.

### 8.1 Definición de un Sistema de Tiempo Real

"Un sistema de tiempo real es un sistema de procesamiento de información el cual tiene que responder a estímulos de entrada generados externamente en un período finito y específico".

Las respuestas correctas dependen no solo de los resultados lógicos sino también del tiempo en que son entregadas y las fallas para responder a tiempo son tan malas como una mala respuesta.

Cada uno de los componentes que forman parte de un sistema en tiempo real estan descritos en el siguiente gráfico .

Elementos de un sistema en tiempo Real

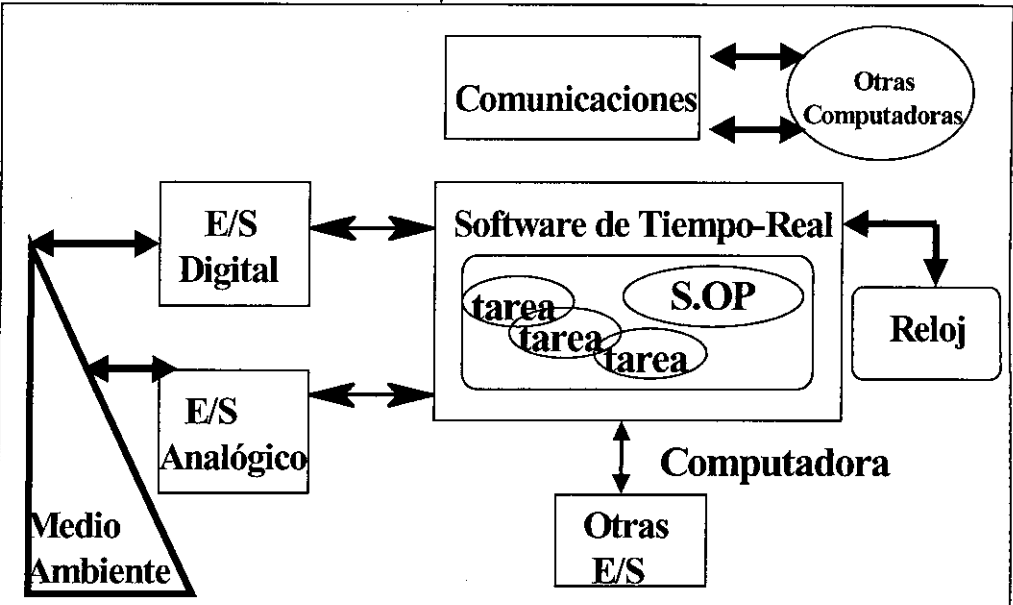

Las características de un sistema en tiempo real son las siguientes :

-Tiempo.

- Administración y control del tiempo.

-Tareas deben ser asignadas y terminadas antes de su plazo.

- La ejecución correcta no solo considera la lógica sino también el tiempo en que se producen los resultados.

- Confiabilidad.

- Predecibilidad
- -Tolerancia a Fallos.
- Seguridad.

#### -Ambiente.

-Características dinámicas del ambiente.

Definido un sistema de tiempo real, comprendamos que es la internet .La internet es una colección de redes , gateways, servidores, y computadores alrededor del mundo usando un conjunto común de protocolos de telecomunicación para unirlos.

La internet provee acceso alrededor del mundo a la información y recursos sin salir de casa o de la oficina, uno puede visitar Australia , Francia o cualquier otro país en el mundo. Hay un basto almacén de recursos de información que es fácilmente accesible desde universidades , organizaciones de gobierno, organizaciones militares o librerías.

La internet evoluciono desde un provecto del departamento de defensa de los Estados Unidos. The Advanced Research Projects Agency Network (ARPANET} ,a principios de los años 70, la cual fue diseñada para un test para redes Packet-Switching o paquetes commutados. el protocolo usado por ARPANET fue TCP/IP, la cual continua siendo usado por la internet.

Desde su creación hasta la actualidad el uso de la internet paso desde la Investigación al comercio. Algunos de los servicios disponibles encontrados en la interne! son WWW, FTP, Gopher, SMTP.

El comercio electrónico es una forma de conducir las transacciones que antes de la evolución de la internet como un herramienta de negocios en 1995, podría haber sido completado en muchas formas tradicionales, por teléfono , correo , fax , sistemas electrónicos propietarios de intercambio de datos, o contactos face-to-face. Los indicadores otorgados desde una variedad de fuentes privadas muestran un rápido crecimiento , no solo del comercio electrónico actual , sino también de la infraestructura que soportara el desarrollo futuro del comercio electrónico.

En los últimos tiempos se crearon algunos conceptos para describir los negocios que se podría hacer por la internet, como ,B2C o Business to Consumer ( Empresa a Consumidor ) , el cual involucra el desarrollo de nuevos y existentes clientes o consumidores a traves de las herramientas de la interne! y moverse mas allá de las ventas al servicio y soporte en la web. B2B o Business to Business (Empresa a Empresa) , el cual involucra el de desarrollar empresas colaboradoras, sean grandes o pequeños mediantes el

uso de la interne! , moverse mas allá del EDI y compartir nueva información para el mejor desempeño de ambas.

Entonces gracias a la interne! , se puede crear una aplicación o un sistema de tiempo real , que pueda interactuar con mucha facilidad con el entorno y obtener mejores resultados utilizando nuevos medios en comparación de los sistemas anteriores que utilizaban métodos tradicionales.

Para la elaboración del sitio se siguió los siguientes procedimientos.

#### 8.2 Evaluación de las herramientas utilizadas

Antes de empezar el desarrollo del sitio se evaluó dos herramientas, Freemerchant.com que es un sitio de la empresa americana Network Commerce lnc. que da muchas herramientas para el desarrollo del sitio web , y del Microsoft Site Server Commerce Edition 3.0 , que es una software de Microsoft que da también muchas herramientas para el desarrollo de un sitio Web para el comercio electrónico.

#### 8.2.1 Freemerchant

Esta es una muy buena herramienta que presenta todo lo necesario para la construcción de sitio para el comercio electrónico , desde la construcción misma del sitio , paginas, categorías y catálogos de los productos ,la selección de tipos de forma de pagos que van a ser aceptados , como por ejemplo , tarjeta de crédito , en efectivo , a través de cheques, etc . Si la forma de pago es la tarjeta de crédito, se puede elegir los tipos de tarjetas créditos que van a ser aceptadas , como por ejemplo Visa , American Express , Mastercard.

La creación de la interface donde el cliente ingresa sus datos de la tarjeta de crédito para completar la compra , además de seleccionar el courier que *va* ha llevar a llevar el producto a su destino.

Además de esto presenta herramientas para que la venta de productos a través de internet se mas rentable, como por ejemplo, conexión a muchos buscadores como :

- Altavista (www.altavista.com)

- Excite (www.excite.com )

- Google (http://www.google.com )

- Ask Jeeves (http://www.askjeeves.com )

- Canada.com (http://www.canada.com )

- HotBot (http://www.hotbot.com )

- Northern Light (http://www.Northernliqht.com )

- Lycos (http://www.lycos.com )

- Direct Hit (http://www.directhit.com

Otro punto a favor de esta herramienta es la seguridad que brinda al sitio , asegurando que estarán lejos los hackers , crackers y demás personas que quisieran hacerle algún tipo de daño.

Además de presentar herramientas para llevar un control de las ordenas de compra , y mantener una base de datos de clientes quienes servirán mas adelante para implementar estrategias de marketing.

Cuando uno trabaja con este software tiene que elegir entre 4 formas de ser miembro de Freemerchant Libre , Bronce , Plata , Oro. El ser miembro libre te da la facilidad de crear tu sitio Web en forma libre pero solo uno tiene acceso a pocas herramientas, esto de ser miembro libre es por un periodo de 3 meses, donde uno ya tiene que elegir entre las otras 3 opciones , Bronce, Plata o Oro , donde cada vez va uno va teniendo mejores herramientas para ser mas competitivos en el comercio electrónico, claro que también que esto significa un mayor costo que mas adelante se va a detallar.

A continuación esta es la interface donde me muestra todas las herramientas disponibles con freemerchant.com

#### Gráfico 21.

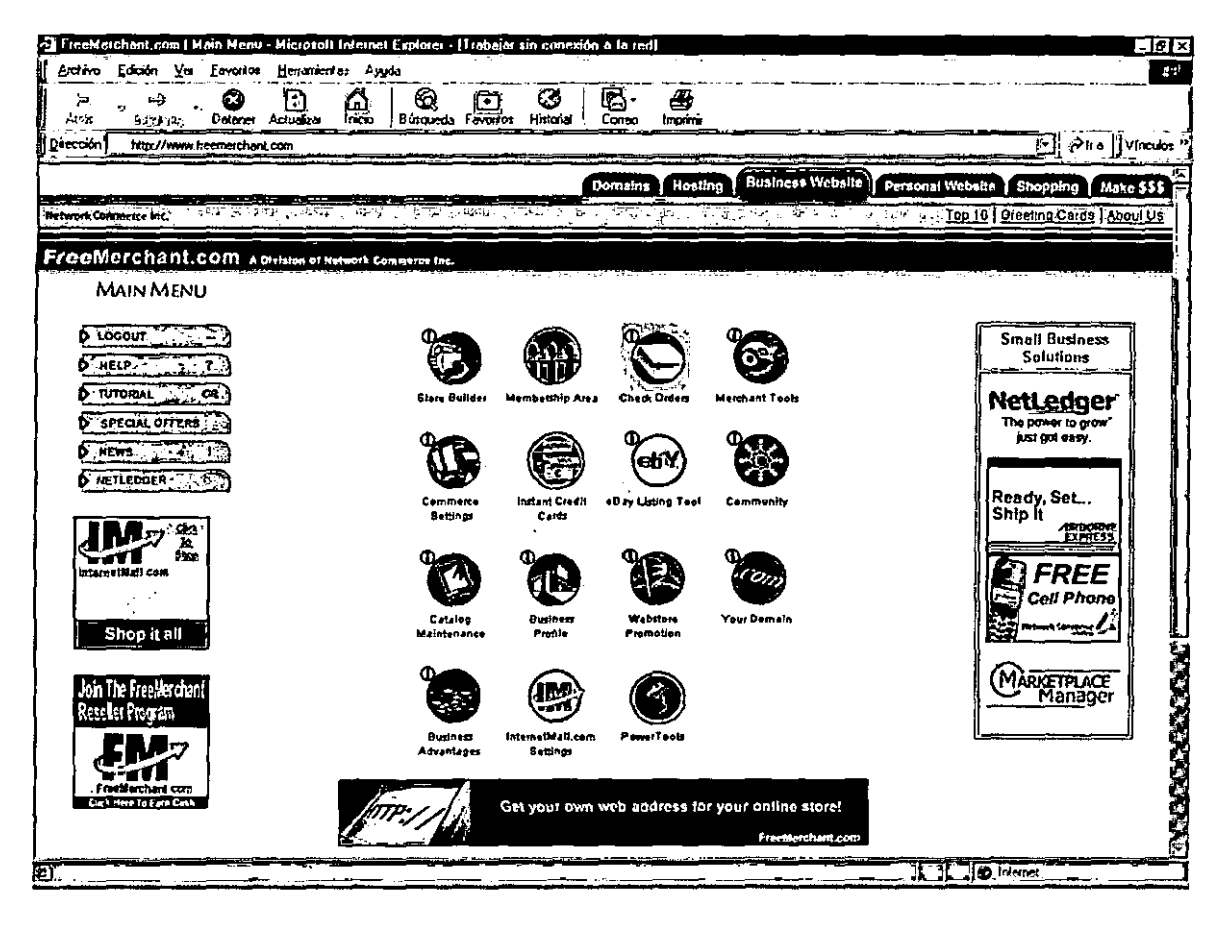

Las herramientas que nos da Freemerchant son las siguientes :

Store Builder : Esta herramienta permite crear el sitio web para la empresa; crear las paginas, manejar el color de las paginas, editar el font de las letras de los textos, crear el catalogo de categorías y de productos, y una herramienta para publicar el sitio web. Además una herramienta poderosa para manejar las imágenes de cada uno de los productos del sitio.

Membership Area : presenta 2 herramientas, Mailing List, el cual mantiene la lista de los clientes que ingresan al sitio, esta información puede ser utilizada para realizar promociones o cualquier otro tipo ofertas a los clientes.

Banner Exchange , el cual permite intercambiar banners con otros sitios web y poder publicar nuestro sitio.

Checks Orders : Permite ver la relación de ordenes de pedidos de los clientes y procesarlos. Merchant Tools : En esta sección se encontraran herramientas para ver el trafico de los registros, exportar tu pagos y la lista de los clientes, además de poder realizar promociones con descuentos por la compra de ciertos productos, por campañas, etc.

Commerce Settings : En esta sección se elige se configura algunos costos como el costo del envío del producto, se configurará el costo por el tiempo en que los productos llegaran a los clientes, el courier que será utilizado , Freemerchant trabaja con tres Couriers USPS , UPS , Fedex. También se determina los impuestos que serán cobrados.

En este sección se debe elegir el Gateway para procesar las compras que se realizan con tarjetas de créditos, de manera que Freemerchant cargara el costo total de las compras a las tarjetas de crédito ingresada en forma automática.

Instant Credit Cards : En esta sección se elige los tipos de tarjeta de crédito que va ha aceptar el sitio para sus compras en línea, se cuenta con una gran variedad de tarjetas de crédito.

lnventory Manager : Se puede usar el lnventory Manager para pervenir la escasez de productos , configurar la cantidad del stock de algunos o todos los productos.

Business Profile : Esta sección contiene la información de contactos para ti y la empresa, como tu nombre, la dirección de la empresa, dirección e-mail para alguna consulta o información adicional.

Your Domain : El dominio por default para un sitio creado con Freemerchant es el siguiente:

#### http://storename.safeshopper.com

pero si uno desea un sitio con su propio dominio podría cambiar a por ejemplo :

http://www.storename.com , esta sección cuenta con la herramientas para hacerlo y crear nuestro propio dominio.

Web Store Promotion : Esta sección da la posibilidad a nuestro sitio web ser promocionado • para eso cuenta con dos herramientas • la primera es la lnternetMall que es un lugar de freemerchant donde están todos los sitio que desean promovidos y donde los usuarios van a buscar algo.

La segunda es el Auto-Submit, que es una poderosa herramienta que permite submitir el contenido de nuestros sitios a los mas famosos motores de busquedas de la internet, como google, altavista, etc, para que los clientes encuentren nuestra dirección cuando ellos hagan sus buscadas en estos buscadores.

Además de esto contamos como la herramienta :

#### http://ehost.b2bnow.com

el cual nos permite administrar nuestro sitio web una vez que se ha creado nuestro propio dominio. Aquí se puede modificar las paginas que fueron generadas con el freemerchant y dar mayor funcional a nuestro sitio web.

El anexo 3 es el help de ayuda del Freemerchant donde se muestra y explica cada una de las herramientas que presenta este software.

### Gráfico 22.

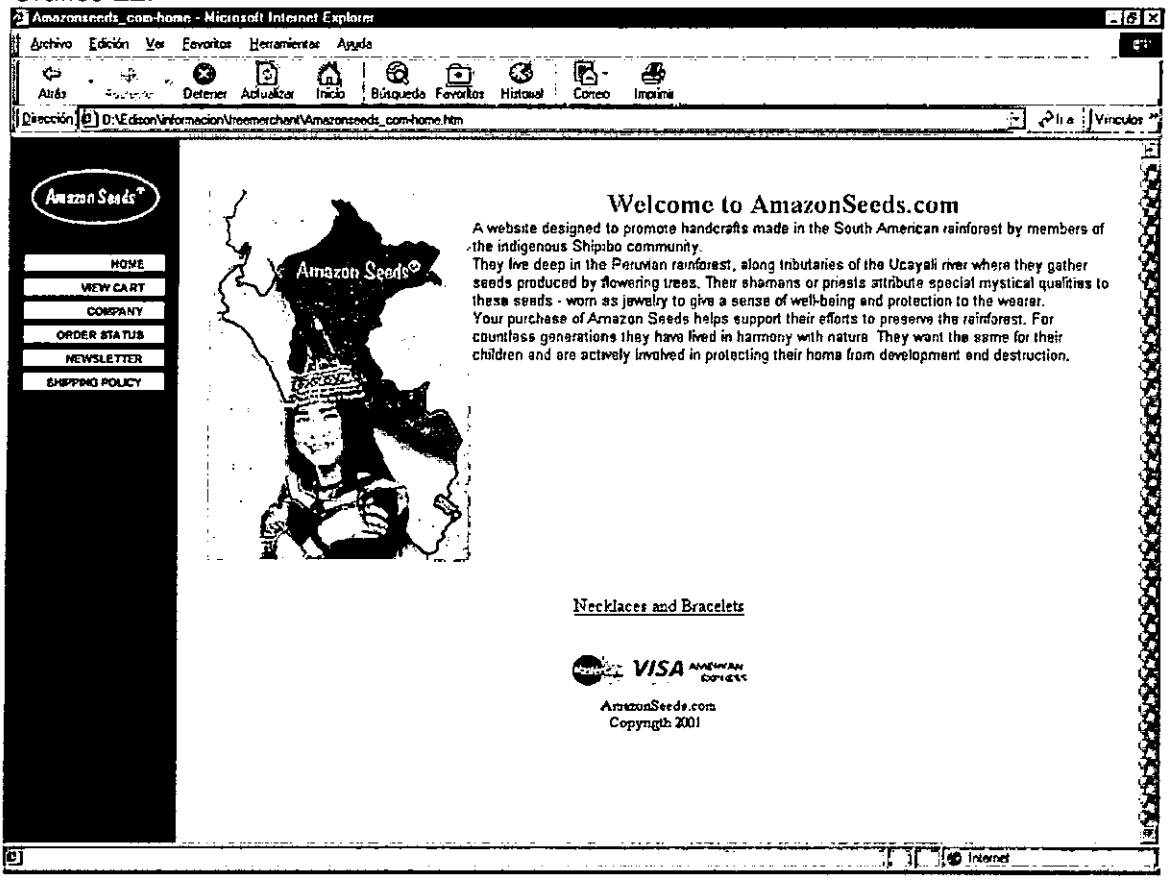

### 8.2.2 Microsoft Site Server Commerce Edition 3.0

Esta es un poderosa herramienta para la creación de un sitio web para el comercio electrónico. Microsoft Site Server Commerce Edition 3.0 tiene el Commerce Site Builder Wizard el cual permite crear mediante en 14 de pasos y en forma paramétrica un sitio web.

Paso 1 : Se muestra la pantalla de bienvenida Welcome.

Paso 2 : Se muestra la pagina Site Type (tipo de sitio), donde podemos elegir entre utilizar un sitio ya existente como estructura básica para el nuestro, o crear un sitio nuevo personalizado.

Gráfico 23.

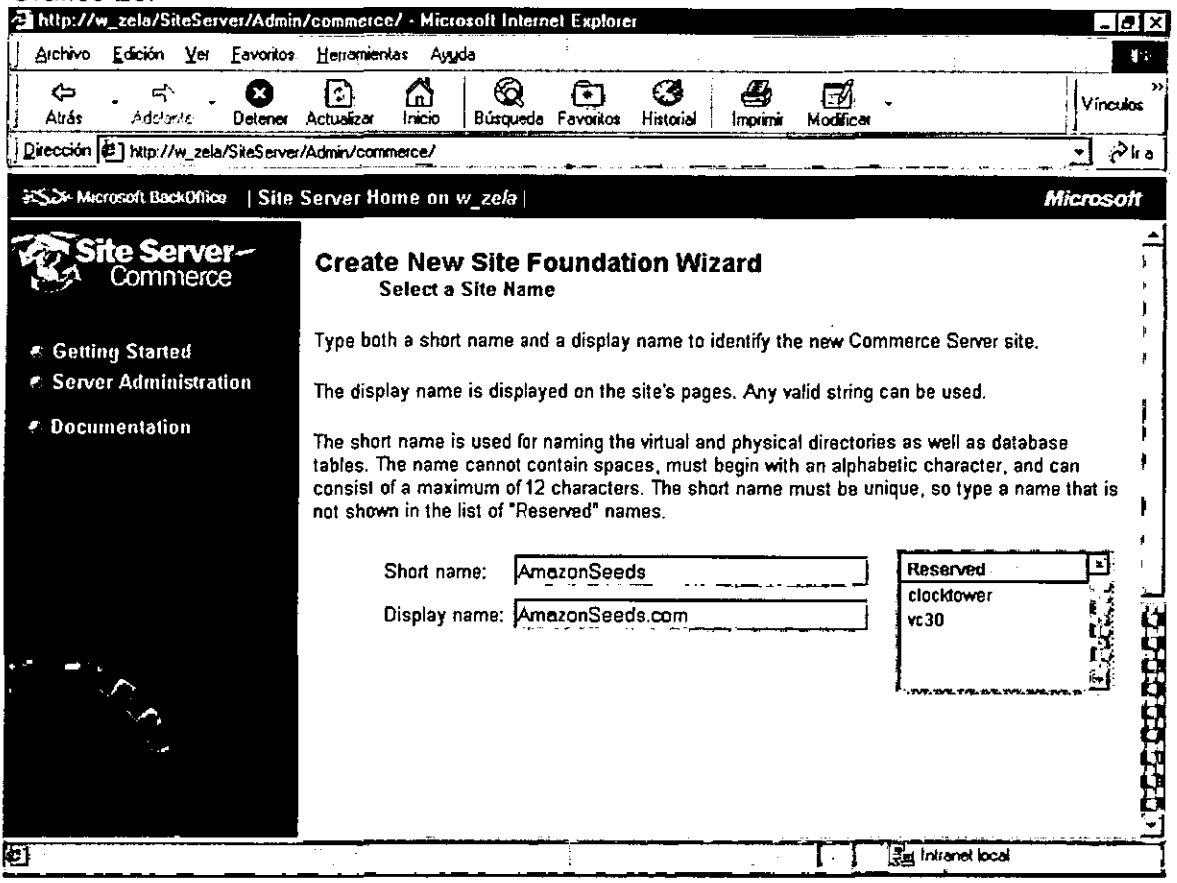

Paso 3 : Se muestra la pagina Merchant lnformation (información de la empresa ) . donde introducimos la información de contacto de la empresa, esta información se empleara para crear un pagina de información especial sobre el sitio. Se introduce la información que aparece en la figura .

Paso 4 : Se muestra la pagina Local (configuración regional), en que se elige la configuración regional del sitio. La configuración regional sirve para calcular los impuestos y mostrar en el formato adecuado la moneda, la fecha y las direcciones. Se debe de seleccionar la configuración que corresponda al lugar en el que se encuentre.

Paso 5 : Se muestra la Pagina Site Style ( estilo del sitio), en el que se especifican las opciones relativas al aspecto de las paginas del sitio. Si se desea tener el logo de la empresa en el sitio ,activar la casilla de verificación Use Logo.

Paso 6 : Se muestra la pagina Promotions (promociones) en la que se especifican el precio y los incentivos en la compra del sitio.

Paso 7 : Se muestra la pagina de Features ( características), donde se encuentra 3 secciones:

La Sección de registration ( registro) permite recompilar información sobre las personas que visitan el sitio cuando acceden a el, cuando hacen un pedido o en ningún caso.

La sección de Department Type (tipo de departamento), donde se decide si los departamentos del sitio han de ser de un único nivel o multinivel. Un departamento representa una categoría. La ultima sección permite añadir al sitio una función de búsqueda. Paso 8 : Se muestra la pagina de Product Attribute Type (tipo de atributos de producto), en la que muestra atributos estáticos o dinámicos de los productos.

Paso 9 : Se muestra la pagina Product Structure , en la que se proporciona información que empleara el asistente para determinar la estructura de la tabla de productos de la base de datos . La pagina presenta una lista de atributos opcionales , algunos de los cuales tienen un único valor y otros son multivaluados , y un campo Custom en el que se pueden añadir personalizados.

Paso 10 : Se muestra la pagina Shipping and Handling (transporte y manipulación), donde se especifica los costes de transporte y manipulación para el sitio.

En la sección Shipping Methodos and Charges (métodos y costes de transporte ) se puede activar hasta 3 métodos, cuyos nombres los define el usuario.

Paso 11 : se muestra la pagina Tax : USA, aplicable únicamente a los estados unidos, en la que se seleccionan los porcentajes de impuestos de impuestos para aquellos estados con los que se hagan negocios.

Paso 12 : Se muestra la pagina Payment Methods (formas de pago), donde se seleccionan las tarjetas de crédito que la empresa aceptara como forma de pago electrónica.

Paso 13 : Se muestra la pagina Order History ( historial de pedidos) donde se determina si el sitio registrara el historial de pedidos de un cliente. Esta opción es útil para controlar el historial de pedidos de un cliente y la información de albaranes.

Paso 14: Se muestra la pagina Output Options (opciones de salida), donde se encuentran siete opciones que determinan lo que hará Site Wizard cuando se haga click en el boton finish.

Al final de dar click en el boton Finish se empieza a generar el código fuente de cada una de las paginas que Microsoft Site Server Commerce Edition creo para el sitio web; el código generado es en VbScript para que después sea modificada por los programadores si fuera necesario. Cada uno de las pasos se muestran en el anexo 4.

#### 8.2.3 Elección de la Herramienta a Utilizar

Luego de evaluar los pro y los contra de cada una de estas herramientas se eligió Freemerchant.com, ya que además de tener un bajo costo de implementación y un bajo costo de mantenimiento, viene con el Gateway de pago donde se ingresa el numero de tarjeta de crédito cuando se paga por este medio sin un costo adicional.

La otra forma de implementar la forma de pago seria la de comprar un gateway de pago como la de verisign , por ejemplo Payflow Link , Payflow Pro u otro los cuales involucra un mayor costo en el proyecto , estos son explicados en el anexo 5.

El siguiente cuadro resume cada uno de los aspectos que se evalúo para elegir el software de desarrollo , se califico de la siguiente forma :

3: Muy bueno

2: bueno

1: malo

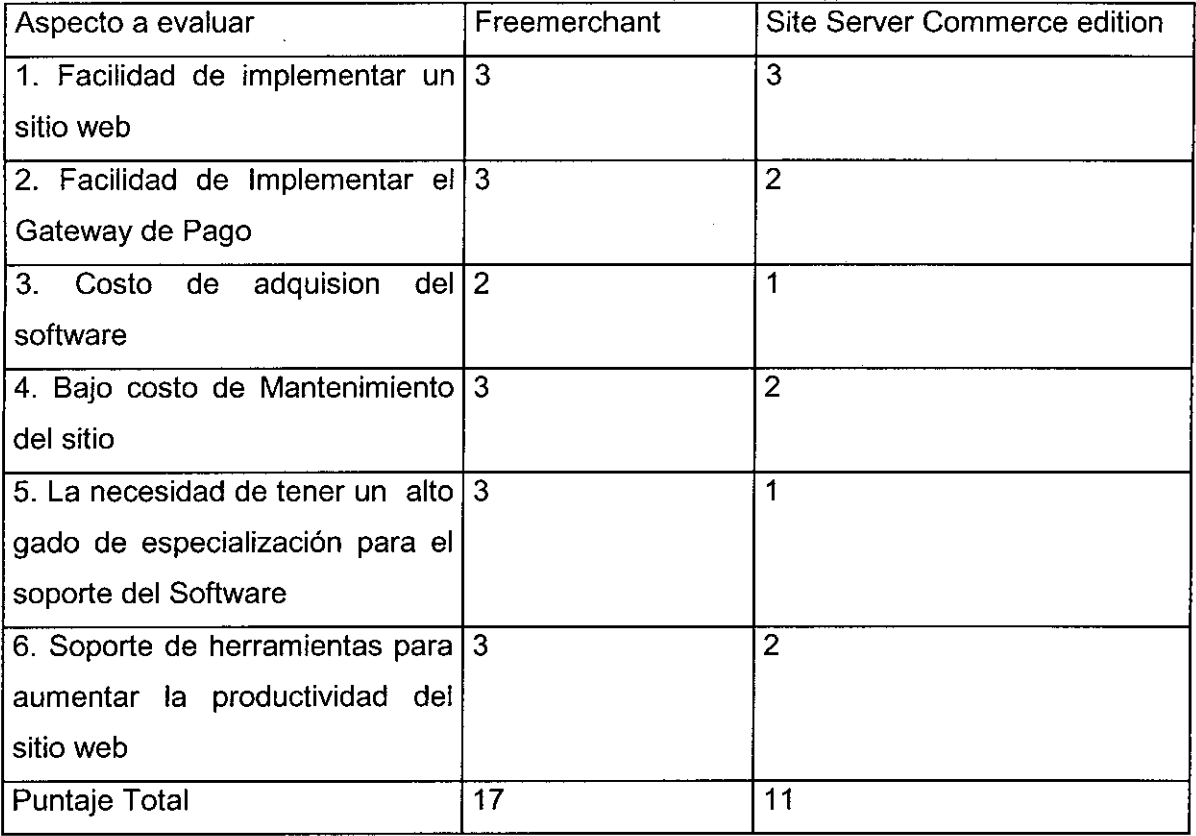

Para utilizar el Microsoft Site Server Commerce edition como herramienta de desarrollo involucra tener el Hardware adecuado , además de las licencias de software necesarios, ya corre solo bajo Windows NT 4.0 o Windows 2000, Microsoft Internet Information Server (IIS 4.0), Microsoft SQL server 7.0 y el Intenet Explorer. En cambio si se trabaja con Freemerchant se va utilizar los servidores de Freemerchant (UNIX) que se encuentran en Estados Unidos. En estos servidores se va ha construir el sitio Web con las herramientas que nos suministra Freemerchant ,sin ninguna licencia adicional; como se muestra en la sección de la arquitectura del sistema.

Una de las ventajas mas resaltantes del Freemerchant es que no se requiere de un alto nivel de especialización para manejar esta herramienta , por este motivo es que se cuenta con un bajo costo de mantenimiento del sitio web. Otra de las ventajas es que este software contiene en forma integrada herramientas de mercadeo.

Deacuerdo al puntaje obtenido el Freemerchant.com es la mejor herramienta para implementar el sitio web.

8.3 Analisis y Diseño orientado a objetos del sistema

Para el desarrollo del sistema se utilizo la metodología de lvar jacobson el cual tiene 5 modelos , modelo de requerimiento, modelo de analisis , modelo de implementacion , modelo de implementacion y modelo de test. Los primeros 3 modelos seran desarrollados en esta sección , los dos restantes en los siguientes.

### 8.3.1 Modelo de requerimiento

#### 8.3.1.1 ldentificacion de actores

Se identificaron los siguientes actores en nuestro sistema

- Comprador
- Entidad financiera
- Area de Logística  $\mathbf{r}$
- Area de Marketing
- Courier
- 8.3.1.2 Modelo de casos de uso

Se identificaron los siguientes casos de usos :

- 1. Realizar una compra
	- El comprador ingresa a las pantallas de los productos que desea compra y llena el  $\overline{a}$ carrito de compras.
	- El sistema calcula el total de la compra realizada.
	- El comprador ingresa sus datos para el embarque.
- El comprador ingresas sus datos para el procesamiento de pago.  $\overline{a}$
- **El** sistema envia datos del cliente a la entidad financiera y recibe la aprobacion o  $\overline{a}$ rechazo.
- **El** cliente recibe una confirmacion de que su compra ha sido realizada.  $\blacksquare$
- 2. Mantener los inventarios
	- **El** area de logistica actualiza los inventarios de los productos.  $\omega_{\rm{max}}$
- 3. Procesar la compra
	- **El** area de marketing aprueba las ordenes de compra que han sido autorizadas. por  $\sim$ la entidad financiera
	- **El** area de marketing envia al courier información de las orden aprobadas.  $\omega_{\rm{max}}$
- 4. Actualizar estado de la orden de compra
	- $\mathbf{L}^{\text{max}}$ **El** courier envia un informe del estado de la compra.
- 5. Realizar promociones
	- **El** area de marketing introduce promociones para la venta de los productos.  $\sim$
- 6. Revisar el estado de la orden compra
	- **El** comprador revisa el estado de su orden de compra.

 $\overline{\phantom{a}}$ 

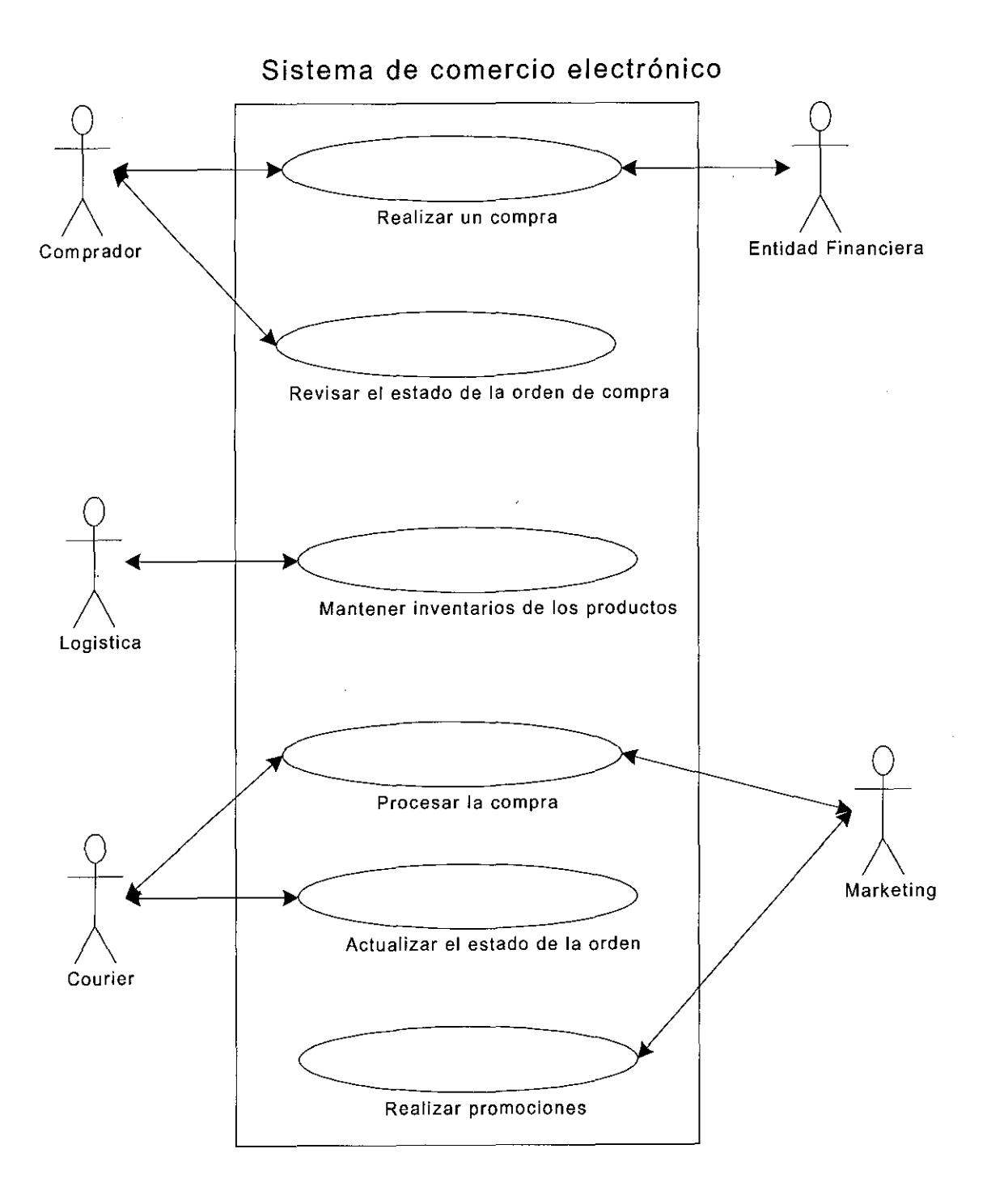

### 8.3.2 Identificacion de los objetos interface

### 1. Caso de uso : Realizar una compra

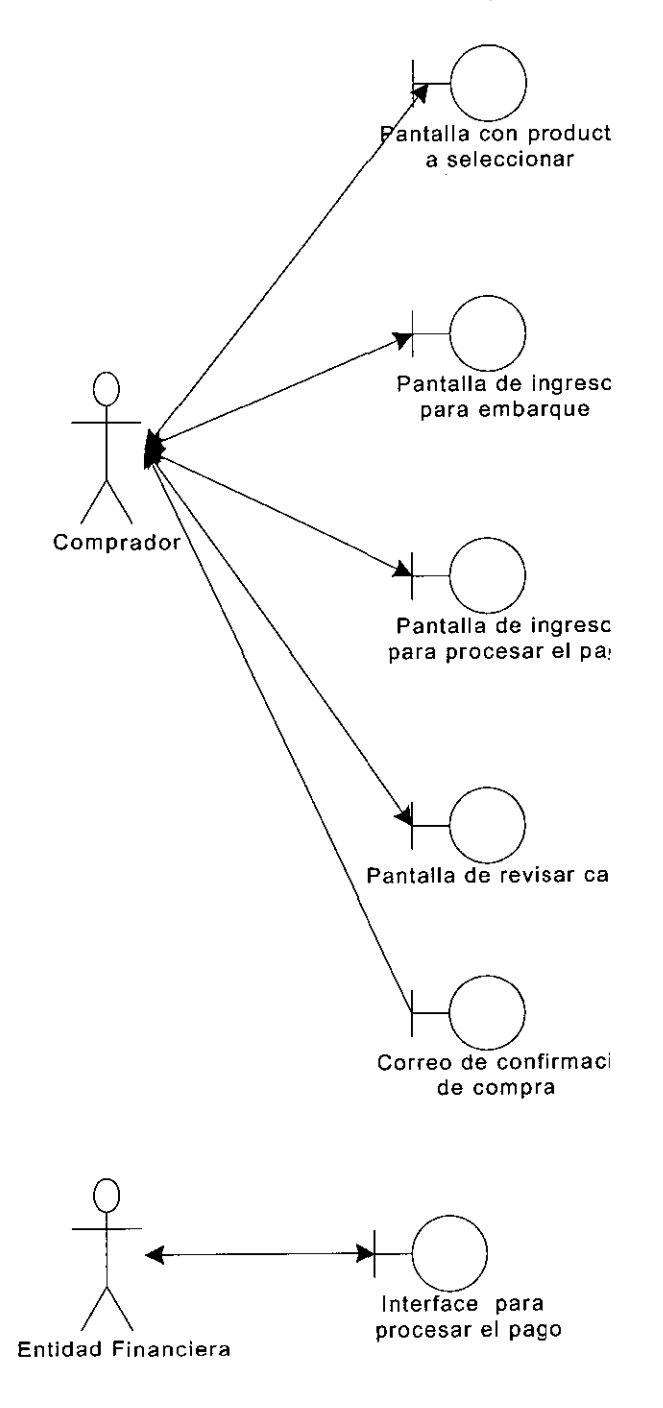

### 2. Caso de uso : Mantener inventarios

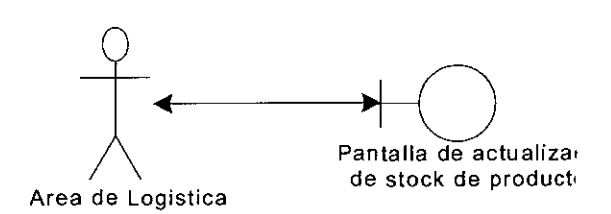

### 3. Caso de uso : Procesar compra

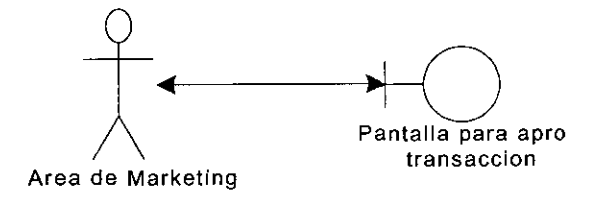

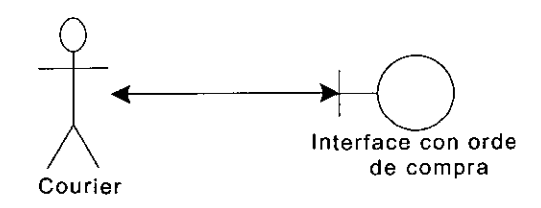

 $\ddot{\phantom{a}}$ 

4. Caso de uso : Actualizar orden de compra

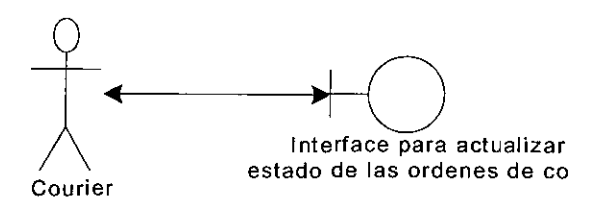

5. Caso de uso : Realizar promociones

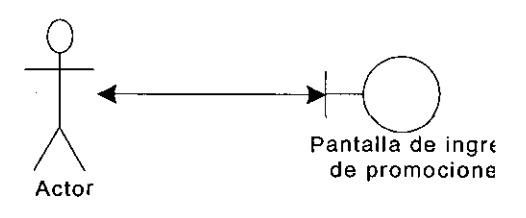

 $\bar{z}$ 

6. Caso de uso : Revisar estado de la orden de compra

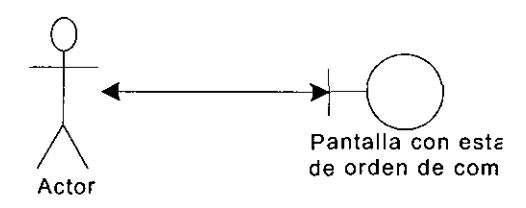

# 8.3.3 Identificación de los objetos entidad

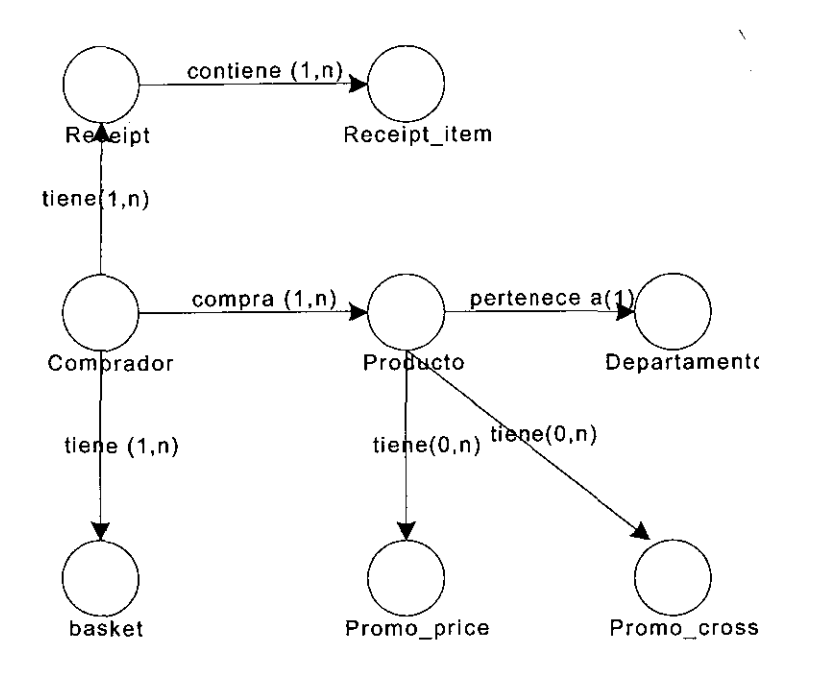

## 8.3.4 Identificación de los objetos de control

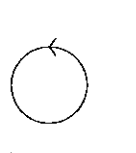

l.

Manejador del carrito de compras

Calculador del total de la compra

Generador de interface de ordenes de compra

e de la montal<br>Administrador de inventa

Procesador del

pago

Administrador de promoci

 $\cdot$ 

Generador de confirmacion

de la compra

 $\ddot{\phantom{1}}$ 

 $\sim$ 

85

 $\ddot{\phantom{0}}$ 

### 8.3.5 Modelo de Analisis de objetos

### 1. Caso de uso : Realizar una compra

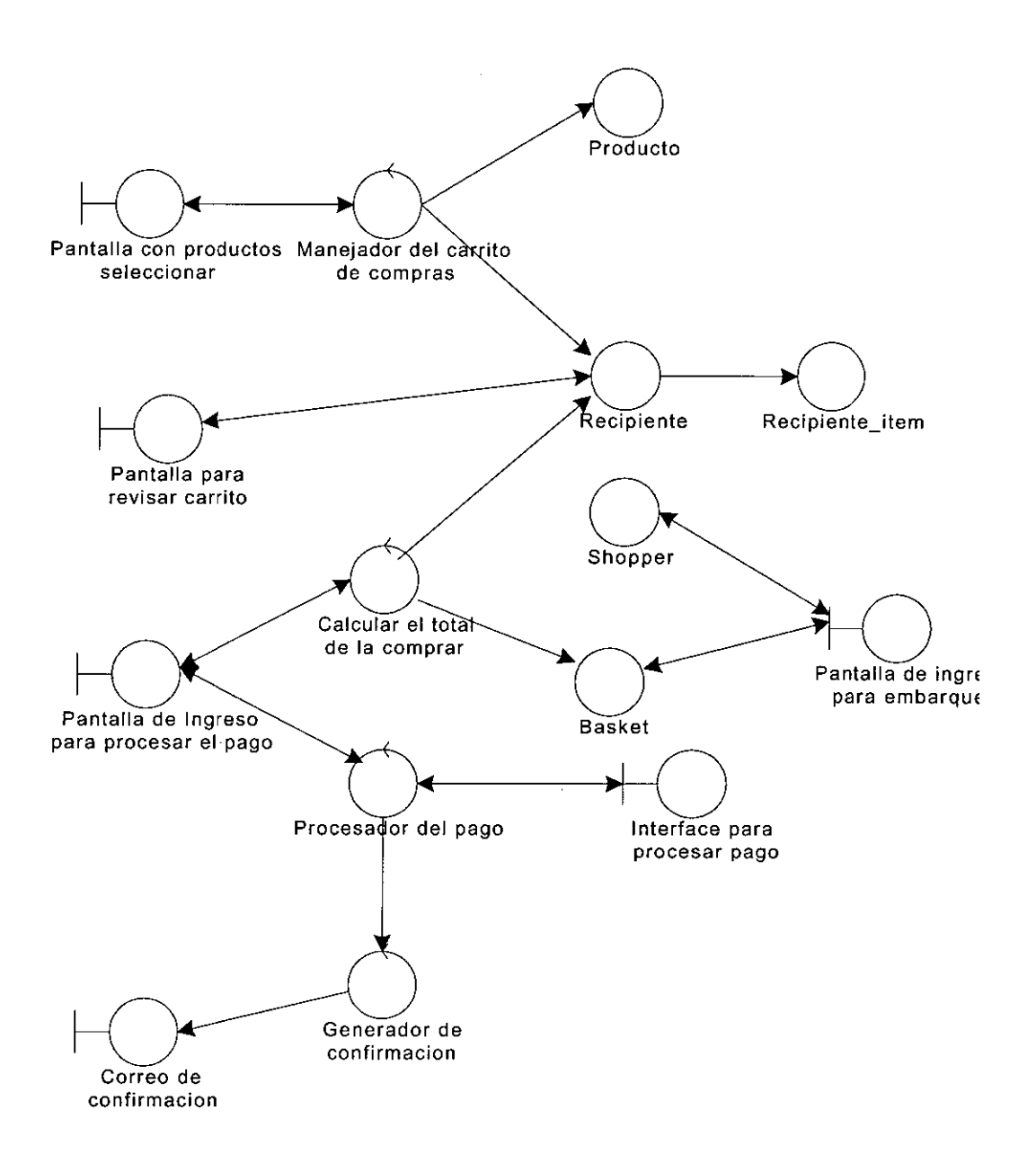

 $\hat{\boldsymbol{\beta}}$ 

#### 2. Caso de uso : Mantener inventarios

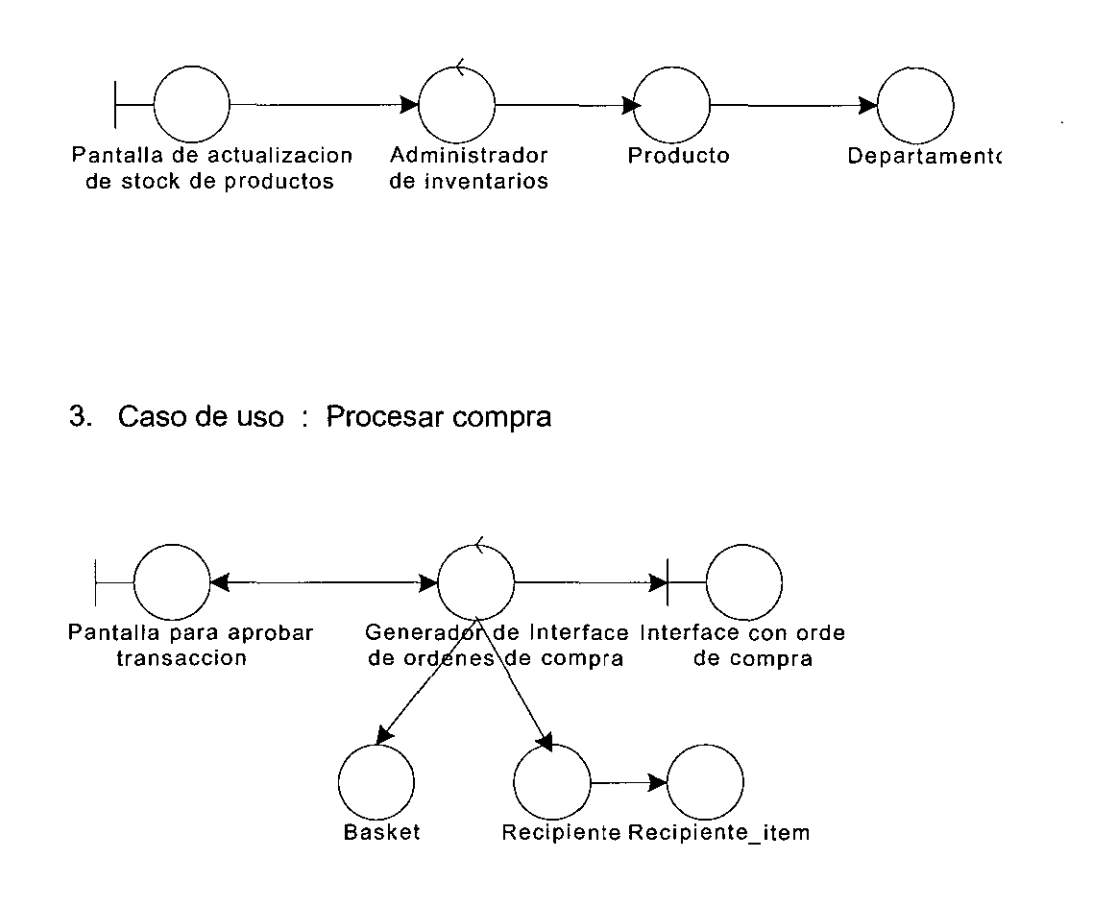

4. Caso de uso : Actualizar orden de compra

Interface para actualizar Recipiente estado de las ordenes de compra

 $\sim$ 

 $\mathcal{L}$ 

### 5. Caso de uso : Realizar promociones

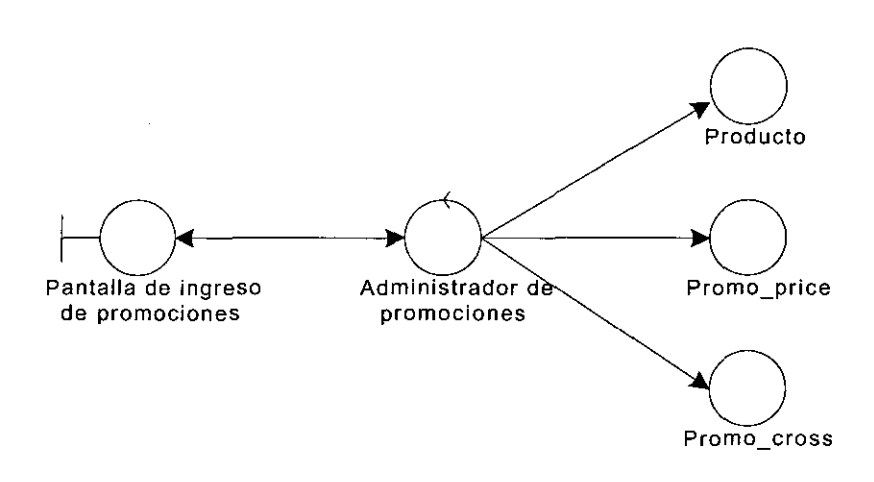

### 6. Caso de uso : Revisar estado de orden de compra

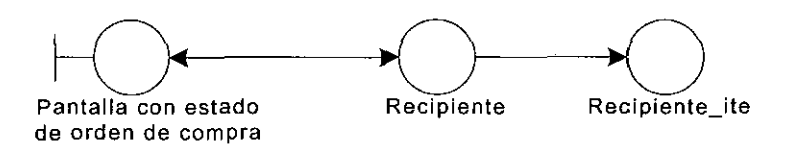

 $\bar{z}$ 

#### 8.3.6 Modelo de diseño

1. Caso de uso : Realizar un compra

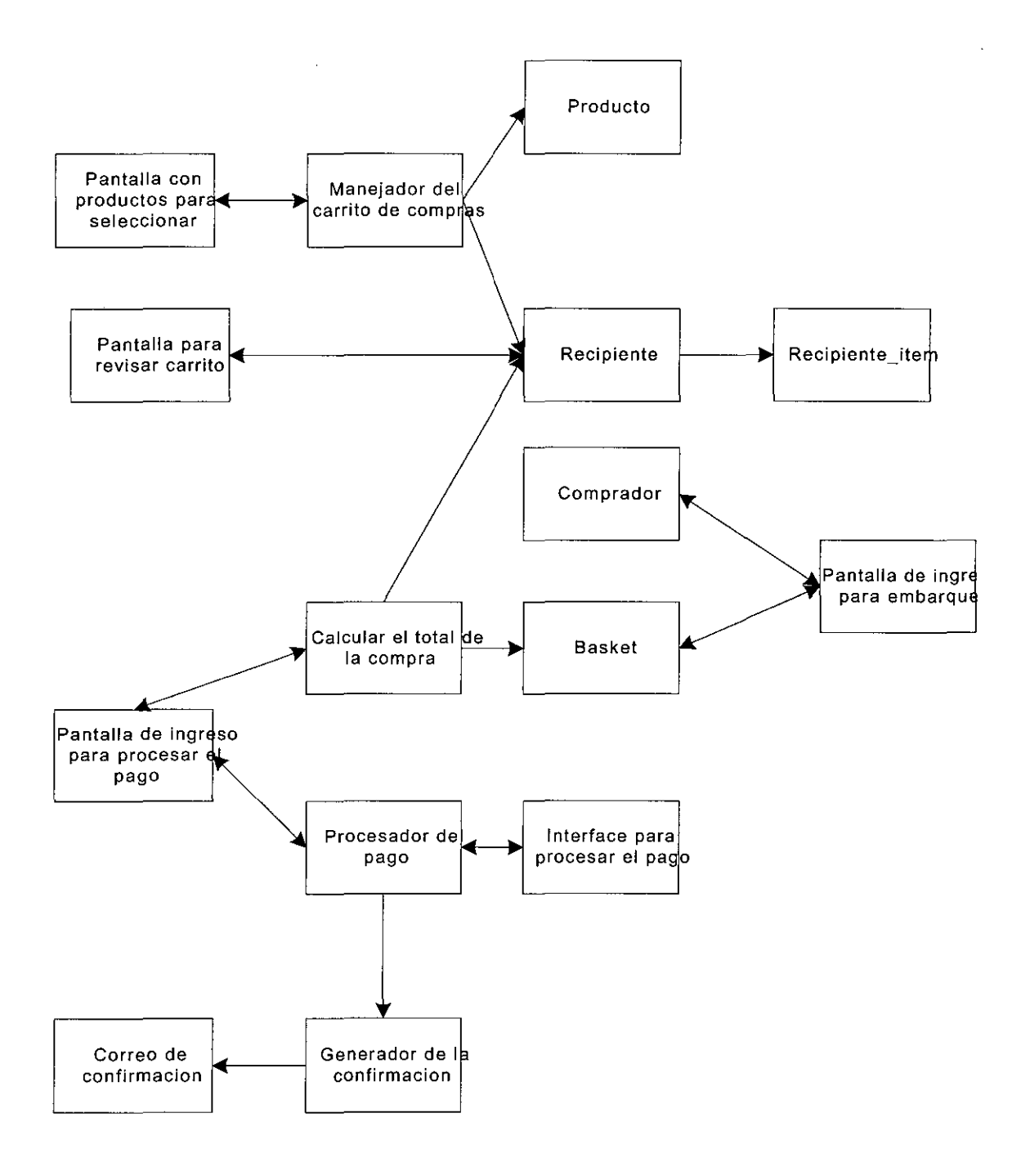

 $\bar{1}$ 

2. Caso de uso : Mantener inventarios

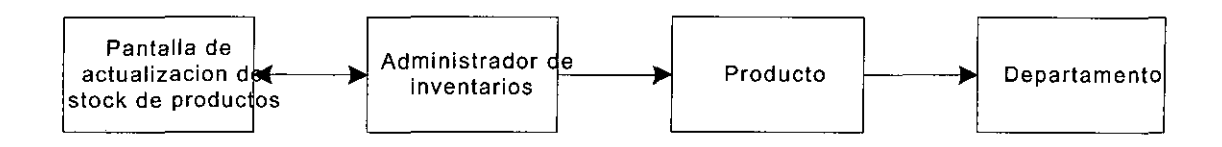

3. Caso de uso : Procesar una compra

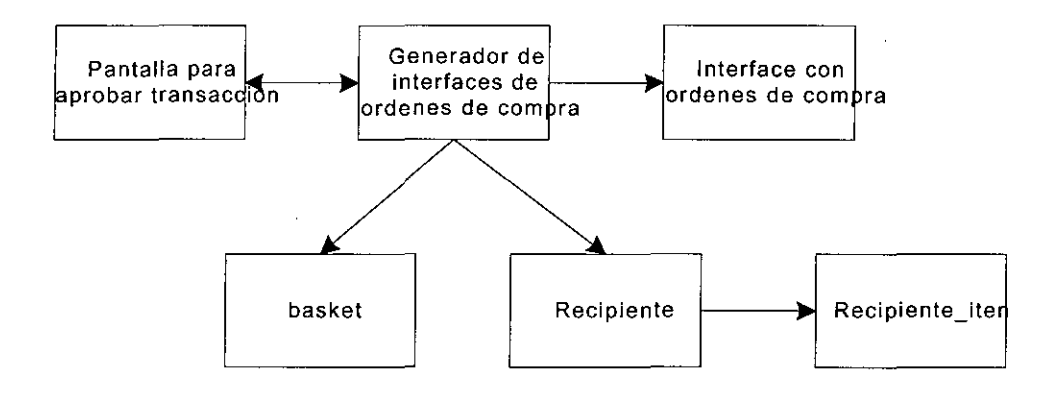

4. Caso de uso : Actualizar orden de compra

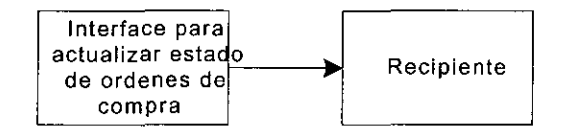

5. Caso de uso : Realizar promociones

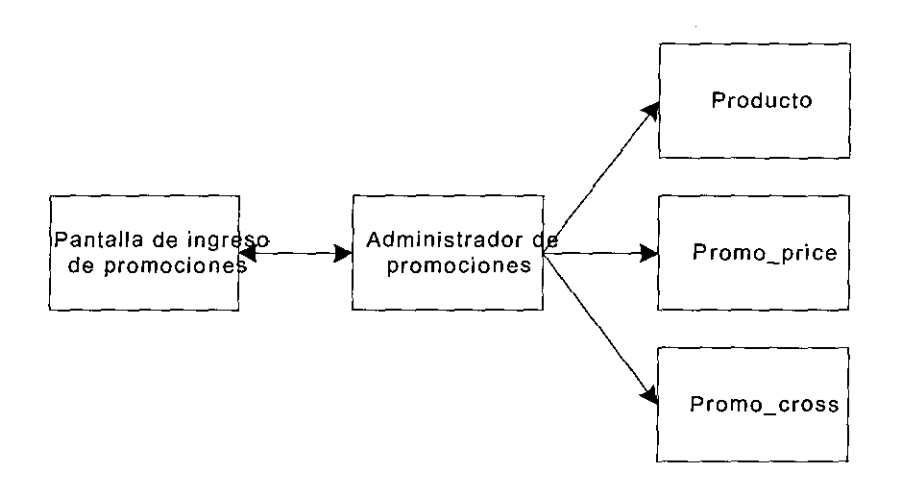

l,

6. Caso de uso : Revisar el estado de orden de compra

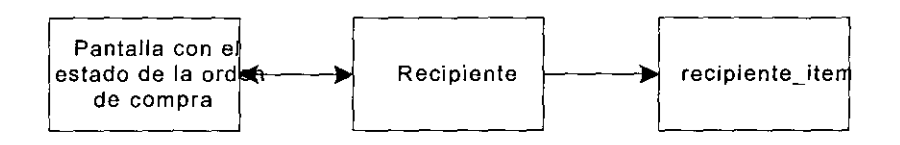

### 8.3.7 Diagramas de interacción

#### 1. Caso de uso : Realizar una compra

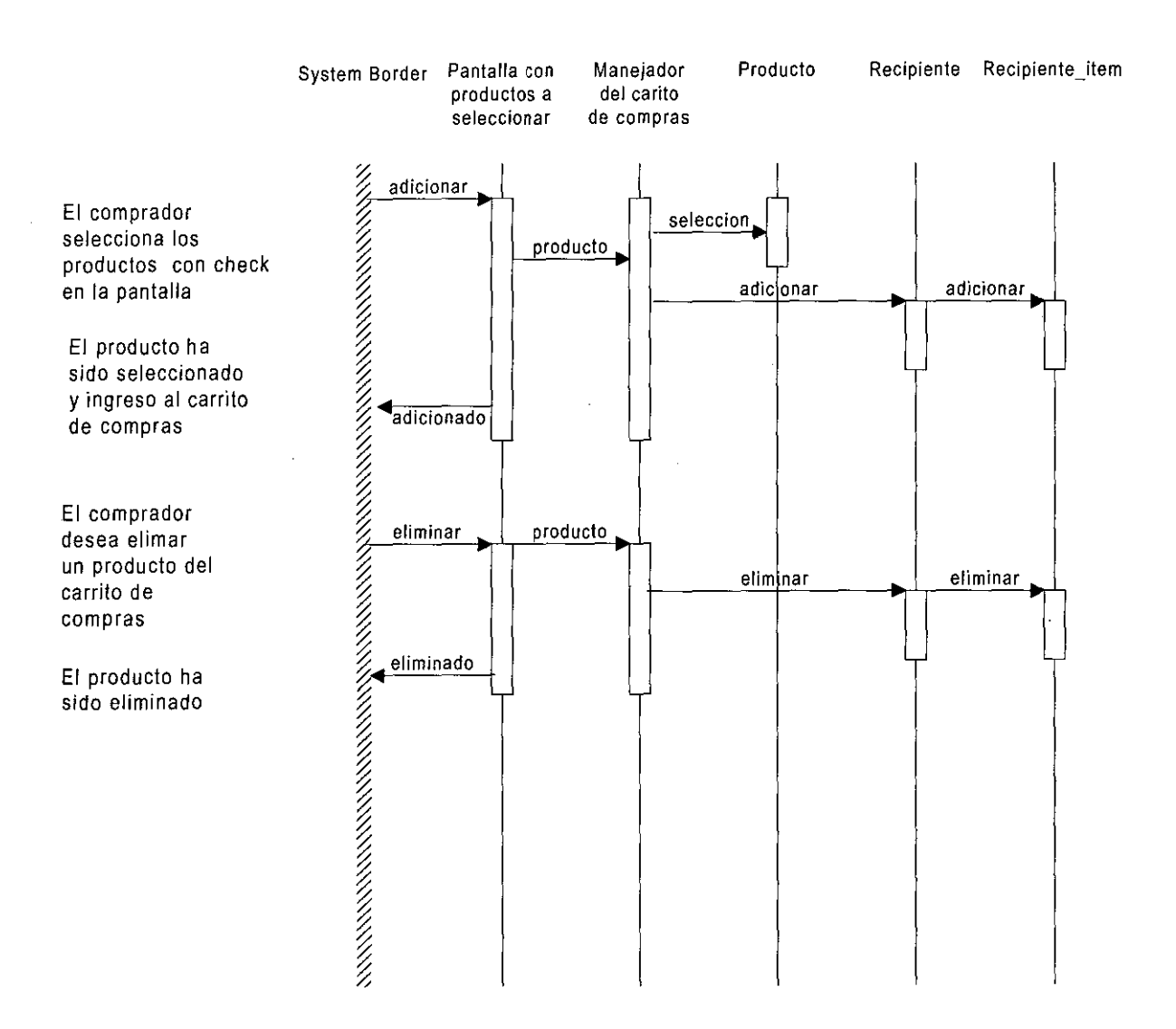

### 1. Caso de uso : Realizar una compra

 $\ddot{\phantom{a}}$ 

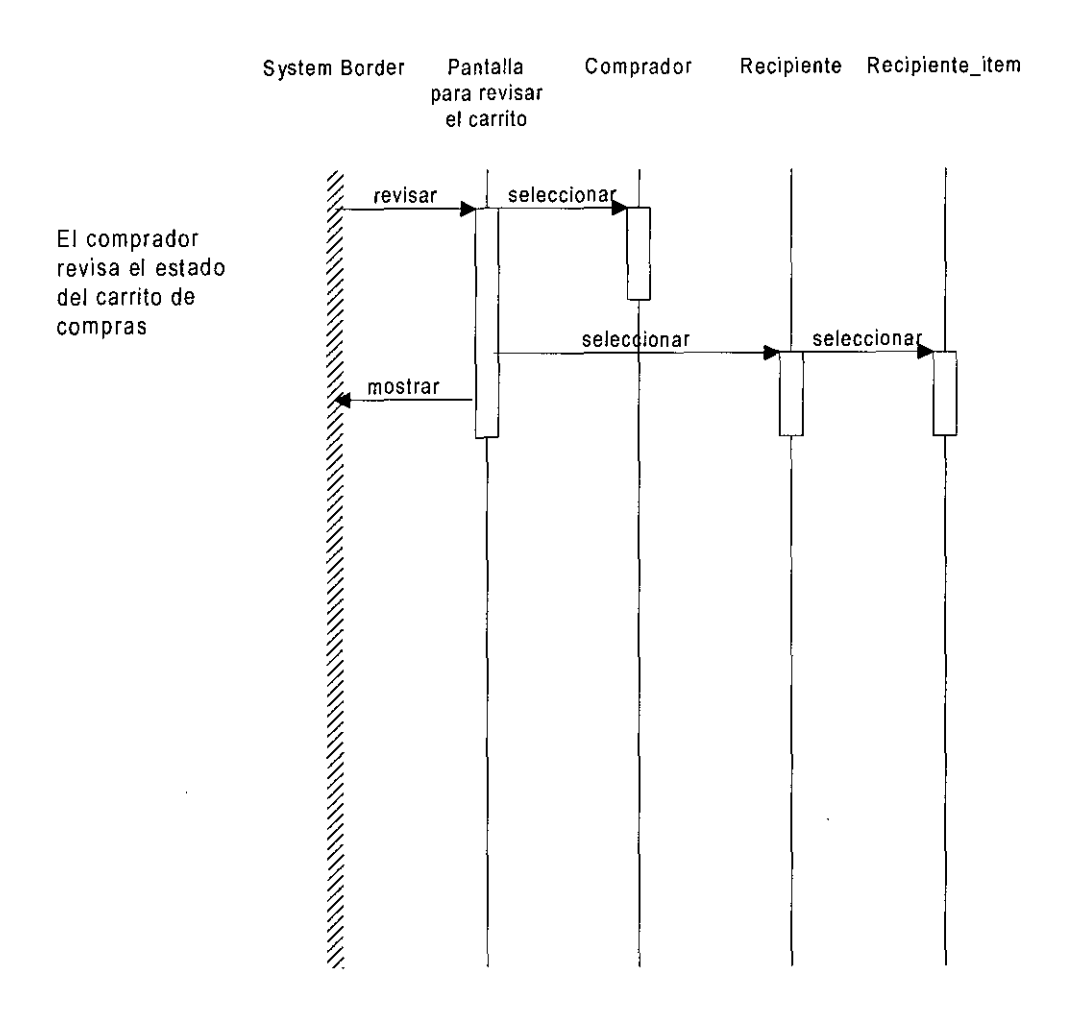

 $\ddot{\phantom{a}}$ 

 $\overline{\phantom{a}}$ 

### 1. Caso de uso : Realizar una compra

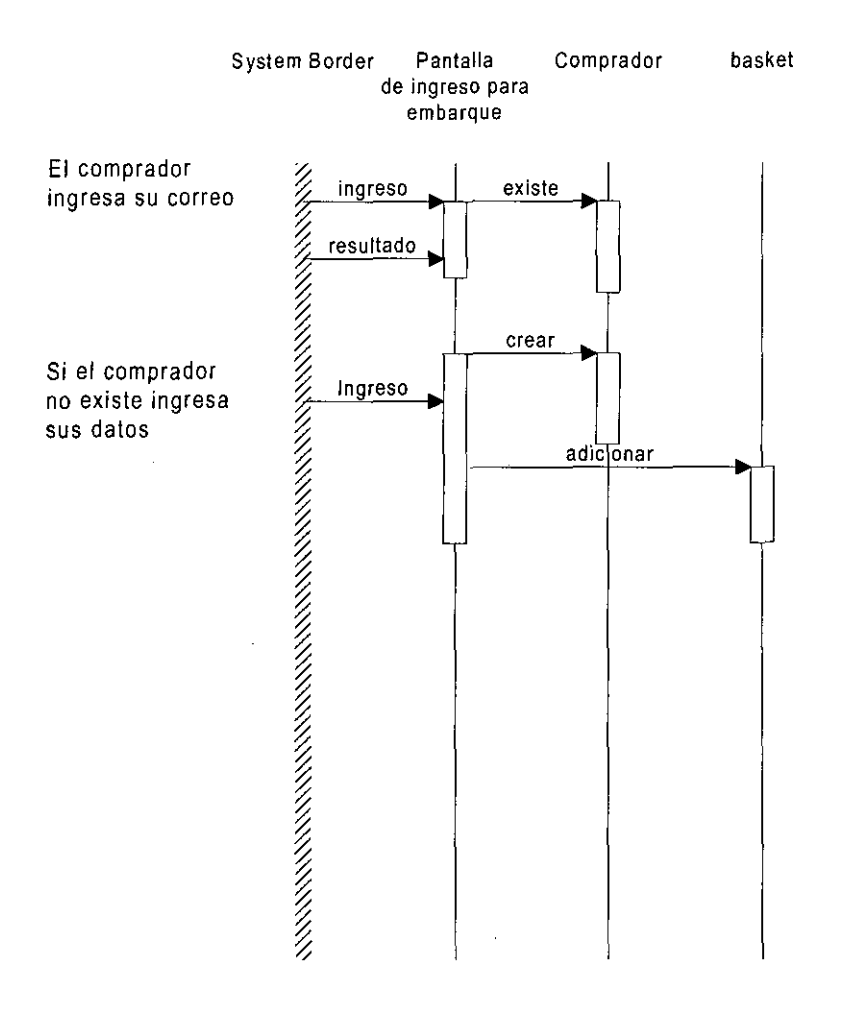

### Caso de Uso : Realizar una compra

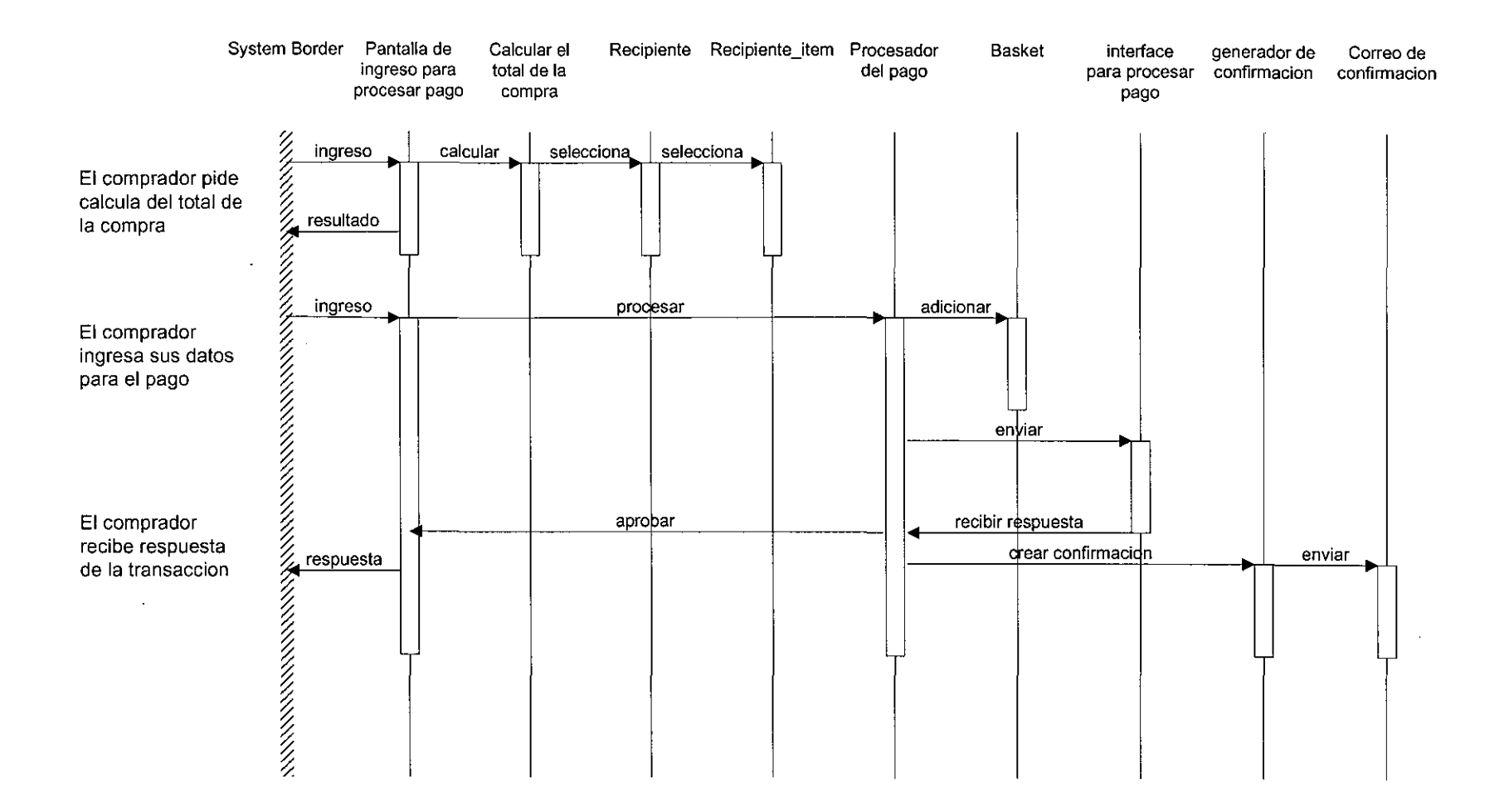

### 2. Caso de uso : Mantener inventarios

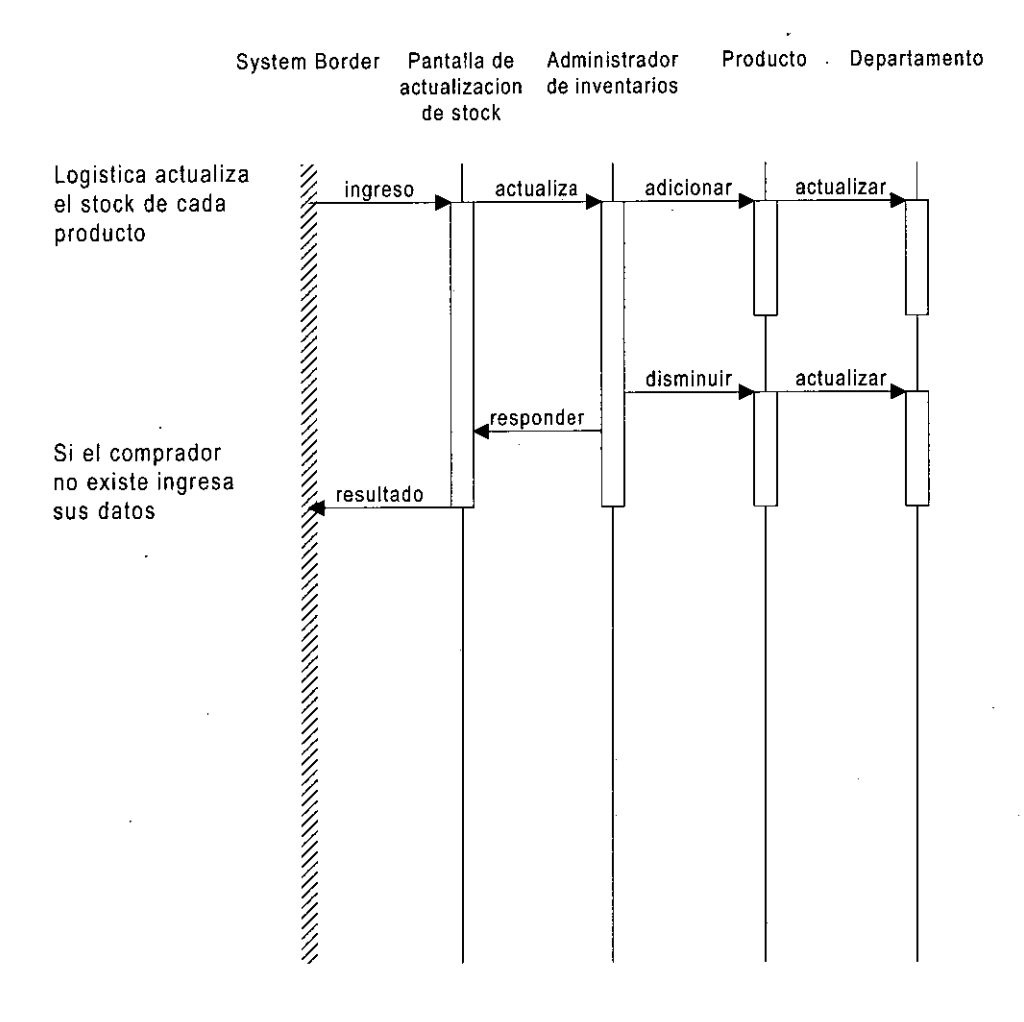

#### 3. Caso de uso : Procesar compra

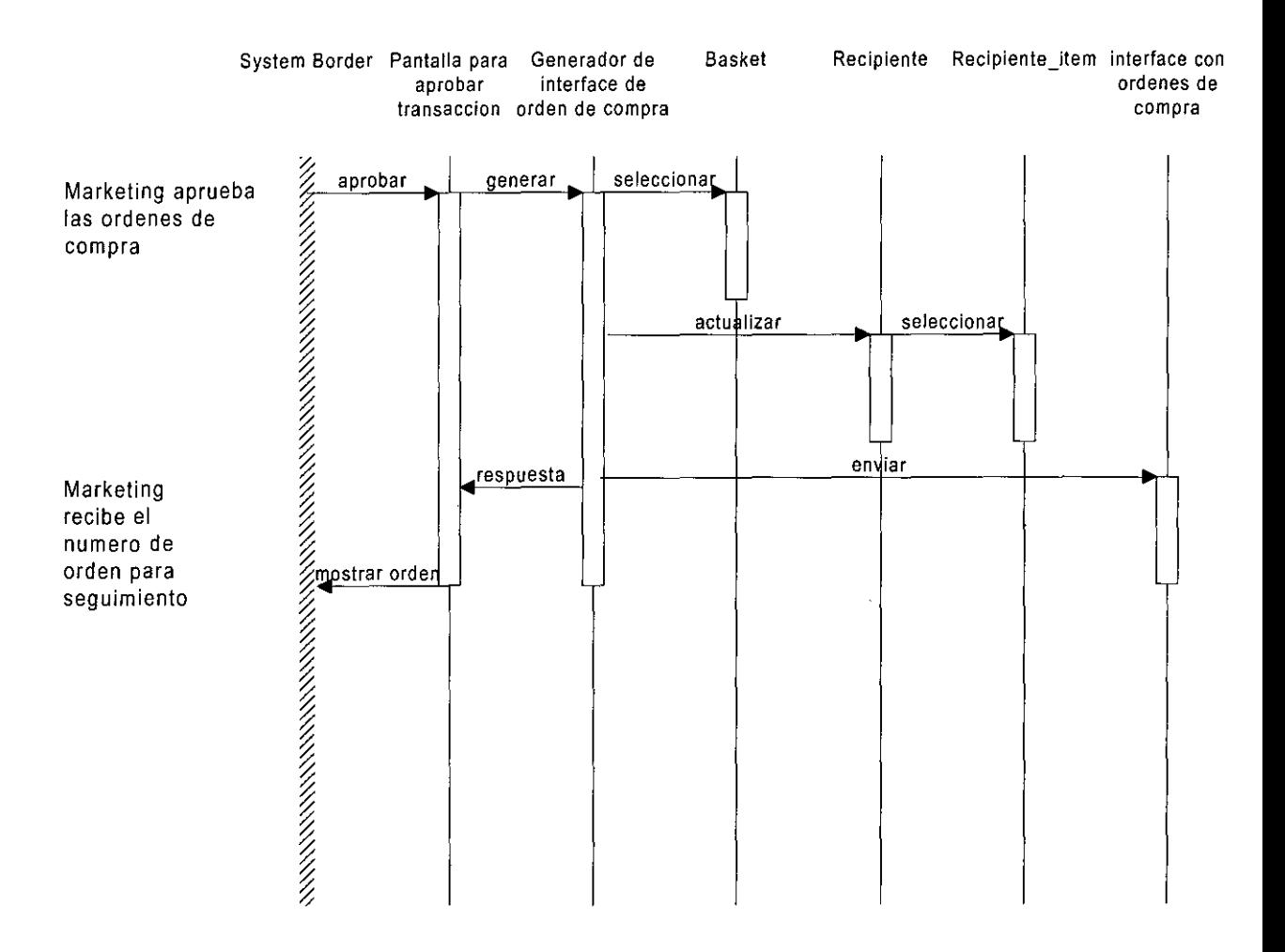

### 4. Caso de uso: Actualizar orden de compra

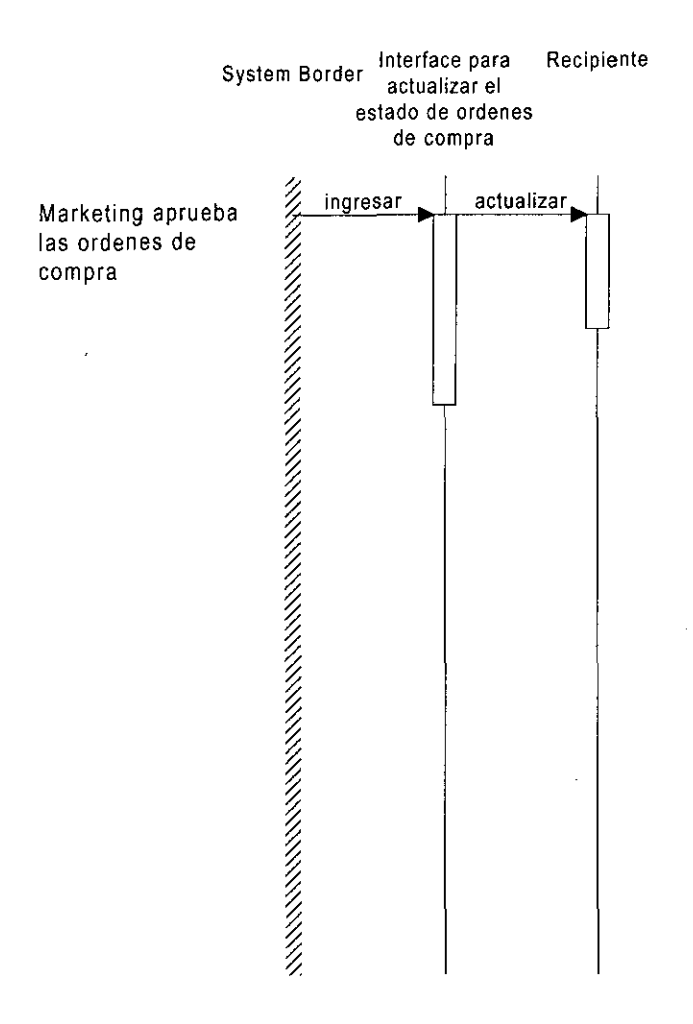

### 5. Caso de uso : Realizar promociones

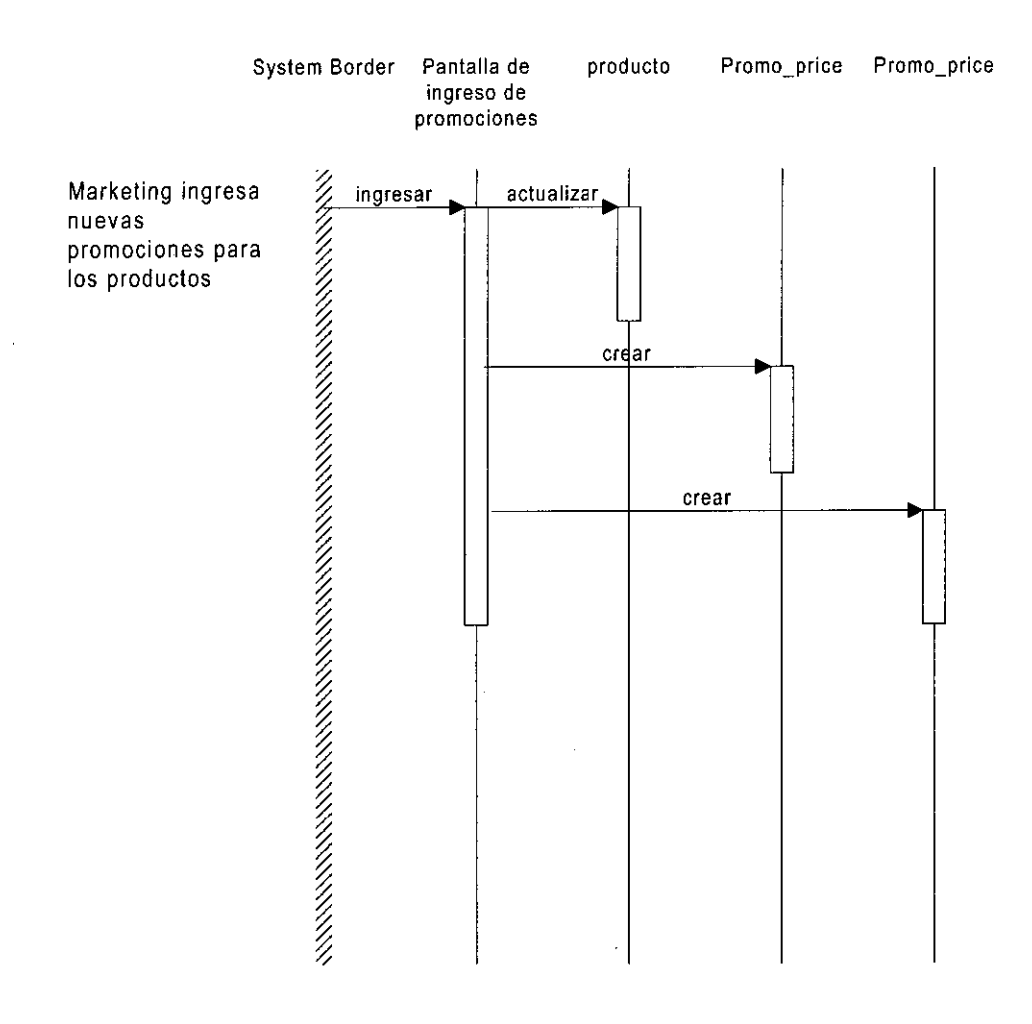
## 6. Caso de uso : Revisar estado de ordenes de compra

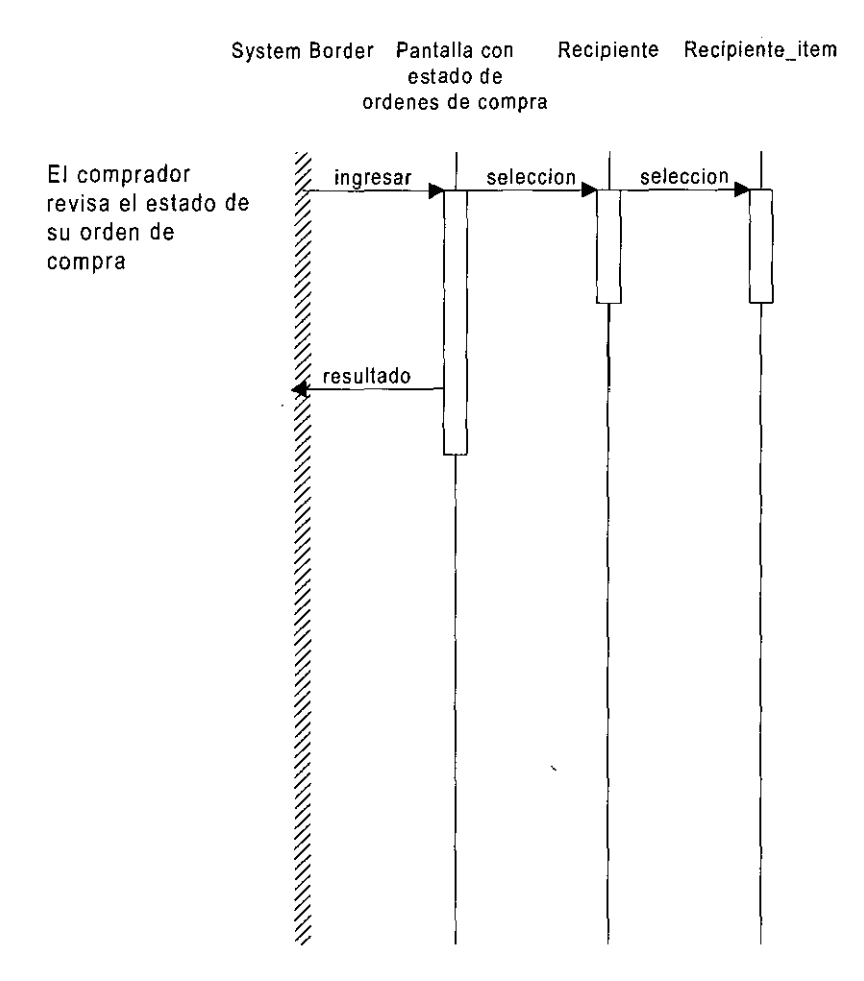

### 8.4 Modelo E/R del negocio

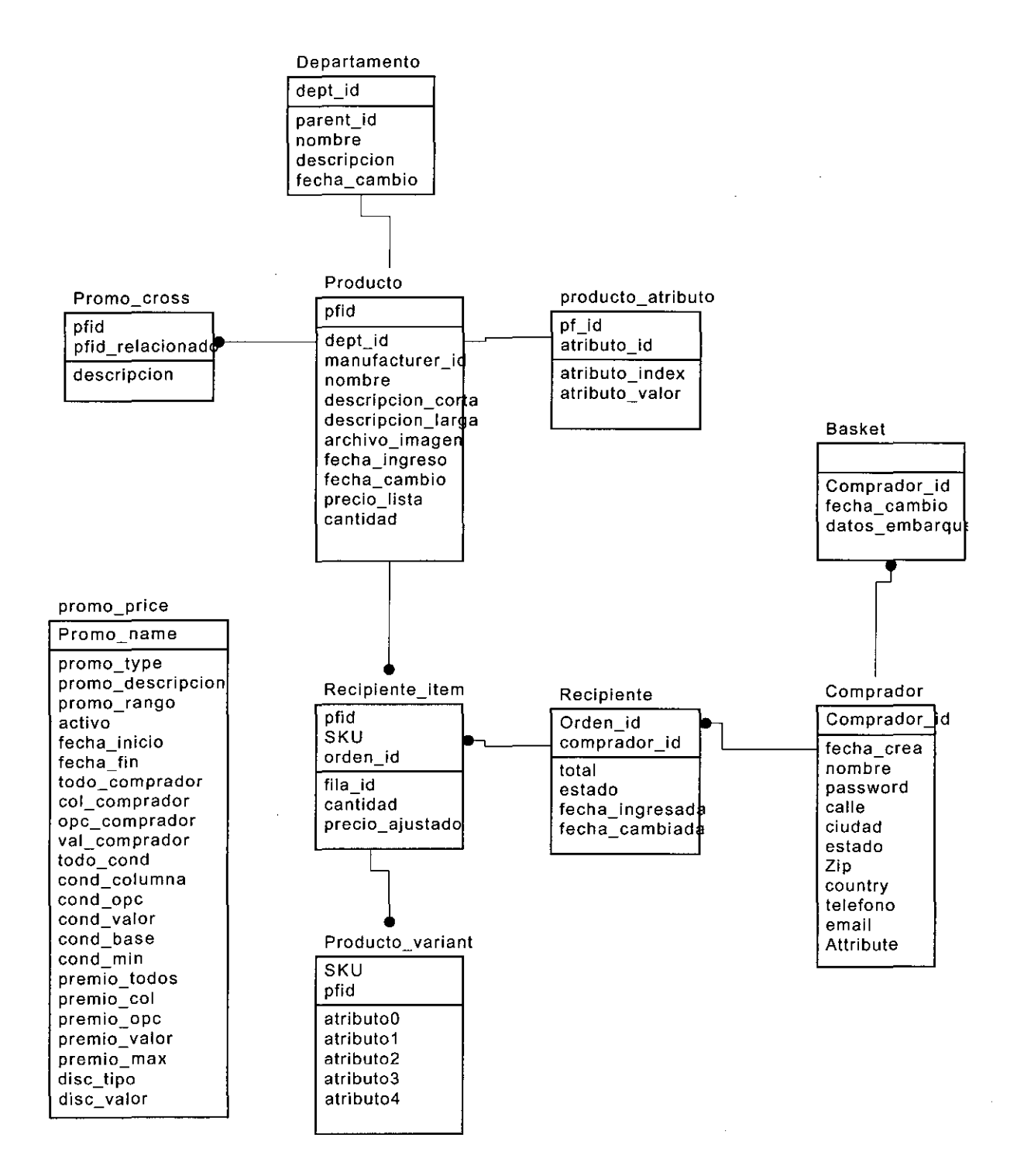

# 8.4.1 Diccionario de Datos

## Tablas

 $\hat{\boldsymbol{\theta}}$ 

 $\frac{1}{\sqrt{2}}$ 

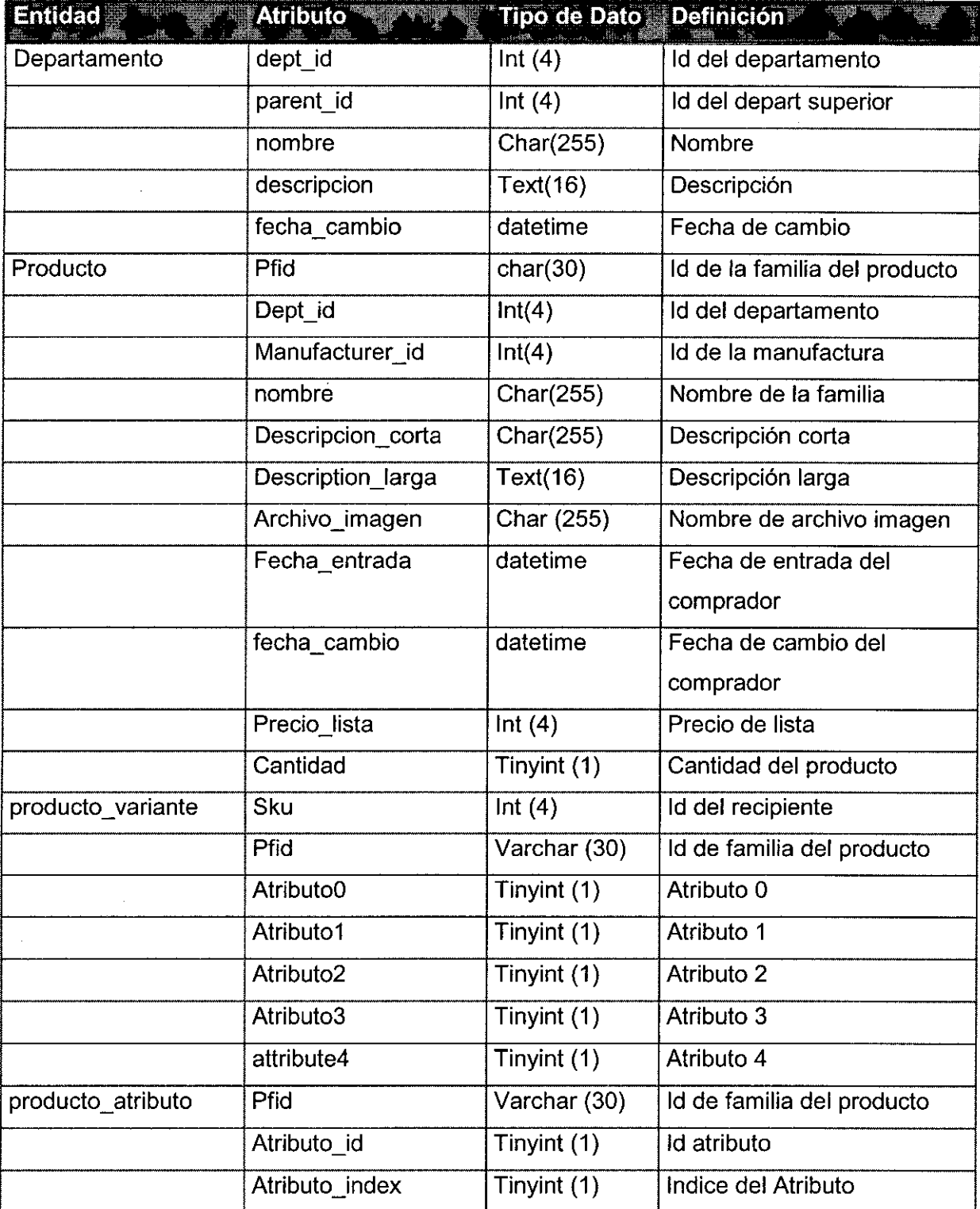

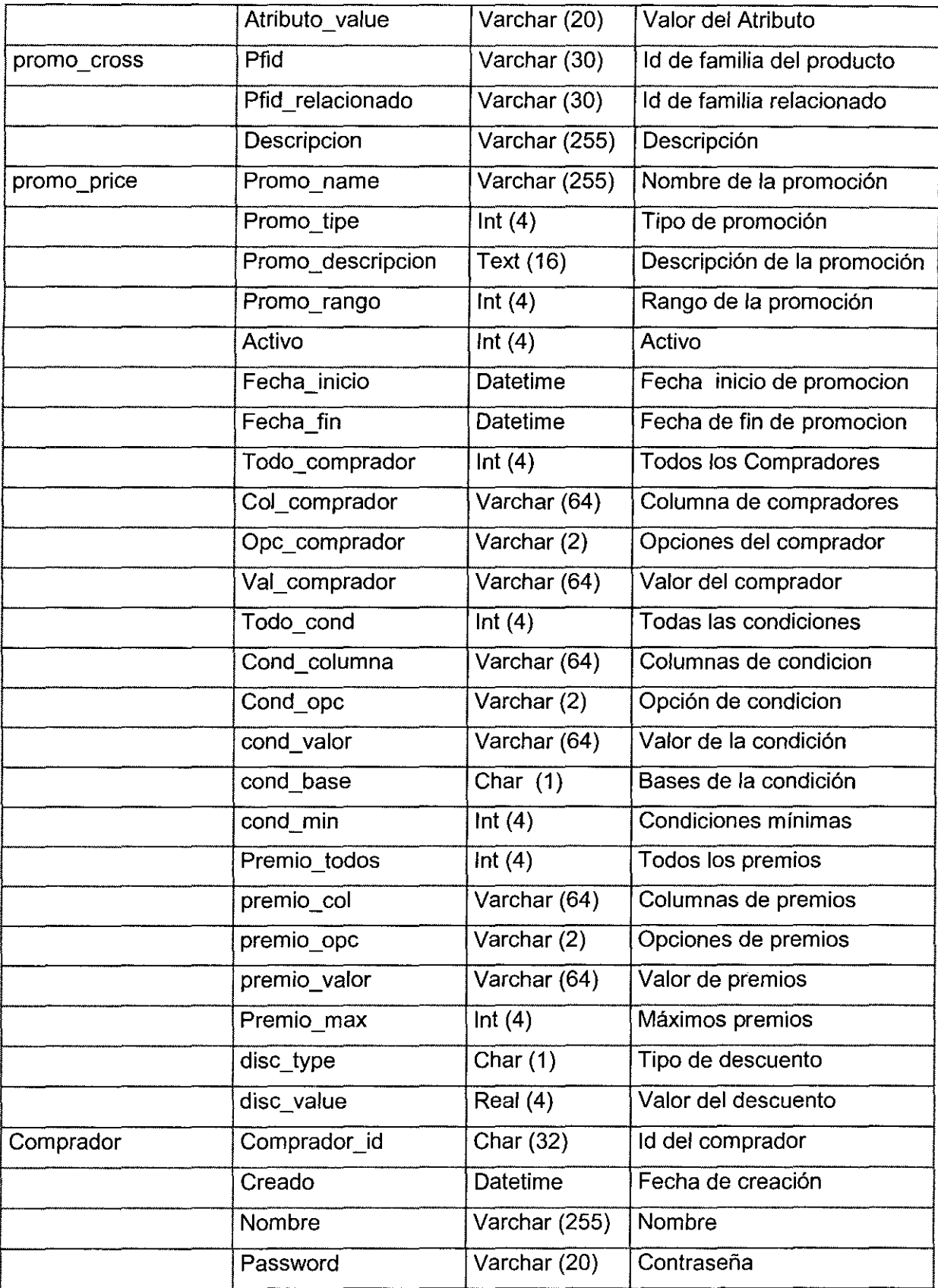

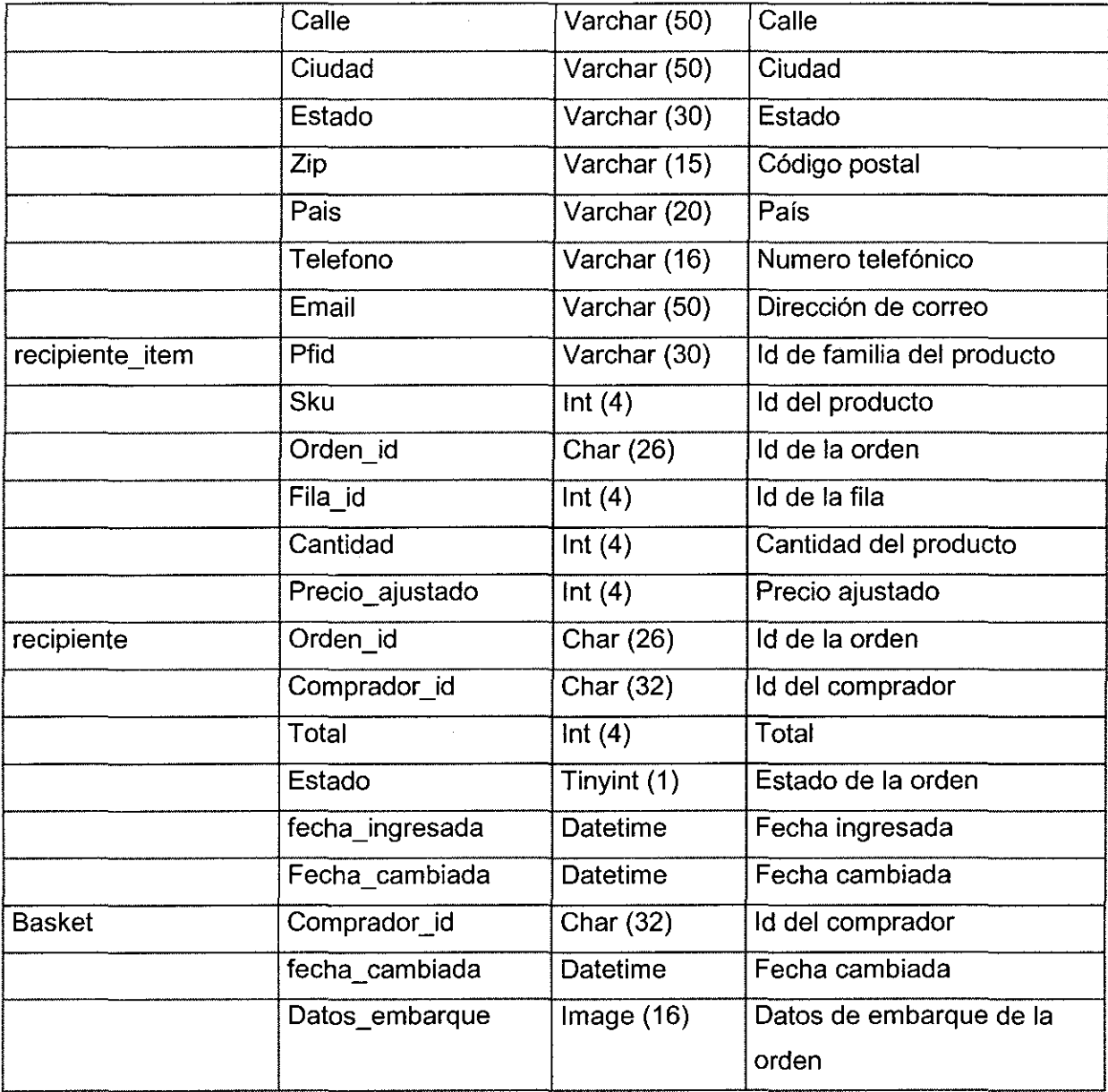

 $\ddot{\phantom{1}}$ 

### 8.5 Desarrollo de las paginas web

Para el desarrollo de las paginas se ingresa a la herramienta Store Builder, la cual se muestra en el siguiente gráfico, donde por ejemplo se puede elegir la plantilla de la pagina, el color del fondo, el font de las letras y una herramienta para poner imágenes a nuestra pagina.

Además de esto se cuenta con una herramienta para publicar nuestro sitio a una dirección elegida. El uso de cada una de estas herramientas se detalla en el anexo 3.

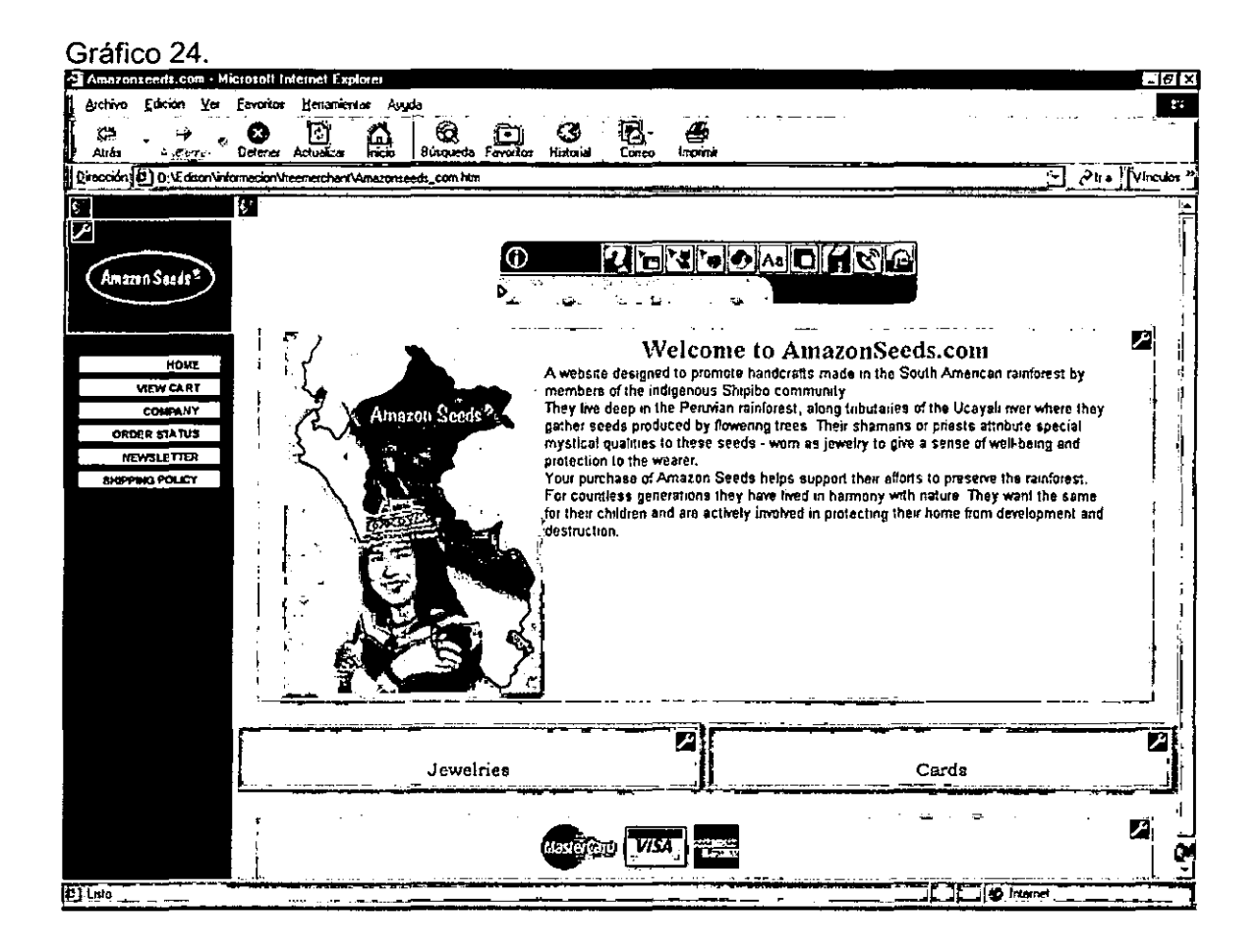

En el siguiente gráfico se muestra la interface de desarrollo del Home Page del sitio Web. En esta parte se puede cambiar el contenido del sitio, el tipo *y* el tamaño de de letras; se puede ingresar texto solo o codigo HTML para darle mayor funcionalidad a la pagina.

Además se puede cargar diferentes gráficos desde disco o desde otro sitio Web con una herramienta muy buena.

## Gráfico 25

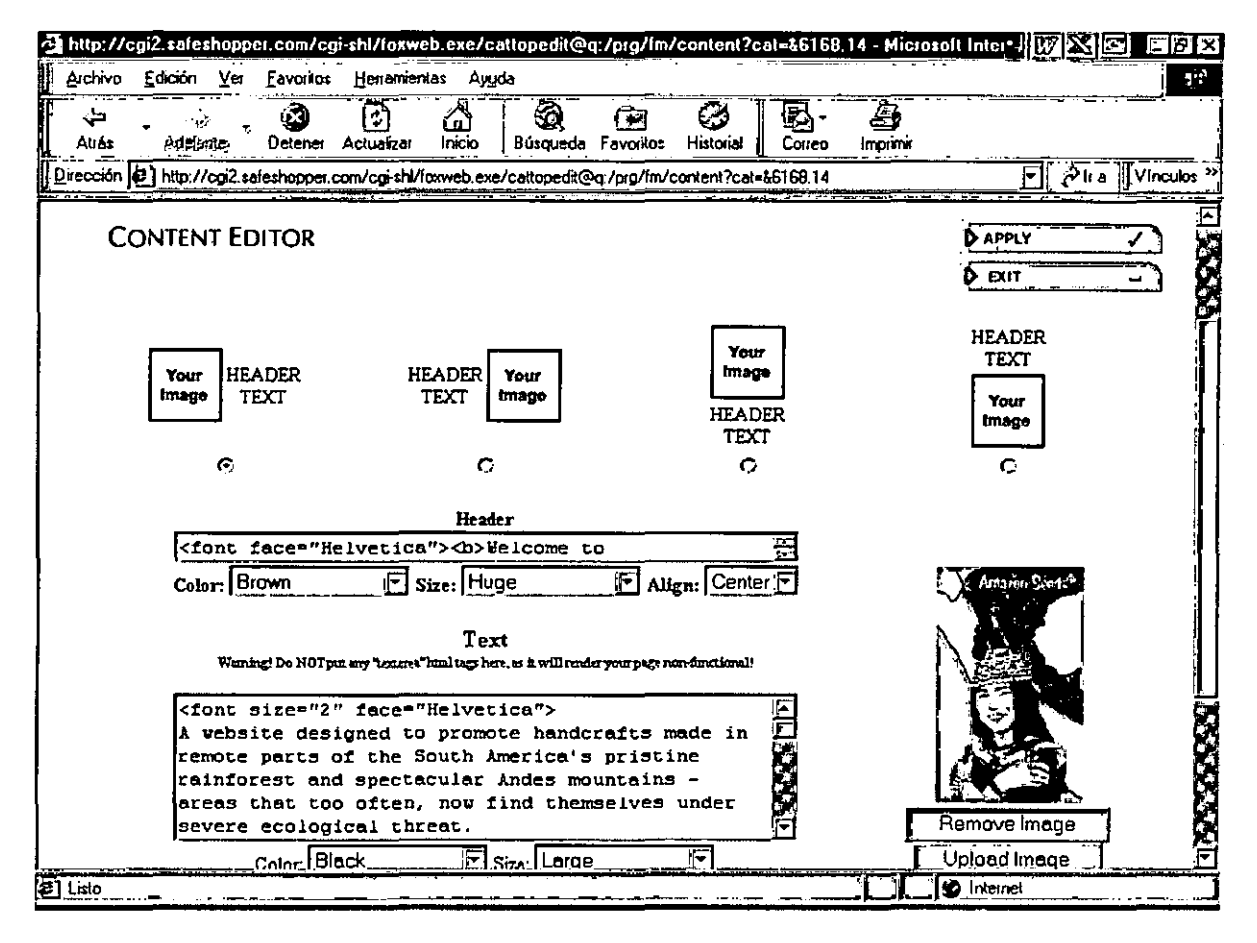

.8.6 Desarrollo de las Categorías y Catálogos de productos

En el gráfico se puede observar la interface para la creación de las categorías y del ingreso de cada uno de los productos para nuestro catalogo.

El Freemerchant nos da la posibilidad de trabajar con mas de una categoría y así armar varios catálogos. En este gráfico se muestra dos categorías : Jewelries y Cards , además de la opción para adicionar mas categorías.

Cada uno de las categorías pueden tener a su vez sub-categorías o productos.

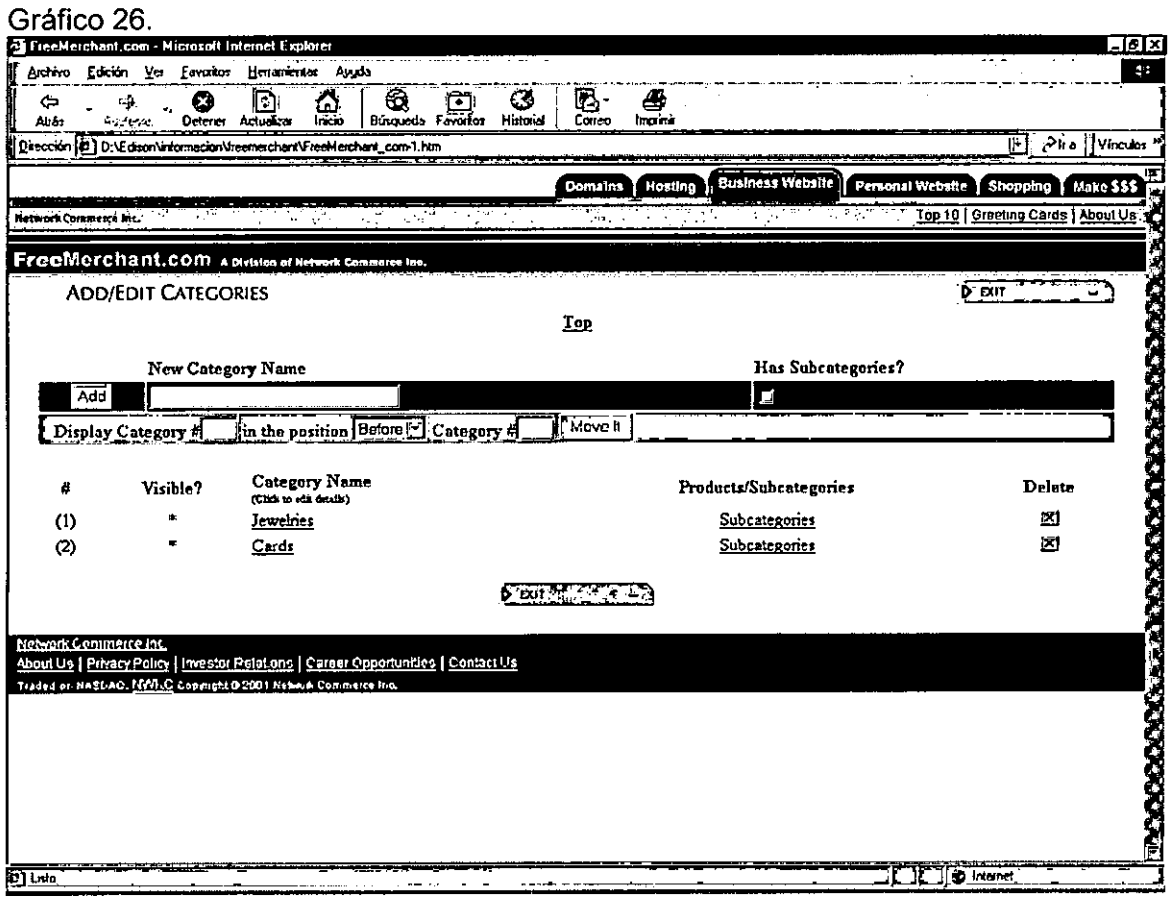

En el Gráfico se muestra el ingreso de una nueva categoría, por ejemplo se elige el nombre de la nueva categoría, su descripción , y si va a tener sub-categorías o productos.

Además presenta una opción para que este catalogo sea visible o no

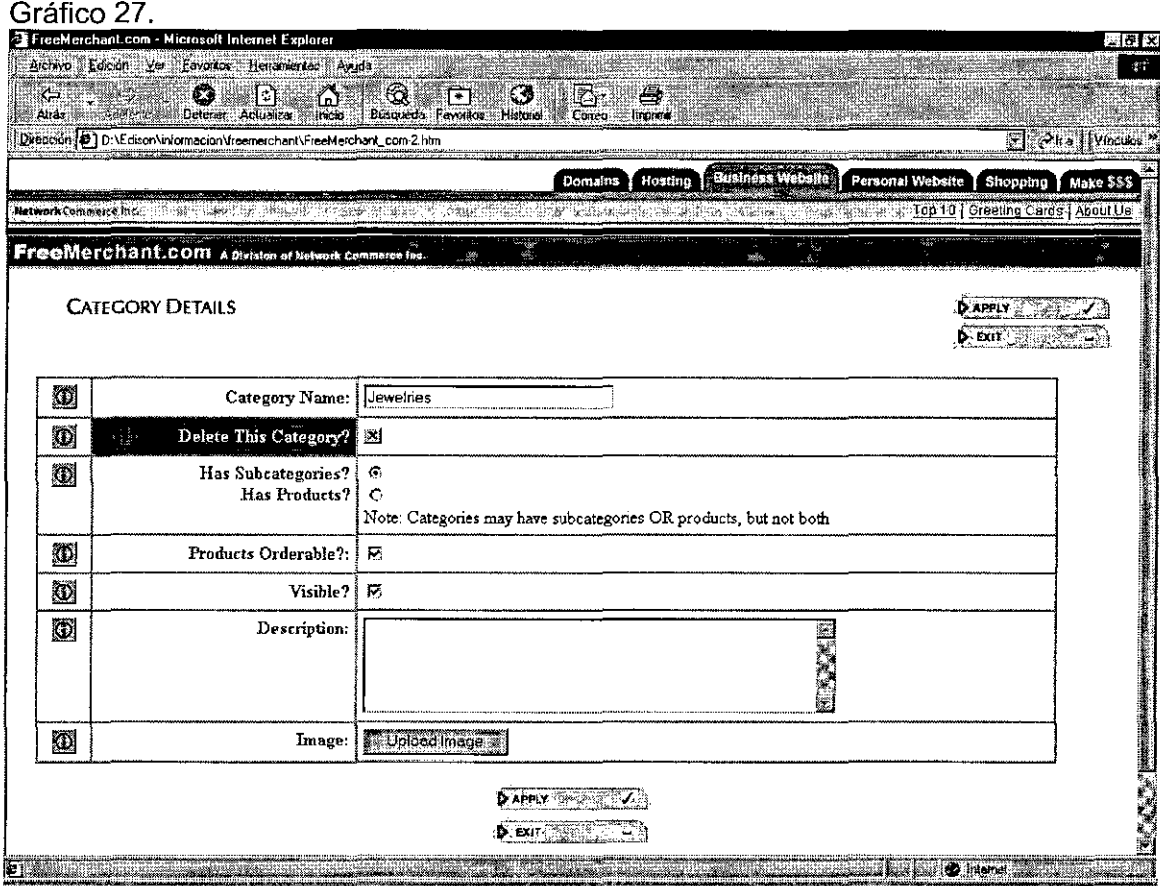

En el Gráfico se muestra el ingreso de un nuevo producto para una categoría o subcategoria dada. Aquí se tiene que elegir el nombre del producto, el precio, la cantidad, en stock, la descripción y si uno desea la imagen del producto en el catalogo

 $\hat{\mathcal{A}}$ 

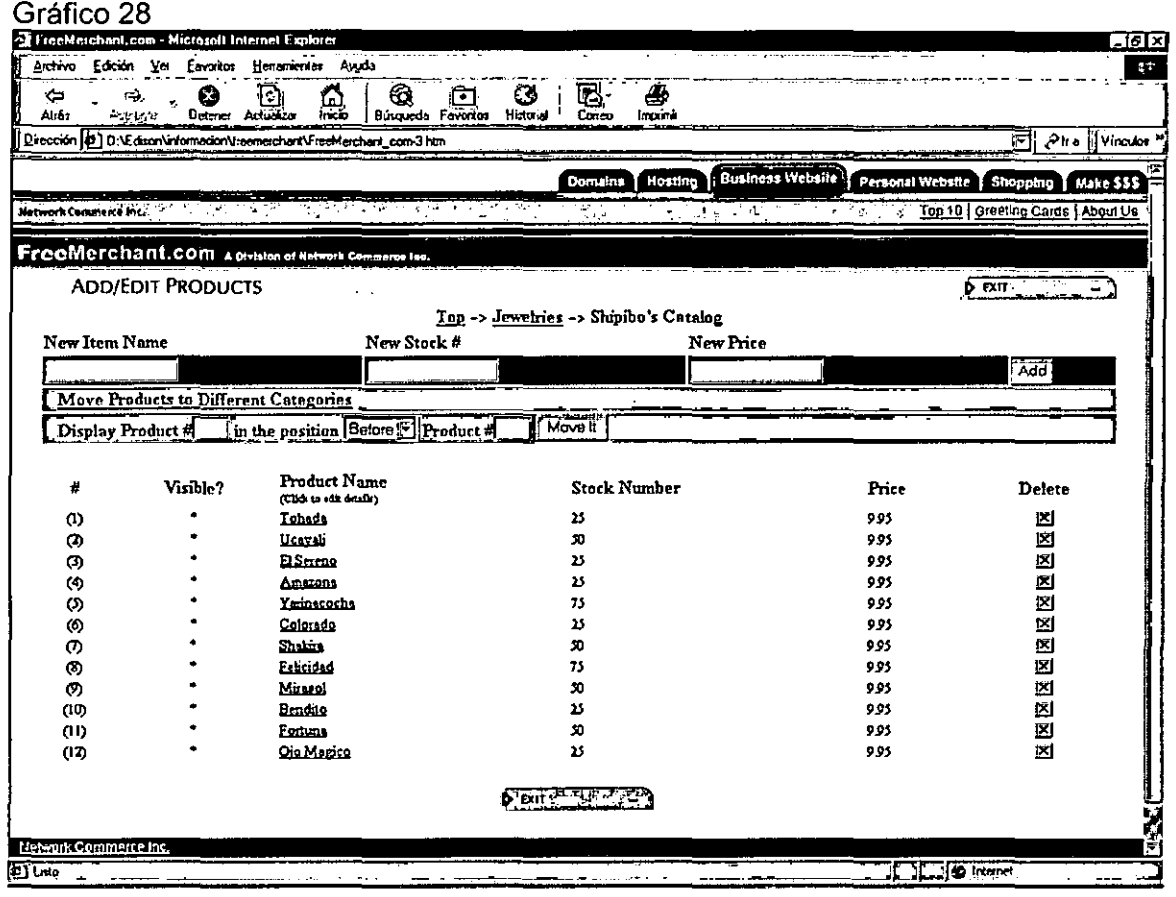

### 8.7 Selección de los medios de pagos

El gráfico 29 muestra la interface donde uno puede elegir la forma de pago para los productos que van ha ser comprado, por ejemplo, se puede elegir la forma de pago en efectivo, con cheques o con cualquiera de estas tarjetas de créditos.

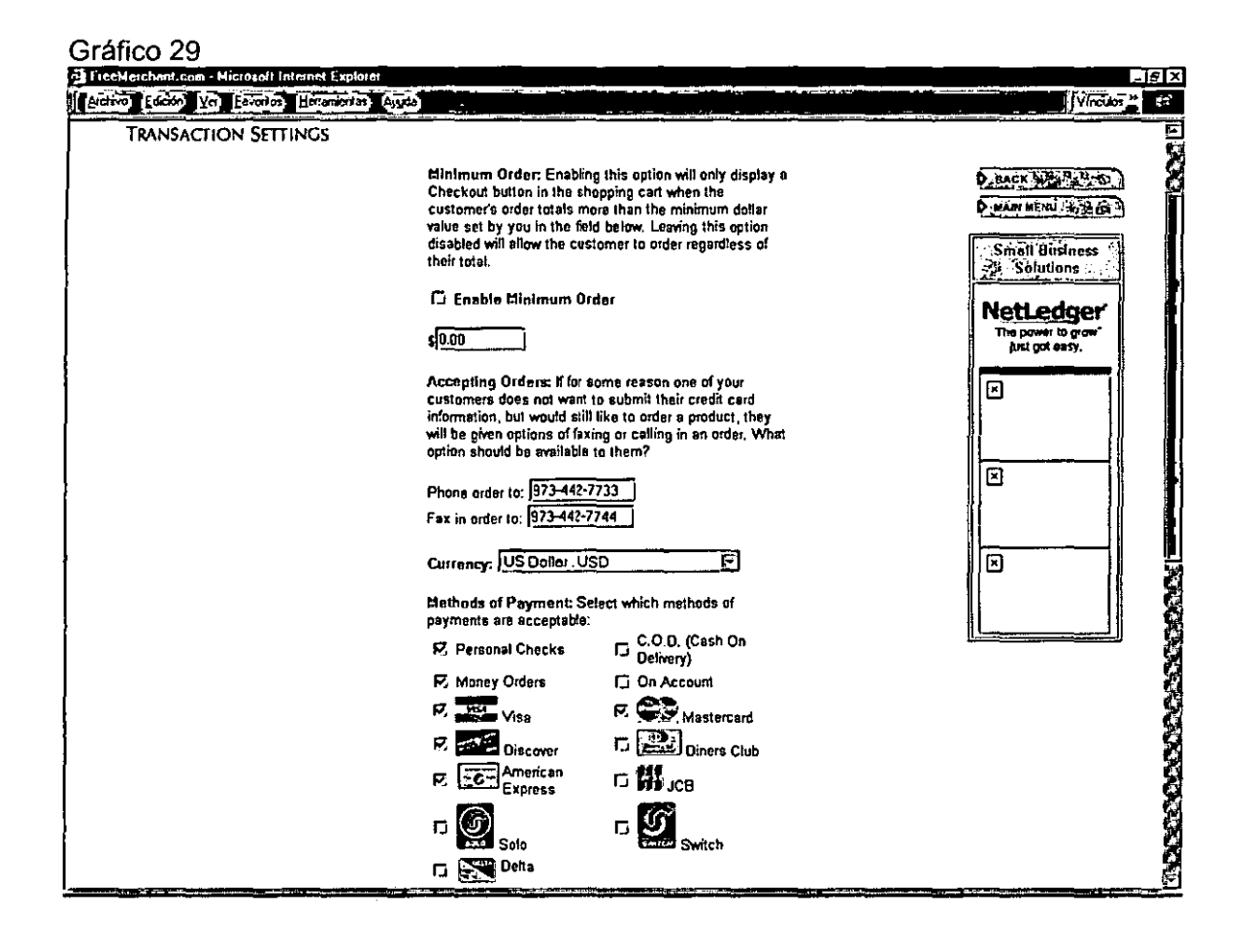

8.8 Pantalla para procesar el embarque/pago.

- Pantalla para ingresar los datos del embarque.

En esta pantalla se ingresa los datos del embarque de la mercancía para que el producto llegue a la dirección ingresada.

Gráfico 30.

 $\ddot{\phantom{a}}$ 

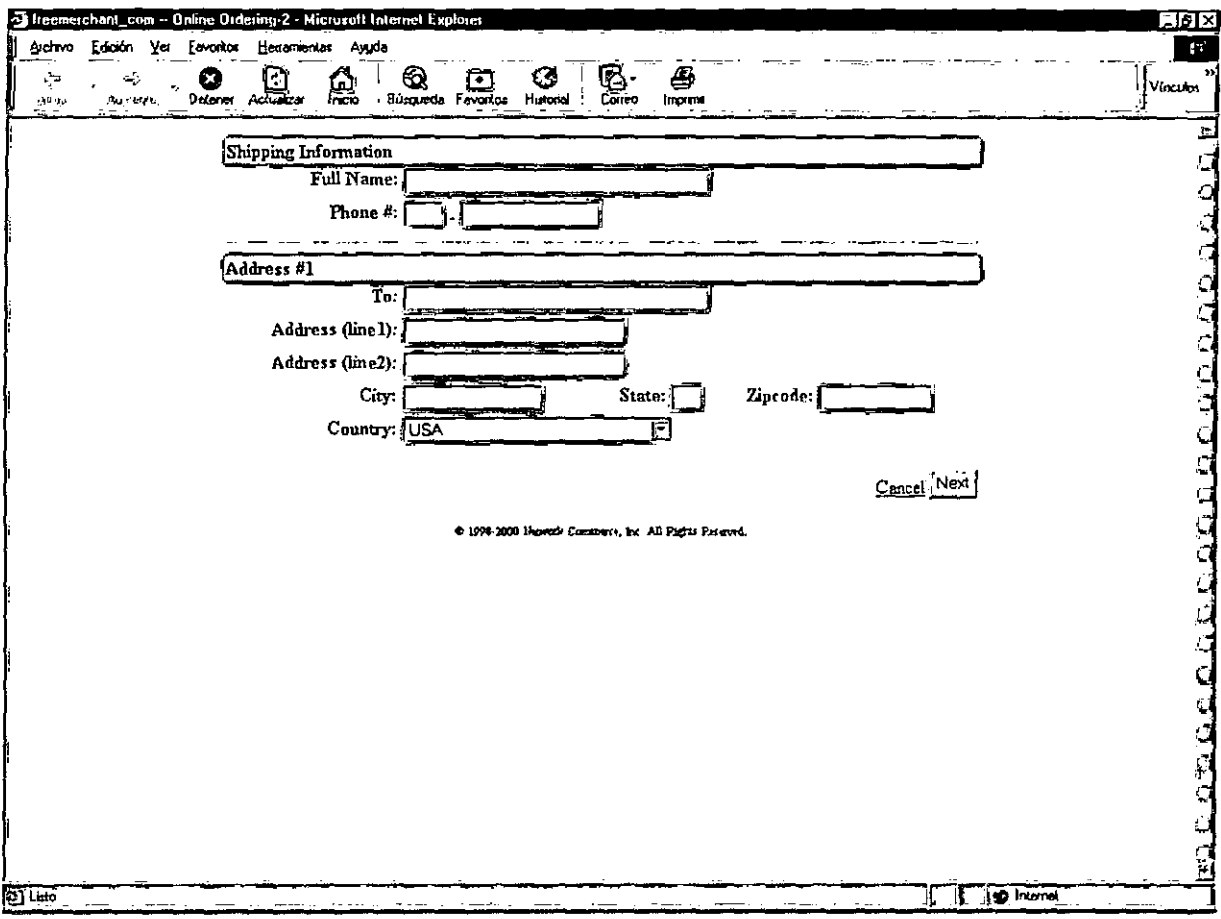

 $\mathbf{r}$ 

# - Pantalla para procesar el pago

El gráfico muestra el gateway de pago que es creado en forma automatica, aquí se muestra las formas de pago permitidas elegidas en el parrafo anterior, por ejemplo, si el pago es a traves de tarjeta de crédito, se muestra el logo de cada uno de las tarjetas permitidas para el pago.

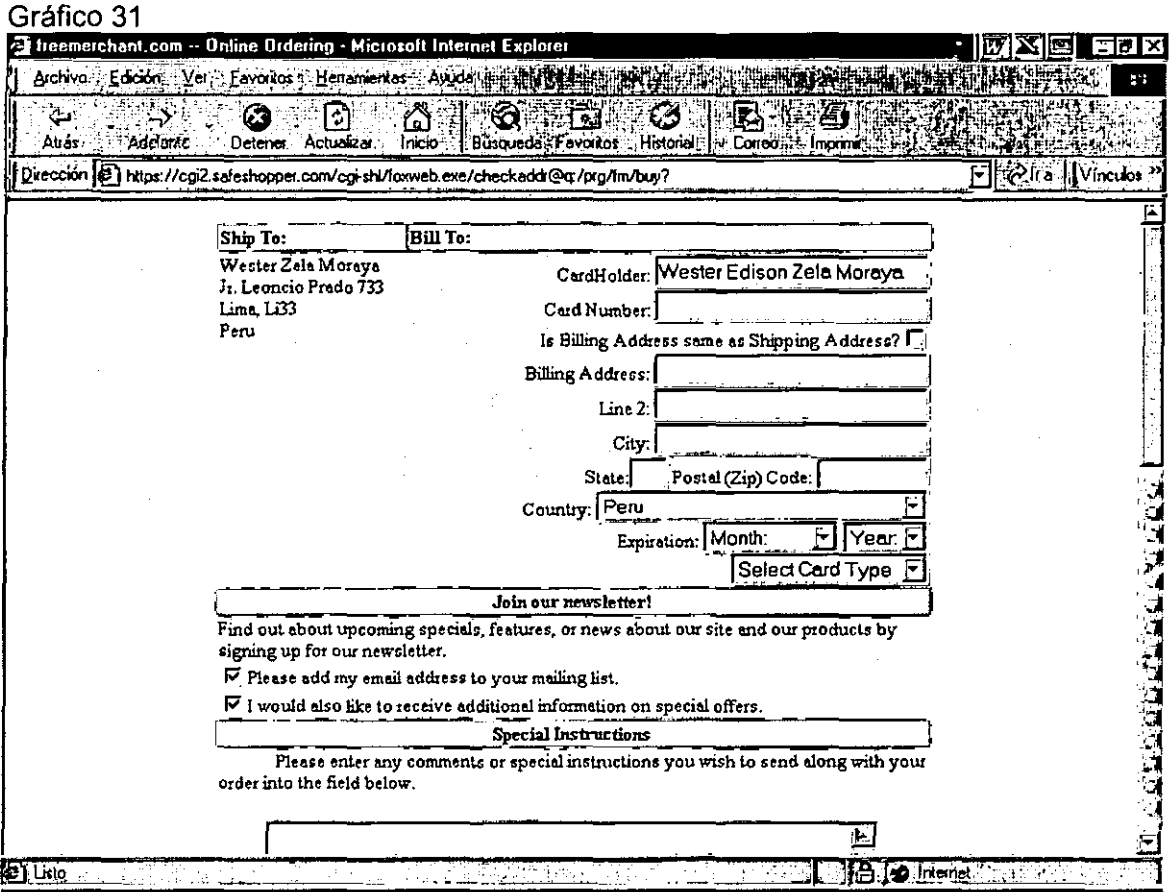

## 8.9 Pantalla para actualizar los inventarios

Esta es la pantalla que el área de logística verá para actualizar el stock de los productos. Para ingresar a esta pantalla hay que ingresar por la herramienta Inventory Manager.

 $\ddot{\phantom{a}}$ 

Gráfico 32.

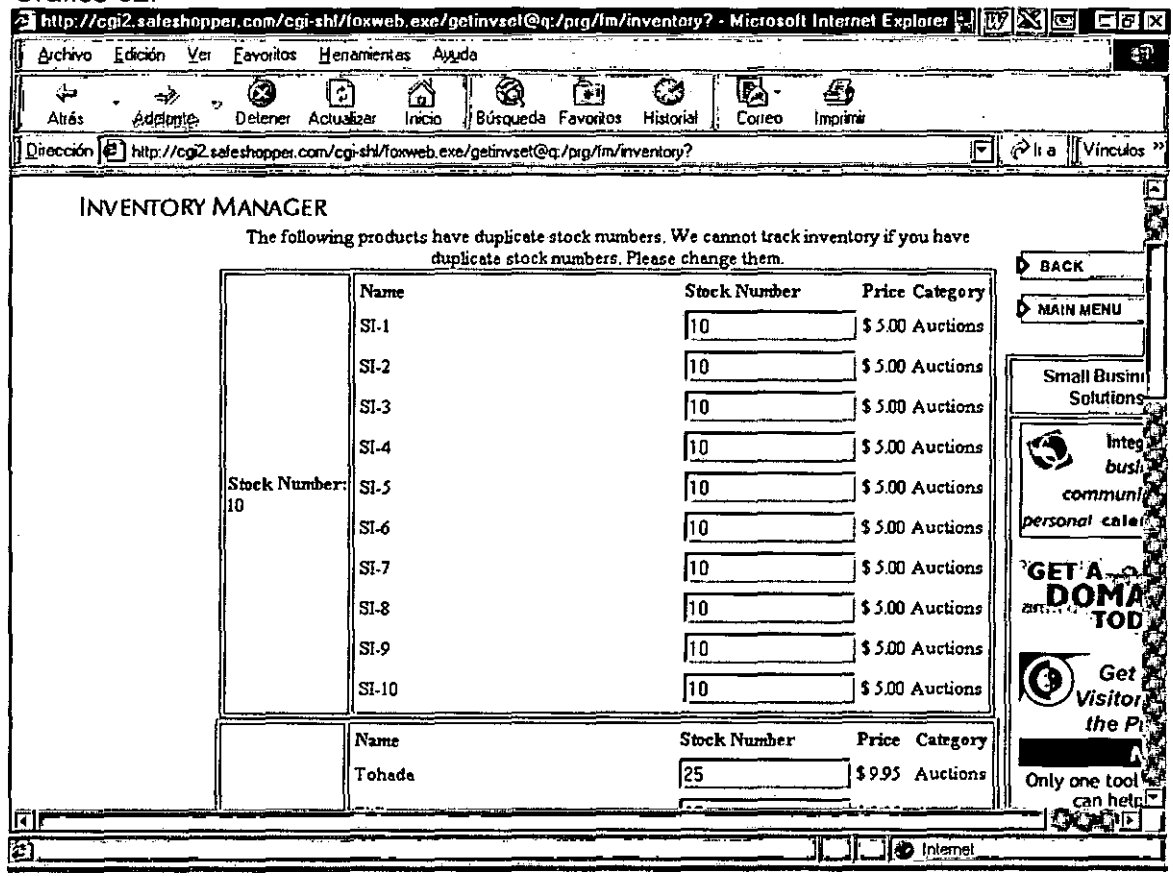

# 8.10 Pantalla para autorizar el embarque

Esta es la pantalla que el área de marketing tendrá para aprobar y enviar la mercadería a través de un courier seleccionado. Para ingresar a esta pantalla hay que utilizar la herramienta Order.

Gráfico 33

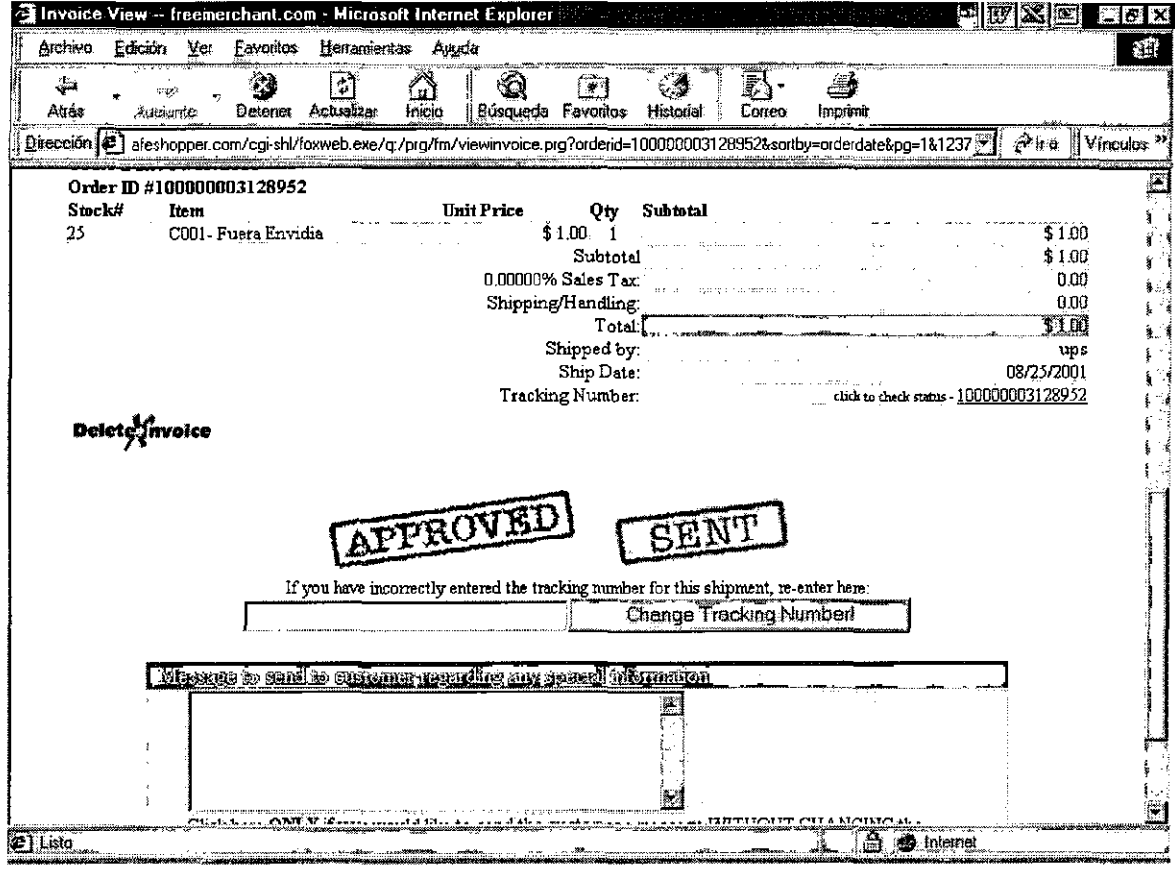

 $\hat{\boldsymbol{\theta}}$ 

8.11 Pantalla para revisar el estado de la orden de compra

 $\ddot{\phantom{0}}$ 

Esta es la interface que los compradores verán para verificar el estado de sus ordenes de compra. En el gráfico se muestra 3 ordenes para este cliente, la orden aprobada esta siendo distribuida por el courier UPS.

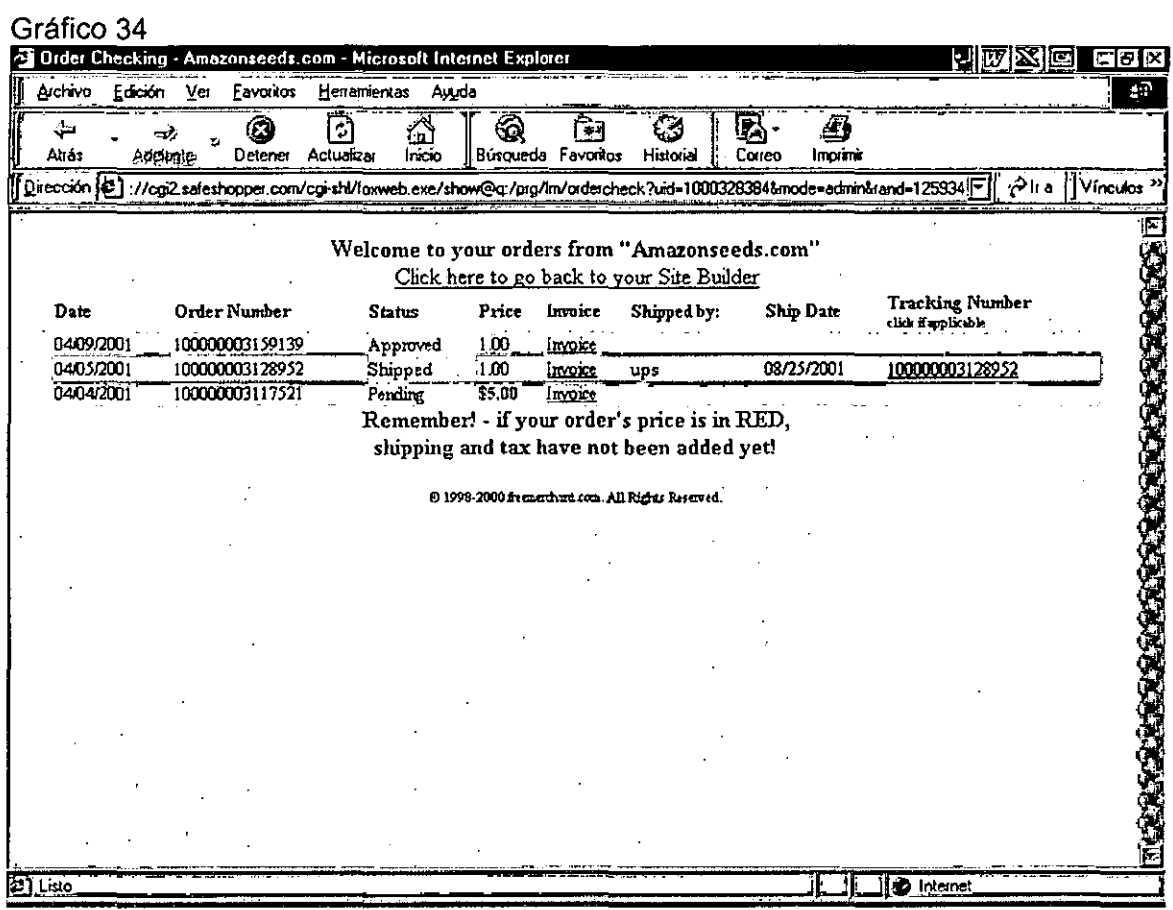

# 8.12 Pantalla para realizar promociones

Esta es la pantalla que el area de Marketing tiene para realizar promociones a los productos.  $\overline{a}$ 

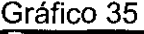

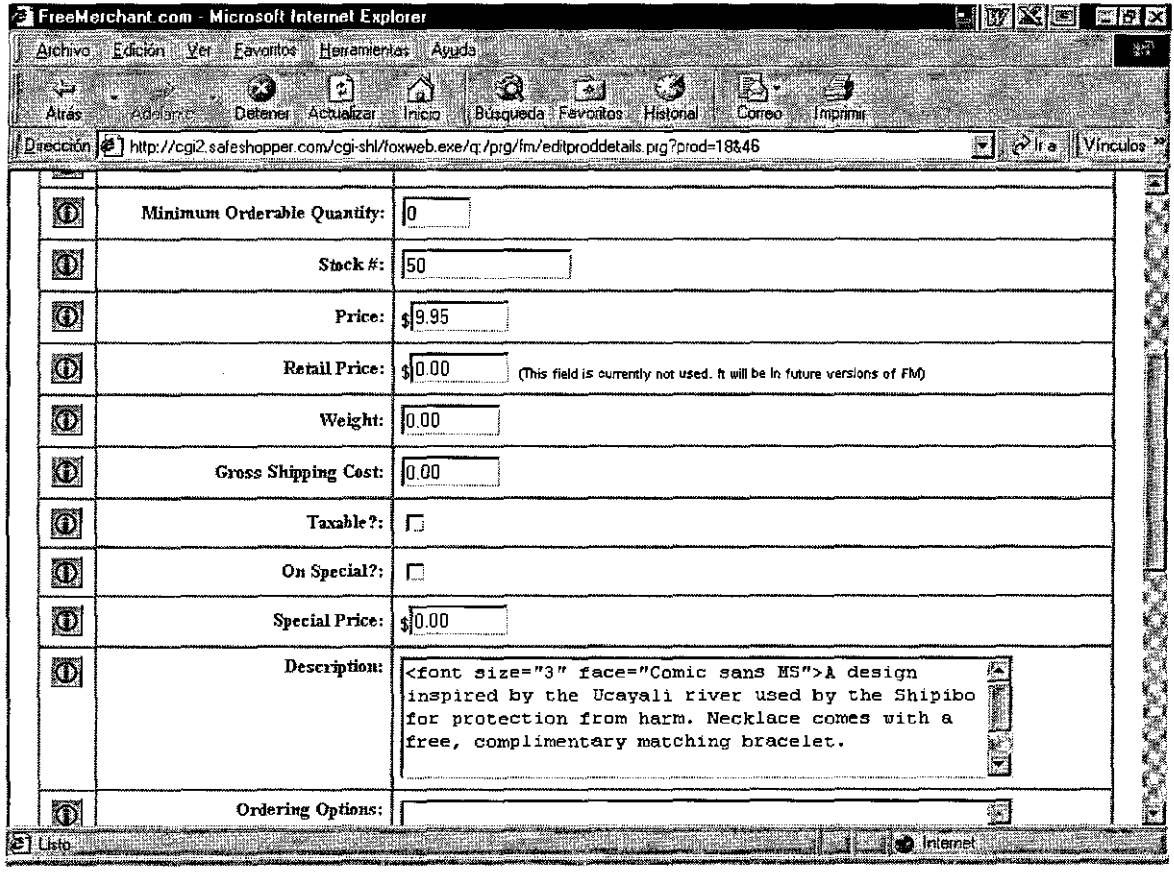

#### 8.13 Creación de la Merchant Account para la empresa

Para que un negocio en línea este completo , la tienda debe ser habilitada para atender a sus clientes y procesar sus pagos. A través de los paquetes de Freemechant/TMS , las tiendas estarán habilitadas para aceptar todas las mayores tarjetas de créditos y cheques. Estos paquetes proveen la aceptación de pagos automáticos y además permitir a las cuentas la posibilidad para manualmente aceptar transacciones en línea, correo y ordenes de fax.

Cada Tienda que desea aceptar y procesar pagos en la Internet es requerido tener lo siguiente:

Una cuenta Internet de la tienda o Internet Merchant Account

- Un Terminal Virtual
- Una Interface de pago por Internet certificado con su procesador de tarjetas de crédito o Internet Payment Gateway

¿Que es una Internet Merchant Account?

Una Internet Mechant Account es un cuenta para una tienda especialmente proveída para procesar ventas "tarjeta no presente" (ejemplo " MO/TO (mail order/phone order) 1 Transacciones basadas en Internet.

Tarjetas Visa y MasterCard tienen diferentes criterios para evaluar el potencial peligro envuelto en las transacciones de tarjetas de créditos donde la tarjeta no esta físicamente presente en la tienda. Este tipo de negocios es típicamente referida como una tienda "tarjeta no presente" o "MO/TO" ( mail order/telephone order) . por esta razón , una merchant account es requerida.

¿Que es un terminal Virtual?

Un terminal virtual ejecuta todas las funciones de una tarjeta de crédito físico, procesamiento de cheques, convenientemente accesado sobre la Internet a través de una página interface segura en la web.

¿Que es un Internet Payment Gateway?

Un Internet Payment Gateway es una característica de un terminal virtual. Este toma la información de la tarjeta de crédito desde el terminal virtual hacia el procesador de tarjeta de crédito, y retorna la información de aprobación hacia el terminal virtual.

El Internet Payment Gateway hace esto en "tiempo real", sobre la Internet, en un ambiente totalmente seguro.

¿Porque existe un Internet Payment Gateway?

Ellos existen porque los procesadores de tarjeta de crédito no permitirán individualmente a las tiendas accesar a sus sistemas a través de la interne!. Ellos no permiten esto por seguridad.

Los procesadores de tarjetas de crédito solo permitirán a compañías tener "certificado" su software para accesar a sus sistemas. De este forma, los procesadores de tarjetas de crédito estarán disponibles para hacer seguro solo a compañías certificadas ( y por eso confiado) tener acceso a sus sistemas vía la Internet.

¿Que se puede hacer con un terminal virtuai/Payment Gateway?

Se puede usar el terminal virtual para ejecutar todos las mismas funciones de un terminal de tarjeta de crédito físico, convenientemente accesado sobre la Internet a través de una pagina de web segura. Se estará habilitando para manualmente procesar las transacciones de tarjeta de crédito, aprobar créditos, eliminar transacciones, ver el archivo · log en línea, realmente manejar un negocio basado en la Internet desde cualquier computadora en el mundo.

118

Con cada paquete TMS/Freemerchant, las tiendas recibirán el instalador de una cuenta Total Pay ( Powered by Authorize.Net). El terminal virtual Total Pay ( Powered by Authorize.Net) es un sistema de procesamiento de transacciones basadas en internet que habilita a los negocios a autorizar, procesar, y manejar tarjeta de crédito y transacciones de cheque electrónico en tiempo real, en un ambiente en línea desde cualquier computador con una conexión a internet y un web browser.

Costos, Ratios and Impuestos :

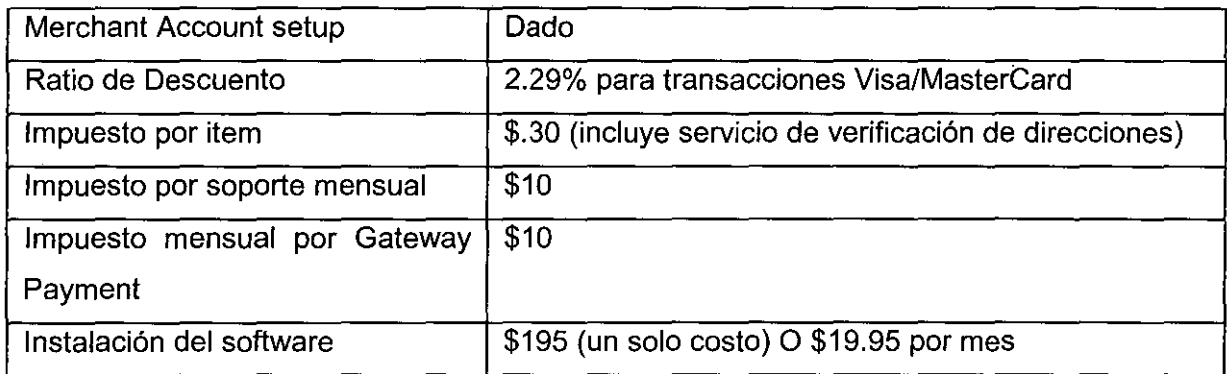

En el Anexo 7 se presenta los formularios para aplicar a una merchant account de otro proveedor de merchant account la empresa CardService International.

8.14 Selección de los Couriers para el proceso de entrega de los productos

El gráfico muestra la sección en donde se elige la empresa que será la encargada de distribuir los productos al consumidor final.

Los Couriers con que trabaja Freemerchant son :

- **USPS**  $\blacksquare$
- Fedex  $\sim$
- **UPS**

Nuestra empresa va ha trabajar con Fedex ya que tiene mayor experiencia en este campo.

# Gráfico 36

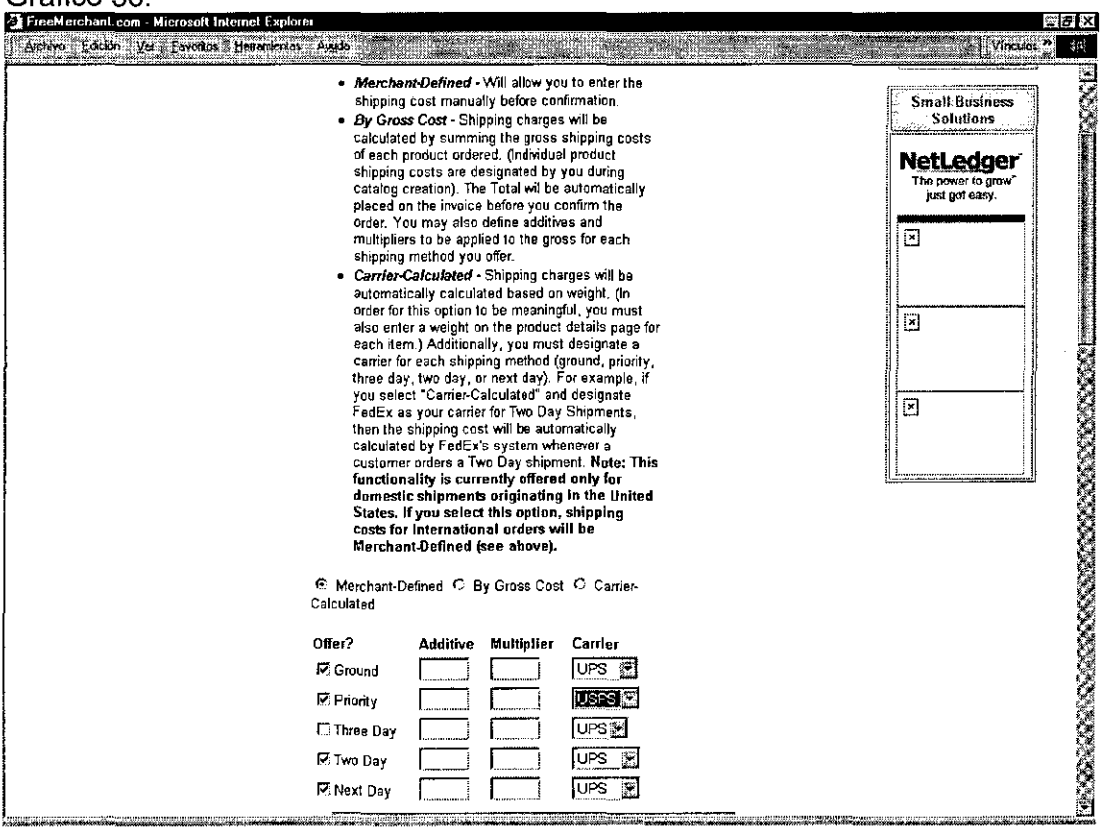

En el anexo 8 se muestra el formulario para aplicar a una cuenta para trabajar con Fedex (www.fedex.com).

### 8.15 Arquitectura del sistema

Amazonseeds.com tiene dos sedes , una en Lima y otra en Estados unidos , la cual estaran comunicadas por la internet, en cada una de las sedes existe un equipo de computo con acceso a interne!, en Lima se contará con un linea dedicada con acceso permanente a la internet, en Estados Unidos se utilizar la linea telefonica.

Nuestro sistema esta instalada en los servidores UNIX de Fremerchant, al que podemos ingresar mediante unas claves de acceso para realizar nuestras operaciones diarias , algún mantenimiento o cambio a las interfaces de nuestro sitio web.

No necesitamos algún software especial para conectarnos a nuestra aplicación en Freemerchant, basta solo el acceso a internet y algun explador como el Internet Explorer o el Netscape .

En seguida se muestra el gráfico del proceso de una compra de alguno de nuestros productos en amazonseeds.com donde se presenta a cada uno de los actores que participan en esta compra.

121

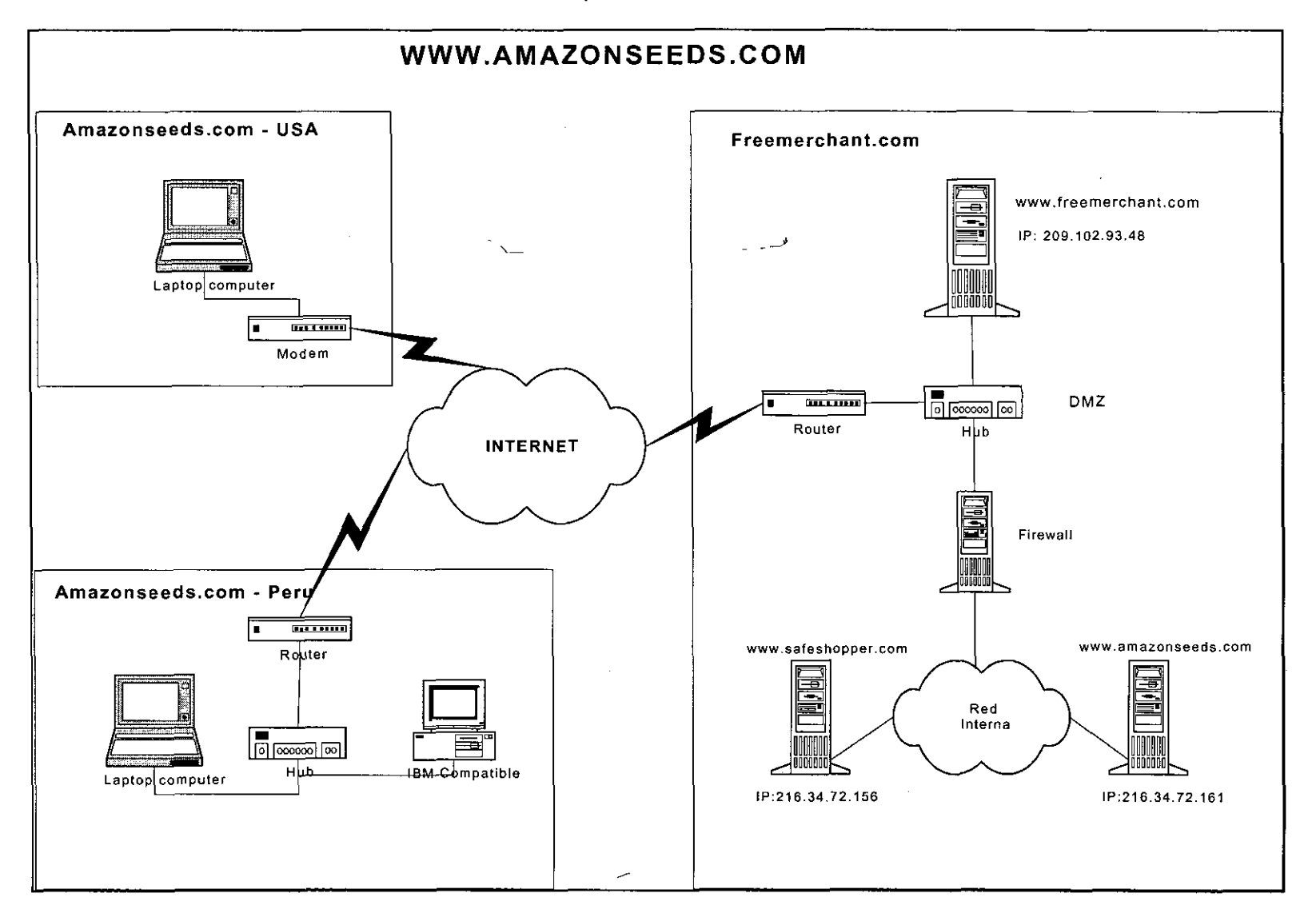

## Proceso de un Venta en Amazonseeds.com

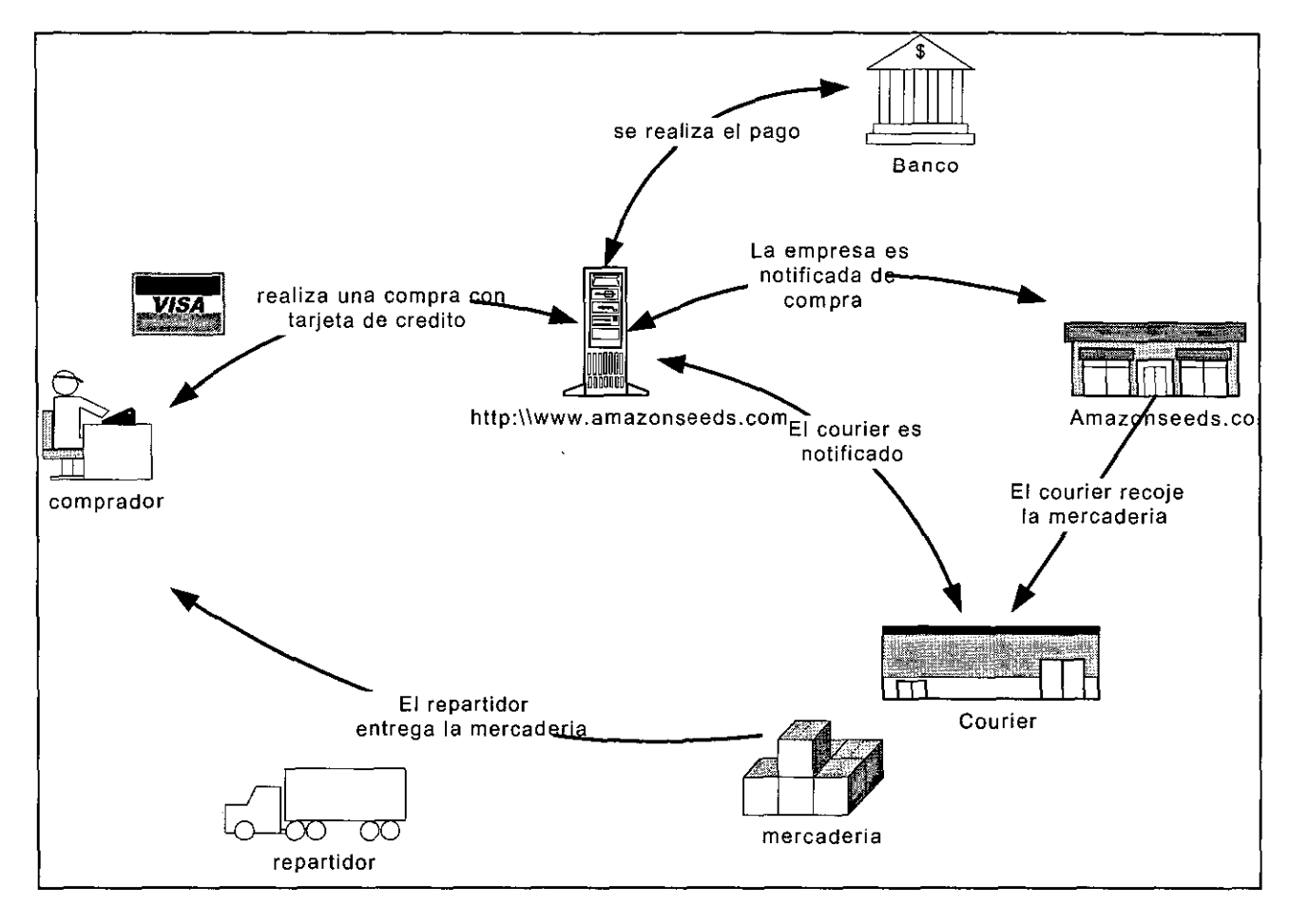

8.16 Pruebas de performance del Sitio web

Se han realizado tres pruebas :

Medir el tiempo de demora de carga de la pagina principal del sitio

Para medir el tiempo de demora de la carga de la pagina principal del sitio se utilizó una herramienta de internet que nos permite medir la carga de nuestro sitio web, SubmitPlus cuya dirección es http://www.submitplus.com . El resultado de esta prueba es de buena performance y se muestra en el siguiente gráfico. Para la prueba he utilizado una línea con velocidad de 28.8 K y el tiempo de carga fue de 2.16 seg, si utilizaran una línea de 56k sería solo de 1.26 seg (esta velocidades son los que existen mas en Estados Unidos)

Gráfico 37.

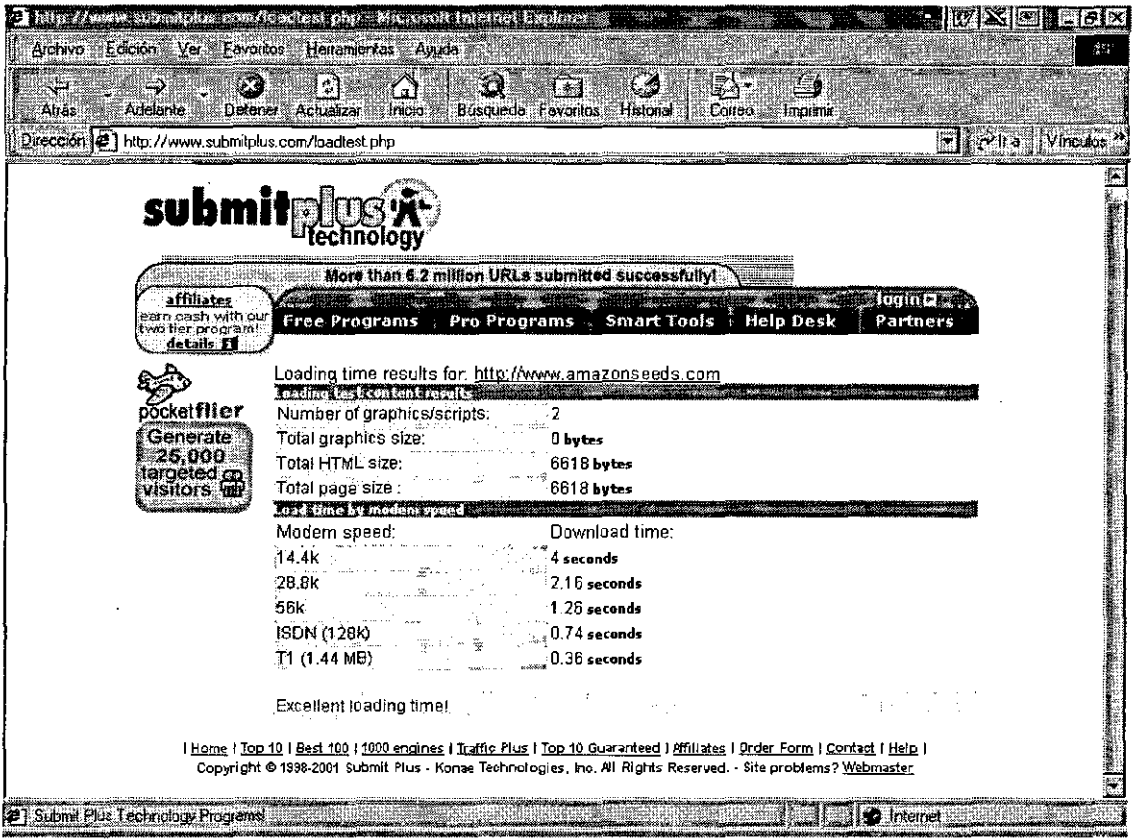

- Medir el tiempo de carga de la página con el detalle del producto.

La carga de la página donde se muestra cada uno de nuestros productos tiene la siguiente performance, el cual es inclusive menor a la de la pagina principal, el resultado se muestra en el gráfico siguiente. Cabe mencionar que en esta pagina se muestra una foto de tamaño grande del producto, con sus descripciones.

### Gráfico 38.

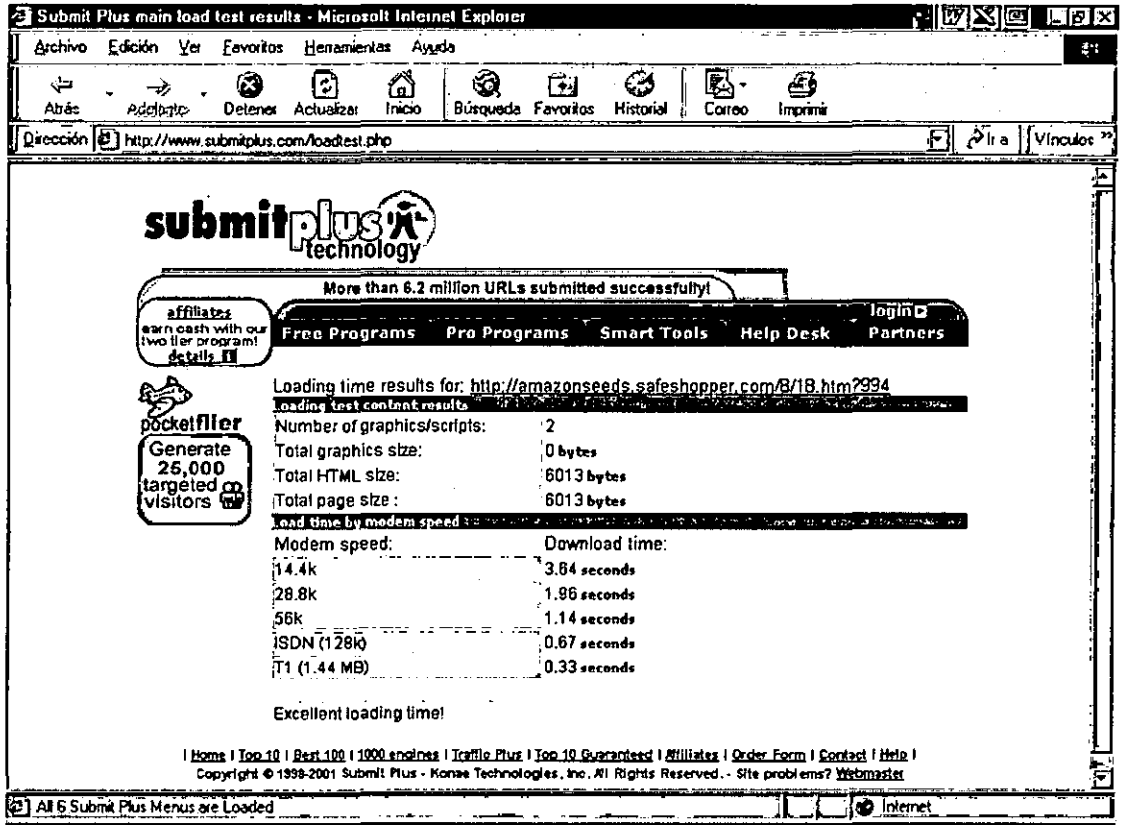

- Calcular el número de sesiones concurrentes que tendría nuestro sitio Web

Para calcular el número de sesiones concurrentes que tendría nuestro sitio web , lo calculamos del numero de compras esperadas es un trimestre, en un escenario optimista.

En un trimestre se espera vender lo siguiente :

1800 unidades de collares y pulseras Shipibos

- 1440 unidades de Collares Ashaninkas
- 900 unidades de Tarjetas ilustradas

en total 4140 unidades de nuestros productos , es decir entrarian como maximo para comprar 4140 veces en un trimestre. Si consideramos que un mes tiene 30 dias y que un dia tiene 24 horas , entonces entraran a nuestro sitio 2 a 3 veces cada hora , por lo que podemos concluir que no tendríamos problemas de perfomance ya que nuestro sitio carga nuestra pagina de inicio en 2.16 seg ( en 28.8 kbps) y la pagina con el detalle de cada producto en 1.96 seg (en 28.8 kbps)

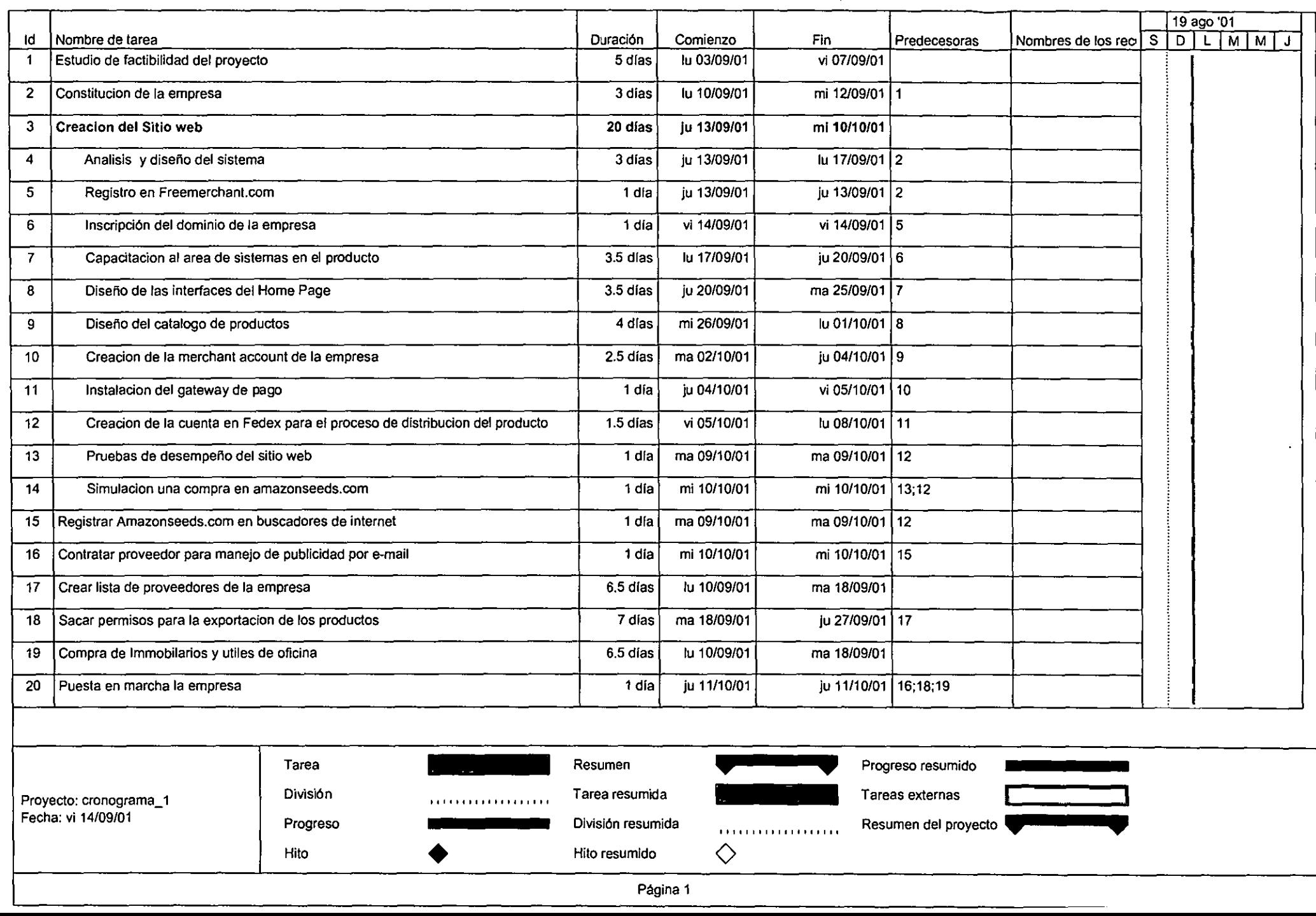

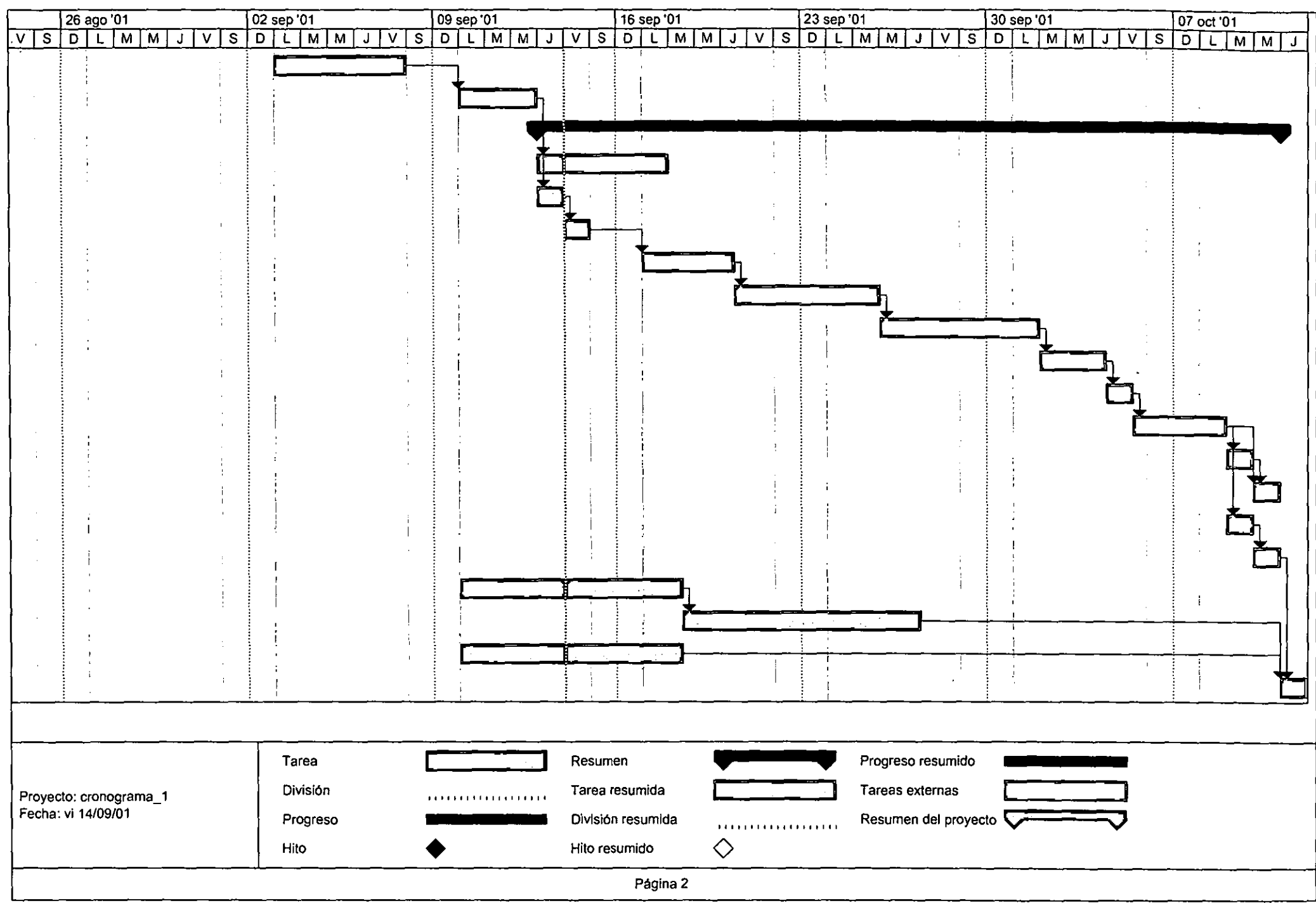

#### 8.17 La seguridad en el comercio electrónico

La seguridad en el comercio electrónico es un tema muy importante , Según Júpiter Media Metrix, los consumidores creen que el fraude en línea es más común de lo que realmente es.

Aunque el promedio de fraudes en línea con tarjeta de crédito es 3 o 4 veces que un fraude relativo a las ventas en general , los consumidores creen que sus tarjetas de créditos son 12 veces más propenso a ser fraguados en línea que fuera de línea.

El promedio de fraudes de tarjetas de créditos es 7 cents por \$100 de cargo, comparado con el promedio en línea de entre 25 cents y 28 cents por cada \$100 cargados en línea.

### 8.16.1 Nuevos temas concernientes a la seguridad en la Internet

Como el uso de la intranet y extranet ha crecido , así también la necesidad de seguridad. El TCP/IP es un protocolo de conexión no orientada, la data es partida en paquetes los cuales viajan libremente sobre la red, buscando la mejor ruta posible para alcanzar su destino final. Por eso , a menos de que apropiadas precauciones sean tomadas, la data puede fácilmente puede ser interceptada y/o alterada, frecuentemente sin que el enviador o el recibidor conozca de la brecha de la seguridad. Porque enlaces dedicados entre las partes en una comunicación usualmente no son establecidas en forma avanzada, es fácil para una parte simular a la otra .

El Gráfico ilustra como el crecimiento de la complejidad ha incrementado los puntos potenciales de ataque desde fuera y dentro de la organización. Afortunadamente los métodos en contra de los ataques han sido expandidos. Dos de "tos métodos más comunes en precauciones de seguridad es el uso de Firewalls y passwords.

127

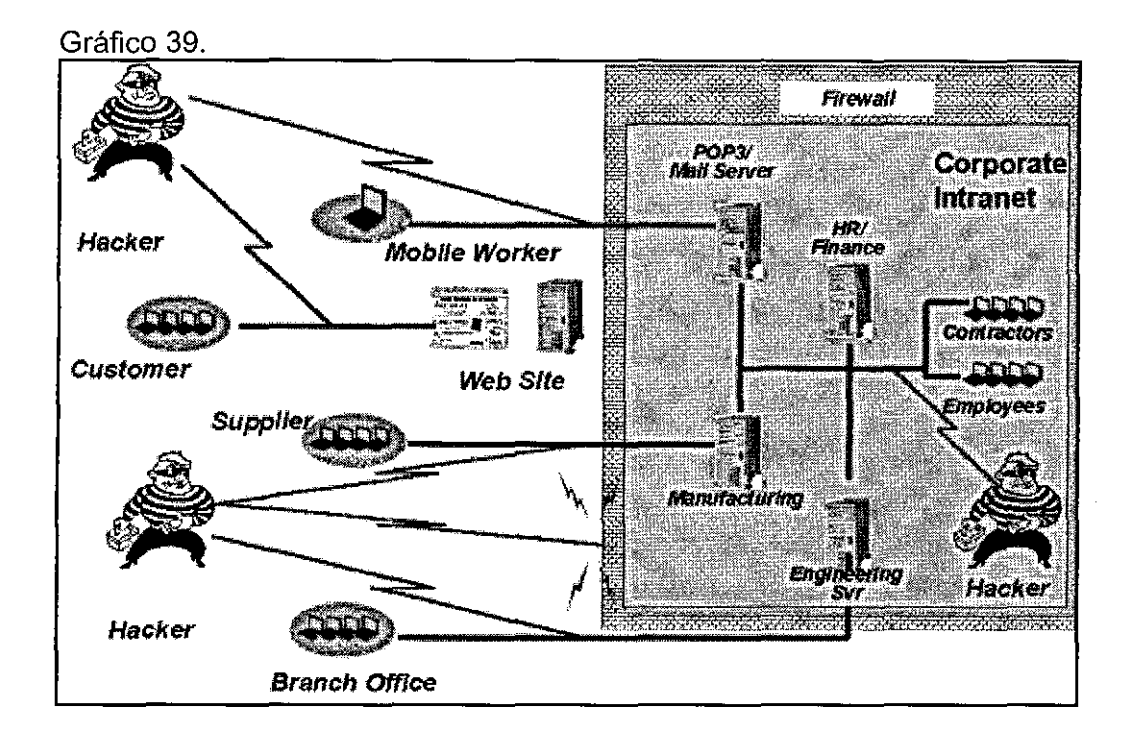

Los passwords son diseñados para prevenir que individuos no autorizados accesen a los datos en los servidores. Los firewalls , por el contrario , son diseñados para prever un mecanismo de defensa perimetrico, previniendo que individuos no autorizados fuera de la organización accesen a los datos importantes de la organización. A pesar del importante rol en la seguridad de la red y la gran adopción, los firewalls solo proveen de una solución parcial. Como muestra el gráfico 39, las defensas perimétricas pueden hacer poco para prevenir contra ataques de adentro de la organización ( empleados inconformes con la empresa , proveedores o otros).

Las brechas de seguridad de la Intranet y extranet pueden tomar una variedad de formas, por ejemplo:

- Una persona no autorizada, tal como un contratado o visitante , que no debe de tener acceso al sistema informático de la empresa.
- Un empleado o proveedor autorizado para usar el sistema para un propósito , lo usa para otro.
- La Información confidencial podría ser interceptada como si estuviera siendo enviada a un usuario autorizado. Por ejemplo , un intruso podría atachar un dispositivo para olfatear la red , mientras los sniffers son normalmente usados para diagnostico de la red ,ellos también pueden interceptar los datos que están pasando por el cable.
- Los usuarios pueden compartir documentos entre oficinas separadas sobre la Internet o extranet , o teleconmutadores accesando la intranet corporativa desde los computadores de sus casas podrían exponer data importante como si fuera enviada sobre el cable.
- El correo electrónico puede ser interceptado en el transito.

Estos no son temas meramente teóricos. en realidad , trabajadores internos , tal como empleados , contratados trabajando en la empresa, y otros suministradores, son los más propensos para atacar sus propias compañías sobre la intranet. El 44% de compañías reportan casos de accesos no autorizados por los empleados contra 24 % de la penetración del sistema desde fuera de la red

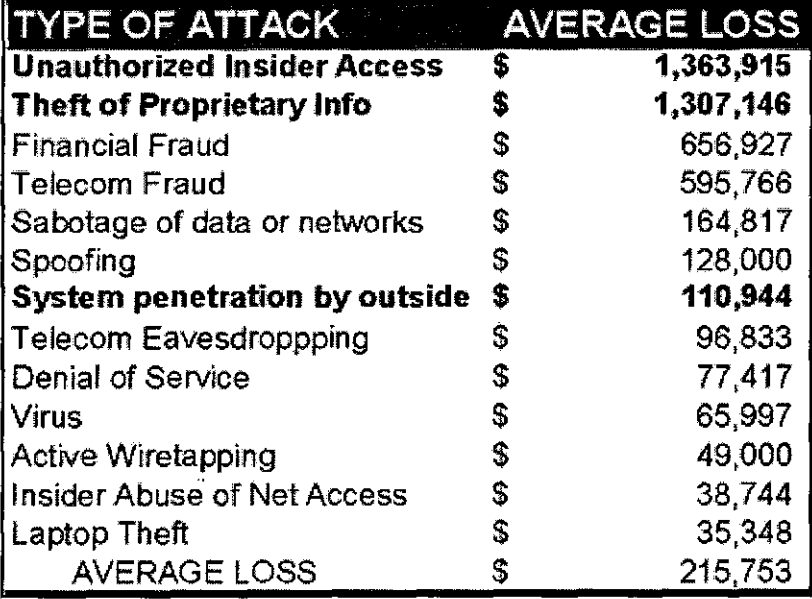

Pérdidas promedio desde varios tipos de ataques

fuente: CSI/FBI 1999 Survey of Computer Security

8.17.2 Objetivos de los sistemas de seguridad de la Intranet y Extranet

Afortunadamente, hay una variedad de técnicas disponibles para manejar estos huecos de seguridad en la intranet y la extranet antes de elegir una tecnología particular, sin embargo , es importante para entender el rango completo de tópicos , que es que los sistemas de seguridad deberían de considerar:

Autenticación : Asegurando que las entidades , que envían mensajes, que reciben mensajes, o que accesan a sistemas , son ellos quienes dicen ser, y tener el privilegio para tomar tales acciones.

Privacidad : habilitando solo al recibidor ver los mensajes encriptados

Integridad del contenido : Garantizando que los mensajes no han sido alterados por la otra parte desde que ellos fueron enviados.

Sin repudiación : Estableciendo la fuente de un mensaje de manera que el enviador después no pueda reclamar que ellos enviaron el mensaje.

Fácil de usar : Asegurando que los sistemas de seguridad pueden ser consistentemente y ampliamente implementados por una gran variedad de aplicaciones sin restringir la habilidad de los individuos o organizaciones para realizar sus negocios diarios.

Este ultimo objetivo es frecuentemente sobrevisto . Las organizaciones no solo deben desarrollar medidas de seguridad, sino que ellos también deben de encontrar una forma para asegurar una consistencia de acuerdo con ello.

#### 8.17.3 Certificados y PKI :

Afortunadamente un conjunto de tecnologías han sido desarrollados sobre los últimos 15 años para cumplir con estos 5 objetivos de seguridad. Ampliamente llamado Public Key lnfrastructure (PKI) , esta tecnología permite a las organizaciones usando redes abiertas . tales como TCPIIP cumplir estos objetivos.

130

Gráfico 40. La infraestructura de clave publica provee herramientas para mejorar los objetivos de seguridad

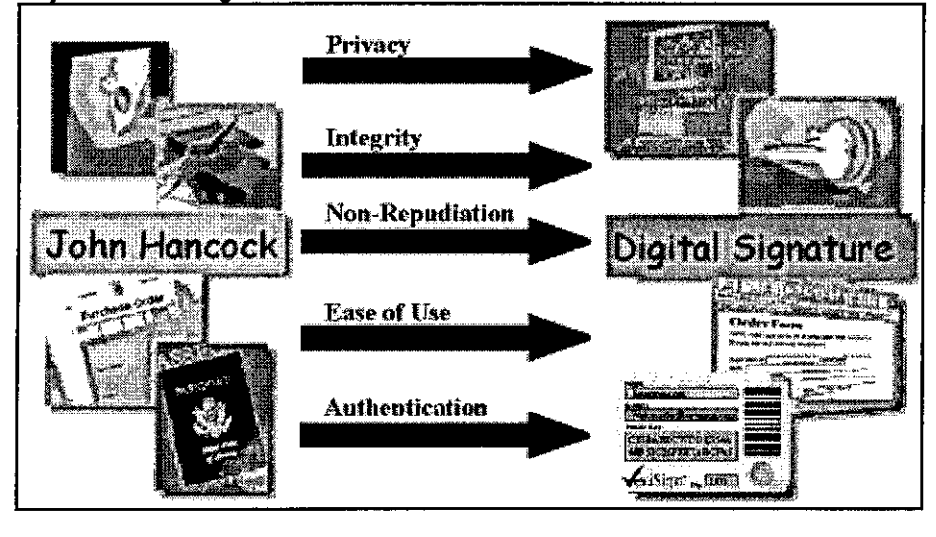

Los sobres y couriers seguros son reemplazados con métodos sofisticados de encriptación de datos la cual pueden asegurar que los mensajes son solo leídos por sus intencionales recipientes.

Las firmas físicas y sellos son reemplazados con firmas digitales la cual permite asegurar a los mensajes que vienen desde una entidad particular, además , pueden también asegurar que los mensajes no sean alterados en ningún bit . Los documentos idénticos , tales como pasaportes , tarjetas de identificación para empleados, licencia de negocios, pueden ser reemplazados con certificados digitales ( también conocidos como Digital IDs). Finalmente, los mecanismos para el control centralizado, auditoría y autorización, tal como estos proveidas por estructuras de gobierno corporativos, cuadros industriales ,o terceros tal como los contadores, pueden ser reemplazados en el mundo digital a través· de la infraestructura usada para manejar la encriptación·, firmas-digitales , y. digital lds.

Gráfico 40. La infraestructura de clave publica provee herramientas para mejorar los objetivos de seguridad

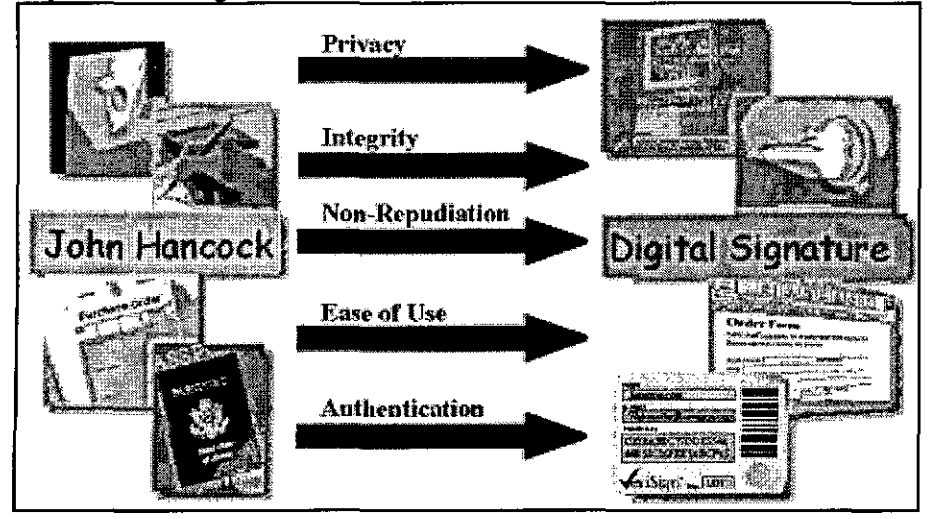

Los sobres y couriers seguros son reemplazados con métodos sofisticados de encriptación de datos la cual pueden asegurar que los mensajes son solo leídos por sus intencionales recipientes.

Las firmas físicas y sellos son reemplazados con firmas digitales la cual permite asegurar a los mensajes que vienen desde una entidad particular, además , pueden también asegurar que los mensajes no sean alterados en ningún bit . Los documentos idénticos , tales como pasaportes , tarjetas de identificación para empleados, licencia de negocios, pueden ser reemplazados con certificados digitales ( también conocidos como Digital IDs). Finalmente, los mecanismos para el control centralizado, auditoría y autorización, tal como estos proveidas por estructuras de gobierno corporativos, cuadros industriales ,o terceros tal como los contadores, pueden ser reemplazados en el mundo digital a través de la infraestructura usada para manejar la encriptación , firmas digitales , y digital lds.

### 8.17.4 El Certificado Digital

Para entender los certificados digitales es central entender los sistemas de infraestructura de la clave publica. Un certificado digital , es también conocido como Digital Id , es el equivalente electrónico de un pasaporte o licencia de una empresa. Es una credencial , usada por una autoridad confiada, estos individuos u organizaciones pueden presentarlo electrónicamente para proveer su identidad o su derecho para accesar a la información.

Cuando una Certification Authority (CA) tal como verisign usa Digital lds, verifica que los dueños no están preguntado por una identidad falsa. Solo como cuando un gobierno emite un pasaporte , esto es oficialmente creído para la identidad del que lo posee, cuando un CA da a tu negocio un certificado digital, este esta poniendo su nombre al lado tuyo para usar el nombre de tu compañía y tu dirección de web.

8.17.4.1 Como trabajan los certificados digitales

En una transacción física, los problemas de identificación, autentificación, y privacidad son resueltas con marcas físicas, tales como sellos o firmas . En transacciones electrónicas , el equivalente de un sello debe ser codificado dentro de la información por si mismo. chequeando que el sello electrónico esta presente y no ha sido roto, el recipiente puede confirmar la identidad del enviador del mensaje y asegurar que el mensaje contenido no ha sido alterado en el transito. Para crear una equivalencia electrónica de la seguridad física, los certificados digitales usan criptografía avanzada.

Los sistemas criptográficos han sido usados para proteger la información valiosa por cientos de años. Tradicionalmente los sistemas criptográficos han· intentado asegurar la integridad usando algunas variantes de sistema de clave secreta. Los sistemas de clave secreta requiere que ambas partes en un esquema de comunicación tengan una copia del mismo código secreto o la clave. Cuando dos personas desean asegurar la información , el

132
enviador deberá de encriptar la información usando su copia de la clave secreta. El receptor podrá desencriptar el mensaje solo por el uso de su copia de la misma clave. Si alguien intercepta el mensaje , esta persona podría no descifrarla sin la clave.

A pesar del amplio uso, los sistemas de clave secreta tienen muchas limitaciones criticas. Primero , simplemente transmitiendo la clave secreta es un peligro, porque la clave puede ser interceptada en el transito por una parte no autorizada. Segundo, si una de las partes compartidas usa la clave maliciosamente , esta parte puede denegar o repudiar la transacción. Alternativamente , la parte maliciosa puede simular el enviador , o puede usar la clave secreta para desencriptar otra información sensible. Para prevenir contra esta serie de ataques , organizaciones deben de requerir a los usuarios tener diferente clave secreta para cada parte con quien ellos se comunican. Si una organización tiene cientos de personas, literalmente millones de diferentes claves secretas necesitaran ser usadas para acomodar todas las combinaciones.

Los certificados digitales emplean el mas avanzado sistema de criptografía de clave publica, la cual no involucra compartir la clave secreta, en lugar de usar la misma clave para ambos encriptación y desencriptación de datos, un certificado digital usa un sustituible par de claves que únicamente complementa cada otro. Cuando un mensaje es encriptado por una clave , solo la clave complementaria puede desencriptarlo.

En un sistema de criptografía publica, cuando el par de claves es generado, tu guardas una clave privada. Esta clave es llamada clave privada, y nadie otro que tu , como su dueño legitimo, debería tener acceso a ello. Sin embargo, la sustituible clave publica, puede ser libremente distribuida como parte de un certificado digital. Tu puedes compartir tu certificado digital con cualquiera , y poder aun publicar tu certificado en directorios. Si alguien desea comunicarse contigo privadamente, ellos usarán la clave publica en su

certificado digital para encriptar la información antes de enviártelo, solo tu puedes desencriptar la información , por que solo tu tienes la clave privada.

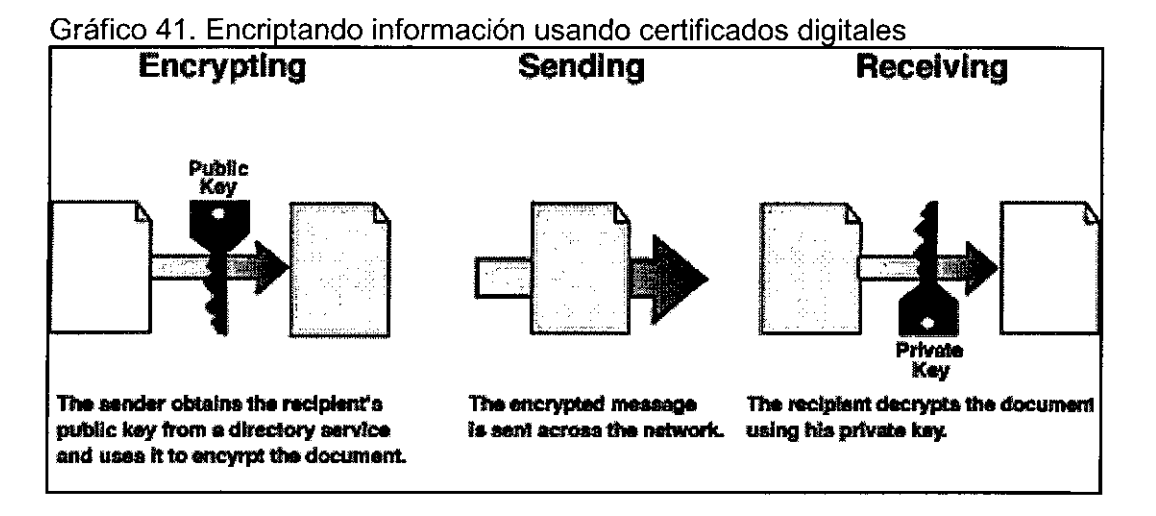

Como se menciona, tu puedes usar tus pares de claves para digitalizar tu firma en un mensaje. Para firmar un mensaje, simplemente encripta el mensaje con tu clave privada. El mensaje puede ser desencriptado usando la clave publica contenida dentro de tu certificado. Mientras muchas personas tienen muchos accesos a tu certificado, solo tu podrías haber firmado el mensaje , por que solo tu tienes el acceso a la clave privada.

Un certificado digital es un archivo binario , el certificado digital contiene tu nombre y tu información identificadora junto con tu clave publica, esto dice que tu correspondiente clave publica te corresponde a ti. Los certificados digitales generalmente contienen un numero serial, una fecha de expiración , y información acerca de los derechos, usos , y privilegios asociados con el certificado. Finalmente , el certificado digital contiene información acerca del Certificate Authority (CA) , quien emitió el certificado. Todos los certificados son digitalmente firmados usando la clave privada del Gertificate Authority.

Es importante notar que los certificados no solo son emitidos a individuos. Organizaciones , tal como entidades tales como servidores y routers , también se les puede emitir certificados.

÷,

## Gráfico 42. Comunicación segura usando certificados

- Before sending a secret message--ask to see the other party's certificate--to get their publie key
- When signing a documentencrypt using your private key, and send encrypted document plus *your* certificate
- Before trusting a documcnt, verify signature using the sender's certificate
- Before doing anything with a certificate, be sure you trust the Certificate Authority who issued it

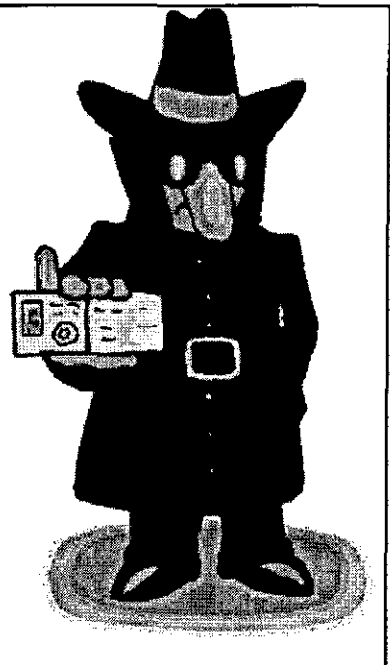

Dado la fácil y versatilidad de PKI , la seguridad tecnológica basada en los certificados digitales ha sido desarrollados ampliamente los pasados años. Estos incluyen los siguientes protocolos:

- S/MIME : la segura , Multipurpose Internet Mail Extension protocol permite enviar firmadas y email encriptados
- SSL : La Secure Sockets Layer protocol permite autentificar y encriptar la comunicación entre browser y servidores , o entre diferente servidores.
- IPSEC : el IP Security protocol , permite la autentificacion y encriptación entre routers y firewalls y entre routers y firewalls.

|                                         |                       | Signing/Content                                                                                                    |
|-----------------------------------------|-----------------------|----------------------------------------------------------------------------------------------------|
|                                         |                       | Integrity                                                                                                    |
| 2.0<br>Internal employee to  -SSL<br>or | -Server               | -signed<br>documents                                                                                                    |
| remote                                  | by                    | and<br>controls                                                                                                    |
| server ID)                              | server ID             | (S/MIME)<br>form                                                                                                    |
|                                         | -Client authenticated | signing<br>).Signing                                                                                                    |
|                                         | by                    | passwords done using client lds                                                                                                    |
|                                         | (phase 1), or by      |                                                                                                    |
|                                         | SSL 3.0 with clients  |                                                                                                    |
|                                         | Ids (preferred)       |                                                                                                    |
| 3.0<br>-SSL<br>2.0<br>or                | Same as above         | -S/MIME<br>(using                                                                                                    |
| (provided by secure                     |                       | client Ids)                                                                                                    |
| server ID)                              |                       |                                                                                                    |
|                                         |                       | -S/MIME<br>(using                                                                                                    |
| <b>IMAP</b> mail server                 | authenticated<br>by   | client Ids)                                                                                                    |
|                                         |                       |                                                                                                    |
|                                         | not recommended)      |                                                                                                    |
| using IPSEC                             | -S/MIME client Ids    |                                                                                                    |
| Communication with   -SSL (phase 1)     | -Server               | Signed<br>documents                                                                                                    |
|                                         | authenticated<br>by   | and<br>controls                                                                                                    |
|                                         | server id             | (S/MIME,<br>from                                                                                                    |
|                                         | -Router/firewall      | signing)                                                                                                    |
|                                         | authenticated<br>by.  |                                                                                                    |
|                                         | <b>IPSEC ID</b>       |                                                                                                    |
|                                         | -Clients              |                                                                                                    |
|                                         | authenticated<br>bγ   |                                                                                                    |
|                                         | password or by SSL    |                                                                                                    |
|                                         | 3.0 with client IDS   |                                                                                                    |
|                                         |                       | Privacy/Encriptacion   Authentication<br>3.0<br>(provided by secure   Authenticated<br>employee  -SSL on POP3 or  -Server<br>-S/MIME client Ids   server ID password (<br>(phase 2) or $VPN$ |

Cuadro 11. Protocolos de seguridad para varios tipos de comunicación segura

#### 8.17.5 Los Firewalls

Un firewall es un sistema o grupo de sistemas que lleva políticas de control de acceso entre dos redes. El actual significado varia grandemente, pero el principal es , el firewall puede ser pensado como un par de mecanismos: uno en la cual existe un bloqueo de trafico, y la otra en la cual existe un trafico permitido. Algunos firewalls ponen un gran énfasis en bloqueo de trafico , mientras que otros enfatizan en el trafico permitido. Probablemente la cosa mas importante para reconocer acerca de un firewall es que implementa un politica del control de acceso.

Muchas corporaciones de estilo tradicional deben adherir muchas políticas y practicas de seguridad dentro de los datos computacionales. En un caso donde una política de una compañía se dicta para que unos datos deben ser protegidos, un firewall es muy importante, desde que encarna las políticas corporativas.

#### 8.17.5.1 ¿Que puede proteger un firewall?

Algunos firewalls permiten solo el trafico de correo electrónico a través de ellos protegiendo la red contra cualquier ataque diferentes a los ataques contra el servicio de correo. Otros firewalls proveen menos estrictas restricciones, o bloqueos de servicios.

Generalmente los firewalls son configurados para proteger contra el ingreso no autentificados desde fuera de la compañía. Este mas que cualquier cosa, ayuda a prevenir el ingreso de vándalos desde fuera de la empresa. Los firewalls mas elaborados bloquean el trafico desde a fuera hacia a dentro, pero permiten a usuarios de adentro comunicarse amigablemente con los de afuera. Un firewall puede proteger contra cualquier tipo de ataque a la red si este esta instalado.

Los firewalls también son importantes desde que ellos pueden proveer un simple punto de chequeo donde la seguridad y la auditoría son necesarias.

Diferentemente, en una situación donde un sistema de computación esta siendo atacado por alguien marcando con un módem, el firewall puede actuar como un "phone tap" o una herramienta de seguimiento. Los firewalls poseen un importante función de registro de ingreso y auditoría, frecuentemente ellos proveen resúmenes al administrador acerca de que tipos y cantidades de tráficos que paso a través de ellos, cuantos intentos hubieron para pasarlo, etc.

Los Firewalls no pueden proteger la red contra ataques que no son a través del firewall. Muchas corporaciones que se conectan a la Internet son muy concientes acerca de la propiedad de la data que esta saliendo de la compañía a través del router. Desafortunadamente para estos intereses, una cinta magnética puede también ser usado para exportar data. Muchas organizaciones que estan satisfechos de las conexiones a la Internet no tienen políticas coherentes acerca de que cosas deberían ser protegidas del acceso dial-in vía modems. Es inútil construir 6 pies de grosor de una puerta cuando se vive en una casa de madera, pero hay muchas organizaciones que están comprando firewalls caros y dando atención a numerosos otros back-doors dentro de la red. Para que un firewall trabaje bien , debe de ser parte de una arquitectura de seguridad organizacional total consistente. Las políticas del firewall deben ser realistas y reflejar el nivel de seguridad en la red entera. Por ejemplo, un sitio top secret o de data clasificada no necesita un firewall , ellos no deberían estar en la Internet en primer lugar, un sistema con data secreta debería ser aislado desde el resto de la red de la corporación.

Otra cosa , un firewall no puede realmente protegernos contra traidores o patanes dentro de la red. Si un espía industrial puede exportar información a través del firewall, el es we capaz de exportarlo a través del teléfono , maquina FAX o un diskette. Los diskettes son de lejos los mas utilizados para sacar información de la empresa. Los firewalls no pueden proteger de tales casos. Los usuarios quienes revelan información sensitiva por teléfono

,son buenos destinos para la ingeniería social. Antes de decidir si este es un problema en la organización , preguntarse a si mismo , por ejemplo ,cuantos problemas ha dado un contratado , registrándose dentro de la red o con cuanta dificultad un usuario se olvido su password y ha sido reseteado. Si las personas en el help desk creen que la mayoría de las llamadas son internas , se tiene un gran problema dentro de la organización.

Los firewalls no pueden proteger muy bien contra cosas como los virus. Hay muchas formas de archivos codificados en binarios que son transferidos por la red, y muchas diferentes arquitecturas y virus para intentar buscar por ellos . en otras palabras , un firewall no puede reemplazar la seguridad concerniente en la parte de los usuarios. En general , un firewall no puede proteger contra un ataque data-driven , un ataque en la cual algo es enviado por mail o copiado a una maquina interna donde esta siendo ejecutada. Esta forma de ataque ocurrió en el pasado contra varias versiones de sendmail, ghostscript , y scripting mail user agents como el Outlook.

Organizaciones que están concientes acerca de los virus deberían implementar medidas de control de virus en toda la organización, en lugar de tratar de tener virus fuera del firewall , estar seguro que todos los desktops vulnerables tengan software antivirus que este ejecutándose cuando la maquina es reiniciada. Limpiando la red con software antivirus lo protegerá contra virus que vienen vía diskettes, modems y Internet. Tratando de bloquear virus desde el firewall solo protegerá contra virus que vienen desde la Internet, no así de la vasta mayoría de virus traídos desde diskettes.

Aunque , un incremento en el numero de vendedores de firewall están ofreciendo firewall "detector de virus" , ellos probablemente funcionaran solo para usuarios sin experiencia que intercambian programas executables windows-on-intel y documentos maliciosos con aplicaciones macros. Hay muchos firewalls que no tienen métodos para detectar ataques tales como el gusano "1 LOVE YOU" o los mas recientes como el Sircam o

el mismo código rojo , pero realmente estos son alcances que tratan de limitar el daño de algo que es demasiado tonto y que nunca debería haber ocurrido en primer lugar , ya la gran mayoría de estos gusanos son archivos que esperan el click de un usuario distraído . No se cuenta con alguna protección ante ataques de estas características.

El IPSEC hará de los firewalls obsoletos , el IPSEC (IP security ) refiere a un conjunto de estándares desarrollados por la Internet Engineering Task Force (IETF) . hay muchos documentos que definen el IPSEC. El IPSEC resuelve dos problemas las cuales han plagado la suite del protocolo IP por años: host to host authentication o autentificacion de host a host ( la cual permitará al host conocer que ellos están conversando con los hosts que ellos piensan que son) y encriptación ( la cual prevendrá de los atacantes que son capaces de mirar el trafico circulando entre computadores ).

Note que para ninguno de estos problemas el firewall fue creado , aunque los firewalls pueden ayudar para protegernos de algunos de los peligros presentes en una Internet sin autenticación y encriptación , realmente hay dos clases de problemas aquí : la integridad y privacidad de la información fluyendo entre hosts y los limites ubicados en que tipos de conectividad es permitida entre diferentes redes. El IPSEC direcciona la mas reciente clase y los firewalls la mas tarde. Este significa que uno no eliminara la necesidad del otro, pero creara algunas interesantes posibilidades cuando nosotros busquemos una combinación de firewalls con IPSEC. Los vendedores de independientes virtual prívate network (VPNs) , de los mejores filtradores de paquetes ( filtrando si los paquetes tienen en la cabecera la autenticación IPSEC ) , los firewalls en la capa de aplicación podrán tener mejor idea de la verificación del host por que usan la autentificación del la cabecera IPSEC · en lugar de solo confiar en la dirección IP presentada.

#### 8.17.5.2 Diseño e implementación de los Firewalls

Hay un numero de diseños básicos emitidos que deberían ser seguidos por una persona quien ha sido atareado con la responsabilidad del diseño , especificación y implementación o monitoreo de la instalación de un firewall.

-Lo primero y la mas importante decisión refleja las políticas de cómo la compañía o organización desea operar el sistema : es el firewall un lugar donde explicitamente denegamos todos los servicios excepto los críticos a la misión de conexión a la red. O es el firewall un lugar para proveer un metrado y auditado método de acceso encolado en un manera no secuencial. hay grados de paranoia entre estas posiciones , la instancia final del firewall debe ser mas que el resultado de alguna política que una decisión de ingeniería.

- La segunda es : el nivel de monitoreo , redundancia , y control que se desea , teniendo establecida el aceptable nivel de peligro(cuanto paranoico es uno ) , resolviendo el primer paso , tu puedes formar un checklist de que debería ser monitoreo , permitido , y denegado . en otras palabras, se empieza por entender todos los objetivos, y entonces combinar un análisis de necesidades con un valor del peligro , y eliminar los casi siempre requerimientos conflictivos dentro una lista clara que especifica que se planea implementar.

- La tercera es la financiera : no podemos dirigir esto en cualquier forma pero si en términos claros. Es importante tratar de cuantificar cual solución propuesta en términos de cuanto costara comprarlo o implementarlo. Por ejemplo , un completo firewall puede costar \$100,000 el mas caro , y gratis el mas barato. La opción libre , haciendo alguna elegante configuración en un Cisco o un router similar no costará nada pero si el tiempo de un equipo y varias tasas de café para ponerlo en marcha.

Implementando un gran firewall puede costar muchos meses-hombre , las cuales puede equivaler a \$30,000 de salario y beneficios al equipo. La administración de los sistemas sobremanera es también una consideración. Construyendo una casa segura es

bueno, pero es importante construirlo de manera que no requiera constante y caro mantenimiento. Es importante, en otras palabras, evaluar los firewall no solo en términos de cuanto costaran ahora, sino también cuanto costara el soporte.

En el lado técnico hay un par de decisiones que hacer, basadas en el hecho de que por todos los prácticos propósitos del que nosotros estamos hablando , es un servicio de ruteo de trafico estático ubicado entre el router del proveedor de servicio de la red y la red interna. El servicio de ruteo del trafico puede ser implementado en el nivel IP algo similar como reglas de protección en un router , o uno en el nivel de aplicación vía proxy gateways y servicios.

La decisión que hacer es si poner una maquina expuesta en las afueras de la red corriendo servicios proxy para telnet, FTP, news, etc., o si instalar un screening router como un filtro , permitiendo la comunicación con uno o mas maquinas internas. Una maquina corriendo proxy provee mayor nivel de auditoría y potencialmente seguridad en retorno por el incremento en el costo en configuración.

Conceptualmente podemos definir dos tipos de firewall :

1. Firewall de capa de Red

2. Firewall de capa de Aplicación

Ellos no son tan diferentes como tu piensas . y las tecnologías últimamente están distorsionando la distinción hasta el punto donde no es muy claro si es mejor o peor. Como siempre . uno necesita ser cuidadoso para escoger el tipo que reúne nuestras necesidades.

Cual es cual depende en que mecanismos el firewall usa para pasar el trafico desde una zona segura a otra. El International Standards Organization (ISO) creo-ei- modelo Open Systems lnterconnect (OSI) para redes que define 7 capas , estas son , física , data link, red , transporte, sesión , presentación, aplicación.

La cosa mas importante que hay que saber es que ,cuando mas bajo es el nivel del mecanismo del envío, es menor la examinación que el firewall puede ejecutar. Generalmente, los firewalls de mas bajo nivel son más rápidos, pero más fáciles de engañarlos.

#### 8.17.5.3 Firewalls en la Capa de Red

Estos generalmente utilizan sus decisiones basadas en la dirección fuente, destino y puertos en paquetes individuales de IP. Un simple router es el firewall en una capa de red tradicional, desde que este no es capaz de tomar sofisticadas decisiones acerca de que paquetes esta actualmente enviándose a otro o desde donde actualmente vienen estos paquetes. Los firewalls en la capa de red moderno han llegado a ser incrementalmente mas sofisticados. Y ahora mantienen una información interna acerca del estado de las conexiones que pasan a través de ellos, los contenidos de algunas cadena de datos, y demás. Una cosa que es una importante distinción acerca de muchos firewalls en la capa de red es que ellos rutean tráfico directamente.

los firewalls en la capa de red tienden a ser muy rápidos y tienden a ser muy transparentes a los usuarios

Gráfico 43. Screened Host Firewall

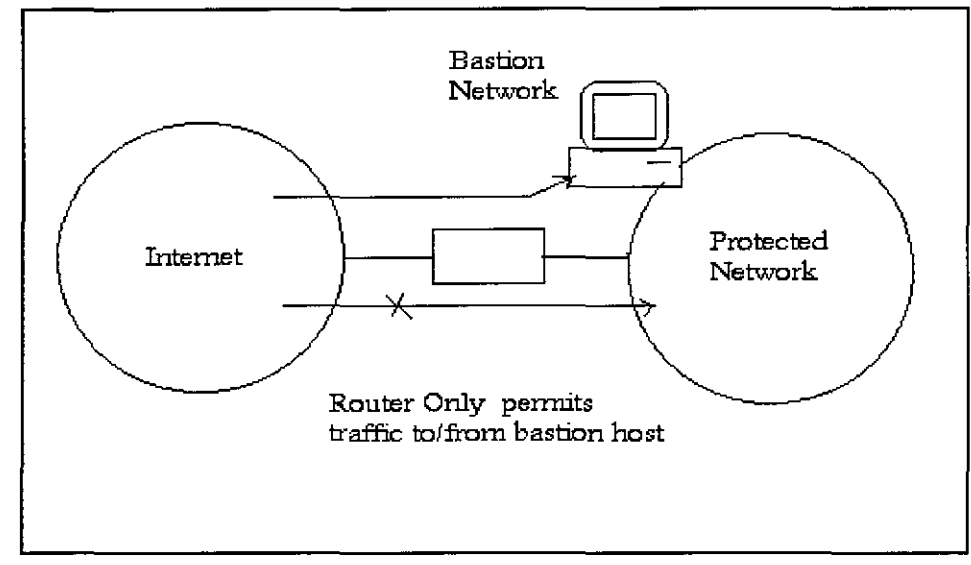

En la figura 43 es representado un firewall en la capa de red llamado "screened host firewall" . En un screened host firewall , el acceso a y desde un simple host es controlado mediante un router operando en la capa de red. El simple host es un bastión host o el punto mas defendido y fuertemente asegurado que puede resistir a los ataques.

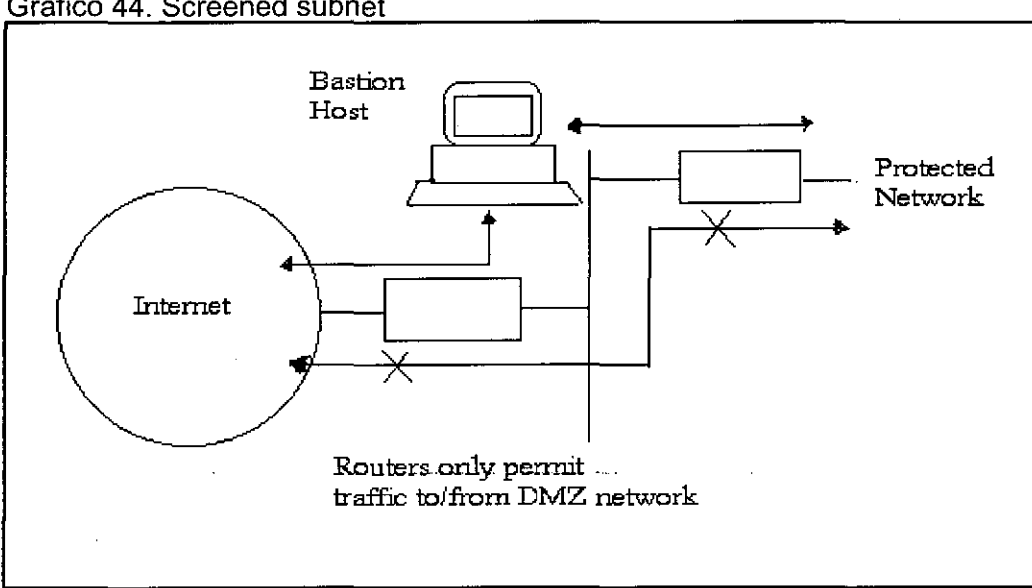

Gráfico 44. Screened subnet

En la figura 44 es representado un firewall en la capa de red llamado "screened subnet firewall". En un screened subnet firewall , el acceso a y desde una red en su totalidad es controlado mediante un router operando en la capa de red. Este es similar a un screened host, excepto que este es, efectivamente , una red de screened hosts.

#### 8.17.5.4 Firewall en la Capa de Aplicación

Estos generalmente son hosts corriendo servidores proxys, la cual permite no traficar directamente entre redes, y la cual ejecuta elaborados registros y auditoria del trafico pasando a través de ellos. Desde que la aplicaciones proxy son componentes de software corriendo en el firewall, es un lugar para hacer grandes registros y control de acceso. Los firewalls en la capa de aplicación pueden ser usados como traductores de direcciones de red, desde que el trafico va desde un sitio y hacia el otro, después de haber pasado a través de una aplicación que efectivamente enmascara el origen de la conexión inicial.

Teniendo una aplicación en el camino en algunos casos puede impactar en la performance y puede hacer del firewall menos transparente. Los firewall en la capa de aplicación mas tempranas no son particularmente transparentes a los usuarios finales y pueden requerir algún entrenamiento. Los firewalls en la capa de aplicación mas modernos son frecuentemente mas transparentes. Los firewalls en la capa de aplicación tienden a proveer reportes de auditoria mas detallada y tienden a forzar modelos de seguridad mas conservativos que los firewalls en la capa de red.

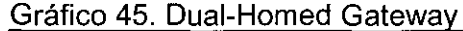

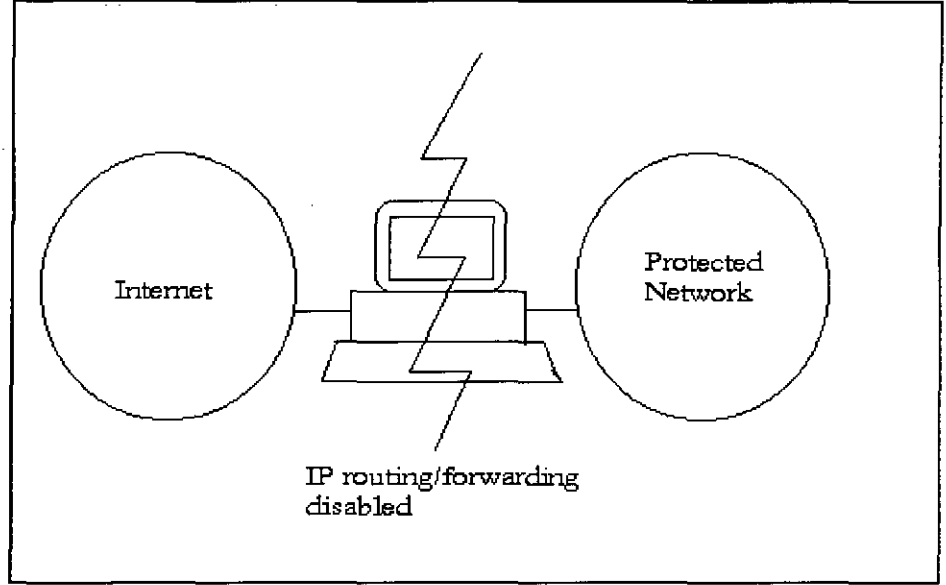

En la figura 45 es representado un firewall en la capa de aplicación llamado "dual homed gateway" . Un dual homed gateway es un host altamente asegurado que corre el software proxy. Tiene dos interfaces de red , una en cada red , y bloquea todo el trafico pasando a través de ello.

El futuro de los firewalls lleva a algún lugar entre firewalls en la capa de red y los firewalls en la capa de aplicación. Este es igualmente que los firewalls en la capa de red llegaran a ser incrementalmente "concientes" de la información que va a través de ellos , y los firewalls en la capa de aplicación llegaran a ser "de bajo nivel" y transparentes. El resultado final será un sistema rápido packet-screening que registra y audita los datos que pasan a través de ellos. Incrementalmente , los firewalls (de la capa de red y aplicación) incorporan encriptación de manera que ellos pueden proteger el· trafico pasando entre ellos sobre la Internet. Los firewalls con encriptación end-to-end pueden ser usados por organizaciones con múltiples puntos de conectividad en Internet para usar la Internet como un "private backbone" sin preocuparse acerca que sus datos o password sean averiguados.

En el mercado actual el firewall en la capa de aplicación mas utilizado es Microsoft proxy server, que trabaja en una plataforma Windows NT. El sitio de nuestra empresa esta asegurada por los firewalls de Freemerchant.com, por lo que tenemos un costo cero en su mantenimiento.

Nuestra empresa considerará los siguientes niveles de seguridad:

- Passwords en todas las PCs que accesen a través de la Internet a la aplicación en Freemerchant y en todas las PCs que tengan información de la empresa.
- Prohibir los diskettes en todas las PCs que accesen a la aplicación en Freemerchant y en todas las PCs que tengan información de la empresa.
- Freemerchant tiene firewalls para la protección de la aplicación en la Internet y los costos de mantenimiento de estos firewalls están incluidas dentro de la cuotas mensuales que paga la empresa por el uso del Freemerchant.
- Para el pago con tarjeta de crédito la empresa usa el protocolo SSL 1.0, el cual permite que la información de la tarjeta de crédito ingresada viaje encriptada hacia el servidor destino. El certificado digital que usa es la de verisign.

## 8.18 Cronograma de actividades

 $\sim 10^{-1}$ 

÷,

 $\sim$ 

 $\sim 10^{-11}$ 

 $\frac{1}{2} \sum_{i=1}^n \frac{1}{2} \sum_{j=1}^n \frac{1}{2} \sum_{j=1}^n \frac{1}{2} \sum_{j=1}^n \frac{1}{2} \sum_{j=1}^n \frac{1}{2} \sum_{j=1}^n \frac{1}{2} \sum_{j=1}^n \frac{1}{2} \sum_{j=1}^n \frac{1}{2} \sum_{j=1}^n \frac{1}{2} \sum_{j=1}^n \frac{1}{2} \sum_{j=1}^n \frac{1}{2} \sum_{j=1}^n \frac{1}{2} \sum_{j=1}^n \frac{1}{2} \sum_{j=$ 

# **9 Organización Propuesta**

Para proponer la estructura de nuestra empresa se ha tomado algunas recomendaciones de prestigiosas universidades americanas como la Universidad de Harvard , Univeridad de Texas , Universidad de Indiana , y empresas como IBM expuestas en un evento de El Cambio Organizacional y la Economía Digital.

Por ejemplo la Universidad de Harvard menciona de que las empresas están en la necesidad de simplificar sus sistemas y direccionar sus excesivas complicaciones, y que las empresas pequeñas son las que presentaran mayores innovaciones y por lo tanto mejores oportunidades de competir en la economía digital.

Carnegie Mellon University identifica tres redes dentro de una organización , la red social, la red del conocimiento, la red de trabajo. Esta universidad propone que hay que conocer capa red , y lo que esta involucra para lograr un mejor desempeño. En la red de social es saber quien es quien dentro de la organización , es conocer bien a los miembros de la organización, conocer las relaciones interpersonales que existen dentro de la organización , no solo las relaciones de autoridad , si no también las relaciones informales.

En la red del conocimiento es tener claro quien sabe que cosa dentro de la organización, quien es especialista en algún tema , quien aporta que para resolver algún problema para que la organización responda bien ante diversos retos que pueda tener.

## Gráfico 46.

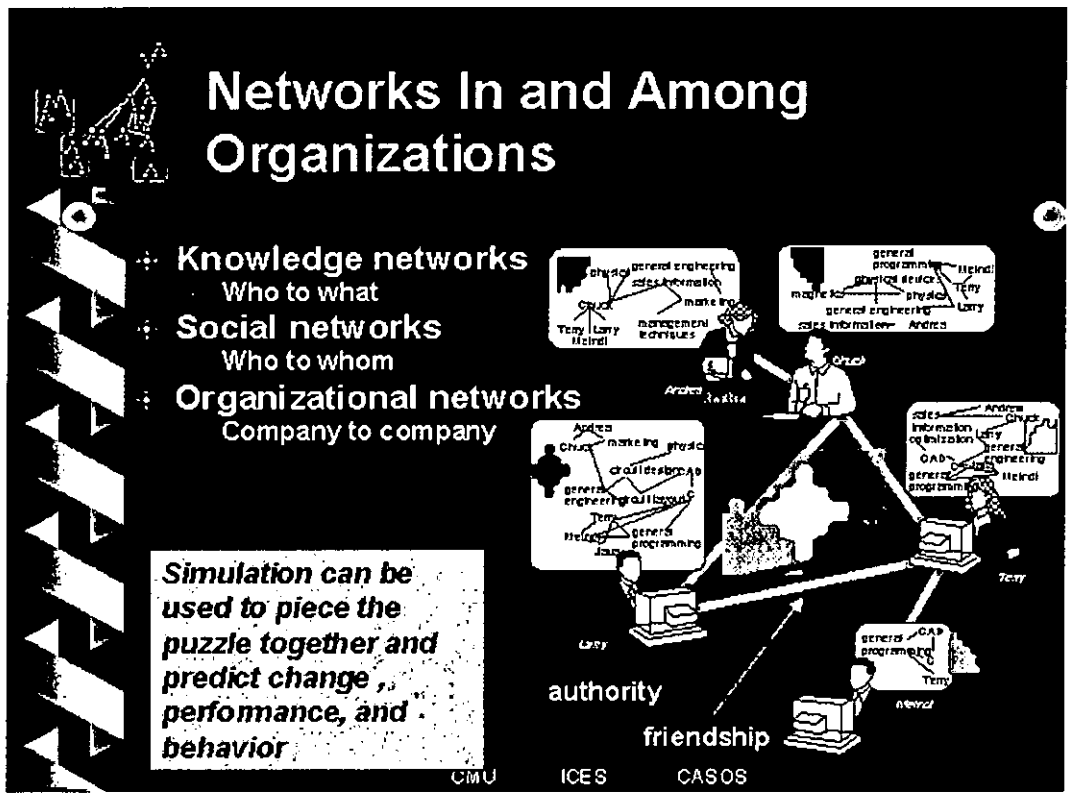

fuente : Carnegie Mellon University

En la red de la Organizacional es saber donde se encuentra cada componente de la organización y si esta en el lugar que deberían de estar. Además de saber como van las relaciones entre la organización y las otras organizaciones, como nuestro equipo esta manejando esta relaciones inter-organizacionales.

Dentro de la organización debemos de tener equipos multi-diciplinarios y multimetodologicos, que puedan permanentemente optimizar sus procedimientos , y que puedan responder ante los cambios de la tendencia y los nuevos retos que presenta el mercado, en este caso la del e-marketspace

## Gráfico 47.

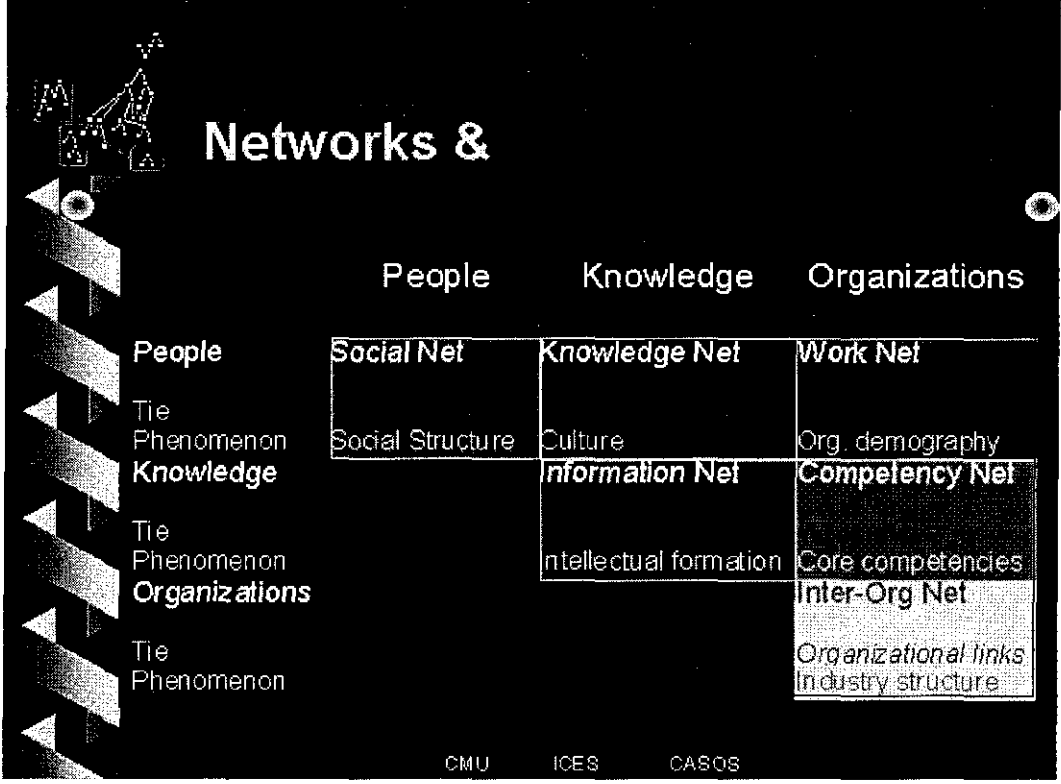

### Fuente : Carnegie Mellon University

Otro punto de vista la sustenta la Universidad de Texas ,con este caricatura trata de graficar como en el mercado del comercio electrónico y en general en la Internet las organizaciones se podrían considerar desde dentro, donde todas estas empresas tienen las mismas oportunidades al momento de competir, sean estas empresas grandes , medianas o pequeñas. Claro que subraya también , que las empresas pequeñas tienen mejores oportunidades de competir con las empresas grandes, lo cual lo resumen en los siguientes puntos:

- Relativamente bajo costo de entrada al mercado : capital para la oficina,tienda,factoria  $\overline{a}$ ,etc; uso de software en lugar de la labor humana y el Web Hosting.
- Potenciales clientes alrededor del mundo.  $\blacksquare$
- Personalización de productos y servicios.  $\blacksquare$

#### Gráfico 48.

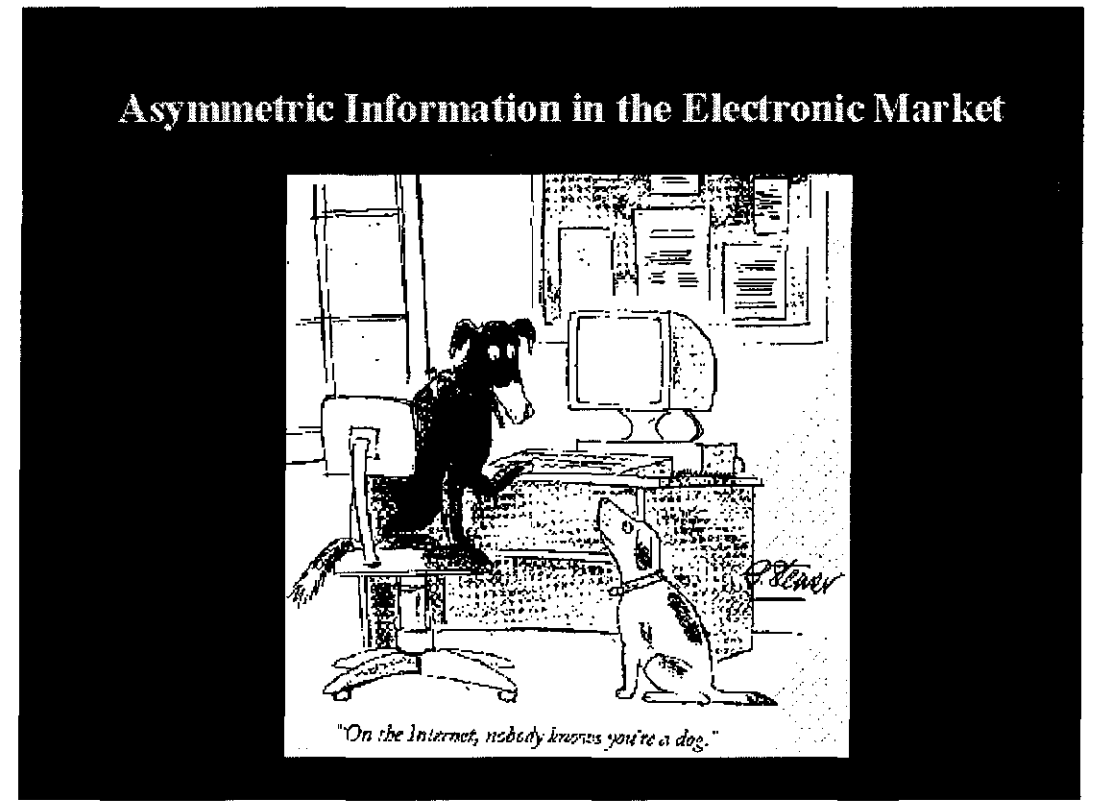

·Fuente : The University of Texas

La propuesta de IBM se puede resumir en la siguiente lamina , donde propone una estructura dinamica de las nuevas organizaciones en el mercado digital o del comercio electrónico. Estas empresa debe responder a Jos retos de la nueva economía digital , y las empresas que ya existen deben de cambiar y reinventarse , IBM considera que las 30% a 40% de las empresas cambiaran todos sus procesos para ingresar a competir en el emarketspace.

Las empresas deben de tener planes concretos con sus proveedores , colaboradores y relaciones directas con sus clientes , además de un buen manejo de Jos recursos de la empresa , las cuales se basan en la administración de ordenes en tiempo real, planeamiento de la demanda, la distribución logística de los productos, además de una programación de las tareas y procesos de la empresa.

Gráfico 49.

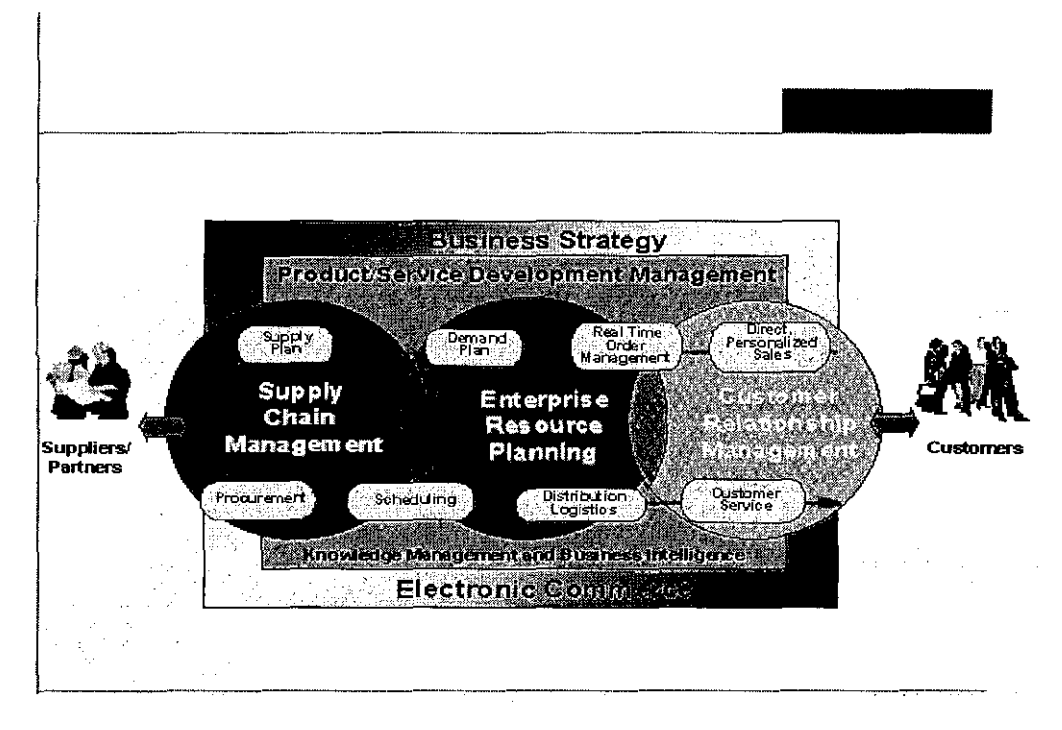

## Fuente: IBM

Todos estos conceptos se han tomado en cuenta al momento de conceptualizar nuestra organización. Mi recomendación es de siempre a la vanguardia de las nuevas tendencias en el mundo, y tal ves una de las ventajas que tenemos nosotros los profesionales involucrados en tecnologia , es siempre tener a nuestro alcance toda esta clase de informacion valiosa y que es solo nuestra decisión ponerlas o no ponerlas en práctica.

#### 9.1 Misión de la Empresa

La misión de la empresa es :

" Ser identificado como una empresa lider que apoya a la grupos minoritarios de la selva peruana con la venta de sus productos "

9.2 Objetivos de corto , mediano y largo plazo

Objetivo de corto y mediano plazo :

- **En** 6 meses posicionarse y ser reconocidos en el mercado americano con nuestros productos de la primera fase.
- Desarrollar 2 nuevos productos dentro de los primeros 6 meses.

Objetivos a Largo Plazo :

- Dentro de **1** año realizar alianzas con otras empresas que puedan vender productos complementarios al nuestro.
- Dentro de 1 año haberse posicionado dentro del mercado americano y ser reconocidos como un sitio donde se pueden encontrar buenos artículos para ser regalados como collares , pulseras, tarjetas , etc con motivos ecológicos.
- Dentro de 2 años haber crecido como organización y ampliar las relaciones con los proveedores y con otras empresas estratégicas.

### 9.3 Tipo de organización

Es una organización tipo funcional y matricial donde cada uno de sus componentes son responsables de sus propias áreas y con los conocimientos necesarios para interacturar continuamente con las demás áreas . Otra de los características es que cada uno de los componentes de la organización tienen conocimientos de las oportunidades que en cada área existen en el e-marketspace , mejorando constamente cada uno de sus procesos para adecuarse a los cambios de la economía digital , en coordinación permanente con la gerencia general.

## 9.4 Organigrama

La organización propuesta para la empresa se expresa en el siguiente organigrama, donde se describen cada una de los puestos funcionales.

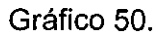

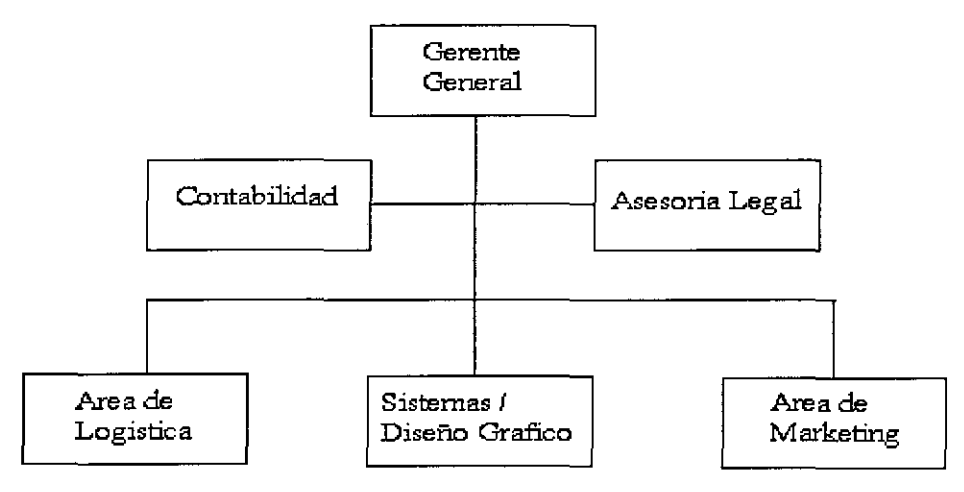

Fuente : el autor

## 9.5 Descripción Funcional

Describiremos cada área de la organización :

Gerencia General :

-La Gerencia general respresenta a la empresa legal , judicial y extrajudicialmente ante cualquier jurisdicción .

-Es la responsable de todas las decisiones de la empresa , además de la encargada de coordinar con las demás áreas dentro de la organización y con las posibles empresas colaboradores y/o socios estratégicos.

- Es necesario que sea una persona multidisciplinaria, que conozca cada una de las áreas de la organización a la perfección.

Area de Logística :

- El Area de logística es la encargada de organizar y coordinar con los proveedores para que los productos esten en el tiempo justo y con el debido control de calidad ,

- Encargarse de la compra , mantenimiento de la inmobiliaria de la empresa y otras labores propias del área.

Area de Sistemas/Diseño Gráfico :

- Es la encargada de continuamente mejorar nuestro sitio Web , ingresando y/o modificando el catalogo con nuevos productos, modificando el sitio para el ingreso promociones al momento de realizarse algún tipo de compra, etc que el departamento de marketing cree.

- Vigilar la seguridad del sitio.

- Generar reportes para las demás áreas.

- Revisar el Stock de los productos.

Area de Marketing :

- Es la encargada mantener un relación permanente con los clientes vía correo electrónico , por teléfono ,etc . además analizar las tendencias del mercado.

- Elaborar estrategias de mercado y proponer el ingreso de nuevos productos.

- Mejorar permanentemente los procesos de ventas y de distribución.

Contabilidad :

Este va ser un servicio que se va a requerir a un contador cuando sea necesario, no pertenecerá a la empresa y su labor va ser la siguiente:

- Manejar la contabilidad de la empresa.

- Tratar con todos los organismos del estado como SUNAT,SUNAD, Municipalidades cuando sea necesario.

Asesoría Legal :

Este va a ser un servicio que se requerirá a un abogado cuando se necesite alguna asesoría legal , no pertenecerá a la empresa y su labor la ser la siguiente :

-Asesorar y patrocinar legalmente la empresa ante asuntos de índole legal.

#### 9.6 Características de la empresa

Nuestra empresa va a ser pequeña , básicamente en cada área va existir una persona, entonces se conformara de la siguiente forma :

Area de Gerencia General : 1 Persona

Area de Logística : 1 Persona

Area de Sistemas/Diseño Gráfico : 1 Persona

#### Area de Marketing/Ventas : 1 Persona

En total en la fase de ingreso al mercado solo va a contar con 4 personas , los cuales en sus respectivas áreas interactuarán entre ellos y con los agentes externos , como proveedores y clientes. Cada persona será un experto en su puesto para poder afrontar mejor los cambios de la economía digital.

#### 9.7 Estructura de sueldos y salarios

Esta es la estructura de sueldos y salarios correspondiente a cada una de las áreas de la empresa.

Gerente General : S/. 1,800 Nuevos Soles

Gerente de Logística : S/. 1,100 Nuevos Soles

Gerente de Sistemas : S/. 1,100 Nuevos Soles

Gerente de Marketing/ventas : S/. 1,100 Nuevos Soles

Esta estructura de sueldos es inicial , esto podría mejorar dependiendo del crecimiento de la

empresa. El trabajo es de 40 horas a la semana.

9.8 Aspectos legales para la constitución de la empresa

Para la constitución de la empresa se tendrá que realizar los siguientes pagos

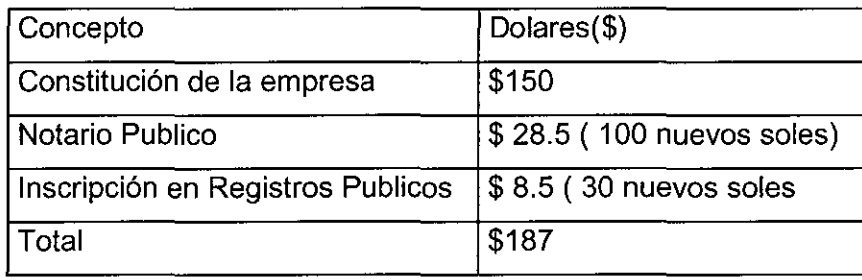

En total para la constitución de la empresa se tendrá que invertir \$187 . Para la constitución de la empresa que hay que seguir los siguientes procedimientos , tuvimos como fuente a la Oficina Registral de Lima y Callao:

Tramite General :

- a. Recabar en ei modulo de entrega de formulario la solicitud de inscripción, procediendo a llenar los datos según se detalla en la misma.
- b. Dirigirse al modulo de pre-liquidaciones para efectos de obtener el monto a pagar por la inscripción del titulo que se va a presentar.
- c. Pagar en CAJA DIARIO , los derechos registrales respectivos, en las ventanillas No. 28 a la 33 para el PUBLICO **EN** GENERAL y las ventanillas No. 34 y 35 solo para NOTARIAS.
- d. En estas mismas CAJAS se presentaran los documentos respectivos según el acto a inscribrirse , adjuntando la solicitud de inscripción.
- e. Luego de transcurrido los días señalados para duración del tramite, según el acto a inscribir, acercarse a la VENTANILLA 38 y 39 para ser informado sobre el ESTADO **DEL**  TITULO, pudiendo tener los siguientes resultados.
	- LIQUIDADO : Acercarse a CAJA-DIARIO a pagar el mayor derecho que se  $\sim$ indica.
	- OBSERVADO : Acercarse a la VENTANILLA 23 para recabar la esquela de observación.
- INSCRITO : Acercarse a la VENTANILLA 23 para recabar la anotación de inscripción
- TACHADO : Acercarse a la VENTANILLA 23 para recoger la anotación de tacha y retirar los documentos presentados.

Para la Constitución de una sociedad comercial de responsabilidad limitada se deberá de seguir los siguientes pasos

Título que da mérito: Escritura pública que contenga el pacto social y estatutos. Acreditar aportes, con la constancia de depósito a nombre de la sociedad efectuado en una Empresa Bancaria o financiera del Sistema Bancario o Financiero Nacional(en caso de aporte dinerario) y/o los bienes que cada socio aporta y el informe de valorización.

contenido del pacto social

- Datos generales de los socios fundadores en número máximo de 20. Si es persona natural, nombre, domicilio, estado civil, nombre de cónyuge. Si es persona jurídica, su denominación o razón social, su domicilio, el nombre de su representante y el comprobante que acredita su representación.
- Declaración de los socios de constituir la sociedad.
- Los bienes que cada socio aporta.
- Monto del capital y las participaciones en que se divide y número que se asigna a cada socio.
- Forma como se paga el capital y el aporte de socio en dinero o en otros bienes o derechos, con el informe de valorización en estos casos.
- Nombramiento y datos de identificación del o de los gerentes.
- contenido de los estatutos de la sociedad.
- Razón Social (puede tener además nombre abreviado) agregándose la indicación "Sociedad Comercial de Responsabilidad Limitada" o su abreviatura "S.R.L"., descripción del objeto, domicilio, duración, fecha de inicio de operaciones.
- Monto del capital, número de participaciones en que se divide y su valor nominal, monto pagado por cada una de ellas.
- Régimen de la junta general u otras formas de expresión de la voluntad social (asiento electrónico o de otra naturaleza) que garantice su autenticidad.
- Requisitos para modificar sus estatutos ( aumento y reducción de capital, otras).
- Forma y oportunidad de aprobar la gestión y resultado de cada ejercicio y normas de distribución de utilidades, su régimen de disolución y liquidación.
- Los demás pactos lícitos necesarios para la organización social y convenios societarios entre accionistas que los obliguen entre sí y para con la sociedad.

Podrá regularse sobre: Pactos, plazos, condiciones para la transmisión, valuación, supresión del derecho de preferencia y consentimiento de la transmisión de acciones, derecho del accionista de adquirir las acciones del socio fallecido, si tendrá auditoría externa, y las personas a quienes se extiende la representación de un accionista en Junta.

#### 9.9 Localización de la empresa

Para definir la localización de la empresa se definirá la macrolocalización y la microlocalización.

#### 9.9.1 Macrolocalización

La Empresa estará localizada en Lima, cerca de los proveedores de los productos a comercializar y cerca además de la aduana del callao desde donde saldrán los productos hacia los Estados Unidos.

## 9.9.2 Microlocalización

La empresa podría estar localizado dentro de cualquier distrito de Lima sin ninguna preferencia ya que nuestros proveedores y la aduana del callao se encuentran cerca de Lima. La empresa estará ubicada en Santiago de Surco.

# **10 Análisis Económico Financiero**

10.1 Estructura de la Inversión

La estructura de la inversión será de la siguiente :

En la inversión fija será de la siguiente forma :

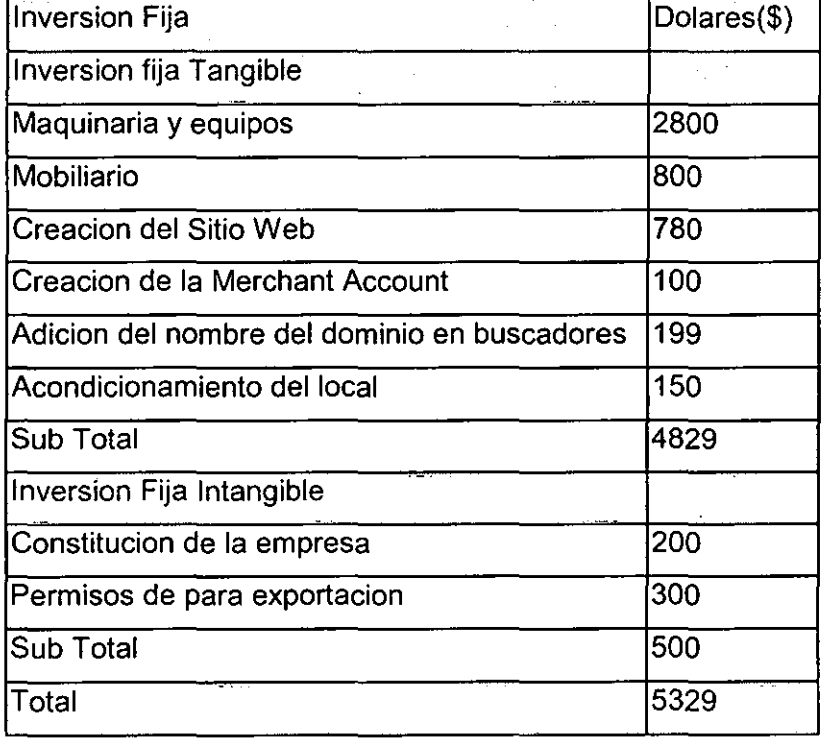

En este punto se va ha descomponer de la inversión Fija el costo de la construcción del Sitio Web utilizando el Freemerchant.

El nombre del sitio fue inscrita por un proveedor de este servicio llamado enom cuya

direccion es http://www.enom.com

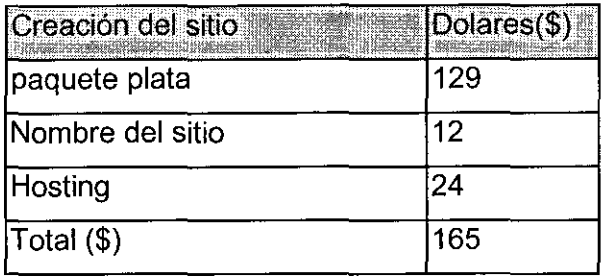

El gateway de pago elegida es el TotaiPay Powered by Authorize.net el cual es uno de los gateway con los que trabaja Freemerchant.com , el cual permite el pago con tarjeta de credito en linea en forma segura utilizando el protocolo SSL. Este protocolo encripta la información ingresada antes de enviarla al servidor para que procesa el pago.

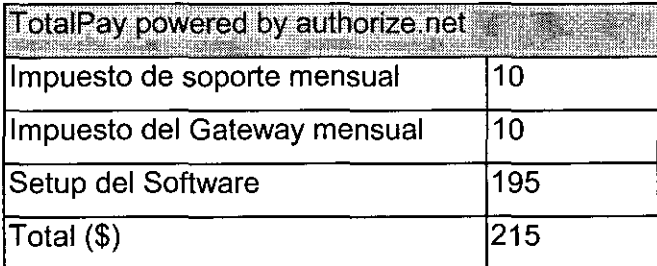

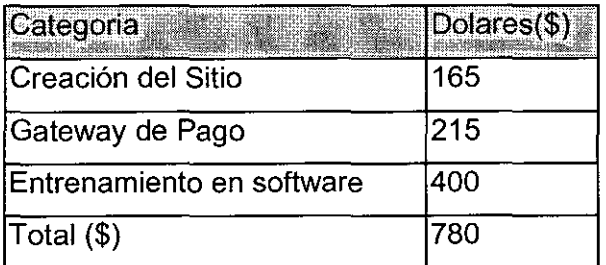

En total el costo incurrido en la construcción del sitio web con el gateway de pago es de \$780.

La inversión en el capital de trabajo será :

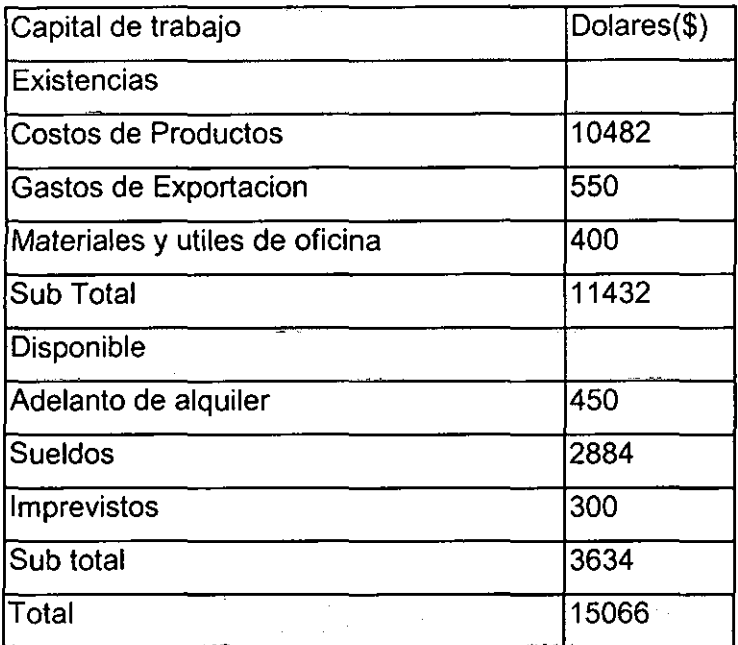

El costo total de la inversión será :

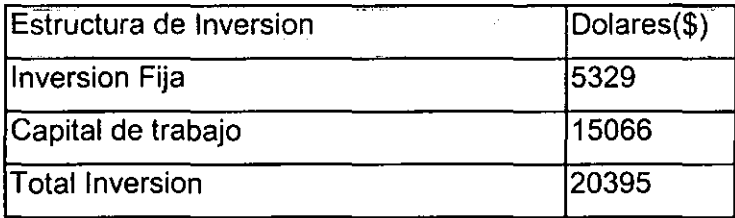

En total la inversión total será la suma del monto de la inversión fija y la del capital de trabajo , este es 20,395 dolares.

- 10.2 Presupuesto de ingresos y egresos
- 10.2.1 Presupuesto de Ingresos

Para simular un presupuesto de ingresos y egresos se va a considerar tres escenarios :

A. El primero es un escenario optimista donde se prevé que se va a vender todo lo que se produce

- B. El segundo escenario es un escenario intermedio donde se prevé que se va ha vender el 70% de lo que se produce
- C. El tercer escenario es un escenario pesimista donde se prevé que se va ha vender solo el 50% de lo que se produce

Esta simulación se realiza por trimestres , donde el trimestre 1 son los primeros 3 meses luego de que la empresa empieza a funcionar.

A. Presupuesto de Ingresos en un escenario optimista :

Se piensa vender el 100% de lo que se produce tanto en collares y pulseras shipibos collares ashaninkas y tarjetas para regalos. Se prevee vender de 2100 unidades de collares y pulseras shipibos en los primeros 3 trimestres y luego 2400 unidades en el segundo trimestre y en el sexto trimestre 2700 unidades.

Además se preveé vender 1680 unidades de collares Ashaninkas los primeros 3 trimestres preveindo un aumento de la demanda en los siguientes trimestres , en similar escenario para las tarjetas de regalos.

Se ha realizado las simulación en 6 trimestres.

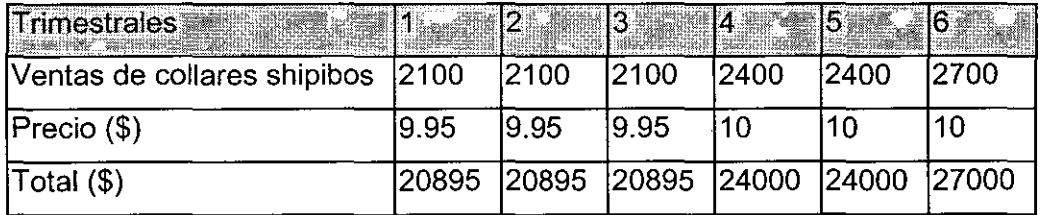

#### Collares y Pulseras Shipibos

## Collares Ashaninkas

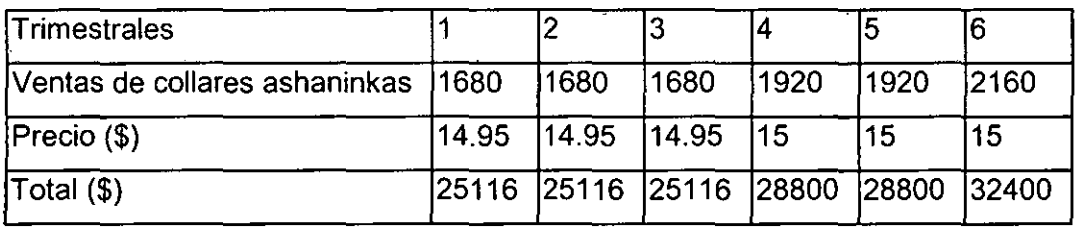

Tarjetas ilustradas

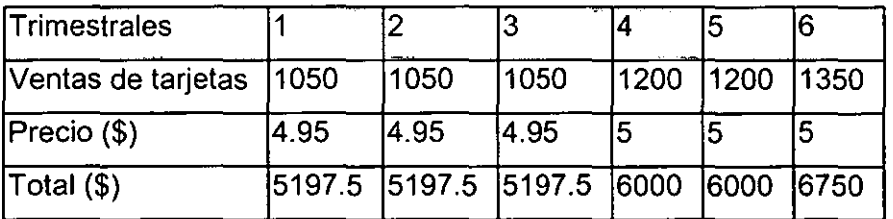

Total de ingresos en un escenario optimista

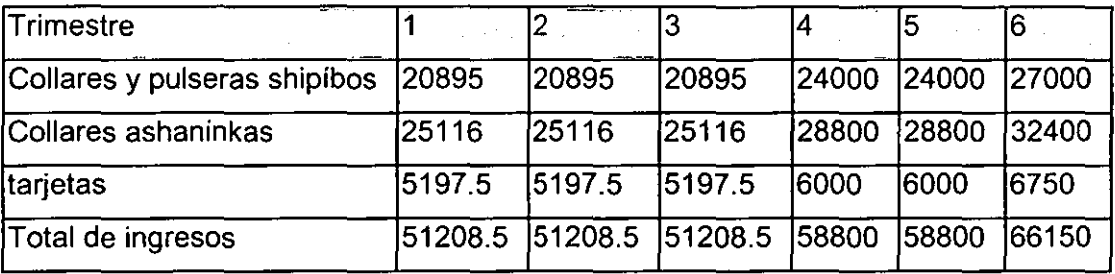

B. Presupuesto de Ingresos en un escenario medio :

Se prevé vender el 70% de lo que se produce y al igual del escenario optimista se ha

simulado la ventas de estos productos en 6 meses.

Collares y Pulseras Shipibos

k,

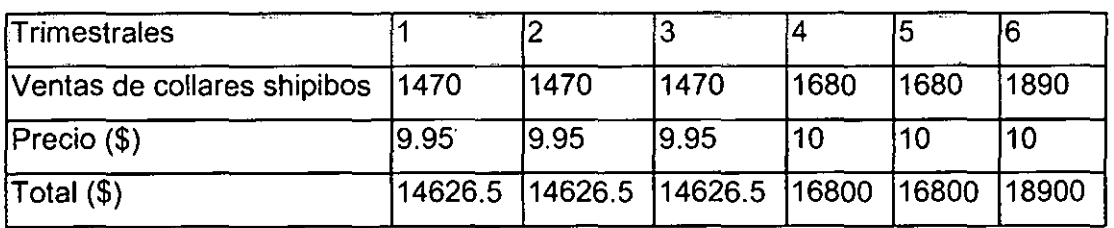

## Collares Ashaninkas

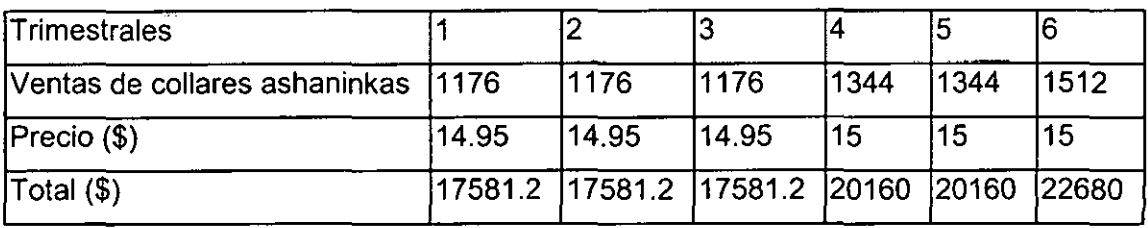

## Tarjetas Ilustradas

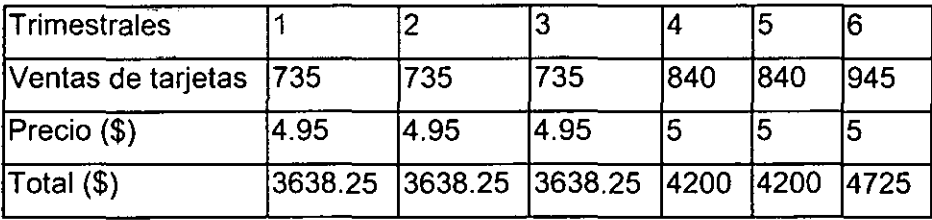

Total de ingresos en un escenario intermedio será :

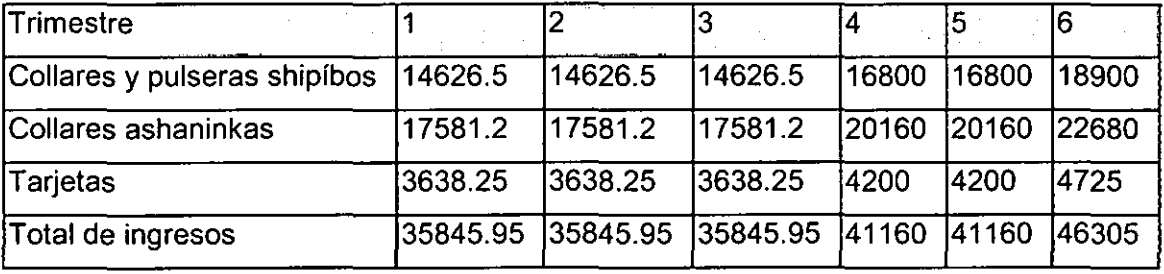

C. Presupuesto de Ingresos en un escenario pesimista :

Se piensa vender el 50% de lo que se produce y al igual que en los escenarios

anteriores se ha simulado para 6 trimestres de operación.

Collares y Pulseras Shipibos

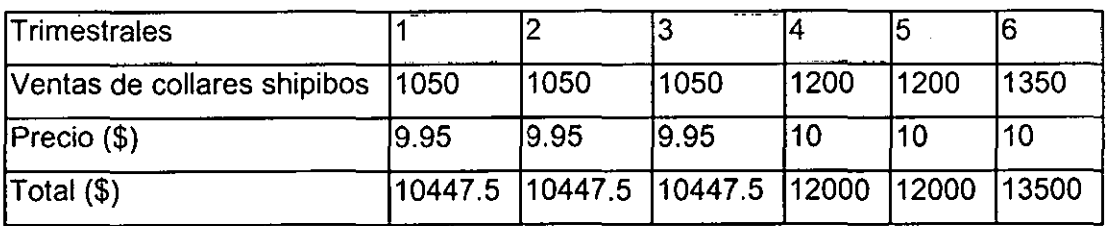

## Collares Ashaninkas

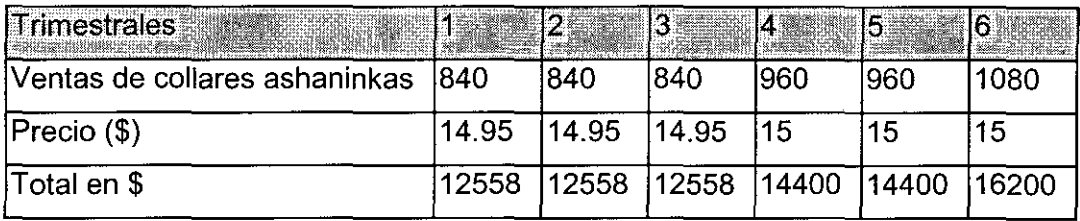

## Tarjetas Ilustradas

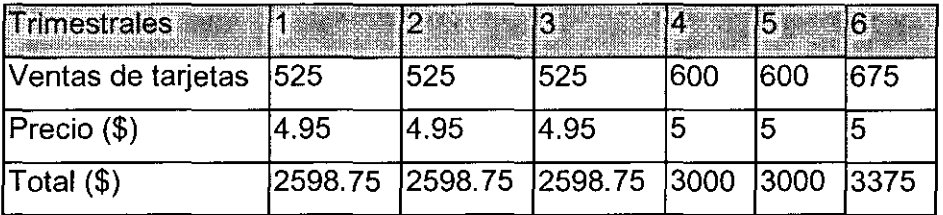

Total de ingresos en un escenario pesimista

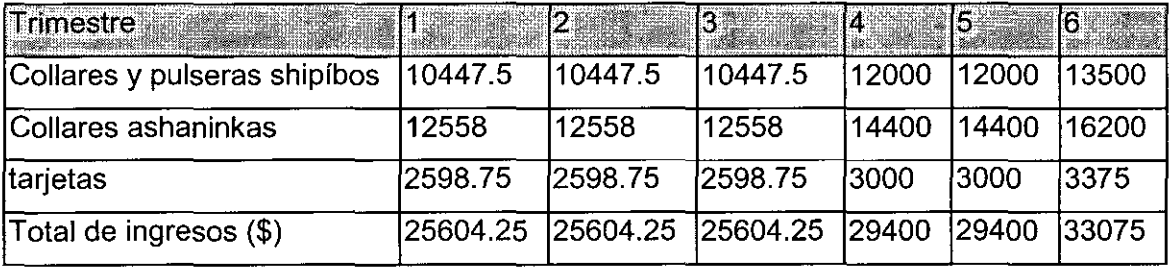

En resumen estos son las simulaciones de la ventas esperadas en tres escenarios de cada uno de nuestro productos, el objetivo de la empresa es siempre es estar muy cerca del escenario optimista y para lograrlo se ha de utilizar todas las estrategias de mercadotecnia explicadas en capitulos anteriores.
### 1 0.2.2 Presupuesto de egresos

Se va a realizar la simulación de los egresos :

Costo de las mercancias vendidas

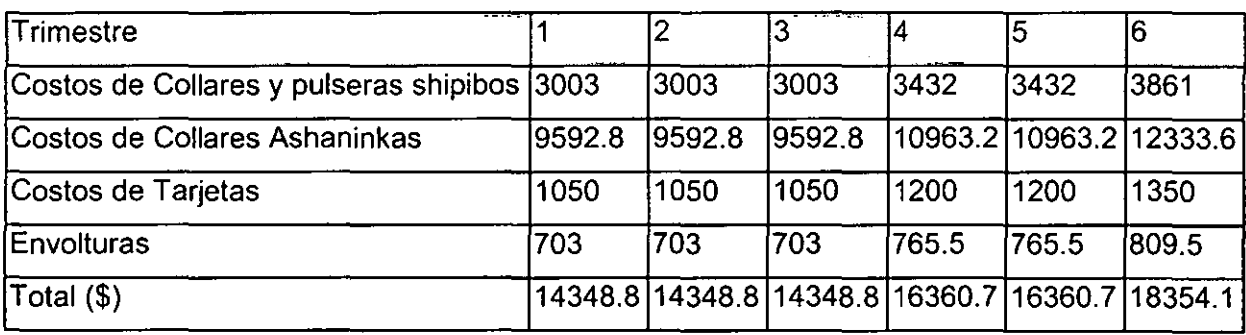

 $\hat{\mathcal{A}}$ 

### Gastos Administrativos

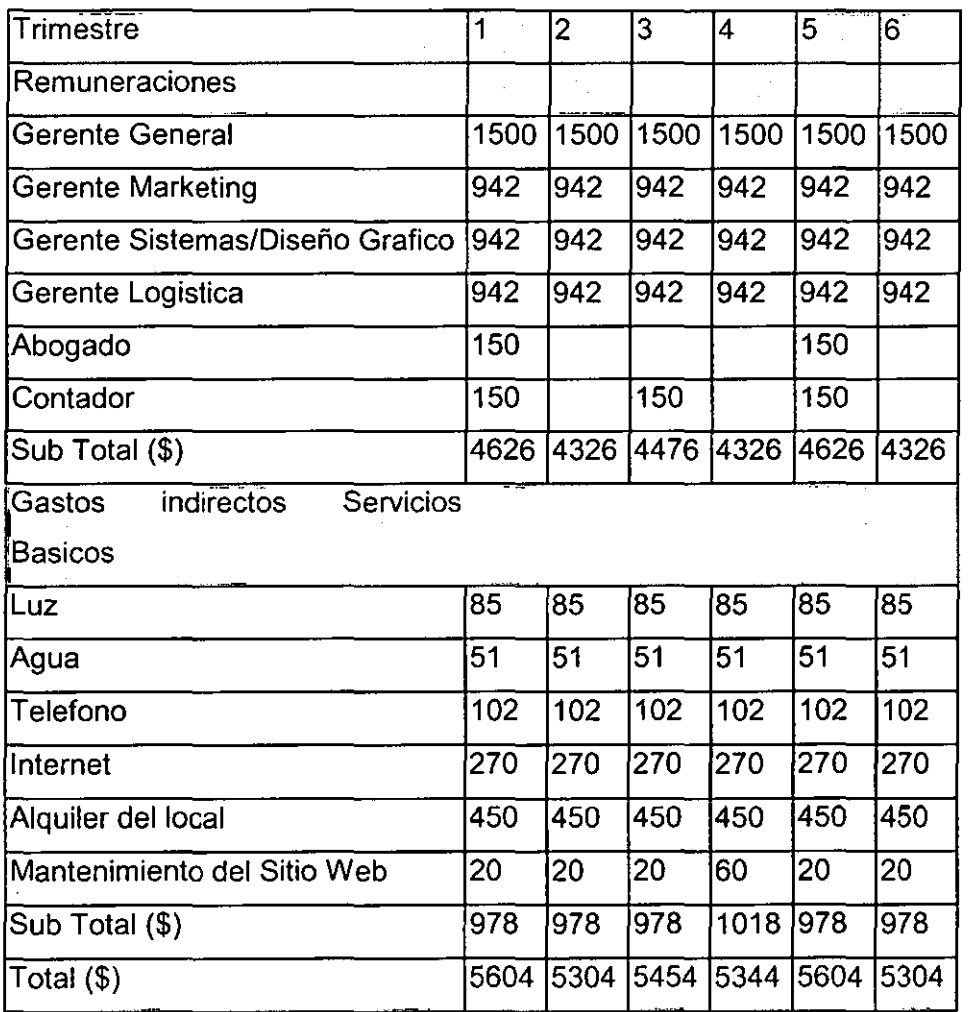

### Gastos de Ventas

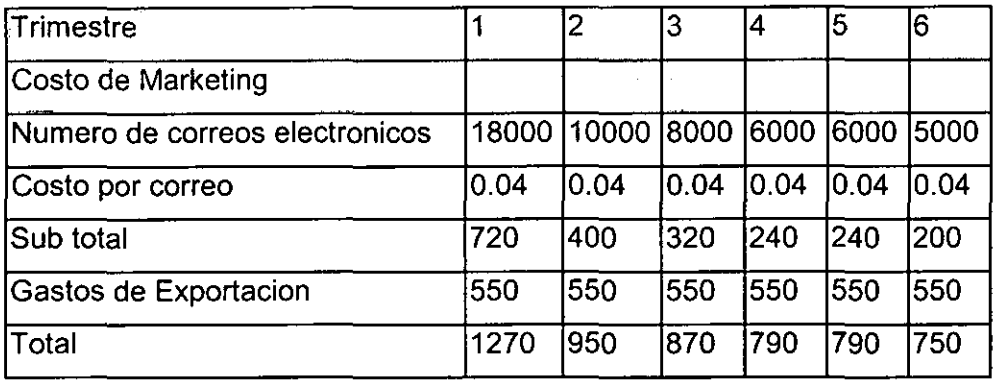

El costo trimestral total de operación de la empresa se representa en el siguiente cuadro.

Costo Total

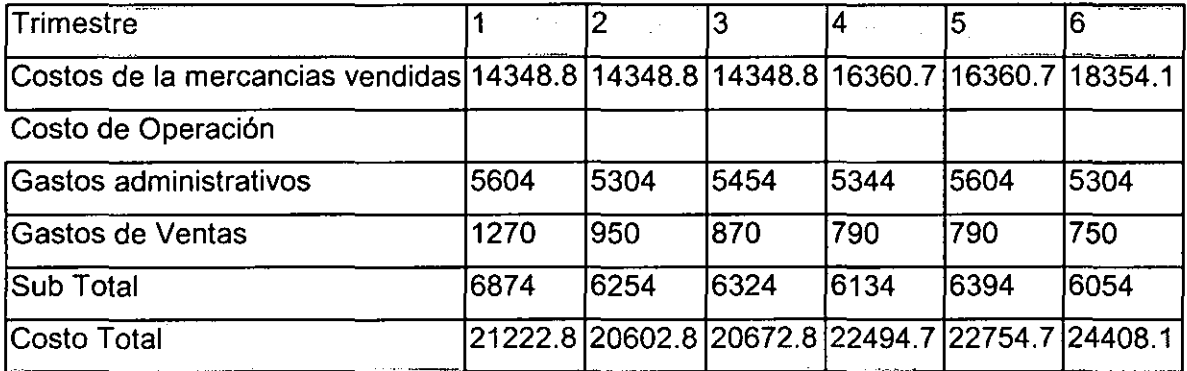

Esta es la simulación de los costos totales en los que incurre la empresa en los siguientes 6 trimestres luego del inicio del funcionamiento de la empresa, pero cabe mencionar que esta simulación no toma en cuenta las diversas estrategias que pueden adoptar una vez que la empresa este funcionando para dismunuir tantos sus costos fijos como sus costos variables y así obtener mejores ratios de ganancias.

Una vez realizar el análisis del presupuesto de ingresos y egresos se realizara el análisis del flujo de caja simulado en periodos trimestrales.

### 10.3 Flujo de Caja

El flujo de caja simulado en forma trimestral es el siguiente , se muestra en los tres escenarios : Optimista, intermedio y pesimista

 $\sigma_{\rm{max}}=1$ 

### A. Simulación en un escenario optimista

En el escenario optimista tenemos la siguiente simulación del flujo de caja ,donde se puede observar el aporte propio de los inversionistas sin utilizar el financiamiento de terceros.

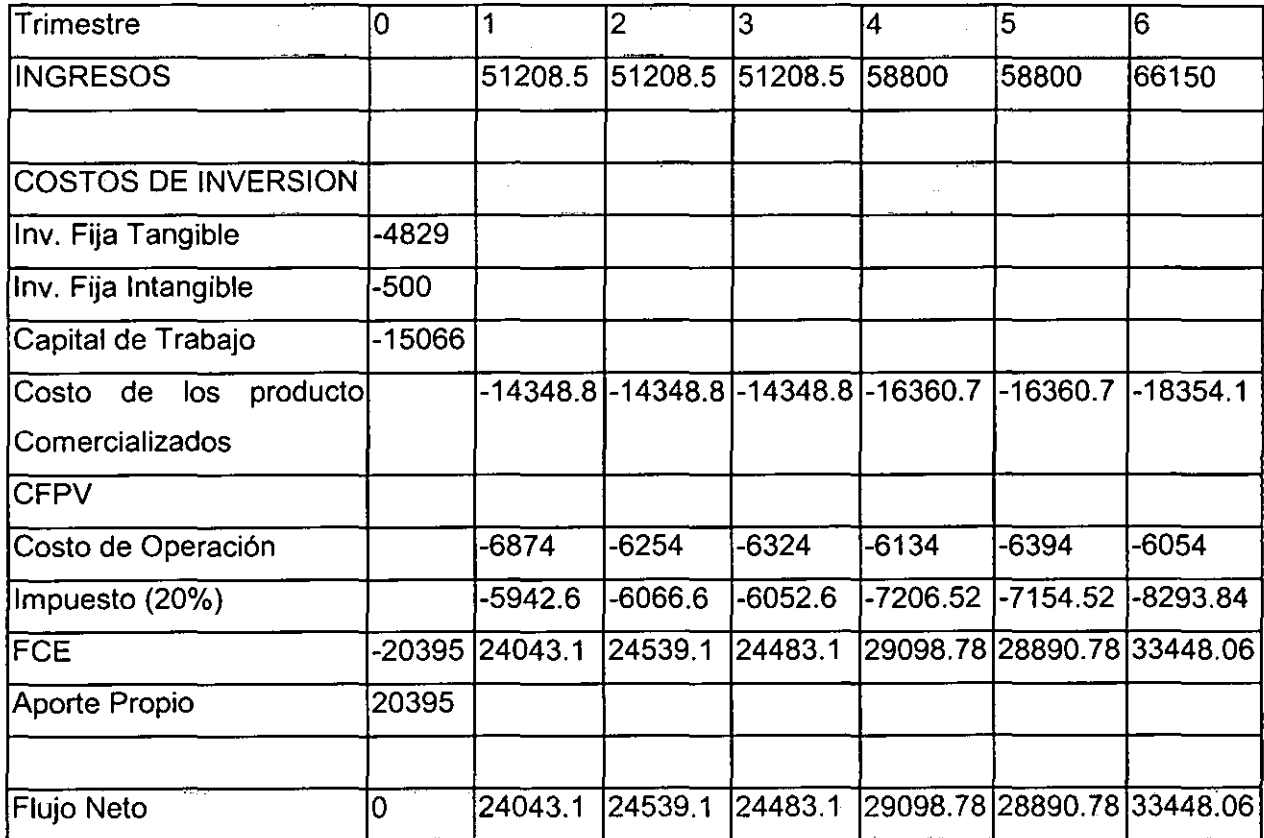

### B. Simulación en un escenario intermedio

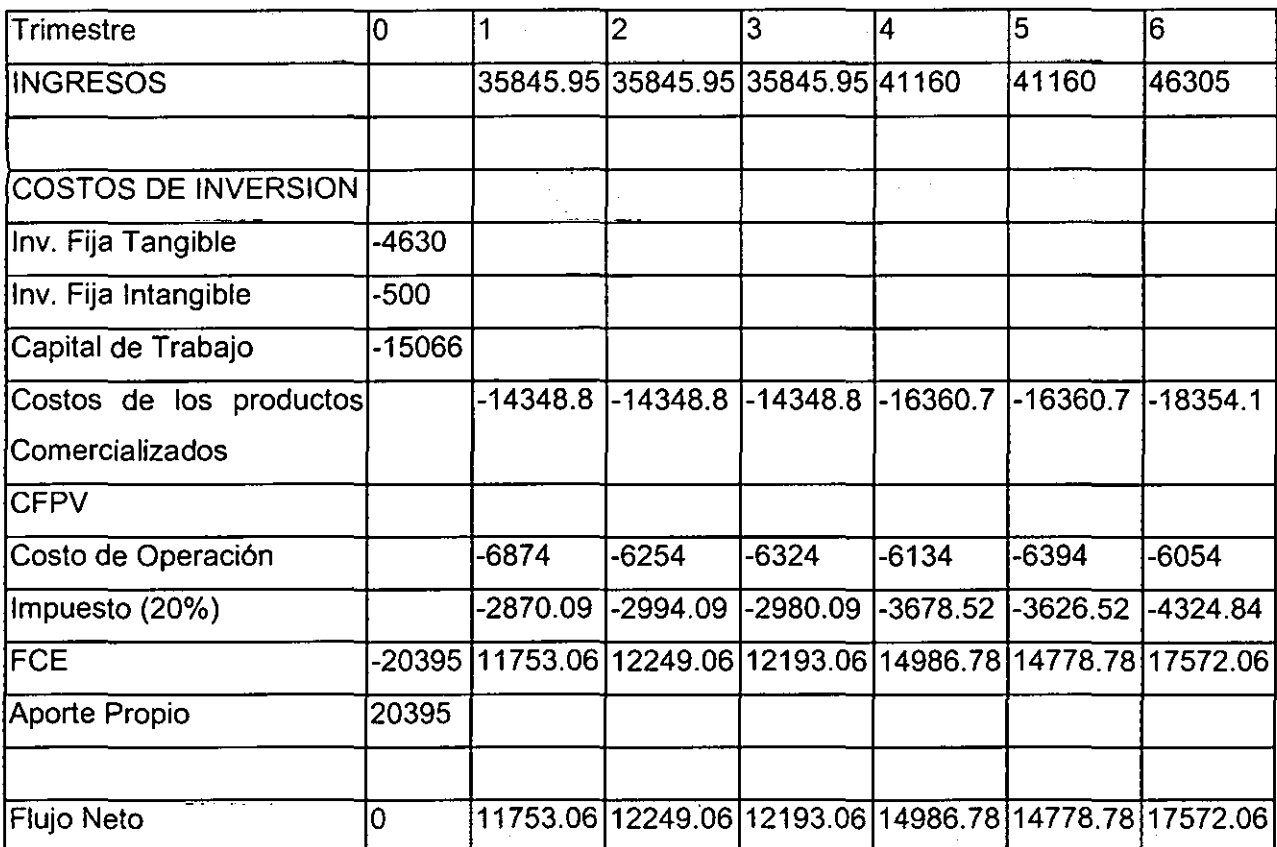

### C. Simulación en un escenario pesimista

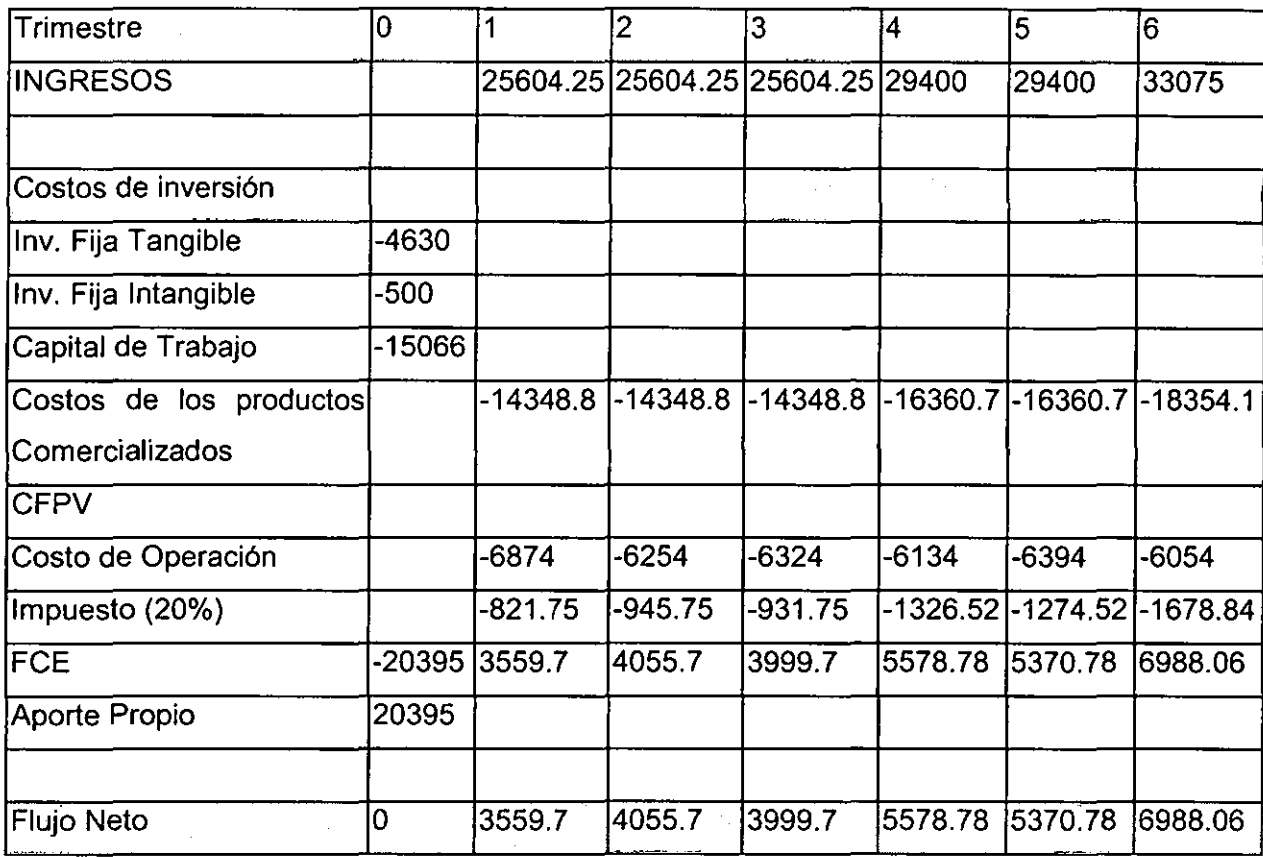

En los tres escenarios se ha elegido como forma de financiamiento el aporte propio de los socios.

### 10.4 Estado de Ganancias y Perdidas

Se presenta el estado de ganancias y perdidas en los tres escenarios :

l,

### A. Escenario Optimista

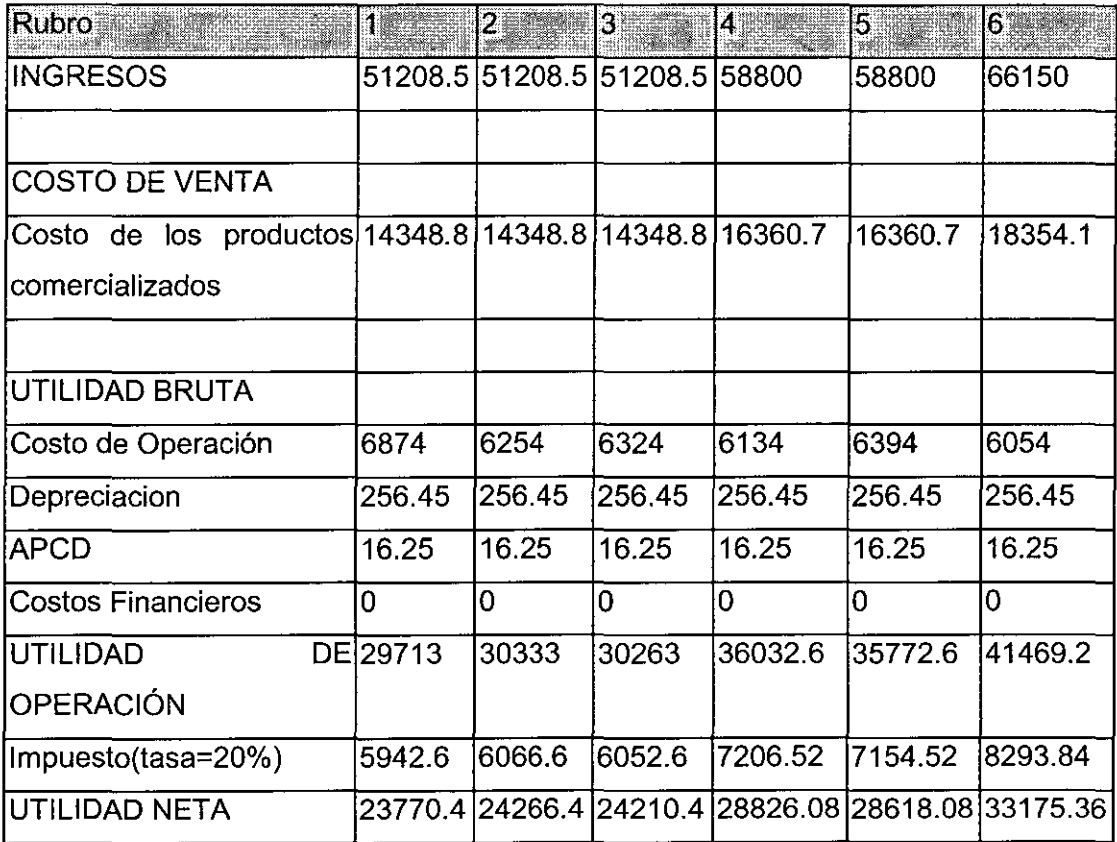

### B. Escenario Intermedio

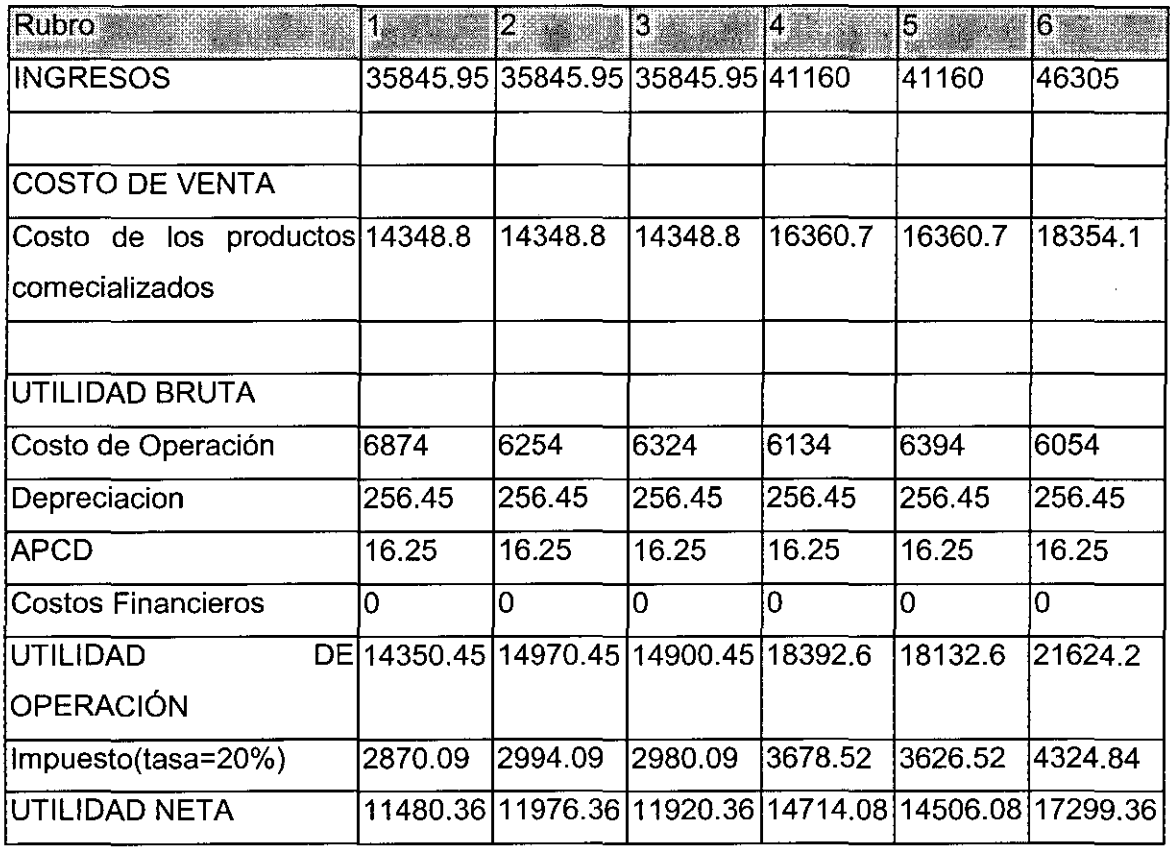

 $\bar{z}$ 

 $\sim$ 

### C. Escenario Pesimista

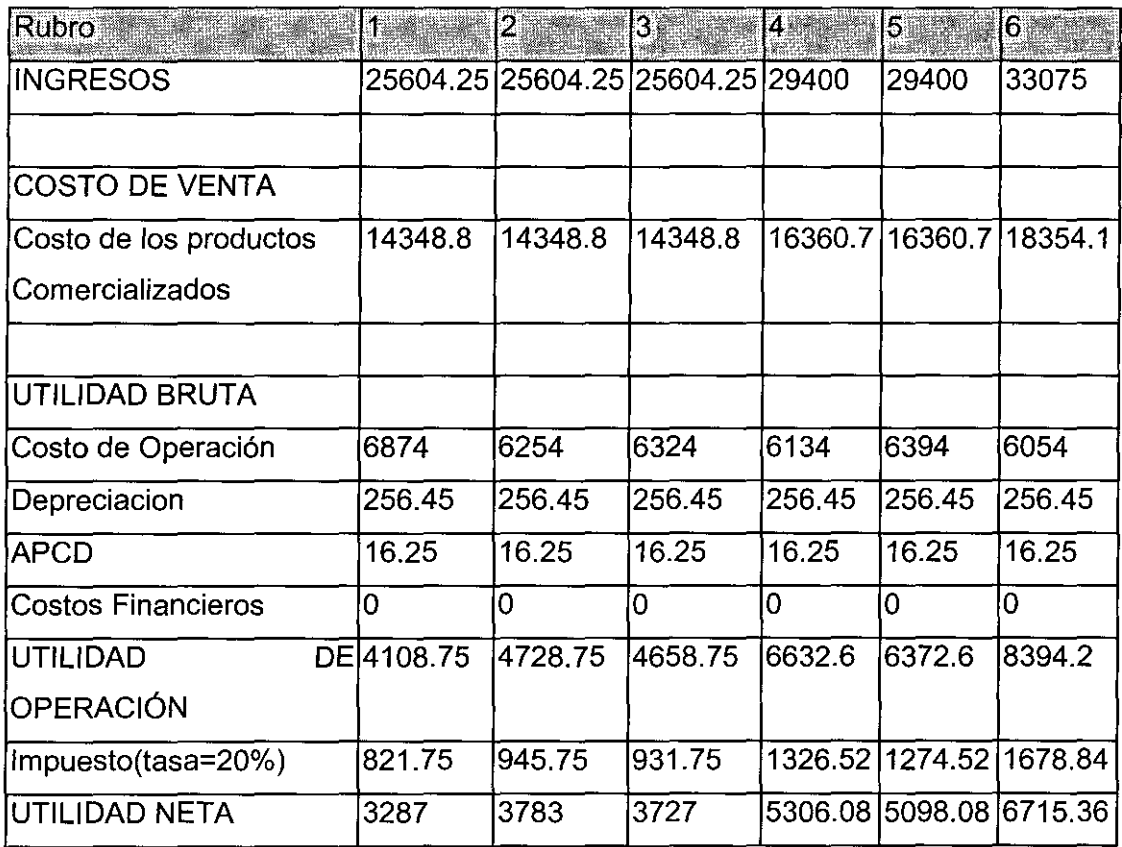

10.5 Evaluación económica

- A. Escenario Optimista
- El VANE obtenido de la simulación es la siguiente: 93280.0044  $\overline{a}$
- El TIRE obtenido de la siguiente simulación es : 120%  $\Box$
- B. Escenario Intermedio
- El VANE obtenido de la simulación es la siguiente: 37087.8983  $\ddot{\phantom{1}}$
- El TIRE obtenido de la siguiente simulación es : 58.24%  $\blacksquare$
- C. Escenario Pesimista
- El VANE obtenido de la simulación es la siguiente: -373.505844  $\overline{a}$

**El TIRE** obtenido de la siguiente simulación es : 10.43%

#### 10.6 Efecto de Apalancamiento Financiero

Mediante el efecto del apalancamiento financiero se podria evaluar el uso de o no de un financiamiento externo como una entidad financiera o bancaria. Para este analisis de utilizó información suministrado por **el** banco lnterbank (Area de Banca Comercial).

Según información del lnterbank tenemos la siguiente información para un préstamo comercial

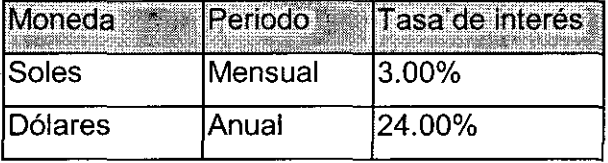

Si comparamos esta tasa en dólares con los dos primeros **TIRE** hallados en el capitulo anterior (optimista y intermedio) , podríamos elegir realizar un préstamo a esta entidad financiera. Pero si consideramos el tercer escenario (pesimista) entonces nuestra elección seria la de financiar el proyecto con el aporte propio de los socios.

En resumen para efectos de evitar cualquier contratiempo en el funcionamiento de la empresa se podría concluir que el financiamiento del aporte propio seria la mejor opción.

#### 10.7 Conclusiones del análisis económico financiero del proyecto

En conclusión las perspectivas económico financiera son muy positivos si consideramos los dos primeros escenarios (el optimista y el intermedio ) con una tasa interna de retorno 120% y 58.24% . Para alcanzar estas tasas de retorno se va a trabajar bastante en la etapa de ingreso de los productos y su posterior mantenimiento en el mercado americano con las políticas de marketing expuestas en los capítulos anteriores.

Además no se ha considerado el financiamiento de una entidad financiera ya que si comparamos nuestro TIRE en el tercer escenario de 10.43% es menor a la tasa de interés que cobraría la entidad financiera de 24% y por el efecto del apalancamiento financiero no nos convendría realizar este prestamo.

### **11 El proceso de venta por internet con la tarjeta de crédito**

11.1 Flujo del proceso de una compra con tarjeta de crédito con Verisign

Procesamiento de la Tarjeta del Crédito

Después de obtener una internet merchant account y construir el sitio de e-comercio, está listo para integrar el servicio de procesamiento de pago. Los pasos involucrados en el procesamiento de la tarjeta del crédito pueden ser complicados. La descripción siguiente debe ayudar a clarificar el proceso.

El flujo VeriSign para procesar la tarjeta de crédito

El siguiente diagrama lista el proceso de autorización de la tarjeta del crédito a través de VeriSign:

1. El consumidor pone una orden. El cliente pone una orden en la tienda en la Internet, usando su método del pago de elección.

2. Se procesa la transacción. El VeriSign Payment Service proporciona una segura connectividad en tiempo real desde su tienda a la plataforma de VeriSign Internet payment. VeriSign en forma segura rutea la transacción a través de la red financiera a los bancos apropiados, asegurando que los clientes esten autorizados para realizar sus compras.

VeriSign usa una arquitectura cliente/servidor para ejecutar el procesamiento de la transacción. El cliente es instalado en la tienda del comerciante y integrada con la aplicación de comercio electrónico. El cliente es disponible en todas plataformas de servidores web y

en una variedad de formatos para soportar la integración incluyendo **DLL,** COM, Site Server , Java Native interface , ejecutable binario , o biblioteca de la aplicación. **El** cliente es también pre-integrado con varios carritos de compras y sistemas del manejo de tiendas incluyendo Openshop, Mercantec SoftCart, lnex, y Open Market Shopsite.

Para la autorización de la transacción , el software cliente de VeriSign establece un enlace seguro con el servidor de procesamiento de VeriSign sobre la Internet usando un conexión SSL, y transmite el requerimiento de transacción en forma encriptada. **El** servidor de VeriSign,la cual es un ambiente de procesamiento multi-threaded, recibe el requerimiento y lo transmite sobre un red privada a la red de proceso financiero apropiado.

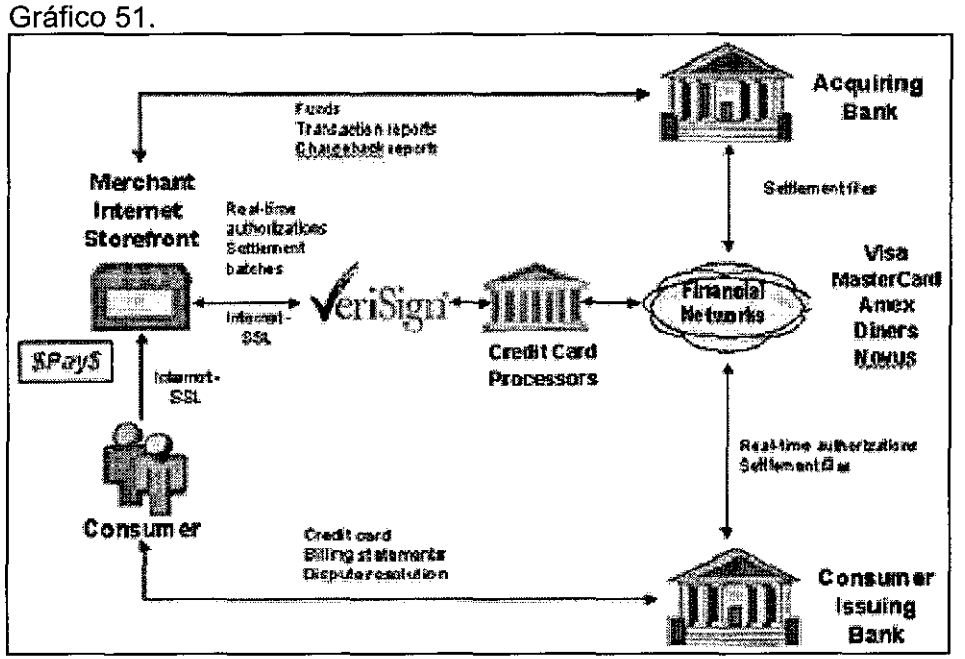

Fuente : Verisign

3. La transacción es aprobada o denegada. Cuando la autorización es recibida desde la red financiera , la respuesta es retornada vía la misma sesión al cliente en tu sitio. **El** cliente completa la sesión de la transacción transparentemente al enviar un reconocimiento del recibo de la transacción al servidor antes de desconectar la sesión.

en una variedad de formatos para soportar la integración incluyendo DLL, COM, Site Server , Java Native interface , ejecutable binario , o biblioteca de la aplicación. El cliente es también pre-integrado con varios carritos de compras y sistemas del manejo de tiendas incluyendo Openshop, Mercantec SoftCart, lnex, y Open Market Shopsite.

Para la autorización de la transacción , el software cliente de VeriSign establece un enlace seguro con el servidor de procesamiento de VeriSign sobre la Internet usando un conexión SSL, y transmite el requerimiento de transacción en forma encriptada. El servidor de VeriSign,la cual es un ambiente de procesamiento multi-threaded, recibe el requerimiento y lo transmite sobre un red privada a la red de proceso financiero apropiado.

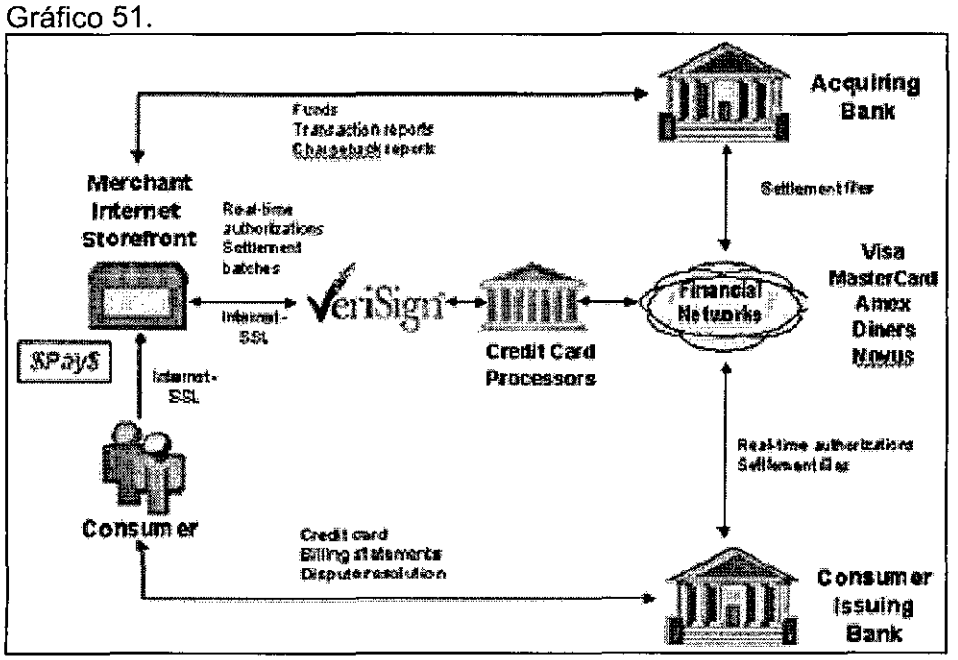

Fuente: Verisign

3. La transacción es aprobada o denegada. Cuando la autorización es recibida desde la red financiera , la respuesta es retornada vía la misma sesión al cliente en tu sitio. El cliente completa la sesión de la transacción transparentemente al enviar un reconocimiento del recibo de la transacción al servidor antes de desconectar la sesión.

El total de la transacción es completada en menos que tres segundos, esto incluye la confirmación al cliente y al comerciante. Si la transacción es aprobada, los fondos serán transferidas a la cuenta del comerciante.

4. La transacción es confirmada. VeriSign confirma que la transacción ha sido ruteado y procesado en forma segura. Como prueba de un transacción ha sido procesada en forma segura, ambos el cliente y el comerciante , reciben una numero de confirmación de la transacción y el sello seguro de VeriSign Payment Services.

Verisign tiene tres productos los cuales realizan el procesamiento de la tarjeta de credito los cuales son explicados en el anexo 5, la eleccion de uno de estos productos va depender de las necesidades y requerimientos de la tienda virtual.

#### 11.2 Flujo del proceso de una compra con FreeMerchant

Procesamiento de la orden

La empresa es responsable por la entrega de los productos y la colección del pago. FreeMerchant actúa sólo como un intermediario para ayudar a catalogar y vender los productos en el Internet.

Entorno del proceso de una orden:

1. Un cliente visita su tienda y pone una orden. La información del cliente y el número de tarjeta de crédito se guardan en un servidor seguro.

2. El sitio envía un e-mail notificándose de la orden, y su cliente recibe un e-mail notificándolo de la orden pendiente (pre-confirmación).

3. La empresa anota en el servidor seguro de Freemerchant y revisa las Ordenes para ver la factura. Después se verifica el costo y disponibilidad de los productos y realiza ajustes si es necesario. Entonces se presiona el botón Aprueba.

Si la orden fue hecha con una tarjeta de crédito y tiene la interface LinkPoint, Authorize.net o lntellipay , la cantidad, el numero de tarjeta, y la información del cliente es automáticamente sumitida a la agencia del proceso para la comprobación cuando se aprieta el botón Aprueba. Si el cargo es' aprobado, recibirá un recibido de la transacción.

4. A su cliente le es automáticamente enviado un e-mail notificándolo del precio final incluyendo el embarque, y re-verificación de la orden (confirmación).

5. El pago Colectado es manejado por la empresa. Se puede requerir el pago antes del embarque o se puede embarcar y entonces requerir el pago. Si el pago fue hecha con una tarjeta de crédito y usted tiene un merchant account con la interface LinkPoint, Authorize.net o lntellipay , el cargo es automáticamente sumitido a la agencia de procesamiento para verificación como explicó en el Paso 3.

6. La empresa cumple la orden por embarque del artículo a su cliente. Se ingresa el número de rastreo en el sistema y se envía un e-mail al cliente que se ha enviado la orden e incluye el número del rastreo.

7. Usted también puede activar la función del Estado de la Orden en Commerce Settings > Shipping para permitir que el cliente verifique el estado de su orden en línea.

Aquí está descripciones más detalladas:

Como una tienda, hay muchas maneras que se puede aceptar el pago: tarjeta del crédito, giro postal, cheque personal, C.O.D., o dinero efectivo (si le gustaría--es un poco arriesgado mandar por correo dinero en efectivo).

Para los pagos hechos por giro postal, cheque personal, C.O.D., o dinero efectivo, es responsabilidad suya manejar la transacción. Una vez que el cliente le ha contactado con un requerimiento de orden , debe determinar cómo la transacción va ha tomar lugar. Para el pago hecho por tarjeta del crédito:

Debe primero instalar una cuenta con un Merchant Service Provider (MSP). Un MSP verificará la tarjeta del crédito por usted, transfiriendo el dinero a través de su merchant account a la cuenta de su banco.

Freemerchant trabaja con la interface LinkPoint, Authorize.net e lntellipay (otras interfaces no trabajarán). Cuando se Verifica las Ordenes y presionas el botón Aprueba , la cantidad, el numero de tarjeta y la información del cliente es automáticamente sumitida a la agencia de procesamiento para verificación. Si el cargo es aprobado, la tienda recibirá un recibido de la transacción. Al final del día, también recibirá un reporte de pagos de los totales del día.

Entonces la tienda es responsable por embarque del producto.

Proceso de la Tarjeta del crédito

Esta porción brevemente explica las cuentas del comerciante o merchant accounts.

El proceso en línea de las transacciones de tarjeta de crédito, requiere uno de las opciones siguientes:

Opción 1

1. Un carrito de compras con un gateway de procesamiento de la tarjeta de crédito Circuito;

Opción 2

1. Un carrito de compras con una gateway de procesamiento de la tarjeta de crédito

2. Una cuenta del comerciante o merchant account

3. Una interface del proceso de la tarjeta de crédito

FreeMerchant proporciona lo siguiente :

a) un carrito de compras libre con una entrada del proceso.

El FreeMerchant tiene partners que proporcionan con lo siguiente :

### b) una interface de proceso (LinkPoint)

FreeMerchant trabaja con las interfaces LinkPoint, Authorize.net e lntellipay . Otras interfaces no trabajarán. Todas las interfaces se pueden habilitar dentro de FreeMerchant. Como una precaución de seguridad, enlaces a otro procesos de pago son una violación de los términos de FreeMerchant y servicios que prohibe.

Para recibir información más amplia de los escenarios del Comercio ir al Menú Principal, pulsa el botón en el medallon del Escenario del Comercio y entonces navegar usando el menú de la izquierda.

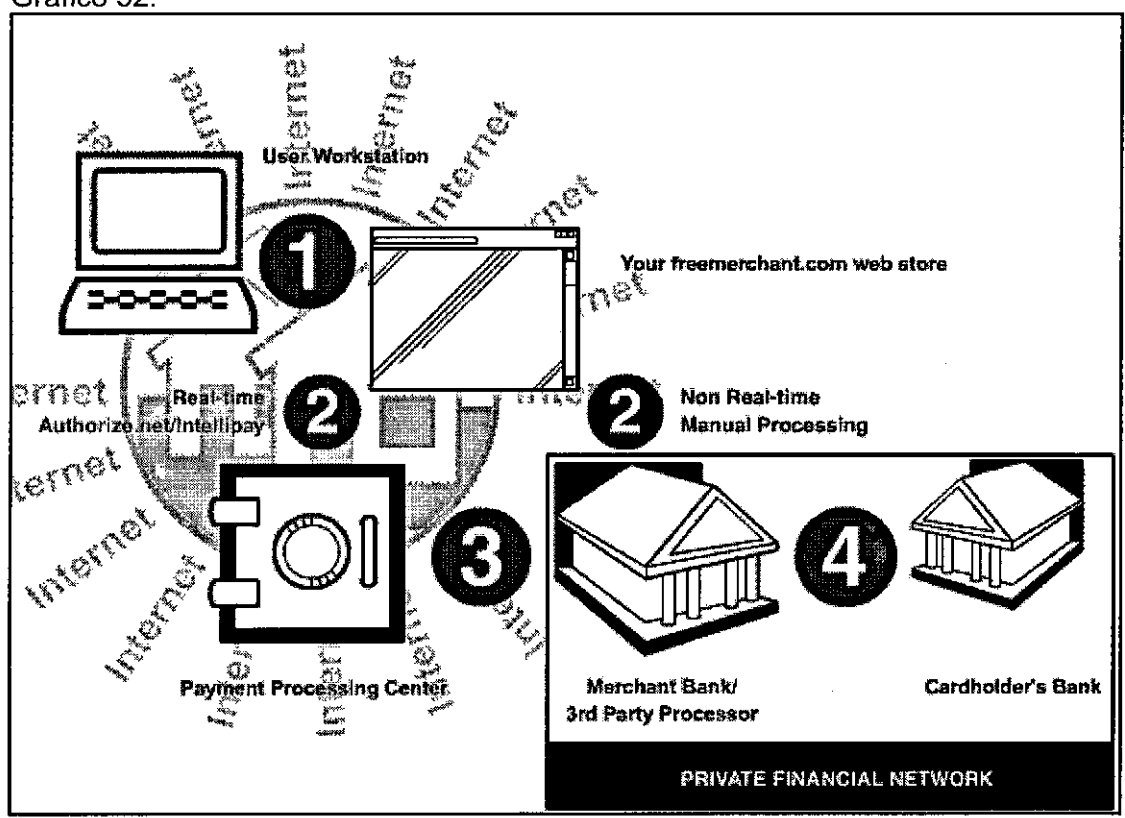

Gráfico 52.

Fuente : Freemerchant

Cómo Trabaja:

1. Un cliente visita tu tienda FreeMerchant y pone una orden con su tarjeta del crédito.

2. Usted ingresa a FreeMerchant y Revisar Ordenes . Cuando aprieta el botón Aprueba , se transmite la información de la tarjeta del crédito al centro de procesamiento/ Gateway de pago (LinkPoint, Authorize.net o lntellipay).

3. El procesador/ banco verifica la información de la tarjeta del crédito y o aprueba o declina la transacción. Si se aprueba el cargo, recibirá un recibo de la transacción. Al final del día, también recibirá un informe del pago por el total del día.

4. Su merchant account es usada para transferir fondos a la cuenta de su banco. Los fondos son usualmente transferidos normalmente en 3- 4 días.

## **12 Conclusiones y recomendaciones**

### **Conclusiones**

- Se ha demostrado que un negocio de comercio electrónico es altamente rentable al compararlo a una implementación de este negocio en forma tradicional por su bajo nivel de inversión, sus bajos costos fijos y su alta tasa de retorno.
- De nuestro análisis FODA podemos concluir que nuestra empresa tiene mas fortalezas y mejores oportunidades que alguna otra empresa que se dedica a vender nuestros productos de manera tradicional; tal ves uno de Jos puntos mas importantes que se debería de mencionar aquí es que los miembros de la empresa tienen buenos conocimientos de tecnología.
- La elección de un buena herramienta para el desarrollo del sitio Web puede traer muchas ventajas competitivas con el resto , por sus bajos costos de mantenimiento y por las herramientas que puedan tener para mejorar la productividad de la empresa.
- El nuevo paradigma del comercio electrónico se basa en que la empresa solo manejará la información dejando el marketing, logística, distribución y demás tareas que se puedan tercerizar a empresas especialistas. La empresa propuesta utilizará los servicios

de un courier para la distribución de la mercadería y otra empresa para manejar la publicidad.

Se concluye también que la implementación de buenas políticas de marketing influirán  $\overline{a}$ en el desempeño de la empresa. En la tesis se muestran algunas políticas a seguir que pueden ser un buen punto de partida.

#### Recomendaciones

- Incentivar a los alumnos a estudiar otros idiomas como el Ingles o el Chino, y como estimulo se le podría otorgar créditos , por ejemplo , 5 créditos por obtener el TOEFL o 6 crédito por algún certificado de conocimientos del idioma de chino o tal ves que sea obligatorio el de antes de ingresar a la universidad, en el examen de admisión , pedir algunos conocimientos del idioma ingles , como actualmente intentan hacer algunas universidades del país.
- Ingresar en la currícula de la carrera de Ingeniería de sistemas cursos de comercio electrónico, de comercio internacional y negocios internacionales, para una mejor visión del egresado de la realidad peruana y mundial y que encuentre algunas oportunidades de negocios con el mundo.
- Incentivar en los alumnos el espíritu emprendedor para que una vez que terminen la universidad , con los conocimientos que se les ha impartido , empiecen su propia carrera empresarial , mirando al mercado internacional.

## **13 Bibliografía y direcciones web**

### Bibliografia

Direccion de la Mercadotecnia ,Séptima edición, Análisis ,planeación, implementación y control. 1993

Autor : Philip Kotler ,

- Administración, Quinta edición. 1994  $\overline{a}$ Autor: James A.F.Stoner, R. Edward Freeman
- Contabilidad de Costos , Un enfoque administrativo para la toma de decisiones. 1963  $\overline{a}$ Autor : Backer , Jacobsen, Ramirez Padilla
- Manual de Exportaciones Definitivas . 2001  $\blacksquare$

Autor : Aduanet

ECommerce Development : Business to Consumer. 1999

Autor : Microsoft

- Object-Oriented Software Engineering, A Use Case Driven Approch. 1995 Autor : lvar Jacobson
- How to write a .com business plan, the internet entrepreneur's guide to everything you need to know about business plans and financing options. 2001

Autor : Joanne Eglash

- Revista Time , ediciones abril, mayo , junio 2001
- Revista Newsweek . ediciones abril , mayo , junio 2001

Complete Business Plan . 1998  $\omega$ 

 $\sim 10^{-11}$ 

 $\mathcal{L}(\mathcal{L})$  and  $\mathcal{L}(\mathcal{L})$ 

Autor : Bob Adams.

 $\mathcal{L}^{\text{max}}_{\text{max}}$  and  $\mathcal{L}^{\text{max}}_{\text{max}}$ 

 $\sim$ 

Direcciones Web

- http://www.freemerchant.com  $\hat{\mathbf{r}}$
- http://ehost.b2bnow.com  $\omega_{\rm c}$
- http://www.verisiqn.com  $\blacksquare$
- http://www.aduanet.qob.pe  $\blacksquare$
- http://www.mercadeoqlobal.com  $\overline{\phantom{a}}$
- http://www.submitplus.com/loadtest.php  $\Box$
- http://www.idc.com  $\mathbf{z}^{(i)}$
- http://www.cnn.com  $\blacksquare$
- http://www.morganstanley.com  $\overline{\phantom{a}}$

 $\sim 10^7$ 

http://service.real.com/firewall/firewall.html  $\omega_{\rm{max}}$ 

14 **Anexos** 

 $\sim$ 

ø

 $\ddot{\phantom{a}}$ 

 $\ddot{\phantom{0}}$ 

l,

 $\bar{z}$ 

 $\bar{\beta}$ 

### **ANEXO 1**

## REPORTE DE EXPORTACIONES POR SUBPARTIDAS

 $\sim 10^{11}$  km  $^{-1}$ 

 $\mathcal{L}^{\text{max}}_{\text{max}}$ 

 $\mathcal{F}^{\text{max}}_{\text{max}}$  and  $\mathcal{F}^{\text{max}}_{\text{max}}$  and  $\mathcal{F}^{\text{max}}_{\text{max}}$ 

ARANCELARIAS DE LOS PRODUCTOS

# Reporte de Exportaciones por Subpartida<br>Nacional/Pais Destino 1997

Subpartida Nacional : 4909.00.00.00 TARJETAS POSTALES IMPRESAS O ILUSTRADAS; TARJETAS IMPRESAS CON FELICIT

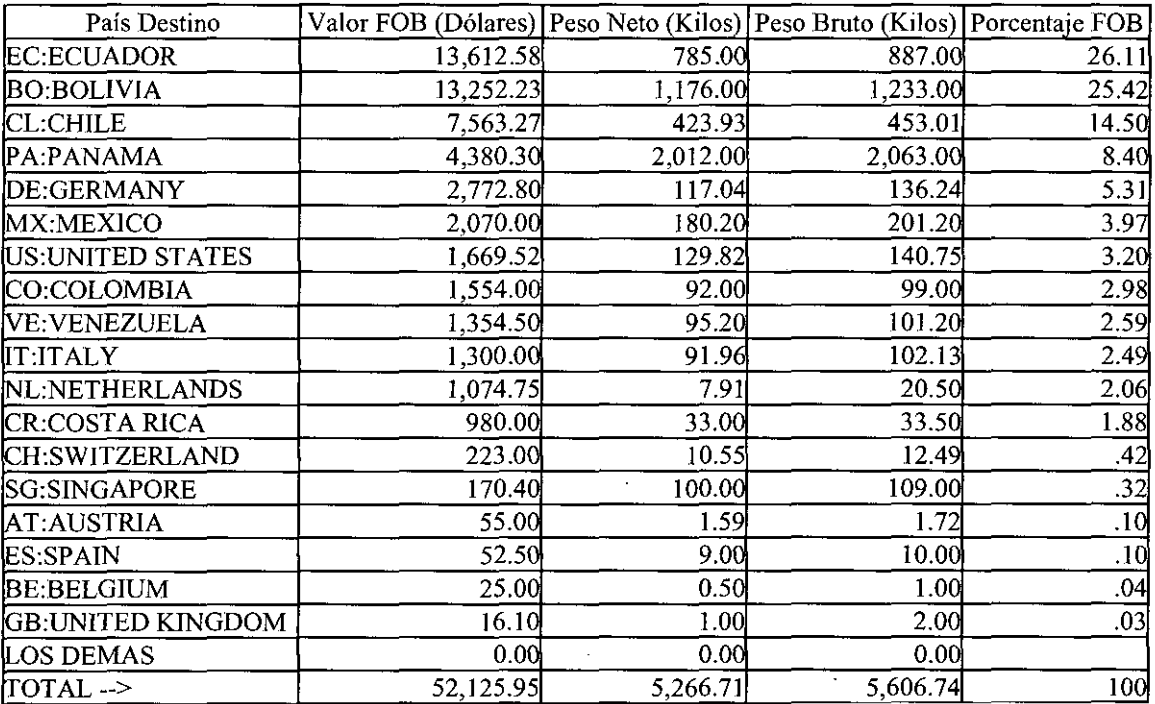

# Reporte de Exportaciones por Subpartida<br>Nacional/Pais Destino 1998

Subpartida Nacional : 4909.00.00.00 TARJETAS POSTALES IMPRESAS O ILUSTRADAS; TARJETAS IMPRESAS **CON FELICIT** 

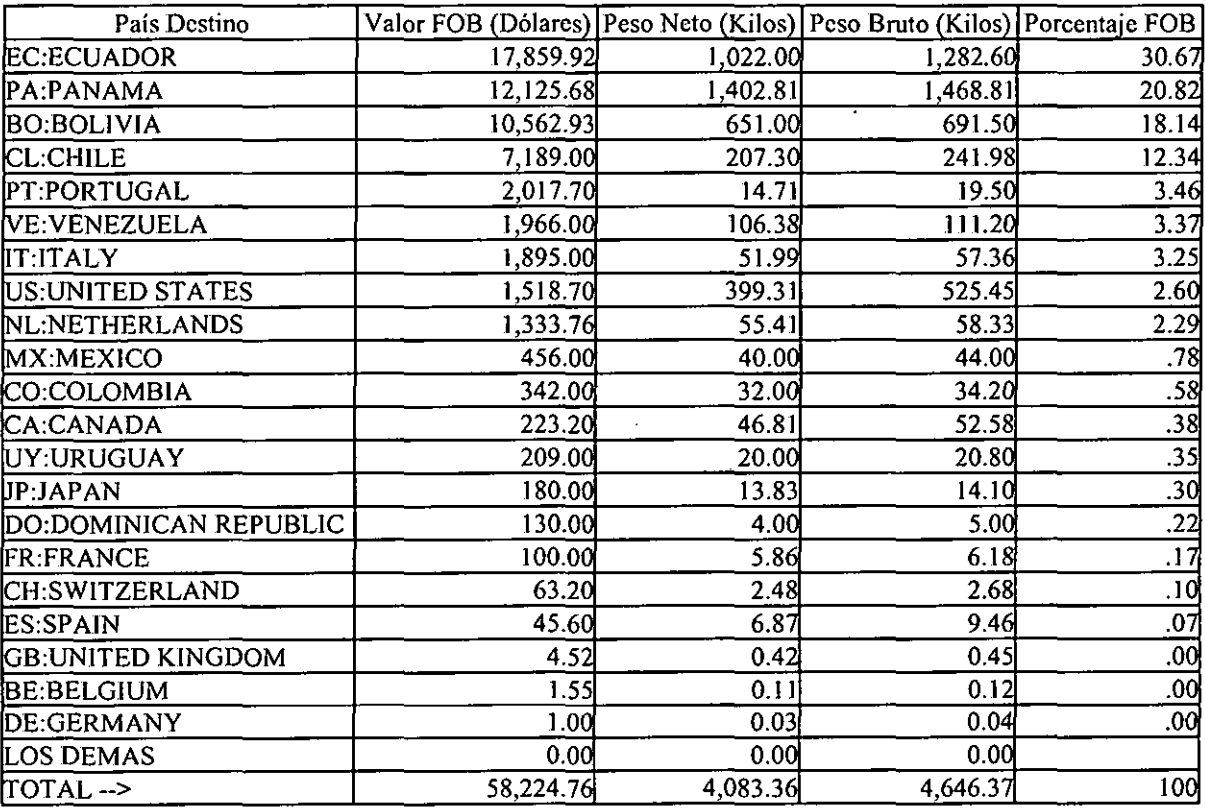

### *Reporte de Exportaciones por Subpartida Nacional/País Destino 1999*

*Subpartida Nacional: 4909.00.00.00 TARJETAS POSTALES IMPRESAS O ILUSTRADAS; TARJETAS IMPRESAS CONFELICIT* 

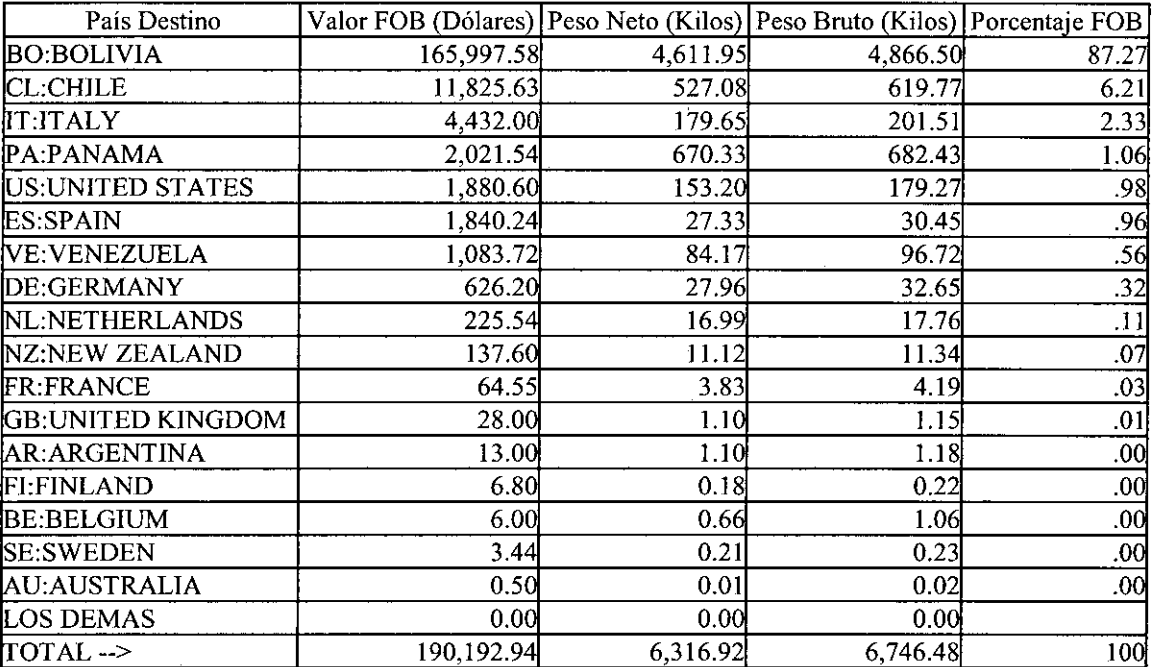

# Reporte de Exportaciones por Subpartida<br>Nacional/Pais Destino 2000

Subpartida Nacional : 4909.00.00.00 TARJETAS POSTALES IMPRESAS O ILUSTRADAS; TARJETAS IMPRESAS **CON FELICIT** 

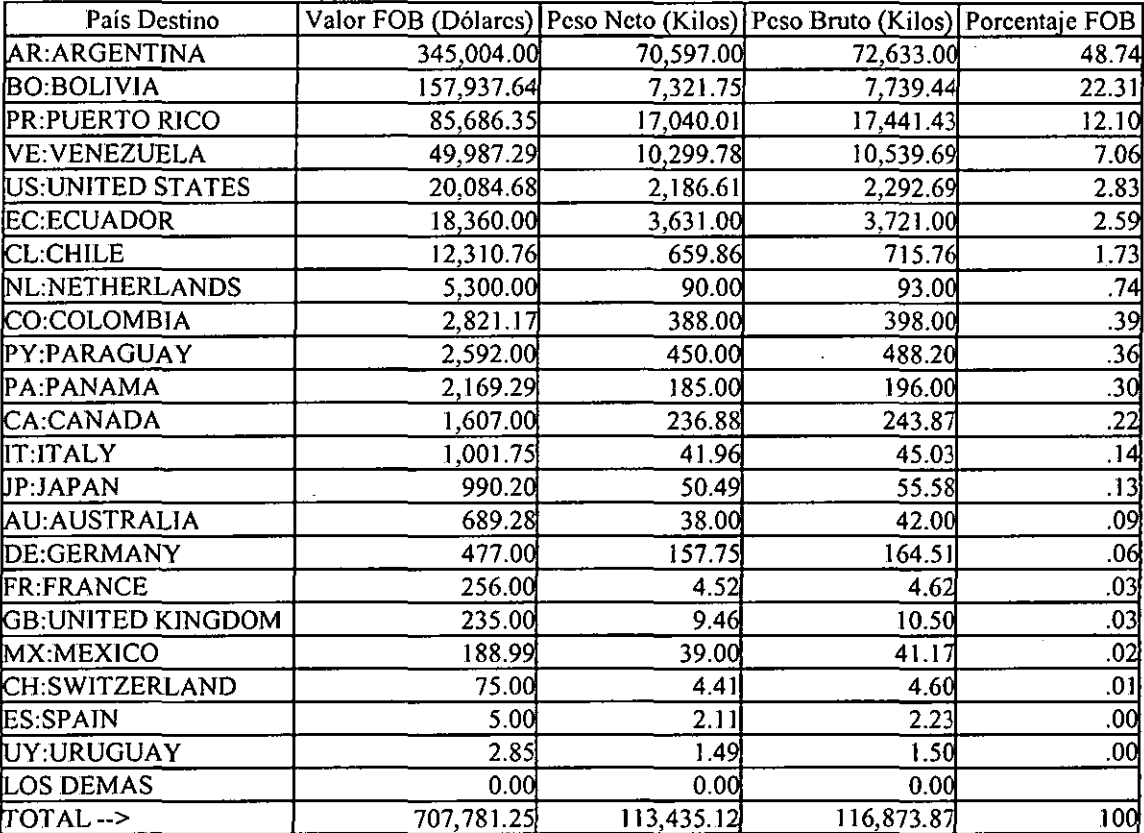

### *Reporte de Exportaciones por Subpartida Nacional/País Destino 1997*

*Sub partida Nacional: 7117.90.00.00 DEMAS BJSUTERIA DE OTRAS MATERIAS, EXCEPTO DE METAL COMUN.* 

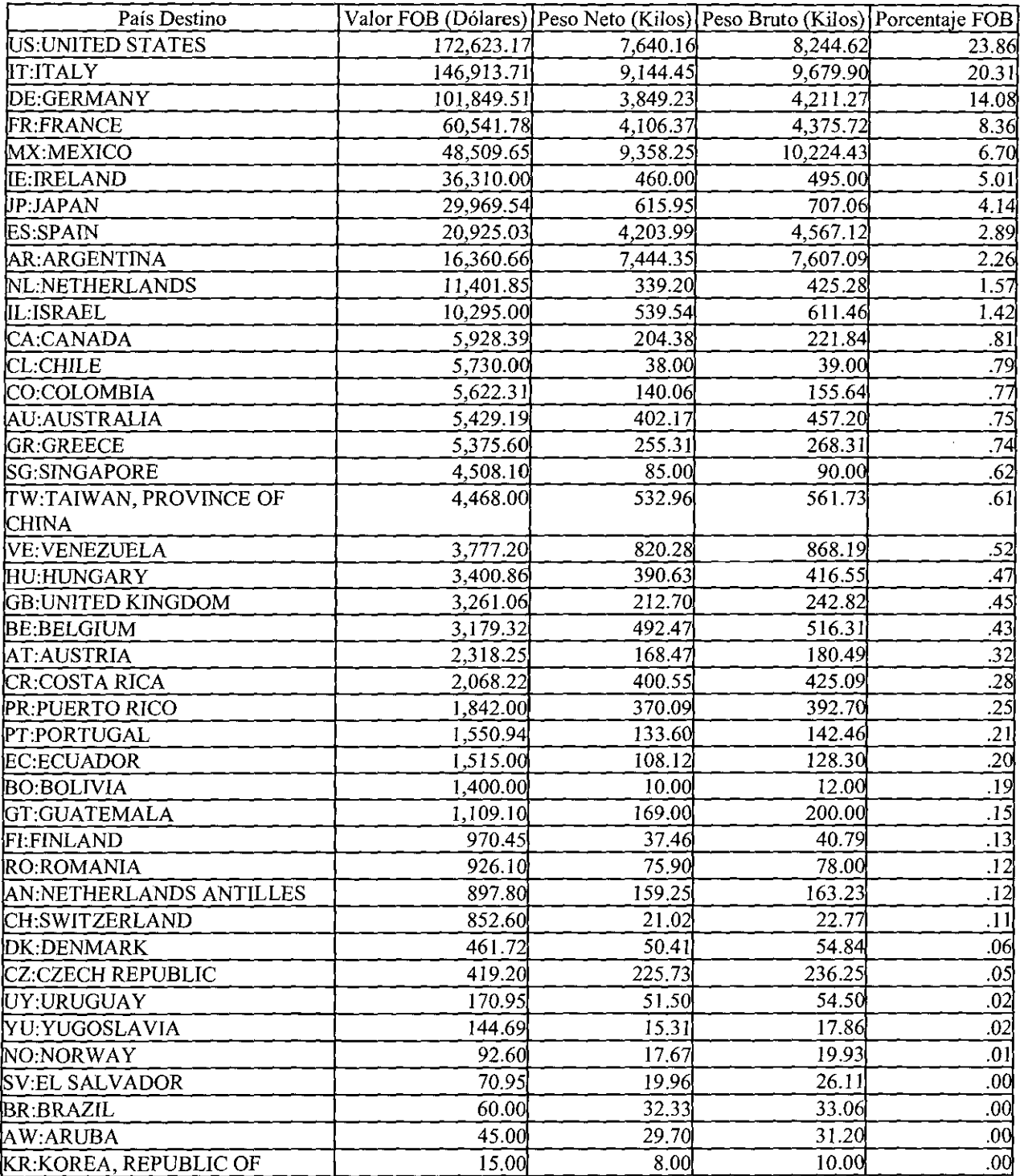

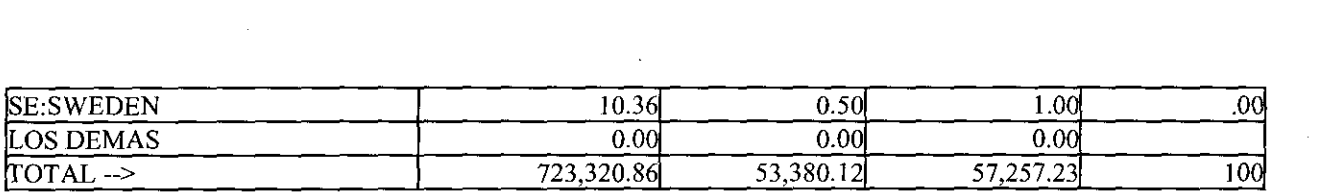

 $\label{eq:2.1} \frac{1}{\sqrt{2}}\int_{\mathbb{R}^3}\frac{1}{\sqrt{2}}\left(\frac{1}{\sqrt{2}}\right)^2\frac{1}{\sqrt{2}}\left(\frac{1}{\sqrt{2}}\right)^2\frac{1}{\sqrt{2}}\left(\frac{1}{\sqrt{2}}\right)^2\frac{1}{\sqrt{2}}\left(\frac{1}{\sqrt{2}}\right)^2.$ 

 $\label{eq:2.1} \frac{1}{\sqrt{2}}\int_{\mathbb{R}^3} \frac{1}{\sqrt{2}}\left(\frac{1}{\sqrt{2}}\right)^2\left(\frac{1}{\sqrt{2}}\right)^2\left(\frac{1}{\sqrt{2}}\right)^2\left(\frac{1}{\sqrt{2}}\right)^2\left(\frac{1}{\sqrt{2}}\right)^2.$ 

 $\label{eq:2.1} \frac{1}{\sqrt{2}}\int_{\mathbb{R}^3} \frac{d\mu}{\sqrt{2}} \, \frac{d\mu}{\sqrt{2}} \, \frac{d\mu}{\sqrt{2}} \, \frac{d\mu}{\sqrt{2}} \, \frac{d\mu}{\sqrt{2}} \, \frac{d\mu}{\sqrt{2}} \, \frac{d\mu}{\sqrt{2}} \, \frac{d\mu}{\sqrt{2}} \, \frac{d\mu}{\sqrt{2}} \, \frac{d\mu}{\sqrt{2}} \, \frac{d\mu}{\sqrt{2}} \, \frac{d\mu}{\sqrt{2}} \, \frac{d\mu}{\sqrt{2}} \, \frac{d\mu}{$ 

 $\label{eq:2.1} \frac{1}{\sqrt{2}}\int_{0}^{\infty}\frac{1}{\sqrt{2\pi}}\left(\frac{1}{\sqrt{2\pi}}\right)^{2\alpha} \frac{1}{\sqrt{2\pi}}\int_{0}^{\infty}\frac{1}{\sqrt{2\pi}}\left(\frac{1}{\sqrt{2\pi}}\right)^{\alpha} \frac{1}{\sqrt{2\pi}}\frac{1}{\sqrt{2\pi}}\int_{0}^{\infty}\frac{1}{\sqrt{2\pi}}\frac{1}{\sqrt{2\pi}}\frac{1}{\sqrt{2\pi}}\frac{1}{\sqrt{2\pi}}\frac{1}{\sqrt{2\pi}}\frac{1}{\sqrt{2\pi}}$ 

 $\label{eq:2} \frac{1}{\sqrt{2}}\sum_{i=1}^n\frac{1}{\sqrt{2}}\sum_{j=1}^n\frac{1}{j!}\sum_{j=1}^n\frac{1}{j!}\sum_{j=1}^n\frac{1}{j!}\sum_{j=1}^n\frac{1}{j!}\sum_{j=1}^n\frac{1}{j!}\sum_{j=1}^n\frac{1}{j!}\sum_{j=1}^n\frac{1}{j!}\sum_{j=1}^n\frac{1}{j!}\sum_{j=1}^n\frac{1}{j!}\sum_{j=1}^n\frac{1}{j!}\sum_{j=1}^n\frac{1}{j!}\sum_{j=1}^$ 

 $\label{eq:2.1} \frac{1}{\sqrt{2}}\int_{\mathbb{R}^3}\frac{1}{\sqrt{2}}\left(\frac{1}{\sqrt{2}}\right)^2\frac{1}{\sqrt{2}}\left(\frac{1}{\sqrt{2}}\right)^2\frac{1}{\sqrt{2}}\left(\frac{1}{\sqrt{2}}\right)^2\frac{1}{\sqrt{2}}\left(\frac{1}{\sqrt{2}}\right)^2.$ 

# Reporte de Exportaciones por Subpartida<br>Nacional/Pais Destino 1998

Subpartida Nacional: 7117.90.00.00 DEMAS BISUTERIA DE OTRAS MATERIAS, EXCEPTO DE METAL COMUN.

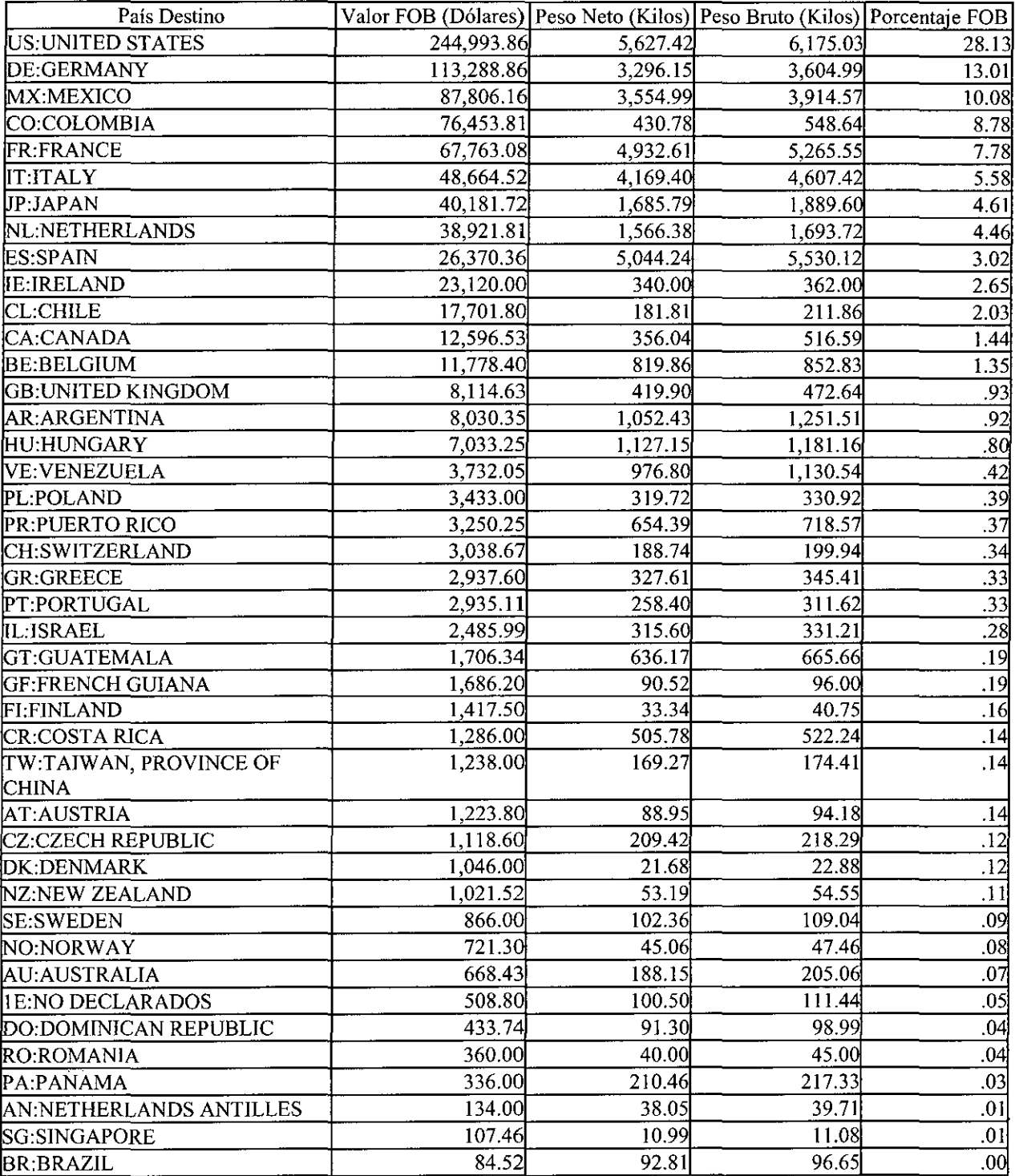

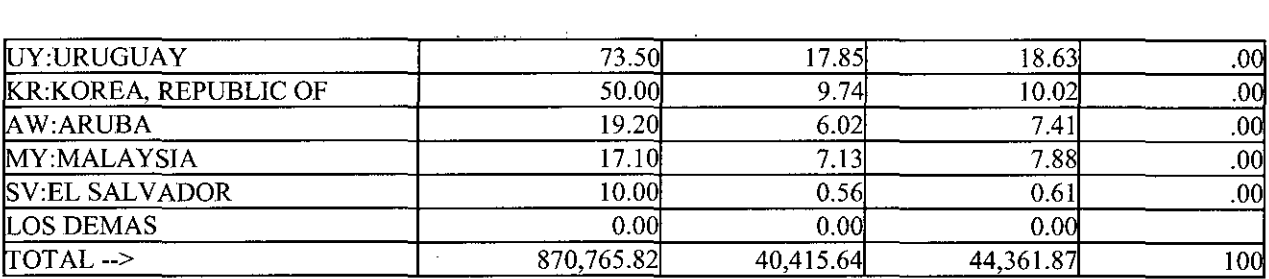

 $\mathcal{L}^{\mathcal{L}}(\mathcal{L}^{\mathcal{L}}(\mathcal{L}^{\mathcal{L$ 

 $\label{eq:2.1} \frac{1}{\sqrt{2}}\int_{\mathbb{R}^3}\frac{1}{\sqrt{2}}\left(\frac{1}{\sqrt{2}}\right)^2\frac{1}{\sqrt{2}}\left(\frac{1}{\sqrt{2}}\right)^2\frac{1}{\sqrt{2}}\left(\frac{1}{\sqrt{2}}\right)^2\frac{1}{\sqrt{2}}\left(\frac{1}{\sqrt{2}}\right)^2\frac{1}{\sqrt{2}}\left(\frac{1}{\sqrt{2}}\right)^2\frac{1}{\sqrt{2}}\frac{1}{\sqrt{2}}\frac{1}{\sqrt{2}}\frac{1}{\sqrt{2}}\frac{1}{\sqrt{2}}\frac{1}{\sqrt{2}}$ 

 $\mathcal{L}_{\text{max}}$  and  $\mathcal{L}_{\text{max}}$  are the set of the set of the set of the set of the set of the set of the set of the set of the set of the set of the set of the set of the set of the set of the set of the set of the set o

 $\label{eq:2.1} \frac{1}{\sqrt{2\pi}}\int_{0}^{\infty} \frac{d\mu}{\sqrt{2\pi}}\left(\frac{d\mu}{\mu}\right)^2\frac{d\mu}{\sqrt{2\pi}}\left(\frac{d\mu}{\mu}\right)^2\frac{d\mu}{\sqrt{2\pi}}\frac{d\mu}{\sqrt{2\pi}}\frac{d\mu}{\sqrt{2\pi}}\frac{d\mu}{\sqrt{2\pi}}\frac{d\mu}{\sqrt{2\pi}}\frac{d\mu}{\sqrt{2\pi}}\frac{d\mu}{\sqrt{2\pi}}\frac{d\mu}{\sqrt{2\pi}}\frac{d\mu}{\sqrt{2\pi}}\frac{d\$ 

 $\mathcal{F}^{\mathcal{G}}$ 

 $\label{eq:2.1} \frac{1}{\sqrt{2}}\int_{\mathbb{R}^3}\frac{1}{\sqrt{2}}\left(\frac{1}{\sqrt{2}}\right)^2\frac{1}{\sqrt{2}}\left(\frac{1}{\sqrt{2}}\right)^2\frac{1}{\sqrt{2}}\left(\frac{1}{\sqrt{2}}\right)^2\frac{1}{\sqrt{2}}\left(\frac{1}{\sqrt{2}}\right)^2.$ 

### *Reporte de Exportaciones por Subpartida Nacional/País Destino 1999*

*Subpartida Nacional: 7117.90.00.00 DEMAS BJSUTERJA DE OTRAS MATERIAS, EXCEPTO DE METAL COMUN.* 

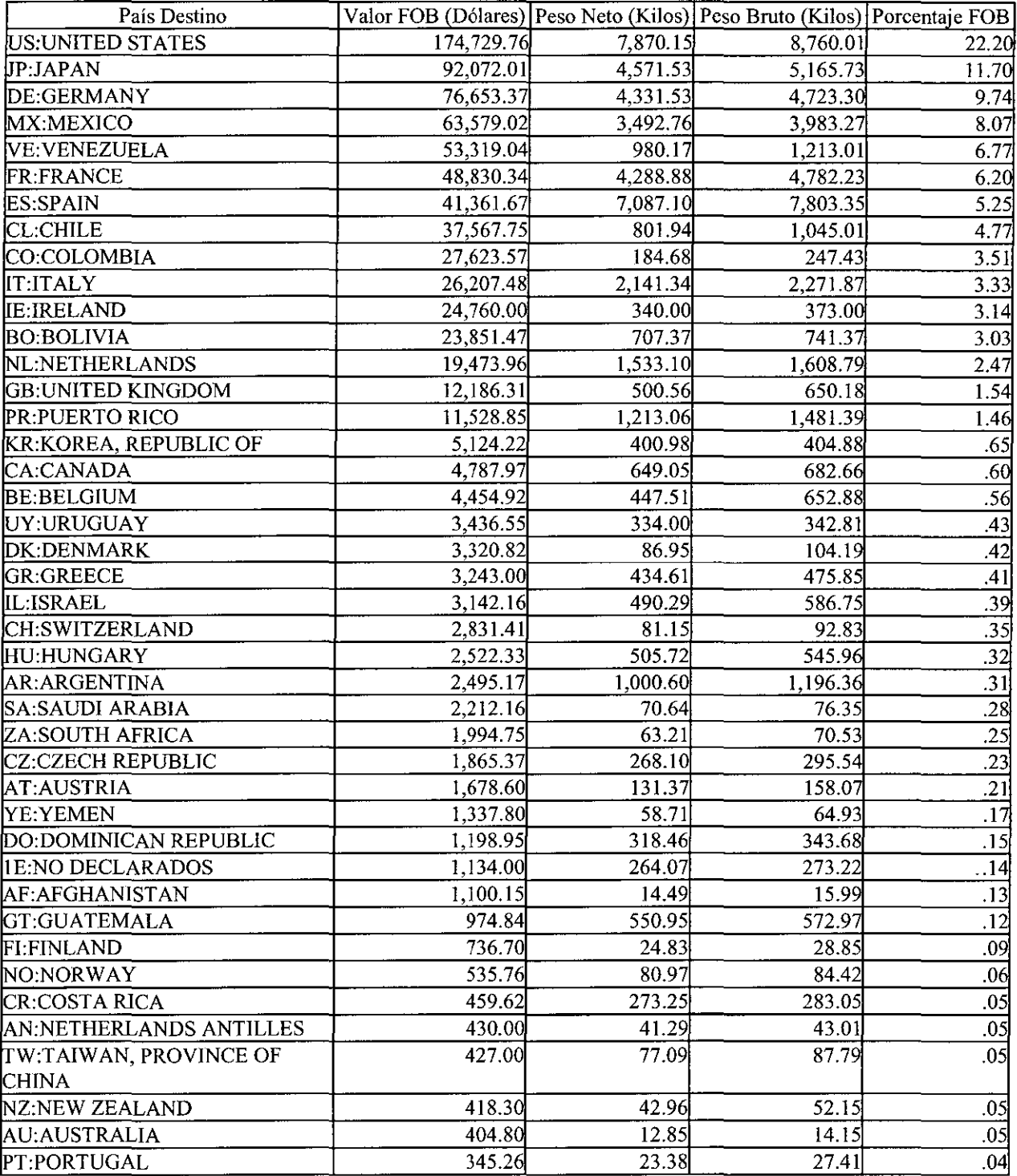

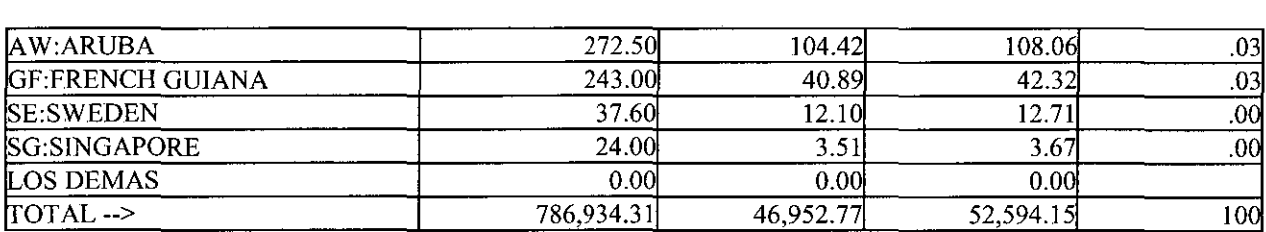

 $\mathcal{L}(\mathcal{L}^{\mathcal{L}}(\mathcal{L}^{\mathcal{L}}(\mathcal{L}$ 

 $\label{eq:2.1} \frac{1}{\sqrt{2}}\int_{\mathbb{R}^3}\frac{1}{\sqrt{2}}\left(\frac{1}{\sqrt{2}}\right)^2\frac{1}{\sqrt{2}}\left(\frac{1}{\sqrt{2}}\right)^2\frac{1}{\sqrt{2}}\left(\frac{1}{\sqrt{2}}\right)^2\frac{1}{\sqrt{2}}\left(\frac{1}{\sqrt{2}}\right)^2.$ 

 $\label{eq:2.1} \mathcal{L}(\mathcal{L}^{\text{max}}_{\mathcal{L}}(\mathcal{L}^{\text{max}}_{\mathcal{L}})) \leq \mathcal{L}(\mathcal{L}^{\text{max}}_{\mathcal{L}}(\mathcal{L}^{\text{max}}_{\mathcal{L}}))$ 

 $\sim 10^{11}$  km  $^{-1}$ 

 $\frac{d^2\mathbf{u}}{d\mathbf{u}} = \frac{d^2\mathbf{u}}{d\mathbf{u}}$ 

 $\frac{1}{2} \frac{d\phi}{d\phi}$ 

 $\mathcal{L}^{\text{max}}_{\text{max}}$  .

 $\hat{\mathcal{L}}$
# *Reporte de Exportaciones* **por** *Subpartida Nacional/Pais Destino 2000*

*Subpartida Nacional:* 7117.90. OO. 00 *DEMAS B!SUTER!A DE OTRAS MATERIAS, EXCEPTO DE METAL COMUN.* 

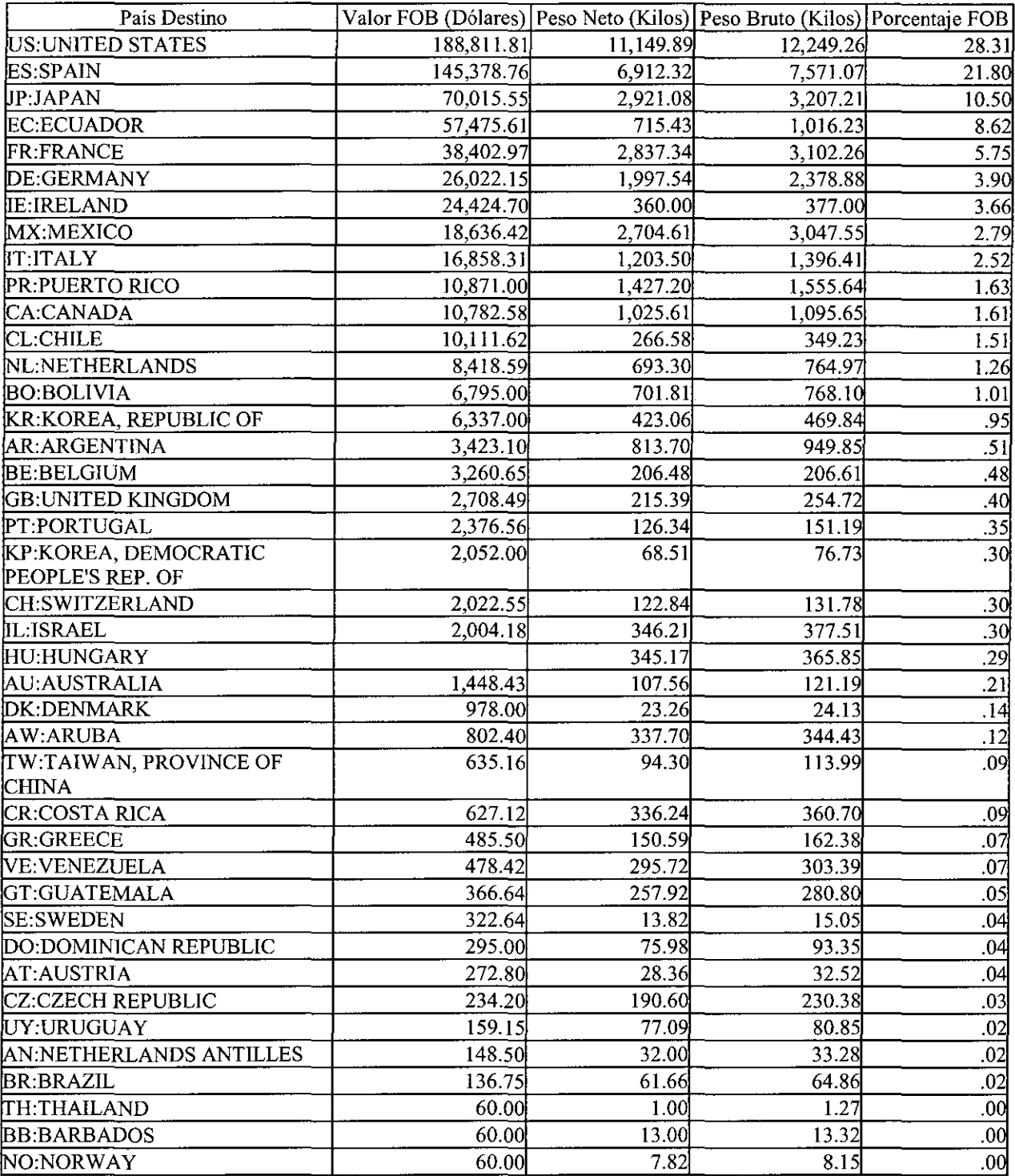

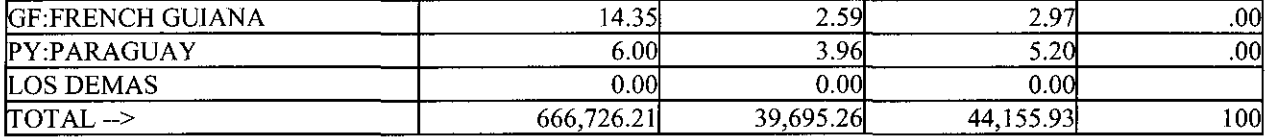

 $\label{eq:2.1} \mathcal{L}(\mathcal{L}(\mathcal{L})) = \mathcal{L}(\mathcal{L}(\mathcal{L})) = \mathcal{L}(\mathcal{L}(\mathcal{L})) = \mathcal{L}(\mathcal{L}(\mathcal{L})) = \mathcal{L}(\mathcal{L}(\mathcal{L})) = \mathcal{L}(\mathcal{L}(\mathcal{L})) = \mathcal{L}(\mathcal{L}(\mathcal{L})) = \mathcal{L}(\mathcal{L}(\mathcal{L})) = \mathcal{L}(\mathcal{L}(\mathcal{L})) = \mathcal{L}(\mathcal{L}(\mathcal{L})) = \mathcal{L}(\mathcal{L}(\mathcal{L})) = \math$ 

 $\mathcal{L}^{\text{max}}_{\text{max}}$  and  $\mathcal{L}^{\text{max}}_{\text{max}}$ 

 $\label{eq:2.1} \frac{1}{\sqrt{2}}\int_{0}^{\infty}\frac{1}{\sqrt{2\pi}}\left(\frac{1}{\sqrt{2\pi}}\right)^{2\alpha} \frac{1}{\sqrt{2\pi}}\int_{0}^{\infty}\frac{1}{\sqrt{2\pi}}\left(\frac{1}{\sqrt{2\pi}}\right)^{\alpha} \frac{1}{\sqrt{2\pi}}\frac{1}{\sqrt{2\pi}}\int_{0}^{\infty}\frac{1}{\sqrt{2\pi}}\frac{1}{\sqrt{2\pi}}\frac{1}{\sqrt{2\pi}}\frac{1}{\sqrt{2\pi}}\frac{1}{\sqrt{2\pi}}\frac{1}{\sqrt{2\pi}}$ 

 $\label{eq:2.1} \frac{1}{\sqrt{2}}\int_{\mathbb{R}^3}\frac{1}{\sqrt{2}}\left(\frac{1}{\sqrt{2}}\int_{\mathbb{R}^3}\frac{1}{\sqrt{2}}\left(\frac{1}{\sqrt{2}}\int_{\mathbb{R}^3}\frac{1}{\sqrt{2}}\right)\frac{1}{\sqrt{2}}\right)\frac{1}{\sqrt{2}}\,d\mu$ 

 $\label{eq:2.1} \frac{1}{\sqrt{2\pi}}\int_{\mathbb{R}^3}\frac{1}{\sqrt{2\pi}}\int_{\mathbb{R}^3}\frac{1}{\sqrt{2\pi}}\int_{\mathbb{R}^3}\frac{1}{\sqrt{2\pi}}\int_{\mathbb{R}^3}\frac{1}{\sqrt{2\pi}}\int_{\mathbb{R}^3}\frac{1}{\sqrt{2\pi}}\int_{\mathbb{R}^3}\frac{1}{\sqrt{2\pi}}\int_{\mathbb{R}^3}\frac{1}{\sqrt{2\pi}}\int_{\mathbb{R}^3}\frac{1}{\sqrt{2\pi}}\int_{\mathbb{R}^3}\frac{1$ 

# **ANEX02**

# EMPRESAS COMPETIDORAS

 $\label{eq:2.1} \frac{1}{2} \sum_{i=1}^n \frac{1}{2} \sum_{j=1}^n \frac{1}{2} \sum_{j=1}^n \frac{1}{2} \sum_{j=1}^n \frac{1}{2} \sum_{j=1}^n \frac{1}{2} \sum_{j=1}^n \frac{1}{2} \sum_{j=1}^n \frac{1}{2} \sum_{j=1}^n \frac{1}{2} \sum_{j=1}^n \frac{1}{2} \sum_{j=1}^n \frac{1}{2} \sum_{j=1}^n \frac{1}{2} \sum_{j=1}^n \frac{1}{2} \sum_{j=1}^n \frac{$ 

 $\mathcal{L}^{\text{max}}_{\text{max}}$  and  $\mathcal{L}^{\text{max}}_{\text{max}}$ 

 $\mathcal{L}^{\text{max}}_{\text{max}}$  . The  $\mathcal{L}^{\text{max}}_{\text{max}}$ 

# RELACION DE COMPETIDORES DE AMAZONSEEDS.COM

## **Empresa: Shipibo Pottery**

Sitio dedicado a la venta de jarrones y vasijas de las comunidades shipibos. Su direccion web es http://www.shipibos.com

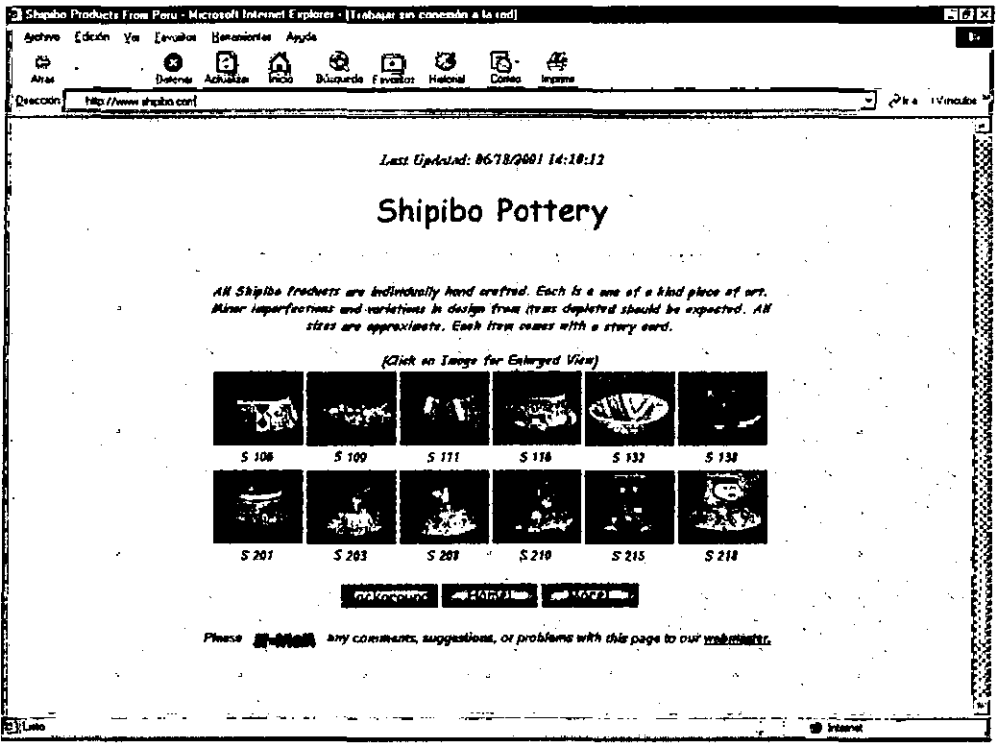

### **Empresa : Andeanshowcase.com**

Sitio dedicado a la venta de artesanías , instrumentos musicales , joyas de paises de sudamérica y guatemala. Su dirección web es http://www.andeanshowcase.com

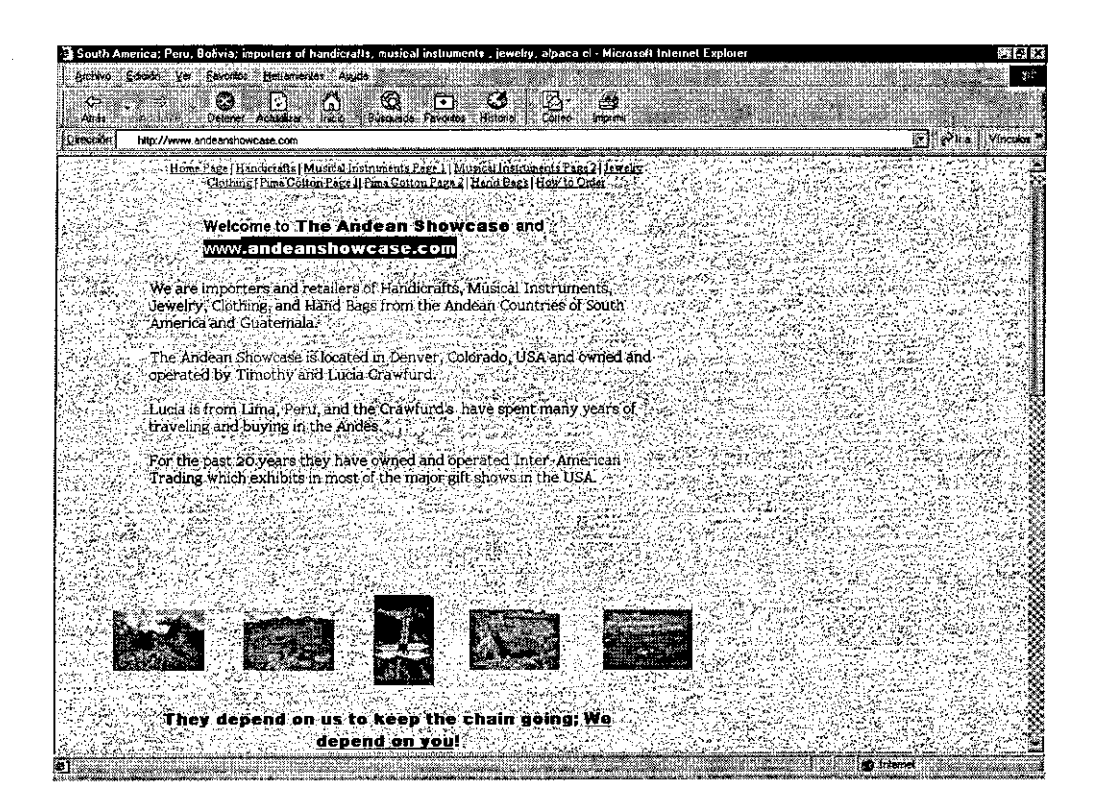

### Empresa: PeruStore.com

Sitio peruano dedicada a la venta de todo tipo de productos peruanos como artesanias, joyas, instrumentos musicales, ropa y demas. Su dirección web es http://www.perustore.com

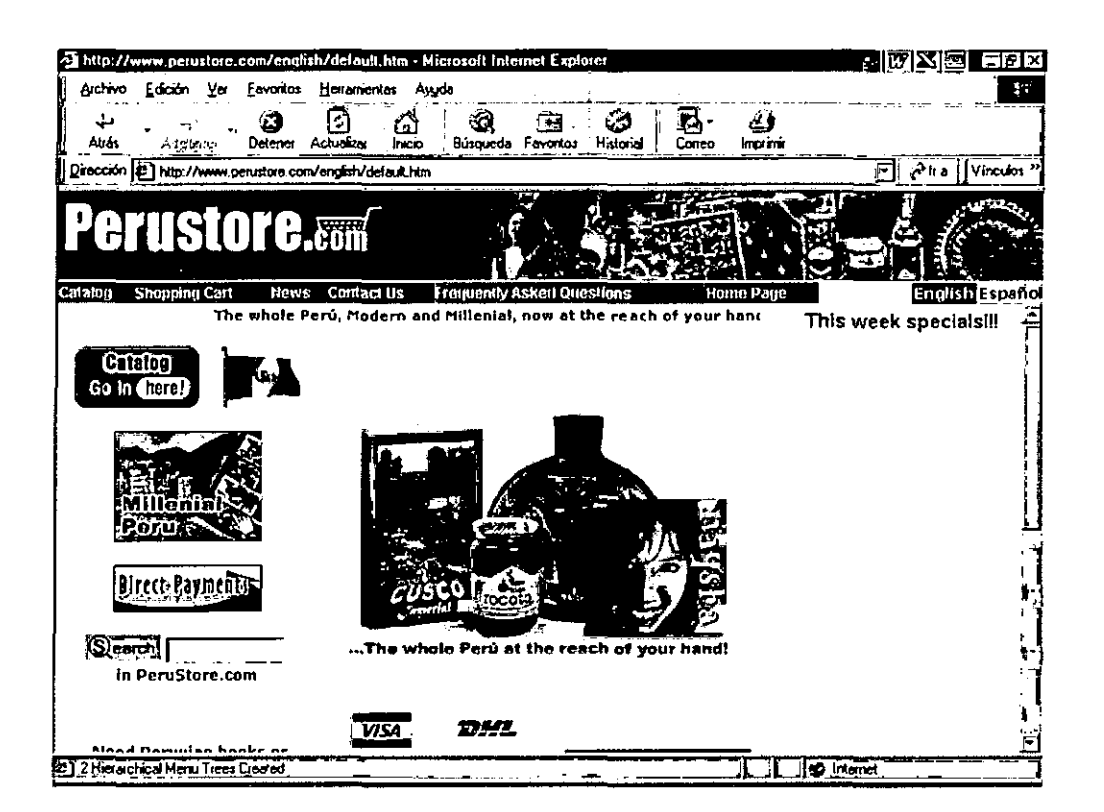

# **ANEXO 3**

# MANUAL DE FREEMERCHANT

 $\mathcal{L}^{\text{max}}_{\text{max}}$  , where  $\mathcal{L}^{\text{max}}_{\text{max}}$ 

 $\sim 10^7$ 

 $\mathcal{L}^{\text{max}}_{\text{max}}$ 

 $\mathcal{L}^{\text{max}}_{\text{max}}$  and  $\mathcal{L}^{\text{max}}_{\text{max}}$ 

 $\hat{\mathcal{A}}$ 

 $\mathcal{L}^{\text{max}}_{\text{max}}$  , where  $\mathcal{L}^{\text{max}}_{\text{max}}$ 

 $\mathcal{L}^{\text{max}}_{\text{max}}$  ,  $\mathcal{L}^{\text{max}}_{\text{max}}$ 

 $\sim 10$ 

 $\mathcal{L}^{\text{max}}_{\text{max}}$  and  $\mathcal{L}^{\text{max}}_{\text{max}}$ 

 $\sim 10^{-1}$ 

 $\sim 10^7$ 

 $\mathcal{L}^{\text{max}}_{\text{max}}$  and  $\mathcal{L}^{\text{max}}_{\text{max}}$ 

 $\mathcal{L}_{\text{max}}$  .

 $\mathcal{L}(\mathcal{L}^{\mathcal{L}})$  and  $\mathcal{L}(\mathcal{L}^{\mathcal{L}})$  and  $\mathcal{L}(\mathcal{L}^{\mathcal{L}})$ 

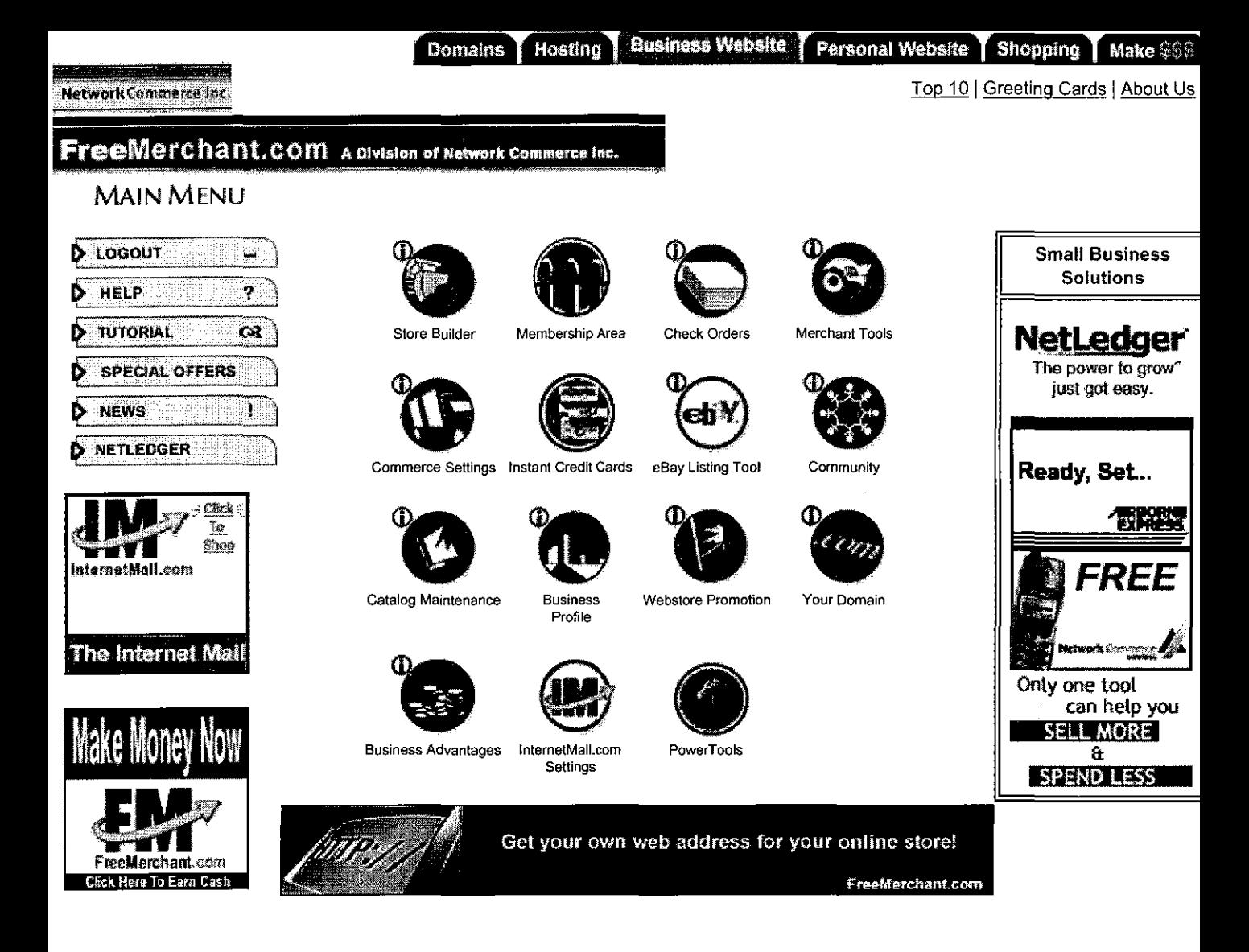

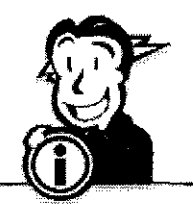

Should you incur errors with our site, please contact us at errors@freemerchant.com. If you have questions about FreeMerchant or any of our membership programs, please contact us at 912.527.4453.

Free support is available through our FAQ & Tutorial. Email and phone support are available through our various membership packages.

Support inquiries are not accepted through errors@freemerchant.com or the 912.527.4453 number and will not be answered.

Network Commerce Inc.

nl

About Us | Privacy Policy | Investor Relations | Career Opportunities | Contact Us Traded on NASDAQ: NWKC Copyright @ 2001 Network Commerce Inc.

#### EUNIS A<sup>n</sup>ia Ac **Personal Website** Shopping Domains Hostina Make \$\$\$ Top 10 | Greeting Cards | About Us

Network Commerce Inc.

# **eeMerchant.com** A Division of Network Commerce Inc.

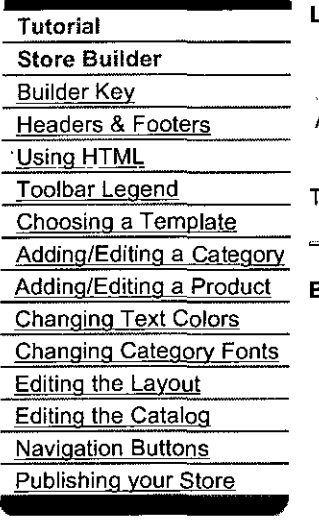

Let's **Begin**.

After you've logged in, from the Main Menu, select Store Builder.

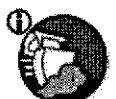

There, you can edit, modify and preview without affecting your live published store site.

### Adding/Editing a Product **Builder Key**

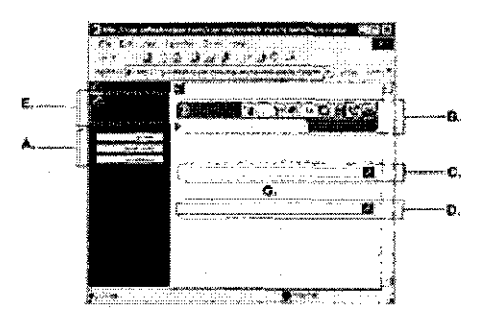

- A. These are the Navigation Buttons.
- **B.** This is the Builder Toolbar, visible only in the Store Builder. Use it to build your store.
- **C.** This is the Page Header.
- **D.** This is the Page Footer.

**E.** This is the Title Bar. Use this area to upload an image with your company name, logo, or a decoration. For the upper-right corner, we suggest a horizonal image. For the upper-left, we suggest a more square image.

**G.** This is the **Page Body,** the space between the header and the footer, where category/product text and images are displayed.

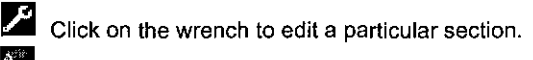

Click on a colorwheel to modify background colors or upload a background image. The background image will be tiled, so size your image accordingly.

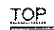

#### **Headers & Footers**

Use these areas to display informative text, images, or a combination of both. Some merchants use these sections to display contact information, important policy information, and/or company logos or slogans.

Select the wrench tool icon for the area you want to edit.

First, choose an lmage/Text layout by highlighting the radio button of the layout you want to use. Enter text into the title field and select the text size, color, and alignment. Enter more information in the text body. As with the title you can also change the text size, color, and alignment. You can use  $HTML$  font tags in this</u> section. Be careful to open and close your tags - incomplete tags can seriously affect your entire site. Use the **Format As; Html** option when using html in the text body.

You can also upload an image to complete the look of your header and footer.

TQP.

#### Using HTML

Many merchants have been experimenting with the use of HTML in their FreeMerchant site. Please be cautious with your use of HTML as you may either freeze your site or limit your ability to edit it. lssues to be mindful of:

\* FreeMerchant's store builder does not support <form>, <script>, or <textarea> commands, or pagas created with other programs.

\* Common HTML coding errors are: not closing commands properly (i.e., omitting </tabla> or <la>); not including closed quotation marks when editing mail links, and making image references from a local hard drive instead of a valid web URL.

\* Adding HTML code that references images or text stored on other servers can slow down the load time of your published site.

If you add HTML to your site and see a blank screen or missing wrench after you've hit apply, click the Back button on your browser and repair or delete the code befare clicking on Apply again.

For further resources on the use of HTML, go to http://www.freemerchant.com/htmltips.htm.

I.OP\_

#### **Toolbar Legend**

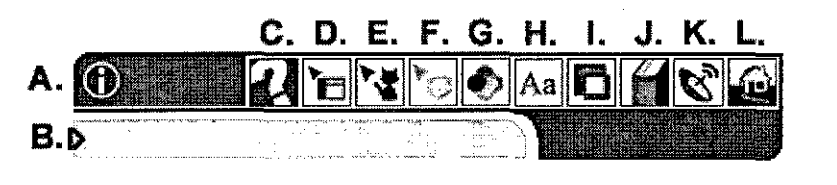

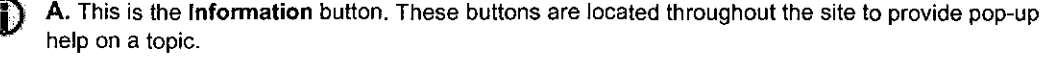

**B.** When you move your mouse/cursor over one of the buttons, this area explains what the button does.

C. Opens the Tutorial.

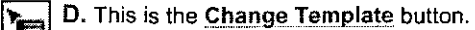

**E.** This is the Add New Category button. You must have at least one top-level category.

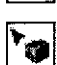

F. This is the Add New Product button. This option is only available after you have created a category that "Has Products".

**G.** This is the Change Text Colors button. This option allows you to choose the colors of your text, links, categories and prices.

- H. This is the Change Category Name Fonts button.
- **i.** This is the Edit the Layout button. This option allows you to adjust the layout of categories/products and the way they are displayed on your site.
- J. This is the Edit Catalog button. This option allows you to edit and change the order of categories and products of each section of your FM store.
- K. This is the Publish Store button.

L. This is the Exit button. Use it to return to the FM Main Menu.

TOE

#### Choosing a Template

The template is the graphics style and color scheme which provides the look and feel of an FM store.

Click on the Change Template button in the Builder Toolbar, and select a style of template: Fun, Artsy, Corporate or Holiday. Then select a thumbnail image to view the template. You can browse all the templates to see which one will work best for you. Press the Commit button to apply the template to your FM store site or press the Revert button to return to your original template.

#### TOP

#### Adding/Editing a Category

Befare you can add products you must create a category. You can create as many categories and

subcategories as you want. To keep load times smooth, we suggest having at most 20 - 40 categories per page depending on image sizes.

To add a category, select the Add New Category button (cat icon) in the builder toolbar. If the Category option is faint, it means that you are in a category that is set to "Has Producís". Back out and click on the category's wrench to change this.

After you've added a category you can select the wrench tool icon in the upper right corner of the frame to edit the details. Once inside the Category Details page you can specify the following:

**Category Name:** Please be sure to include a name and not leave the field blank. If you want to turn the category names off, use Edit the Layout.

**Delete this category:** Deleting a category does not delete all of the sub-categories and products under it. lnstead, it can cause your store to have "phantom" products or subcategories, which can cause problems later. To delete multiple sub-categories and products, use Edit the Catalog.

**Has Subcategories 1 Has Products:** Categories may have sub-categories OR products, but not both.

**Products Orderable:** lf you want the category to have products that are orderable check this box. Reasons why you might not want this box to be checked: you're not ready to launch a particular product line, products may be out of stock orare backordered.

**Visible:** Check this box if you want the category to be visible. Categories that are not visible can be made visible again with Edit the Catalog.

**Image:** Press the Upload image button to add an image for the category.

**TOP** 

#### **Adding/Editing a Product**

Adding products is similar to adding categories. You can create as many products as you want. To keep load times smooth, we suggest having a maximum of 100 products per page or 40- 50 with images depending upon image sizes.

To add a product, select the **Add New Product** button (cube icen). lfthe Product icen is faint, it means that you are in a category that is set to "Has Subcategories". Back out and click on the category's wrench to change this.

After you've added a product, select its wrench tool icon to edit the details. Once inside the Product Details page you can specify the following:

**Product Name:** Please be sure to include a name and not leave the field blank. If you want to turn the product names off, use Edit the Layout.

**Delete this Product:** Be careful, because once you delete a product, you cannot retrieve it.

**Visible:** Check this box if you want the product to be visible. Products that are not visible can be made visible again with Edit the Catalog.

Orderable: Check this box if you want the product to be orderable.

**Minimum Orderable Quantity:** Enter a number to set the minimum arder quantity for a particular product. Default value is O.

eBay Export: This button will appear in Product Details if you are a registered eBay member, have completed your FM-eBay profile under eBay Settings and are a Gold Member. Press the eBay Export button to post your product to eBay for auction. FM-eBay Functions

To use this feature, you must be a Gold Member. To learn more about the Membership packages available, click here.

**Stock #:** Enter the product stock number (you can also use letters).

**Price:** Enter the selling price.

**Retail Price:** Enter the retail or list price. Note: This field is not yet in use.

Weight: Enter the weight of the product (lbs). A weight must be entered to use Carrier-Ca!culated shipping. You can change the weight unit to kgs under Commerce Settings>Shipping.

**Gross Shipping Cost:** A cost must be enterad to use the Gross Cost shipping calculation.

**Taxable:** Check this box if the product is taxable. The box must be checked to have sales tax applied to the product on the order/invoice.

**On Special:** If you have a product that you want to designate as a special, check the On Special box. The Specials navigation button and Specials category are created automatically when the feature is activated.

**Special Price:** On Special products can also be given a Special Price. A line will appear through the regular price, and the word Special and the special price will be displayed.

**Description:** Enter a description of the product.

**Ordering Options:** Allows you to create pull-down menus and/or custom fields to offer several options for a product.

To create a Puii-Down menu, enter the option, a colon, then choices separated by commas. For example:

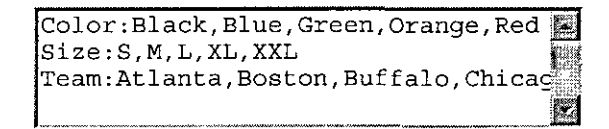

produces these menus:

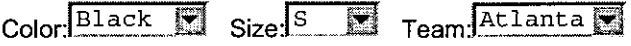

**lmportant** -- Only puta carriage return at the END of an option or custom menu. Do not put one in the middle of a menu. **lf** the text wraps automatically within the box, that is okay.

Pull-down menus can only be used for options with the same price. Options with different prices must be created as separate products. See our example site for a great way to do this.

To create a Custom Field, enter the field label, a colon, then the@ sign (Shift+2) followed by the number of spaces for the field. For example:

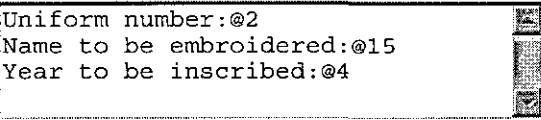

produces these custom fields:

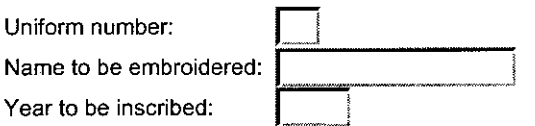

**Image:** Press the Upload Image button to add an image for the category.

**TOP** 

#### **Changing Text Colors**

Click on Change Text Colors on the Builder Toolbar to enter the **Text Color Picker** page, where you can change text colors by selecting the color boxes next to each type of text (link, price, etc.). When you click on a color box, a color chart will appear.

You can either choose a color from the chart, or manually enter the Red, Green, Blue color values in the fields located at the bottom of the page. After entering the RGB values, press the Apply button to save the change and return to the previous screen. Once you are satisfied with all of the text colors, press the Exit button to return to the Store Builder.

TOP

#### Changing Category Name Fonts

Click on Change Category Name Fonts on the Builder Toolbar to enter the Category **Na me Font Picker** page. Choose from over twenty font styles to use for your store category names. To select a font, simply click on the font you wish to use. You may need to click Refresh or Reload on your browser to make the changes take effect.

**TOP** 

#### **Editing the Layout**

The default settings for your store are 2 column, vertical, with product/category names and thumbnail images on, and descriptions off.

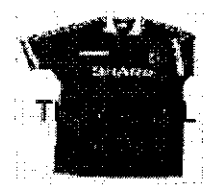

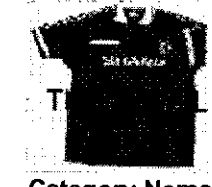

Category Name Category Name Category Description Category Description Category Description Category Description Category Description Category Description

Category Oescription Category Description Category Description Category Description Category Description Category Description Category Description Category Description

Te change the layout, select the **Edit Layout** button in the toolbar.

In the **Category Listing Layout** you can specify the following:

**Show Category Name** 

**Show Category Description** 

**Show Category Thumbnail Image** 

#### **#ofColumns**

When you are satisfied with your settings press Apply to save and exit or select Exit to quit without saving.

tf you are in the **Product Listing Layout** you can specify the following:

**Product Listing Should Be:** (horizontal or vertical)

**Show Product Name** 

**Show Product Thumbnail Image** 

**Show Product Description** 

**Show Product Price** 

Show Ordering Controls: ('add' button, ordering options)

**#ofColumns** 

When you are satisfied with your settings press Apply to save and exit or select Exit to quit without saving.

JQP

Editing the Catalog

You can easily edit your catalog by selecting the Edit Catalog button (book icon) in the builder toolbar. Depending on the page your were one, you'll be taken to a page to **Add/Edit Categories or Add/Edit Products.** 

Use the red bar to add a category or product. You will need to complete the information later.

Use the yellow bar to **Move Products to Different Categories** (Product View only) orto change the arder of categories or products.

Click on a Category or Product name to edit its details.

In Add/Edit Categories view, click on **Subcategories or Products** to the right of the category name to enter that category.

LOE

#### **Navigation Buttons**

The navigation buttons in the left margin are integrated into the FM store and are not customizable. The Home and View Cart buttons are always visible and not removable. The other navigation buttons become visible when those features are activated and you republish your store.

**Company** -- This button will always appear in the Store Builder. You can press the Company button and enter information about your company, the types of products you sell, and what you specialize in. You can also upload a lago image, and enable the Policies and company information (recommended). lf you leave this section empty in Store Builder, the button will not appear on your published store.

**Order Status--** To actívate this button, go to Commerce Settings>Shipping and you can actívate Customer Order checking.

**Find Us** -- To actívate this button, go to Merchant Tools>Map Setup and set up the interactive map for your store.

**Specials** -- The Specials button and Specials category are created automatically when the feature is activated in Product Details. What's also neat is that all specials will be listed in the Specials category as well as the regular category giving the product twice the exposure. Customers can press the Specials button to see all the producís that are designated as Specials. lt is not possible to have a product on special without having it appear in the Specials section.

**Auctions** -- The Auctions button and Auctions category are created automatically when you use the eBay Export function in Product Details.

**Newsletter** -- To activate this button, go to Freemerchant Communities>Mailing List.

**Policies** -- To activate the various Policy buttons, click on the wrench in the Company page and select the policies you want to include. Or, go to Commerce Settings>Policies and select the policies you want to be displayed.

**FAQ** -- To activate this button, go to Merchant Tools>FAQ.

**TOP** 

#### **Publishing your Store**

You can publish your store by pressing the **Publish** button (satellite dish icon) in the builder toolbar. You must republish to implement any new changes or additions. Please be careful: publishing your store will write over your current site and replace it with the updated site and its changes. lt is not possible to unpublish a store or retrieve replaced data.

Some merchants often think that their store must be ready for customers before they can publish, or customers may find their store before it's ready. This is not true -- customers will not find your store until you start advertising it. Befare then, it's a good idea to publish your store, so that you can see what it will look like to customers, and make any appropriate changes. This way, you can "preview" and test your site, as well as invite friends to visit it, to give you their thoughts. lf you're still nervous about customers miraculously "stumbling"

upon your site, post a notice that your site is under construction.

lt usually takes about 24 hours for a newly published store to be available on the web. Please be patient when you publish for the first time; our homepage will be displayed during the process.

**lmportant:** After publishing your store, you need to login to your store regularly. lf you do not login to your store at least once every 60 days, **your site will go offline,** and it will again take at least 24 hours to come back after republishing.

 $\bar{z}$ 

I.9.P

Network Commerce Inc. About Us | Investor Relations | Career Opportunities | Contact Us Traded on NASDAQ: NWKC Copyright© 2001 Network Commerce lnc.

- CLOSE WINDOW

Top 10 | Greeting Cards | About Us

# **TeeMerchant.com** A Division of Network Commerce Inc.

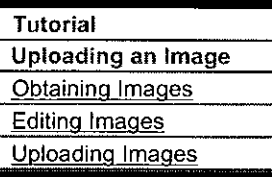

#### **Obtaining Images**

If you haven't taken pictures yet, take them with a digital camera. This will allow you to transfer the images to your hard drive for easy uploading. Cameras that store images in the JPEG (.jpg) format produces the sharpest web images.

If you've already taken the pictures or plan to use a regular camera to take the pictures, use a scanner to scan the prints to your hard drive. If you don't have a scanner, you can go to a copy center or desktop publishing center and use theirs for a fee. We suggest scanning images at 72dpi (dots per inch) in .jpg format. There are also web-based companies who can convert your undeveloped rolls of film to digital format -- do a web search for a list.

If the images you want are on another web site, and you have permission to use them, you're ready to proceed to uploading, unless you have any editing to do. In that case, go to that site, save the images to your hard drive, and proceed to editing.

TOP

#### **Editing Images**

Editing an image lets you adjust the color and size of a graphic file so it will display quickly and clearly.

#### **Image Formats**  $\bullet$

- The FM builder accepts JPEG and GIFF format images.
	- o JPEG (.jpg) has the best quality for web images, but jpg files are generally larger, and therefore take longer to download.
	- o GIFF (.gif) is required for animated images and images with transparent areas

The file names can only have alpha-numeric characters and may not have any spaces or special characters (symbols like  $! / @ # $ \% "$ & are not allowed). Also, be sure to include the extension (.jpg or .gif) with the file name.

#### **Editing Software**

Your digital camera, scanner, or computer may have come with software to edit images. If you need additional software, these are some products to research:

- o PhotoDeluxe
- o LivePix

You can also find free image editing software at:

- o http://www.tucows.com/
- o http://www.shareware.com/

NOTE: Some image editing programs, including MS Paint and AOL Art, cause images to be visible in some browsers but not others. We suggest viewing your site in various browsers to make sure your images are showing up correctly.

#### **Editing Tips**

- o We suggest using a resolution of 72dpi to display at 1:1.
- o Try to keep the file size small. This will help your pages load faster, and keep your customers happier. They hate waiting in stores, they hate waiting online.
- o Make sure the image is sized to just what is important. If you are selling speakers, don't show a picture of the whole stereo with speakers, just show the speakers. It can confuse customers, and lead to files which are bigger than they need to be.
- o Try to use as clear an image as possible. An unclear or poorly edited image may prevent a customer from trusting the product.

TOP

#### **Uploading Images**

To access the Image Upload page, select the appropriate wrench icon, then press the Upload Image button. You will see the following:

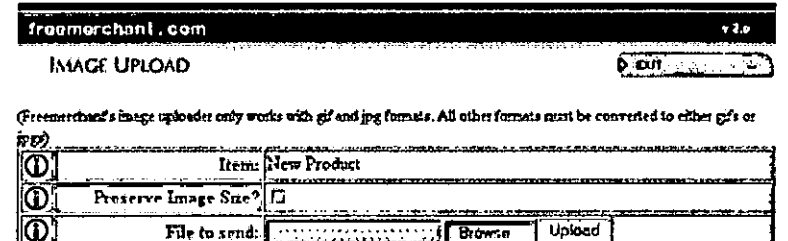

There are three ways to retrieve your image file:

Import Image from URL

o In the File to Send field, type in the path and name of the file. For example, if the file you want to use is called nightstd.jpg and it's in a directory called image on your c drive, you would enter: c:\image\nightstd.jpg

Import

o You can also use the Browse button. When you press it, a Choose File window will open, and you can use it to locate the image file.

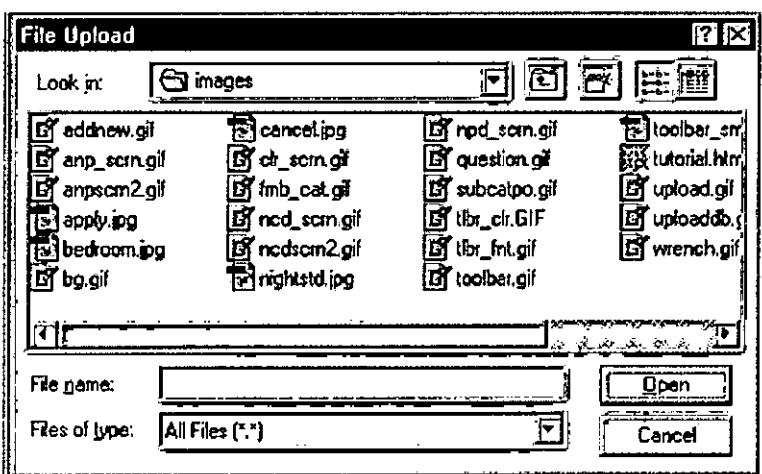

Find the file you want, select it, then press the Open button. The file name will be entered into the File to Send field.

o The third way is to import the image from another URL. Use this only if you have permission to use images from that URL. Copy the image URL from your main site and paste it into the Import Image from URL field.

The next step is to set image preferences:

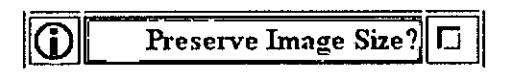

o Preserve Image Size? - Product and Category thumbnails are re-sized to 100 pixels wide. If you want the thumbnail image to retain it's original size, check the Preserve Image Size box.

Finally, press the Upload or Import button.

#### **Uploading Tips:**

- o Your original upload image is used for the product details image. The thumbnail image is a copy of your original image resized to 100 pixels wide. If the thumbnail image size is important, be sure to check the Preserve Image Size box when you upload the image.
- o You must select Preserve Image Size when uploading animated .gif files or .gif images with transparent backgrounds.
- o If you are using inventory control and enter a duplicate stock number, you will not be able to upload an image for the product until you enter a unique stocknumber.

 $\mathbb{R}^2$ 

 $\bar{z}$ 

 $\mathcal{L}_{\mathcal{L}}$ 

 $\sim$ 

 $\ddot{\phantom{a}}$ 

 $\bar{\mathbf{r}}$ 

 $\sim$ 

# FreeMerchant.com A Division of Network Commerce Inc

Domains

#### Tutorial

**Community** 

**Banner Exchange** 

**Mailing List** 

**Community** 

After you've logged in, from the Main Menu, select Community

Hosting

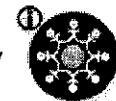

#### **Mailing List**

An email newsletter is a great way to keep in touch with all your customers and potential customers. You can email them about your FM store's products, promotions, coupons, and specials.

To activate your newsletter, go to Activate. Check the Activate box, enter a valid, active return email address, and customize the default message. Make sure to click on Update when finished, and then publish your site. Once you republish, the Newsletter navigation button will appear on your site. The navigation button is not removable as long as your newsíetter is active.

To view your list of email addresses, orto remove individual addresses or groups of addresses from your list, go to Manage.

To compase a message, go to Compase.

To view sent newsletters, go to View History.

To deactivate your newsletter, go to Actívate and uncheck the Actívate box. Then republish your site.

Merchants and Bronze Members can use the mailing list function to distribute a newsletter to 10 customers.

Silver Members can use the mailing list function to distribute a newsletter to 50 customers. Gold Members can use the mailing list function to distribute a newsletter to 250 customers.

#### **TOP**

#### **Banner Exchange**

The FM merchant-to-merchant banner exchange is an easy and effective way to help promete your FM store. Exchanging banners with another merchant means that your banner will appear on their site, and their banner will appear on yours. The banners in your exchange group are placed automatically on your heme and category pages when you re-publish your store. The banners will appear ene ata time and rotate evenly through your exchange group. Each time the page is loaded, a new banner will be displayed.

First, you need to create a banner. You can do this in most image creating/editing programs (a couple usually come with your computer). You can also search the web for services that will create a banner for you, sometimes for free. Make sure your banner is in .gif or .jpg format, and that it is a maximum of 468x60 pixels. Keep the file as small as possible for faster loading.

Once you've created your banner, go to Banner Exchange and upload it. Use the Browse button to load the banner from your hard drive, and then hit Upload. Or, use the Import button to import your banner from a website. Once you have uploaded your banner, you can always replace your banner by uploading a new one.

Once you've uploaded your banner, you'll be in the banner pool. To exchange banners with other merchants, you can invite them, or you can wait for them to invite you. To invite others, go to Banner Pool. Browse through other merchants, and click on invite next to the enes you want to invite to exchange banners. For the banners to appear on you and your fellow merchant's site, your must both accept the invitation and republish your site.

To view all invitations to and from you, click on lnvitations.

To view your current partners, click on Manage Partners.

We suggest you be choosy about who you trade banners with. !f another merchant is already engaged in a lot of exchanges, your banner isn't likely to show up frequently on their page. Also, trade banners with sites in the same general area as yours, **but** who don't sell the exact same products. lf you're selling home stereo equipment, trade banners with someone who's selling car stereo equipment. Your customers will likely be interested in both sites. While trading banners with someone who sells fine pottery may bring some extra traffic your way, it is less likely to do so, and that traffic is less likely to translate to an actual order.

To participate in the Banner Exchange, you must be a Silver or Gold Member. To Jearn more about the Membership packages available, click here.

TOP

#### Network Commerce lnc.

About Us | Investor Relations | Career Opportunities | Contact Us Traded on NASDAQ: NWKC Copyright @ 2001 Network Commerce Inc.

- CLOSE WINDOW

### **Network Commerce Inc.**

<u>लाई तरह रहा थिए जि</u> **Personal Website** Shopping

Top 10 | Greeting Cards | About Us

Make \$\$3

# **ree**Merchant.com A Division of Network Commerce Inc

**Domains** 

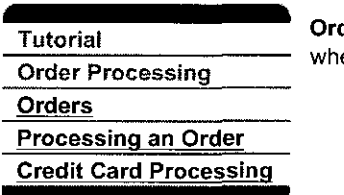

der Processing After you have logged in, the "Check Orders" option on the Main Menu will flash en there is an unprocessed order.

BLBLOFR

Hosting

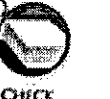

**CIRCERS** 

**MAINTENMNCE** 

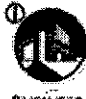

#### **Orders**

When you select Check Orders, you will see a list of your orders. Select an invoice to view or process by clicking on the icen at the beginning of the fine. You can click on the icon for Order #100000000445240 to see what a sample invoice will look like (the other buttons/links are disabled in the tutorial).

The invoice contains the customer information, order date, order ID, and line items of the order. If the purchase was made with a credit card, the billing information will also be shown. To maintain the utmost security, credit cards numbers can onfy be viewed through the secure server. They are not sent via email or fax.

Click on Click here to make changes to this invoice to add or delete items from the order, or to apply a discount. Please remember that changas to the invoice may affect the shipping cost and both you and your customer should be aware of the changes.

Use the pink section to send an email message to your customer without changing the status of the arder.

Use the green section to select the carrier and ship date, and enter the tracking number for the package.

Use the yellow section to modify sales tax for the order.

Use the purple section to finaliza the shipping cost.

After you have verified the order, you can press Approve Invoice. If you check the Include Package Tracking lnformation box, the tracking number is also sent in the confirmation email to your customer.

After your orders have been processed, we suggest using Merchant Toots >Data Export to downtoad your customer tist and invoice data. You can use the plain text option to create a packing slip and shipping label.

After the packages have been delivered and your customers are satisfied with their orders, you can delete the invoices. As always, it is best to download the data with Merchant Tools and keep a copy for your files. You will need it for your records and tax fitings.

To delete an invoice, open the invoice and press the DeleteXInvoice icon.

\_r\_o\_p

#### Processing an Order

You are responsible for the delivery of your products and the collection of payment. FreeMerchant acts only as a intermediary to help you catalog and sell your producís on the intemet. Please remember that FreeMerchant is not fiable for the producís ordered or the payments rendered (or not rendered).

Outline of the ordering process:

- 1. A customer visits your FM store and places an order. The customer information and credit card number are stored on a secure server.
- 2. You are sent an e-mail notifying you of the order, and your customer receives an e-mail notifying them of the pending order (pre-confirmation).
- 3. You lag in to FM's secure server and Check Orders to view the invoice. You verify the cost and availability of the products and make adjustments if necessary. Then press the Approve button. lf the arder was made with a credit card and you have the LinkPoint, Authorize.net or lntellipay interface, the amount, card number, and customer information is automatically submitted to the processing agency for verification when you press the Approve button. lf the charge is approved, you will receive a transaction receipt.
- 4. Your customer is automatically sent an e-mail notifying them of the final price including shipping, and re-verification of the arder (confirmation).
- 5. Collecting payment is up to you. You may request payment befare you ship or you may ship and then request payment. lf the payment was made with a credit card and you have a merchant account with the LinkPoint, Authorize.net or lntellipay interface, the charge is automatically submitted to the processing agency for verification as explained in Step 3.
- 6. You fulfill the arder by shipping the item to your customer. You enter the tracking number into the system and an email notice is sent to the customer that the order has been shipped and includes the tracking number.
- 7. You can also activate the Order Status function in Commerce Settings>Shipping to let customers check the status of their order online.

So that's the simple set of rules. Here are more detailed descriptions:

As a merchant, there are many ways you can accept payment: credit card, money arder, personal check, C.O.D., or cash (if you'd like--it's a little risky to mail cash).

For payment made by money order, personal check, C.O.D., or cash, it is up to you to handle the transaction. Once the customer has contacted you with an order request, you must determine how the transaction is to take place.

For payment made by credit card:

You must first set up an account with a Merchant Service Provider (MSP). An MSP will clear the credit card for you, transferring the money through your merchant account to your bank account.

FM works with the LinkPoint, Authorize.net and lntellipay interfaces (interfaces other than those will not work). When you Check Orders and press the Approve button, the amount, card number and customer information is automatically submitted to the processing agency for verification. lf the charge is approved, you will receive a transaction receipt. At the end of the day, you will also receive a settlement report of the day's totals.

Then you are responsible for shipping the product.

#### **Fax Notification:**

Many merchants prefer to have orders faxed to them instead of, or in addition to e-mail or the Main Menu notification. This is extremely useful for our restaurant merchants. For example, if you runa sandwich shop, you can have orders faxed to your restaurant for pick-up.

TOP.

#### **Credit Card Processing**

This portion briefly discusses merchant accounts. It is intended as an introduction only and does not cover all aspects of the subject. Please consult your accountant and service representativa for specific information related to your business and merchant account.

To process credit card transactions online, you need one of the following options:

#### Option 1

1. A shopping cart with a credit card processing gateway

OR;

·'

#### Option 2

1. A shopping cart with a credit card processing gateway

- 2. A merchant account
- 3. A credit card processing interface

FreeMerchant provides you with the following: a) free shopping cart with a processing gateway.

FreeMerchant has partners that provide you with the following: b) processing interface (LinkPoint)

FreeMerchant works with the LinkPoint, Authorize.net and lntellipay interfaces. Interfaces other than those will not work. All interfaces must be enabled from within FreeMerchant. As a security precaution, links to other payment processing agents are a violation of FreeMerchant's terms and services and are prohibited.

To receive further information on Commerce Settings go to the Main Menu, click on the Commerce Setting medallion and then navigate using the menu on the left.

#### How it Works:

- 1. A customer visits your FreeMerchant store and places an arder with their credit carel.
- 2. You log-in to FreeMerchant and Check Orders (see above). When you press the Approve button, the credit card information is transmitted to the processing center/payment gateway (LinkPoint, Authorize.net or lntellipay).
- 3. The processor/bank verifies the credit card information and either approves or declines the transaction. lf the charge is approved, you will receive a transaction receipt. At the end of the day, you will also receive a settlement report for the day's total.
- 4. Your merchant account is used to transfer funds to your bank account. The funds are usually transferred in 3 - 4 days.

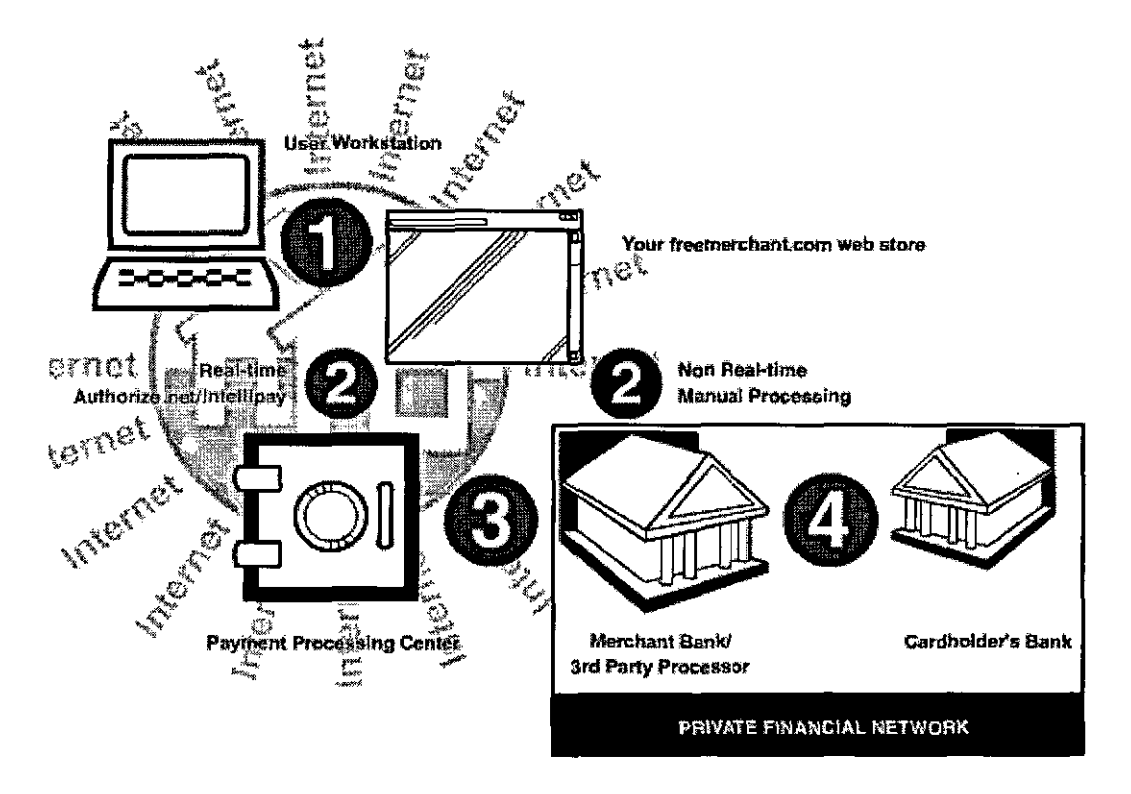

#### Glossary

These are sorne common words and phrases you may come across when inquiring about merchant accounts.

#### Authorization

A process defined in operations regulations whereby a transaction is approved by or on behalf of an issuer; commonly understood to be receiving of a sales validation by the merchant, by telephone, or authorization terminal.

#### Bankcard

A debit or credit card issued by a bank or other financial institution, such as a MasterCard®.

#### Bank Rate

Also known as "Discount Rate". This is a percentage of each sale that the bank charges as per Visa and MasterCard Rate requirements. All banks are required to have at least 3 rate structures:

- $\bullet$  Face to face retail (usually the lowest rate).
- Phone, Mail and Internet rates (usually higher).
- lmprinted or phone authorized rates (highest rate).

It is very important to know how you will accept credit cards so that you have an appropriate rate structure.

#### **Cardholder**

The customer to whom a card has been issued or the individual authorized to use the card.

#### Clearing

The process of exchanging financial transaction details between an acquirer and an issuer to facilitate posting of a cardholder's account and reconciliation of a customer's settlement position.

#### Electronic draft capture (EDC)

A system in which the transaction data is captured at the merchant location for processing and storage.

#### Electronic funds transfer (EFT)

A paperless transfer of funds initiated from a terminal, computer, telephone instrument, or magnetic tape.

#### Equipment

Most credit card transactions are conducted electronically by using Electronic Draft Capture (see EDC). Typically this is performed by terminal, software or via the Internet.

#### Mail Order/Telephone Order (MO/TO)

A transaction initiated by mail or telephone to be debited or credited to a bankcard account.

#### Merchant bank

A bank that has entered into an agreement with a merchant to accept deposits generated by bankcard transactions; also called the acquirer or acquiring bank.

#### Receipt

A document representing a transaction that took place at the point of sale, with a descriptíon that usually includes: date, merchant name/location, primary account number, amount and reference number.

#### **Settlement**

The process by which merchant and cardholder banks exchange financial data and value resulting from sales transactions, cash disbursements and merchandise credits.

I9P.

#### Network Commerce lnc.

About Us | Investor Relations | Career Opportunities | Contact Us Traded on NASDAQ: NWKC Copyright© 2001 Network Commerce tnc.

**GLOSE WINDOW** 

Network Commerce Inc.

Top 10 | Greeting Cards | About Us

# eeMerchant.com A Division of Network Commerce Inc.

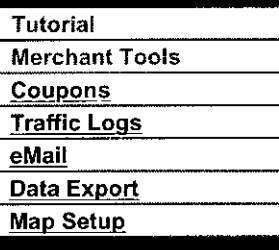

#### Merchant Tools

In this section you can view your traffic logs, export your invoices and customer list, find the information necessary to set up your FM mail account, and a map utility for the 'Find Us' portion of your store.

After you've logged in, from the Main Menu, select Merchant Too

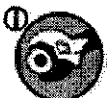

#### Coupons

Use Coupons to provide customers with discounts off of their purchases. You can issue coupons for any reason you'd like: entice customers to return to your site, campaign for new customers, site promotion through gift-certificate give-aways, wholesale discounts, be creativa!

To create a coupon, click on 'Coupon Creator' from the 'Tools' menu. From this page you can build your coupons. Unfortunately, it is not currently possible to customize coupon codes -- they are randomly generated. Here's a breakdown of your options:

- 1. Coupon Types:
	- o Single-Use These coupons can only be used once. Once a customer has used it, he cannot use it again, and no other customer may use it.
	- o Multiple-Use This coupon is usable once per e-mail address. Once a customer has used it, he/she may not use it again with the same e-mail address. If you are concerned about coupon fraud, be sure to keep track of where each order is being shipped.
	- $\circ$  All-Purpose This coupon can be used by anybody as many times as they'd like. You may want to issue one of these to repeat customers and give them a discount every time.
- 2. Discount Types:
	- o Percent Off This will take the percentage you specify off of the pre-tax, pre-shipping subtotal. Tax will still be calculated based on the full value of the order:

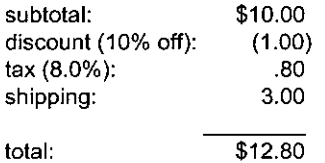

o Dallar Off- This will take the percentage you specify off of the post-tax, post-shipping subtotal:

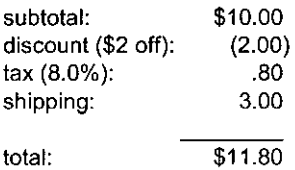

- o Free Shipping- This will set the shipping charges to \$0.00 for the arder.
- $\circ$  Free Gift This will award the customer with a free gift when they meet the minimum purchase amount. You must enter the stock number for the item you want to give away. lf you change the stock number of this item, or delate it, the coupon won't work and the customer won't be able to use the coupon. The item will be listed in their invoice with a dollar value of zero, but shipping will be calculated to include the weight of the item.
- 3. Minimum Purchase Amount- The customer's pre-tax, pre-shipping subtotal must be equal to or greater than this value.
- 4. Expiration Date:
	- o **Never Expires This coupon will be useful until you delete it.**
	- o **Expires On-** This coupon will no longar be useful after the date indicated.

A more advanced coupon feature is the **"tiered" coupon.** This is a coupon whose value increases with the amount a customer spends.

For Example:

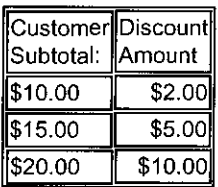

You must enter numbers whose value increase with tier. These coupons are valuable in encouraging customers to purchase more if they get close enough to the next tier. Once you've created coupons, you have a few ways to give the cedes to your current and potential customers. You can post the codes in your newsletter, (Community > Mailing List), in order confirmations (Commerce Settings > Shipping ... Custom Message), in arder messages (pink box in Order View), or you can post them right on your site. You can also include the code in promotional materials or advertisements on the web or in newspapers/magazines.

Here is an example of what a typical posting might look like:

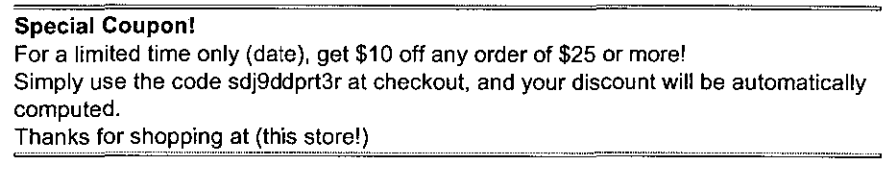

**TOP** 

#### **Traffic Logs**

Your FM store comes with a traffic log report and gives a history of hits that your site received. The data is recorded by category and product and generally posted every other business day. You can view information for different periods to analyze trends. TOP

#### **eMail**

Your FM store email account is a receive-only web-based email account. To retrieve your FM store mail, set your mail client software with the following settings:

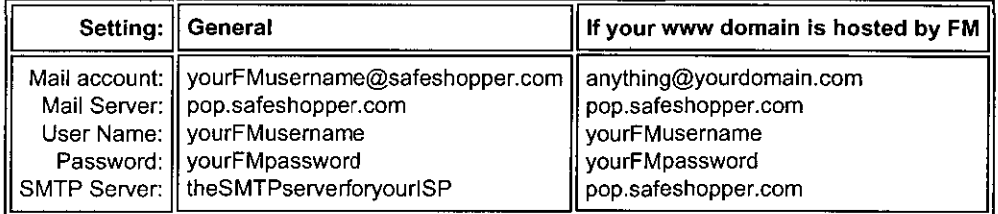

Eudora Settings Outlook Express Settings HotMail Settings EarthLink users

Your FM store mail account is not active until after you publish your store. lt usually takes about 24 hours for a store to be published for the first time, and then an additional 2 hours to activate your FM store mail account.

POP Mail sometimes takes 8 - 10 seconds to connect, so you might just need a little patience. If you have a problem accessing your FM store mail, first log in to your account (it may need to be reactivated).You should be able to access your FM store mail after that.

If you recently upgraded your browser or email software, the upgrade sometimes changes your mail

settings and you will have to change them back.

Extra Settings For Winmodems TOP

#### Data Export

FM's export to QuickBooks functions create tab delimitad, lntuit interchange format (iif) text files. Use the Data Export tools to export/download your invoice data into Quickbooks standard Product lnvoice for record keeping.

Befare importing the data, QuickBooks must be configurad for your particular company. Please read the FM-Quickbooks tutorial.

You can use the plain text option to create a packing slip and shipping label.

To use the Data Export function, you must be a Gold Member. To leam more about the Membership packages available, click here.

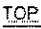

#### Map Setup

The FM map utility allows you to create an interactiva map to your location. Entera street address, city, state, and zip. Press the Get Map button and a map will appear. If the map is acceptable, press the Approve Map button, then the Activate Map button. The Find Us navigation button will appear in the left margin of your FM store after you re-publish.  $_{\text{TOP}}$ 

#### Network Commerce lnc.

About Us | Investor Relations | Career Opportunities | Contact Us Traded on NASDAQ: NWKC Copyright© 2001 Network Commerce lnc.

- CLOSE WINDOW

### **eeMerchant.com** A Division of Network Commerce Inc.

#### Tutorial

#### FM-eBay Functions

#### FM-eBay Functions

Posting your products to eBay is an easy and effective way to sell your products and promote your FM store\*. Your FM store has products with descriptions and images. The information along with your FM-eBay default text (about shipping etc.) can be posted automatically using the FM-eBay functions. A link will appear in your FM store to your eBay item, and from eBay to your FM store.

First, set up your FM-eBay profile.

**Domains** 

From the FM Main Menu, select eBay Settings.

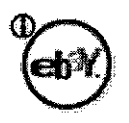

Enter your eBayiD, item location, etc. These values will be used as your defaults. The default description will be appended to your FM store product description and should include the shipping and payment terms.

For example: "ltem is shipped via USPS Priority Mail with Delivery Confirmation. Buyer pays \$3.55 shipping charge."

You will have a chance to change these values for a particular item when posting to eBay. Your FM store product price will be hidden during the auction. View Example.

To post an item from your FM store to eBay, go to your product details page and press the eBay Export button. Your product description and image and default description are automatically entered into the FM-eBay posting form. You complete the process by selecting the eBay auction category, length of auction and minimum bid. View Example.

Most merchants using eBay have a category called eBay Auctions (or something similar) and enter products with the winning bid price. This allows winning bidders to pay for the items through the FM store.

You can go to the main product detail page and choose Remove eBay link or Hide eBay link for your product to be orderable again.

You must be both a registered eBay member and FM Gold Member to use the FM-eBay functions. To learn more about the Membership packages available, click here.

*<sup>11</sup>*EBay charges sellers fees based on starting price and winning bid price. FM is not involved with eBay transactions or policies and are simply providing the posting functions as a service to Gold Members.

#### Network Commerce lnc.

About Us | Investor Relations | Career Opportunities | Contact Us Traded on NASDAQ: NWKC Copyright© 2001 Network Commerce !nc.

- CLOSE WINDOW

**Network Commerce Inc.** 

Top 10 | Greeting Cards | About Us

# **ree**Merchant.com **A Division of Network Commerce find**

### **lnventory Manager**

**Domains** 

**Hosting** 

### lnventory Manager

Tutorial

You can use the Inventory Manager to prevent backorders, and set the quantity in stock for some or all of your products.

After you've logged in, from the Main Menu, select Catalog Maintenance.

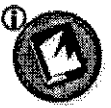

Then, click on the lnventory Manager button at left.

To activate or de-actívate lnventory Management, check the **Use inventory checking** box. Then, use the radio buttons to select lnventory Management for ALL products, NO products, or SOME products. Make sure to save your settings before exiting.

lf you've selected to turn on lnventory Management for SOME products, scroll down to your category tree and click on a category for which you want set lnventory Management.

Click on Controlled lnventory next to each item for which you want to control the inventory, or click on 'Check here to turn on 'Controlled Inventory' for all products on this page'. Then enter the quantity in stock for each item. When you are finished with that category, click on Submit Settings. Hit Cancel to return to main lnventory Management page without saving changas.

**Note:** lnventory Management works only if you have no duplicate stock numbers.

Network Commerce Inc. About Us | Investor Relations | Career Opportunities | Contact Us Traded on NASDAQ: NWKC Copyright © 2001 Network Commerce Inc.

### **Network Commerce Inc**

Top 10 | Greeting Cards | About Us

# **TeeMerchant.com** A pivision of Network Commerce In:

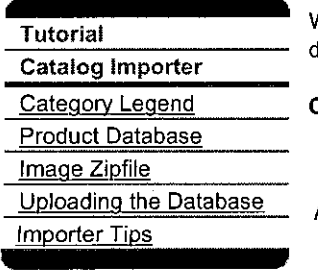

Velcome to the Catalog Importer Tutorial. This tutorial will explain the process of importing a catalog latabase into your FM store.

Catalog lmporter

After you've logged in, from the Main Menu, select Catalog Maintenance.

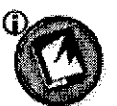

From the Catalog Maintenance menu select, **Catalog lmporter.** 

The Catalog Importer will allow you to upload a database/spreadsheet with your product information and save yourself the trouble of building your store item-by-item. In arder to use the Catalog Importar you must create a database/spreadsheet using one of the following formats:

- Microsoft Excel™ (2.0, 3.0, 4.0, 5.0)
- Paradox<sup>™</sup> (3.5,4.0)
- Lotus 1-2-3™ (.wks, .wk1,.wk3)
- dBase™
- FoxProTM

lf you are using a format other than those specified, you will have to convert your files into one of the listed formats.

Excel 5 has a limit of 255 characters per cell. lf you use an application like Access97, you can save your data as a FoxPro table for uploading.

Before using the Catalog Importer you must first create your category structure with the Store Builder. Our current version of catalog import only allows the adding and deleting of products, not categories.

#### TOP

#### Category Legend

Categories must be created online with the FM Store Builder. The builder assigns sequential numbers to the categories to be in conformance with the inventory management feature.

Download your Category Legend

This is done by holding the shift key, and clicking on the download link. You can logout after downloading your legend to update your database.

The category legend lists your categories and their corresponding Category ID Numbers. Use the assigned numbers in your product database.

Open the file with a text editor. Categories set to Orderable and Has Products will appear in the Category Legend and should look similar to the following:

- Num: Category Name
- 1 : Bedroom Furniture
- 2 : Dining Room Furniture
- 3 Living Room Furniture
- 4 : Outdoor Furniture
- 5 : Baby Furniture

Categories that have been deleted will not appear, and the old numbers will not be reused. When you are entering information into your product database, use the information in the category legend to identify the categories. For example, for products in the Dining Room Furniture category, you would enter "2" (without the quotation marks) into your spreadsheet under category id.

#### TQP

#### **Product Database**

Your product database is a list of your products, their descriptions, and their corresponding category id numbers (as defined in the category legend, above). The database/spreadsheet should have fields/columns for: Category ID, Product Name, Stock Number, Price, Description, Ordering Options, Weight, Taxable, Retail Cost, Shipping Cost, Gross Shipping Cost, Product lmage. The file you upload can have as many fields/columns as you'd like.

The following fields can be specified in your product database:

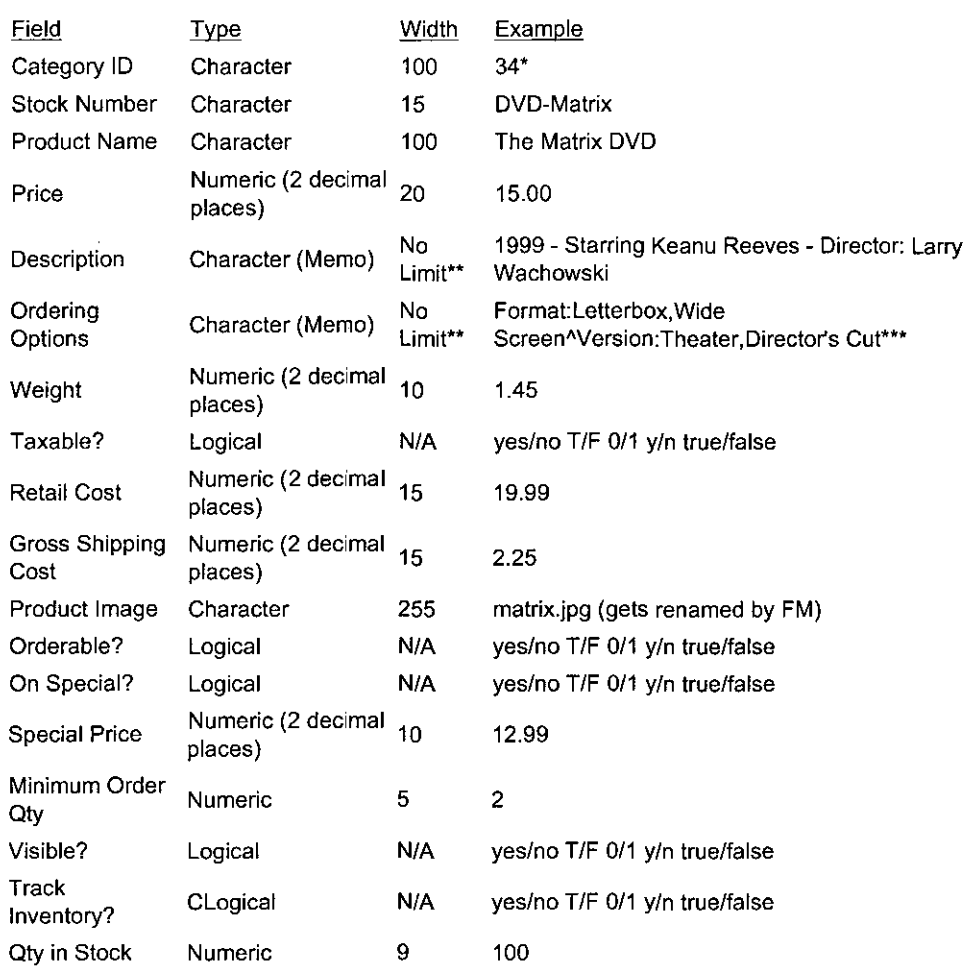

\* Use the FM assigned category numbers.

\*\* Excel 5 has a limit of 255 characters per cell. lf you use an application like Access97, you can save your data as a FoxPro table for uploading.

\*\*\* Separate Ordering Options with a caret ^.

Detailed Excel upload instructions.

TOE

#### **lmage Zipfile**

You can also send a set of images to FM for bulk processing rather than having to add images oneby-one.

First, create a list of all the image file names, including the extension (.jpg or .gif). Enter the file names into your product database for the corresponding products. Then archive the images to a '.zip' file named yourusername.zip. You can use a utility like WinZip (http://www.winzip.com/) or PKZip. Send the .zip file via Anonymous FTP to 216.34.72.165. You can use the ftp program that comes with Windows95. Open a Dos window and go to the directory of your .zip file. At the command prompt, type "ftp 216.34.72.165". When prompted for your user name, type "anonymous". When prompted for a password, enter your email address. At the ftp prompt, type "binary". (required) At the ftp prompt, type "put yourusername.zíp".

The procedure will look similar to the following:

C:\UPLOAD>ftp 216.34.72.165 220 fm-ftp01.safeshopper.com FTP Server (Version wu.2.6.0(1) Mon Feb 28 10:30:36 EST 2000) Ready User (216.34.72.165: (none)): anonymous 331 Guest login ok, send your complete email address as password. Password: emaíladdress 230 Guset login ok, access restrictions apply. ftp> binary 200 Type set to l. ftp> put *yourusername.zip*  200 PORT command successful. 150 Opening BINARY mode data connection for usemame.zip. 226 Transfer complete. 19897 bytes sent in 0.32 seconds (61.98 Kbytes/sec). ftp> quit 221 - You have transferred 19879 bytes in 1 files. 221 -Total traffic for this session was 20385 bytes in 1 transfers. 221 - Thank you for using the FTP service on fm-ftp01.safeshopper.com 221 Goodbye C:\UPLOAD>exit

The .zip file is sent to the FM ftp server and will wait for the corresponding database to be sent.

IQ.P..

#### Uploading the Database

After your image .zip file has been sent, you can upload your completed database. Log back in to FM and go to the Catalog Importer.

In Step 2: Select the file format you are uploading: Excel, Lotus, dBase, FoxPro or Paradox.

In Step 3: Enter the name of the file you want to upload. You can use the Browse button to open a Find File window and locate the file. If you are uploading a dBase or FoxPro database, you must also identify the associated memo file (.fpt file for FoxPro, .dbt for dBase). Then press the Upload Database button to send a copy of your database file to FM.

In Step 4: Map/assign each field or column in your database to the importar fields.

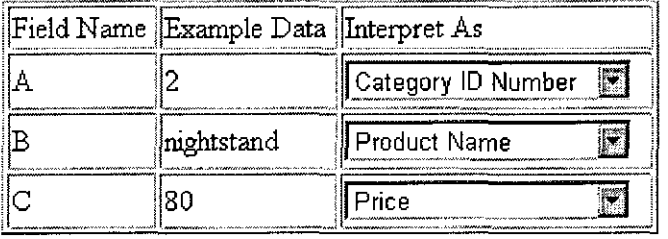

Field Name refers to the column headers. For example, with an Excel spreadsheet, the column headers from left to right are: A, B, C, etc.

Example Data refers to data taken from the first row of your spreadsheet to help you remember which column refers to which data.

Interpret As allows you to tell the Importer what the data in each column refers to. In the case of the example, the data in column A of the Excel spreadsheet represents the category id. If there are columns you want ignored, use the Ignore option of the pull down menu.

In Step 6: Select your importation mode: Append, Replace, or Merge.

Append: Adds new products and will duplicate existing products.

Replace: Deletes ALL existing products and images and will only add the replacement products.

Merge: Adds new products and updates existing products with the imported data.

Select Finish, and you will be informed by e-mail when the upload is complete. lt usually takes about an hour to process the data and images (sometimes longer depending upon the number of products and the number of merchants using the importer). The changes to your store are made to the builder only. After receiving the e-mail notice, you must 'publish' your store builder for the changes to be applied to your published store. Be careful that you don't remove things from your store that you want to keep - changes in the builder are irreversible. lf a mistake is made, the lost products will have to be re-entered.

#### lmporter Tips

- Be sure all fields have an entry- blanks are interpretted as 0/False/No and will delete exisitng data.
- It is not necessary to upload all the fields and will speed your update if you only include the fields being modified (e.g. Prices). Map your field names to the FM (Interpret As) field names.
- Choose Ignore when uploading to ignore a field in your database. The Category ID and Stock Number should always be included.
- We suggest having 20-40 products per page depending upon image sizes. To create more pages, create more (sub)categories with the Store Builder.
- If you are not sure which mode to select, we suggest selecting Merge mode. Merge mode adds new products and updates existing products with the importad data.
- Do not use html in the product names. The product names are converted to htmllinks by the FM builder.

:r\_oe

#### Network Commerce lnc.

About Us | Investor Relations | Career Opportunities | Contact Us Traded on NASDAQ: NWKC Copyright© 2001 Network Commerce lnc.

<u>... CI OSE WINDOW</u>

Network Commerce Inc.

Top 10 | Greeting Cards | About Us

**Make \$\$\$** 

**Shopping** 

# **eeMerchant.com** A Division of Network Commerce the

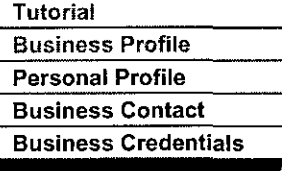

#### Business Profile

The information in the Business Profile contains the contact info for you and your company. Please keep the information current for efficient communication with FM and your customers.

After you've logged in, from the Main Menu, select Business Profile

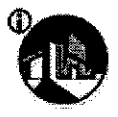

**Personal Website** 

#### Personal Profile

Enter your name, address, and e-mail information here. FM refers to this info for correspondence with merchants.

#### Business Contact

Enter contact information about your business in this section. You can choose to make this information available to your customers by checking the appropriate boxes on your Company page.

#### Business Credentials

Use this section to enter background information about your company and business credentials. The information is important to give customers confidence in your business. Browsers become customers when they are comfortable with your company. You can choose to make this information available to your customers by checking the appropriate boxes on your Company page.

Network Commerce lnc. About Us | Investor Relations | Career Opportunities | Contact Us Traded on NASDAQ: NWKC Copyright© 2001 Network Commerce lnc.

**LE CLOSE VANDOW** 

Top 10 | Greeting Cards | About Us

## **TeeMerchant.com** A Division of Network Commerce Inc

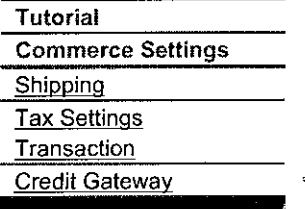

Commerce Settings

After you've logged in, from the Main Menu, select Commerce Settings

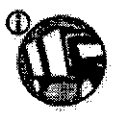

#### Shipping Settings

1. Choose a Shipping Cost Calculation Method:

#### • merchant-defined

The merchant enters the shipping cost when processing the order. The amount should be clearly shown in your store and shipping policy to avoid any misunderstandings with your customers. The pre-confirmation email sent to the customer will show a sub-total and "pending" in the shipping line.

- gross cost Shipping cost is calculated based on the gross shipping cost assigned to each product in the product details.
- carrier-calculated

Shipping cost is calculated based on the weight assigned to each product and the rate of the carrier. This option is only available for shipments going to and from the United States.

2. Choose one or more of the four available Delivery Services: Ground, Priority, Two Day, or Next Day.

3. Choose one Carrier for each delivery service: USPS, UPS, or FedEx.

4. Enter a Multiplier for each delivery service. This number will be multiplied by the shipping subtotal, as defined by either your combined gross costs, or the carrier costs. Leaving this field blank will multiply your shipping by zero, leading to free shipping (which you may want sometimes). When in doubt, entera multiplier of 1.

5. Enter an Additive for each delivery service. This amount will be added on to your shipping total, and can be used as a base "handling fee". Note for merchants using UPS and Carrier-Calculated shipping: shipping is calculated based on rates for business addresses. If you plan on shipping to residential addresses, you may need to increase your additive.

#### Summary

Let's say additive  $= A$  $multiplier = M$ basic cost of shipping  $=$  B (defined by gross costs or carrier calculated)

11 you've chosen Gross Cost or Carrier Calculated, your shipping totals will ALWAYS be: A+ (MxB)

Here are a couple examples:

• Gross Cost

Your Additive (A) is 1.50, your Multiplier (M) is 1, and the customer orders 2 products, which each have a Gross Cost (in the Product Details) of 3.00 (ie, a combined gross cost of 6.00). Then, your shipping total will be  $1.50 + (1x6.00) = $7.50$ 

#### • Carrier-Calculated

Your Additive (A) is 2.00, your Multiplier (M) is 1.5, and the customer places an arder amounting to 5 pounds (determined by adding the weight of all products in the order). Let's say UPS charges \$10.00 for a 5-pound package. Then, your shipping will be  $2.00 + (1.5x10.00) = $17.00$ 

Practica! applications:

 $\bullet$  Want to charge \$5.00 shipping on the first item purchased, and \$1.00 for each additional one?

Then use an Additive (A) of 4.00, a Multiplier (M) of 1, and give each item a gross shipping cost of \$1.00 in the product details.

So, an order with 1 item would be  $4.00 + (1x1.00) = $5.00$ . An order with 2 items would be  $4.00 + (1x2.00) = $6.00$ . An order with 3 items would be  $4.00 + (1x3.00) = $7.00$  etc.

• Want te charge customers exactly what FedEx charges you, plus the cost of the packaging? Enter the weights of your products in the product details. Let's say it's \$8.00 for the box and all the foam and FedEx would charge \$20.00 for delivery. Use an Additive (A) of 8.00, and a Multiplier (M) of 1 Then your shipping will be  $8.00 + (1x20.00) = $28.00$ 

TOP

#### **Tax Settings**

Automatic Tax calculation is only available for orders that originate and are sent within the US. Tax for international merchants/customers will always appear as pending.

To set up your tax options,

- 1. Specify which states to tax.
- 2. Enter the city, state, and zip code for your tax district.
- 3. Decide whether to apply tax to shipping costs. lf you let FM's database decide, we will calculate it based on whether your district charges tax en shipping.
- 4. Select or deselect automatic tax calculation. Leave it blank and tax will always appear as pending.

Note: This is not the way to disable tax calculation. lfyou don't charge sales tax, you must mark the item as not taxable in the product details.

5. Remember to check the 'Taxable' box in your product details.

FreeMerchant updates its tax tables monthly based on information provided by FTA and state governments. lf your local tax district revises its rates befare FM updates its tax tables, you can enter the city and zip code of another district as a temporary work around. The tax location settings do not affect the shipping cost calculations.

#### TOP

#### **Transaction Settings**

- **Minimum Order-** You can set the minimum arder amount for your FM store. Leaving this option disabled will allow the customer to arder regardless of their total. Default=O.
- Accepting Orders If you also accept orders by phone or fax, you can enter the contact info in this section. Default is through your FM store.
- **Currency-** Lets you specify the currency setting for your FM store (e.g. British Pound GBP). Delault is US\$ dollars.
- **Methods of Payment-** You can specify the methods of payment you accept: Checks, Money Orders, C.O.D., American Express, Visa, Mastercard, Discover, Diners Club. Default is C.O.D.
- Method of Notification Lets you specify the method you want to be notified of a pending order: email, fax. Default is log in. Note: you are limited to 100 fax notifications per month. If you expect to receive more, you must sign up for a jfax fax number and have notifications sent there.

#### TOP

#### **Gateway Settings**

If you have a merchant account that uses the eTrans, Authorize.net or Intellipay interfaces, you can automatically charge customers' credit cards by clicking on the Approve button when you Check Orders.
To enable your eTrans account with FM, go to the Main Menu, select the Commerce Settings icon, then click on the eTrans tab. Check the "Enable eTrans Payment Gateway Processing?" box, and then enter your eTrans ID and client key. Make sure that you are entering your eTrans ID and client key (furnished by eTrans) and not your merchant ID or terminal ID (supplied by your merchant service provider).

To enable your Authorize.net or lntellipay account with FM, click on the Credit Gateway tab. Check the Enable Payment Gateway Processing box and the appropriate button for the Processor you're using (Authorize.net or lntellipay), and enter your merchant login (not your Merchant ID or your Terminal ID). You don't need to enter your password. Just make sure to save your settings and check the appropriate boxes under Transaction Settings > Methods of Payment, and you'll be ready to accept credit cards and process them with a couple clicks.

Note: Do not enter any information here unless you have a merchant accounl. You can read more about merchant accounts here.

I.QP.

Network Commerce lnc. About Us | Investor Relations | Career Opportunities | Contact Us Traded on NASDAQ: NWKC Copyright © 2001 Network Commerce Inc.

**Personal Website** Shopping Mako

### FreeMerchant.com A Division of Network Commerce Inc.

### Tutoría!

Your Domain **New Domain Name** Existinq Domain Name Selecting a Domain **Name** 

### Your Domain

The URL for your FM store is http://storename.safeshopper.com You can change your store name by going to Main Menu>Your Domain and entering a new name in section 1. If it's available, you can save the new name. After republishing, it will take about 24 hours for the name to updated and processed (the same as if it were a new store). You can also have a www domain name point to your FM store.

Your safeshopper and www domain urls can be active at the same.

After you've logged in, from the Main Menu, select Your Domain

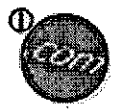

#### New Domain Name

lf you haven't registered a domain name yet, you can use the eHost link to eNom to register a domain name and automatically have it point to your online store.

- 1. In section 2b, select the Register New Domain Name link and follow the onscreen instructions to register a name.
- 2. Check Whols at eNom to see if the registration has been posted.
- 3. After the registration has been posted, go to Main Menu>Your Domain and enter the URL into section 2c. lt will take about 24 hours after submitting the request to complete the process.

### JP.P.

### Existing Domain Name

### If you already have a domain name,

1. Notify your Domain Name host and have them point the URL (for example, "www.domainname.com") *to* http://yourstorename.safeshopper.com. Sorne companies have an interface where you can do this yourself; others you will have to contact via e-mail.

lt takes about 2 days for the modification to be applied.

Note: Your store must be published for your domain name to be active.

#### :r:oe

### Selecting a Domain

Selecting a good domain name is one of the most important ways to make sure you get lots of traffic and lots of repeat traffic.

The most important thing to remember about selecting a domain name is that it has to be easy to remember. Do not try to make it cute or interesting, unless that is a way to make it easier (not harder!) to remember. A great rule of thumb is to try *to* be concise. That doesn't necessarily mean shorter, it just means to be simple and to the point.

Example: Your Company name is Joel's Pottery World, lnc. You sell pottery and pottery accessories.

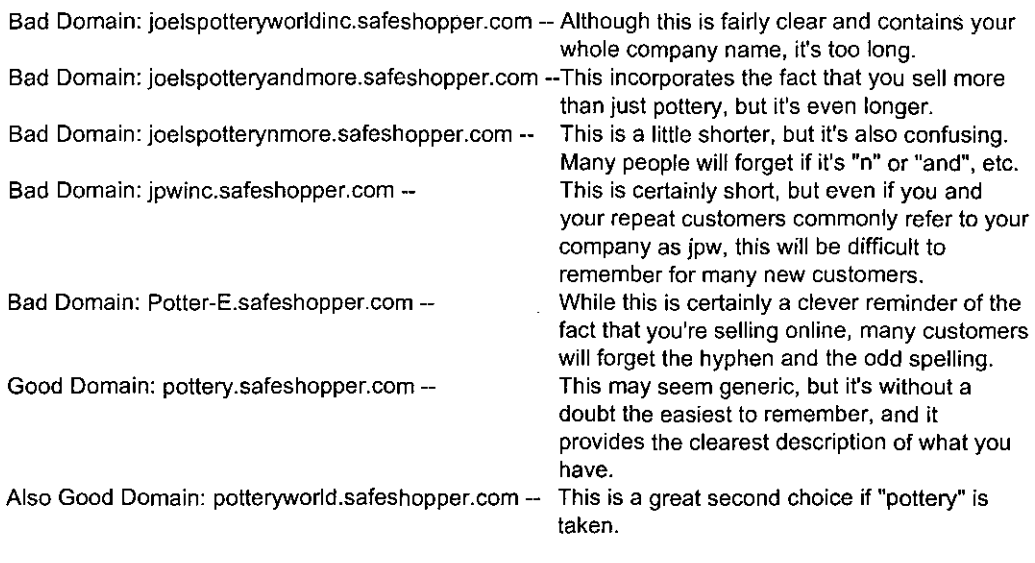

TOP..

 $\ddot{\phantom{a}}$ 

 $\mathbf{r}$  $\frac{1}{\sqrt{2}}$  $\ddot{\phantom{a}}$ 

 $\hat{\mathcal{A}}$ 

ŗ.

#### Network Commerce lnc.

About Us 1 !nvestor Relations 1 Career Opportunities 1 Contact Us Traded on NASDAQ: NWKC Copyright© 2001 Network Commerce lnc.

- CLOSE WINDOW

 $\cdot$ 

NetworkCommerce Inc.

#### **FreeMerchant.com** A pivision of Network **Commerce Inc**

### **Tutorial**

**Webstore Promotion** 

**InternetMall** 

Auto-Submit

### **Webstore Promotion**

Domains

Hosting

After you've logged in, from the Main Menu, select Webstore Promotion

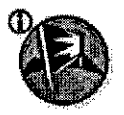

### **lnternetMall**

The lnternetMall is a collection of FreeMerchant member stores where shoppers can go to find anything they need. In this section of FM you can view your InternetMall Checklist to see how close you are to admittance, and complete the steps necessary to be exchange-ready. The lnternetMall will help increase your store's visibility and help increase sales!

To list your FM store in the lnternetMall, you must be a Bronze, Silver or Gold Member. To learn more about the Membership packages available, click here.

### Auto-Submit

You can enter your Site Title, Site Description and Keywords in the Auto-Submit fields. Press the Update button and the FM builder will generate the metatags for your FM store automatically.

You can then check any or all 5 of the search engines listed and press the Submit button to submit your FM store for indexing. lt usually takes about 2 - 4 weeks for the search engines to update their databases.

Your FM store must be published before it can be indexed by the search engines. Please be sure your FM store is online before submitting your site.

To use the Auto-Submit utility, you must be a Silver or Gold Member. To learn more about the Membership packages available, click here.

**lmportant:** There isn't a way to add/edit metatags other than through the text fields provided. Attempts to upload any coding through these areas will result in freezing your site.

Network Commerce lnc. About Us | Investor Relations | Career Opportunities | Contact Us Traded on NASDAQ: NWKC Copyright© 2001 Network Commerce !nc.

**LA CLOSE WINDOW** 

## **ANEX04**

### MICROSOFT SITE SERVER COMMERCE EDITION 3.0

 $\mathcal{L}^{\mathcal{L}}(\mathcal{L}^{\mathcal{L}}(\mathcal{L}))$ 

 $\label{eq:2.1} \frac{1}{\sqrt{2}}\sum_{i=1}^n\frac{1}{\sqrt{2}}\sum_{i=1}^n\frac{1}{\sqrt{2}}\sum_{i=1}^n\frac{1}{\sqrt{2}}\sum_{i=1}^n\frac{1}{\sqrt{2}}\sum_{i=1}^n\frac{1}{\sqrt{2}}\sum_{i=1}^n\frac{1}{\sqrt{2}}\sum_{i=1}^n\frac{1}{\sqrt{2}}\sum_{i=1}^n\frac{1}{\sqrt{2}}\sum_{i=1}^n\frac{1}{\sqrt{2}}\sum_{i=1}^n\frac{1}{\sqrt{2}}\sum_{i=1}^n\frac$ 

 $\sim 10^6$ 

### MICROSOFT SITE SERVER COMMERCE EDITION 3.0

El Microsoft Site Server Commerce Edition trabaja con Windows NT 4.0, Microsoft SQL 7.0, Microsoft Internet Information Server 4.0, Microsoft Internet Explorer 4.0

El grafico muestra la primera pagina para la creacion del sitio, aquí se incribe un nombre corto, para el nombre de la carpeta donde se crearan los archivos y un nombre para mostrarlo en las paginas web.

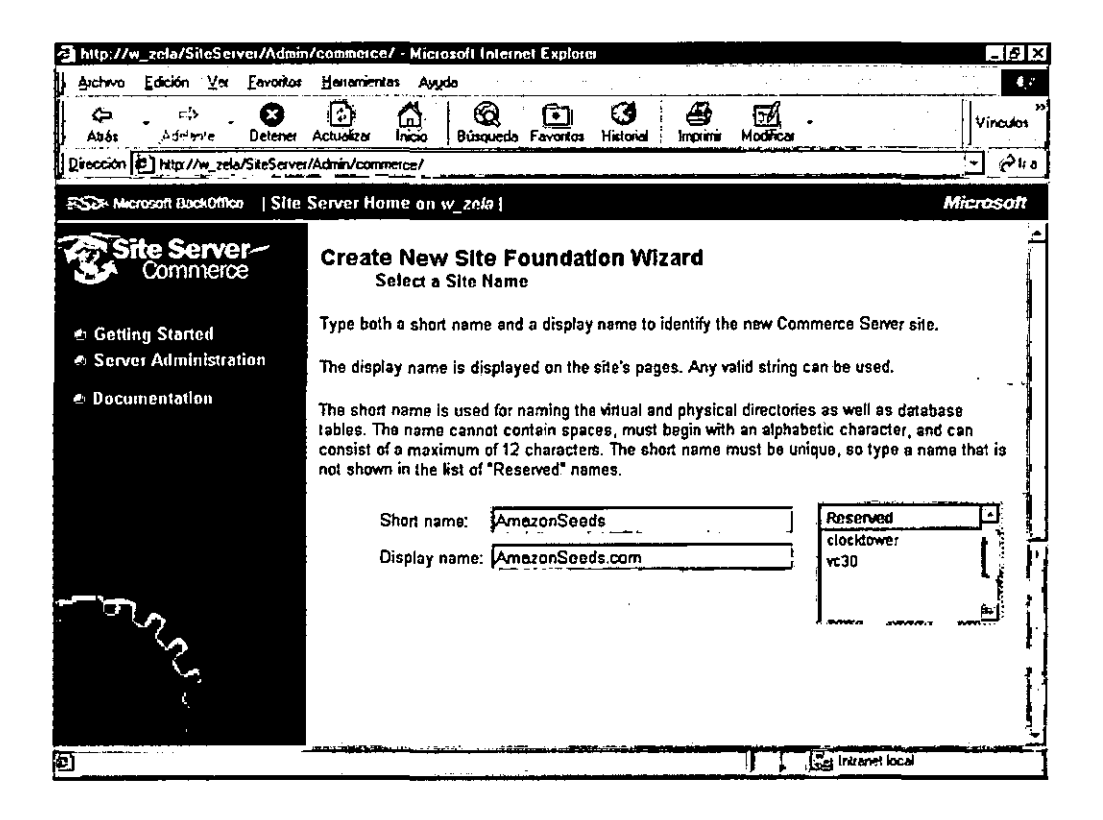

Especificar la localización física de los archivos a generar.

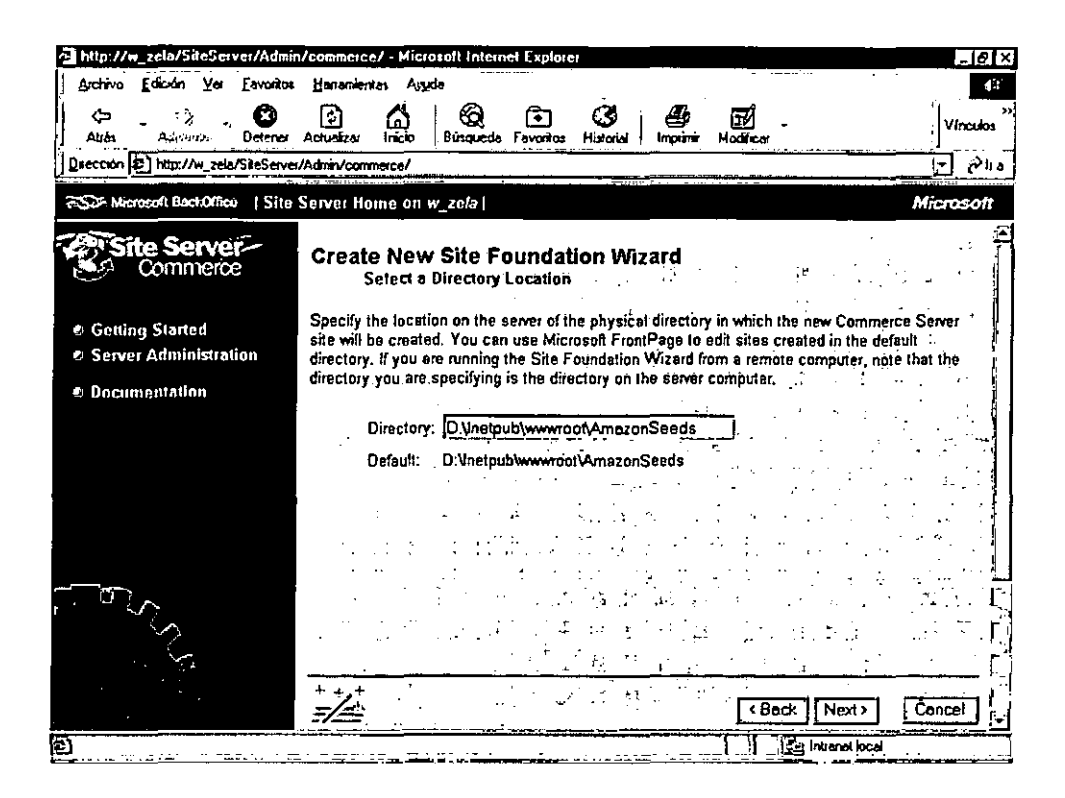

Elegir el tipo de bases con que trabajara el sitio web.

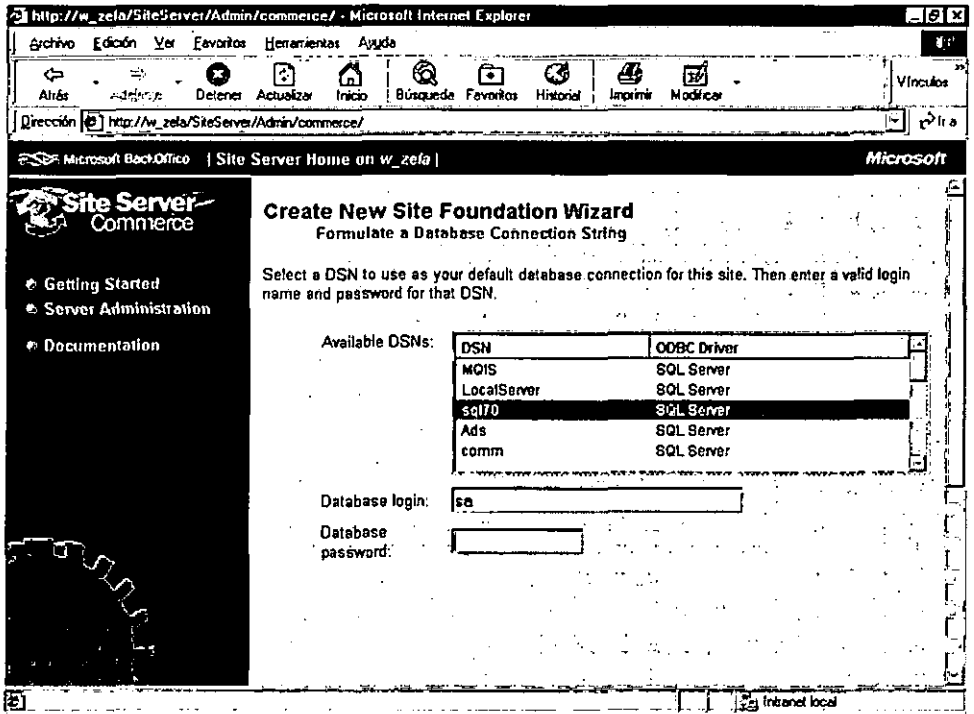

Especificar la cuenta Windows NT que tendra permiso para administrar el nuevo sitio

creado.

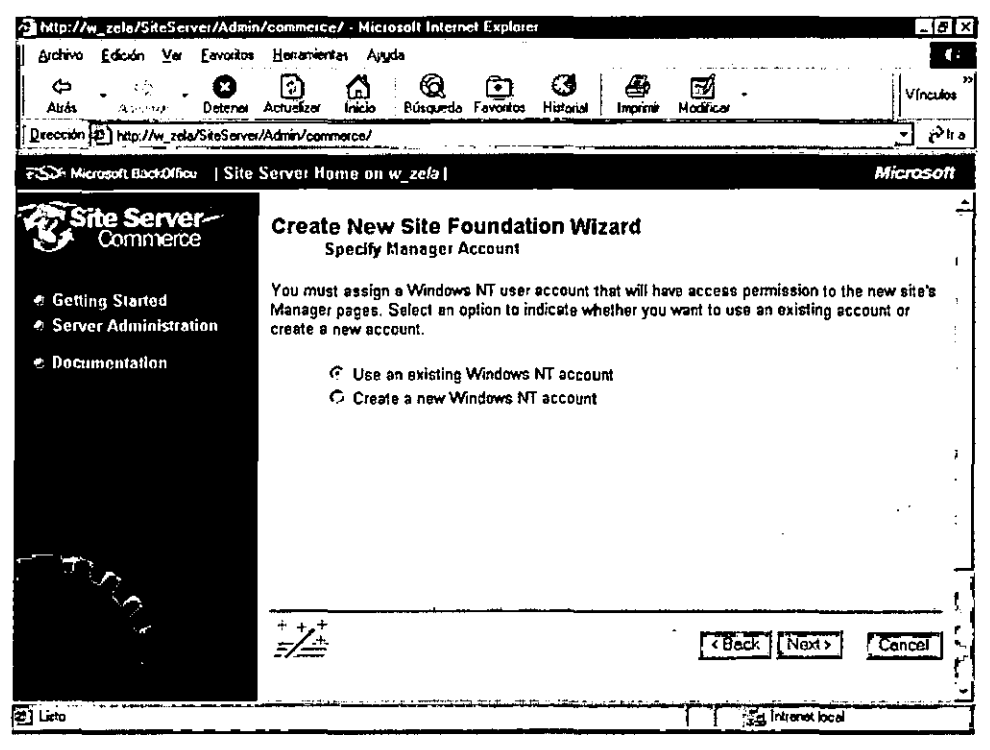

### Seleccionar una cuenta de Windows NT

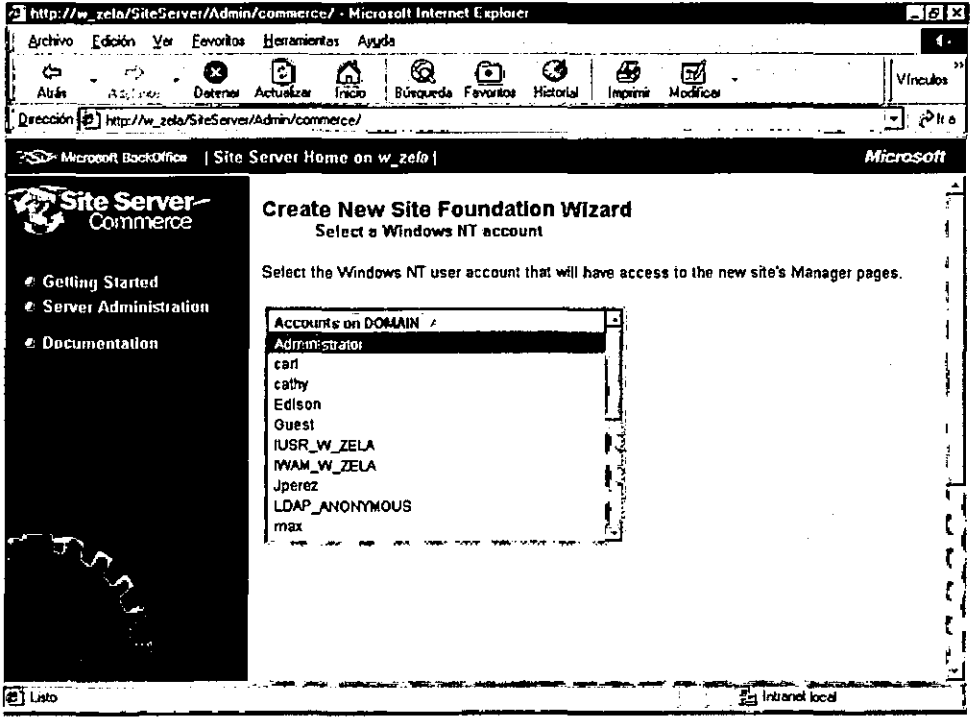

### Paso 1 : Se muestra la pantalla de bienvenida Welcome.

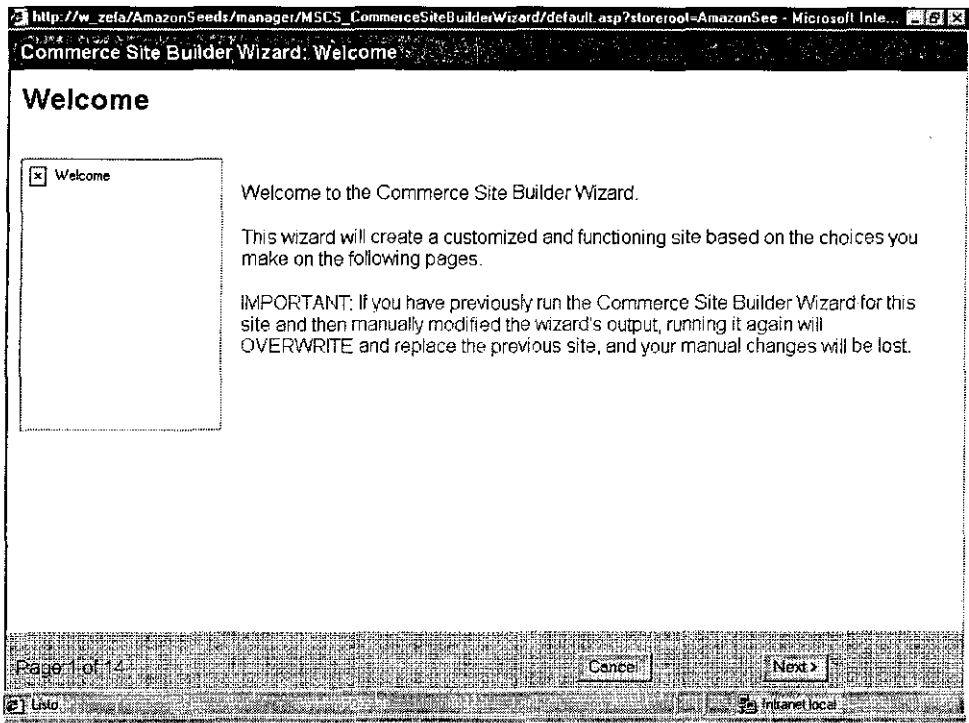

Paso 2 : Se muestra la pagina Site Type (tipo de sitio), donde podemos elegir entre utilizar un sitio ya existente como estructura básica para el nuestro , o crear un sitio nuevo personalizado.

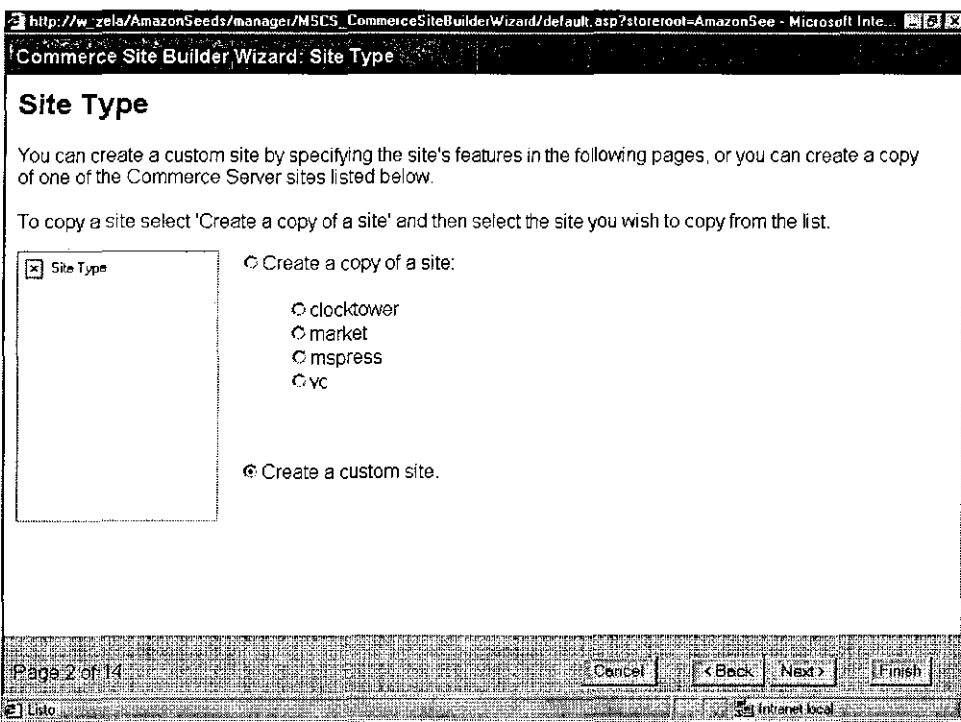

Paso 3 : Se muestra la pagina Merchant Information (información de la empresa), donde introducimos la información de contacto de la empresa, esta información se empleara para crear un pagina de información especial sobre el sitio. Se introduce la información que aparece en la figura.

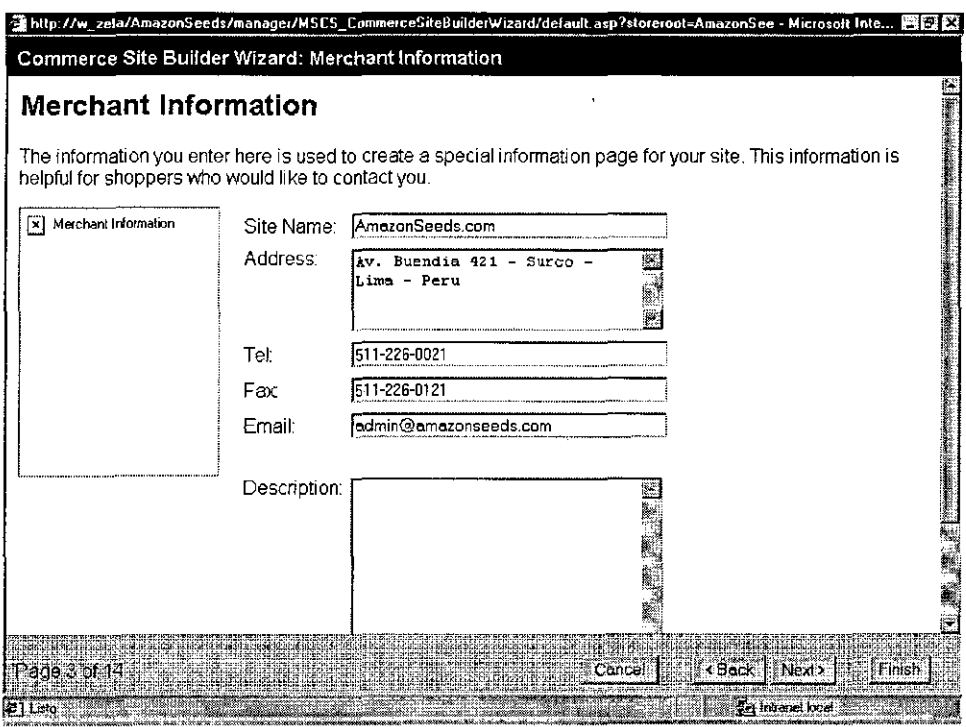

Paso 4 : Se muestra la pagina Local (configuración regional), en que se elige la configuración regional del sitio. La configuración regional sirve para calcular los impuestos y mostrar en el formato adecuado la moneda, la fecha y las direcciones. Se debe de seleccionar la configuración que corresponda al lugar en el que se encuentre.

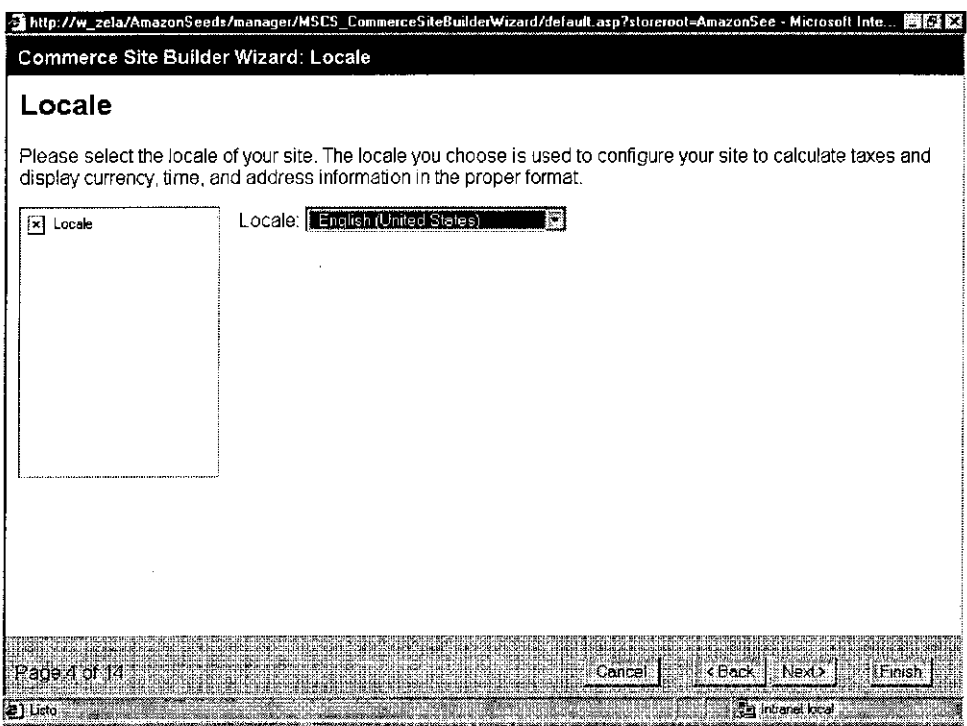

÷

Paso 5 : Se muestra la Pagina Site Style ( estilo del sitio), en el que se especifican las opciones relativas al aspecto de las paginas del sitio. Si se desea tener el logo de la empresa en el sitio ,activar la casilla de verificación Use Lago.

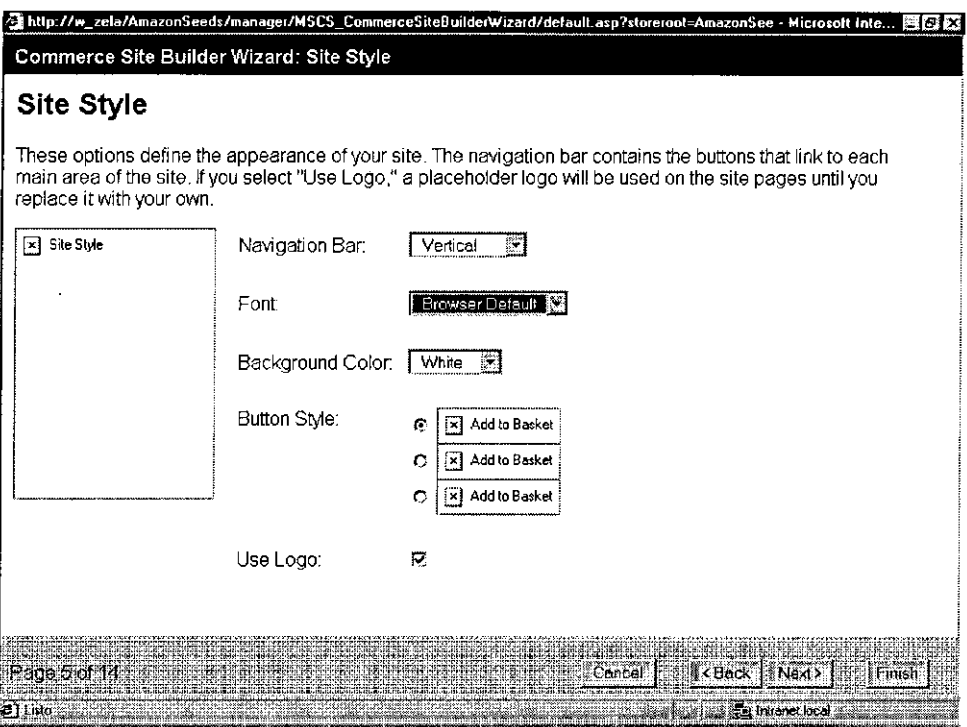

Paso 6 : Se muestra la pagina Promotions (promociones) en la que se especifican el precio y los incentivos en la compra del sitio.

t

Í,

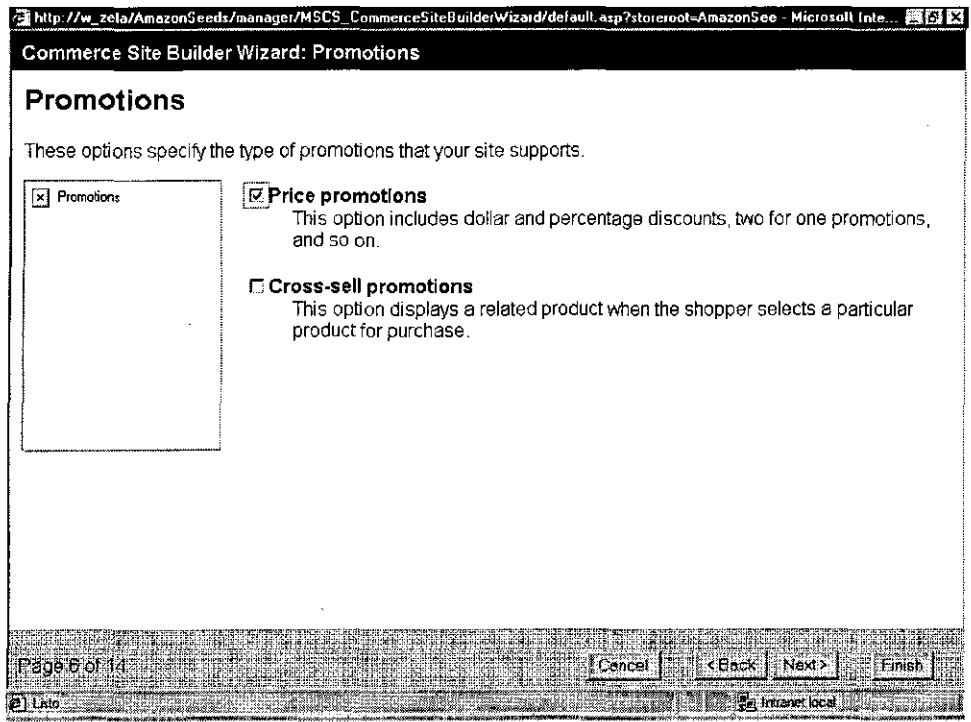

Paso 7 : Se muestra la pagina de Features (características), donde se encuentra 3 secciones :

La Sección de registration (registro) permite recompilar información sobre las personas que visitan el sitio cuando acceden a el, cuando hacen un pedido o en ningún caso. La sección de Department Type (tipo de departamento), donde se decide si los departamentos del sitio han de ser de un único nivel o multinivel. Un departamento representa una categoría.

La ultima sección permite añadir al sitio una función de búsqueda.

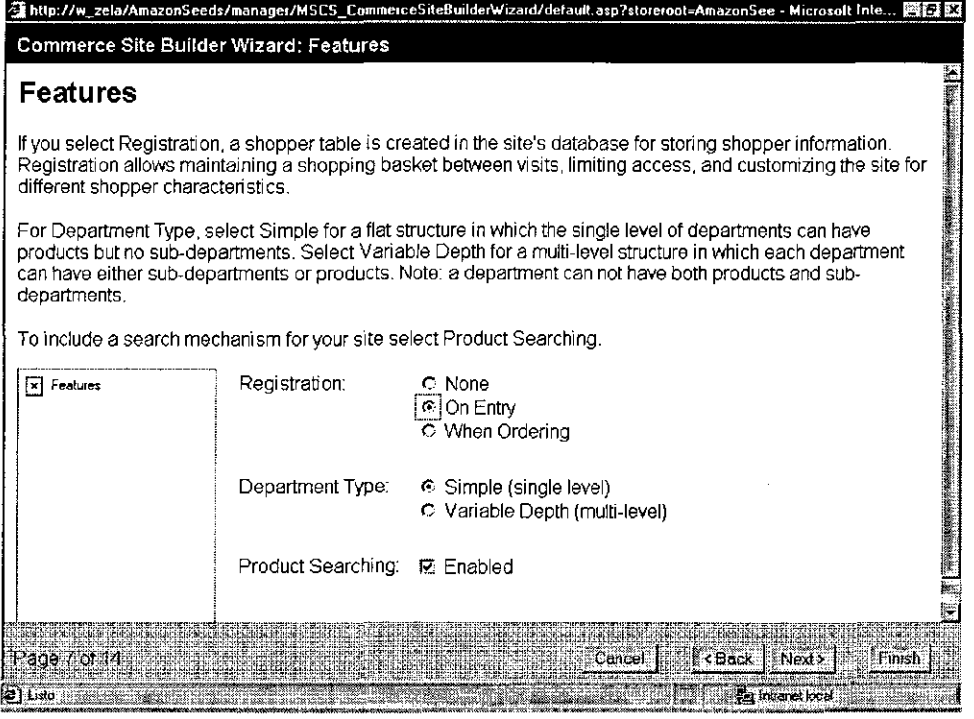

Paso 8 : Se muestra la pagina de Product Attribute Type (tipo de atributos de producto), en la que muestra atributos estáticos o dinámicos de los productos

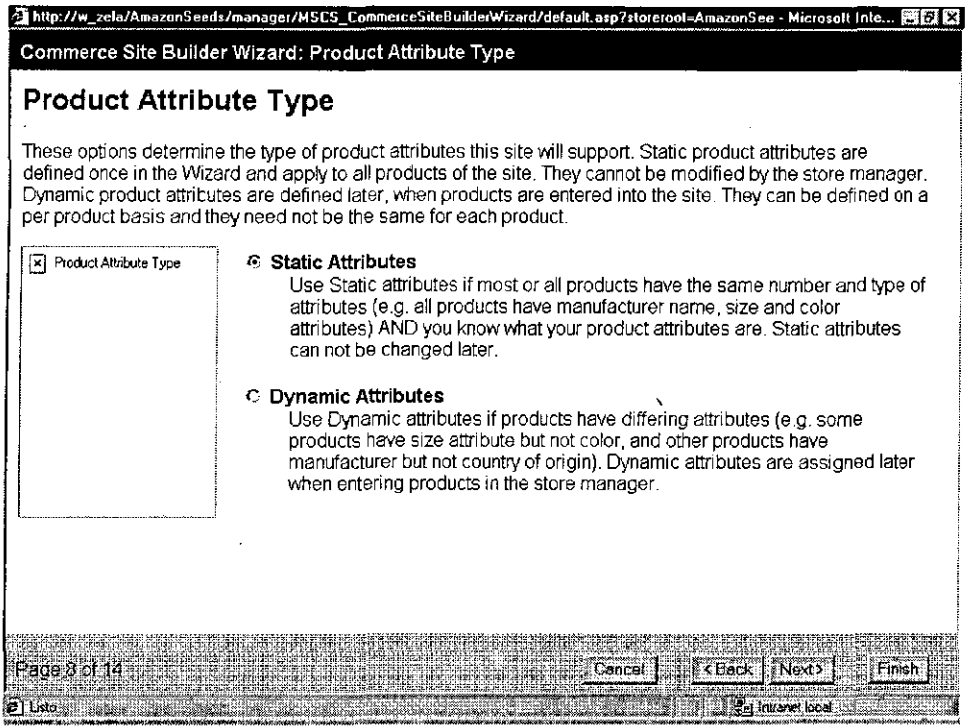

 $\overline{\phantom{a}}$ 

 $\hat{\boldsymbol{\gamma}}$ 

Paso 9 : Se muestra la pagina Product Structure , en la que se proporciona información que empleara el asistente para determinar la estructura de la tabla de productos de la base de datos . La pagina presenta una lista de atributos opcionales , algunos de los cuales tienen un único valor y otros son multivaluados , y un campo Custom en el que se pueden añadir personalizados.

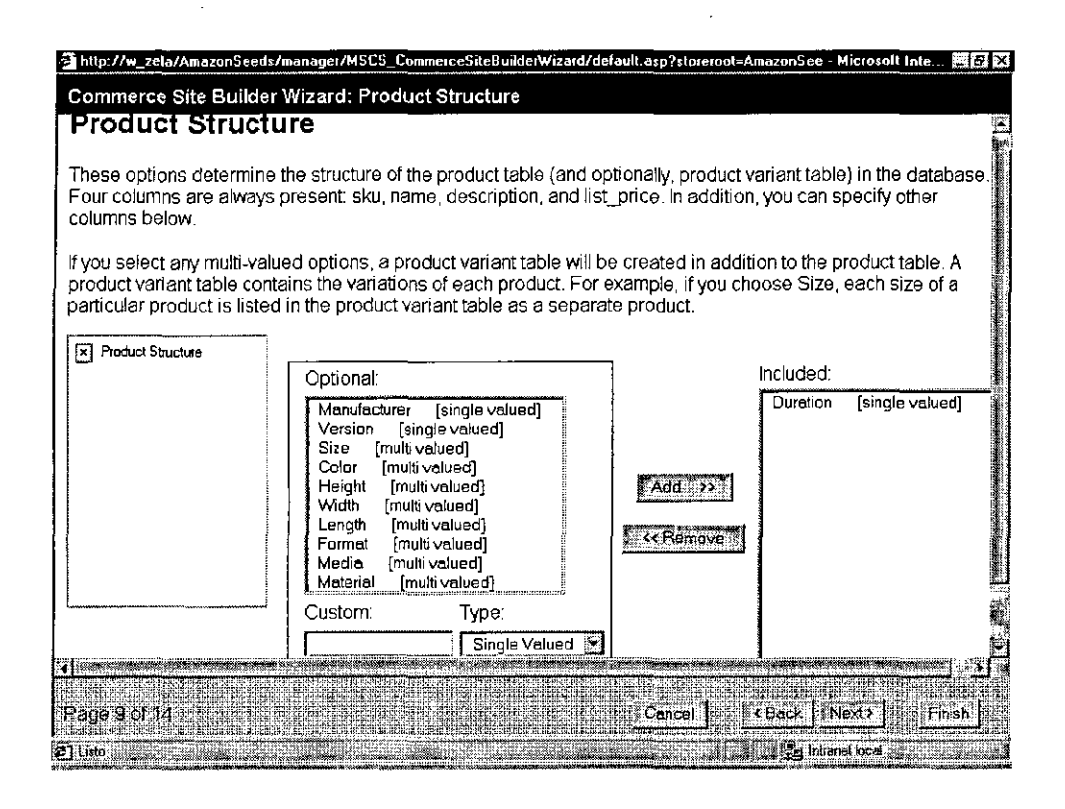

Paso 10 : Se muestra la pagina Shipping and Handling (transporte y manipulación), donde se especifica los costes de transporte y manipulación para el sitio.

En la sección Shipping Methodos and Charges (métodos y costes de transporte) se puede activar hasta 3 métodos, cuyos nombres los define el usuario.

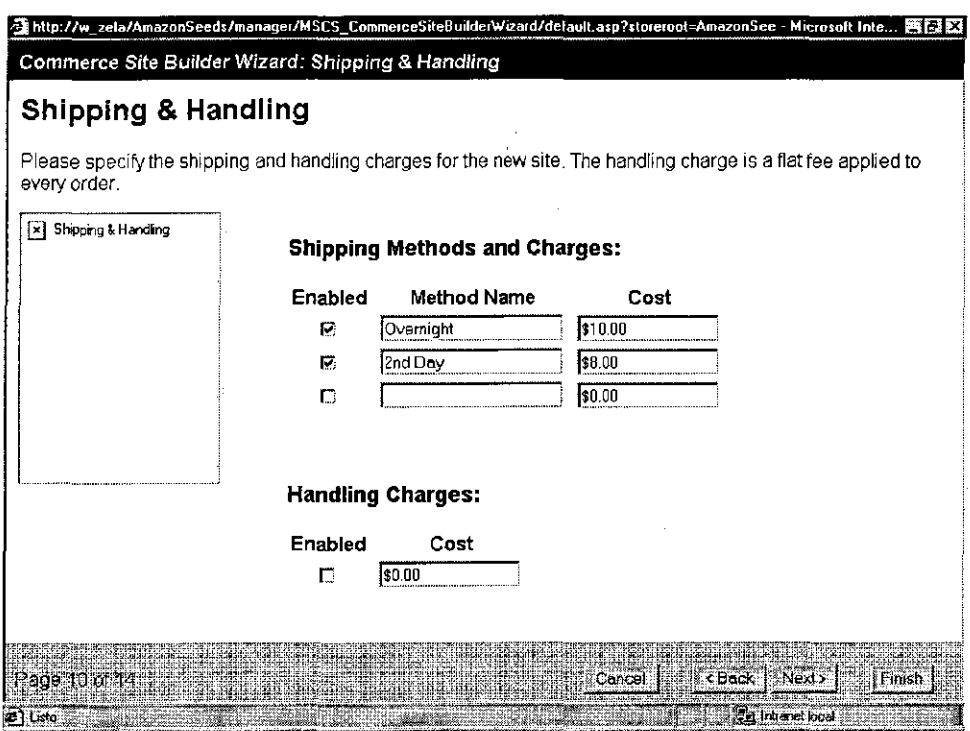

 $\ddot{\phantom{1}}$ 

Paso 11 : se muestra la pagina Tax : USA, aplicable únicamente a los estados unidos, en la que se seleccionan los porcentajes de impuestos de impuestos para aquellos estados con los que se hagan negocios.

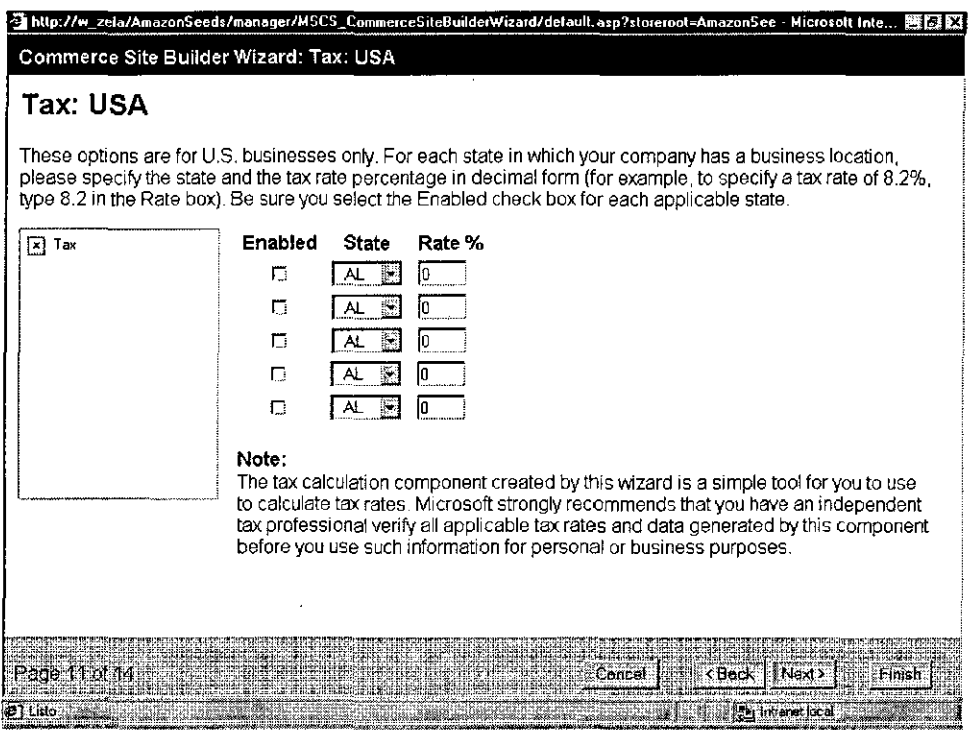

Paso 12 : Se muestra la pagina Payment Methods (formas de pago), donde se seleccionan las tarjetas de crédito que la empresa aceptara como forma de pago electrónica.

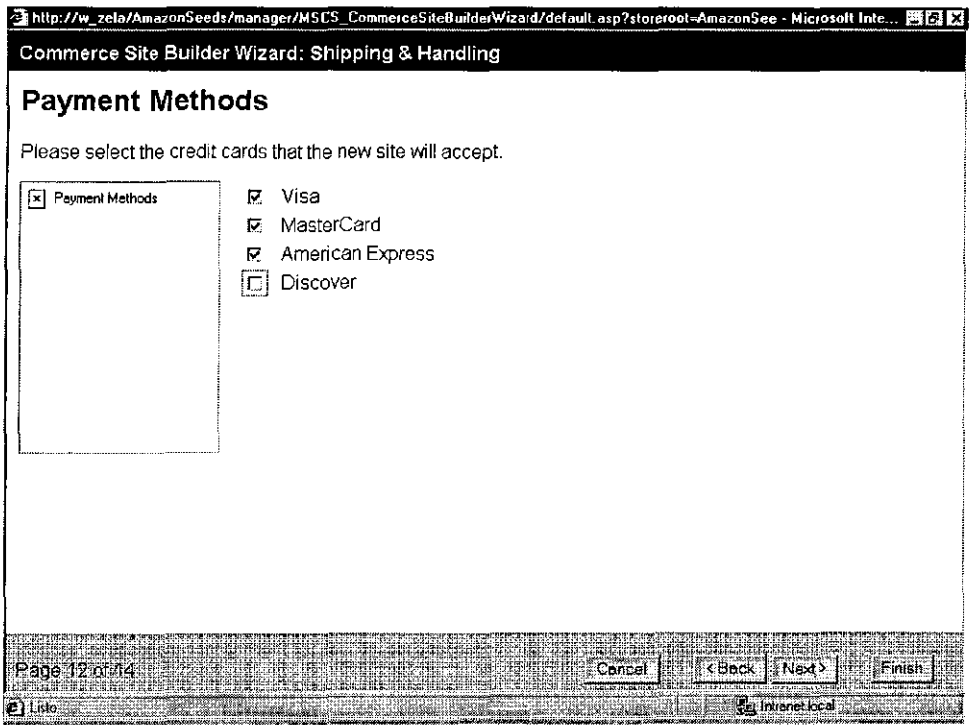

J

Paso 13 : : Se muestra la pagina Order History ( historial de pedidos) donde se determina si el sitio registrara el historial de pedidos de un cliente. Esta opción es útil para controlar el historial de pedidos de un cliente y la información de albaranes.

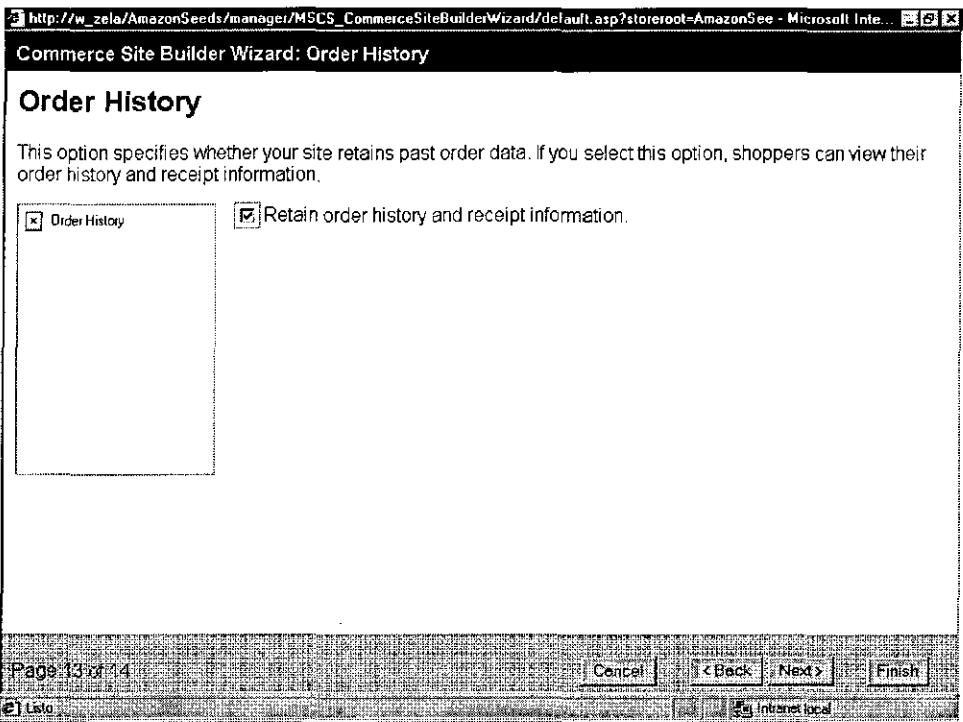

Paso 14 : : Se muestra la pagina Output Options (opciones de salida), donde se encuentran siete opciones que determinan lo que hará Site Wizard cuando se haga click en el boton finish.

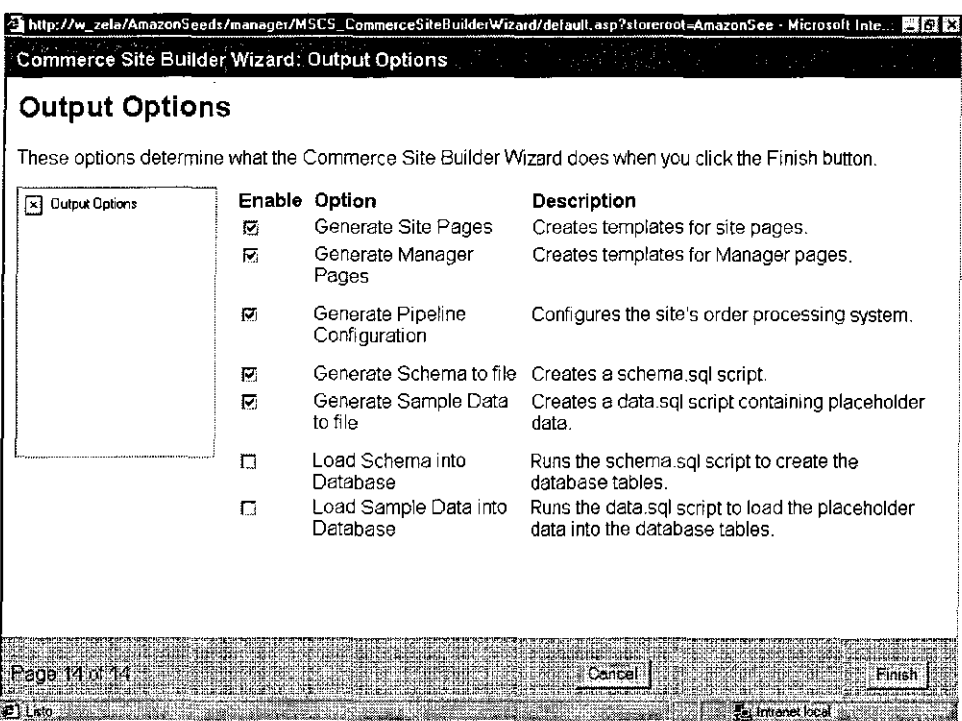

Estos son algunos de los archivos generados , archivos .asp para las paginas web , archivos .pcf donde se encuentran las reglas del negocio, y archivos .sql para el manejo de la base de datos SQL

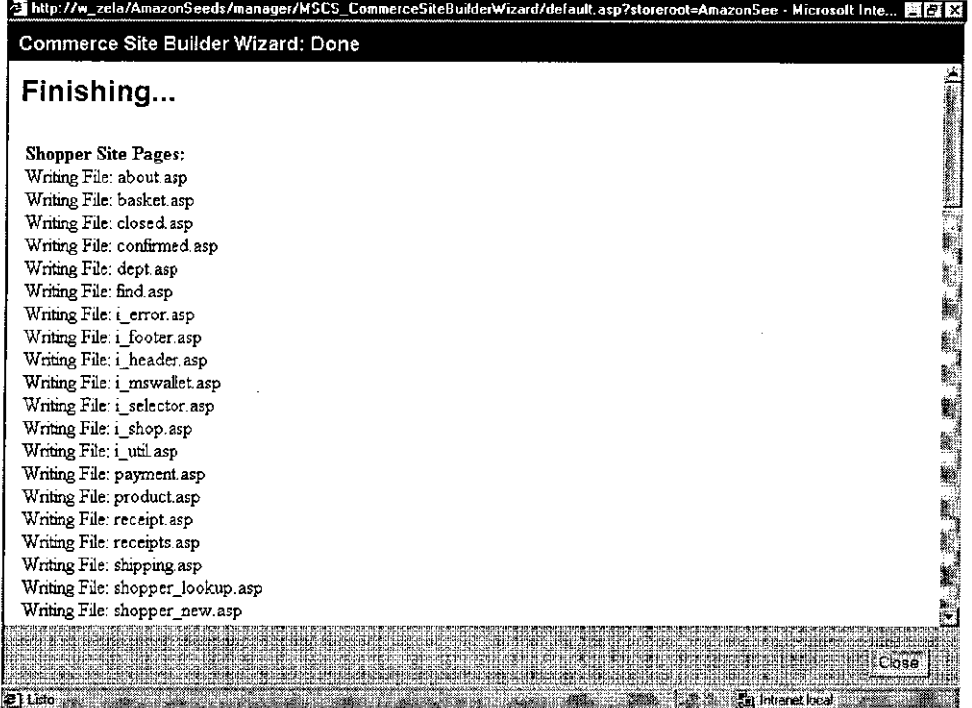

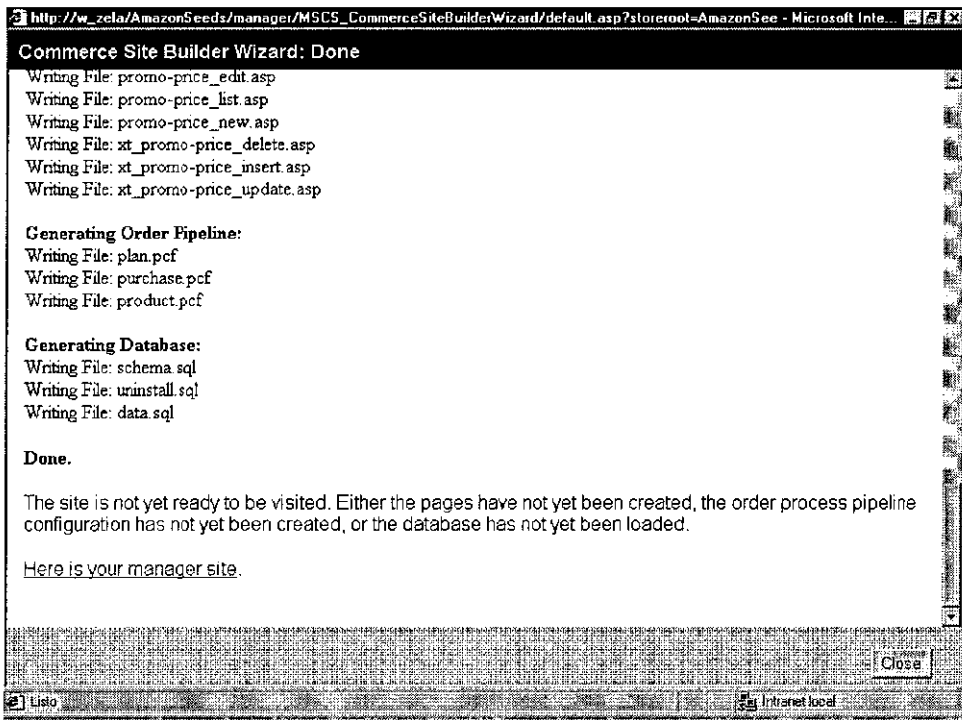

## **ANEXO 5**

### PRODUCTOS DE VERISIGN

 $\mathcal{L}^{\text{max}}_{\text{max}}$  and  $\mathcal{L}^{\text{max}}_{\text{max}}$ 

 $\mathcal{A}_\mathrm{c}$ 

 $\mathcal{A}^{\mathcal{A}}$ 

 $\sim 10^4$ 

 $\sim$   $\sim$ 

 $\sim 10^{11}$ 

### **VeriSign Payflow**

Payflow<sup>SM</sup>, part of VeriSign's Payment Services family, is an Internet service providing highquality, low-cost payment connectivity between buyers, sellers, and financia! networks. The Payflow service brings the Internet's "anyone-to-anyone" ease of connectivity to the payments industry.

Using Payflow, a merchant can connect to any bank, transaction service, or form of payment without worrying about the underlying technology. Customers can pay with a variety of financial instruments, including checking accounts, savings accounts, and credit cards, quickly and simply.

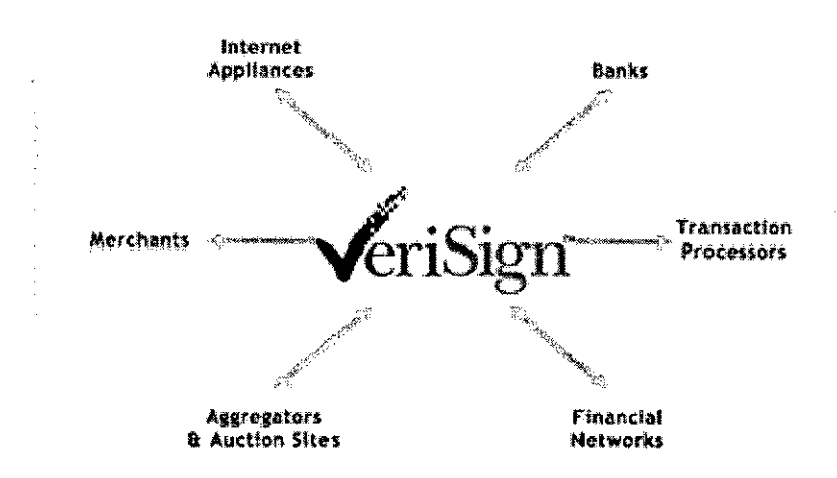

VeriSign's Signio Payf/ow hides the complexity of payment

On the merchant side, VeriSign Payment Services connectivity technology works with all major shopping carts and e-commerce systems. Merchants can select the shopping cart system and storefront system that best suits their needs, and be confident that VeriSign can make the connections.

For the merchant, VeriSign offers:

- **Lower Connectivity Cost:** Connecting to the payment networks over the Internet through VeriSign costs less to set up and maintain than leased fines or modem connections.
- **Better Connection Quality:** VeriSign manages high-bandwidth, fault-tolerant network connections to the processing networks.
- **More Payment Options:** Merchants can add new payment types without having to install new software.
- **Increased Flexibility:** Merchants can switch banking relationships and continue to use the same installed software to process payments with the new bank.

On the processor side, VeriSign works with all of the major processing and bank networks. You can simply select an appropriate shopping cart, e-commerce package, or VeriSignprovided software development kit (SDK) and know that VeriSign will make the necessary connections to the transaction processing services.

VeriSign Payment Services can be accessed three ways:

• **Payflow-enabled E-commerce Applications:** Many off-the-shelf e-commerce applications are pre-enabled to use VeriSign Signio Payflow payment processing.

- Pavflow Link: This hosted order form service makes payment processing as simple as adding Web links to your e-commerce Web site.
- **Payflow Pro:** This software development kit gives you direct access to the Payflow payment processing API via a "thin client" network service.

In all cases, online registration and account management enables you to be up and running in minutes.

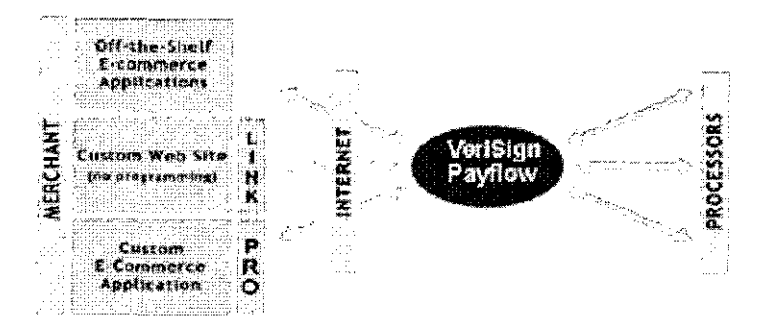

Through VeriSign's acquiring bank partners, you can also apply for Internet Merchant Accounts during the registration process.

### **Payflow-Enabled E-commerce Applications**

Many off-the-shelf e-commerce applications are pre-enabled to use Payflow payment services, giving you a complete solution that can be used out-of-the-box. VeriSign's broad third-party support and extensive payment connectivity enable you to independently choose the best e-commerce application and the best payment processor for your business needs. **Payflow Link** 

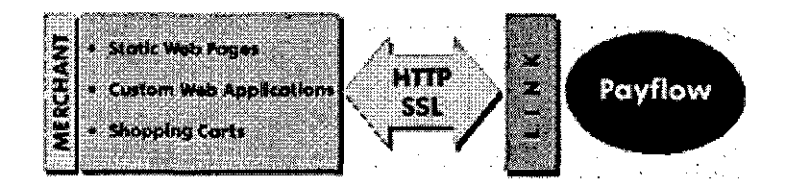

VeriSign's Payflow Link a/lows merchants to connect to VeriSign Payment Services using simple Web links.

Payflow Link is a hosted order form service. It allows you to easily incorporate payment processing into your Web site without requiring any programming.

To use Payflow Link, simply add a Web link to the appropriate Web pages at your site. When a customer clicks this link, he or she is brought to a secure order form hosted by VeriSign. Transaction details encoded in the link are used to initialize the form. This includes SKU data, order amount, tax amount, and other order-specific parameters. At the Payflow Link order form, the consumer enters the required payment information and submits the form to execute the order.

Payflow Link, like all Payflow services, can handle a wide variety of payment types:

- Credit cards
- Purchase cards, Level II
- ACH transfer
- Electronic Check Verification and Guarantee

When orders are submitted, you are notified via e-mail. You can fetch the specifics of new orders from the VeriSign merchant Web site.

Payflow Link is ideal for merchants processing up to 1000 transactions per month. It is especially easy to implement and very affordable, with a low set-up cost and flat-fee billing. There is no long-term obligation.

### **Payflow Pro**

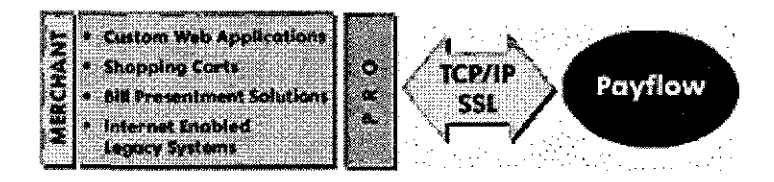

VeriSign's Payflow Pro gives merchants more control.

Payflow Pro gives you direct access to the Payflow payment processing API via a "thinclient" network service. The Payflow Pro client software, installed on your system, is a small ( 400k footprint) messaging agent that uses SSL and X.509 digital certificate technology to securely communicate with VeriSign's payment servers.

To use Payflow Pro, merchants pass payment transaction data to the client through a set name/value pairs. Here is an example of encoded payment transaction data:

TRXTYPE=S&TENDER=C&USER=userid&PWD=password&

ACCT=549g740000000016&EXPDATE=1299&AMT=1.00

The Payflow client's only job is to securely pass the payment transaction data to VeriSign's payment servers for processing. The Payflow client does not contain any payment-specific logic. This means that VeriSign is able to introduce new services or transaction types at any time without upgrading the Payflow client software. You can take advantage of a new service by simply adding the new parameter values it requires to your transaction requests. Payflow Pro provides support through a single client interface for the following payment types:

- Credit cards
- Purchase cards, Level II & III
- ACH transfer
- Electronic Check Verification and Guarantee

Payflow Pro is ideal for merchants processing more than 5,000 transactions per month. It is robust and scalable up to hundreds of millions of transactions.

### **Supported Platforms**

The Payflow SDK is available for the following operating systems:

- Windows NT
- UNIX SUN Solaris ix86 2.6, 2.7 and SPARC 2.6, 2.7
- UNIX HP/UX 10.2
- UNIX SGI Irix 6.2
- UNIX Digital DEC Alpha
- UNIX BSDi 3.0, 4.0
- UNIX FreeBSD 2.X, 3.0, 4.0
- Linux ix86 2.X and Cobalt/MIPs
- IBM AIX

-'

• IBM 05/400 V4R3

### **Development Language Support**

Payflow Pro includes a command line tool that can be called from a variety of applications, command shells, Perl, Web tools, and so on. Although this provides a straightforward means of submitting transactions, the creation of a new process for each payment submission does not scale well to high transaction volume. For tighter control and better performance, Payflow Pro also provides C/C++, Java, and Win32 COM APis.

### **VeriSign Merchant Manager**

Merchant Manager is the administrative interface for VeriSign merchants. The Payflow Manager Web site provides user authenticated, SSL-based access to the following functions:

- **Transaction reporting.** Merchants can choose from a set of preset transaction reports, or create custom ad-hoc queries against the transaction database. Results are delivered as HTML tables, or as tab-delimited ASCII files, suitable for import into merchant accounting and reconciliation systems.
- **Virtual Terminal.** A Web-based set of forms is provided for manually entering transactions. These transactions can be authorizations, captures, credits or voids.
- **Merchant Configuration.** Merchants can review, edit and update their merchant profiles on the Manager Web site. New services, such as fraud screening and tax calculations can be enabled from here, along with the desired configuration settings.
- **Manual Capture and Settlement.** Merchants not using automated capture can use Manager to identify and select the order transactions that should be captured for settlement each night.

### **Global Currency Support**

The Payflow service has been designed to process any type of currency. VeriSign has relationships with processors to provide settlement in multiple currencies. And VeriSign is also developing additional relationships to support offshore deployment for international merchants.

### **Risk Management and Fraud Screening**

Credit card fraud is a significant risk in online commerce. VISA estimates that Internet transactions account for only about 2 percent of its total transactions. However, of all of the fraudulent transactions that VISA handles, 50 percent of those occur in Internet transactions. VeriSign has partnered with HNC, the market leader in risk management and fraud screening for brick-and-mortar merchants, to integrate HNC's Internet eFalcon with Payflow.

HNC's eFalcon uses a state-of-the-art-scoring algorithm to eliminate over 60 percent of fraudulent transactions. The high performance nature of eFalcon (scores are returned in less than 600 ms with dual redundancy) combines well with VeriSign's fast response time and high availability. VeriSign provides an open interface to eFalcon that makes it easy for sophisticated merchants and merchant aggregators to build well-integrated risk management applications.

VeriSign also supports all of the address verification features provided by its processors, such as AVS, CV2 and CVV2.

### **Customer Service**

VeriSign provides free technical support to merchants and e-commerce application developers who are integrating support for VeriSign Payment Services into their products. VeriSign's customer service and network operations center is staffed 24x7, with 24-hour email service for all customers. Telephone service is also available either for a per-incident fee or as unlimited calls through a premium service contract at a flat monthly fee.

Premium service includes priority handling of all incidents by telephone or e-mail, proactive notification of planned service outages, customized activity reports, and complimentary tickets to VeriSign user conferences.

 $\sim 10^7$ 

For more information about VeriSign Payment Services, visit http://www.verisign.com/products/payment.html.

 $\ddot{\phantom{a}}$ 

### ANEXO 6

### CODIGO AUTOGENERADO DE FREEMERCHANT

 $\label{eq:2.1} \mathcal{L}(\mathcal{L}^{\text{max}}_{\mathcal{L}}(\mathcal{L}^{\text{max}}_{\mathcal{L}}),\mathcal{L}^{\text{max}}_{\mathcal{L}}(\mathcal{L}^{\text{max}}_{\mathcal{L}}))$ 

 $\mathcal{L}^{\text{max}}_{\text{max}}$  , where  $\mathcal{L}^{\text{max}}_{\text{max}}$ 

 $\sim$   $\sim$ 

 $\mathcal{L}^{\text{max}}_{\text{max}}$ 

 $\sim$   $\sim$ 

 $\sim 10^{-1}$ 

 $\mathcal{L}^{\mathcal{L}}(\mathcal{L}^{\mathcal{L}}(\mathcal{L}^{\mathcal{L$ 

 $\sim 10$ 

 $\sim 10^{-11}$ 

 $\sim 10^{11}$  km  $^{-1}$ 

Index.html

<html><head> <META HTTP-EQUIV="Pragma" CONTENT="no-cache"> <META name= <sup>11</sup> description11 content= <sup>11</sup> Welcome to amazonseeds.com a website designed to promote handcrafted jewelry made in the South American rainforest by members of the indigenous Shipibo community. They live deep in the Peruvian rainforest, along tributaries of the Ucayali river where they gather seeds produced by flowering trees. Their shamans or priests attribute special mystical qualities to these seeds - worn as jewelry to give a sense of well-being and protection to the wearer. Your purchase of Amazon Seeds helps support their efforts to preserve the rainforest. For countless generations they have lived in harmony with nature. They want the same for their children and are actively involved in protecting their home from development and destruction.  $"$ <META name="keywords" content="Cards, Jewelries, Amazonseeds,handcraft,bracelet,necklace,amazon,peru,ucayali,seeds,shipibo,huayru ro,pashaca,ashira,rainforest,ecology,natural,peruviann> <title>Amazonseeds.com</title> </head> <body bgcolor~#dfdla7 text~#lf0003 link~#bf0003 vlink~#bf0003 leftmargin~o topmargin=O bottommargin=O rightmargin=O marginheight=O marginwidth=O> <center> <table border =0 width=lOO% height=lOO% cellspacing=O cellpadding=O border=O> <tr>  $<$ td align=center valign=top width=150 bgcolor=#1f0e00 ><br> <img src='http://amazonseeds.safeshopper.com/images/nlly67w.jpg'  $a$ lt="Amazonseeds.com"><br>> ${\rm str}$ > <table width=lSO border=O cellspacing=O cellpadding=O align=center background=""> <tr> <td align=center> <a href='http://amazonseeds.safeshopper.com/index.htm?994' onmouseover="window.status='Home'; return true;" onmouseout="window.status=''; return true;"><img border=O src~http://www.freemerchant.com/userimages/optl20/optl2002.gif></a> <a href='http://cgi2.safeshopper.com/cgishl/foxweb.exe/q:\prg\fm\viewcart.prg?uid~1D00328384&5' onmouseover="window.status='View Your Shopping Cart'; return true;" onmouseout="window.status=''; return true;"><img border=0 src~http://www.freemerchant.com/userimages/optl20/optl2003.gif></a> <a href='http://amazonseeds.safeshopper.com/about.htm?994' onmouseover="window.status='Company Information'; return true;" onmouseout="window.status=''; return true;"><img border=0 src~http://www.freemerchant.com/userimages/optl20/optl2004.gif></a>

<a href='http://cgi2.safeshopper.com/cgishl/foxweb.exe/getemail®q:\prg\fm\ordercheck?uid=1000328384&19' onmouseover="window.status='Check the Status of Your Order(s)'; return true;" **onrnouseout= <sup>11</sup> window.status=' '; return true; <sup>11</sup> ><img border=O alt="Check orders you**  have made at Amazonseeds.com" src=http://www.freemerchant.com/userimages/optl20/optl2005.gif></a>

<a href='http://cgi2.safeshopper.com/cgishl/foxweb.exe/addmyself®q:\prg\fm\listmanage\listmanage?pagenum=1000328384&3628 **9' onrnouseover="window.status='Read or Subscribe to our Newsletter'; return true;" onmouseout= "window. status='** ' ; **return true; 11 ><img border=O**  src=http://www.freemerchant.com/userimages/opt120/optl201l.gif></a>

<a href='http://amazonseeds.safeshopper.com/about.htm?994#shippingp' **onrnouseover="window.status='View our Shipping Policy'; return true;" onrnouseout= "window. status='** ' ; **return true; "><irng border=O**  src=http://www.freemerchant.com/userimages/opt120/shippol.gif></a>

 $br>$  $< p > 1$ </td></tr> </table>

</td>

**<td width=lOO% align=center valign=top <br clear=all>**  bgcolor=#dfdla7>

<img width=l height=l border=O src="http://crm.shopnow.com/servlets/Conduit?return=http://bigid.safeshopper.com /servlets/SetBigid"><img width=l height=l border=O **src="http://crm.shopnow.com/servlets/SilhouetteiMG?BU=FM&Site=1000328384&Cat=vis itor:homepage&Misc=MID:l000328384 <sup>11</sup> >** 

**<center>** 

**</center>** 

**<center>** 

**<table border=O width=95% background=''>** 

 $<$ tr>

**<td valign middle align=center></td>** 

**</tr><tr>** 

**<td valign=middle>** 

<img border=0 align=left src~http://amazonseeds.safeshopper.com/images/iütyzw7.jpg>

<div align=center><font color=Brown size=+2><font face= <sup>11</sup> Helvetica"><b>Welcorne to arnazonseeds.com </b></font></font></div>

<div align=left><font color=Black size=+1><font size="2" face="Helvetica">

A website designed to promote handcrafts made in remate parts of the South America•s pristine rainforest and spectacular Andes mountains - areas that too often, now find themselves under severe ecological threat.

<br>

Your purchase from amazonseeds.com helps support the indigenous communities efforts to preserve their rainforest, their sierra - their home. For countless generations they have lived in harmony with nature. They want the same for their children and are actively involved in protecting their home from development and destruction.

 $brz$ 

An example is our work with members of the Shipibo community. They live deep in the Peruvian rainforest, along tributaries of the Ucayali river where they gather seeds produced by flowering trees. Their shamans or priests attribute special mystical qualities to these seeds - worn as jewerly to give a sense of well-being and protection to the wearer.

 $br>$ 

Please take a moment to browse our catalogs. Your purchase makes a real difference.

```
</font> 
</font></div> 
\langletd>
</tr><tr> 
<td valign=middle align=center></td> 
\langletr>
</table> 
<p> 
<table border=O width=lOO% background=''> 
<tr><td width=SO% align=center valign=top> 
<table border=0 background="">
<tr> 
<td valign~middle align~left> 
<center> 
<a href='http://amazonseeds.safeshopper.com/7/cat7.htm?994'><img alt="Jewelries"
border~o src~http://amazonseeds.safeshopper.com/images/er0llz6s.gif></a><br> 
</center>
```

```
</td></tr></table></td><td width=50% align=center valign=top>
<table border=O background= 1111 >
<tr> 
<td valign=middle align=left> 
<center> 
<a href= 1 http://amazonseeds.safeshopper.com/ll/catll.htm?994 1 ><img alt= 11 Cards 11
border=O src=http://amazonseeds.safeshopper.com/images/erOllzSS.gif></a><br> 
</center> 
</td></tr></table></td></tr></table><table border=O width=95% 
background= 1 1 ><tr></tr> 
</table> 
< p ><table border=O width=95% background= 1'> 
<tr> 
<td valign = middle align=center><img border=O align=top 
src=http://amazonseeds.safeshopper.com/images/iOnljua.gif></td> 
</tr><tr> 
<td valign=middle> 
<div align=center><font color=Black size=-1></font></div> 
<div align=center><font color=Black size=-1></font></div> 
\langle t \, ds \rangle</tr><tr> 
<td valign=middle align=center></td> 
</tr> 
</table> 
< p ></center> 
      \langle t \rangle\langletr>
</table> 
</center> 
</body> 
</html>
```
### **ANEXO 7**

## FORMULARIOS PARA APLICAR A UNA MERCHANT ACCOUNT DE CARDSERVICE INTERNATIONAL

 $\label{eq:2.1} \mathcal{L}(\mathcal{L}^{\text{max}}_{\mathcal{L}}(\mathcal{L}^{\text{max}}_{\mathcal{L}}),\mathcal{L}^{\text{max}}_{\mathcal{L}}(\mathcal{L}^{\text{max}}_{\mathcal{L}}))$ 

 $\mathcal{L}^{\text{max}}_{\text{max}}$  .

 $\mathcal{L}^{\text{max}}_{\text{max}}$  and  $\mathcal{L}^{\text{max}}_{\text{max}}$ 

 $\mathcal{L}^{\text{max}}_{\text{max}}$  , where  $\mathcal{L}^{\text{max}}_{\text{max}}$ 

# **(ARDSERVICE. INTERNATIONAL**

To: Giriraj

From: Mike Fenimore

**Re: Cardservice Merchant Account** 

Thank you for your interest in CSBest. Your information has been reviewed and your account fits our criteria. The next step is to incorporate your business in the United States, which will take between fourteen (14) to twenty-one (21) business days. Your application from CSI for your merchant account is attached.

### **What are service covers:**

- l. Your incorporation through ABD Corporate Services.
	- Preparation and filing of certificate of incorporation including filing fees
	- Certified copy of the certificate of incorporation
	- Preparation of initial minutes of formation, initial directors meeting minutes and by-laws
	- Obtain corporate kit, including ring binder, corporate seal and pre-printed stock certificates
	- Preparation of initial stock certificates if requested
	- Prepare and file IRS form SS-4
	- Opening your bank account with \$100.00\*\* initial deposit
	- Mail forwarding of up to 75 pieces of mail per year

2. Your application and setup fee for you merchant account and gateway with CSI for the acceptance of credit cards.

- 3.25% discount rate with a 30 cent transactions fee
- \$10.00 a month Customer Support Fee
- \$25.00 Monthly Minimum
- \$50.00 Month1y Gateway Access Fee (VeriSign Payflow Pro)

**AH of the above for the low cost of \$1695.00\*** (US currency).

We can accept payment by MasterCard, Visa, American Express or certified check. If you have no further questions you can fax your credit card information tome at 909 481-0533 so we can get started immediately. If you chose certified check please E-mail me of your choice. **\*This does not in elude your initial \$100.00 deposit to open your bank account. \*\*This is not included in your \$1695.00.** 

**Y our credit card information** 

**AMOUNT:** 

**Credit card number: Expiration date:** '

Name as it appears on card:

**Billing address:** 

Sign Here:

**This information can be** E-mailed to mike@commerceconsulting.com or faxed to (707) 516-1061.
Thank you for considering Cardservice Intemational as your merchant services provider. I will be your account representative. Here is the program we talked about for your business:

- Merchant Account

- E - Commerce Secured Payment Gateway (VeriSign Payflow Pro)

The application process has been simplified! Just fax to my fax number below.

Thanks,

Mike Fenimore Cardservice Best/ICC Phone (408) 986-9740 **Fax (707) 516-1061**  mike@commerceconsulting.com

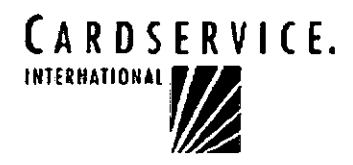

## MERCHANT-APPLICATION AND AGREEMENT

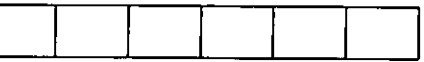

### ALL BANKS ARE FDIC INSURED

P.O. BOX 5180 SIMI VALLEY CA 93062-5180 (800) 456-5989

> $\mathbf{I}$ Ť

FIRST FINANCIAL BANK (Atlanta, GA)

□ HUMBOLDT BANK (Eureka, CA)<br>□ TEHAMA BANK (Red Bluff, CA)<br>□ TEHAMA BANK (Red Bluff, CA)<br>□ REDDING BANK OF COMMERCE (Redding, CA)

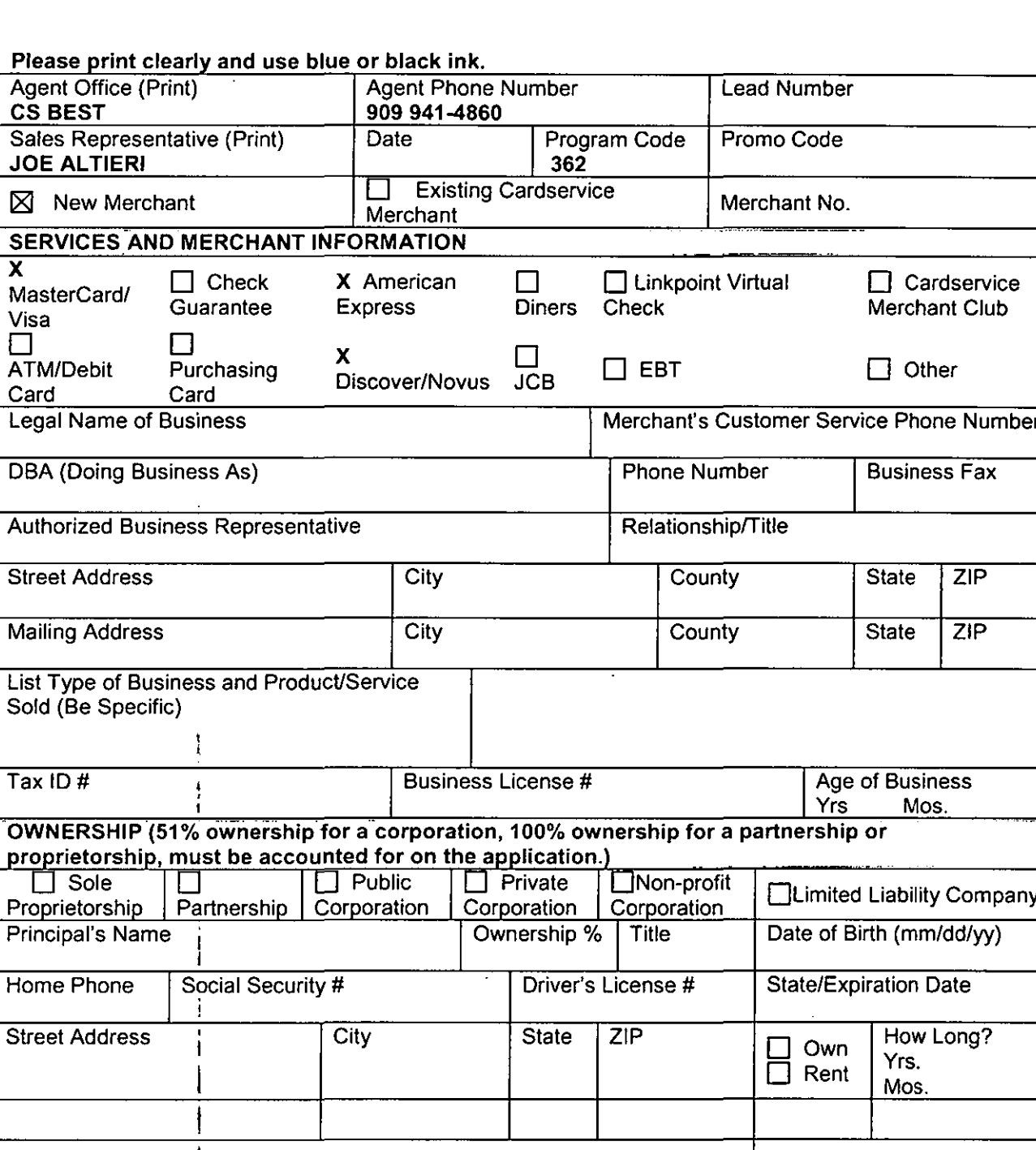

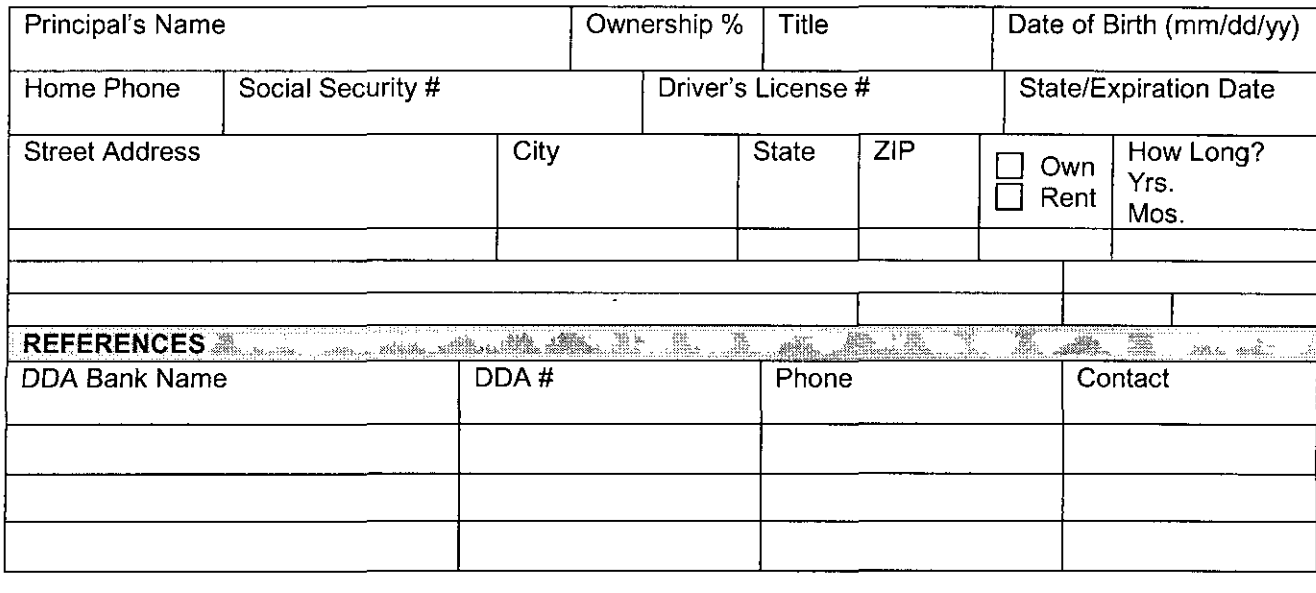

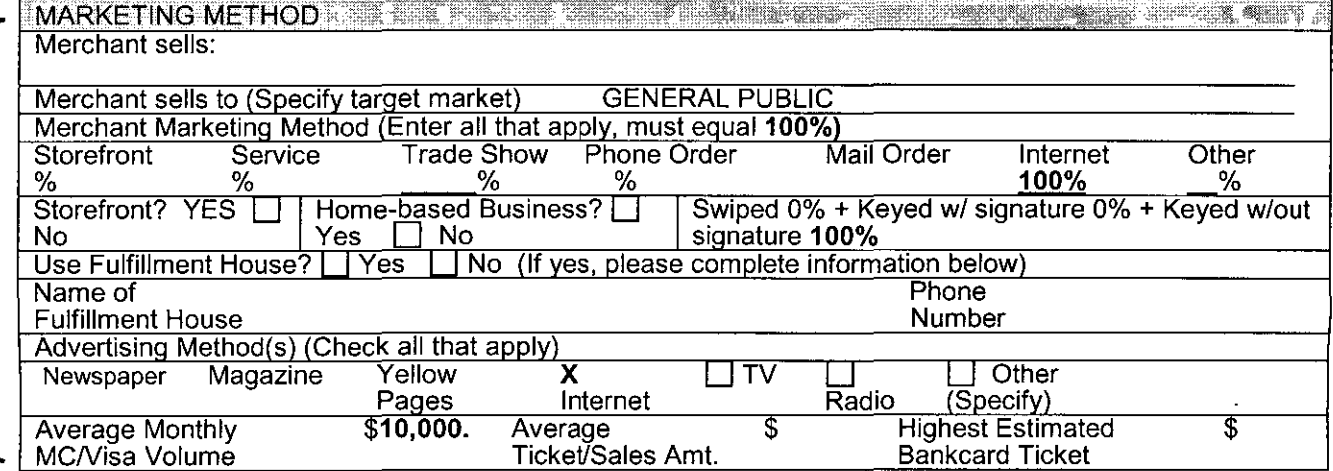

### **SERVICES ORDERED - MONTHLY FEE SCHEDULE**

 $\mathbf{r}$ 

ᇛ DС

Ī

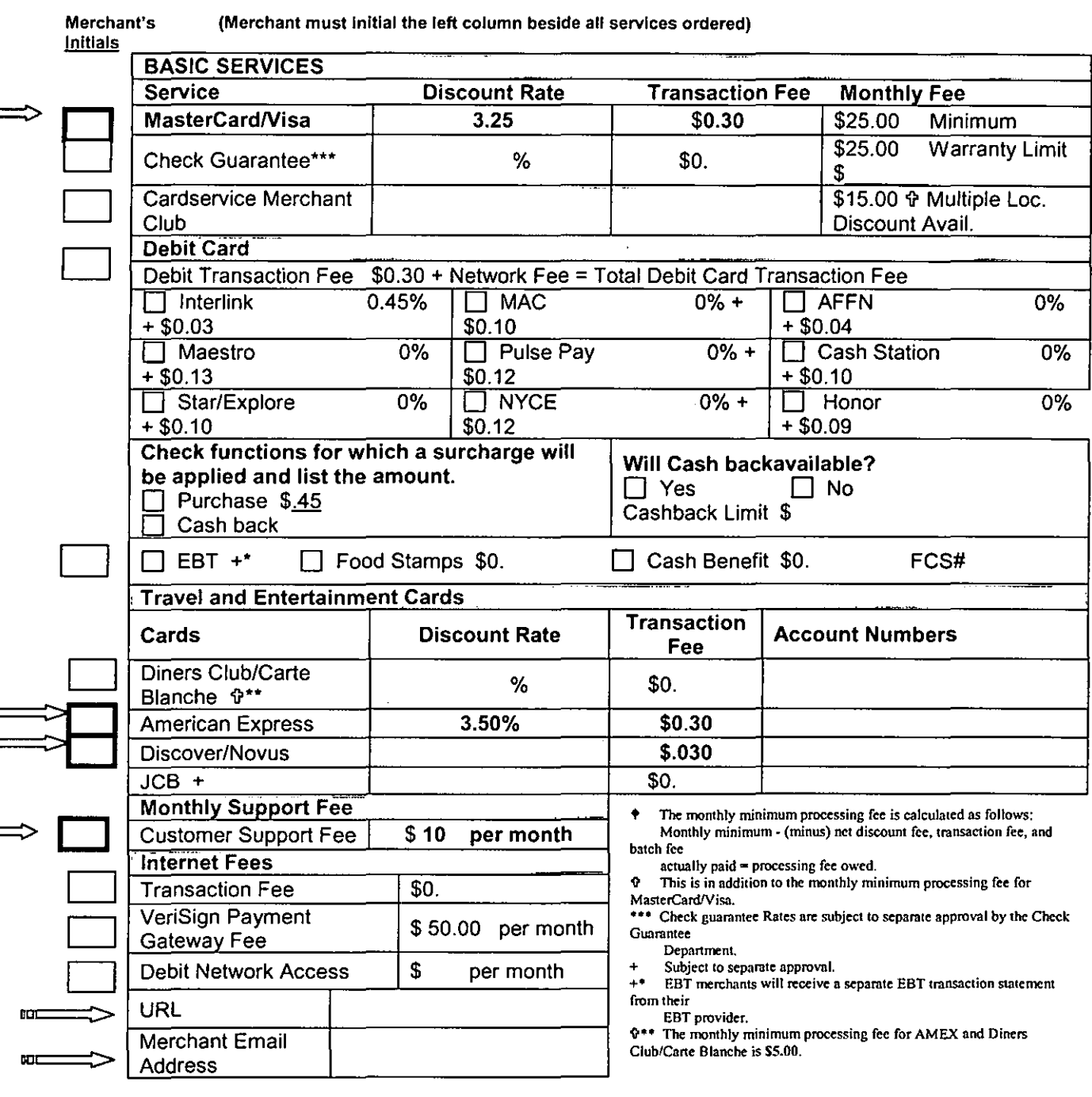

#### Standard "Swiped Transaction Rate" (Merchants 0% - 50% Keyed)

The "Qualified Swiped Discount Rate" is %This rate will be charged on all swiped bankcard transactions that are electronically authorized and closed in a daily batch. All manually keyed bankcard transactions that are closed in a daily batch, have AVS (Address Verification Service), an Order Number and reply to the Mail Order-Telephone Order prompt with a "Yes", will be charged a "Mid-Qualifying Rate" which is 0.85% (\$0.85 per \$100) higher than the "Qualified Rate." All bankcard transactions that do not meet the requirements stated above will be charged a "Non-Qualified Rate" which is 1.65% (\$1.65 per \$100) higher than the "Qualified Rate." MasterCard and Visa corporate/business card and manually keyed foreign card transactions will always fall under the "Non-Qualified" category.

#### Standard "Keyed Transaction Rate" (51% - 100% Keyed)

The "Qualified Keyed Discount Rate" is 3.25% This rate will be charged on all bankcard transactions that are electronically authorized, closed in a daily batch and include the following additional information: AVS (Address Verification Service), an Order Number and a "Yes" reply to the Mail Order-Telephone Order prompt. All bankcard transactions that do not meet the requirements stated above will be charged a "Non-Qualified Rate" which is 1.65% (\$1.65 per \$100) higher than the "Qualified Rate." MasterCard and Visa corporate/business card and manually keyed foreign card transactions will always fall under the "Non-Qualified" category.

All AVS inquiries will incur a \$0.05 AVS fee. The discount rate will be deducted daily. Statements will be sent each month. A \$25.00 monthly minimum fee will be deducted unless you have met your minimum processing volume. Additional charges that may occur from time to time include chargeback fees, representment fees and retrieval fees.

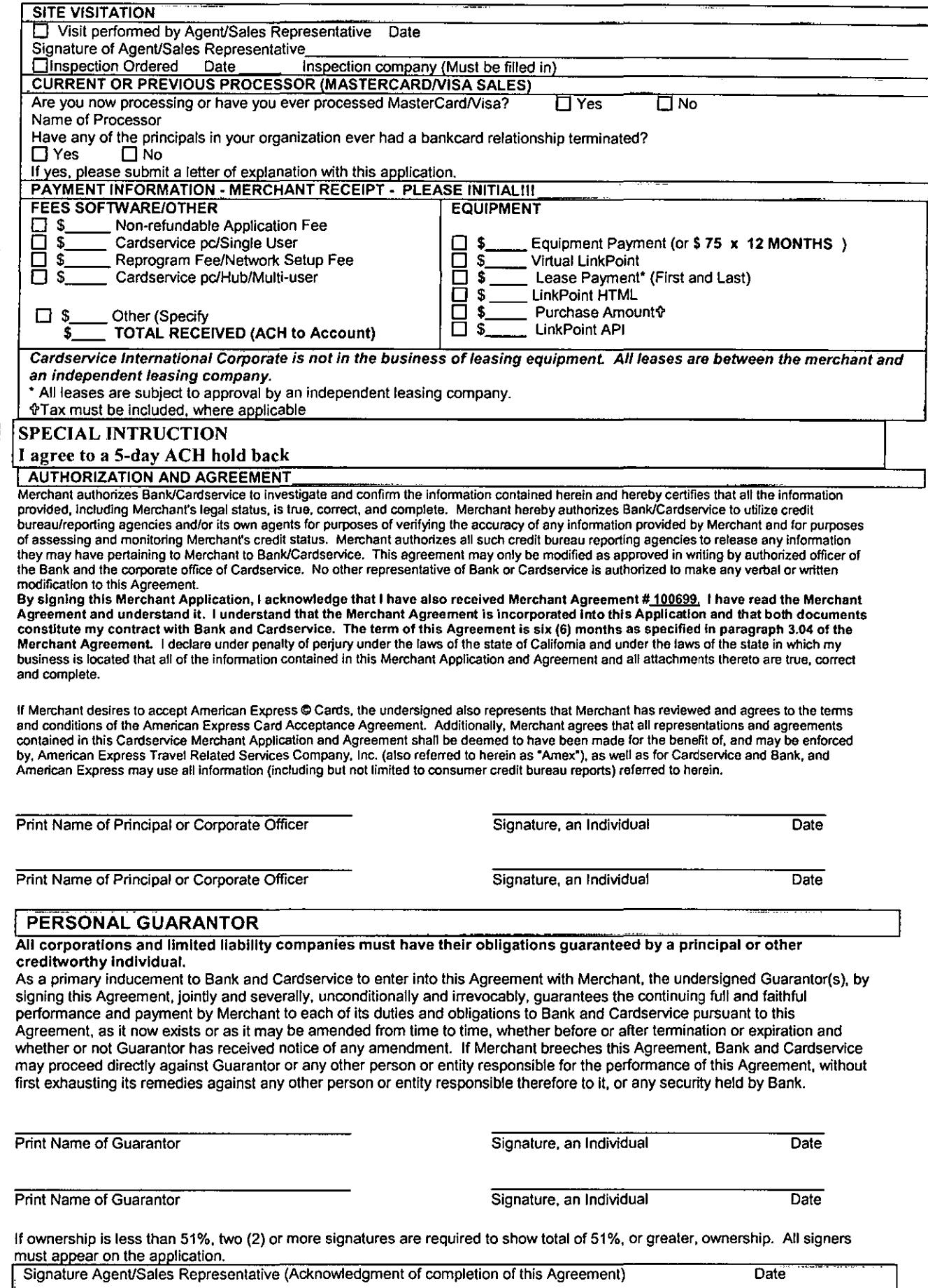

# **ANEXO 8**

 $\sim$ 

 $\mathcal{L}_{\text{max}}$ 

 $\mathcal{L}^{\text{max}}_{\text{max}}$  .

# FORMULARIO DE APLICACIÓN PARA UNA CUENTA EN

 $\label{eq:2.1} \begin{split} \mathcal{L}_{\text{max}}(\mathbf{r}) = \mathcal{L}_{\text{max}}(\mathbf{r}) \mathcal{L}_{\text{max}}(\mathbf{r}) \end{split}$ 

 $\mathcal{L}^{(1)}$  .

 $\sim 10^{11}$  km  $^{-1}$ 

 $\mathcal{L}^{\text{max}}_{\text{max}}$  and  $\mathcal{L}^{\text{max}}_{\text{max}}$ 

# **FEDEX**

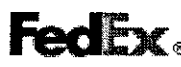

# Commercial New Account Application and Agreement<br>FedEx does not provide consumer credit privileges<br>(PLEASE TYPE). Entire application MUST be complete before it can be processed)

GENERAL BUSINESS INFORMATION  $\overline{O}$  New Customer  $\overline{O}$  Existing Customer ICurrent FedEx Express Account # REQUEST (please check): setup new account switch from credit card billing to invoice billing Estimated packages shipped pcr month Credit Card Type & Number Expiration Date Name of Company / Trade Names By providing credit card information, you authorize FedEx to bill your credit card. **Shipping Information** Contact Name Contact Phone Number Fax Number Physical Street Address E-Mail address City jstate Zip jTclephone (inc1ude arca code) Billing Information (if different than above) Contact Name Contact Phone Number Fax Number Street E-Mail address City istate zip Zip Telephone (include area code) \_So le Proprietorship \_ Corporation \_ Partnership Business License Number and date issued Federal Tax ID Number **Number Years in Business** Dun and Bradstreet # and date issued (1-800-333-0505; www.DNB.com) Have you, or a business controlled by you, ever declared bankruptcy? The Mess The Yes The No BANK REFERENCES (please provide a photocopy of most recent bank statement cover page showing account balance) l. Name Account Number(s) Address City/State/Zip Telephone (include area code) Contact Person/Position 2. Name Account Number(s) Address City/State/Zip Telcphone (include area code) Contact Person/Position COMMERCIAL TRADE REFERENCES *(please include additional pages if needed)* Utilization of Services - Minimum 6 months (Exclude credit card companies, utilities, etc.) 1. Name Account Number(s) Address City/State/Zip Telephone (include area code) Contact Person/Position 2. Name Account Number(s) Address City/State/Zip Telephone (includc area code) Contact Person/Position

*Authorization is granted to contact the references given in order to establish the credit worthiness of the applicant. It is the applicant's responsibility to contact their references in advance and authorize the release of their credit information by telephone.* 

CREDIT TERMS AND CONDJTIONS available in the FedEX Service Guide, as amended from time to time. Visit *httos:lhvww.fedex.com/us/customerlooenaccountlexoressaccount html* or call 1-800-GO-FEDEX to obtain. Full disclosure and complete infonnation is required, or processing will be delayed and credit may be denied.

You must send the following for approval:

- J. *Dun and Bradstreet number*
- *2. Photocopy of business phone listing*
- *3. Photoconv of most recent bank statement*

Authorized Company Representative {print)

Signature

Fax (preferred) or mail completed application and other material to: CREDIT OPERATIONS, Fax: (901) 922-7570 Federal Express Corporation Attn: New Account Setup 2650 Thousand Oaks Blvd., Suite 4400 Mcmphis, TN 38118-2451

Title

Date

FedEx communication will be sent to billing address above, via U.S. Mail FedEx reply to customer will be made in 5-7 business davs. Rev.3.0 11/13/00

# **ANEXO 9**

# LOS PRINCIPALES ERRORES DE MERCADEO EN LA

 $\mathcal{L}^{\text{max}}$ 

INTERNET

### **LOS 10 PRINCIPALES ERRORES DEL MERCADEO EN INTERNET**

Soy el primero en admitir que detrás del equipo humano de este sitio web NO hay ningún genio o 'guru' del comercio electrónico. Todos los días aprendemos algo nuevo y esto es lo que lo hace que nuestra labor sea tan interesante y gratificante. Nos gusta experimentar, planear, invertir tiempo y dinero, medir resultados, investigar, analizar, estar actualizados, etc., así como compartir nuestras experiencias con otros comerciantes en la Red.

Sugerimos que hagan lo mismo, es una experiencia que se ve recompensada con creces en el tiempo. Esta semana decidimos tocar un tema producto de nuestra experiencia en la Red: Los 10 principales errores del mercadeo en Internet. La experiencia nos ha mostrado que muy seguramente ustedes están cometiendo al menos uno de estos errores, por lo tanto los invito a que lean con detenimiento todo el artículo.

Advertencia: Este artículo solamente aplica si usted esta tratando de operar un negocio enlínea. Con una página personal o de aficiones uno se puede dar el lujo de cometer errores pero si lo que esta intentando hacer es un sitio web con fines comerciales ... los errores son costosos y en ocasiones los daños irreversibles. No pretendo ofender a nadie, mi única intención es la de puntualizar a partir de nuestra experiencia de ciertos aspectos que debe evitar a toda costa.

### **Error 1**

**ERROR:** Usar un proveedor de hospedaje web gratuito o pagar por un proveedor que no cumpla con los mínimos estándares de servicio al cliente y soporte técnico.Sencillo.

No podemos hacer funcionar un sitio web de cáracter comercial en proveedores de hospedaje gratuitos. Simplemente esta estrategia no funciona. Desde el punto de vista de un navegante no hay nada más traumático que visitar un sitio web cuyo servidor este sobrecargado de usuarios y publicidad. No menciono ningun nombre, pero algunos de estos proveedores son implemente terribles.

Si considera que nuestro activo más importante es nuestro sitio web y que además la primera impresión que causemos a nuestros visitantes son cruciales para nuestras labores de mercadeo, entenderá a que me refiero. Por otra parte, nada en esta vida es gratuito. Cuando a usted le dan espacio 'gratuito' para publicar sus páginas web normalmente le exigen mostrar la publicidad de la empresa proveedora de hospedaje, generalmente mediante banners localizados en lugares estratégicos de su página. Esto es simplemente ilógico si lo miramos desde una perspectiva comercial.

Hoy en día pueden encontrar buenos proveedores de hospedaje que le daran lo que necesita a unos costos bastante económicos. Afróntenlo, si no pueden asumir los costos de un hospedaje web profesional, ¿que tan serio esta tomando su negocio?

### **Error 2**

**ERROR:** Destruir su sitio web sobrecargándolo con gráficas, Java, música, empleo de última tecnología en su sitio web, etc.

Si consideramos que la tarea principal de un sitio web comercial es la de vender productos o servicios, cualquier cosa que nos aleje de esto deberá ser considerada como indeseable. A no ser que usted sea un diseñador gráfico, las gráficas que tardan eternidades en cargar no nos van a ayudar a vender. Lo mismo ocurre con las aplicaciones Java y con aditamentos (plug-ins) populares. ¿Sonido, música? No, a no ser que este vendiendo música. Muchos estarán pensando que mi afirmación es demasiado cruda y tajante, pero a lo que quiero llegar es que tanto las gráficas pesadas o el exceso de las misma, las aplicaciones Java, los aditamentos (plug-ins) y la música, entre otros, lo único que hacen es que las páginas tarden eternidades en cargar. Simplemente nuestros visitantes no van a esperar. Sigan el ejemplo de sitios web populares. Yahoo!, por ejemplo, utiliza una interface sencilla pero efectiva. En la sencillez esta la clave.

### **Error** 3

**ERROR:** No solicitar retroalimentación a sus visitantes y de hacerlo no tenerlas en cuenta.

Una de las cosas que con mayor frecuencia se olvida es que son nuestros visitantes los que les tiene que gustar lo que ven. El resto poco importa. He aquí un ejemplo del mundo 'real': Un tiempo atrás hicimos el lanzamiento de un sitio web que empleaba marcos (frames). Aún cuando estabamos al tanto de las implicaciones que lo anterior tenía tratamos de hacer de este sitio web lo mas amigable posible. Después de preguntar a nuestros visitantes a través de una encuesta, descubrimos que los marcos no eran del agrado de nuestros visitantes ellos y en lugar de facilitar la navegación, la estabamos complicando. Comprendimos que si no hubieramos solicitado esta retroalimentación a nuestro visitantes (clientes potenciales) nunca lo habríamos descubierto.

Todo desde nuestra perspectiva funcionaba, sin embargo un alto porcentaje de los visitantes estaban teniendo problemas al navegar dicho sitio web. ¿Qué nos toco hacer? Rediseñar por completo el sitio web. Resultado: el tráfico y las ventas empezaron a

aumentar. Se sorprenderá de lo valiosa que es la retroalimentación que sus visitantes le dan si lo solicita. Recuerde que sus visitantes son sus clientes potenciales, son quienes compran sus productos o servicio. Apártese un poco de su propia perspectiva, lo que verdaderamente cuenta es como los visitantes perciben su sitio web y su negocio.

## **Error4**

**ERROR:** No gestionar eficientemente sus comunicaciones de correo electrónico. las comunicaciones con sus clientes potenciales y clientes actuales son de radical importancia en sus labores de mercadeo y aquí radica el éxito o el fracaso de un sitio web comercial. Dado que en la mayoría de las ocasiones no conocera personalmente a sus clientes, necesita aprender a explotar al máximo las ventajas comerciales del correo electrónico.

Todos los días recibimos correo electrónico de personas que nos solicitan hacer algun negocio o establecer una alianza comercial. Muchos de estos mensajes parece que los hubiera escrito un niño: 'horrores' de ortografía, errores gramaticales, formateados pobremente, difíciles de leer, etc.

Nadie es perfecto y todos cometemos errores. Sin embargo, esto no es excusa para lo anterior. Utilice un buen programa de correo electrónico, aprenda como comprobar la ortografía y compruébela siempre. Bien es sabido que 'la primera impresión es la que cuenta', además 'nunca tendremos una segunda oportunidad de dar una buena primera impresión'.

### **Error 5**

**ERROR:** Gastar tiempo en actividades improductivas.

Para todo comerciante en Internet 'el tiempo es ORO' y por eso debemos utilizarlo sabiamente. Dado que el tiempo es un recurso limitado, debera aprender a establecer PRIORIDADES. Algunas cosas son mas importantes que otras. Considere el tiempo que emplea en varias actividades promocionales y de mercadeo. ¿Realmente sabe cual es la estrategia más productiva? Si no lo sabe simplemente esta gastando tiempo valioso.

Analice todas sus actividades promocionales e invierta su tiempo adecuadamente. Les doy un ejemplo: existe un mito en Internet que dice que para poder tener éxito en la Red debemos estar posicionados en los primeros lugares de los motores de búsqueda. '

Resultado: mucha gente gasta demasiado tiempo tratando de lograr ubicarse en los primeros lugares en los motores de búsqueda y descuidan otras actividades promocionales tanto o más importantes. En otro artículo les daré mi opinión al respecto a los motores de búsqueda. 'No gaste tiempo BUSCANDO estrategias efectivas de mercadeo, invierta su tiempo APLICANDOLAS'.

### **Error 6**

### **ERROR:** No crear un boletín electrónico

Si usted no tiene un listado de distribución de correo electrónico (por suscripción voluntaria) para mantener contacto con sus visitantes y posibles clientes simplemente esta desperdiciando dinero. Las cosas son así de sencillas: la gente compra a quienes conocen o en los cuales confían. Y no hay NADA en la Red que le permita establecer lo anterior como una publicacion electrónica {boletín-e) en la que usted pueda mostrar a sus receptores que usted es bueno en lo que hace.

Empezar un boletín electrónico le permitirá estar en contacto con su audiencia y mantenerlos actualizados en sus productos y servicios actuales y futuros. Evitará la preocupación porque lo recuerden porque su nombre llegará a volverse familiar mediante sus comunicados. Aún más, podrá vender publicidad en la forma de avisos clasificados. Pero lo más importante es que estará estableciendo CONFIANZA y RELACIONES. Empezar una publicación electrónica por suscripción gratuita debera ser una de sus PRIORIDADES.

### **Error 7**

**ERROR:** Dañar su reputación utilizando estrategias publicitarias inapropiadas (spam) Es muy común, en especial entre novatos, pensar que el uso del envío de correo-e masivo no solicitado es una estrategia efectiva de mercadeo. Nada mas lejano de la realidad. La realidad es que el uso del 'spam' es la MEJOR manera de hacer FRACASAR su negocio. No me cansaré en decir esto mil y una vez. Desafortunadamente muchos no lo creen hasta que no lo viven por experiencia propia. No hay razón válida para usar el 'spam' como estrategia de mercadeo en Internet. Lo mismo aplica para publicaciones en Foros o Grupos de noticias. Colocar avisos en grupos a los que no corresponde es equivalente a hacer 'spam' y también es visto con malos ojos por la comunidad de navegantes de la Red.

¿Para qué emplear estas estrategias que producen efectos negativos si existen tantos otros recursos para mercadear en Internet? Olvídense de los aspectos morales, simplemente no

tiene sentido comercial hacer uso del envio no solicitado de correo-e. Su reputacion esta primero y la forma mas facil de arruinarla es usando el 'spam'.

## **Error 8**

**ERROR:** Olvidarse que en el mercadeo esta la clave del éxito.

Aún cuando tenga el mejor producto sobre la faz de la tierra jamás lo venderá si no lo da a conocer. Sin publicidad no tendrá clientes potenciales y sin clientes potenciales no habrá ventas. Suena como sentido común sin embargo es un error frecuente el olvidarse que en el mercadeo esta la clave del éxito.

Me explico: para tener éxito en un negocio solo se necesitan dos cosas y solo una de ellas debe ser empleada regularmente (producto, plan de mercadeo). Si su negocio no es productivo como le gustaría que fuese, basta con que regrese a lo básico. Primero, debe asegurarse en desarrollar un modelo de negocio rentable. Hasta tanto no pruebe que tiene un producto o servicio que sean viables y que tenga un modelo que genere utilidad, todo lo demás es prematuro. No pierda tiempo promocionando 'a ciegas'. Una vez que haya determinado que su modelo de negocio funciona, invierta todo su tiempo promocionándolo. Si cada venta le reporta US\$10 de utilidad simplemente necesitará encontrar XXX clientes para obtener XXX dolares. El mercadeo es la sangre de su negocio.

### **Error 9**

**ERROR:** Creer que se volverá millonario sin trabajar duro.

Esta es quizas la primera razón del fracaso tanto en el mundo real como en el mundo en-línea. Hacer dinero es sencillo, pero para lograrlo se necesita trabajar por ello. Un negocio exitoso no se construye de la noche a la mañana. Si alguien le dice que le puede enseñar a generar sumas exhorbitantes de dinero sin trabajo duro, corra tan rápido como pueda y asegúrese de traer consigo la chequera. Lo mas probable es que lo esta intentando estafar.

Esta mentalidad de hacerse rico rápido es bastante popular en la Red. La verdad, no hay forma que una persona promedio lo pueda lograr. No se deje atrapar en esta mentira, lo único que lograra es posponer la llegada del verdadero éxito. Ahórrese tiempo, dinero y penas aceptando el hecho que las cosas no vienen gratis. No estoy seguro porque este modelo de 'hacerse rico rápido' tiene tantos adeptos en Internet. Lo que si se es que no hay secretos para hacer dinero en línea. Con perseverancia y trabajo duro cualquiera lo puede hacer.

### **Error 10**

### **ERROR:** No entender el verdadero poder de Internet

Internet es una herramienta de comunicación, fue creada con este propósito y usted podrá sacarle máximo provecho si la utiliza como tal. Nunca antes había sido tan sencillo y tan económico para una empresa de tener a su alcance a su mercado potencial. Por lo tanto sepa aprovechar el potencial que le ofrece esta herramienta de comunicación.

Conozca el poder del Internet para llegar a millones de consumidores alrededor del mundo. Luego utilice este mismo medio para proveer un servicio al cliente que antes era imposible de dar. Use el Internet para recoger información, analizar su competencia, comunicarse y compartir recursos con otros.

El Internet es una mina de oro de información y recursos flotando en el ciberespacio, pero tendrá que saber corno y en donde buscarlos. Aprenda a utilizar los motores de búsqueda y directorios para encontrar fácilmente lo que necesita y su productividad se disparará. Este solo consejo no tiene precio, es invaluable.Utilice la Red para comunicarse con mayor efectividad. No olvide que los negocios son acerca de la gente y que Internet no es nada mas que una excelente herramienta para interactuar con otros. No se esconda detrás del Internet, involúcrese y sea testigo de primera mano de la forma como se esta transformando el mundo.

### **Para terminar**

/

Estos son los 10 errores que consideramos que son los más comunmente cometidos. Muchos de ellos los cometimos nosotros mismos, muchos los pudimos evitar gracias a que supimos aprovechar la experiencia de otros. Sin duda existen muchísimos más errores de mercadeo en Internet, pero los que hemos mencionado les proporcionarán un buen punto de partida para concentrarse en trabajar. Concéntrese en prevenir estos 10 errores y sus proyectos en Internet serán más exitosos. Recuerde: el 80% de los problemas se deben al 20% de las causas.

## **LOS 7 PECADOS CAPITALES**

La gran mayoría sitios web de pequeñas y medianas empresasexisten por una sola razón: generar y hacer crecer sus ingresos. Sin embargo, son más las empresas que FRACASAN en el intento comparado con aquellas que triunfan.

¿A qué se deben tantos fracasos? Por muchas razones, entre ellas por los 7 pecados capitales, errores que pueden ser catastróficos para su sitio web.¿Cuántos pecados capitales esta cometiendo? Lea las siguientes preguntas y contéstelas honestamente. Por cada respuesta positiva (SI) asignese 1 punto; por cada respuesta negativa (NO), asignese O puntos. Al final del cuestionario encontrara respuesta a su calificación.

Nota: Puede que no le gusten lo que aprenda al contestar el cuestionario. Este cuestionario no fue diseñado para hacerlo sentir mal, sino para ayudar a quienes NO estan obteniendo los resultados esperados en sus intentos de mercadeo en la Red.

### **CUESTIONARIO: LOS 7 PECADOS CAPITALES**

**Pecado #1. ¿Su sitio web contiene MENOS de 50% de informacion GRATUITA y VALIOSA acerca de su especialidad?** 

**SI NO** 

Muchos sitios web son simples cartas comerciales y nada más. Los mejores sitios web ofrecen material valioso y asistencia de calidad. En la Red es un hecho que quienes comparten información valiosa a sus visitantes tienen mayores probabilidades de mantener a los visitantes en sus páginas y obviamente generar visitantes constantes. Aún más, si usted vende algo enlínea, lo anterior le dará a sus visitantes y posibles clientes la confianza y credibilidad que buscan.

#### **Pecado #2. ¿Su sitio web esta usando el dominio de otro?**

## **SI** \_\_ **NO** \_\_

En otras palabras, es la primera impresión que usted genera, usando 'www.algun-sitiogratis.com/usuario/' o por el contrario del estilo: 'www.su-empresa.com' Afrontémoslo, si su empresa no tiene su propio dominio (cuesta alrededor de US\$35 al año), muchos clientes potenciales lo pensarán 2 veces antes de comprarle algo.

# **Pecado # 3. ¿Su página principal o de entrada (home page) tiene más de 40 K?**

# **SI NO**

Algunas páginas tardan literalmente minutos para cargar. ¡La gente simplemente NO esperara tanto tiempo! Ejemplo: Recientemente la página principal de uno de los sitios web que administro creció hasta 70K. En uno de mis acostumbrados 'mantenimientos' examiné mi sitio web usando una de las herramientas proporcionadas por Web Site Garage y el resultado fue poco alentador. La página principal de dicho website cargaba en 1 minuto 15 segundos si los usuarios se conectaban con un modem de 14.4K.

¿Quién esta dispuesto a esperar más de un minuto a que una página cargue? Solucián al problema: removí algunas gráficas, optimicé otras y bajé de 70K a 40K. ¿Resultados? El tráfico del sitio web creció instantáneamente en un 15% Recuerde que el usuario promedio NO tiene modem de 56K o superior. Si su página web es demasiado larga, 'rompa' la información en segmentos en varias páginas.

# **Pecado #4. ¿Ofrece a sus visitantes solamente uno o dos métodos de Orden de Compra y NO ofrece transacciones con tarjeta de crédito?**

## **SI NO**

Esta es quizás uno de los peores pecados, pues todo sitio web debe ofrecer la opción de transacciones seguras mediante tarjeta de crédito. Por otra parte, asegúrese de que cada producto o servicio tenga el enlace respectivo a una orden de Compra que pueda ser impresa y luego enviada por correo ofax. Se sorprenderá en saber cuanta gente prefiere algunas opciones especificas de compra y no gastarán un solo peso si usted no satisface sus necesidades.

# **Pecado #5. ¿Ofrece un boletín electrónico gratuito o actualización de sus productos a todos sus visitantes?**

## **SI NO**

Un boletín electrónico es una opción efectiva para mantenerse en contacto con sus clientes potenciales. Es muchísimo más efectiva que una versión impresa, pues ahorra costos de impresión y distribución. Aún mas, si usted efectivamente envía material impreso, no olvide enviar correo-e ocasionalmente. Lo anterior incrementará el tráfico a su sitio web y disparará su negocio.

# **Pecado #6. ¿Hay páginas dentro de su sitio web que NO contienen enlace a su página principal y su dirección de correo-e?**

## **SI NO\_**

Se sorprenderá de la cantidad de sitios que no cumplen con esto. Cuando algun visitante navega por su sitio web, lo que necesitan es de una navegación sencilla y de una forma rápida para hacer preguntas. Estos dos puntos son de vital importancia para la eficacia de cualquier sitio web.

# **Pecado #7. ¿Su sitio web ha sido diseñado solo para usuarios con modelos veloces y con la última versión de navegadores (browser)?**

**SI NO** 

. . . . . . . . .

Recientemente he borrado algunos botones en Java que utilizaba en una de las páginas que administro, pues estos tenían problema con usuarios de Netscape Si su web esta sobrecargada de gráficas, Java y sonido, esto no solamente disminuirá la velocidad en que se muestra la página (ver pecado #3) sino que muchos de sus visitantes simplemente no podran verlas. Si desea usar siempre la última tecnología, asegúrese de ofreceruna versión 'solo-texto' para aquellos navegantes cuyo tiempo es importante y no poseen la última tecnología en navegadores.

### **¿Cuántos pecados capitales esta cometiendo?**

Si contesto SI a 2 o mas preguntas, no aprobó el test. Lo siento, es la triste realidad... cometer 2 o mas de estos pecados capitales le puede estar costando ingre\$o\$. Por lo tanto, empiece a arreglar su sitio web, un paso a la vez. Se dará cuenta de los gratos resultados que obtendrá.

\*Artículo por Jim Daniels de JDD Publishing. Jim ha ' ayudado a miles de personas a generar ingre\$o\$ en la Red y acaba de sacar la edición 1999 de su 'bestseller' 'lnsider Internet Marketing'. Si usted esta empezando a aventurar en el comercio electrónico este libro es

# de lectura indispensable.

**ANEXO 10** 

# **ENCUESTAS**

in.  $\ddot{\phantom{1}}$ 

 $\bar{\beta}$ 

 $\ddot{\phantom{1}}$ 

 $\sim$ 

 $\overline{\phantom{a}}$ 

 $\hat{\boldsymbol{\beta}}$ 

 $\bar{\gamma}$ 

 $\bar{\beta}$ 

J,

This survey will help to jungle's comunities of Peru, they every day made these handicrafts to improve their life. Note : Please check next to your answer 1. Sometimes ,do you heard about the shipibo and Ashaninka communities in Peru's jungle? YES X NO 2. Do you know the beautiful necklaces and bracelets of these communities made with seeds of jungle's tree? **YES** NO 3. Would you like to buy some necklace and bracelet from these communities to help them to preserve their natural enviroment and improve their life? YES <u>X</u> NO 4. have you bought sorne necklace and bracelet ol these communities? v~ ~ *X*  5. If you have bought some necklace and bracelet from these communities, would you buy these necklaces and bracelets from the internet?<br> $YES$ YES  $\frac{2}{5}$  NO  $\frac{2}{5}$ 6. These communities made beautiful cards with natural paper, like leaf of pineapple, banana's fiber and other fruit, would you like buy something?, these cards have diferent motives and you can write some message to your friend, girlfriend, boyfriend and other people that you want.  $YES$   $X$  NO 7. How many times do you buy from internet monthly ?  $0 \t 3$  $\begin{array}{ccc} 1 & \begin{array}{c} 1 & \end{array} \\ \hline \end{array}$  $\frac{1}{2}$   $\frac{1}{2}$   $\frac{1}{2}$   $\frac{4}{2}$   $\frac{1}{2}$  5 o more 8. How much could you pay for them ?( see picture bellow) Necklace and Bracelet :  $\frac{1}{2}$  —  $Card:$   $$$   $\longrightarrow$ 

\..

 $\overline{\phantom{a}}$ 

This survey will thelp to jungle's comunities of Peru, they every day made these handicrafts to improve their life.

Note : Please check next to your answer

.  $\mathbf{r}$  is

I

- 1. Sometimes ,do you heard about the shipibo and Ashaninka communities in Peru's jungle? YES NO X
- 2. Do you know the beautiful necklaces and bracelets of these communities made with seeds of jungle's tree? **YES** NO
- 3. Would you like to buy some necklace and bracelet from these communities to help them to preserve their natural enviroment and improve their life? some necklace and pracelet from<br>enviroment and improve their life<br>YES **commonly maybe** NO

- 4. have you bought some necklace and bracelet of these communities?<br>YES MO **YES**
- 5. If you have bought some necklace and bracelet from these communities, would you buy these necklaces and bracelets from the internet? YES . NO

6. These communities made beautiful cards with natural paper, like leaf of pineapple, banana's fiber and other fruit, would you like buy something?, these cards have diferent motives and you can write some message to your friend, girlfriend, boyfriend and other people that you want.<br>**YES** YES *\_\_b\_* NO

7. How many times do you buy from internet monthly?

0 1<br>2 3 4 2 5o more

8. How much could you pay for them ?( see picture bellow)<br>
Necklace and Bracelet: \$ \_\_\_\_\_\_ Card:\$ \_\_ \_

 $\overline{\phantom{a}}$ 

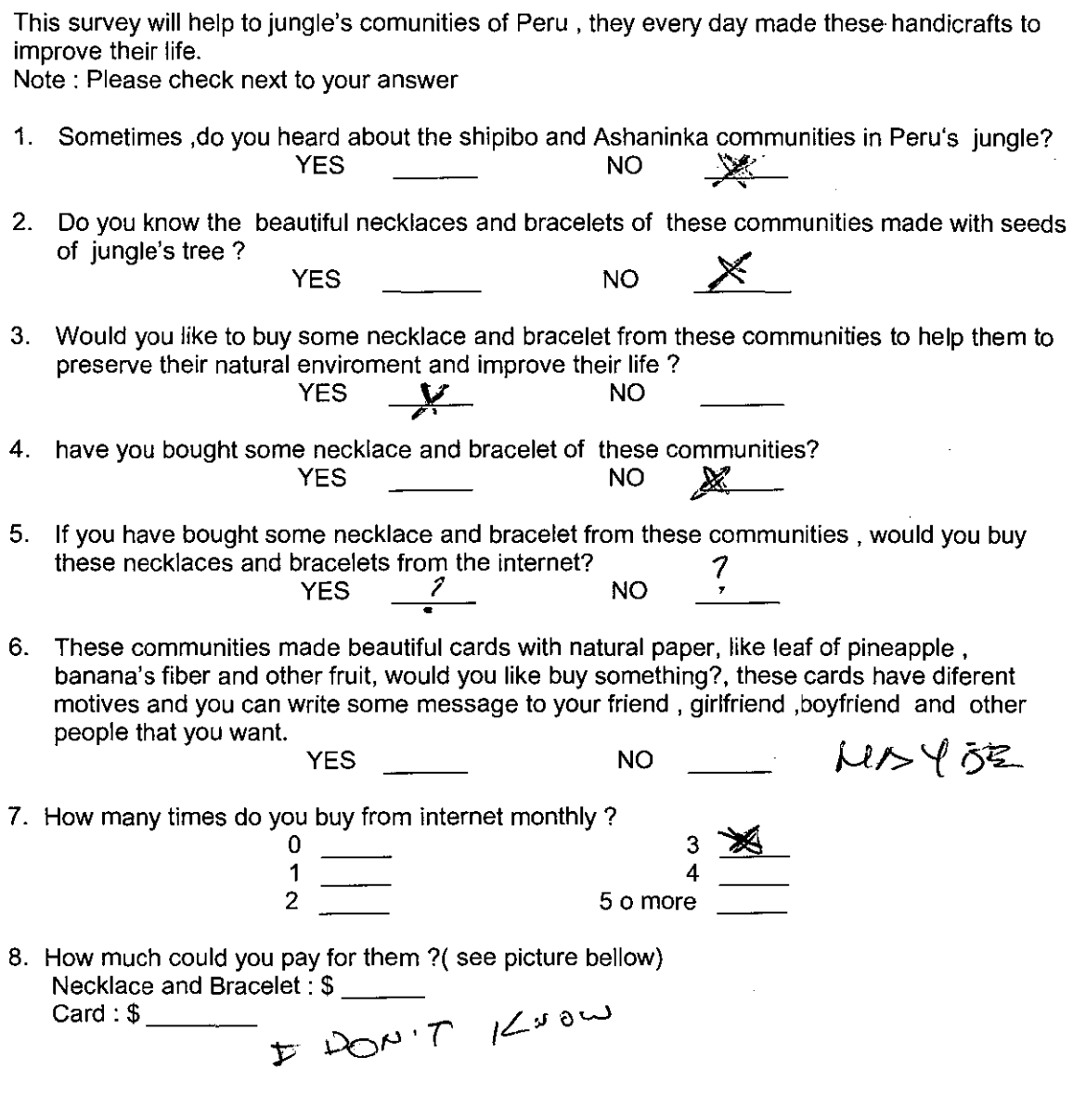

 $\sim$ 

 $\bigg\}$ 

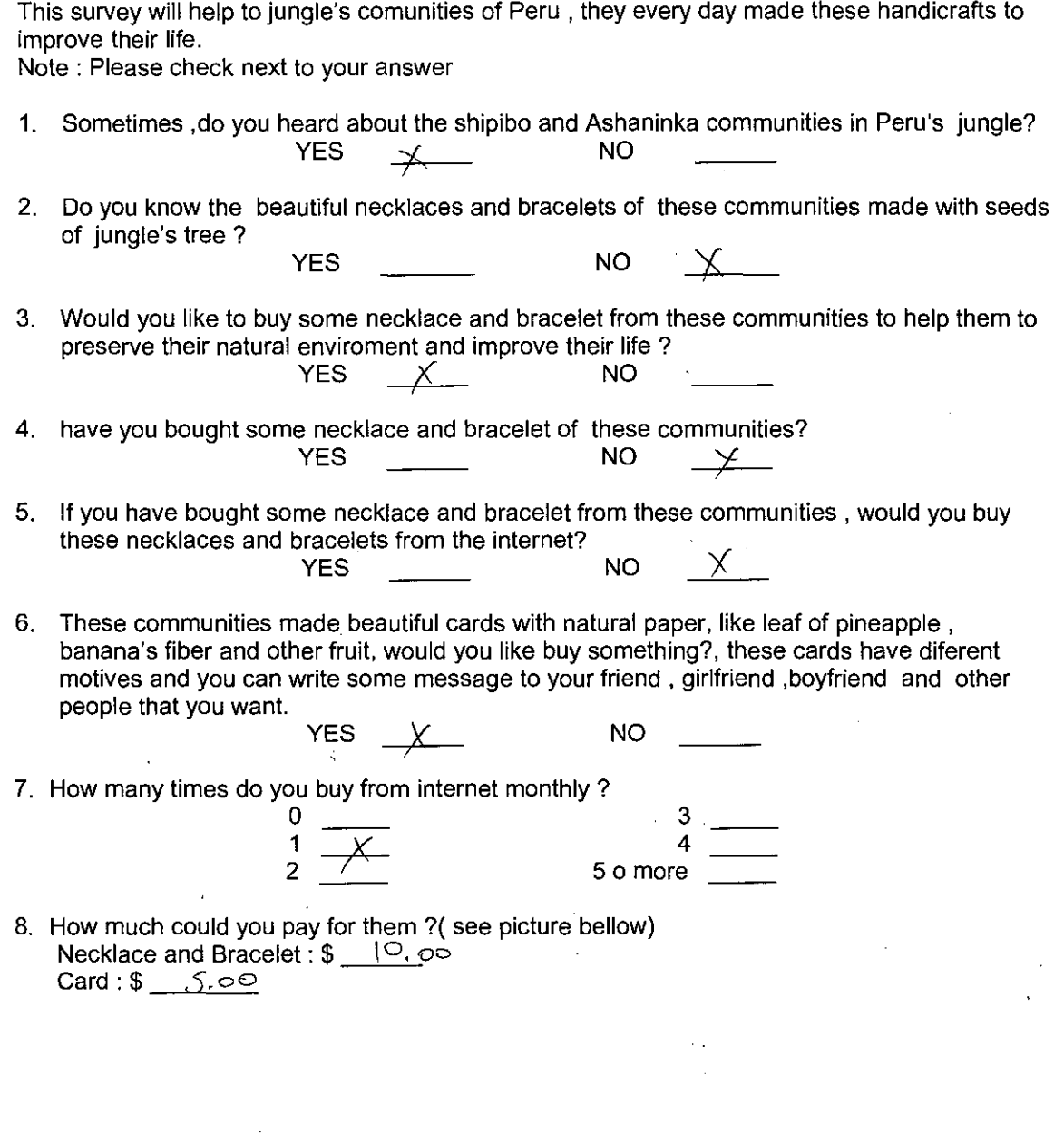

This survey will help to jungle's comunities of Peru , they every day made these handicrafts to improve their life. Note : Please check next to your answer

- 1. Sometimes ,do you heard about the shipibo and Ashaninka c~unities in Peru's jungle? YES NO ----f-
- 2. Do you know the beautiful necklaces and bracelets of these communities made with seeds of jungle's tree ? YES NO
- 3. Would you like to buy sorne necklace and bracelet from these communities to help them to preserve their natural enviroment and improve their life ? YES +- NO
- 4. have you bought sorne necklace and bracelet of these communities? YES NO \(
- 5. lf you have bought sorne necklace and bracelet from these communities , would you buy these necklaces and bracelets from the internet?  $YES \t\t\t W$  NO
- 6. These communities made beautiful cards with natural paper, like leaf of pineapple , banana's fiber and other fruit, would you like buy something?, these cards have diferent motives and you can write sorne message to your friend , girlfriend ,boyfriend and other people that you want. Y YES  $X$  NO
- 7. How many times do you buy from internet monthly ? o

 $\mathbf{I}$ 

 $\frac{1}{2}$  $\frac{4}{\sqrt{2}}$  5 o more

3

8. How much could you pay for them ?( see picture bellow) **Necklace and Bracelet : \$ 75**<br>Card : \$ <u>7</u>

 $\overline{\phantom{a}}$ 

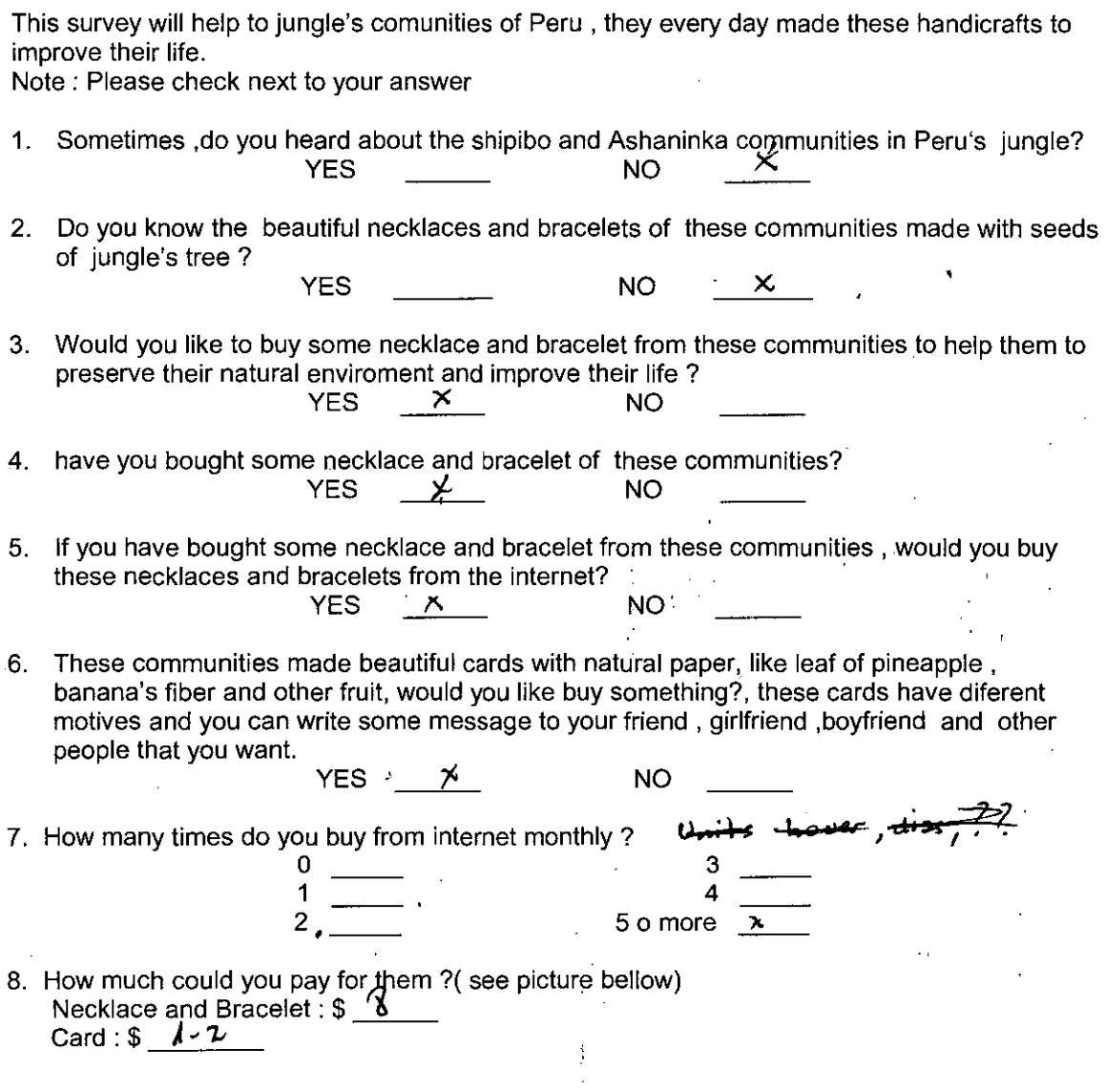

This survey will help to jungle's comunities of Peru, they every day made these handicrafts to improve their life. Note : Please check next lo your answer

 $\overline{\phantom{a}}$ 

- 1. Sometimes ,do you heard about the shipibo and Ashaninka communities in Peru's jungle? YES \_\_\_\_\_\_ NO \_\_\_<u>X\_\_\_</u>
- 2. Do you know the beautiful necklaces and bracelets of these communities made with seeds of jungle's tree? YES  $\frac{1}{\sqrt{2}}$  NO  $\frac{1}{\sqrt{2}}$
- 3. Would you like to buy some necklace and bracelet from these communities to help them to preserve their natural enviroment and improve their lile ? YES X NO
	- -
- 4. have you bought some necklace and bracelet of these communities?<br>
YES <u>X</u> NO \_\_\_\_\_\_\_
- 5. If you have bought some necklace and bracelet from these communities, would you buy these necklaces and bracelets from the internet?  $\Box$  $YES$   $Y'$  NO

6. These communities made beautiful cards with natural paper, like leaf of pineapple, banana's fiber and other fruit, would you like buy something?, these cards have diferent motives and you can write some message to your friend, girlfriend, boyfriend and other people that you want.  $YES \t M$ 

7. How many times do you buy from internet monthly ?  $\overline{0}$   $\overline{1}$   $\overline{3}$ 

 $\frac{1}{4}$   $\frac{1}{4}$   $\frac{1}{4}$ 2 5omore 8. How much could you pay for them ?( see picture bellow) Necklace and Bracelet :  $\frac{y}{y}$   $\frac{y}{y}$ Card : \$ 2

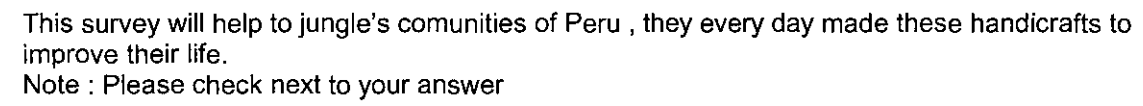

- 1. Sometimes ,do you heard about the shipibo and Ashaninka communities in Peru's jungle? YES X NO
- 2. Do you know the beautiful necklaces and bracelets of these communities made with seeds of jungle's tree ?  $\times$ YES NO
	-
- 3. Would you like to buy some necklace and bracelet from these communities to help them to preserve their natural enviroment and improve their life ?<br>YES X **YES**
- 4. have you bought some necklace and bracelet of these communities?  $YES$  NO  $X$
- 5. lf you have bought some necklace and bracelet from these communities , would you buy these necklaces and bracelets from the internet? YES NO 1'

6. These communities made beautiful cards with natural paper, like leaf of pineapple , banana's fiber and other fruit, would you like buy something?, these cards have diferent motives and you can write some message to your friend , girlfriend ,boyfriend and other people that you want. YES  $\wedge$  NO

7. How many times do you buy from internet monthly ?  $\overline{0}$  3  $\begin{array}{ccc} 1 & \longrightarrow & 4 \end{array}$  $\frac{1}{2}$   $\frac{1}{2}$   $\frac{1}{2}$   $\frac{4}{5}$  o more

 $\mathbf{I}$ 

8. How much could you pay for them ?( see picture bellow) Necklace and Bracelet : \$ . 0  $H\Delta\sqrt{t}$  is  $PCA$ 

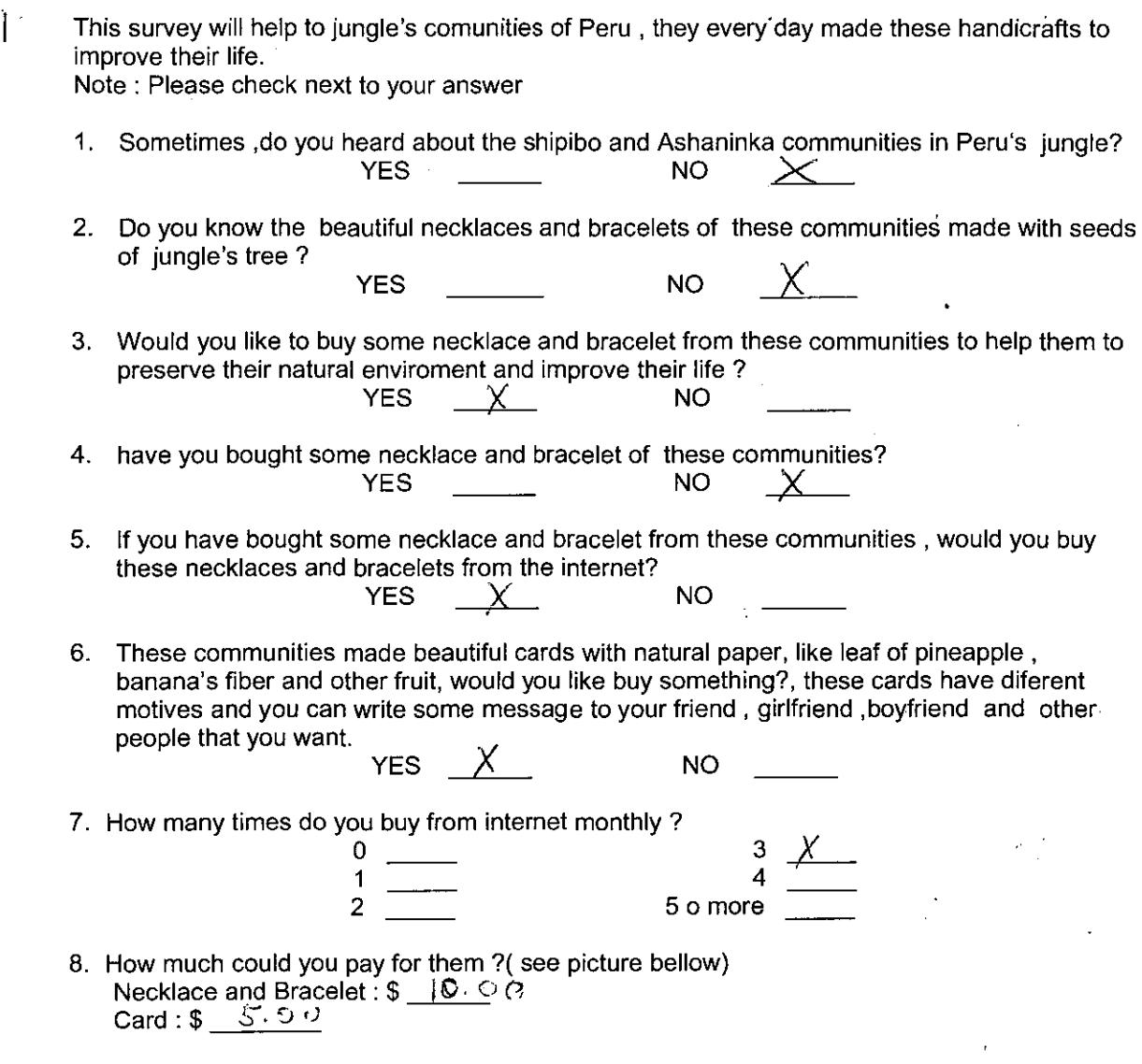

 $\frac{1}{2}$ 

 $\mathbf{A}$ 

ì

This survey will help to jungle's comunities of Peru, they every day made these handicrafts to improve their life. Note : Please check next to your answer

1. Sometimes ,do you heard about the shipibo and Ashaninka communities in Peru's jungle?<br>YES  ${\begin{array}{c} \phantom{\big(}-\end{array}}$  NO  ${\begin{array}{c} \phantom{\big(}-\end{array}}$ 

- 2. Do you know the beautiful necklaces and bracelets of these communities made with seeds of jungle's tree ? YES  $\begin{array}{ccc} & & \text{NO} & \mathcal{X} \end{array}$
- 3. Would you like to buy some necklace and bracelet from these communities to help them to preserve their natural enviroment and improve their life ? YES  $\frac{1}{2}$  NO
- 4. have you bought sorne necklace and bracelet of these communities? YES NO )(
- 5. lf you have bought sorne necklace and bracelet from these communities , would you buy these necklaces and bracelets from the internet? YES — NO

6. These communities made beautiful cards with natural paper, like leaf of pineapple , banana's fiber and other fruit, would you like buy something?, these cards have diferent motives and you can write sorne message to your friend , girlfriend ,boyfriend and other people that you want.  $YES$   $X$  NO

> $1 \quad \qquad \boxed{4}$  $\frac{1}{2}$   $\frac{4}{5}$  o more

7. How many times do you buy from internet monthly ?  $\overline{0}$  3

 $\mathsf{l}$ 

8. How much could you pay for *them* ?( see picture bellow) Necklace and Bracelet :  $$ \times$  00  $Card : $ 3.00$ 

This survey will help to jungle's comunities of Peru , they every day made these handicrafts to improve their life. Note : Please check next to your answer

- 1. Sometimes ,do you heard about the shipibo and Ashaninka communities in Peru's jungle?<br>NO  $\frac{1}{\sqrt{1-\frac{1}{n}}}$
- 2. Do you know the beautiful necklaces and bracelets of these communities made with seeds of jungle's tree ? YES NO
- 3. Would you like to buy some necklace and bracelet from these communities to help them to preserve their natural enviroment and improve their life ?<br>
YES  $\overline{\phantom{a}}\phantom{a}X\phantom{a}$  NO
- 4. have you bought some necklace and bracelet of these communities? YES NO
- 5. lf you have bought some necklace and bracelet from these communities , would you buy these necklaces and bracelets from the internet? YES <u>y</u> NO
- 6. These communities made beautiful cards with natural paper, like leaf of pineapple , banana's fiber and other fruit, would you like buy something?, these cards have diferent motives and you can write some message to your friend , girlfriend ,boyfriend and other people that you want.  $YES$   $X$  NO

 $\frac{3}{4}$ ,

7. How many times do you buy from internet monthly? o  $\frac{1}{2}$ 2 5o more

 $\overline{\phantom{a}}$ 

8. How much could you pay for them ?( see picture bellow) -low much could you pay for them<br>Necklace and Bracelet : \$ \_\_\_\_\_\_\_ Necklace and Bra<br>Card : \$ \_\_\_\_\_\_\_

# **ANEXO 11**

# TRAMITES ADUANEROS PARA LAS EXPORTACIONES

 $\sim 10^7$ 

 $\mathcal{F} \times \mathcal{F} \times \mathcal{G}$ 

# DEFINITIVAS

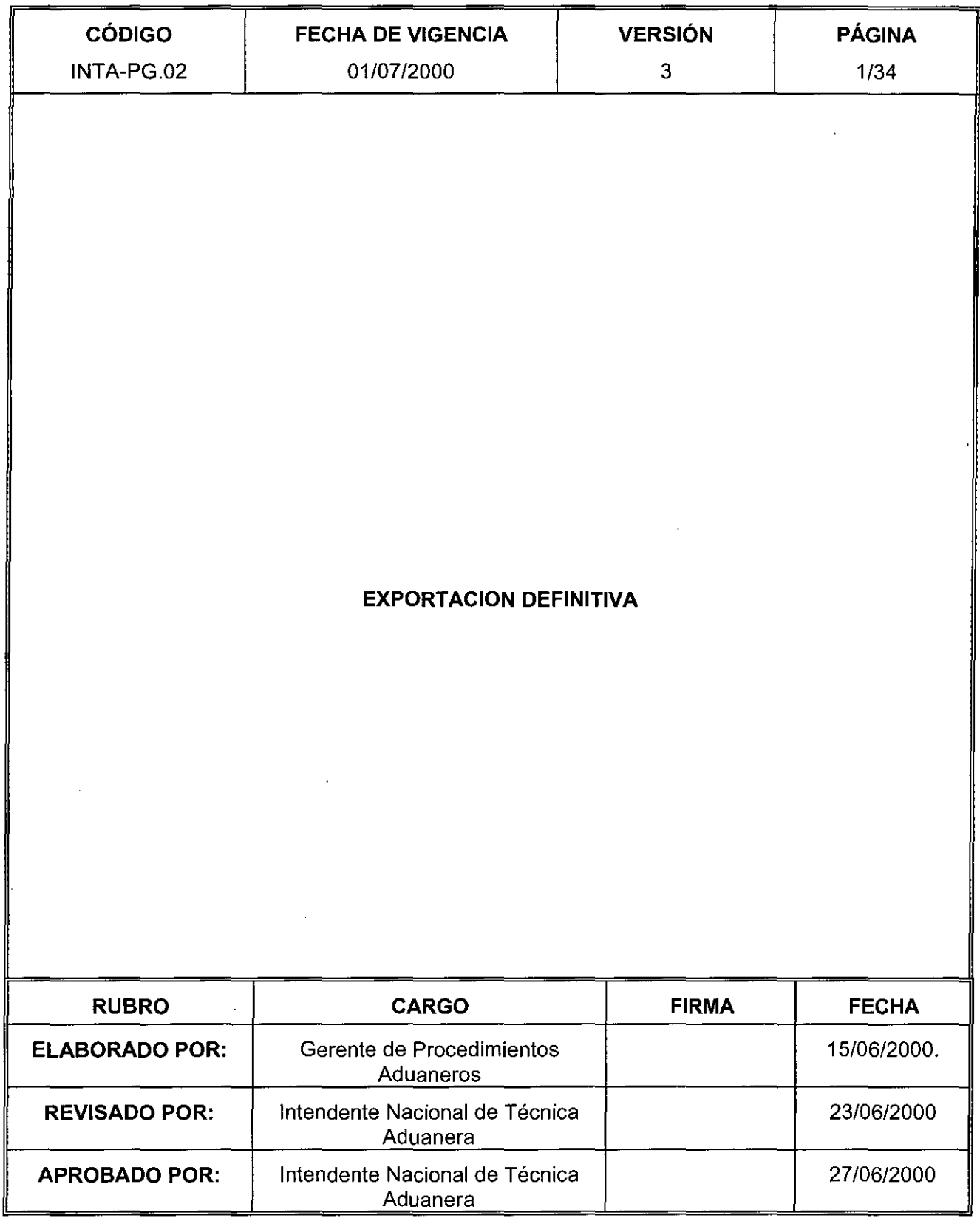

 $\frac{1}{2}$ 

## **l. OBJETIVO**

Establecer las pautas a seguir para el Despacho Aduanero de Mercancías bajo el Régimen de Exportación Definitiva, con la finalidad de lograr el correcto cumplimiento de los requisitos y normas que lo regulan.

### **11. ALCANCE**

Participan en el presente procedimiento el personal de Aduanas y los operadores de comercio exterior que intervienen en el Régimen de Exportación Definitiva.

### **111. RESPONSABILIDAD**

La aplicación, cumplimiento y seguimiento de lo establecido en el presente procedimiento es de responsabilidad de las Intendencias de Aduanas de la República, de la Intendencia Nacional de Sistemas y de la Intendencia Nacional de Técnica Aduanera.

### IV. **VIGENCIA**

A partir del 01/07/2000

### **V. BASE LEGAL**

- $-$  Ley Orgánica y Estatuto de la Superintendencia Nacional de Aduanas -ADUANAS, aprobados por Decreto Ley N• 26020 de 28.12.92 y Resolución de Superintendencia N• 0021 del 10.04.97 y sus normas modificatorias.
- $-$  Ley General de Aduanas, Decreto Legislativo N° 809 del 19.04.96 y su Reglamento, aprobado por Decreto Supremo N° 121-96-EF del 24.12.96.
- Tabla de Sanciones aplicables a las infracciones previstas en la Ley General de Aduanas, Decreto Supremo N• 122-96-EF de 24.12.96 y sus modificatorias aprobadas por Decreto Supremo N• 027 -2000-EF de 27.03.2000 y Decreto Supremo Nº 050-2000-EF de 24.05.2000.
- $-$  Ley de los Delitos Aduaneros y su Reglamento, aprobados por Ley Nº 26461 de 08.06.95 y Decreto Supremo N° 121-95-EF de 15.08.95, respectivamente.
- $-$  Texto Unico Ordenado del Código Tributario, aprobado por Decreto Supremo Nº 135-99-EF del 19.08.99.
- Ley del Impuesto General a las Ventas e Impuesto Selectivo al Consumo, Decreto Legislativo N° 821 del 23.04.96, sus normas modificatorias, complementarias y conexas.
- Reglamento de Comprobantes de Pago, Resolución de Superintendencia  $N^{\circ}$  007-99/SUNAT del24.01.99.
- Ley de Simplificación Administrativa y su Reglamento, aprobados por Ley 25035 de 11.06.89 y Decreto Supremo N• 070-89-PCM de 02.09.89, sus normas modificatorias, complementarias y conexas.
- Ley de Normas Generales de Procedimientos Administrativos, cuyo Texto Unico Ordenado ha sido aprobado por Decreto Supremo Nº 002-94-JUS de 31.01.94, sus normas modificatorias, complementarias y conexas.
- Medidas que garantizan libertad de Comercio Exterior e .Interior, Decreto Legislativo Nº 668 del 14.09.91.
- Resolución que aprueba los formatos e instructivos de la Declaración Unica de

Aduanas (DUA) y la Orden de Embarque. Resolución de Intendencia Nacional Nº OOO.ADT/2000-000750 DE 22.03.2000.

- Resolución del Tribunal Fiscal Nº 0070-A-2000 publicada en el diario oficial "El Peruano" el 03.02.2000.

### VI. **NORMAS GENERALES**

- 1. Exportación es el Régimen Aduanero aplicable a las mercancías en libre circulación que salen del territorio aduanero para su uso o consumo definitivo en el exterior.
- 2. La exportación de mercancías no está afecta a pago de tributo alguno. Sólo para fines estadísticos ADUANAS aplica una tasa ficta del 0%.
- 3. Toda mercancía a ser embarcada en cualquier puerto, aeropuerto o terminal terrestre, debe ser presentada y puesta a disposición de la Aduana, quedando sometida a su potestad, hasta que la autoridad respectiva autorice la salida del medio de transporte.
- 4. Los bienes sujetos a restricciones o prohibiciones para su exportación, son los siguientes:
	- a) Bienes Restringidos

Mercancías sujetas a la presentación de autorizaciones, certificaciones y licencias, cuyo despacho se efectúa teniendo en cuenta el Procedimiento Control de Mercancías Restringidas (INTA-PE.00.06).

b) Bienes Prohibidos

Mercancías comprendidas en el Texto Unico de Exportación Prohibida y normas posteriores sobre la materia, detalladas en el ANEXO 1 del presente Procedimiento.

- 5. Para el despacho de exportación se utilizan los siguientes formatos, según corresponda:
	- a) Orden de Embarque  $-$  O/E

Documento mediante el cual el Despachador de Aduana solicita la exportación ante la Autoridad Aduanera y es aplicable a las mercancías cuyos valores FOB sean superiores a los 2 000 dólares de los Estados Unidos de América. A requerimiento del usuario, se acepta este documento para exportaciones de mercancías con un valor inferior a los US\$ 2 000.

- b) Declaración Unica de Aduanas DUA Documento mediante el cual se solicita la regularización de la exportación de mercancías cuyo trámite fue iniciado con la Orden de Embarque.
- 6. La información consignada en la Orden de Embarque no puede diferir de la DUA en datos tales como:
	- Tipo/número de documento y nombre del exportador.
	- Subpartida nacional.
	- Descripción de mercancía exportada.

•

Salvo cuando se trate de errores al indicar el número de RUC, error en la sub partida nacional debido a incorrecta clasificación del producto, asimismo se aceptará desdoblamiento o apertura de serie, siempre que las mercancías se encuentren declaradas en la Orden de Embarque. Para el efecto se solicita la rectificación mediante expediente adjuntando las pruebas documentales.

7. El embarque de mercancías de exportación puede efectuarse por Aduana distinta a aquélla en que se numera la Orden de Embarque, debiendo el Despachador de Aduana consignar el código de la Aduana de salida en el campo CADUTRA del archivo ADUAHDR1, cuando transmita electrónicamente la información. Cuando el Despachador de Aduana presente físicamente la Orden de Embarque, debe indicar en la casilla 6 (Declarante) del citado documento, lo siguiente:

Exportación por la Aduana de ........................... (indicar la Aduana de Salida).

En caso no se cumpla con el párrafo precedente se procede de oficio a la anulación de la Orden de Embarque.

- 8. En la exportación de mercancías transportadas en contenedores, al momento de la transmisión de los datos de la Orden de Embarque no se requiere indicar los números y marcas que los identifiquen.
- 9. Los requisitos para la regularización, a través del régimen de exportación definitiva, de mercancías amparadas en los regímenes de Admisión Temporal, Importación Temporal, Exportación Temporal, así como para la aplicación del régimen de Reposición de Mercancías en Franquicia o del Procedimiento Simplificado de Restitución de Derechos Arancelarios Ad-valorem, y los Destinos Aduaneros Especiales que impliquen exportación de mercancías, se sujetan a lo normado en sus respectivos procedimientos, aplicándose complementariamente lo indicado en el presente.
- 10. A solicitud del interesado, el Intendente o funcionario designado por delegación, autoriza el reconocimiento físico de la mercancía en los locales o recintos del exportador o almacenes designados por el mismo. El Despachador de Aduana para este efecto presenta ante el Area de Exportación de la respectiva Aduana, una solicitud (ANEXO 2), al momento de la selección aleatoria de la 0/E, para su evaluación y designación del Especialista en Aduanas u Oficial de Aduanas en caso sea aceptada, el mismo que efectúa el reconocimiento físico.
- 11. Las mercancías sujetas al procedimiento señalado en el numeral precedente pueden ser:

a) Mercancías perecibles que requieran un acondicionamiento especial;

- b) Explosivos;
- e) Maquinarias de gran peso y volumen;

d) Otras mercancías que califiquen a criterio del Intendente de la Aduana. En este caso el Intendente de Aduana debe reportar dentro de los primeros cinco (05) días del mes siguiente a la Intendencia Nacional de Técnica Aduanera sobre dicha calificación.

•

- 12. Previa comunicación al Area de Exportaciones. se puede efectuar de un Terminal de Almacenamiento a otro. el traslado de mercancías con Ordenes de Embargue refrendadas. Para aquellas Ordenes de Embargue con reconocimiento físico diligenciadas. dicho traslado se realiza con acompañamiento del Oficial de Aduanas.
- 13. La Exportación de vehículos que salen por sus propios medios, no requieren de la presentación del Manifiesto de Carga ni documento de transporte para su despacho, presentándose una Declaración Jurada que los reemplace .
- .11., Para los vehículos de propiedad de particulares, se exige la presentación de la documentación que acredite la propiedad del vehículo tales como: contrato compra-venta, Certificado de gravamen y otros de corresponder. Para el caso de vehículos de propiedad de funcionarios de Embajadas se adjunta copia de la Resolución que autorizó la importación liberada de derechos y Carta de la Embajada.
- 15. El Despachador de Aduana debe transmitir en el campo CPAIDES del archivo de Transferencia de Datos Generales (ADUAHDR1), de la base de datos de la Orden de Embarque, el código del país de destino final.
- 16. Los Despachadores de Aduana pueden solicitar que las mercancías sean reconocidas físicamente en el Terminal de Almacenamiento. debiendo indicar para tal efecto en la casilla 4.13 de la Orden de Embarque la frase: "Solicita Reconocimiento Físico". En la transmisión electrónica se consigna, además el dígito 1 en el campo TSOLAFO del archivo ADUAHDR1. Esta opción no es aplicable para las mercancías que deban reconocerse en los locales del exportador o en los designados por éste, las que se rigen por lo dispuesto en el numeral 10, Rubro VI, Normas Generales.
- 17. Cuando se trate de mercancías que no tengan carácter comercial debidamente comprobado, la Factura Comercial es sustituida por una Declaración Jurada en la que se señale ese hecho y el valor de la mercancía. Se entenderá que la mercancía no tiene carácter comercial cuando no exista venta entre las partes. En estos casos, el Despachador de Aduana debe enviar en el campo número de factura del archivo de facturas el código "DJ".
- 18. El Despachador de Aduana debe transmitir el código 01 en el campo CODI DEPO del archivo de transferencia de datos generales (ADUAHDR1), de la base de datos de la Orden de Embargue, cuando se trate de embargues por tubería.
- 19. Lo dispuesto por la Resolución del Tribunal Fiscal N° 0070-A-2000 es de aplicación para los casos suscitados desde la vigencia del D. Leg. 809. Ley General de Aduanas, que se encuentren pendientes de Resolución de Multa, así como para los procedimientos contenciosos en trámite.
- 20. La participación del personal de ADUANAS en el despacho de exportación, queda limitada a lo establecido en el presente procedimiento, ya sea se trate de verificación documentaría o reconocimiento físico, teniendo como base los
principios administrativos de Buena Fe, Presunción de Veracidad, Simplificación Administrativa, Facilitación del Comercio Exterior y Aseguramiento de la Calidad.

- 21. Las Intendencias de Aduana otorgan un trato ágil y preferencial a la exportación de mercancías, las cuales requieren de la aplicación del procedimiento que favorezcan su competitividad, contribuyendo así a la aceptación e incremento de nuestra oferta exportable.
- 22. Para la formulación de las Declaraciones y los registros insertados en ellas, el uso de medios informáticos gozará de plena validez, salvo prueba en contrario.

## **VIl. DESCRIPCION**

## **A) TRAMITACION DEL REGIMEN**

#### **Numeración de la Orden de Embarque**

- 1. El Despachador de Aduana transmite por vía electrónica a la Aduana de despacho, la información contenida en la Orden de Embarque, utilizando la clave electrónica que le ha sido asignada, la misma que reemplaza a la firma manuscrita.
- 2. EL SIGAD valida los datos de la información transmitida por el Despachador de Aduana, así como los datos relativos al número del contribuyente: Registro Unico del Contribuyente (RUC). nombre o denominación social del exportador. los cuales se consignan exactamente de acuerdo a su inscripción en la Superintendencia Nacional de Administración Tributaria. De ser conforme genera automáticamente el número correspondiente de la Orden de Embarque; caso contrario, se le comunica inmediatamente por el mismo medio para las correcciones pertinentes.
- 3. La conformidad otorgada por el SIGAD mediante el número generado, es transmitida por el mismo medio al Despachador de Aduana, quien procede a imprimir la Orden de Embarque para su presentación en zona primaria, conjuntamente o una vez ingresada la mercancía.
- 4. Conjuntamente con el número de la Orden de Embargue asignado por el SIGAD. el Despachador de Aduana por la misma vía es notificado para que dentro del plazo de quince (15) días hábiles computados a partir del término del último embargue. presente a satisfacción de ADUANAS la Declaración Unica de Aduanas y la documentación sustentatoria pertinente.

#### **Ingreso de Mercancías a Zona Primaria**

5. El Despachador de Aduana, ingresa la mercancía a zona primaria (Terminal de Almacenamiento, Almacenes de las Compañías Aéreas, zona adyacente a la Aduana, entre otras) como requisito previo a la selección aleatoria de la Orden de Embarque. Concluido el ingreso total de la mercancía, el almacenista estampa el sello de admitido o ingresado en la casilla 9 de la Orden de Embarque, como constancia de ingreso a dichos recintos, consignando adicionalmente la cantidad de bultos y peso de la mercancía recibida, otorgando su visación por la veracidad de la información que suscribe. Para el caso de mercancías transportadas en contenedores, debe consignar los números, marcas y precintos de ADUANAS en la casilla 7 de la Orden de Embarque.

6. Pueden exceptuarse de las acciones de ingreso a terminales, las mercancías de gran peso y volumen o a granel (concentrado de minerales), los embarques por tuberías y los animales. En el caso de animales deben cumplir con el requisito de ser reconocidos físicamente para su embarque. Igualmente se exceptúan los casos en que la mercancia sea puesta a disposición de la Aduana en los lugares señalados por ésta, para aquellas jurisdicciones que no cuenten con Terminales de Almacenamiento o éstos se encuentren muy alejados de la Intendencia.

En el caso de los embarques por tuberías, lo dispuesto en el numeral precedente, respecto al llenado de la casilla 9 de la Orden de Embarque, se cumple estampando el sello de "Embarques por Tuberías" y la firma de la persona responsable de dicho embarque.

## **Selección Aleatoria**

- 7. Para efectos de la selección aleatoria para reconocimiento físico de las mercancías, el Despachador de Aduana presenta la Orden de Embarque numerada con los sellos, firmas  $(casillas 6 y 9)$ , autorizaciones especiales de corresponder e información necesaria, ante el Area de Exportación de la respectiva Intendencia de Aduana, la misma que debe coincidir con la información registrada en el SIGAD, con una antelación suficiente según el tipo y cantidad de mercancía que permita el embarque sin contratiempos de resultar seleccionada a reconocimiento físico. En el caso de Ordenes de Embarque con Anexo 2 y de las mercancías señaladas en el numeral anterior, en la casilla 9 se consigna el sello, firma e información necesaria de la empresa exportadora.
- 8. La selección aleatoria se efectúa en las Intendencias de Aduana de la República las 24 horas del día. Cuando la presentación de los documentos se cumple fuera del horario normal de atención, sábados, domingos o feriados, ésta se realiza ante el Area de Oficiales de Aduana; debiendo dar cuenta de dicho acto al Area de Exportación el primer día útil siguiente, mediante un reporte diario, emitido a través del SIGAD, adjuntando copia de la Orden de Embarque correspondiente.
- 9. El personal designado por el Jefe del Area verifica el cumplimiento de lo solicitado en el numeral Z precedente. De resultar conforme, ingresa al SIGAD el número correspondiente de la Orden de Embarque para determinar, de manera aleatoria, la que debe ser sometida a reconocimiento físico. Caso contrario, se devuelven los documentos al interesado para la subsanación.
- 10. Aquellas Ordenes de Embarque con más de diez (10) días útiles de numeradas no participan de la selección aleatoria, debiendo ser anuladas automáticamente por el SIGAD.
- *11.,* El porcentaje de selección aleatoria para el reconocimiento físico se encuentra regulado por la Resolución de Superintendencia de Aduanas N° 000963 del

27JUN.2000, de conformidad a lo establecido en el artículo 49° de la Ley General de Aduanas D.Leg.809. La condición de ffsico o documentaría se indicará mediante el refrendo de la Orden de Embarque, el mismo que se consigna en la casilla 4.14 del ejemplar A (Observaciones).

- 12. Las Exportaciones de mercancías referidas en el numeral 11 de Normas Generales, las restringidas, las exceptuadas en el caso de prohibidas y las que se numeren en una Aduana para ser exportadas por otra distinta, están sujetas a reconocimiento físico obligatorio, no considerándose lo mencionado en el numeral anterior. Tampoco se considera, aquellas mercancías a ser reconocidas físicamente a solicitud del Despachador de Aduana.
- 13. En el caso de mercancías no sujetas a reconocimiento físico, el personal designado por el Jefe del Area devuelve la documentación al Despachador de Aduana, quién deja constancia de la recepción, en el reverso del ejemplar de la Orden de Embarque que quede en poder del Area de Exportación, consignando su código de despachador y firma. La distribución de los documentos es como sigue:

Orden de Embarque:

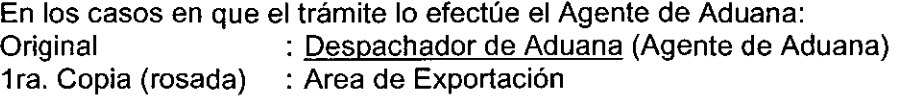

En los casos en que el trámite no lo efectúe el Agente de Aduana:

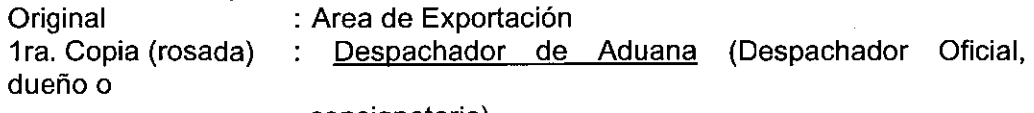

consignatario)

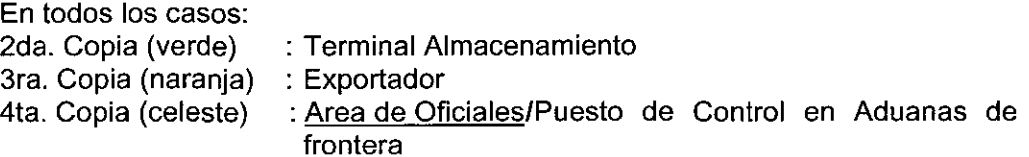

#### **Reconocimiento Físico**

- 14. Las labores de reconocimiento físico se efectúan las 24 horas del día, inclusive sábados, domingos o feriados. Los Oficiales de Aduanas se hacen cargo de aquellas mercancías que se soliciten a reconocimiento fuera del horario normal de atención. Para los despachos que se realicen por la Aduana Aérea del Callao, los Especialistas en Aduanas del Salón Internacional u Oficiales de Aduanas efectúan estas labores, debiendo dar cuenta en ambos casos de dicho acto al área de exportaciones el primer día útil siguiente, mediante un reporte diario, emitido a través del SIGAD.
- 15. El reconocimiento físico se efectúa en presencia del Exportador y/o Despachador de Aduana y/o representante del almacén para los casos de Terminales de Almacenamiento, debiendo el Despachador de Aduana presentar la Orden de Embarque acompañada de las autorizaciones especiales, de corresponder.
- 16. El Especialista en Aduanas u Oficial de Aduanas según corresponda, de acuerdo a lo indicado en el numeral 14 precedente, determina aleatoriamente entre las mercancías seleccionadas, aquéllas que reconocerá físicamente; inclusive en el caso de contenedores que transporten un mismo tipo de mercancía declarada, en los que no es necesario la apertura o verificación de llenado del total de éstos. **El** mismo criterio puede aplicarse una vez abierto cada bulto, cumpliéndose con una o varias de las siguientes actuaciones, luego de reconocer las mercancías comparándolas con lo declarado: extraer muestras para el análisis químico y/o extraer etiquetas que señalen las características del producto, de ser el caso.
- 17. Concluido el reconocimiento físico el Especialista en Aduanas u Oficial de Aduanas, coloca el precinto respectivo de ser carga única (contenedores) y consigna como parte de la diligencia el número de bultos reconocidos. **El**  presente numeral es de aplicación también para el reconocimiento físico en los locales del exportador o en los designados por éste.

**El** reconocimiento físico puede efectuarse por turnos, de ser necesario. En estos casos, la responsabilidad de diligenciar la orden de embarque corresponde a los Especialistas en Aduanas u Oficial de Aduanas que participen en la labor de reconocimiento.

- 18. Producto del reconocimiento puede presentarse dos situaciones:
	- a) Reconocimiento Físico sin incidencia

Practicado el reconocimiento, el Especialista en Aduanas u Oficial de Aduanas registra el resultado en el recuadro respectivo de la Orden de Embarque e ingresa la información correspondiente al SIGAD en el día bajo responsabilidad, debiendo los Oficiales de Aduana cuando corresponda, entregar las Ordenes de Embarque debidamente diligenciadas al Area de Exportación.

- b) Reconocimiento Físico con incidencia
	- b.1) Diferencia de Mercancías consignadas y encontradas

Si el Especialista en Aduanas u Oficial de Aduanas constata la diferencia entre lo consignado y reconocido, no sujeto a causal de suspensión del despacho, procederá a realizar las enmiendas respectivas en la Orden de Embarque, anotando tal situación en su diligencia, debiendo ingresar dicha información al SIGAD.

- b.2J Son causales de suspensión del trámite de despacho:
	- Encontrar mercancías que resulten prohibidas o restringidas sin haber sido declaradas como tales.
	- Presunción de fraude o delito.

En estos casos el Especialista en Aduanas u Oficial de Aduanas formula el informe correspondiente al Jefe del Area de Exportación para la determinación de las acciones legales pertinentes. En caso que las incidencias sean subsanadas, éste último podrá disponer la continuación del despacho, para lo cual el Especialista en Aduanas u Oficial de Aduanas deja constancia del hecho en su diligencia.

- 19. Sin perjuicio de lo establecido en los numerales precedentes será de aplicación para efecto del reconocimiento físico en lo que no se oponga lo previsto en el Procedimiento Reconocimiento Físico de mercancías (INTA-PE.00.03), inclusive cuando las mercancías requieran análisis químico (Extracción de Muestras) sin interrumpir el despacho.
- 20. Culminado el reconocimiento físico, se devuelve al Despachador de Aduana la Orden de Embarque debidamente diligenciada; de acuerdo a la distribución indicada en el numeral 13 precedente para la continuación del trámite, registrando la diligencia en el SIGAD; a excepción de los casos de reconocimiento con extracción de muestras, en los cuales el original de la Orden de Embarque es devuelto con el resultado del análisis químico correspondiente. Tratándose de mercancías transportadas de una Aduana de Origen a una de Salida con boletín químico, debe entregarse el original de la Orden de Embarque antes del resultado del análisis químico, a fin de recabar el sello de salida.
- 21. La responsabilidad del personal de ADUANAS encargado de realizar el reconocimiento físico, culmina una vez efectuada dicha diligencia, quedando las mercancías bajo responsabilidad del Terminal de Almacenamiento o Exportador de ser el caso.

### **Anulación de la Orden de Embarque**

22. Los Despachadores de Aduana efectúan vía transmisión electrónica la anulación de las Ordenes de Embarque no refrendadas, refrendadas con revisión documentaría y de las refrendadas con reconocimiento físico diligenciadas. El SIGAD comunica por el mismo medio la aceptación o rechazo del envío.

El Terminal de Almacenamiento permite el retiro de la mercancía previa presentación de la Orden de Embarque y verificación de la anulación en la página web de ADUANAS (www.aduanet.gob.pe).

23. La anulación de las Ordenes de Embarque seleccionadas a reconocimiento físico sin diligenciar se solicita mediante expediente, el mismo que sirve para el retiro de la mercancía de los Terminales de Almacenamiento, previo control del Oficial de Aduanas de turno.

### **Control de Embarque**

- 24. Las mercancías deben ser embarcadas dentro del plazo de diez (10) días útiles contados desde la fecha de numeración de la Orden de Embarque. Los embarques efectuados fuera del plazo antes señalado serán comunicados por el Despachador de Aduana durante la transmisión electrónica de la DUA.
- 25. Los Terminales de Almacenamiento, bajo responsabilidad, al momento de presentar al Area de Oficiales de Aduana la relación detallada de contenedores a embarcarse, además de los datos que consignan normalmente en el documento mencionado, adicionan el número de la Orden

de Embarque, fecha de numeración y número de precinto de Aduanas que se consigna en el documento de embarque.

- 26. Los Terminales de Almacenamiento son responsables del traslado y entrega de las mercancías a la Compañia Transportista en la zona de embarque. Cuando el reconocimiento físico se efectúe en los locales del Exportador o en los designados por éste. el responsable es el Despachador de Aduana.
- 27. Previo al embarque los Oficiales de Aduanas verifican el número de los contenedores según la información proporcionada por los Terminales de Almacenamiento mencionada en el numeral 25 precedente.
- 28. De constatarse que los bultos y/o contenedores se encuentran en mala condición exterior, o exista indicios de violación de los sellos o precintos de seguridad, el Oficial de Aduanas emite el informe respectivo a su Jefe inmediato, quién solicita al Area de Exportación la designación de un Especialista en Aduanas para que se efectúe el reconocimiento fisico de las mercancías. En caso esta incidencia suceda fuera del horario normal de atención, el reconocimiento físico lo realiza un Oficial de Aduanas, dando cuenta el primer día útil siguiente al Area de Exportación mediante informe. De ser conforme, se autoriza la salida de las mercancías, caso contrario, se emite el informe respectivo para la aplicación de las acciones legales que correspondan.
- 29. La Compañía Transportista verifica el embarque de las mercancías y anota en la casilla 10 de la Orden de Embarque, bajo responsabilidad, la cantidad de bultos efectivamente embarcados así como el peso bruto total, firma sello, fecha y hora en que terminó el embarque. Tratándose de mercancías no sujetas a reconocimiento físico y transportadas en contenedores, adicionalmente consignan los números, marcas y precintos que los identifiquen.
- 30. En el caso de embarques parciales por vía terrestre, adicionalmente el Oficial de Aduanas registra en la casilla 11 de la Orden de Embarque, el nombre de la empresa transportadora que realiza el traslado, así como el número de matrícula del vehículo y cantidad de bultos transportados.
- 31. En las Aduanas fronterizas las exportaciones de mercancías en embarques por vía terrestre, deben realizarse a través de vehículos debidamente autorizados, según lo dispuesto en el numeral 6, VI Normas Generales del INTA-PG.09.
- 32. Concluido el embargue la primera copia de la Orden de Embargue es remitida al Area de Exportaciones para su archivo temporal.

**Control de Embarque para Mercancías Transportadas de una Aduana de Origen a otra de Salida** 

- 33. El Transportista o los representantes de la empresa consolidadora de carga o el Despachador de Aduana, presentan ante la Aduana de Salida, la Orden de Embarque debidamente diligenciada por la Aduana de Origen.
- 34. **El** Oficial de Aduanas designado, verifica la documentación presentada y constata que los bultos, sellos, y precintos de seguridad se encuentren en buenas condiciones; de ser conforme, emite de manera inmediata la visación respectiva en la casilla 12 de la Orden de Embarque, consignando además de su firma y sello de conformidad, el número de vehículo que realiza el traslado, la cantidad total o parcial de bultos que transporta, así como la fecha y hora en que culminó el último embarque o salida.
- 35. De constatarse que los bultos y/o contenedores se encuentren en mala condición exterior o existan indicios de violación de precintos aduaneros, el Oficial de Aduanas emite el informe respectivo a su Jefe inmediato para que se efectúe el reconocimiento físico de las mercancías. Realizado dicho reconocimiento y verificado que la mercancía corresponde a los datos consignados en la documentación presentada, se procede de acuerdo con el numeral anterior.
- 36. En caso de haber incidencias el Oficial de Aduanas emite un informe al Jefe inmediato quedando inmovilizada la mercancía que se encuentre en situación irregular mediante acta de inmovilización, remitiéndose todo lo actuado a la Aduana de Origen para la evaluación del caso y aplicación de las acciones legales que correspondan.
- 37. En caso de embarques parciales por vía terrestre, el Oficial de Aduanas de la Aduana de salida procede de acuerdo a lo indicado en el numeral 30 precedente.
- 38. Concluido el embarque de las mercancías el Oficial de Aduanas entrega la Orden de Embarque debidamente diligenciada al Despachador de Aduana. Tratándose de Aduanas Fronterizas. la Aduana de Salida remite dicho documento al Despachador de Aduana que corresponda.

En todos los casos la Aduana de Salida remite copia del mismo vía fax o correo electrónico, a la Aduana donde se inició la exportación.

39. **El** Despachador de Aduana presenta la Orden de Embarque debidamente diligenciada a la Aduana de Origen exportación. sin perjuicio de la presentación de los documentos señalados en el numeral 46.

## **De la Declaración Unica de Aduanas**

40. El Despachador de Aduana dispone de un plazo de quince (15) días hábiles computados a partir de la fecha del término del último embarque para regularizar la exportación, mediante la presentación de la Declaración Unica de Aduanas (DUA) ante el Area de Exportación de la Intendencia de Aduana donde numeró la Orden de Embarque.

- 41. En el caso de mercancías exportadas por Aduana distinta a aquella donde se numeró la Orden de Embarque, el plazo indicado en el numeral anterior se computa a partir de la fecha de verificación efectuada en la Aduana de Salida por el Oficial de Aduanas.
- 42. La rectificación de la subpartida nacional consignada en la Orden de Embarque, como consecuencia de lo señalado en el numeral 6 de la sección VI, previa a la numeración de la DUA, se solicita mediante expediente ante el Area de exportaciones adjuntando la documentación sustentatoria. no generándose sanción alguna. De ser conforme el Especialista en Aduanas designado procede a la modificación de los datos de la Orden de Embargue.

## **Numeración de la Declaración Unica de Aduanas**

- 43. El Despachador de Aduana transmite, por vía electrónica a la Intendencia de Aduana de despacho, la información contenida en el formato de la DUA.
- 44. Recepcionada la información, el SIGAD valida los datos de la exportación; de ser conforme genera automáticamente la numeración correspondiente, caso contrario, comunica de inmediato por el mismo medio al Despachador de Aduana para que efectúe las correcciones pertinentes.
- 45. En el caso de mercancías embarcadas fuera del plazo señalado en el numeral 24 precedente, el Despachador de Aduana durante la transmisión electrónica de la DUA transmite en el campo DCLANUL el código "P". ingresando la fecha de embarque que corresponda.
- 46. La regularización de la exportación a través de la Declaración Unica de Aduanas se configura con su numeración, en tal sentido, la conformidad otorgada por el SIGAD mediante el número asignado constituye fin del plazo de quince (15) días establecido en el art. 54° del Decreto Legislativo N° 809 y es transmitido electrónicamente hacia el Despachador de Aduana. quien procede a imprimir la DUA para su presentación ante el Area de Exportación. Si la Declaración es numerada fuera de este plazo se incurrirá en la infracción señalada en el inciso c) del numeral 1 de la sección IX.

#### **Recepción, Registro y Revisión de Documentos**

- 47. Independientemente a la regularización de la DUA, el Despachador de Aduana dentro del plazo señalado en el numeral 4 precedente, presenta en el Area de Exportación las Declaraciones Unicas de Aduanas numeradas, en original y cuatro (4) copias, con las constancias de lo efectivamente embarcado por el transportista, adjuntando los siguientes documentos:
	- a) Copia autenticada de la Orden de Embarque original.
	- b) Copia autenticada o carbonada del Conocimiento de Embarque, Guía Aérea o Carta Porte, según el medio de transporte utilizado o Aviso Postal tratándose de envíos postales.
	- e) 2da Copia de la Factura Comercial -SUNAT- en castellano; pudiendo adicionalmente contener dentro del mismo documento la traducción a otro

idioma.

d)Formato de servicio de despacho aduanero debidamente llenado y cancelado. en original.

Adicionalmente cuando corresponda se debe presentar lo siguiente:

- e) 2da. Copia de la Nota de Crédito o de Débito SUNAT.
- f) Copia autenticada del Comprobante de pago por precinto de seguridad y por horas extraordinarias.
- g) Autorizaciones Especiales.
- h} Relación de Insumo Producto, Régimen de Admisión Temporal.
- i) Declaración Jurada de Reexportación. Régimen de Importación Temporal.
- j) Cuadro de Coeficientes (Solicitud de Reposición) y fotocopia simple de la factura de importación correspondiente.
- k) Copia de Solicitud de Reconocimiento Físico en el local del exportador (Anexo 2)
- l) Declaración Jurada del Exportador de las Comisiones en el Exterior de no estar consignada en la factura comercial.
- m)Copia autenticada de la Declaración Unica de Aduanas Exportación Temporal.
- n) Copia del Boletín Químico.

Los documentos antes señalados deben presentarse legibles y sin borrones ni enmendaduras.

En caso de reingreso de una DUA se adjunta la GED rechazada.

Los Despachadores de Aduana presentan los documentos a los que se refieren los incisos precedentes legajados como sigue:

- $-$  ADUANAS: a), b), c), d), e), f), g), h), i), j) sólo el cuadro  $\underline{C/C}$ , k), l), m) y n).
- BCR: c) copia
- REPOSICION DE MERCANCJAS: a),b),c) copia y j).
- $-$  AGENTE DE ADUANAS: a) original, b), c) copia, d), e), g), h), i), j), k), l), m) y n).
- 48. El personal de ADUANAS encargado recibe las declaraciones y Jos documentos sustentatorios ingresando esta información al SIGAD, para efectos de la emisión de la Guía Entrega de Documentos (G.E.D) por cada Declaración recibida, en original y copia, la que contiene la siguiente información: fecha y hora de recepción, número de la Orden de Embarque relacionada con la DUA, número correlativo autogenerado por el sistema, código del despachador, número de la declaración y relación de documentos recibidos. La copia se entrega al Despachador de Aduana y el original se adjunta a la documentación correspondiente.
- 49. El Especialista en Aduanas designado recibe la documentación procediendo en forma inmediata a la revisión documentaría, verificando que: la documentación que se adjunta corresponda a la información registrada en el SIGAD, la

descripción de la mercancía solicitada en la DUA sea la misma que la consignada en la Orden de Embarque y Factura Comercial y que la clasificación arancelaria de la mercancía sea la correcta.

El rechazo de la DUA debe efectuarse en el día de su presentación, bajo responsabilidad del Especialista en Aduanas.

- 50. En el caso de los Regímenes de precedencia y aplicación, la revisión consiste en lo siguiente:
	- a) Admisión e Importación Temporales: verificar que la cantidad de DUAs que figuran en el SIGAD, correspondan a lo indicado en la DUA - Exportación y Relación de Insumo Producto y/o Declaración Jurada de Reexportación, respectivamente.
	- b) Reposición de Mercancías en Franquicia y Restitución de Derechos Arancelarios: verificar que los códigos relativos a dichos regímenes (12 y 13) se encuentren en el SIGAD y DUA - Exportación en las casillas correspondientes a nivel de cada serie, respectivamente.
- 51. Si se detecta alguna inconsistencia entre lo transmitido y la documentación presentada, el Especialista en Aduanas consigna en la GED los motivos de su rechazo, ingresándose dicha información al SIGAD.

El personal de Aduanas entrega al Despachador de Aduana la GED y DUA rechazada e ingresa al SIGAD el código del Despachador, fecha y hora en la que es notificado, como constancia del mismo.

52. El Despachador de Aduana subsana las observaciones planteadas dentro del plazo establecido en el numeral 4 precedente; caso contrario, se incurre en la infracción señalada en el inciso a\ numeral 1 de la sección IX. cuya sanción es aplicada sin perjuicio de la recepción. verificación y refrendo de aceptación en señal de conformidad de los documentos. Para el efecto el Despachador de Aduana conjuntamente con la documentación debe presentar la Autoliquidación de Adeudos debidamente cancelada por la multa citada anteriormente.

Son modificables vía electrónica aquellos errores que no constituyan infracción aduanera sólo hasta antes del refrendo de la DUA.

- 53. Recepcionada la información, el SIGAD valida los datos de la rectificación y de ser conforme, remite la fecha de transmisión y secuencia de rectificación. Caso contrario, comunica de inmediato por el mismo medio al Despachador de Aduana para que efectúe las correcciones pertinentes.
- 54. No son rectificables vía transmisión electrónica los datos de las DUAs que han regularizado Exportaciones Temporáles el mismo que se solicita mediante expediente adjuntando las pruebas documentales de ser necesario.
- 55. La inclusión o modificación de los regímenes precedentes de Importación Temporal y Admisión Temporal previa al refrendo de la DUA, se realiza mediante transmisión electrónica.

1 •

- 56. Para efecto de la cancelación de la sanción correspondiente a la infracción establecida en el Art.103° f) 2) y g) 1) del D. Leg. N° 809, Ley General de Aduanas, el Despachador de Aduana presenta la Autoliquidación de Adeudo al Area de Exportación a efectos de generar la respectiva Liquidación de Cobranza para su cancelación.
- 57. Una vez cancelada la Liquidación de Cobranza el Despachador de Aduana debe transmitir electrónicamente en el campo respectivo el número de la Liquidación de Cobranza para la modificación de la casilla 7.3 de la DUA.
- 58. La inclusión o modificación de los códigos de aplicación de los regímenes de Reposición de Mercancías en Franquicia y Restitución de Derechos Arancelarios - Drawback. con posterioridad a la numeración vía electrónica de la DUA. se solicita mediante expediente ante el Area de Exportaciones siempre que a nivel de cada serie de la referida DUA conste alguna expresión que manifieste la voluntad de acogerse a uno de los dos regímenes.
- 59. En caso de desistimiento del régimen precedente de Importación Temporal, Admisión Temporal y del régimen de aplicación de Reposición de Mercancías en Franquicia y Restitución de Derechos Arancelarios, el Despachador de Aduana debe presentar expediente.
- 60. La rectificación de la subpartida nacional con posterioridad a la numeración de la DUA. se solicita mediante expediente debidamente sustentado adjuntando la Autoliquidación de Adeudo por la multa señalada en el inciso b) numeral 1 de la sección IX. la cual es aplicable por cada subpartida arancelaria incorrecta declarada en la DUA.
- 61. Producto de la revisión, de encontrarse conforme, se procede a refrendar la DUA en la casilla 12. acción que constituye la culminación del trámite de exportación distribuyendo el personal de ADUANAS, los ejemplares de la Declaración Unica de Aduanas - Exportación de la siguiente manera:

En los casos en que el trámite lo efectúe el Agente de Aduana: Original : Agente de Aduana 1 ra. Copia (rosada) :Aduana de Despacho

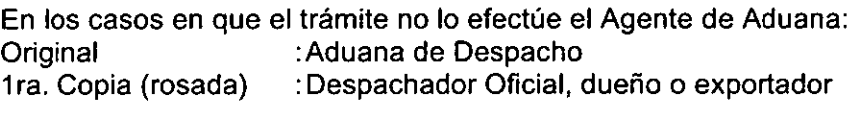

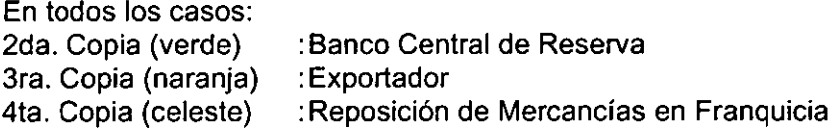

62. El personal encargado entrega el legajo del Exportador y Agente de Aduana al Despachador de Aduana, el mismo que en señal de conformidad firma *y*  consigna su código en la GED, registrando en el SIGAD esta acción.

Posteriormente el Area de Exportación remite el legajo que le corresponde a su respectiva área de Administración, cumpliendo con las formalidades señaladas en el procedimiento ST-PG.06.

- 63. Las Declaraciones Unicas de Aduanas regularizadas por el Area de Exportación son definitivas. no siendo objeto de modificación una vez aceptadas, salvo las enmiendas que puedan realizarse de constatarse errores no señalados como infracción aduanera. Para los casos del numeral 55 precedente, posteriores al refrendo, se aceptan las modificaciones dentro del plazo de vigencia de los regímenes de Admisión e Importación Temporal, debiendo el Despachador de Aduana presentar al Area de Exportación su Autoliquidación de Adeudo a efectos de generar la respectiva Liquidación de Cobranza. Asimismo el Despachador de Aduana presenta posteriormente un expediente adjuntando la Liquidación de Cobranza debidamente cancelada, para la modificación de los datos de la DUA en el SIGAD. Serán modificables también, aquellas DUAs qué producto de revisiones posteriores por parte de la Autoridad Aduanera, afecten el interés fiscal.
- 64. La Intendencia de Aduana Operativa mediante acto resolutivo, autoriza las modificaciones de la DUA en el SIGAD, producto de Notas de Crédito o Débito a los que se refiere la Resolución de Superintendencia N° 007-99-SUNAT.

## **B) CASOS ESPECIALES**

## **81) EXPORTACIÓN A TRAVÉS DE TERCEROS**

- 1. En los despachos de exportación a través de intermediarios comerciales que tienen el carácter de comisionistas, la empresa intermediaria efectúa la exportación con una sola Orden de Embarque.
- 2. El Despachador de Aduana transmite en el campo CENDOIMP del archivo de transferencia de datos generales (ADUAHDR1\ de la base de datos de la DUA; el código 01 que debe estar consignado en el casillero tipo de despacho de la DUA. Asimismo transmite la información del Anexo 3, Relación Consolidada de Productores.
- 3. En la presentación documentaría el Despachador de Aduana adjunta la información referida en el Anexo 3 conjuntamente con copia de las facturas emitidas por cada uno de los productores que generaron dicha exportación. las que deben reunir los requisitos indicados en el Reglamento de Comprobantes de Pago, siguiéndose con lo establecido en el presente procedimiento.

## **B2) EXPORTACIONES HACIA CETICOS**

.L. La Exportación de mercancías nacionales o nacionalizadas provenientes del resto del territorio nacional y destinadas a usuarios autorizados a operar en los CETICOS, puede ser solicitada ante cualquier Intendencia de Aduana de la República, de acuerdo a lo establecido en el presente procedimiento, consignándose en la casilla 4.13 de la Orden de Embarque el código del almacén del CETICOS de destino. En la transmisión electrónica se consignará dicho código en el campo CODI\_DEPO del archivo de transferencia de datos generales (ADUAHDR1).

- 2. En este caso, en la casilla 11 de la Orden de Embarque, se consigna la fecha del ingreso de la mercancía al CETICOS, indicándose cantidad de bultos y peso de la mercancía ingresada.
- 3. Tratándose de solicitudes de exportación ante las Intendencias de Aduana en cuya jurisdicción se encuentran los CETICOS, se aplica lo señalado en el presente procedimiento, tomando en cuenta lo siguiente:
	- a) El ingreso a zona primaria es el ingreso de la mercancía a los CETICOS, en cuyo caso no se requiere que la Administración de dichos centros consigne la información del control de embarque (numeral 12 de la Orden de Embarque).
	- b) De resultar la mercancía seleccionada a reconocimiento físico, éste se efectúa considerando lo establecido en el Art.4° del Decreto<br>Supremo N° 023-96-ITINCI, efectuándose de preferencia Supremo N° 023-96-ITINCI, efectuándose de preferencia conjuntamente con el personal de la Administración de CETICOS.
	- e) El plazo para la regularización de la exportación mediante la presentación de la DUA se computa a partir de la fecha del ingreso de la mercancía a CETICOS, señalada en la casilla 11 de la Orden de Embarque.
	- d) Cuando no se cuente con el documento de transporte se presenta Declaración Jurada manifestando la forma en que se realiza el transporte.

## B3) **REGULARIZACIÓN DE EXPORTACION DE MERCANCIAS EN CONSIGNACIÓN**

Las mercancías en consignación que salieron del país como Exportación Temporal, pueden ser regularizadas con una sola Declaración Unica de Aduanas (DUA) adjuntando las Facturas Comerciales emitidas a cada consignatario *e* indicando el número de la DUA de Exportación Temporal precedente.

## **84) EXPORTACIONES DE JOYER[A DE ORO BAJO MODALIDAD SWAP**

- 1. El plazo para la exportación de productos sujetos a operaciones SWAP es de cuarenticinco {45) días útiles, contados a partir de la suscripción del acta de entrega del oro, entre la entidad financiera y la empresa de joyería. De no verificarse la exportación en el plazo señalado, la operación es considerada como venta local. En dichos casos, sin impedir la exportación, ADUANAS comunica a SUNAT para las acciones que correspondan.
- 2. El valor FOB total a declarar es el costo o valor del oro más el valor agregado y se obtiene de los siguientes documentos:
	- a) Valor de la materia prima.- del acta de entrega de oro suscrita entre los representantes del banco local interviniente y la empresa exportadora de Joyería de oro, donde figura el monto exacto de las onzas troy de oro fino, valoradas según la cotización internacional en la fecha de la operación SWAP.
- b) **El** valor agregado.- de la factura emitida por la empresa de Joyería de oro, que es la que formula la Orden de Embarque y Declaración Unica de Aduanas.
- 3. El exportador de Joyería indica el código 02 en el casillero Modalidad de la DUA, para identificar la exportación generada por un SWAP. En la transmisión electrónica se consigna el dígito "1" en el campo TIPO\_TRAT del archivo de transferencia de datos generales (ADUAHDR1).
- 4. Además de los documentos requeridos para éste régimen, el Exportador debe presentar lo siguiente:
	- a) Copia de aviso o swift/telex remitida por la entidad financiera del exterior, por la operación de cambio de oro o abono realizado en las cuentas de la entidad financiera local o cuentas del productor de oro.
	- b) Copia del acta de entrega en la cual se consigna el monto exacto de las onzas Troy de oro fino, suscrita entre los representantes del banco interviniente y la empresa exportadora de Joyería de oro, indicándose que el oro entregado proviene de una operación SWAP. Asimismo, debe indicarse en este documento, el nombre de los productores y cantidad de oro de donde proviene dicha entrega.
	- e) Factura de la Empresa de Joyería de oro, donde se indica que el único valor que se declara es el agregado, esto es la mano de obra, y que el oro es de propiedad del cliente del exterior a quién se exporta, en mérito a la operación SWAP efectuada.
	- d) Copias de las Facturas Comerciales de los productores locales de Oro. En este caso, el exportador debe adjuntar a la DUA una lista consolidada con el nombre de los productores locales de oro, la que debe coincidir con el detalle consignado en el acta de entrega.
	- e) Declaración Jurada, sólo en el caso de envíos parciales, indicándose el oro recibido y los despachos efectuados, consignando el saldo por exportar. En el reverso de la declaración debe estar pre-impreso un cuadro de control de salida de las exportaciones que es llenado por el Especialista en Aduanas que autoriza el refrendo de la Orden de Embarque, con el siguiente detalle:

#### **CONTROL DE SALIDAS DE OPERACIONES SWAP**

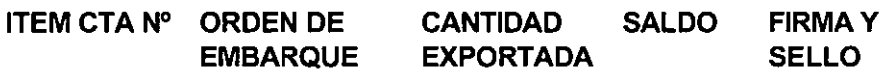

5. Una Declaración Unica de Aduanas sólo puede contener una operación SWAP; sin embargo, la operación SWAP puede ser realizada en varios envíos, con distintas Declaraciones Unicas de Aduanas, dentro del plazo de vigencia que establece el numeral 1 anterior.

#### **VIII. FLUJOGRAMA**

Ver página 22

## IX. **INFRACCIONES, SANCIONES Y DELITOS**

Son sancionables con multa las siguientes infracciones:

- 1 . A los Declarantes o los Despachadores de Aduana por:
	- a) No proporcionar dentro del plazo 0,25 UIT otorgado por la autoridad aduanera la información requerida Art. 103°, inciso d) 1) del D.Leg. 809
	- b) Asignar una partida arancelaria 0,10 UIT incorrecta a la mercancía declarada Art.  $103^\circ$ , inciso d) 10) del D.Leg. 809

### 2. Al Exportador y al Despachador de Aduana como responsable solidario por:

e) Incumplir el plazo para regularizar la O, 1 UIT inicial, más 0,025 UIT Declaración de Exportación. Art.1 03° , inciso e) del D. Leg. N° 809 por día hábil, hasta la regularización.

### 3. A los Responsables de los Almacenes Aduaneros por:

- d) Entregar las mercancías sin haber Valor FOB de las mercancías sido concedido el levante por la autoridad aduanera. Art. 103° inciso el 4) del D.Leg. 809
- 4. En los casos que la Autoridad Aduanera determine la existencia de hechos ilícitos tipificados en la Ley N° 26461 "Ley de los Delitos Aduaneros", debe formularse la respectiva denuncia penal ante la Autoridad Competente.

## **X. REGISTROS**

- Ordenes de Embargue numeradas
- Ordenes de Embarque seleccionadas a reconocimiento físico con incidencia por Despachador de Aduana.
- Ordenes de Embarque no regularizadas.
- Ordenes de Embarque que han sido solicitadas para su anulación, indicando los motivos y el tipo de selección.
- Declaraciones Unicas de Aduanas (Exportación) numeradas
- Declaraciones Unicas de Aduanas rechazadas en la revisión documentaría (identificar rubros de la DUA).
- Relación de Ordenes de Embarque reconocidas físicamente en el local del exportador o en los designados por éste.
- Relación detallada de Ordenes de Embarque embarcadas fuera de plazo.

## XI. **DEFINICIONES Y ABREVIATURAS**

DUA.- Declaración Unica de Aduanas.

G.E.D.- Guía entrega de documentos.

SWAP DE ORO.- Operación de canje de oro local por oro extranjero equivalente, mediante la cual un Banco del Sistema Financiero Nacional recibe oro en custodia para transferirlo posteriormente (mediante el swap) a un fabricante nacional de joyerías, el cual realiza una transformación del producto para su posterior exportación.

TERMINO DEL ULTIMO EMBARQUE.- Se entiende para efectos del control aduanero como el último día en el que se termina de cargar el vehículo transportador.

## **ANEXOS**

- 1. Productos de Exportación Prohibida
- 2. Solicitud/Autorización de Reconocimiento Físico en el Local del Exportador
- 3. Relación consolidada de productores

 $\mathcal{A}^{\mathcal{A}}$ 

 $\mathcal{A}^{\mathcal{A}}$ 

 $\bar{\gamma}$ 

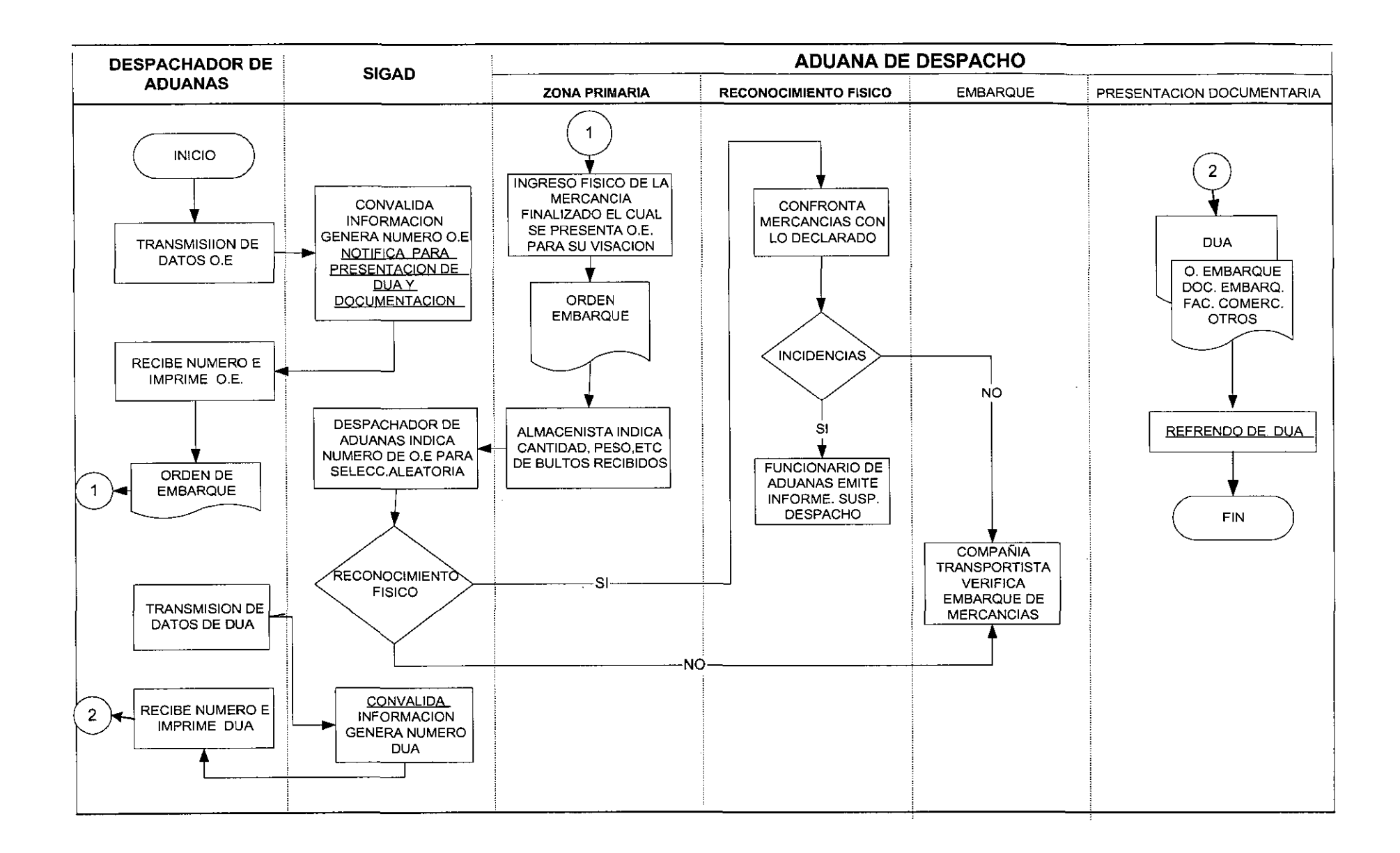

 $\mathcal{L}_{\text{eff}}$  is the set of  $\mathcal{L}_{\text{eff}}$ 

f\_'

## **ANEXO 1**

## **PRODUCTOS DE EXPORTACION PROHIBIDA**

## **NUEVO TEXTO UNICO DE PRODUCTOS DE EXPORTACION PROHIBIDA DECRETO SUPREMO No. 070-93-EF, Ley No. 26496 y su Reglamento DS 007-96- AG, OS 008-96-AG, DS 013-96-AG, DS 001-97-AG y RM No. 373-97-AG**

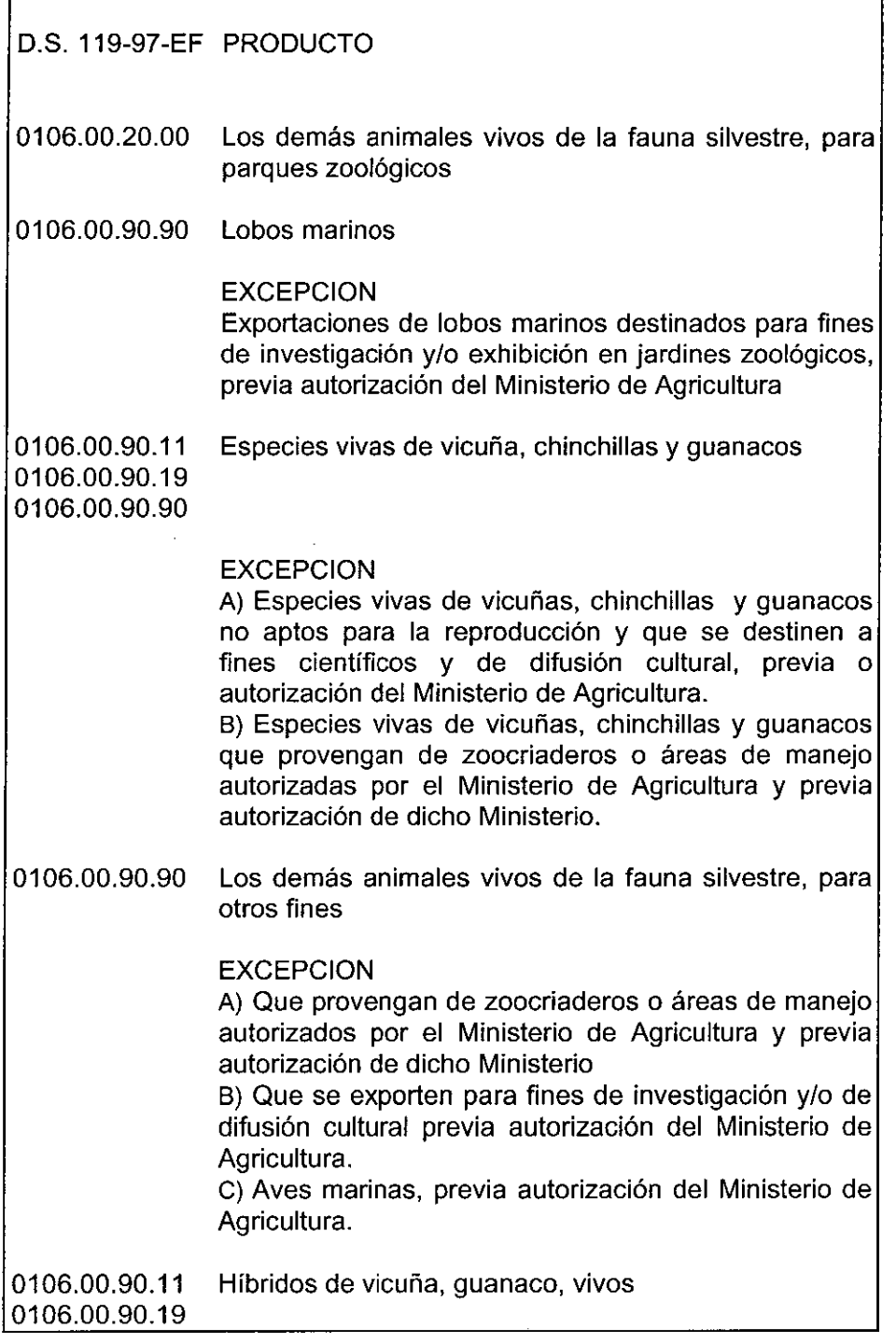

 $\mathbb{Z}^2$ 

 $\mathbf{r}$ 

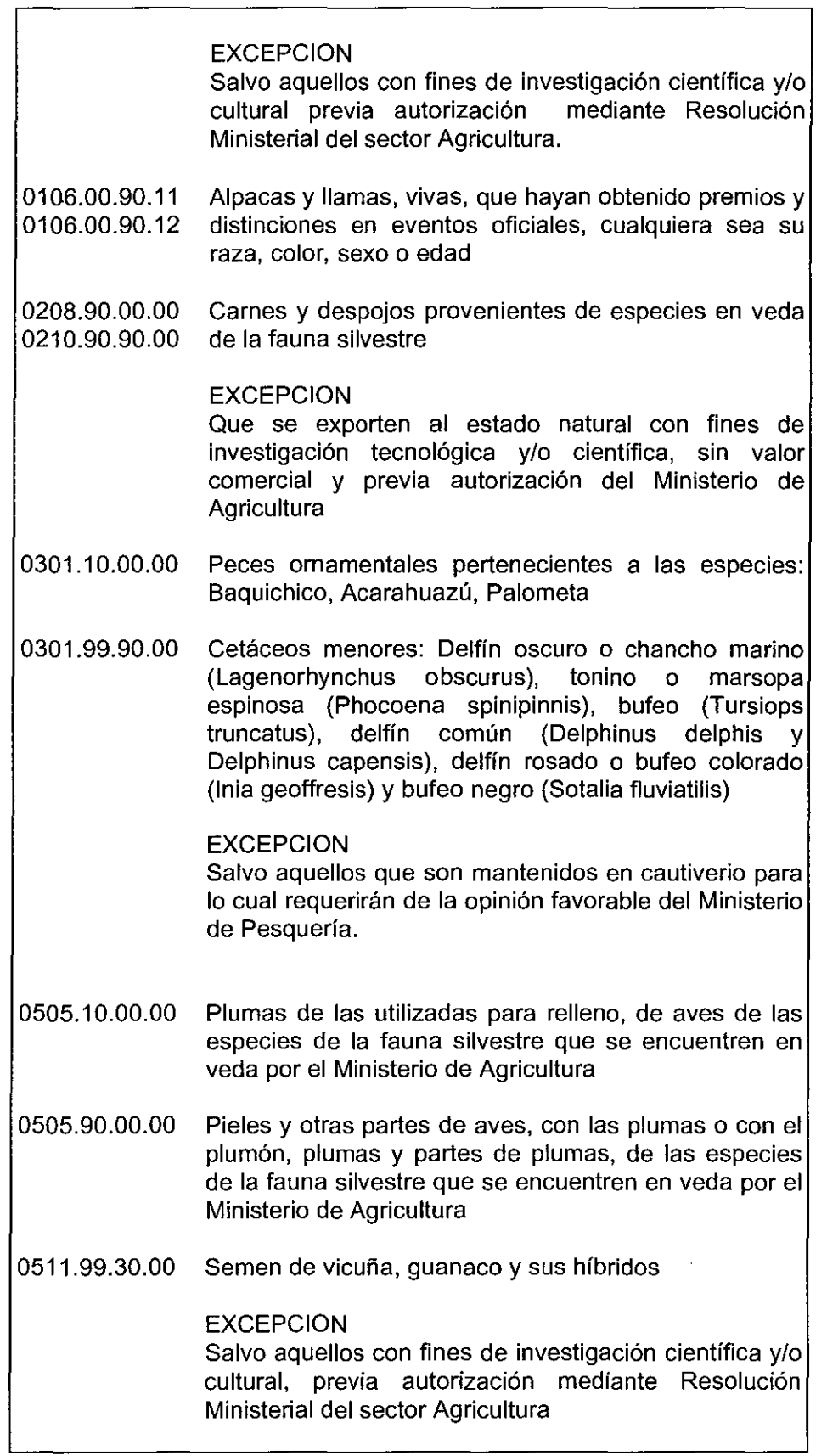

 $\ddot{\phantom{a}}$ 

 $\hat{\mathcal{L}}$ 

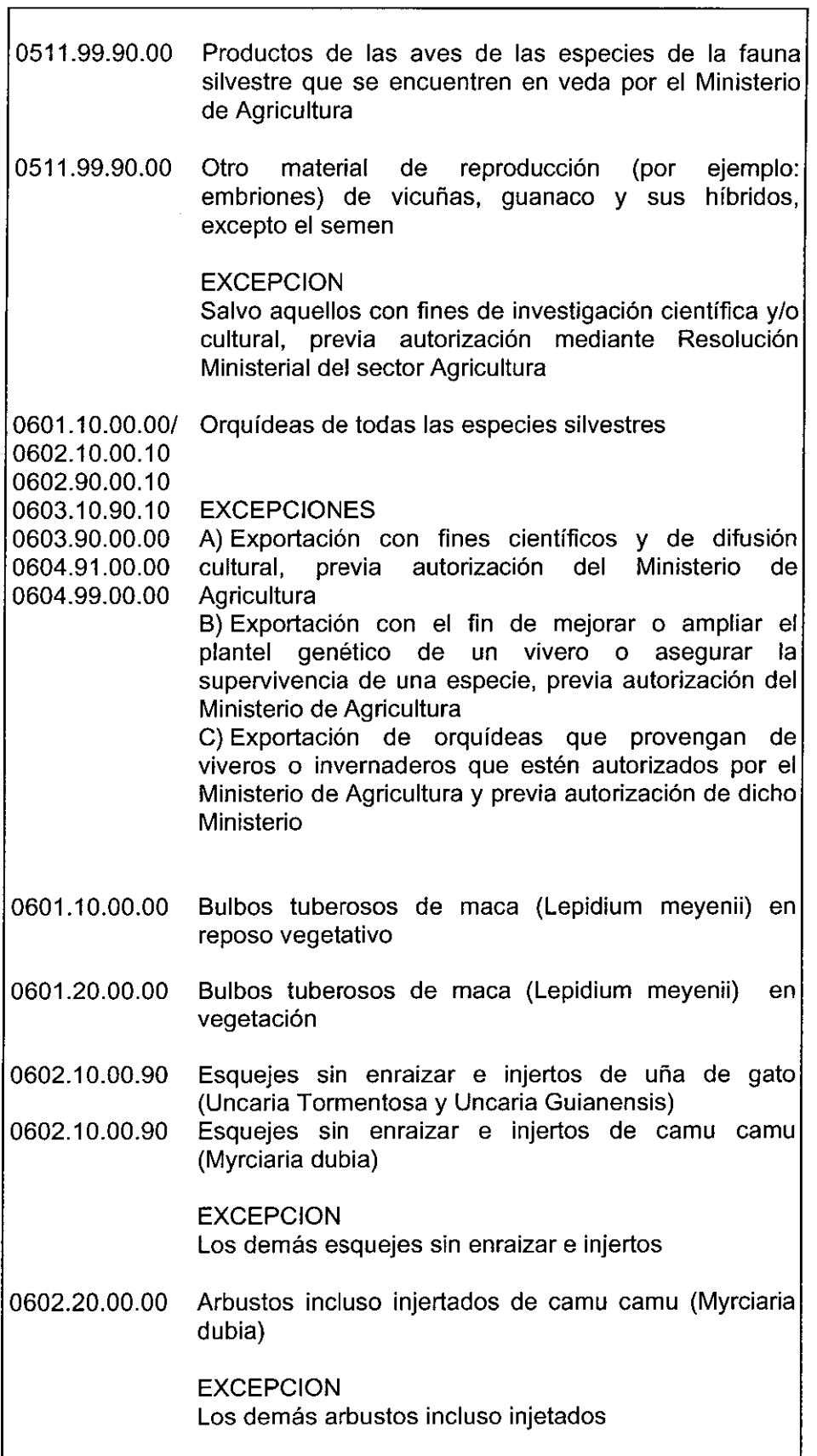

..

 $\mathfrak{c}$ 

 $\overline{\phantom{a}}$ 

l.

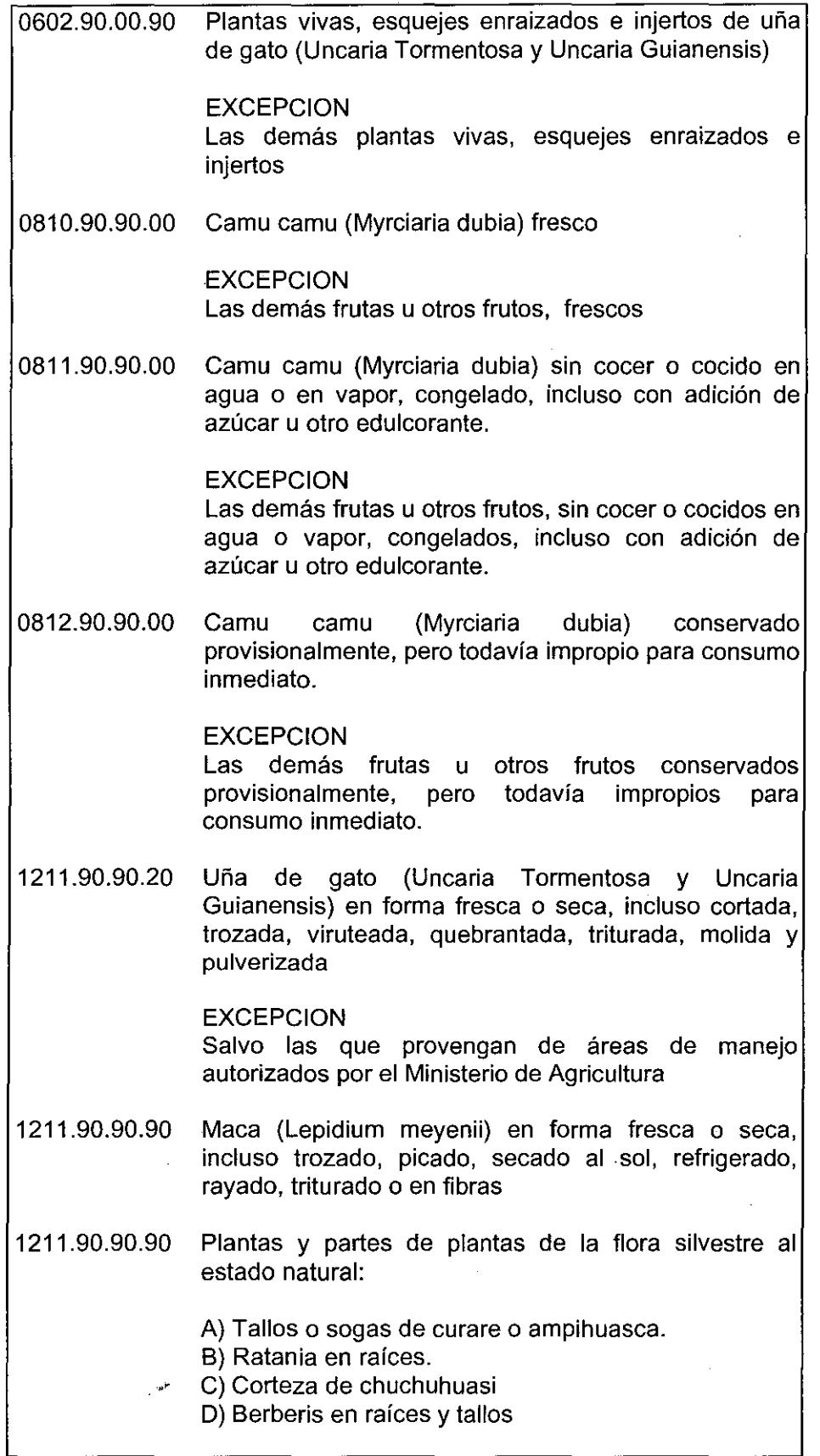

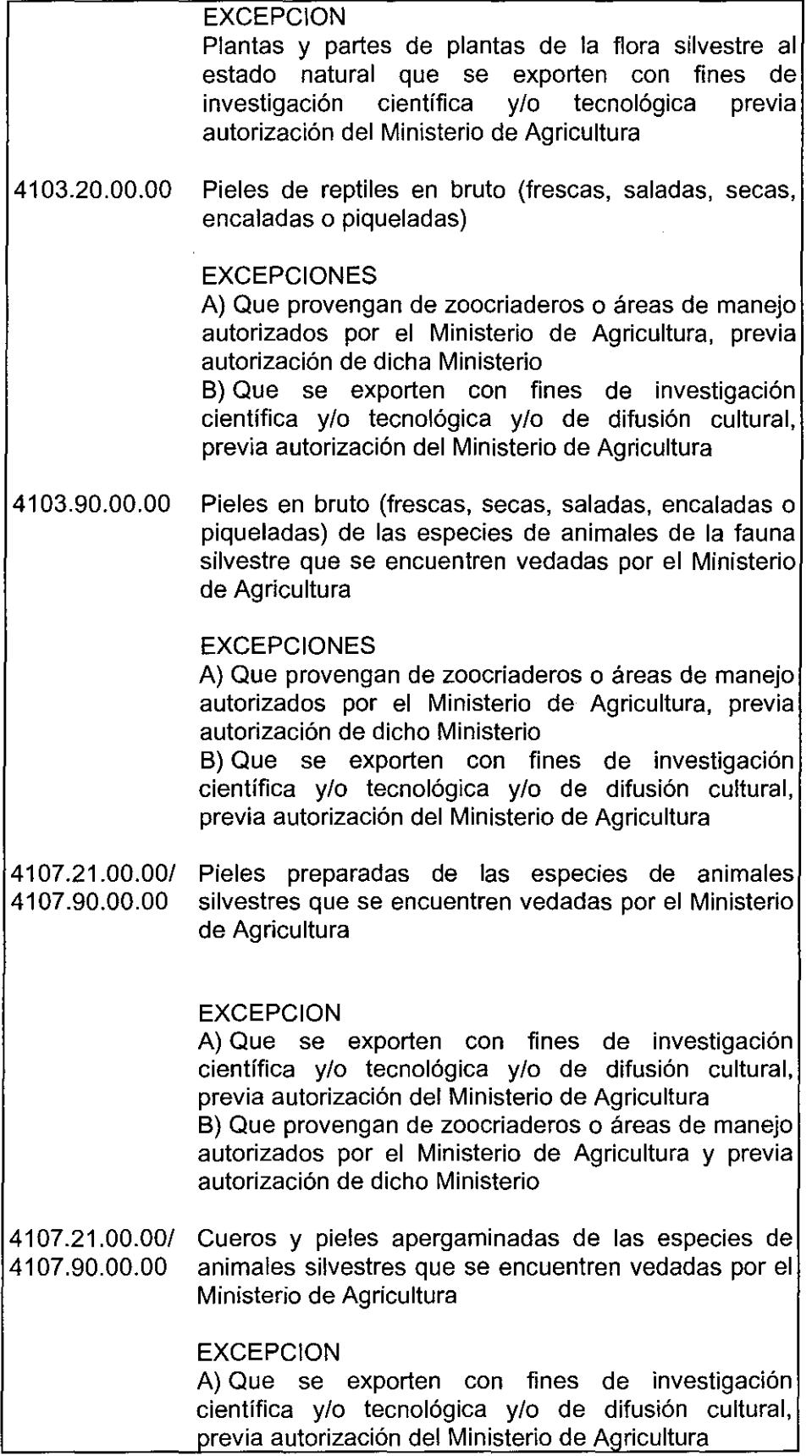

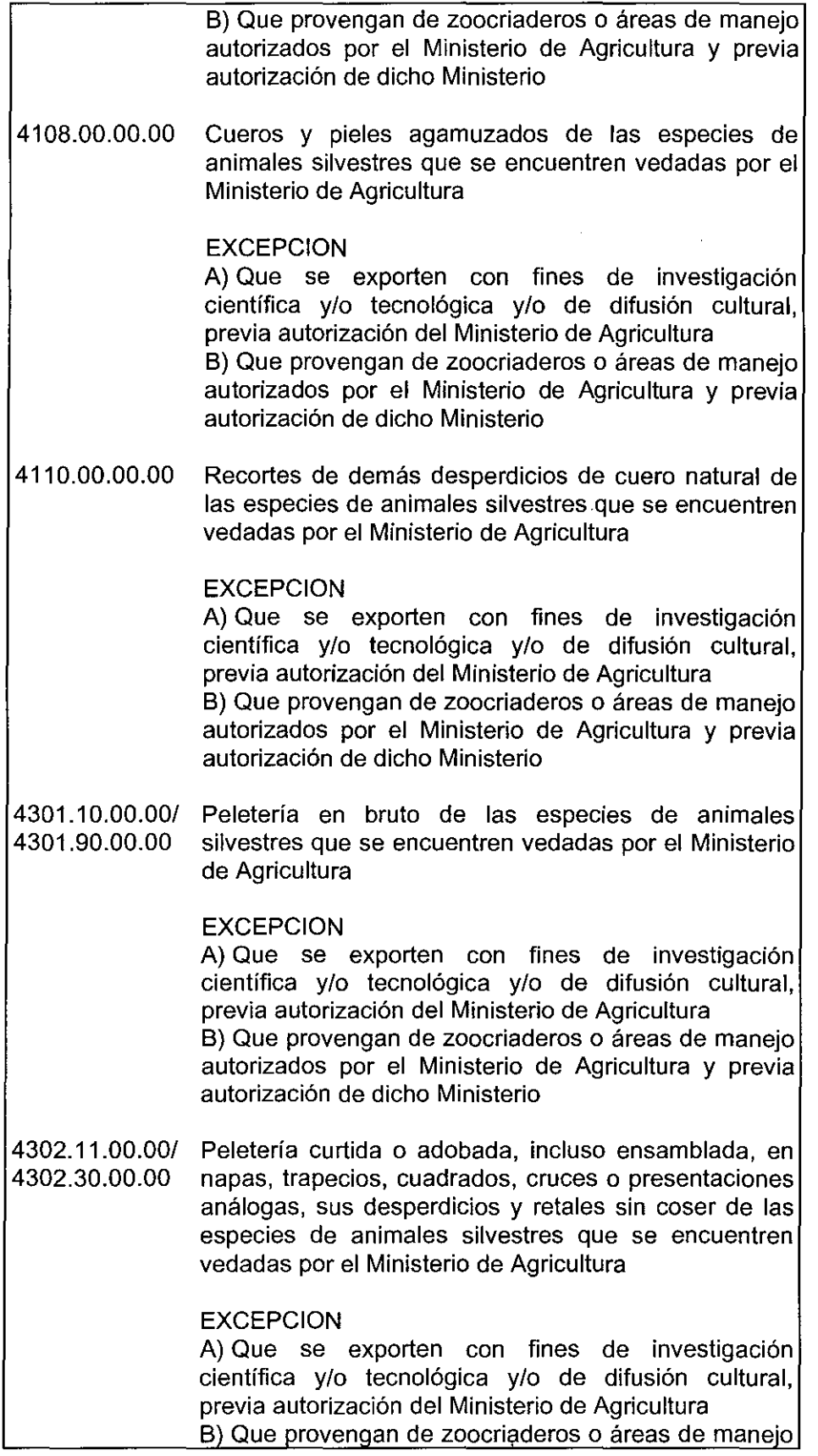

÷,

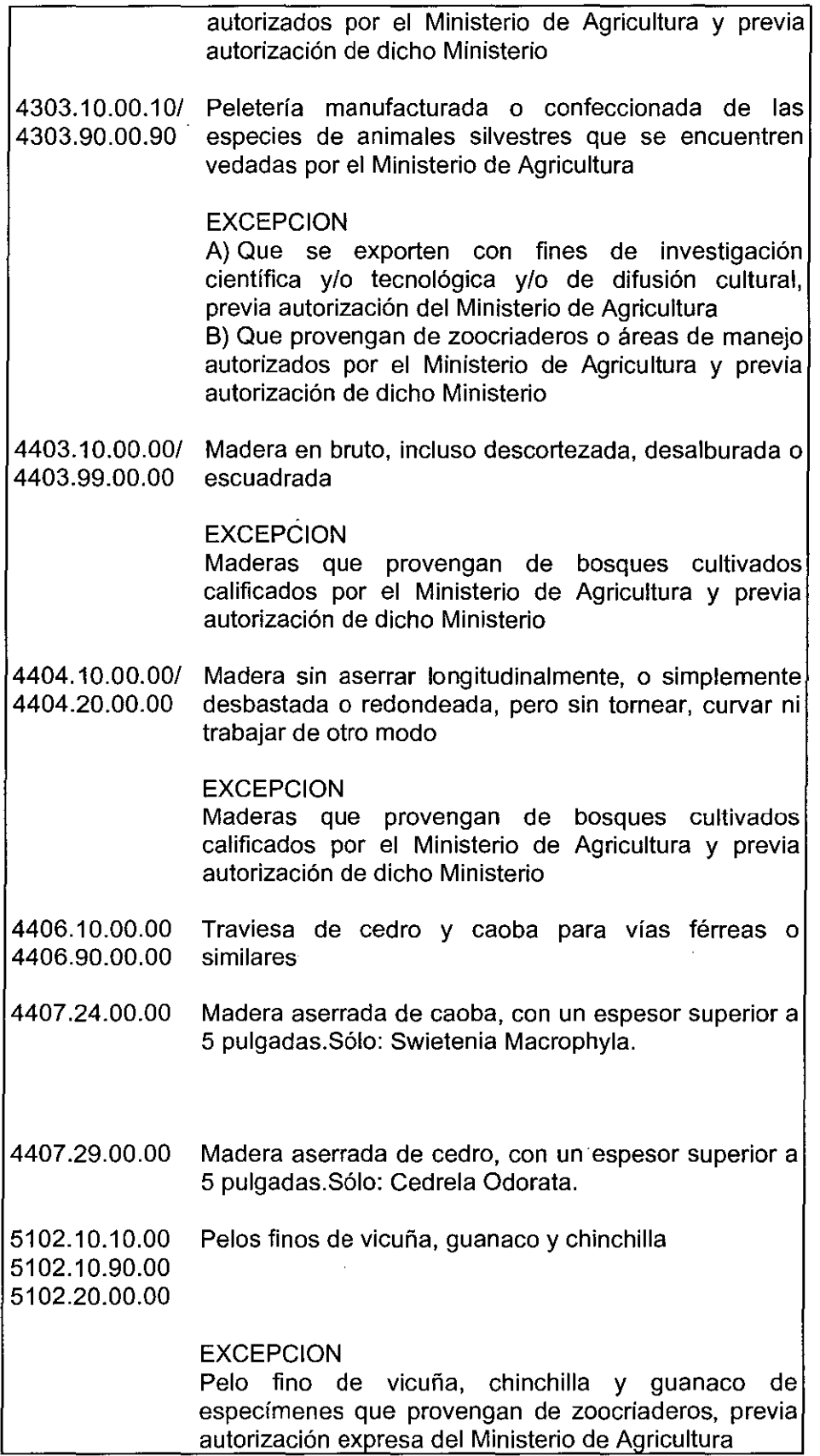

 $\ddot{\phantom{a}}$ 

 $\sim$ 

Ĕ

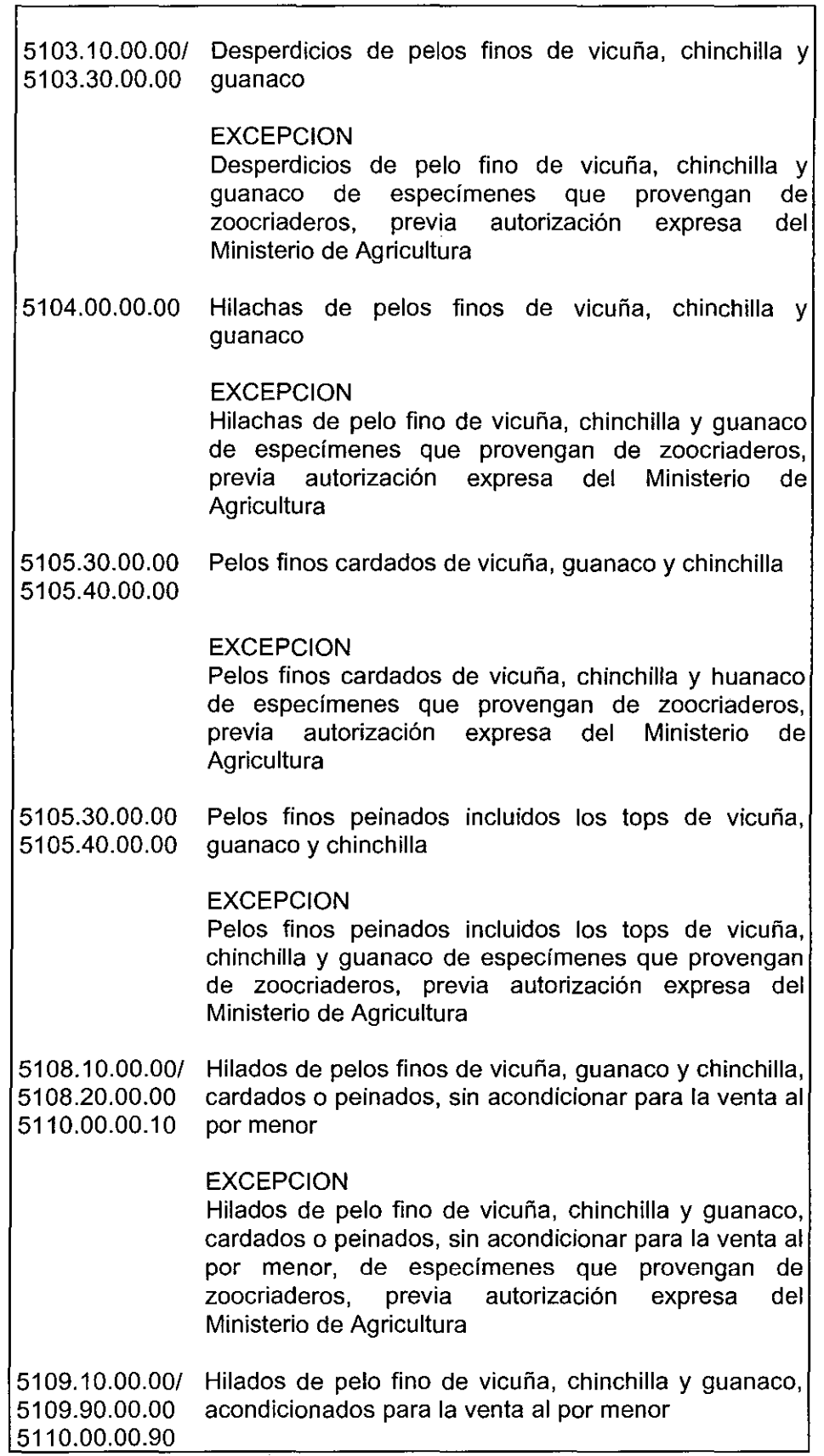

r\_.

Ļ,

 $\frac{1}{\sigma^2}$ 

 $\mathbf{r}$ 

 $\hat{\boldsymbol{\beta}}$ 

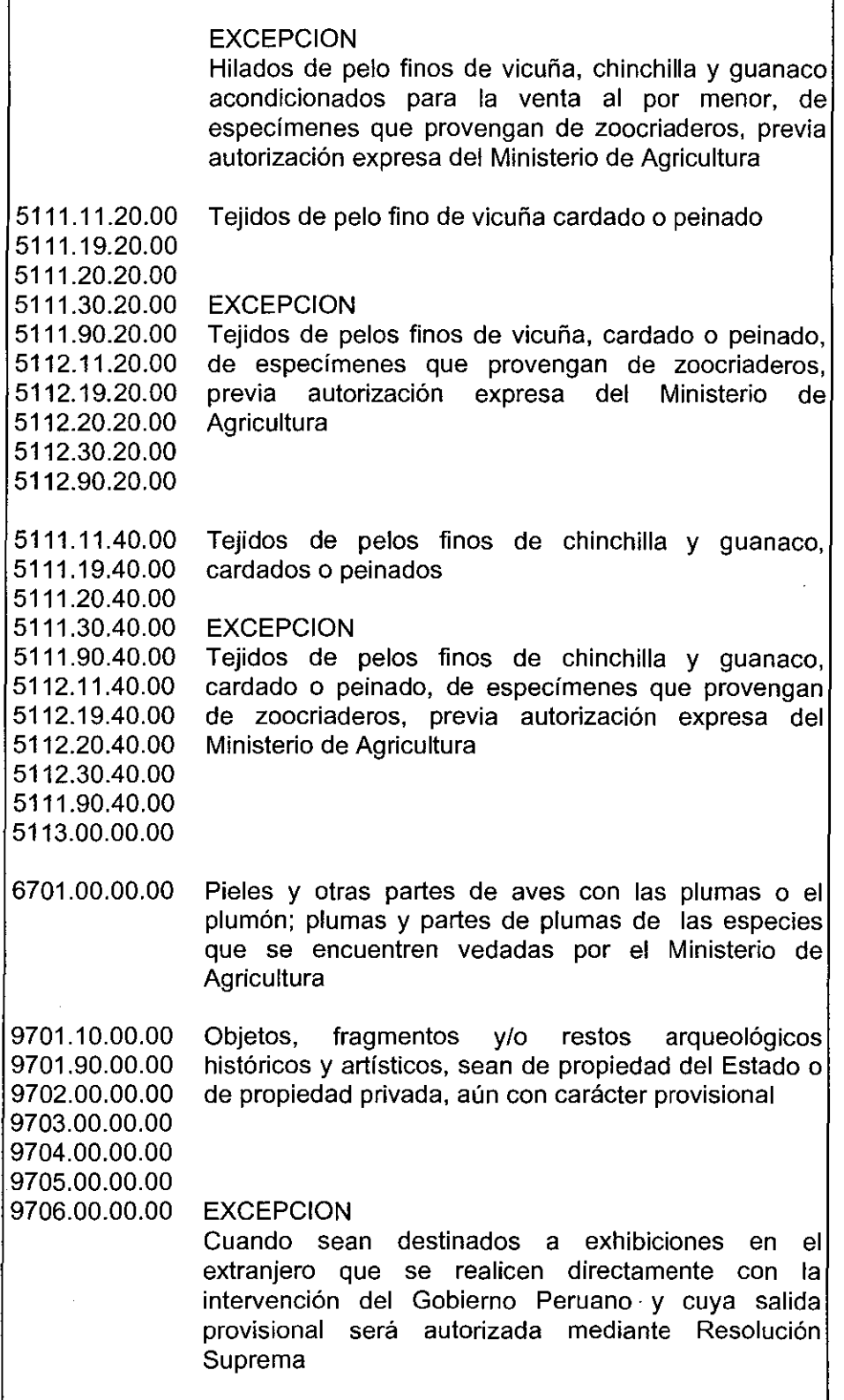

 $\bar{z}$ 

## **NOTA A LOS PRODUCTOS DE EXPORTACION PROHIBIDA:**

- 1. Cuando un producto se encuentre clasificado en una subpartida nacional del Anexo 01, y su exportación no se encuentre prohibida, el Despachador de Aduana deberá consignar el código "00" en el campo CPROH del archivo de transferencia de series IMPDET01.TXT.
- 2. En el caso que un producto esté clasificado en una subpartida nacional del Anexo 01, y se encuentre exceptuado de la prohibición, el Despachador de Aduana deberá consignar el código "1" en el campo CEXCNAN del archivo de transferencia de series 1 MPDET01.TXT.

## **ANEX02**

## **SOLICITUD/AUTORIZACION DE RECONOCIMIENTO FISICO EN EL LOCAL DEL EXPORTADOR**

Sr.

Intendente de la Aduana

(Nombre o Razón Social de la Empresa, Exportador o Agencia de Aduana) identificada(o) con ................... , con almacenes ubicados en ............................................ . 

(Dirección de los Almacenes señalados por el Exportador)

de conformidad con el inciso ...... del Art. 84° del Reglamento de la Ley General de Aduanas aprobado por D.S.N° 121-96-EF solicito el reconocimiento físico en el local arriba indicado de las mercancías amparadas en la Orden de Embarque N° ........................ que contienen:

(descripción de las mercancías)

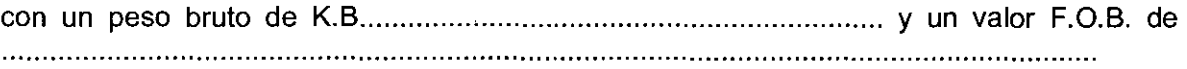

Nombre, Firma y Sello del Solicitante o Representante Legal de la empresa o Agencia de Aduana

## **AUTORIZACION**

De conformidad a la delegación de funciones autorizada por Resolución de Intendencia N° .......................... del ........................ se designa al Especialista en Aduanas ................................................................................................................................. . a realizar el reconocimiento físico respectivo, dando cuenta de todo lo actuado.

> FIRMA Y SELLO **DEL** FUNCIONARIO AUTORIZADO

DESPACHADOR CODIGO

# ANEX03

# RELACION CONSOLIDADA DE PRODUCTORES

REGISTRO DE ADUANA

l

N° O/E ...............................

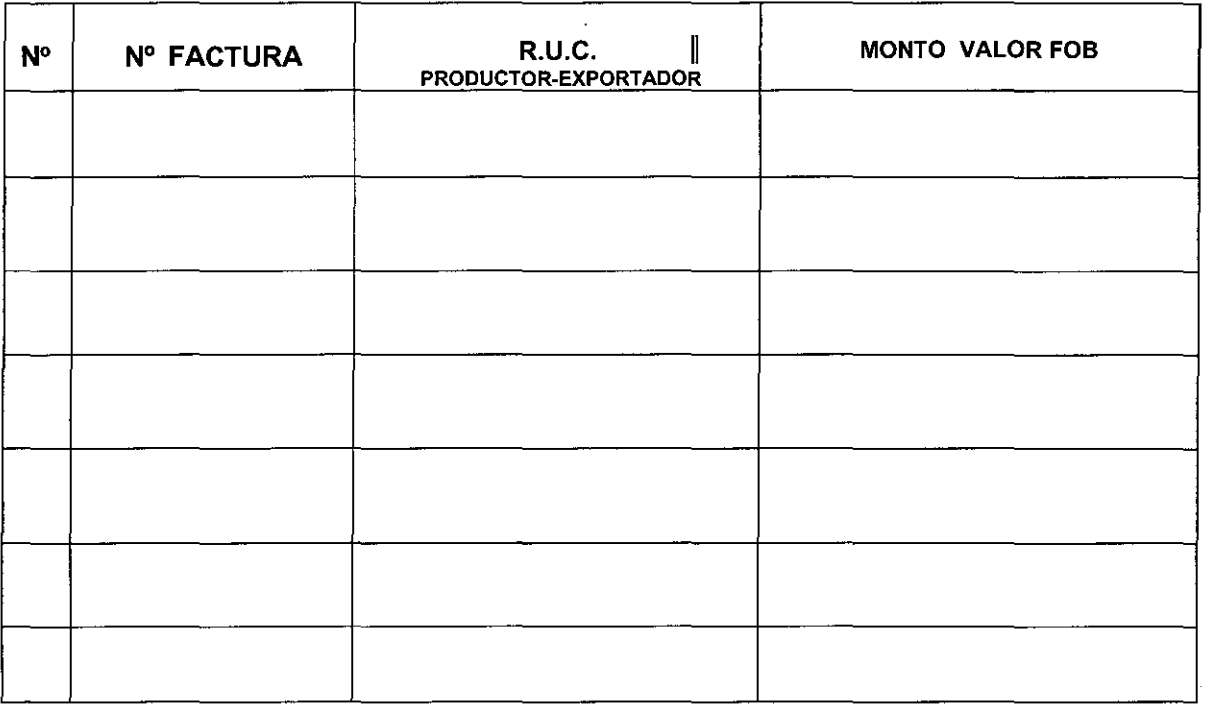

 $\sim 10^7$ 

MONTO TOTAL FOB DUA

# $\label{eq:2} \mathcal{P}(\mathcal{G},\mathcal{G})=\mathcal{P}(\mathcal{G})\otimes\mathcal{P}(\mathcal{G})\otimes\mathcal{P}(\mathcal{G})\otimes\mathcal{P}(\mathcal{G})\otimes\mathcal{P}(\mathcal{G})$

**Plan de Negocio del comercio electrónico en el Perú,** 

**Caso : El comercio electrónico de productos de la selva peruana al mercado americano** 

Wester Edison Zela Morayas

MCSE + Internet of Microsoft

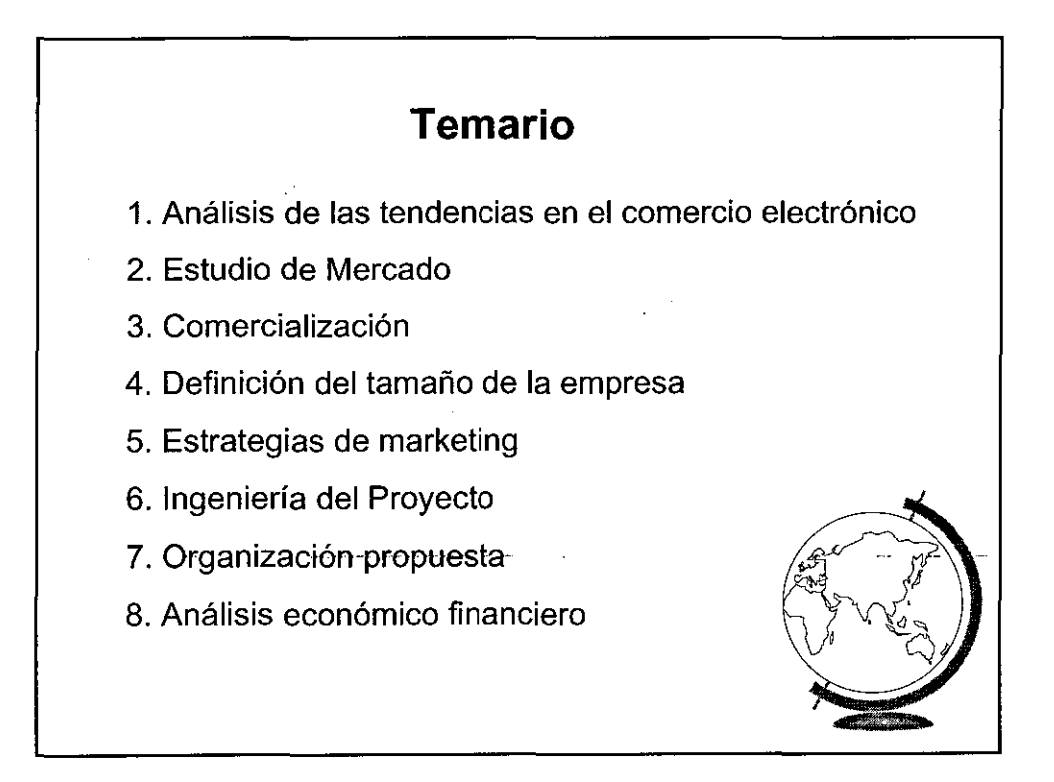

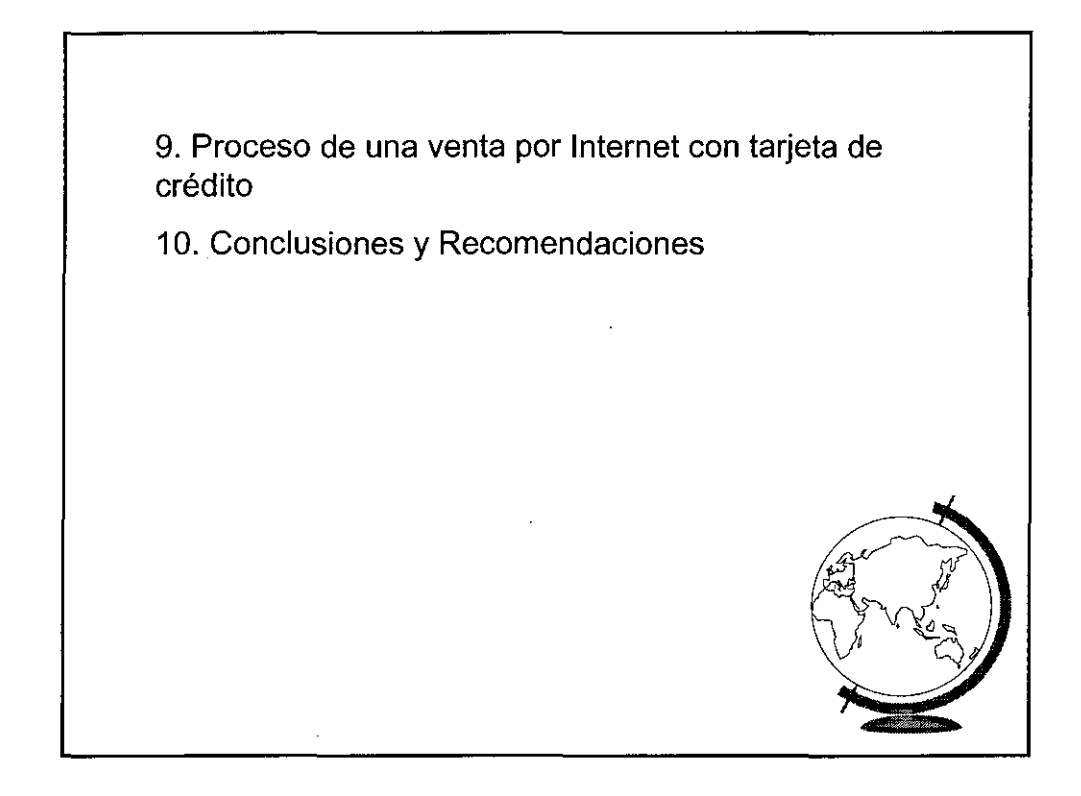

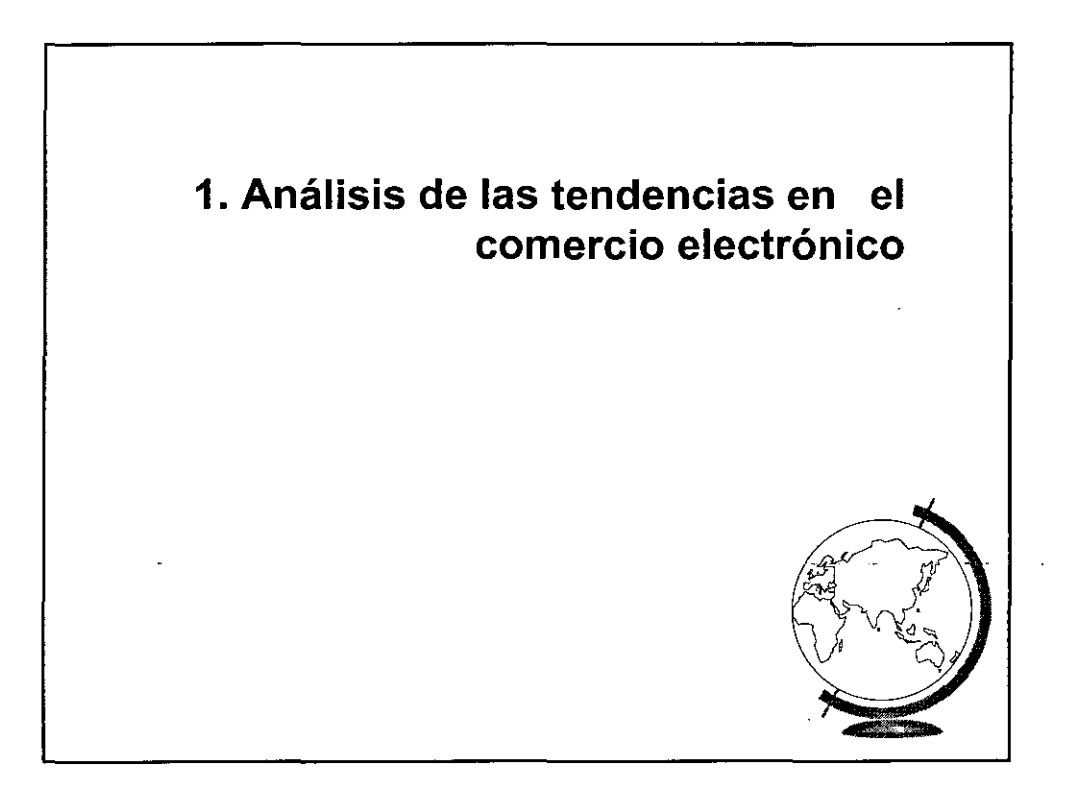

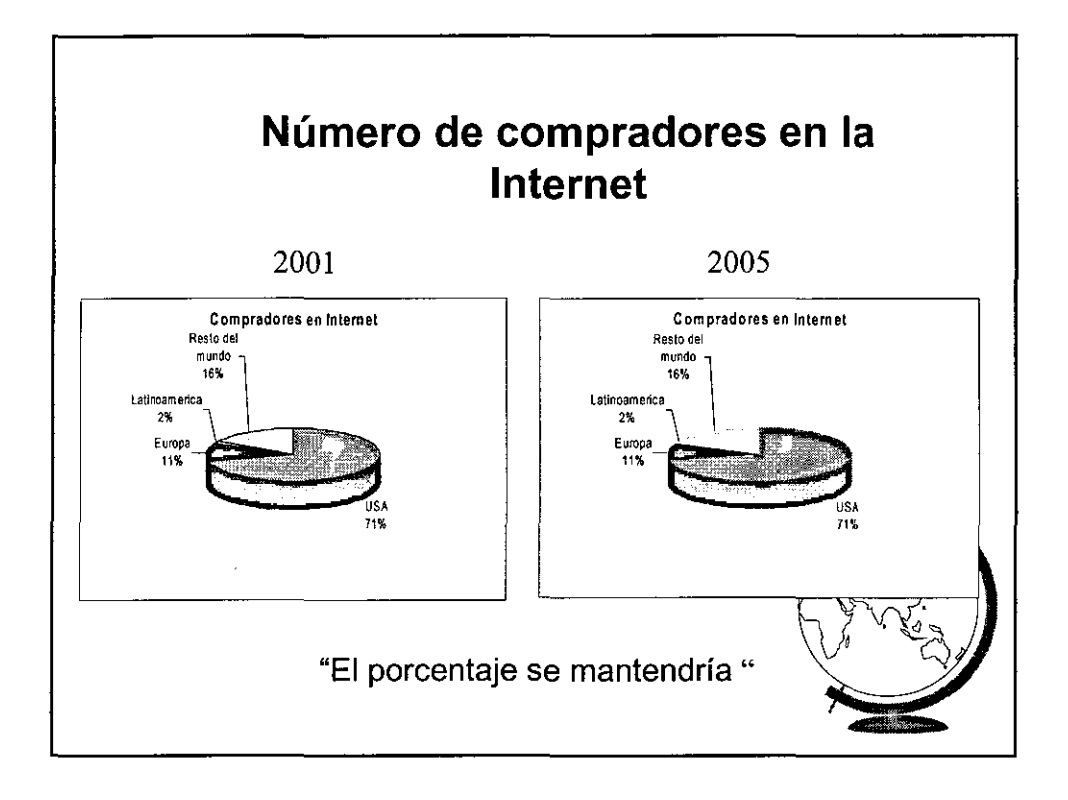

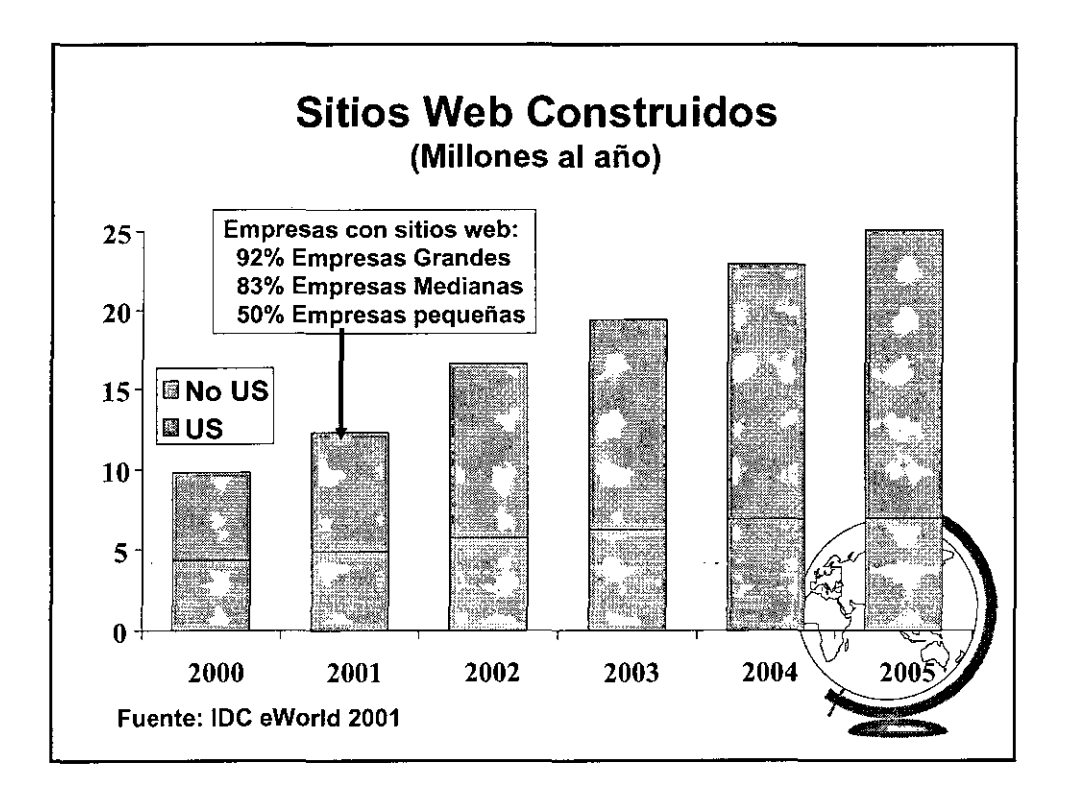

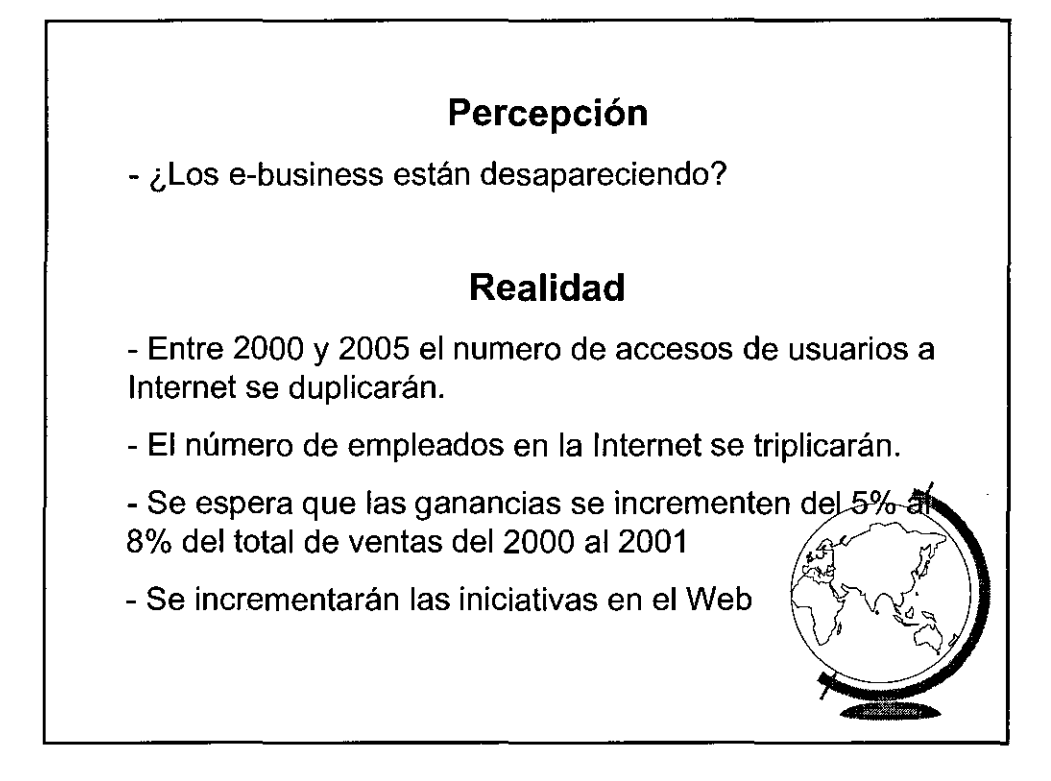

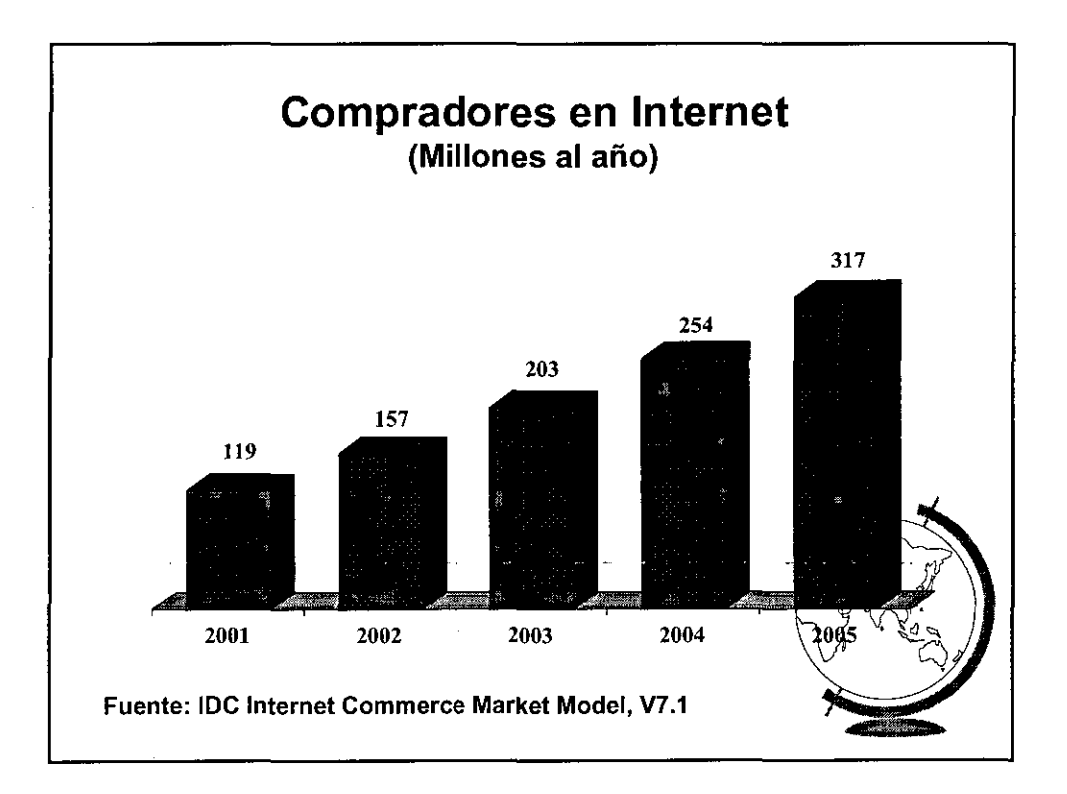

 $\mathbb{R}^+$
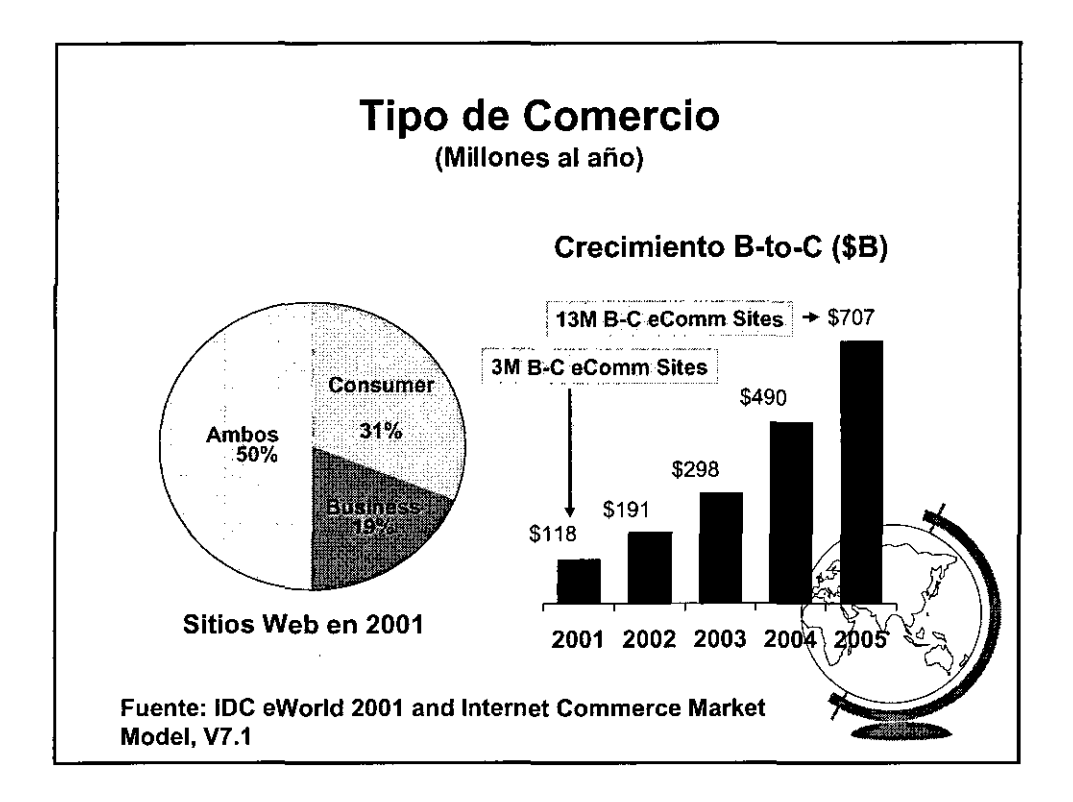

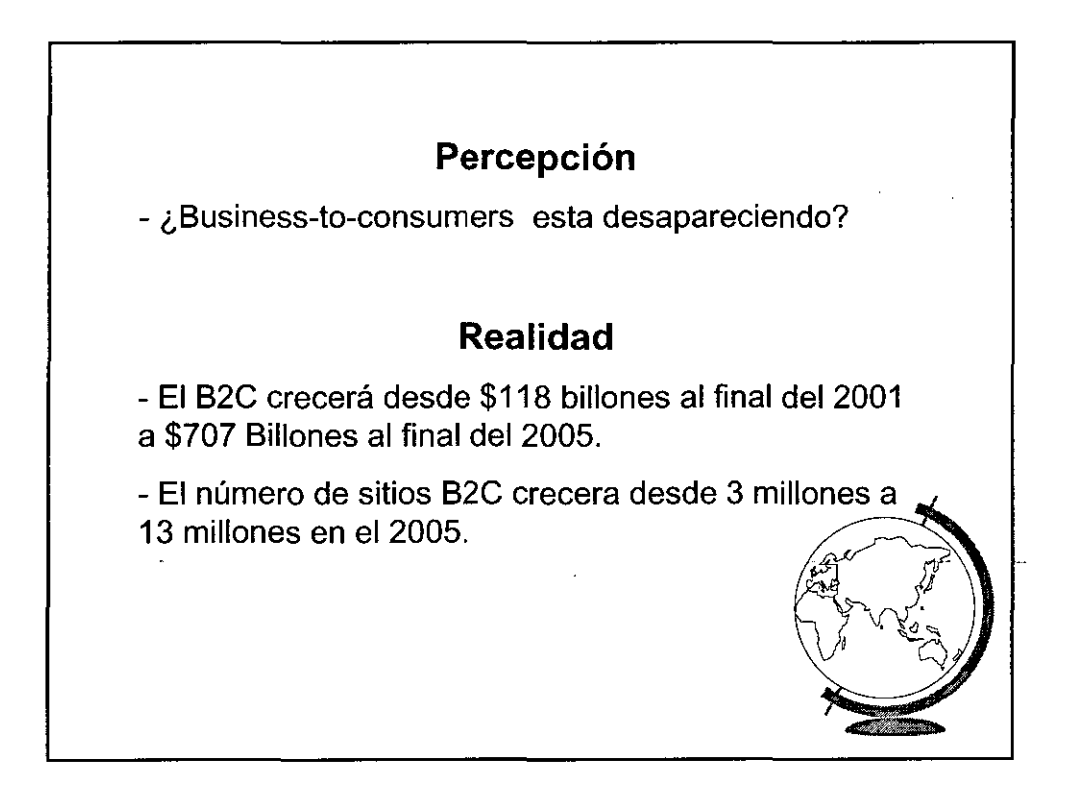

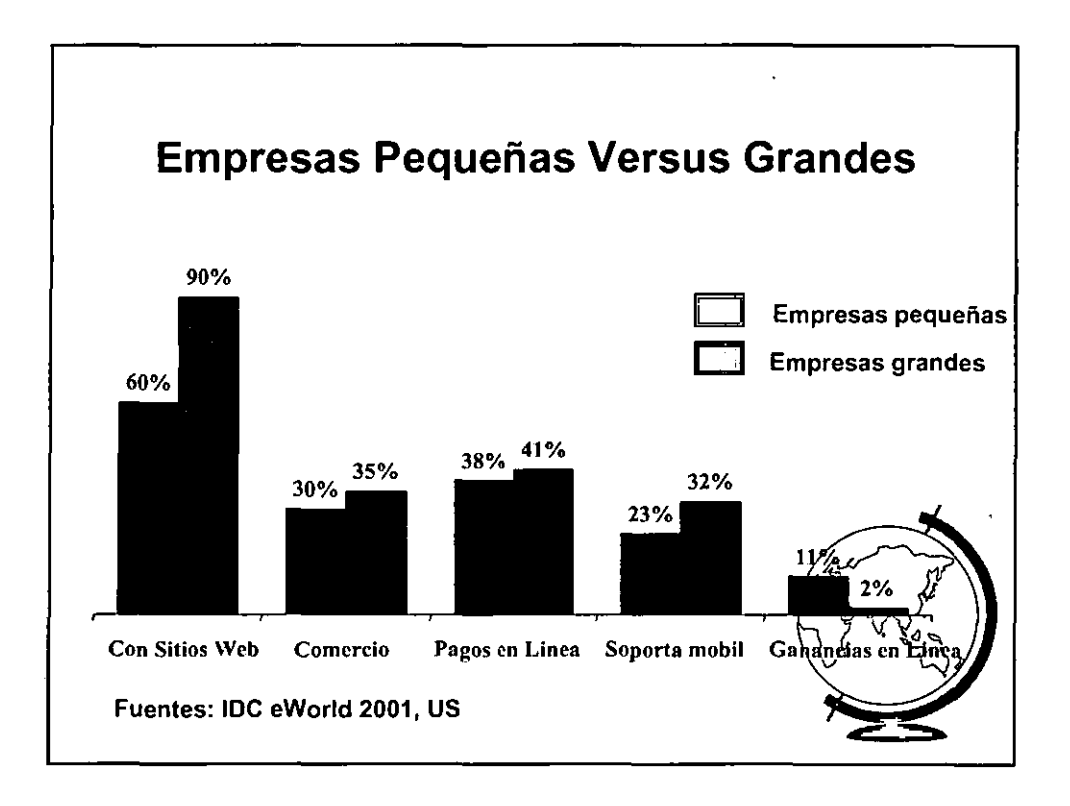

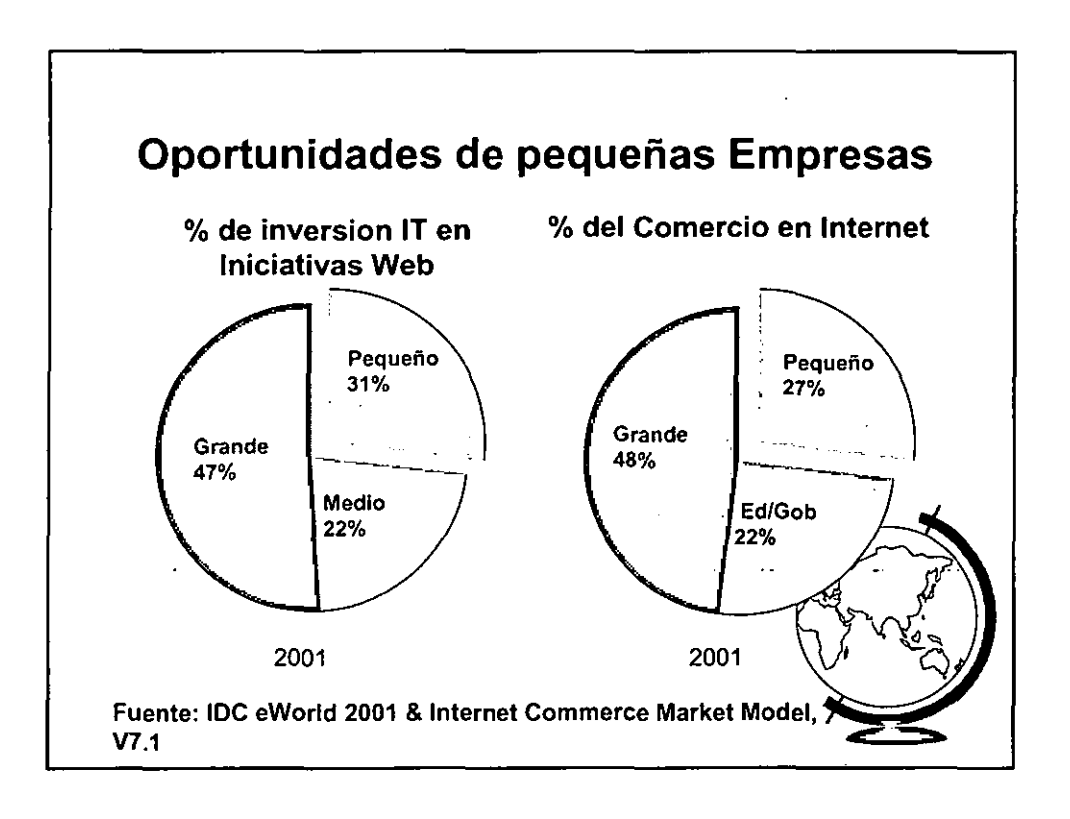

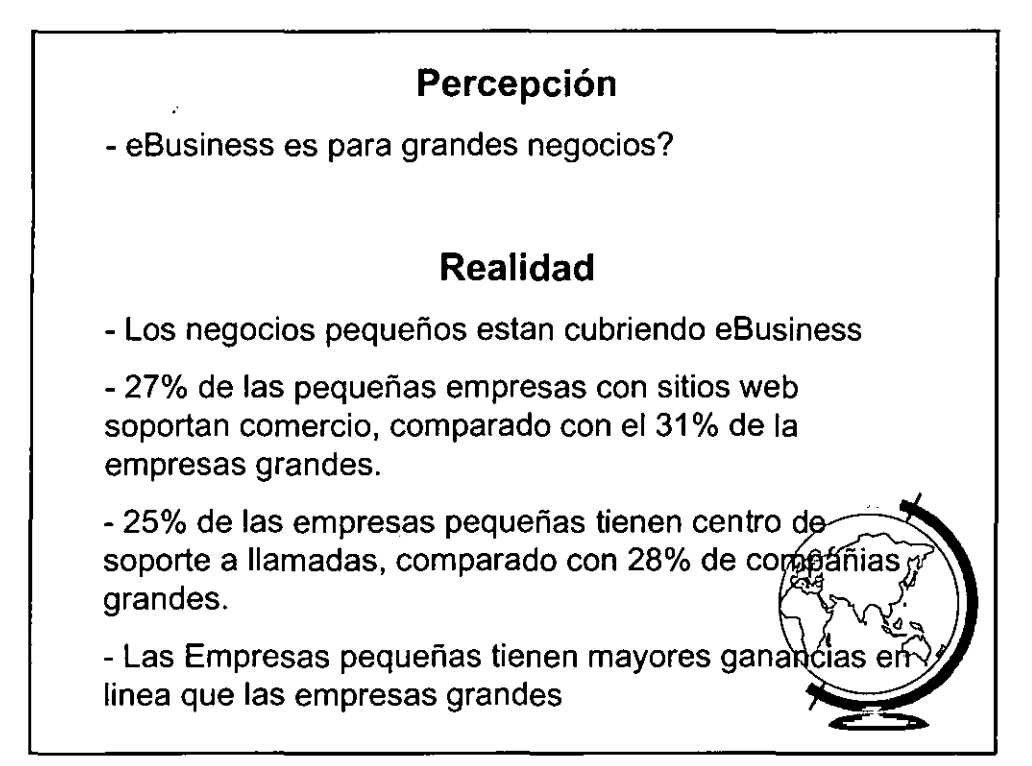

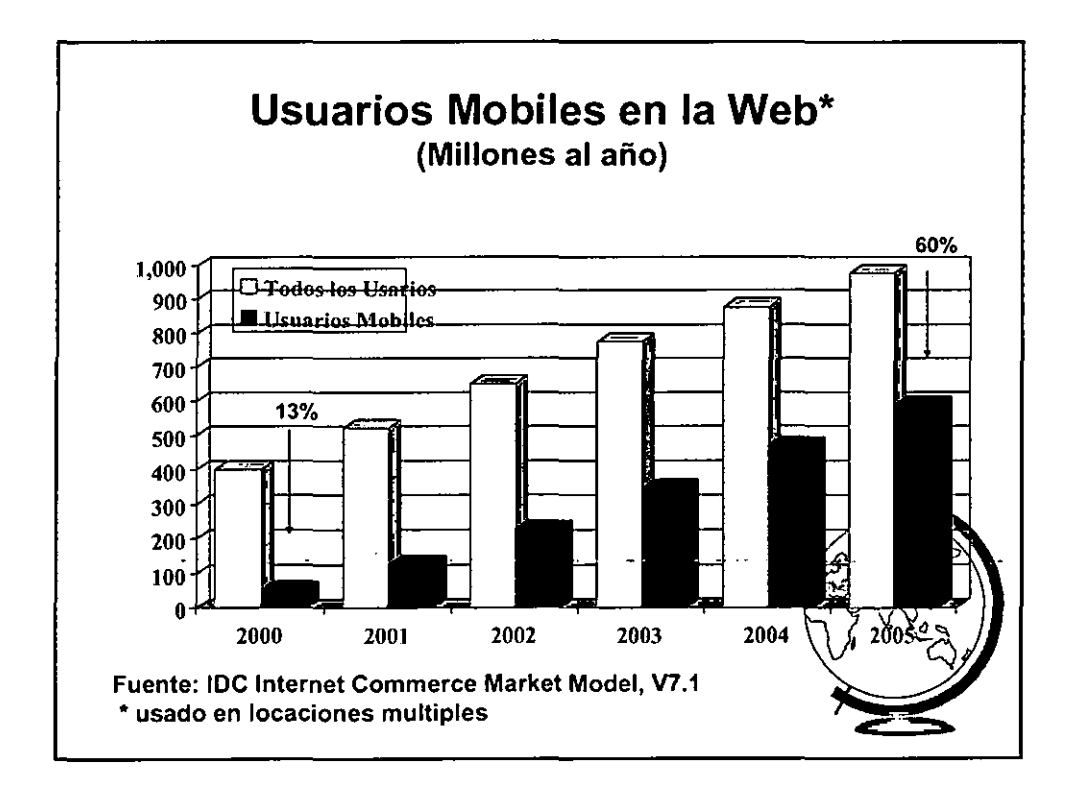

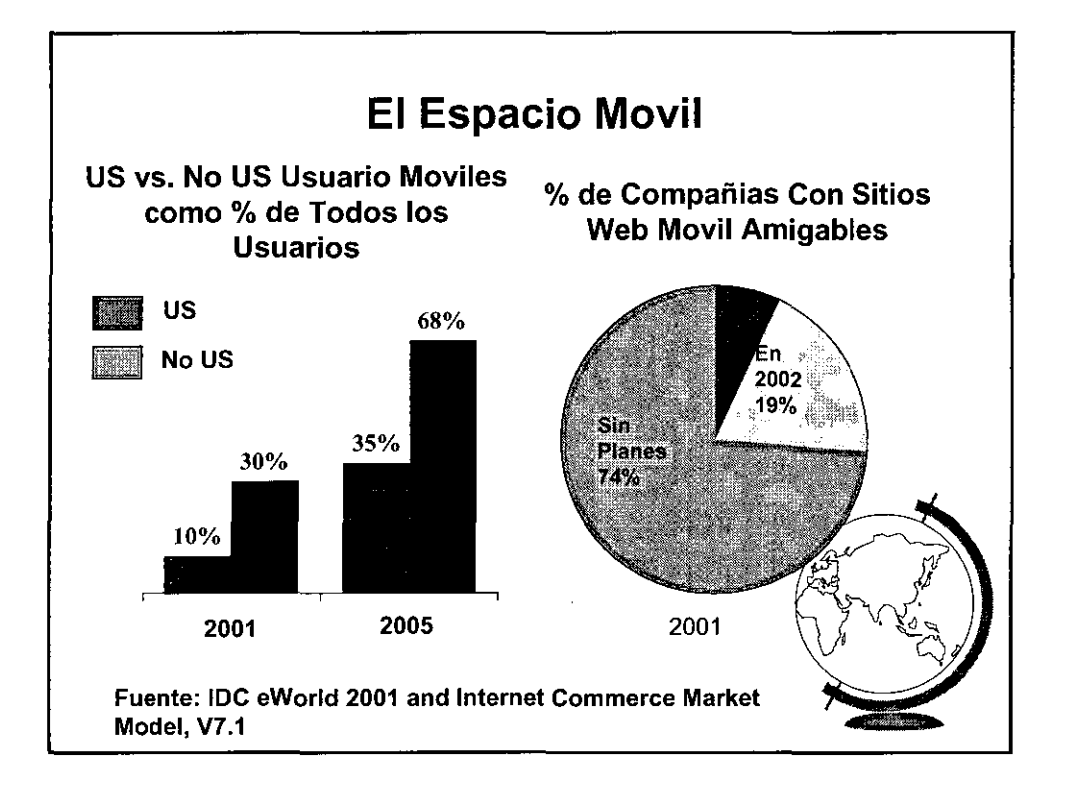

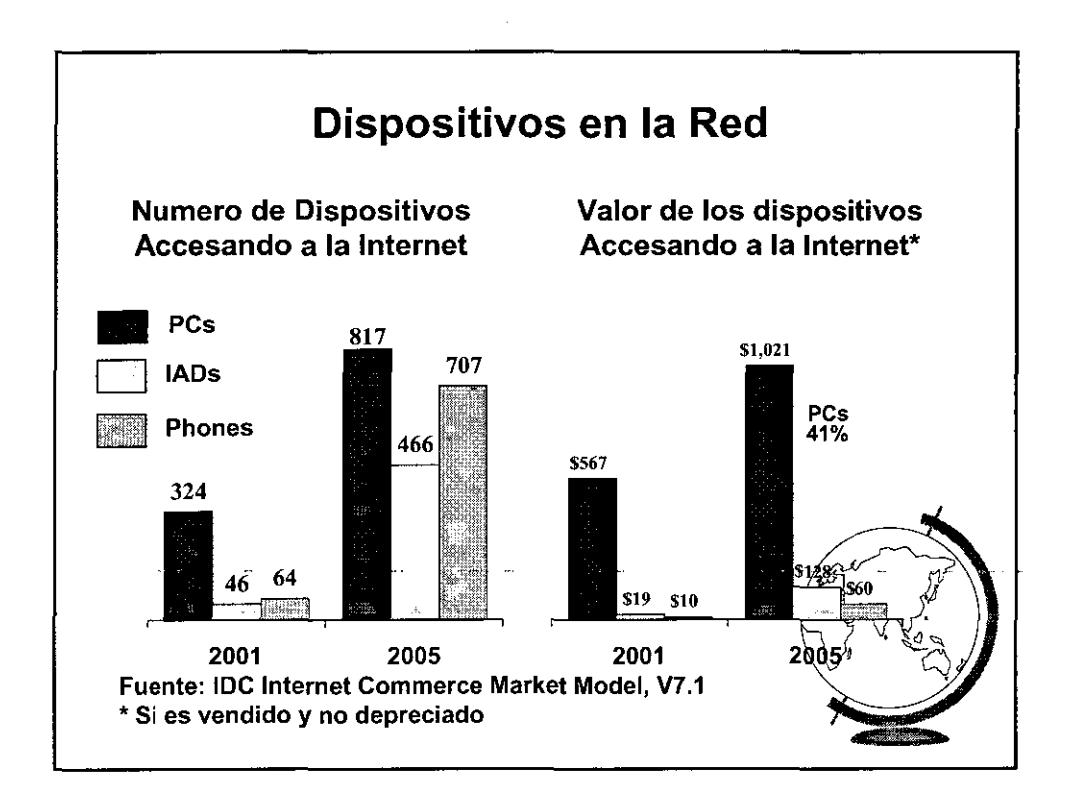

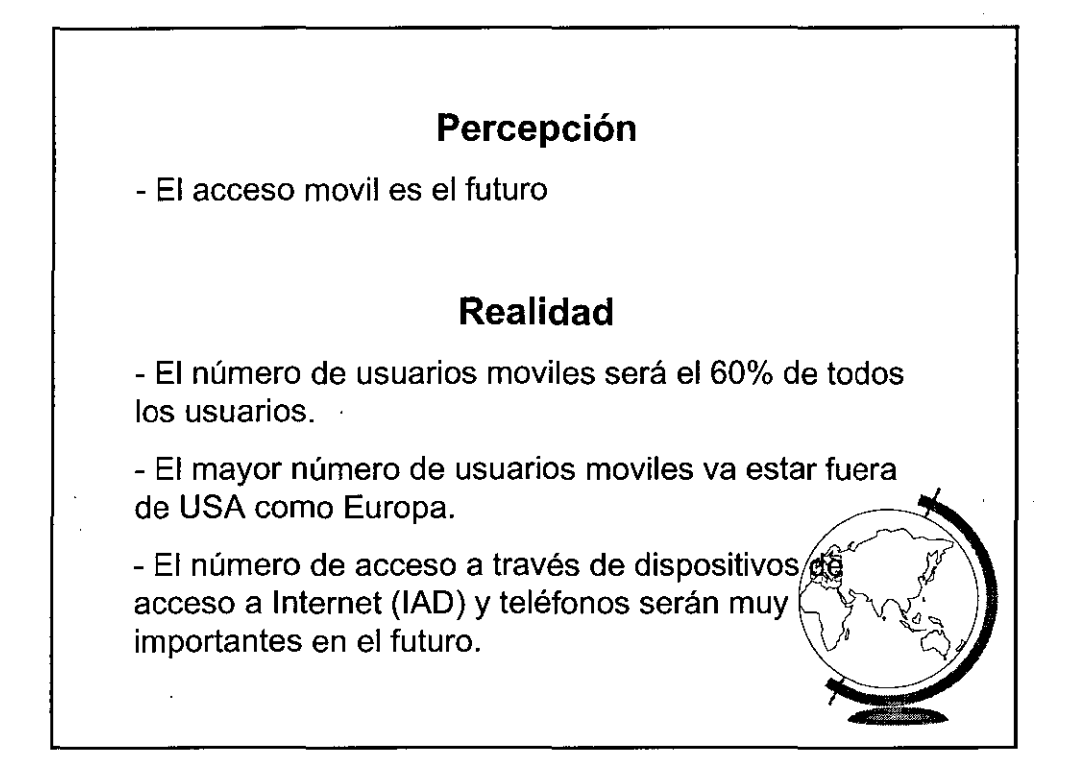

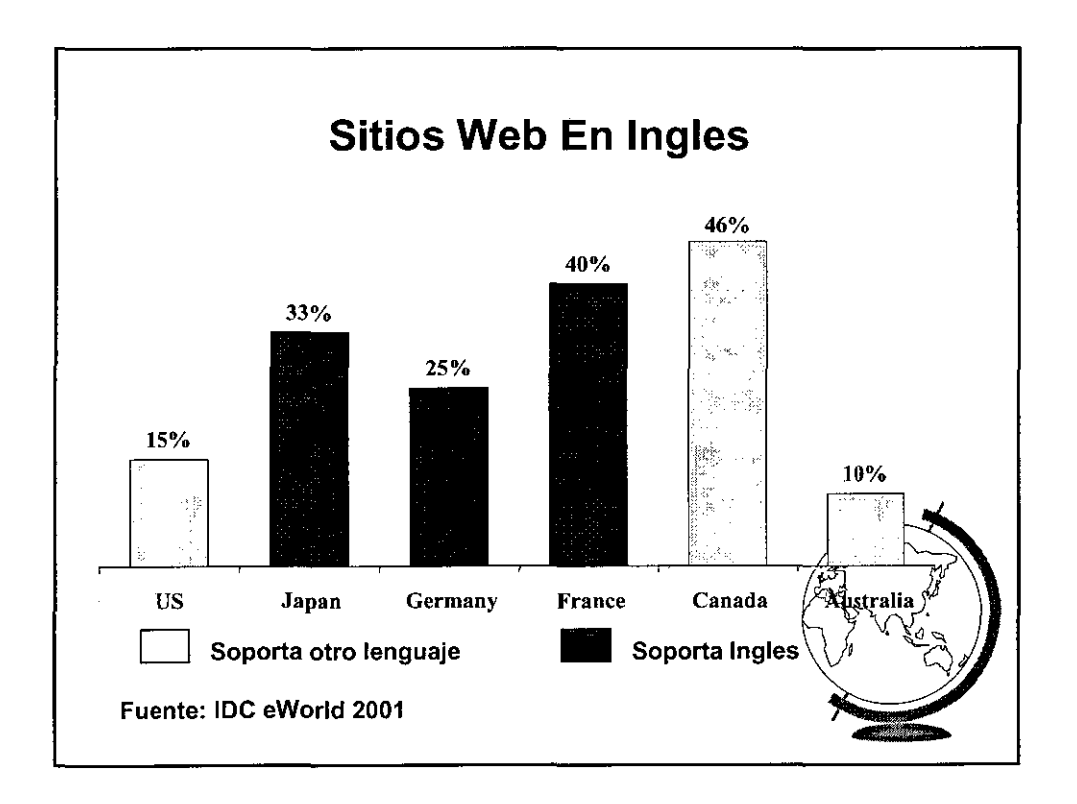

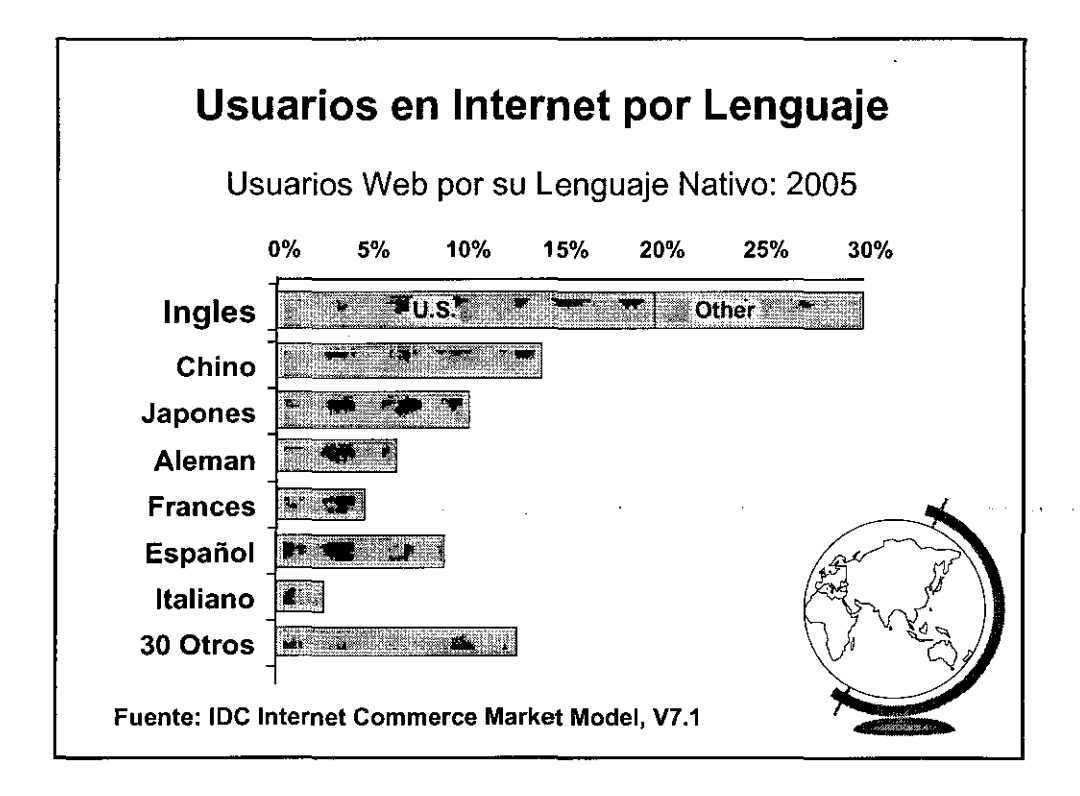

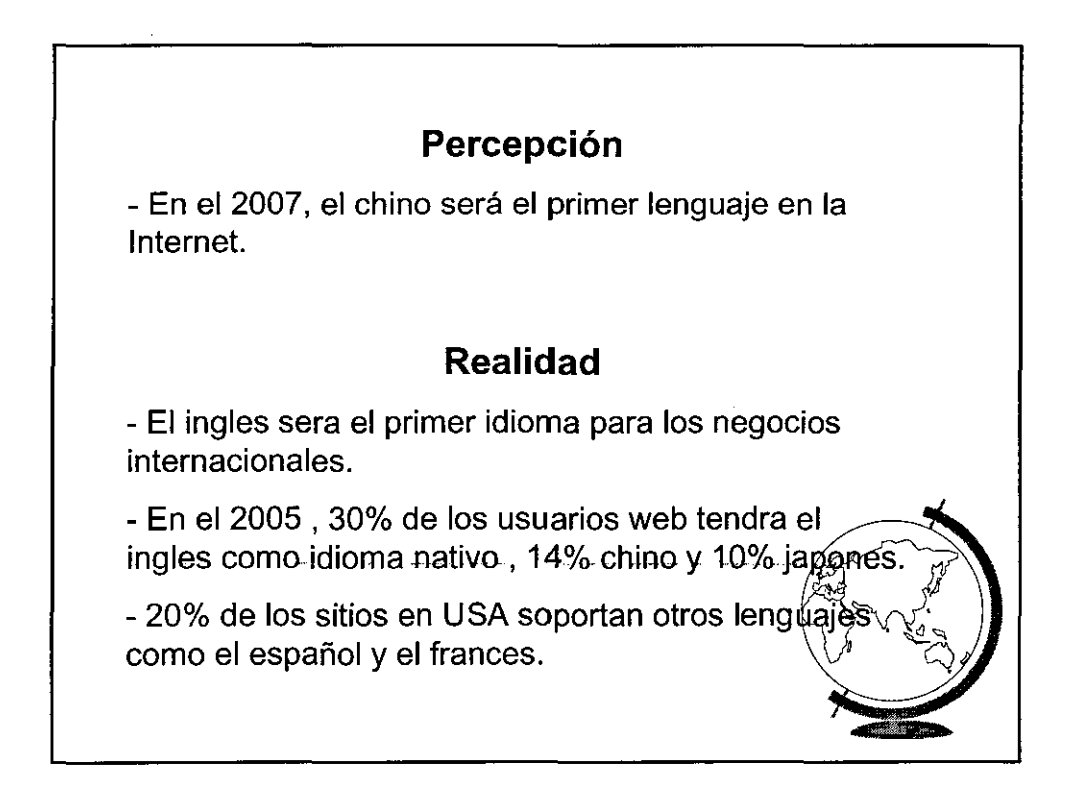

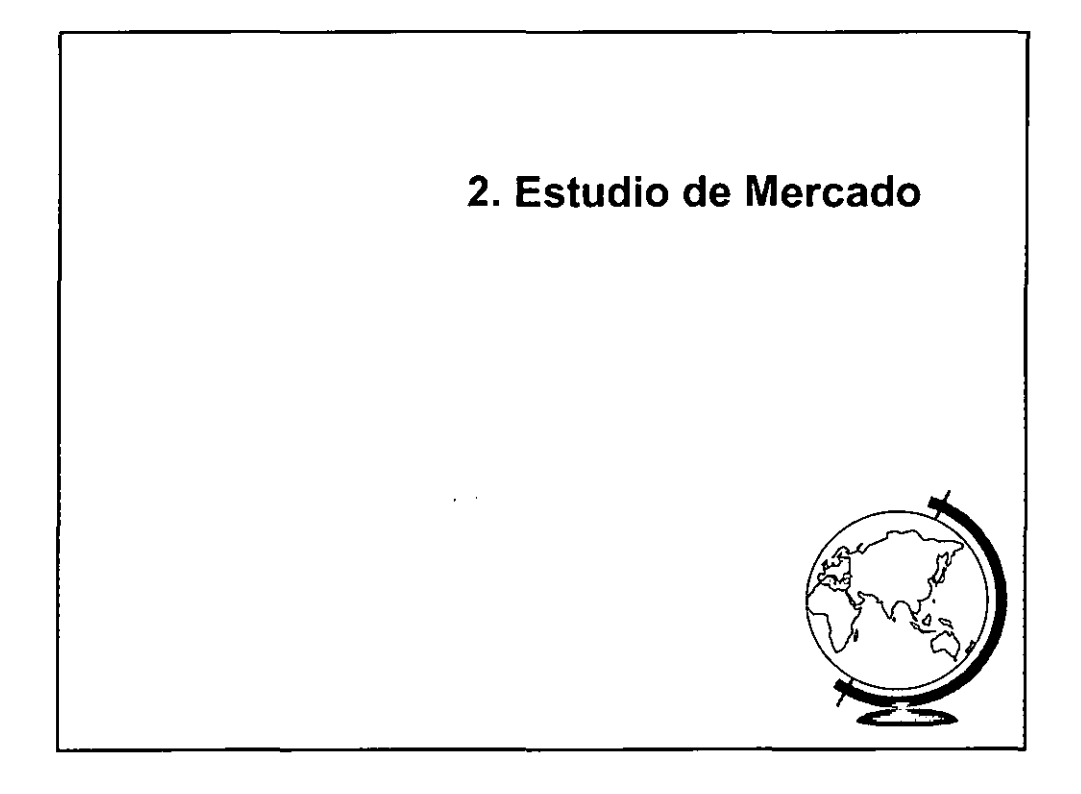

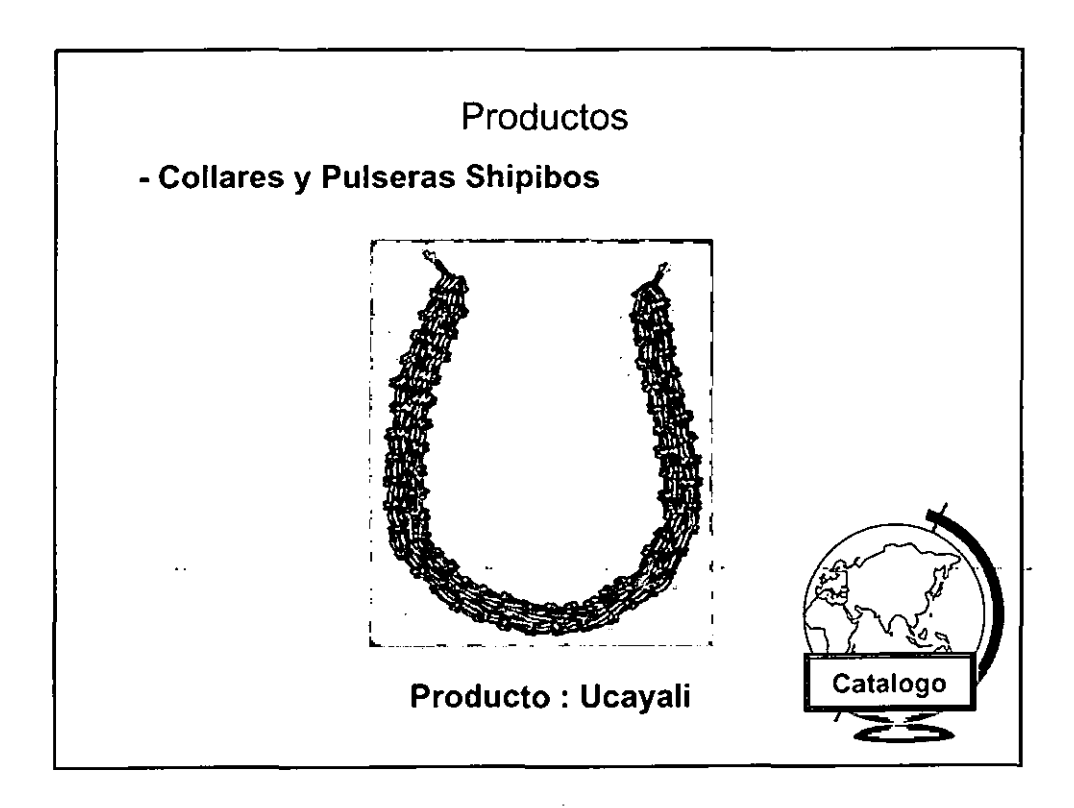

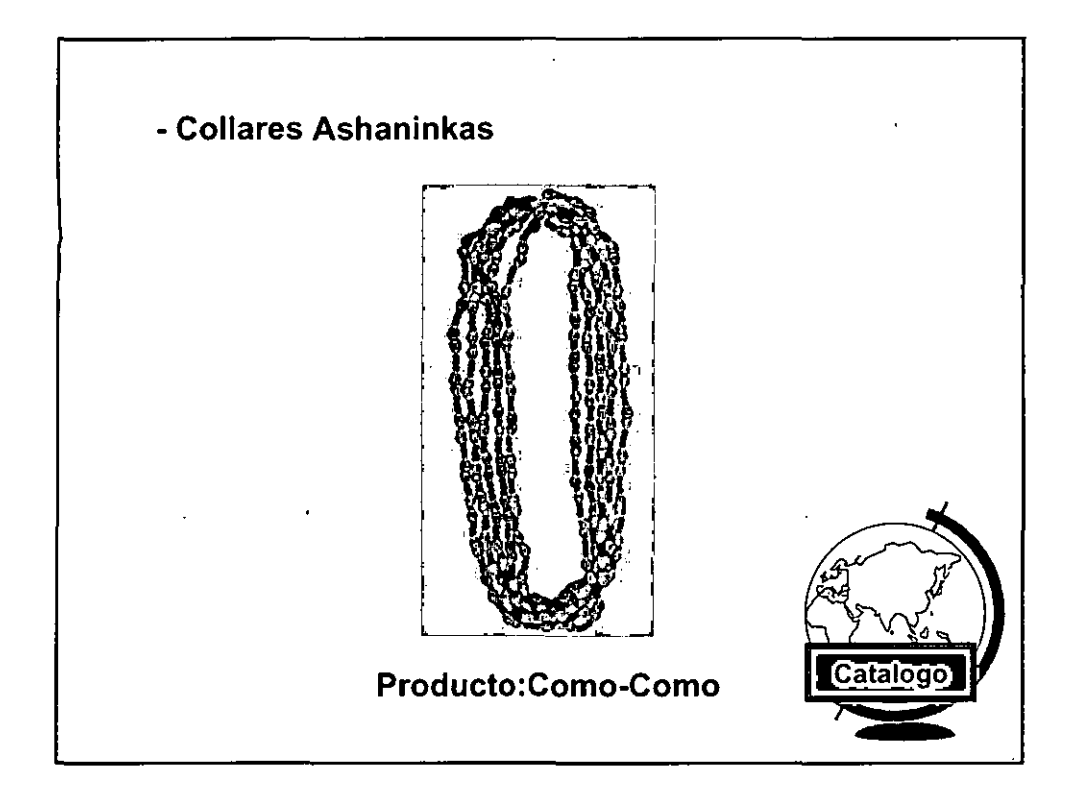

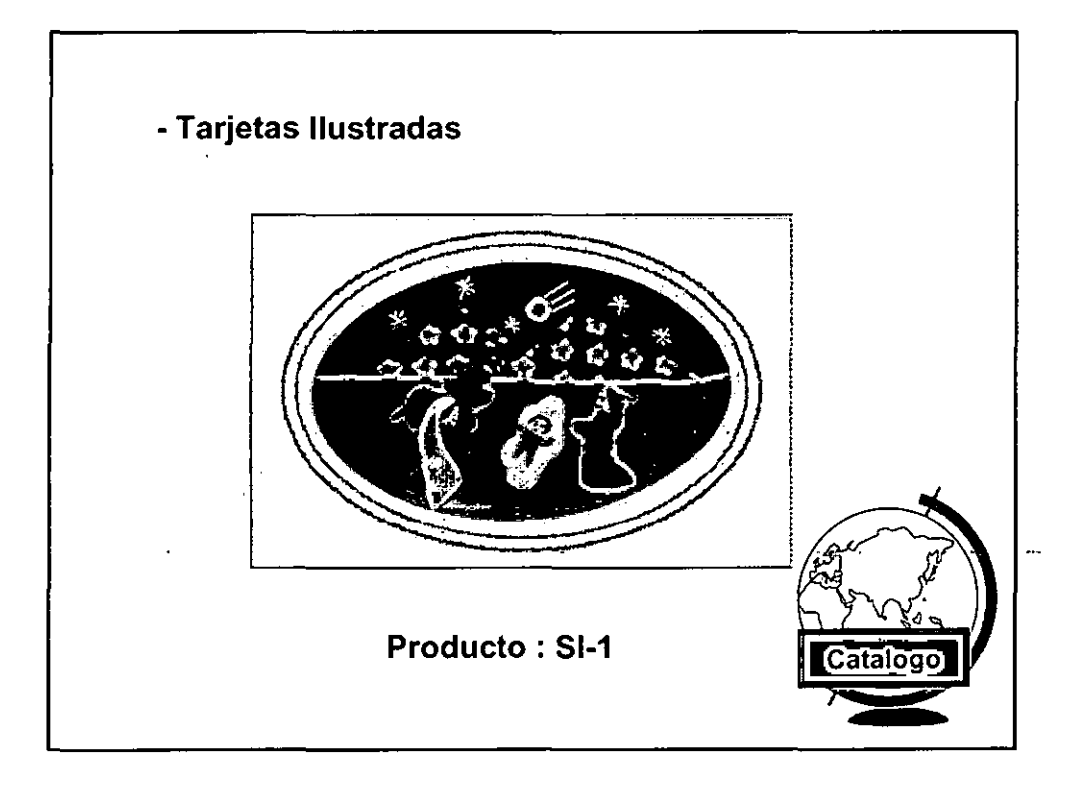

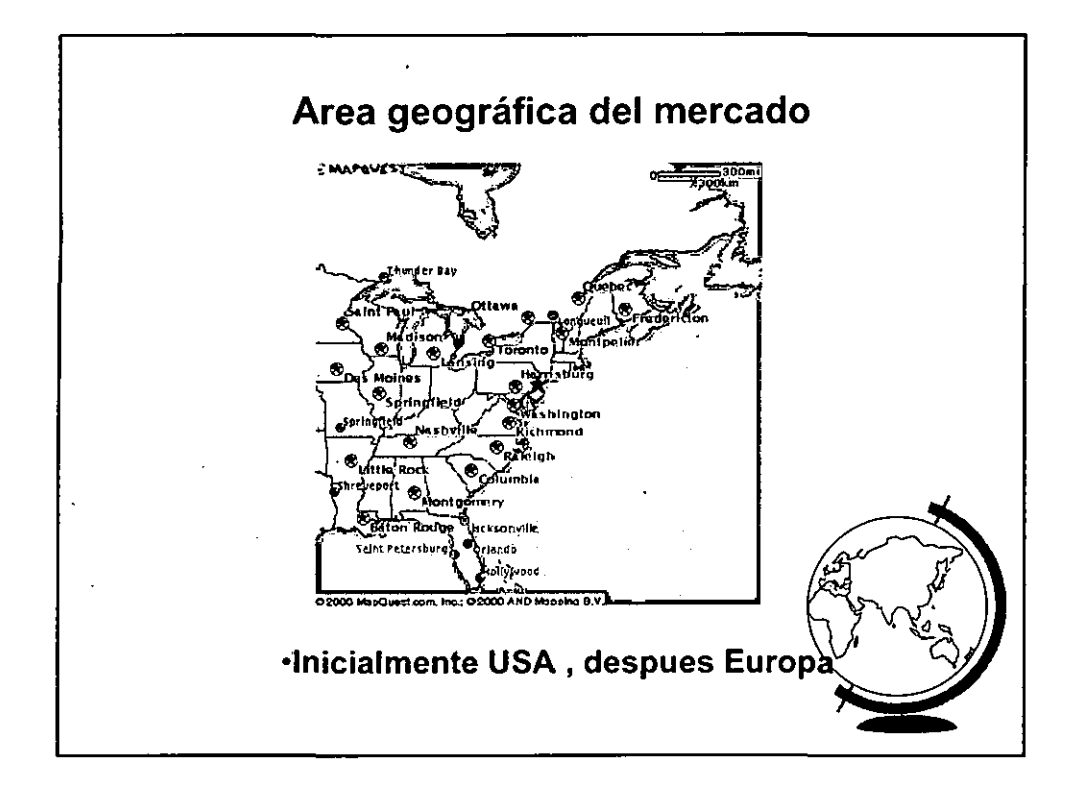

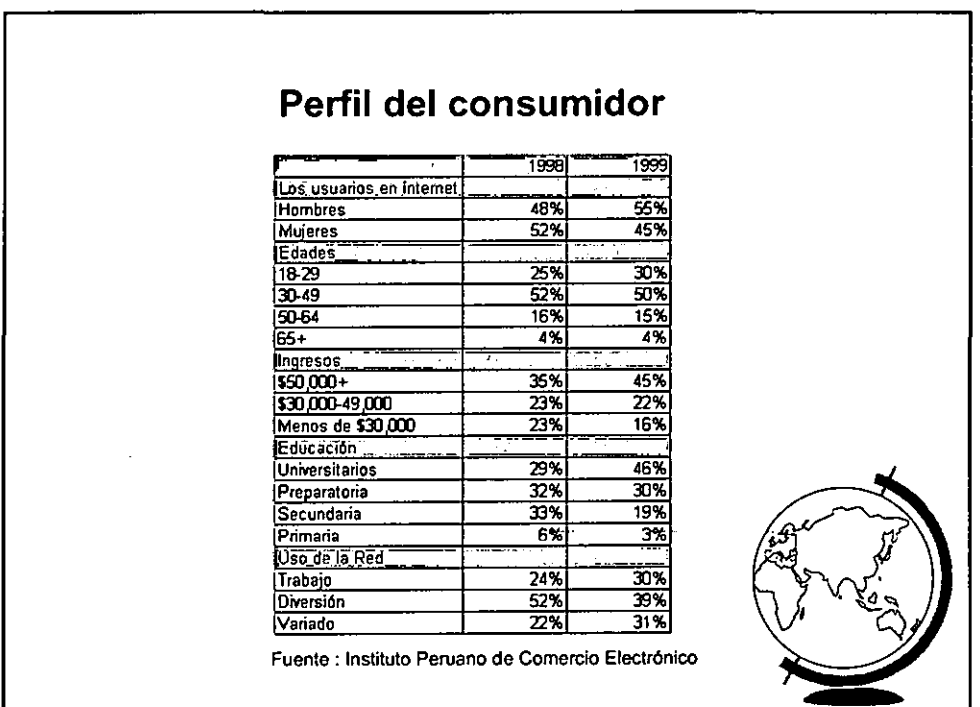

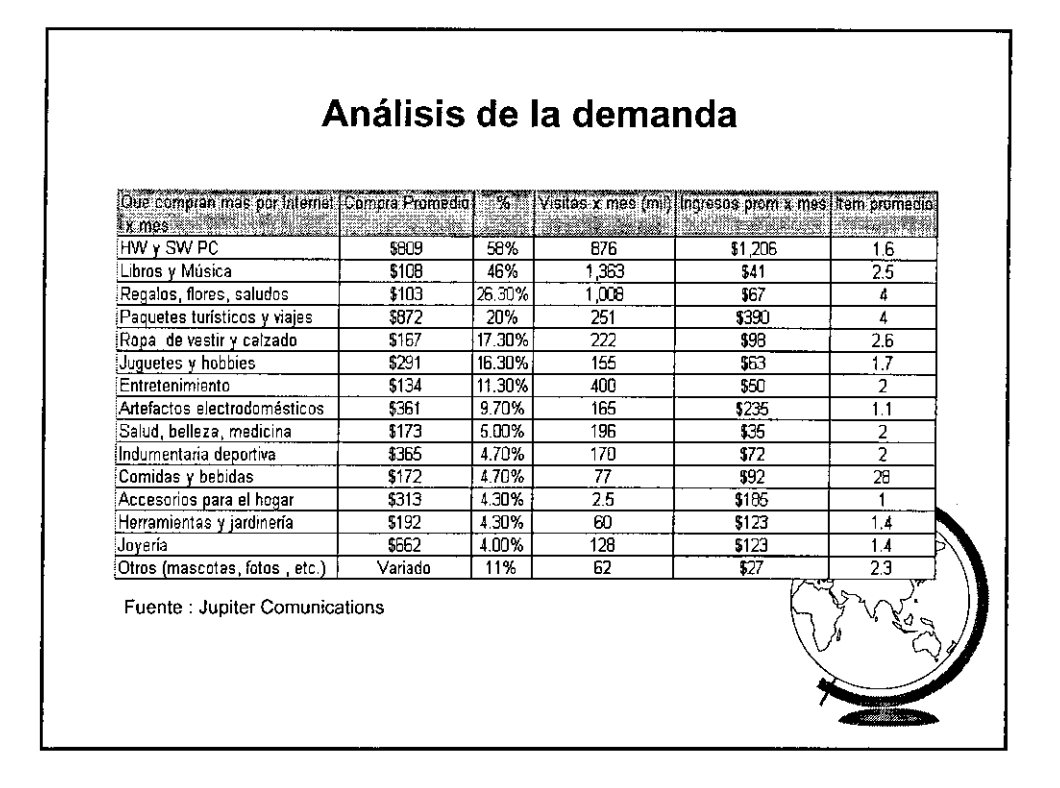

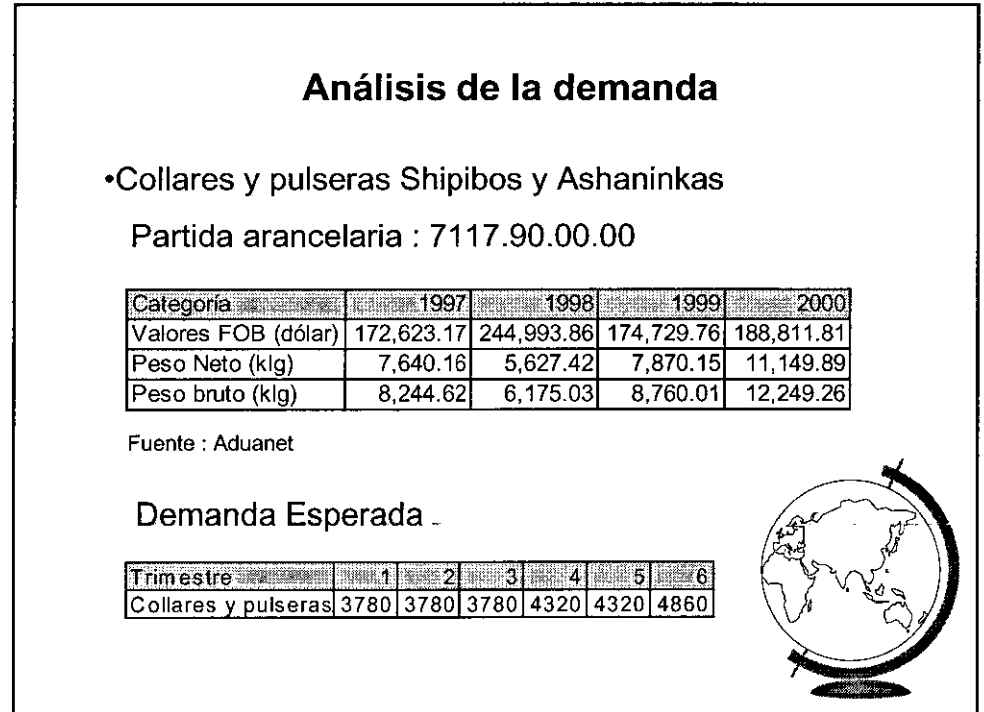

#### .Collares y pulseras tarjetas ilustradas

#### Partida arancelaria: 4909.00.00.00

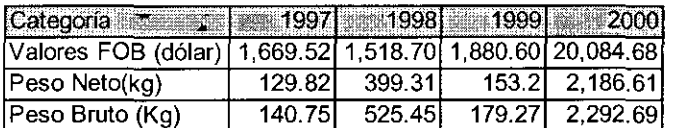

Fuente : Aduanet

#### Demanda Esperada

Trinities it is a statement of the statement of the statement of the statement of the statement of the statement of the statement of the statement of the statement of the statement of the statement of the statement of the Tarjetas ilustradas 1050 1050 1050 1200 1200 1350

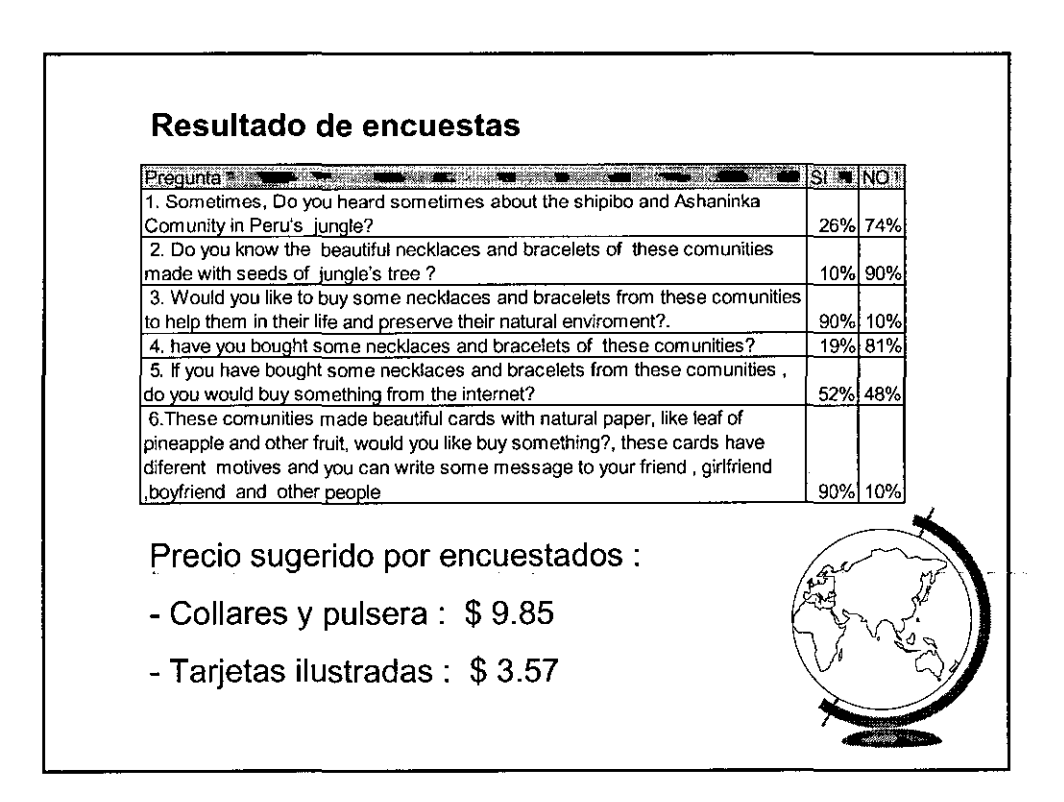

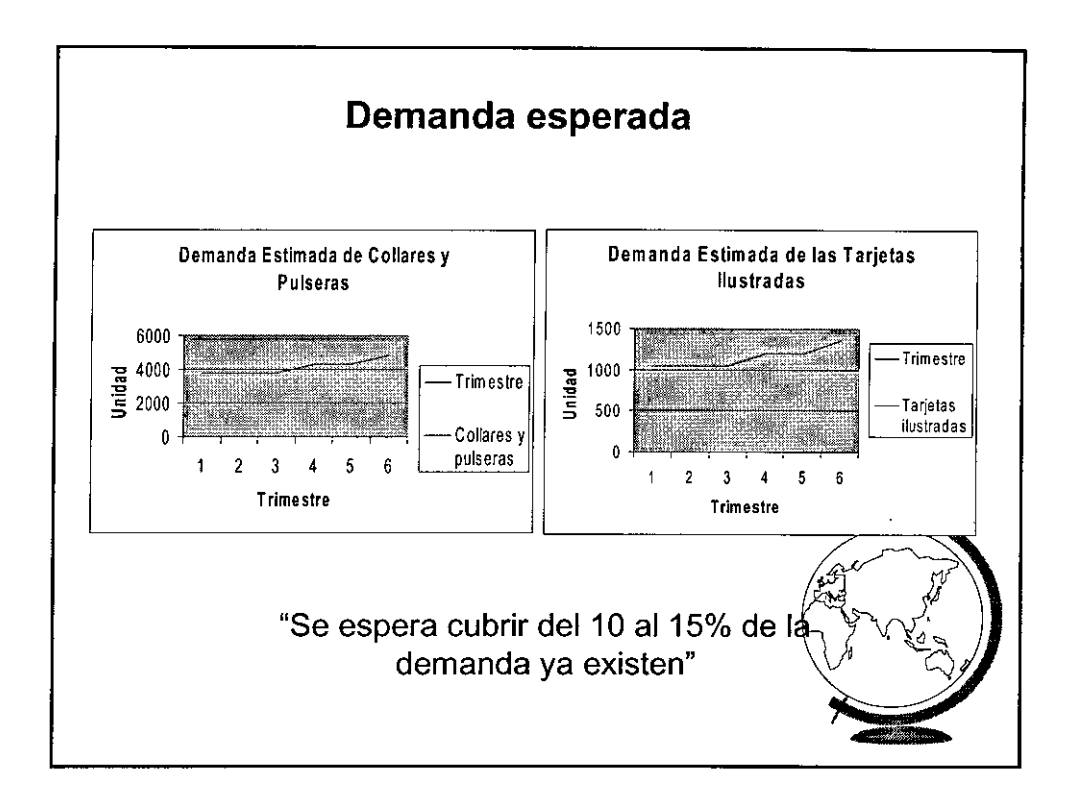

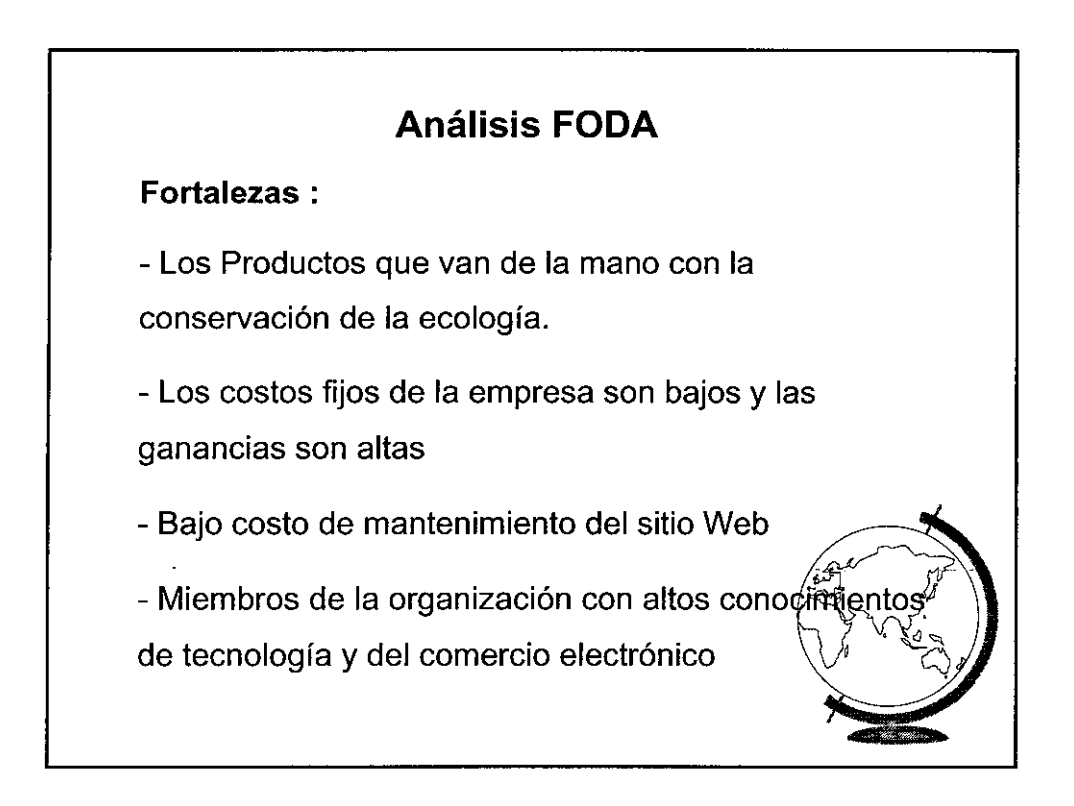

# **Análisis FODA**

### **Debilidades** :

- Pueden salir nuevas empresas o sitios en la internet con similares productos y con mayor inversión en publicidad y la empresa no estaría en capacidad de competir contra altas inversiones en publicidad.

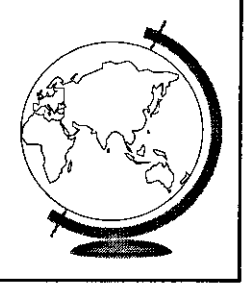

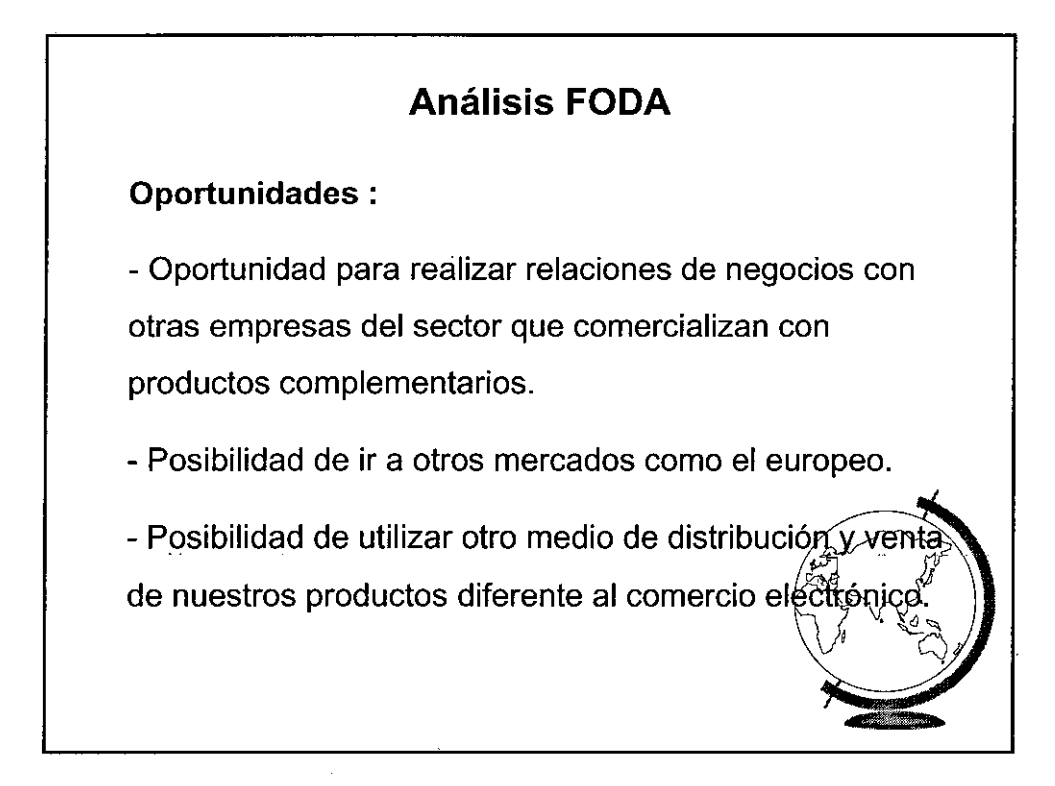

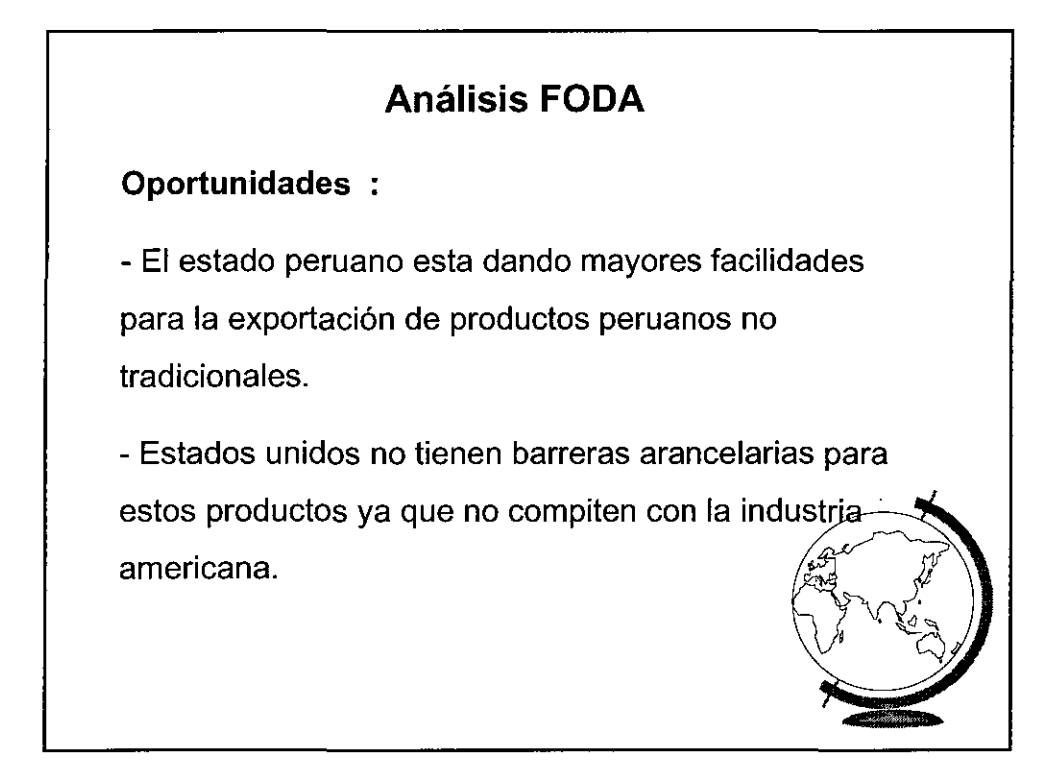

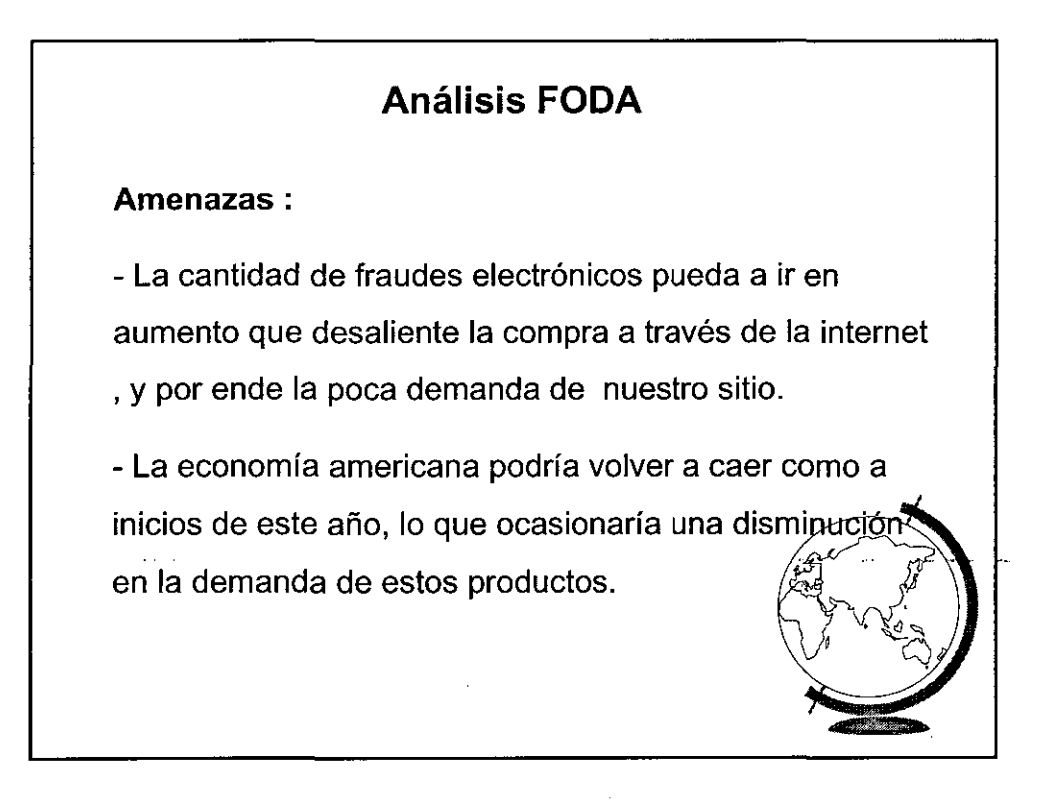

# **Análisis FODA**

#### **Amenazas:**

- Estados Unidos pueda poner barreras arancelarias a estos productos.

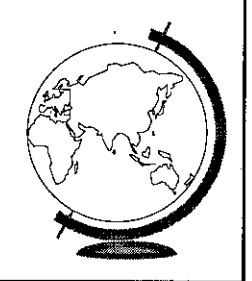

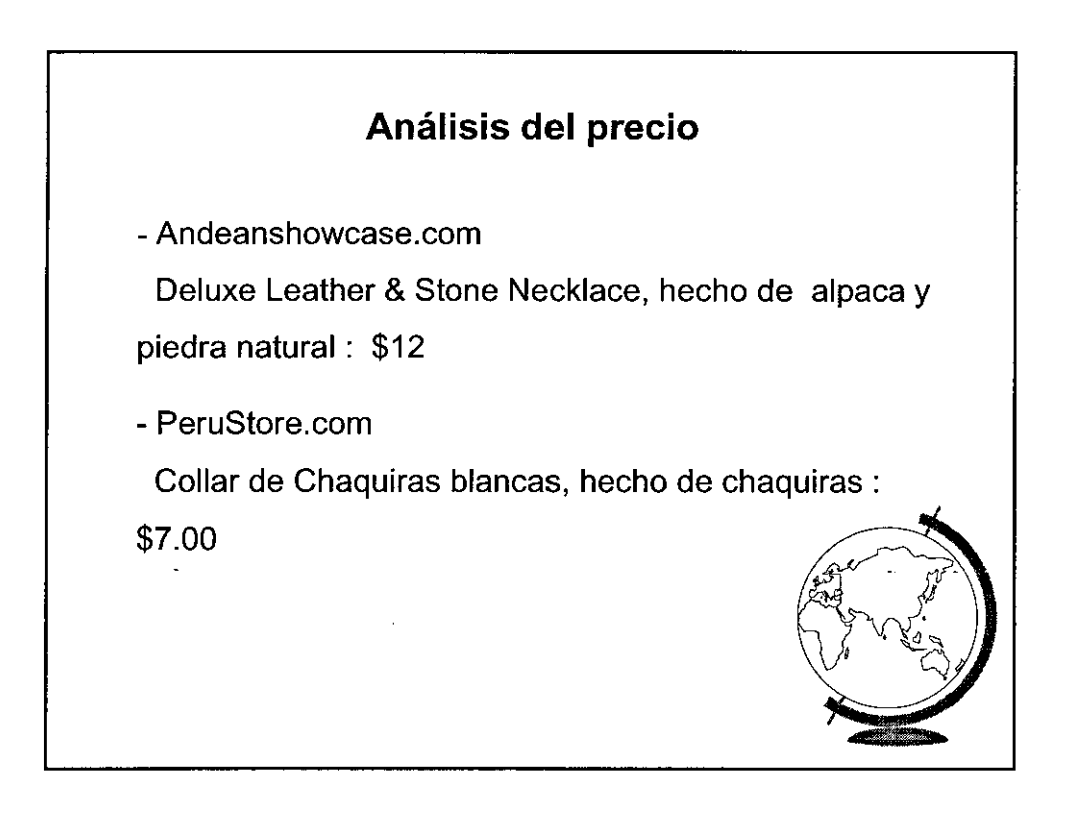

### **Costo total del producto** :

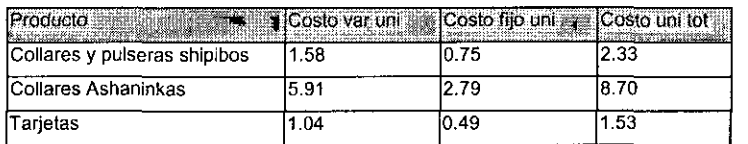

## **Precio de los productos** :

- Collares y pulseras Shipibos : \$ 9.95
- -Collares Ashaninkas: \$ 14.95
- -Tarjetas Ilustradas : \$ 4.95

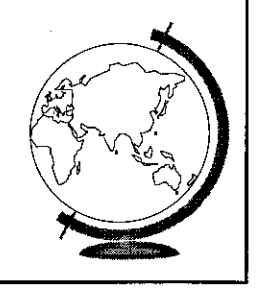

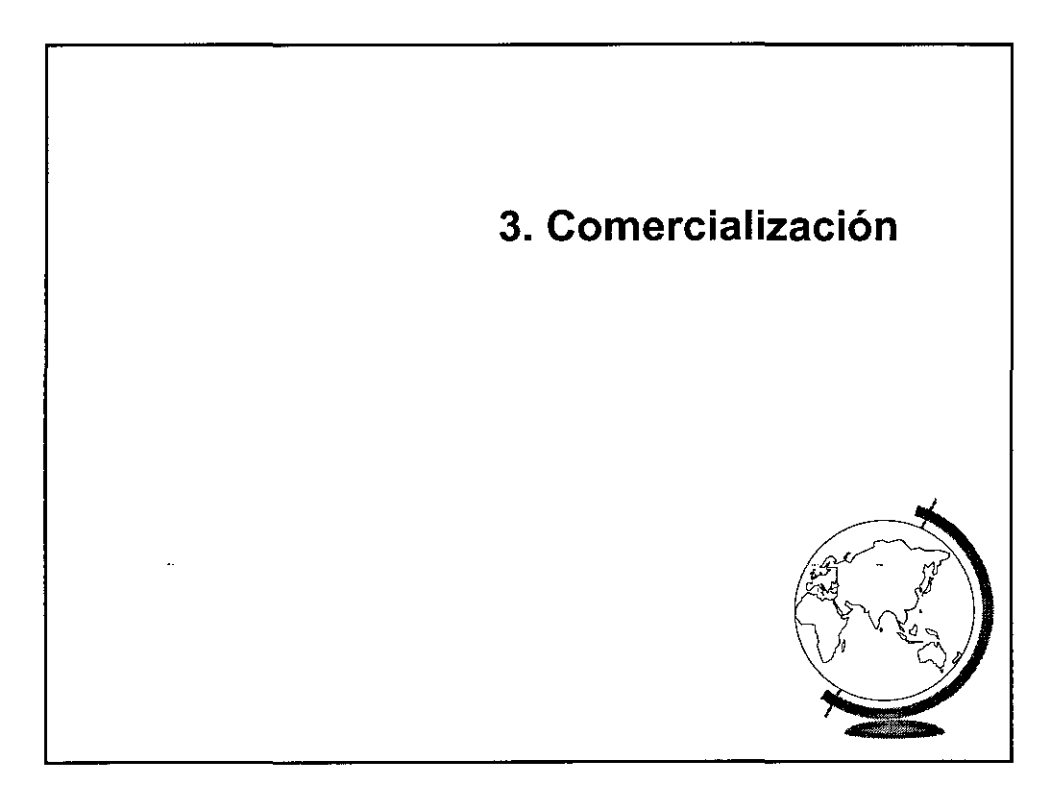

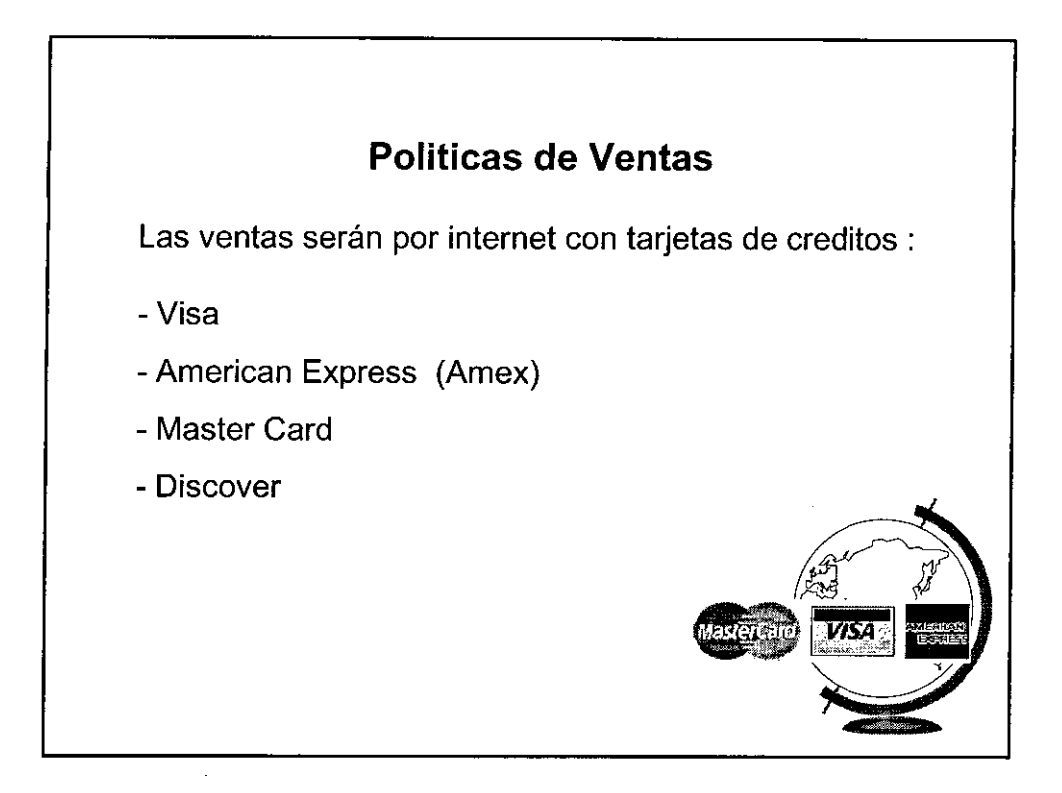

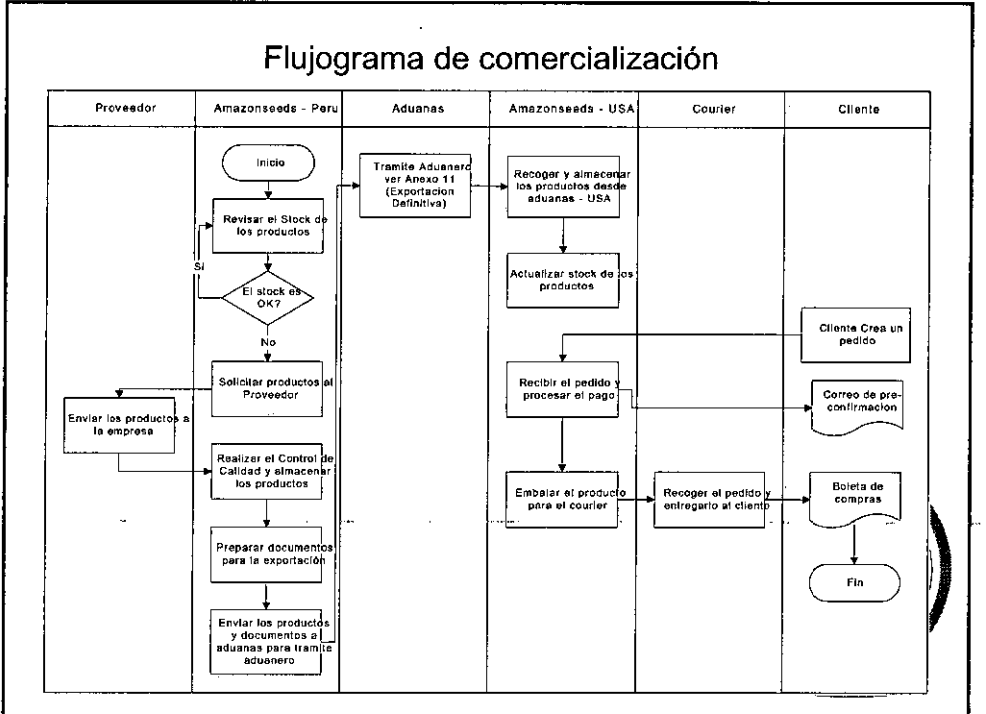

 $\hat{\boldsymbol{\beta}}$ 

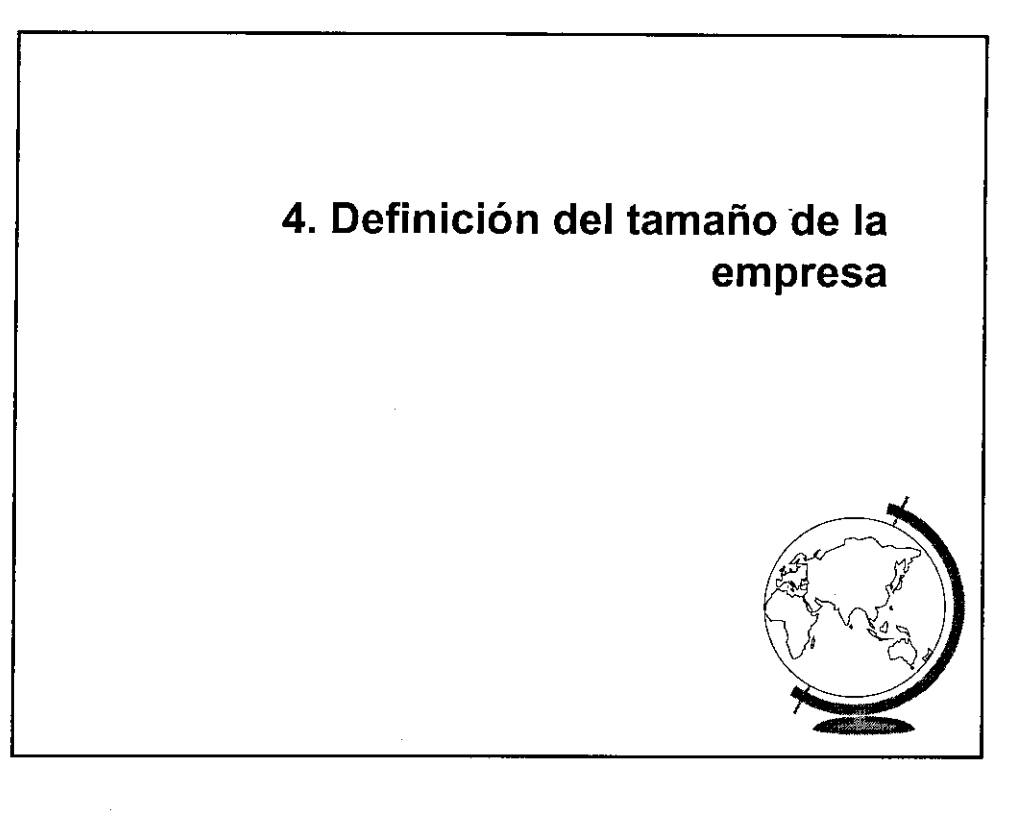

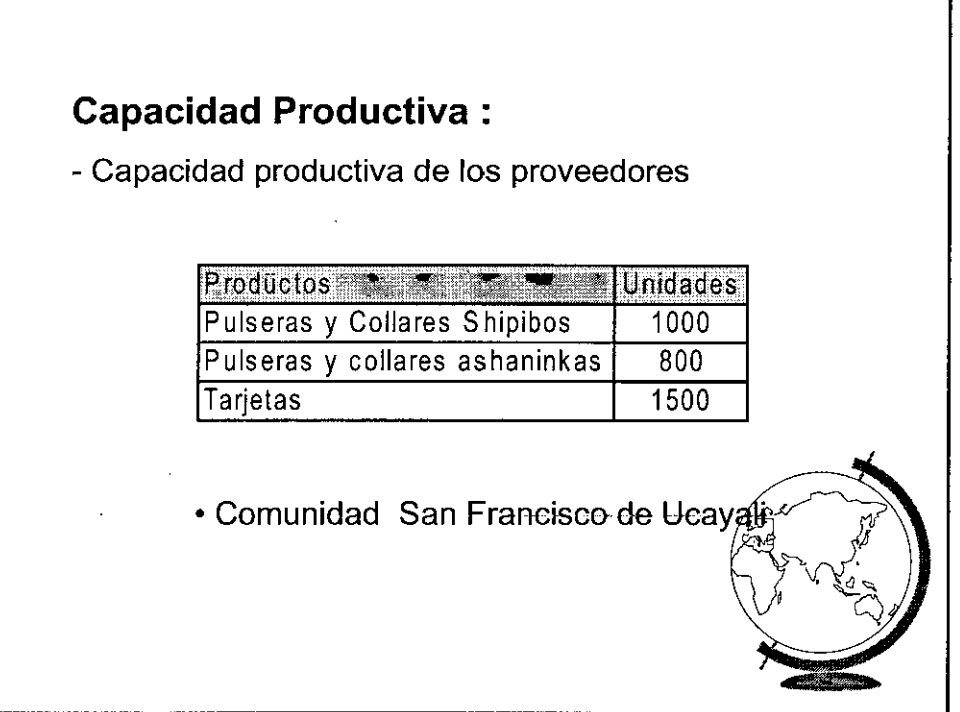

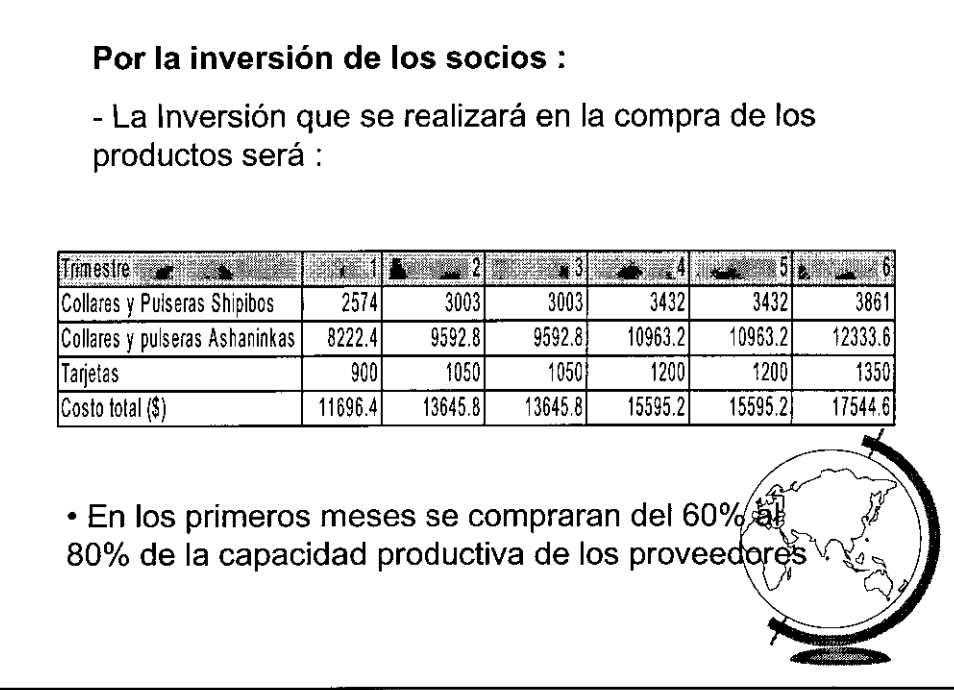

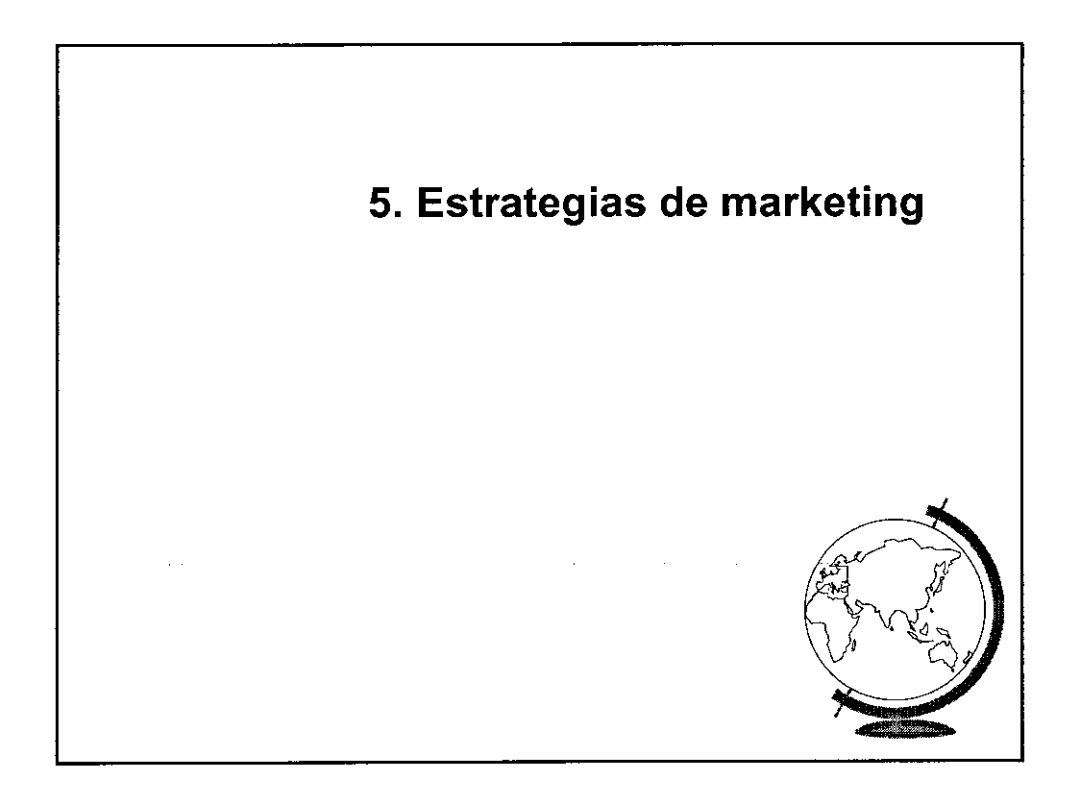

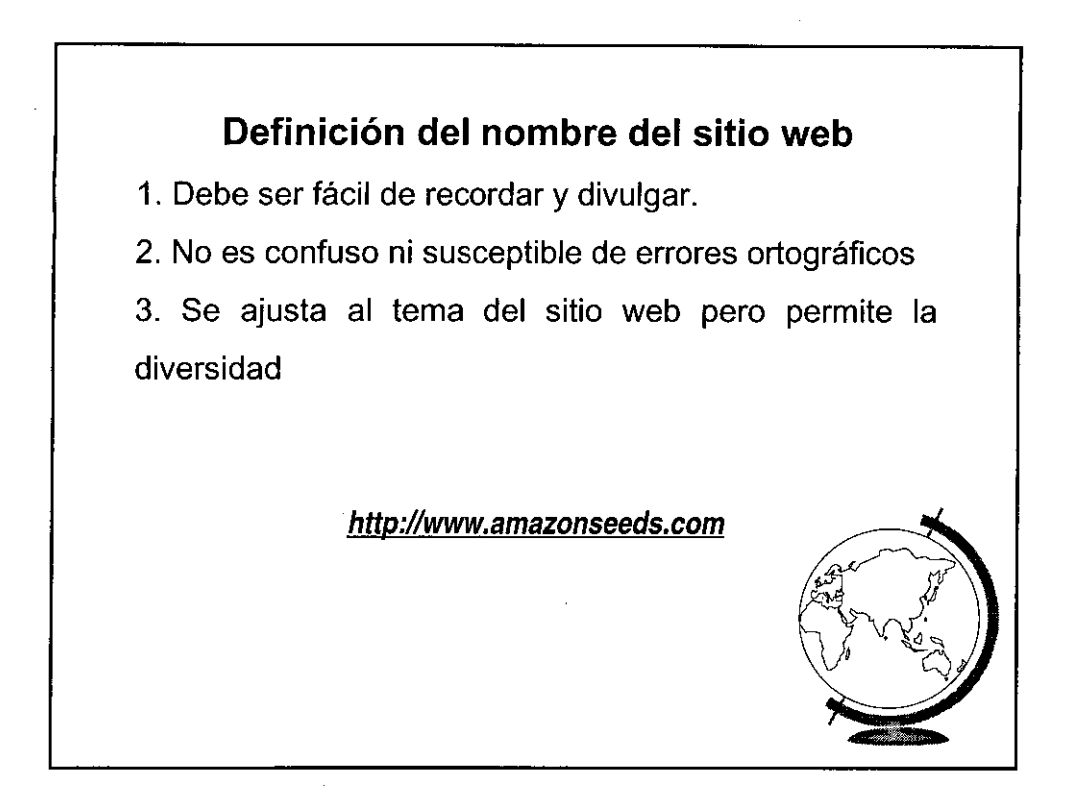

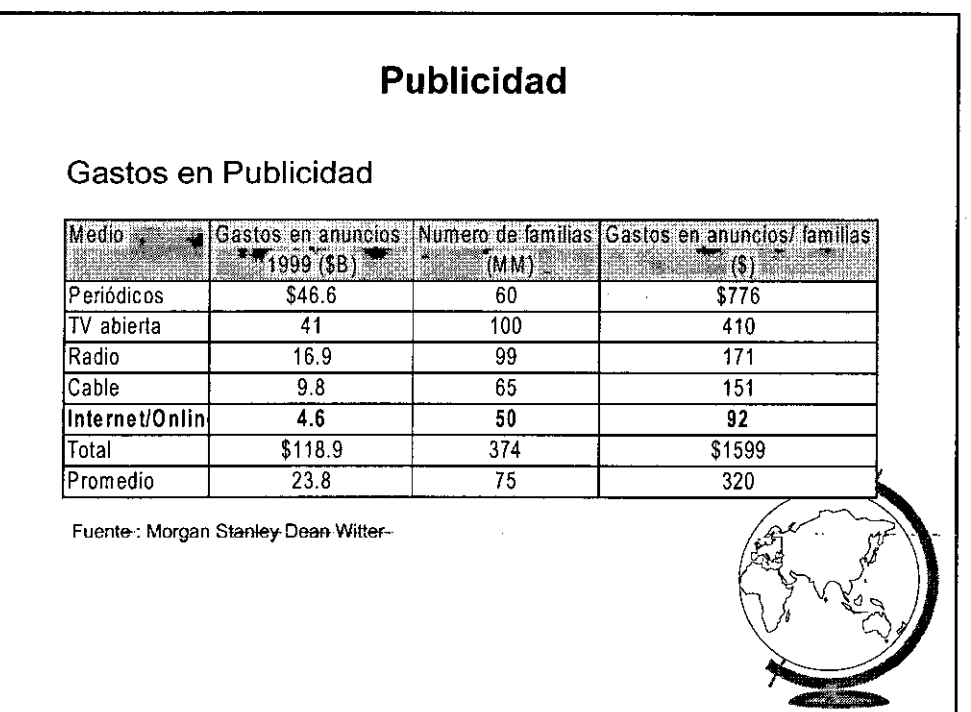

# **Publicidad**

Tiempo utilizado en medios de comunicación

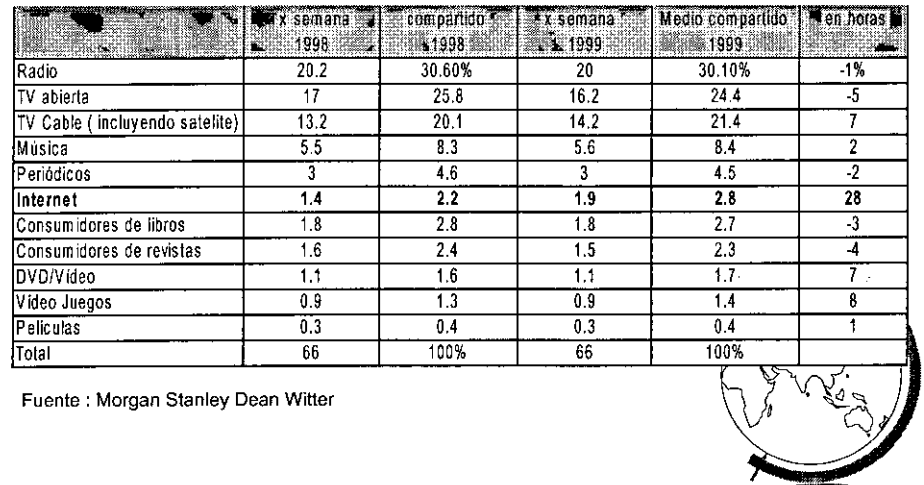

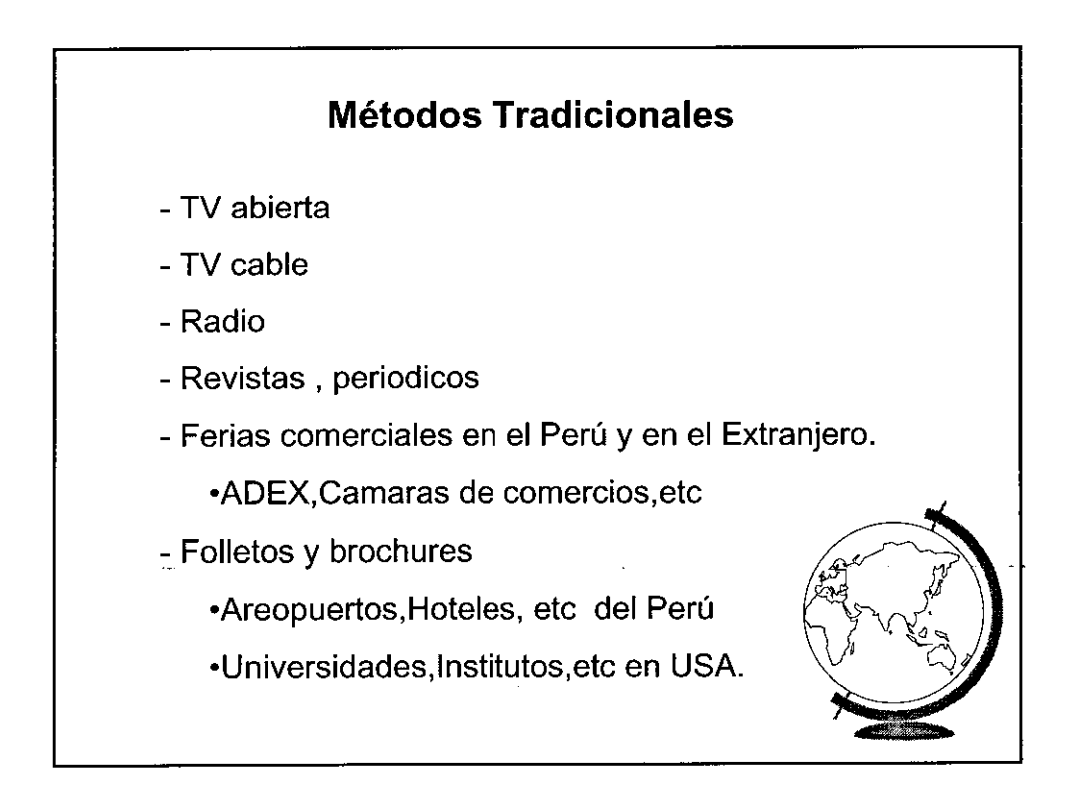

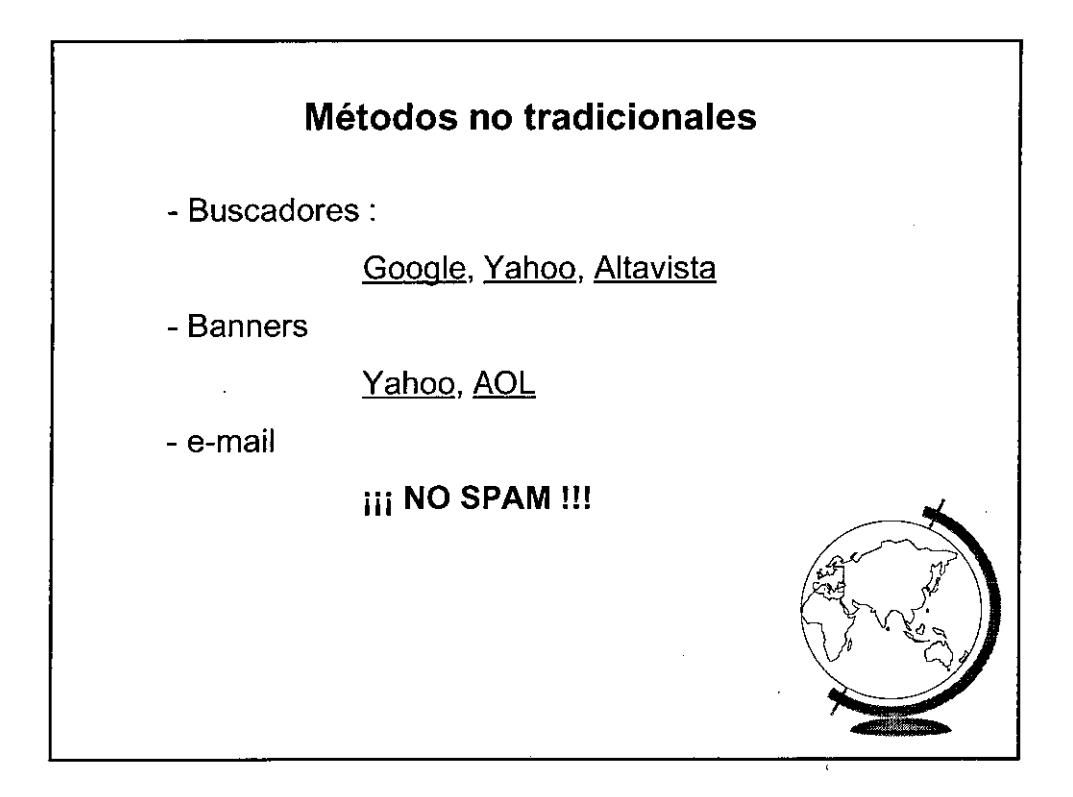

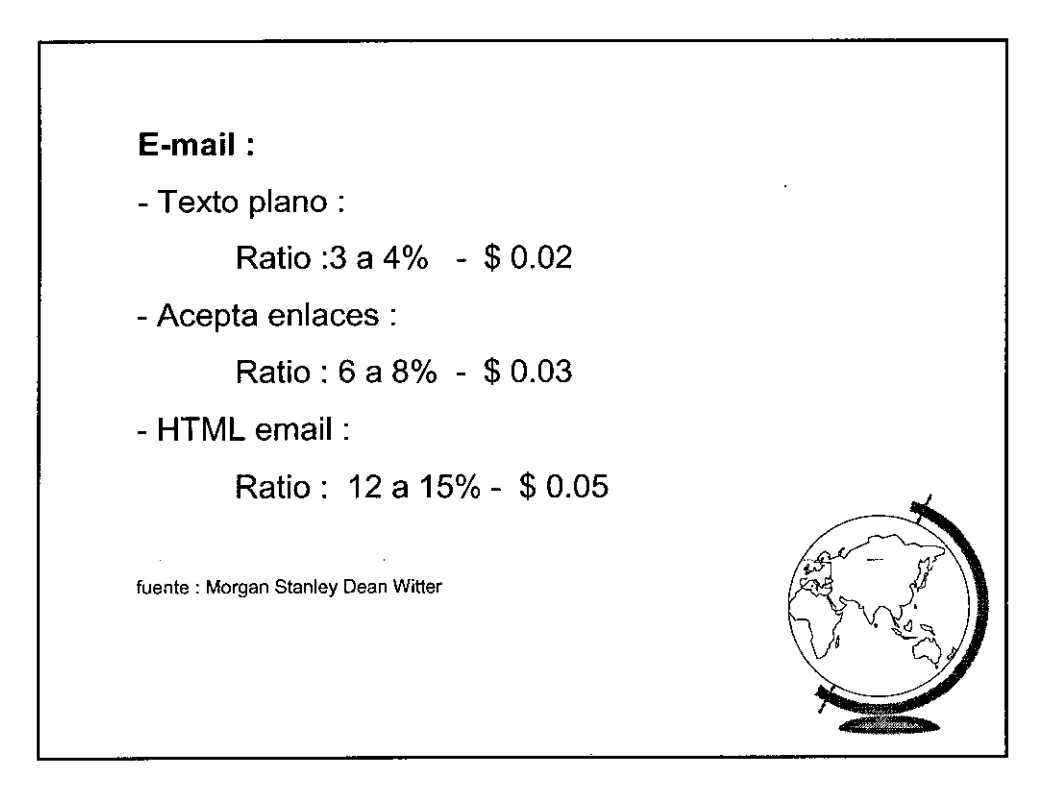

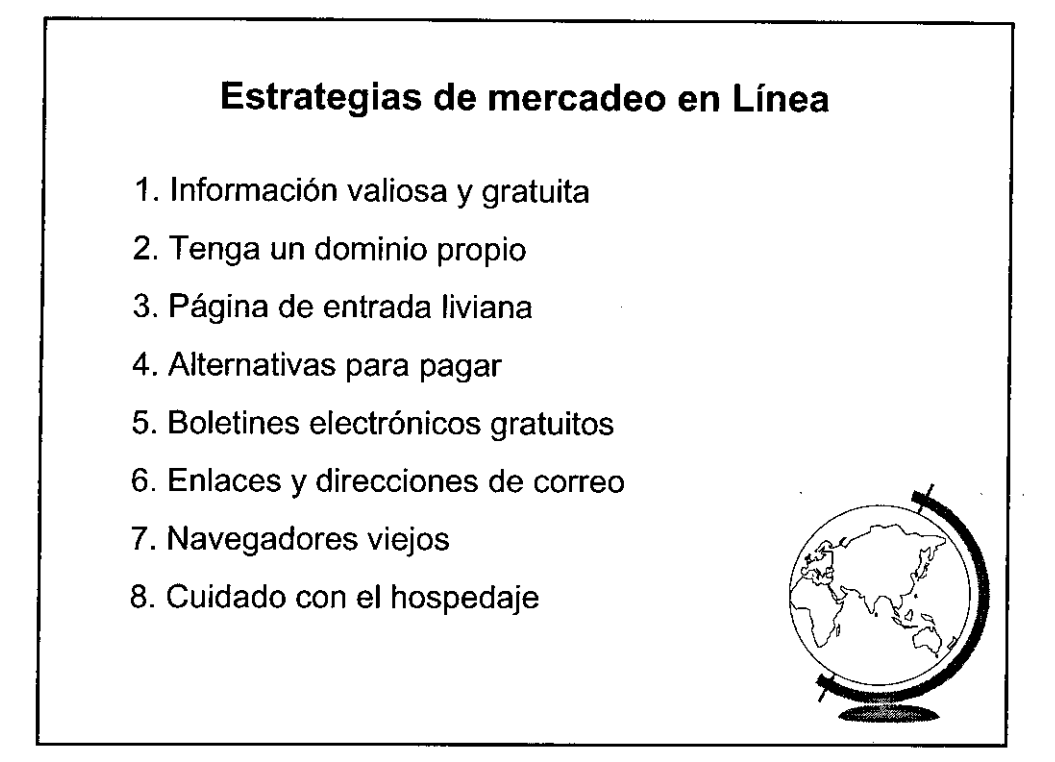

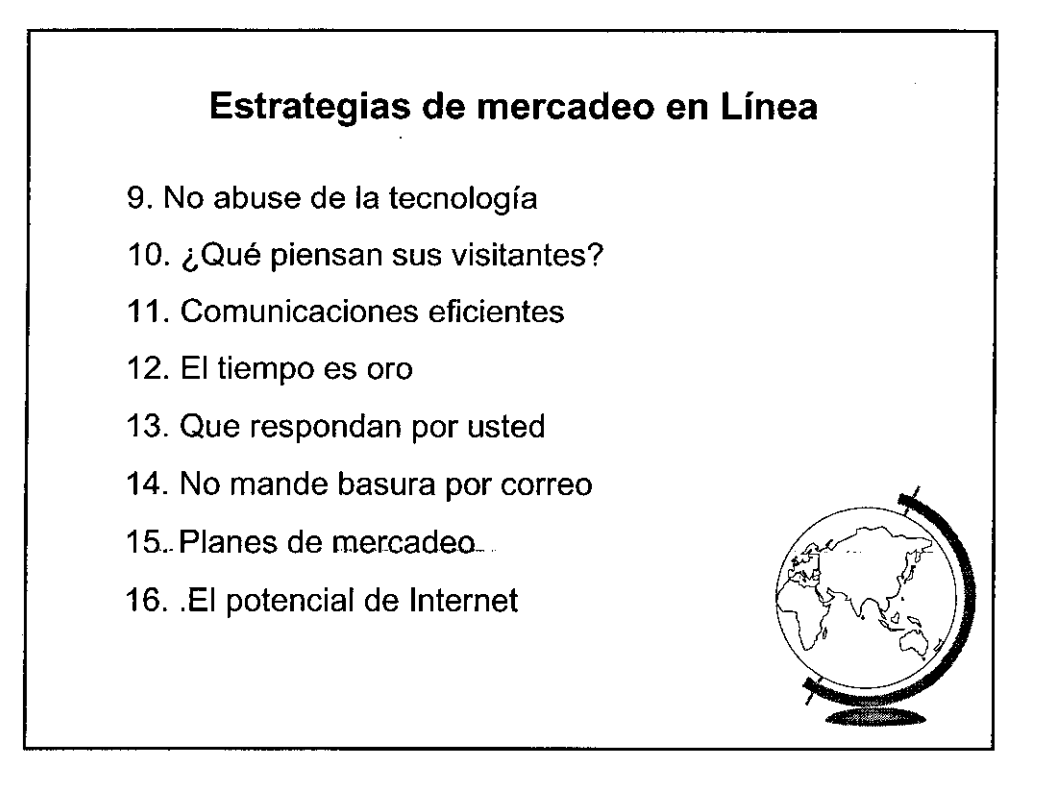

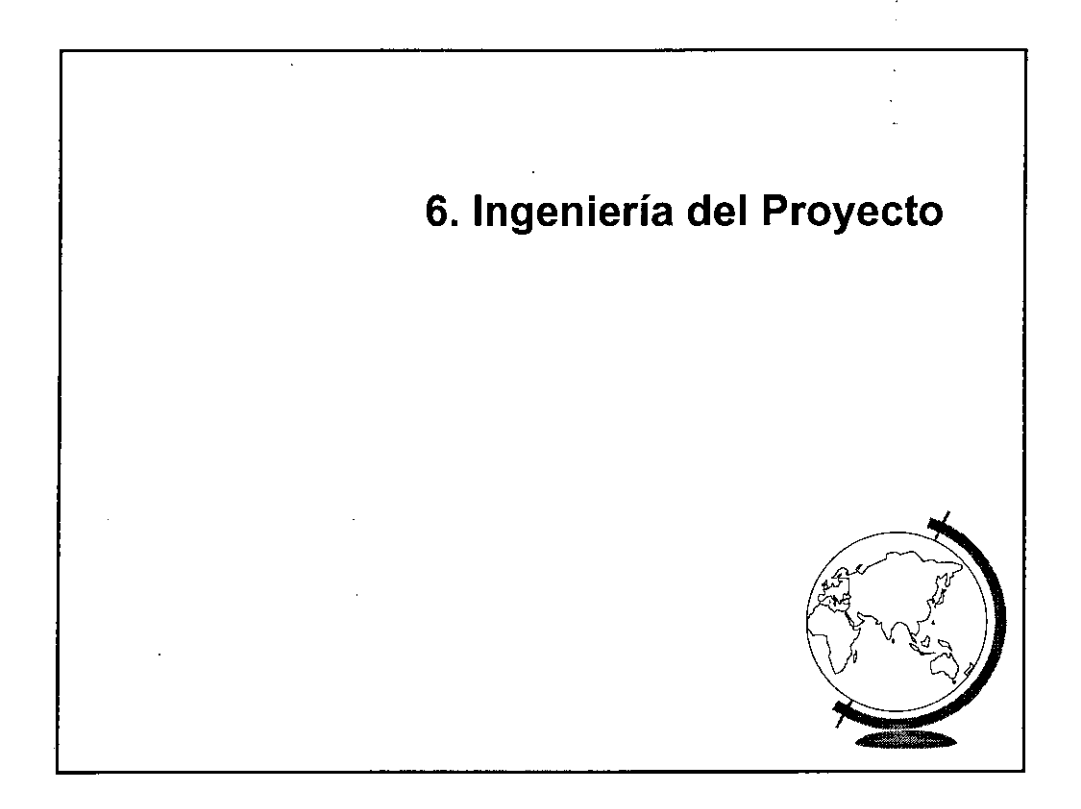

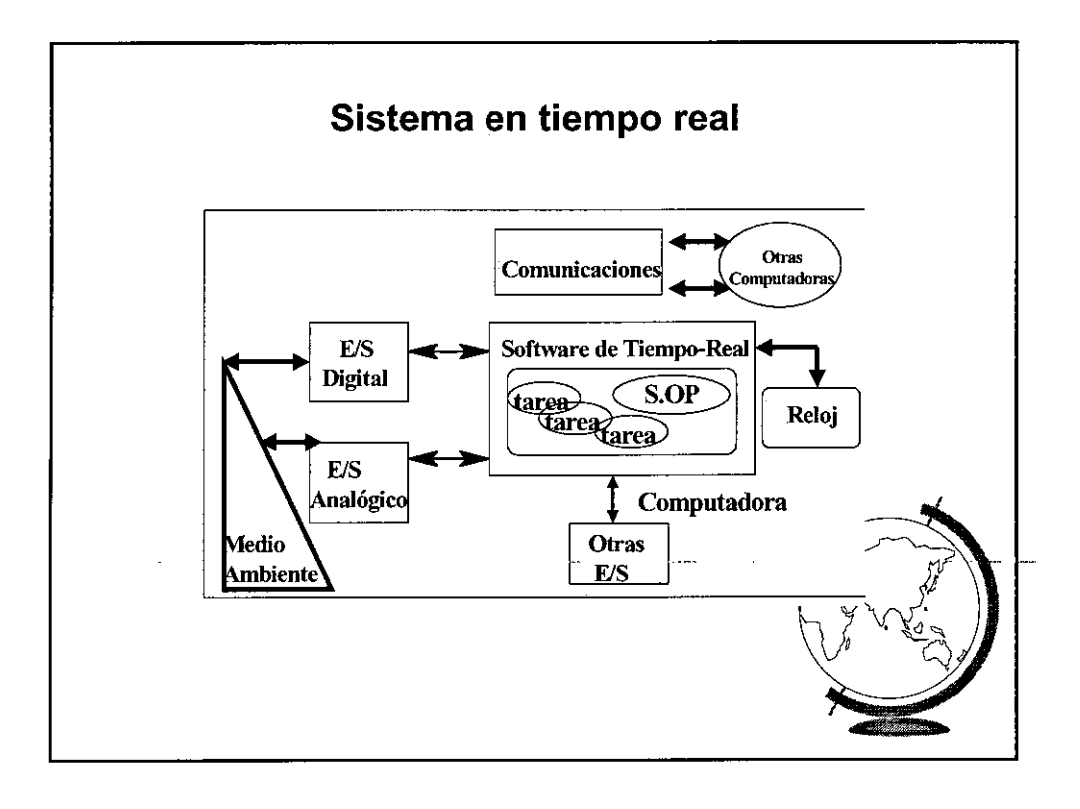

## **Caracteristicas de un sistema en tiempo real**

Tiempo:

-Administración y control del tiempo.

- Tareas deben ser asignadas y terminadas antes de su plazo.

- La ejecución correcta no solo considera la lógica sino también el tiempo en que se producen los resultados.

Confiabilidad :

- Predecibilidad
- -Tolerancia a Fallos.
- -Seguridad.

Ambiente:

-Características dinámicas del ambiente.

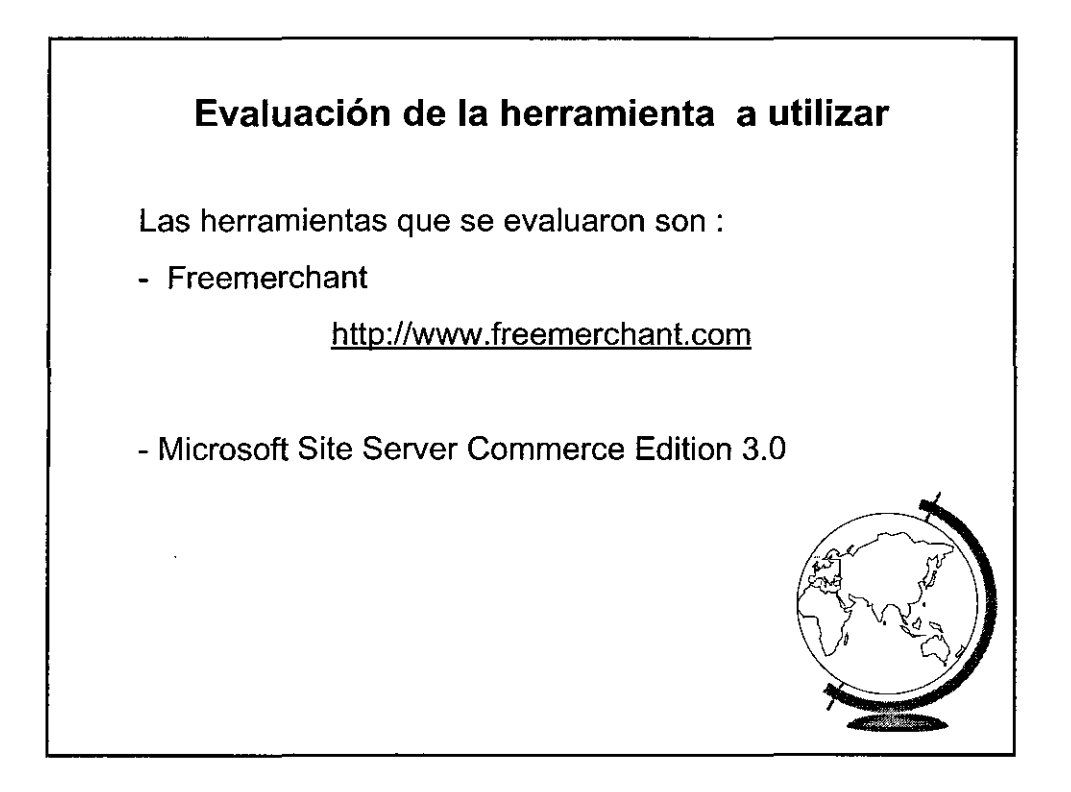

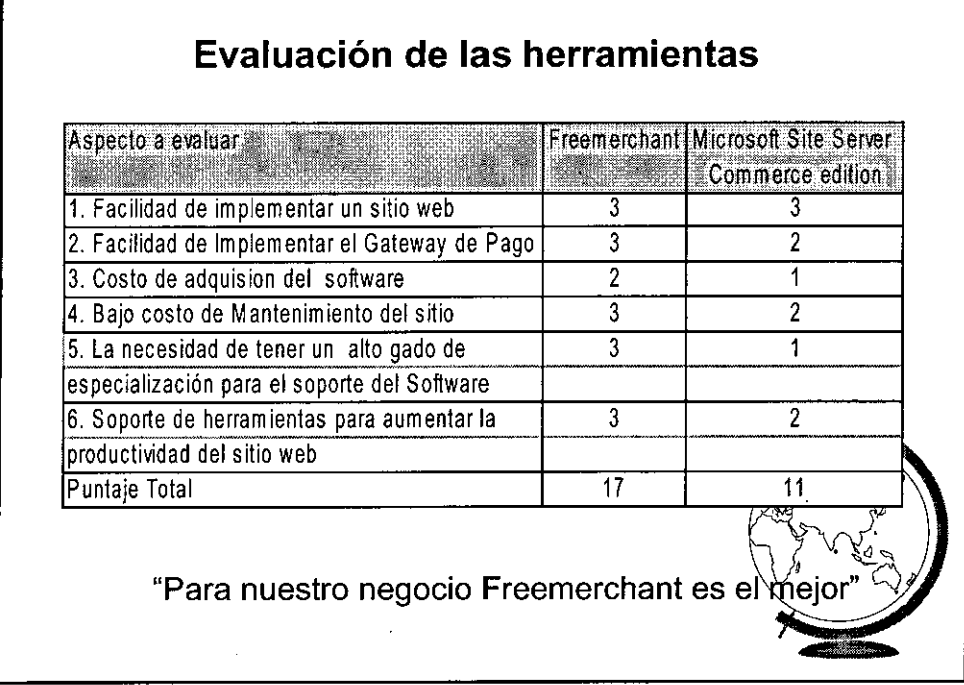

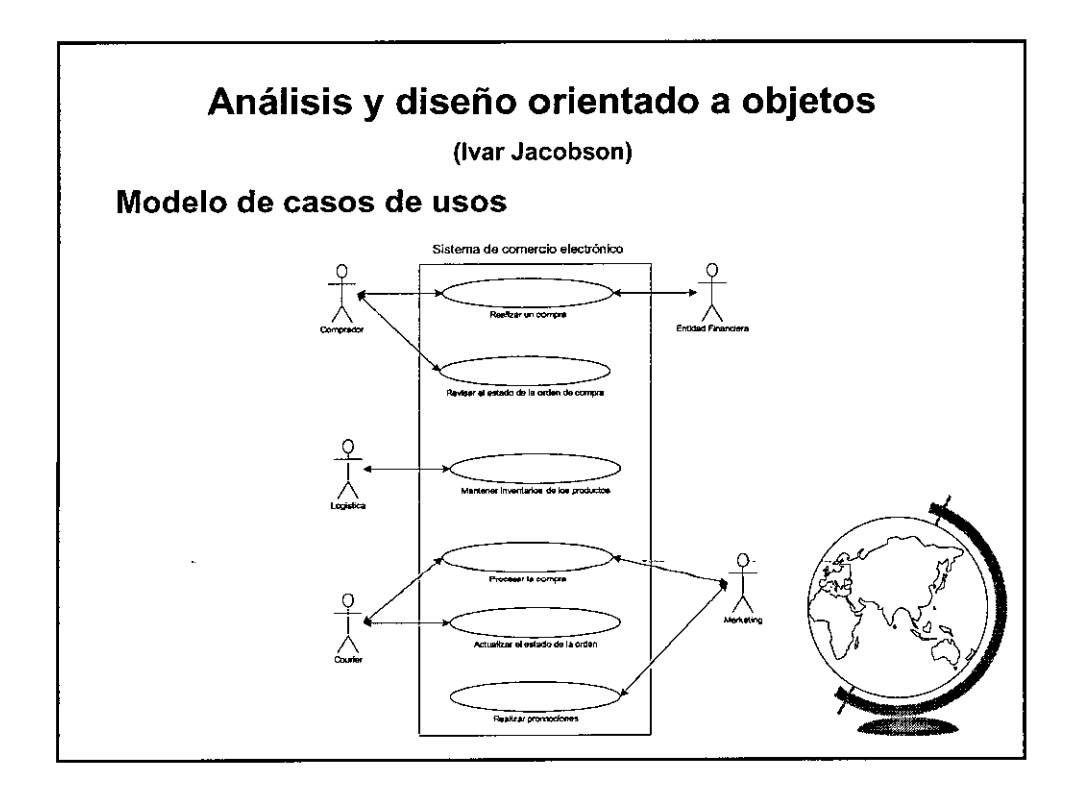

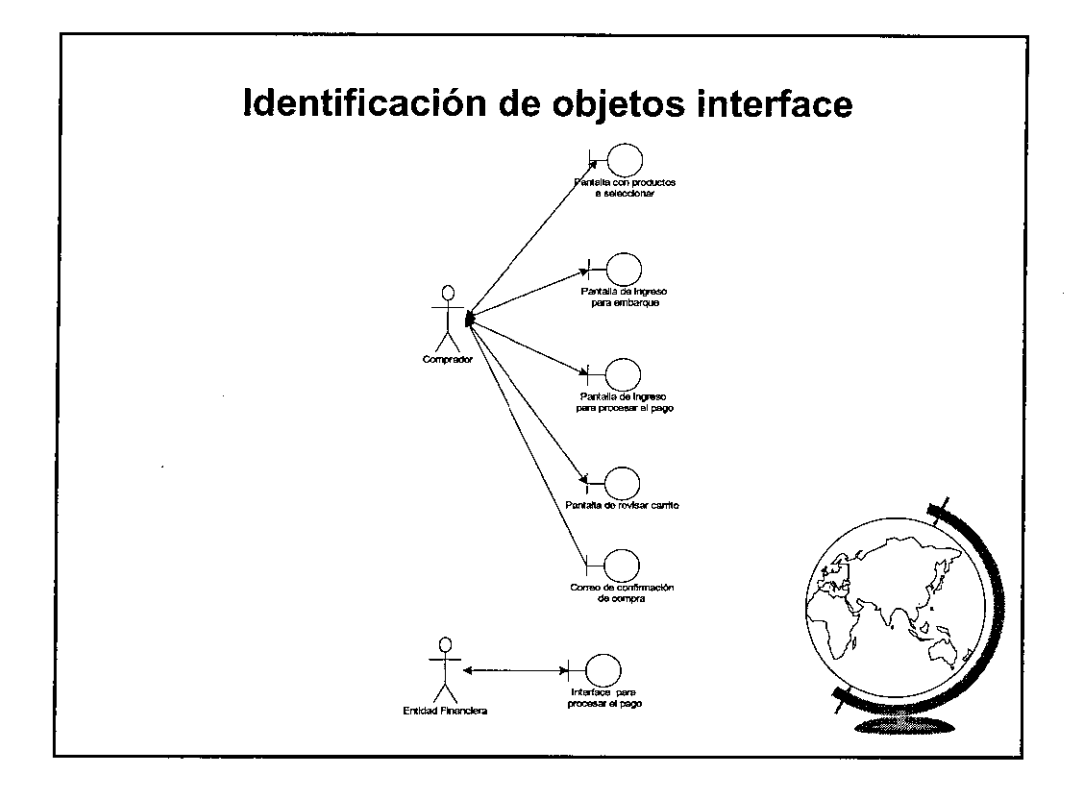

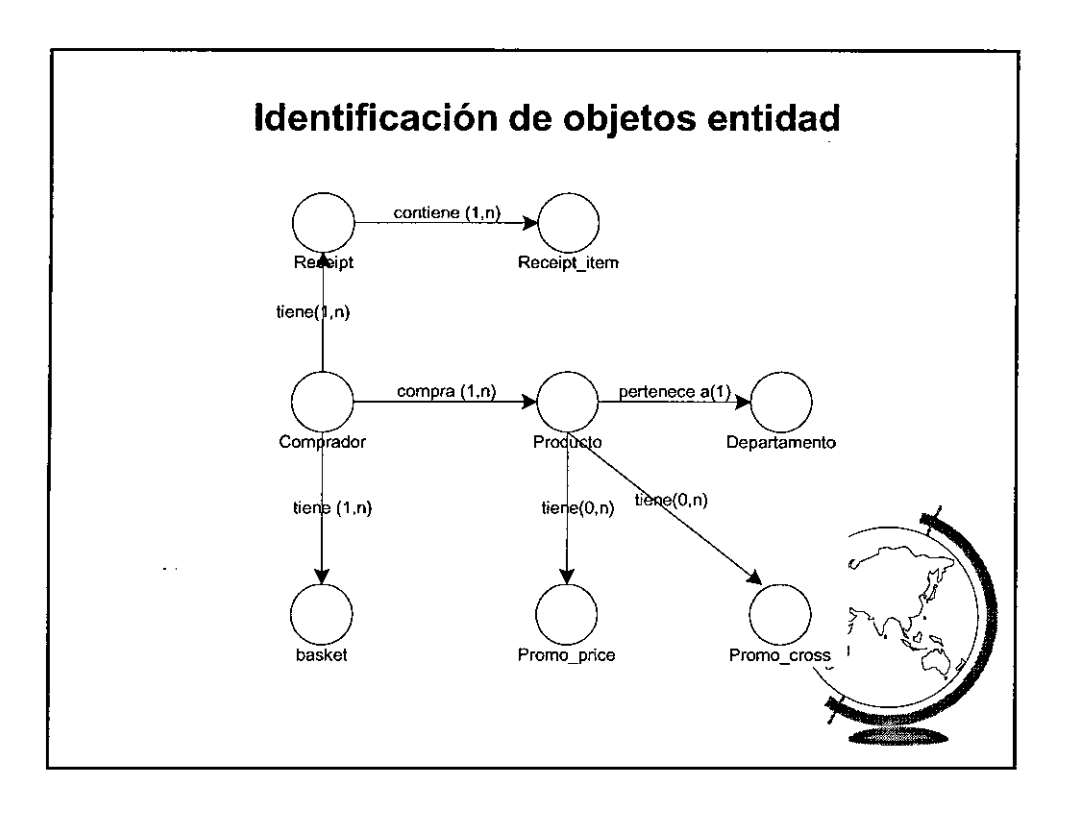

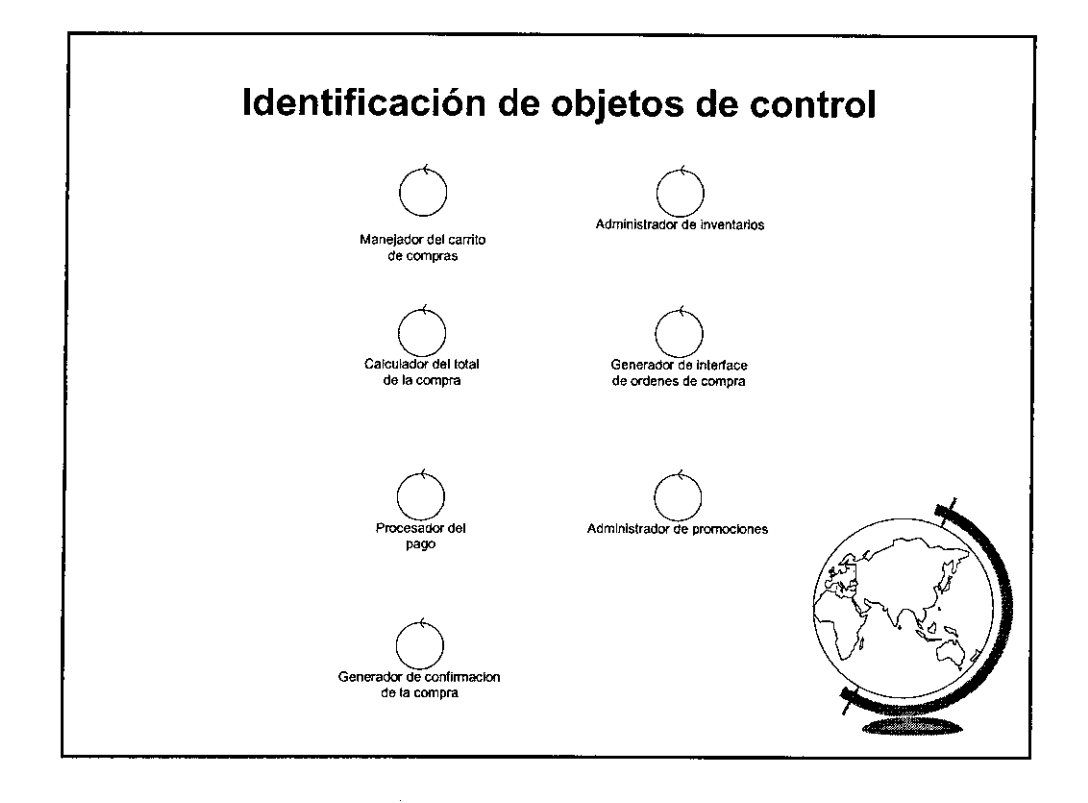

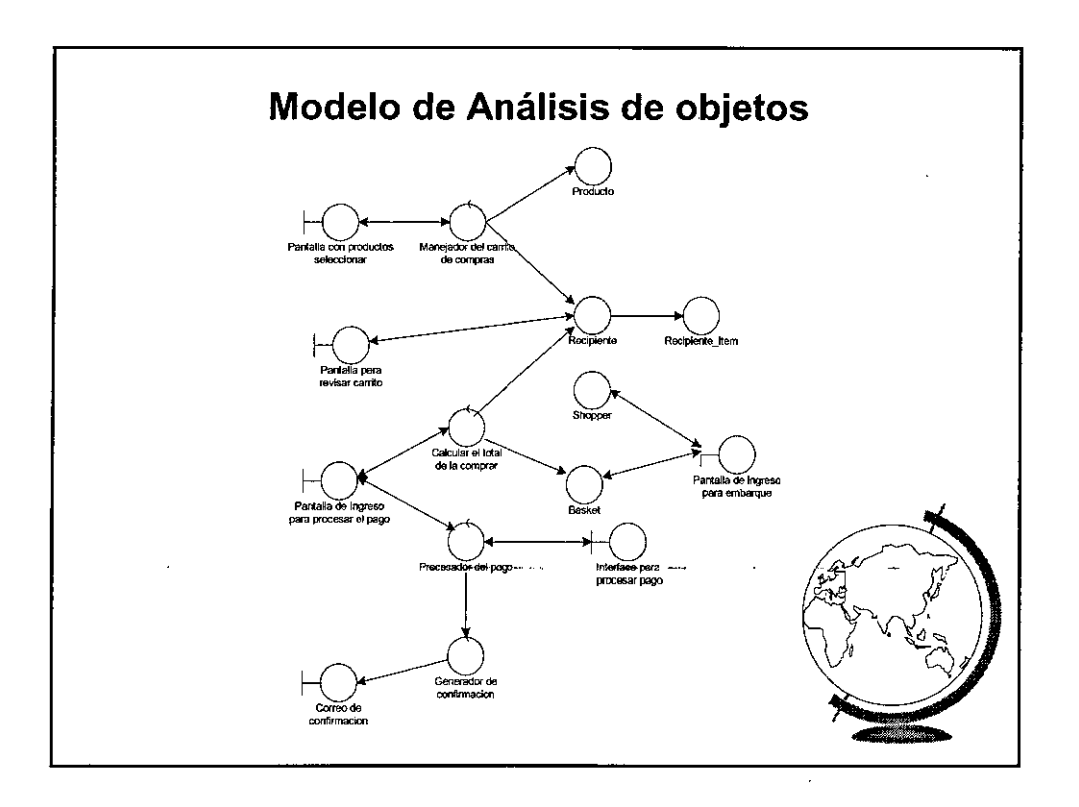

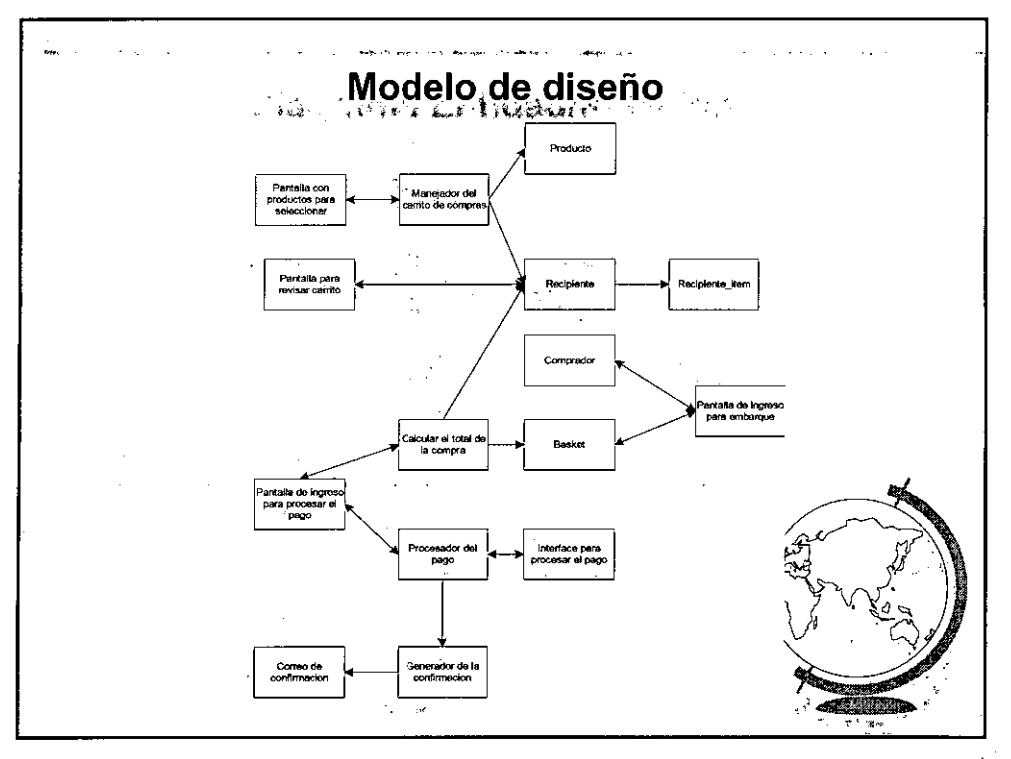

 $\frac{1}{2}$ 

 $\bar{z}$ 

 $\overline{\phantom{a}}$  $\sim$   $\sim$ المناصر المتعانية l,  $\overline{\phantom{a}}$  $\overline{\phantom{a}}$ 

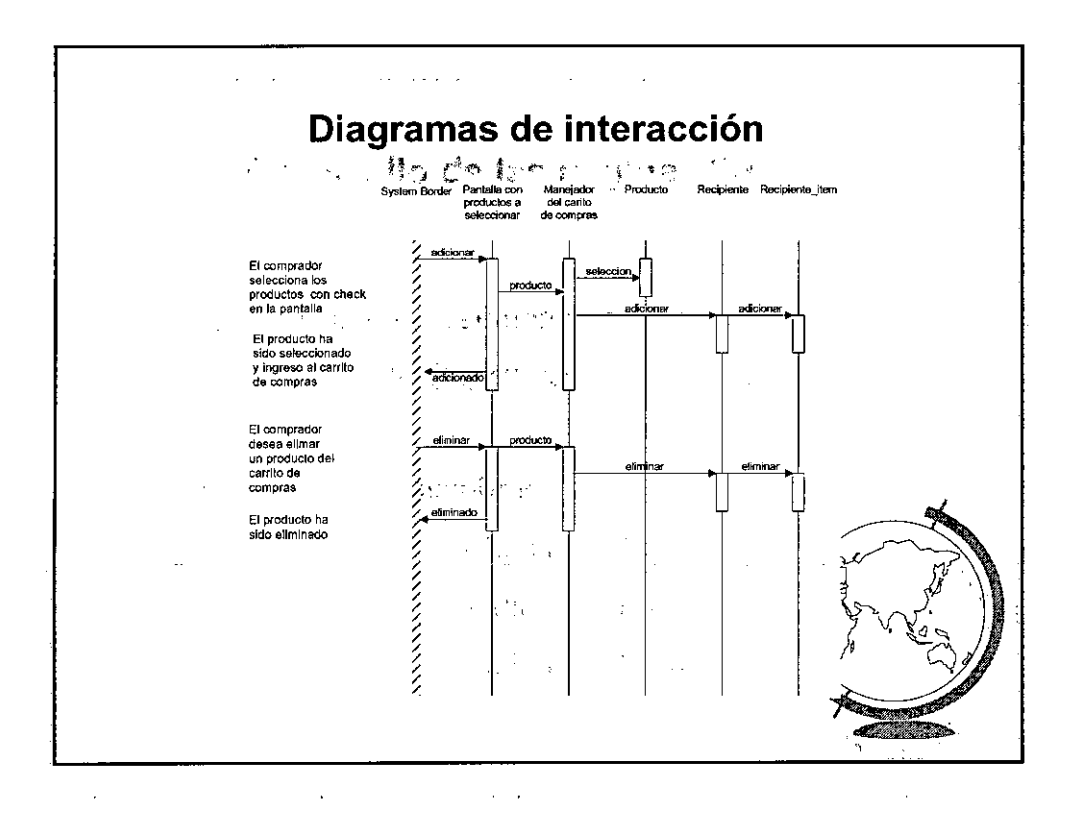

33

gia<br>1

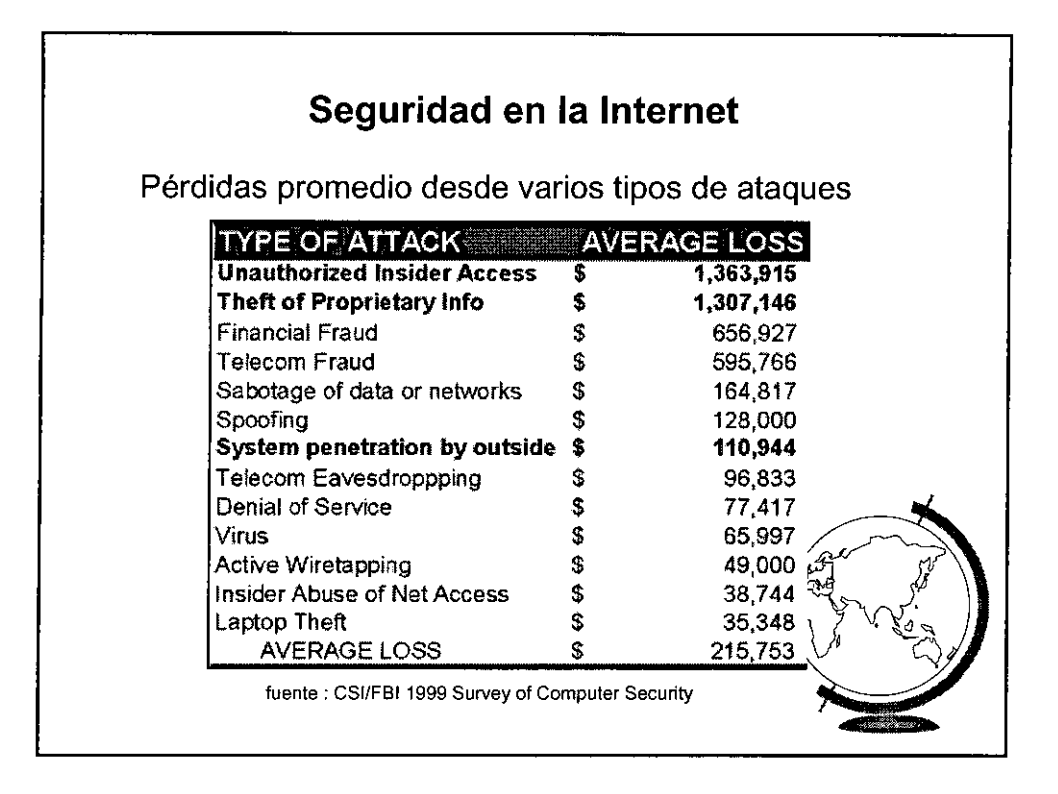

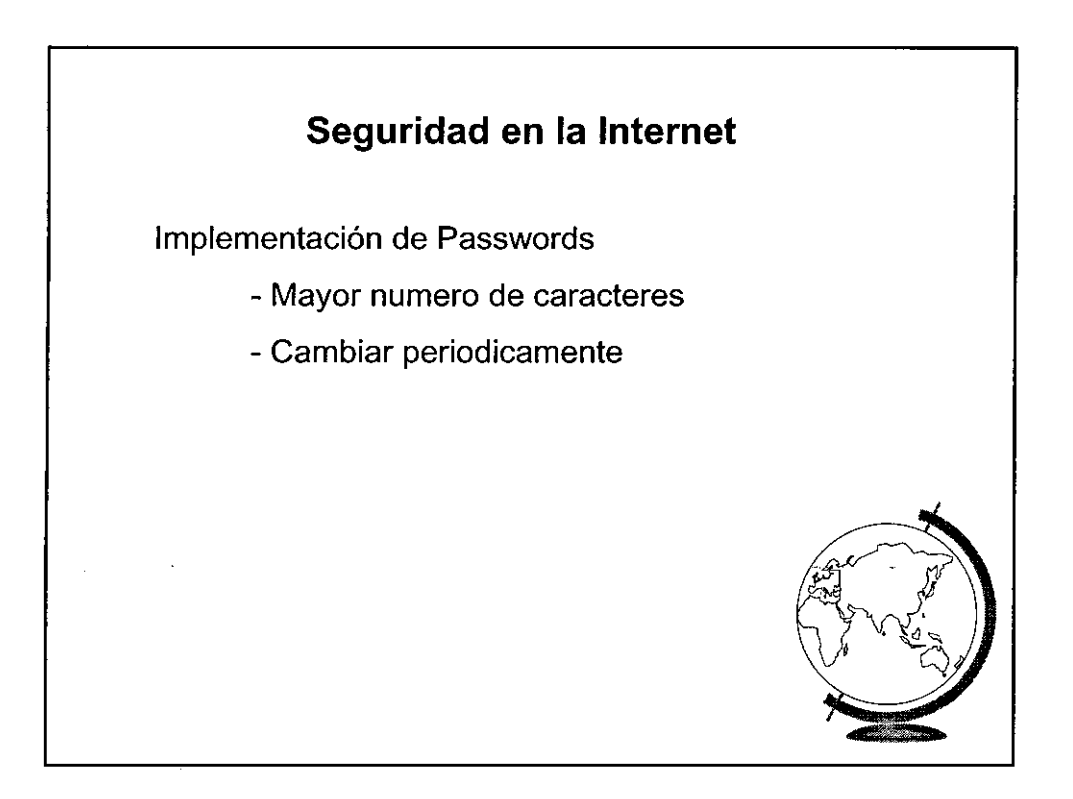

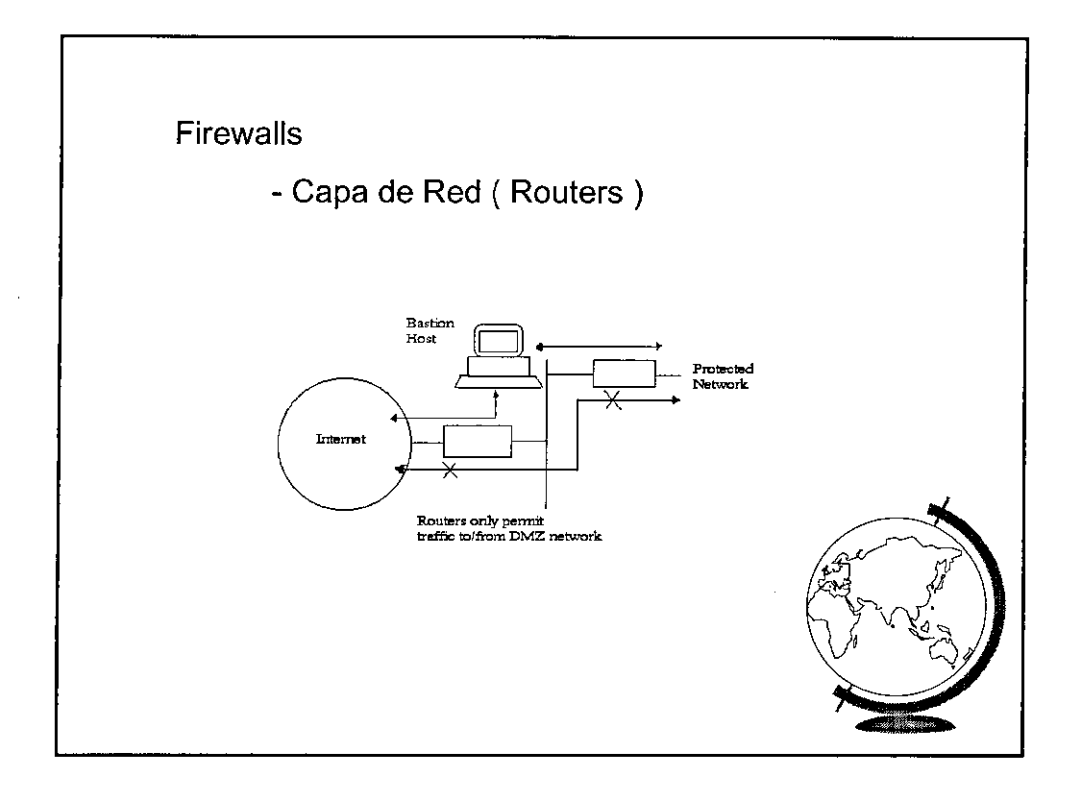

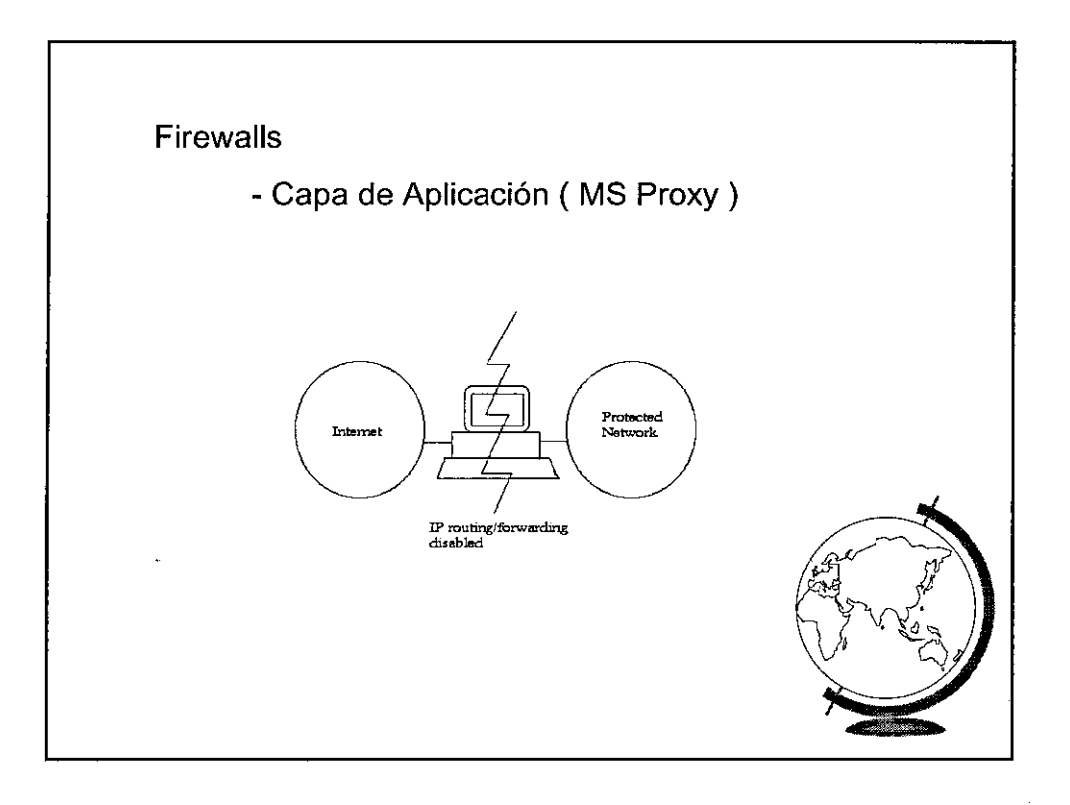

 $\hat{\boldsymbol{\gamma}}$ 

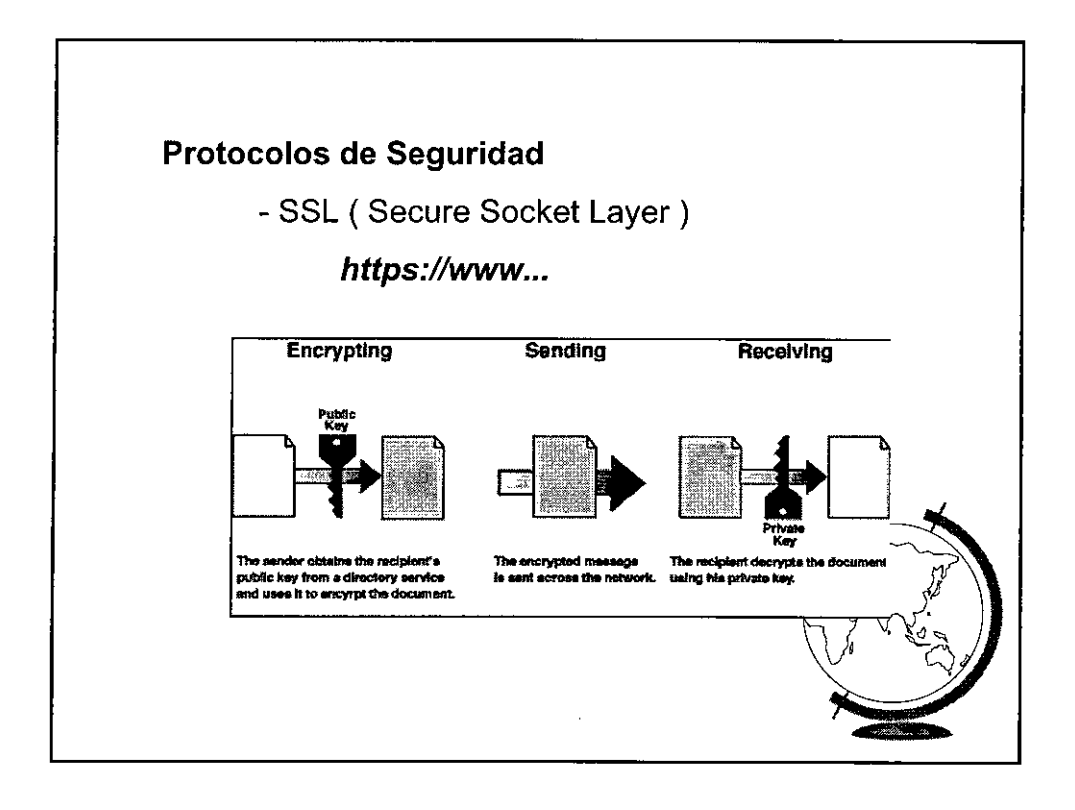

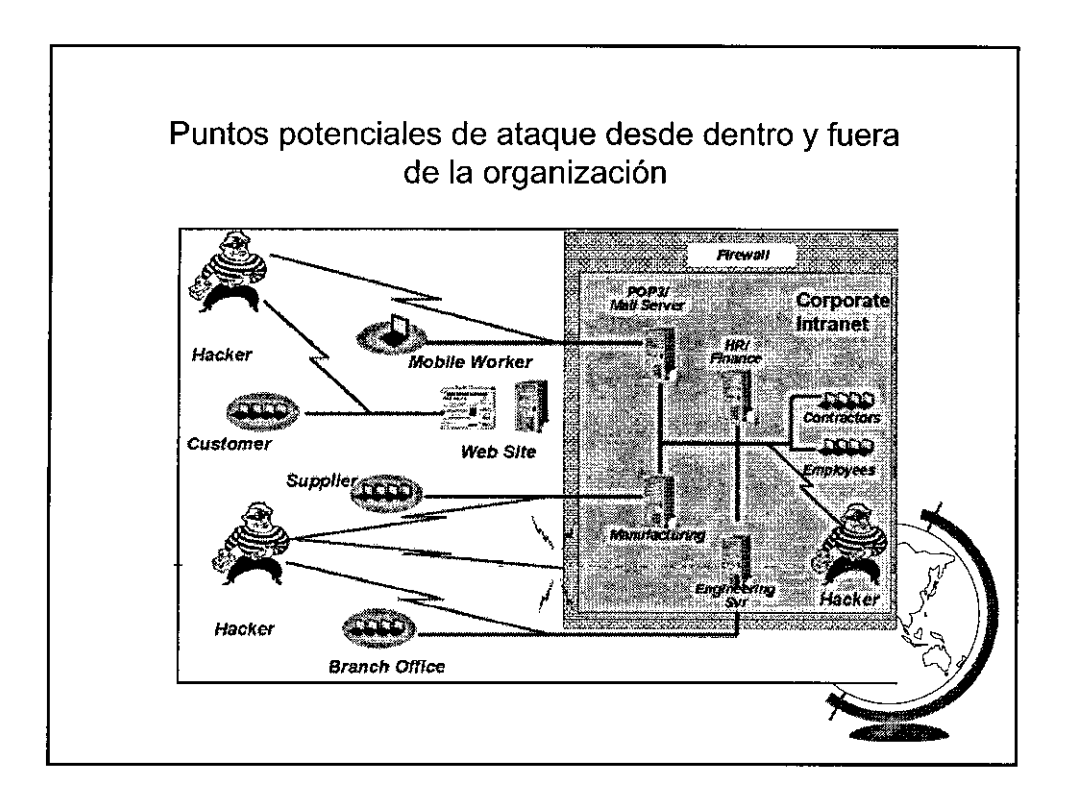

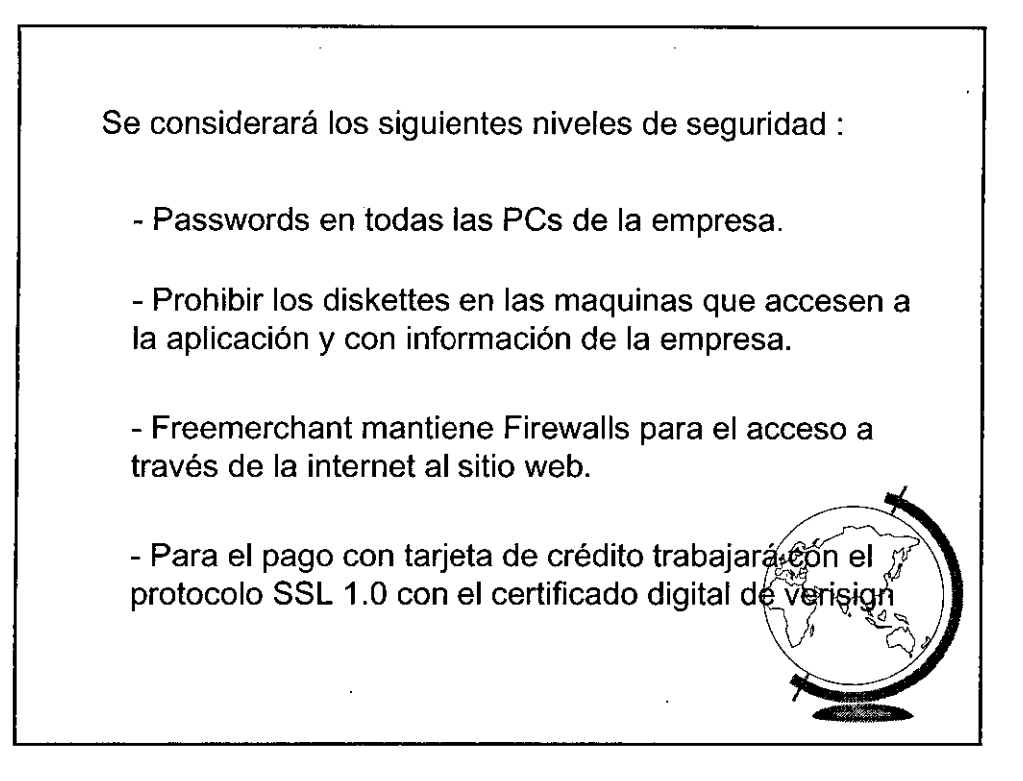

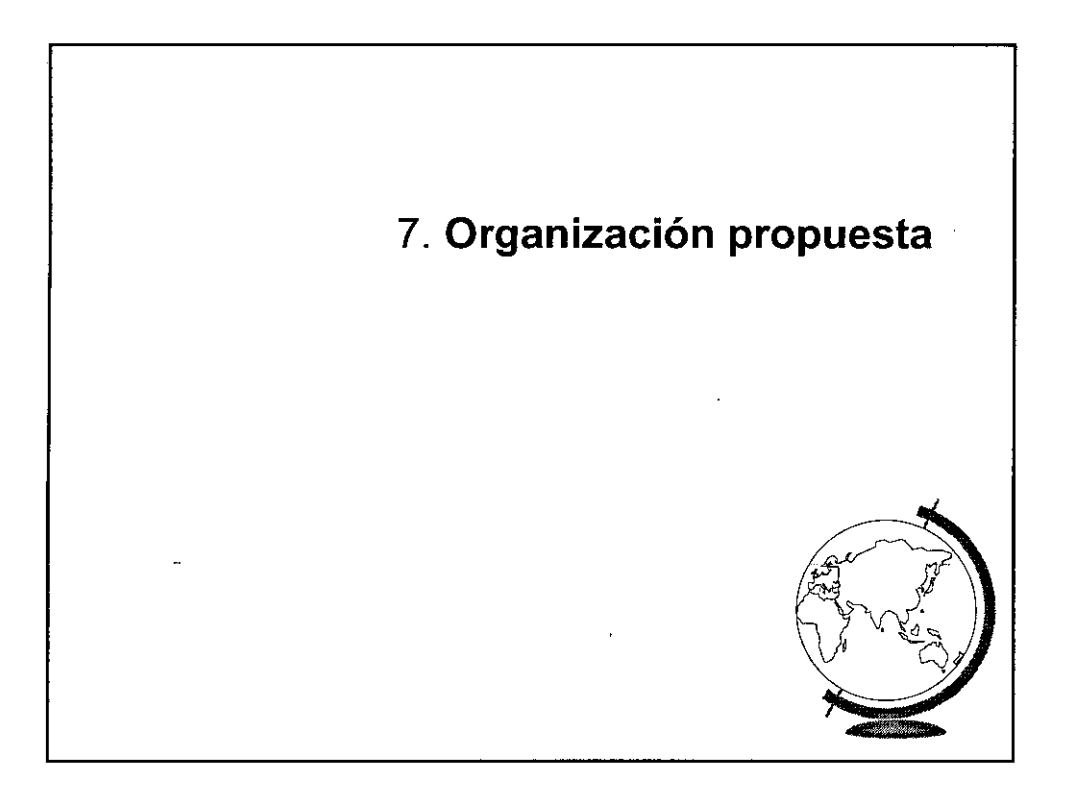

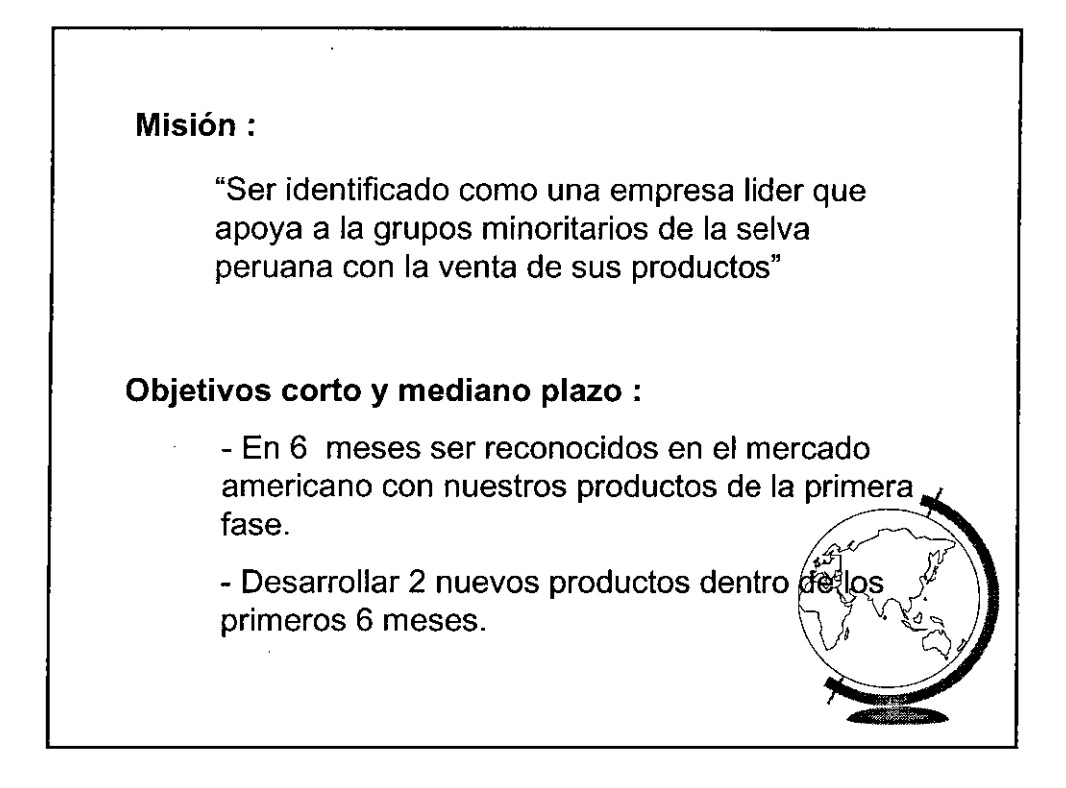

 $\mathbf{r}$ 

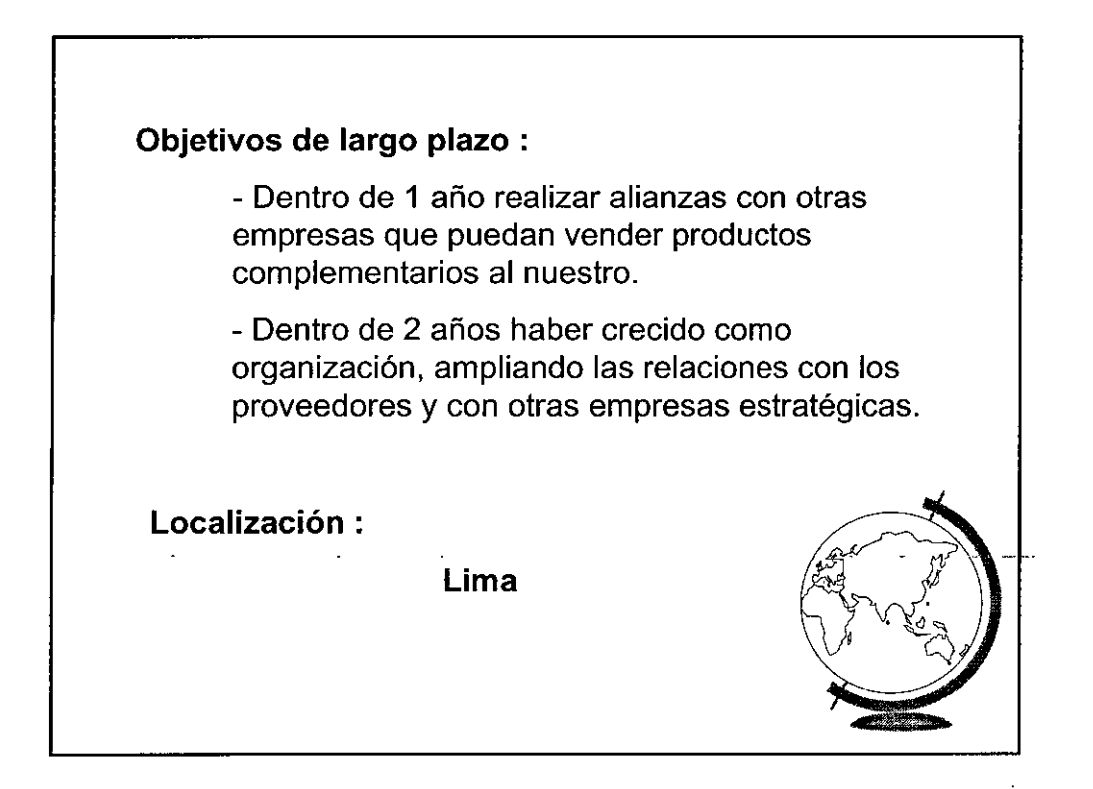

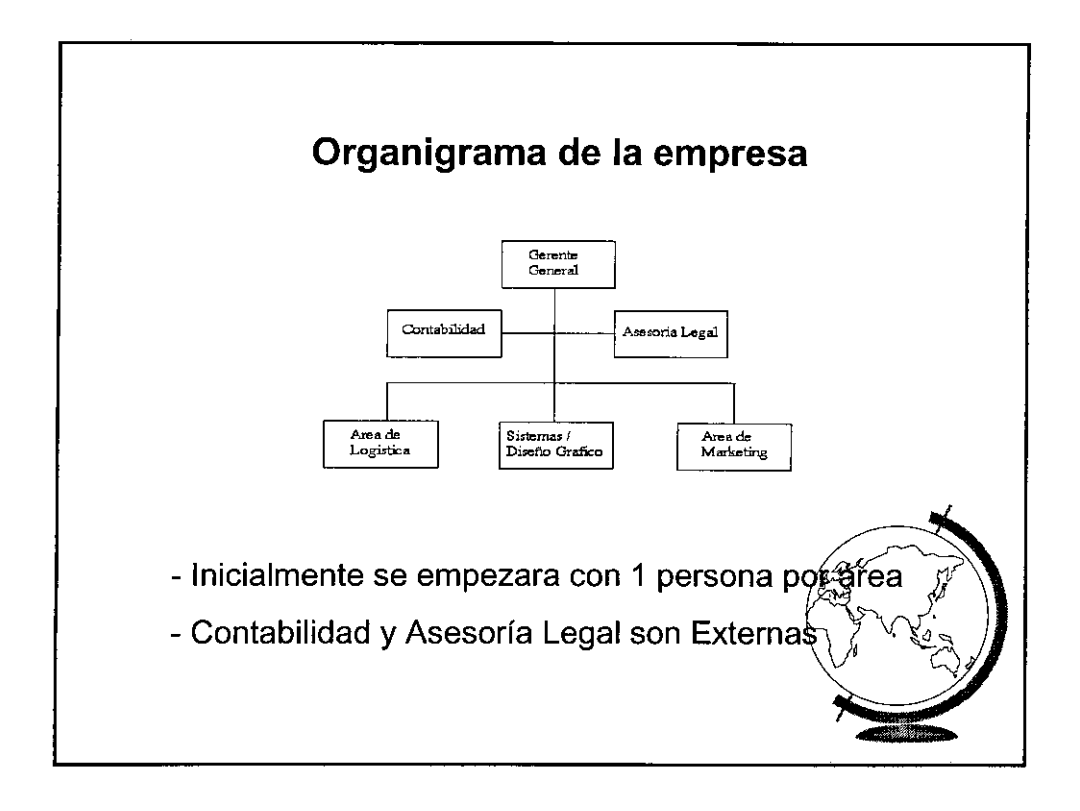

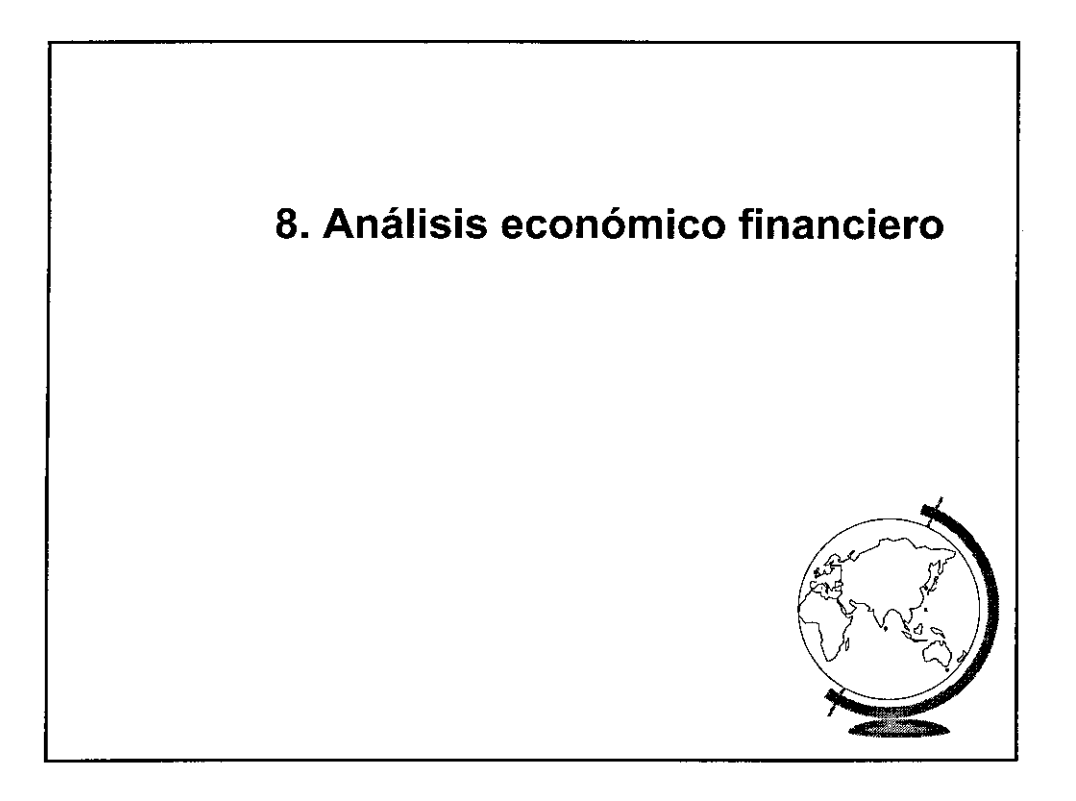

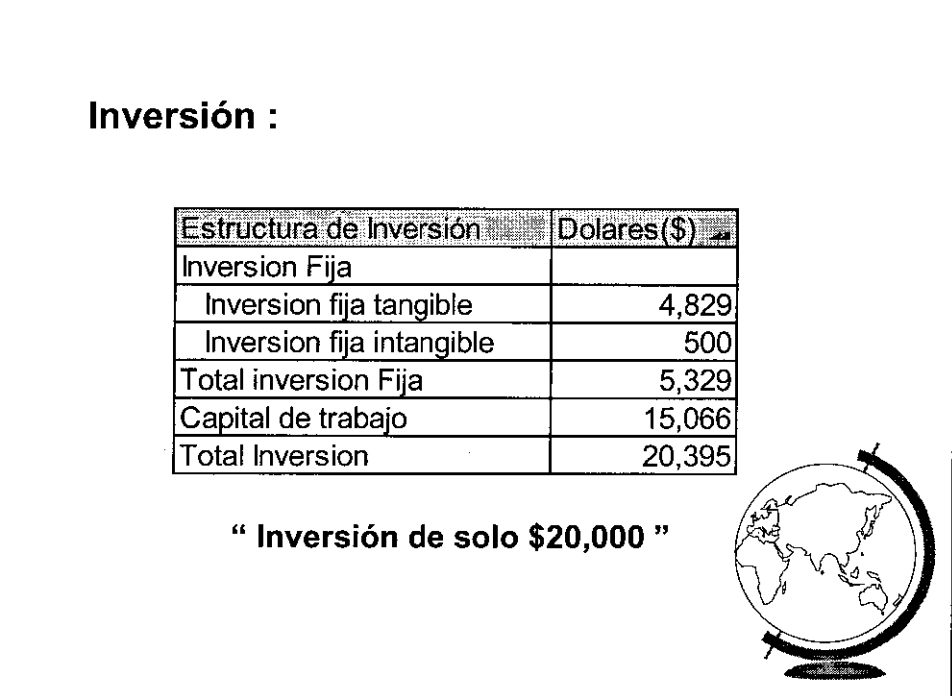

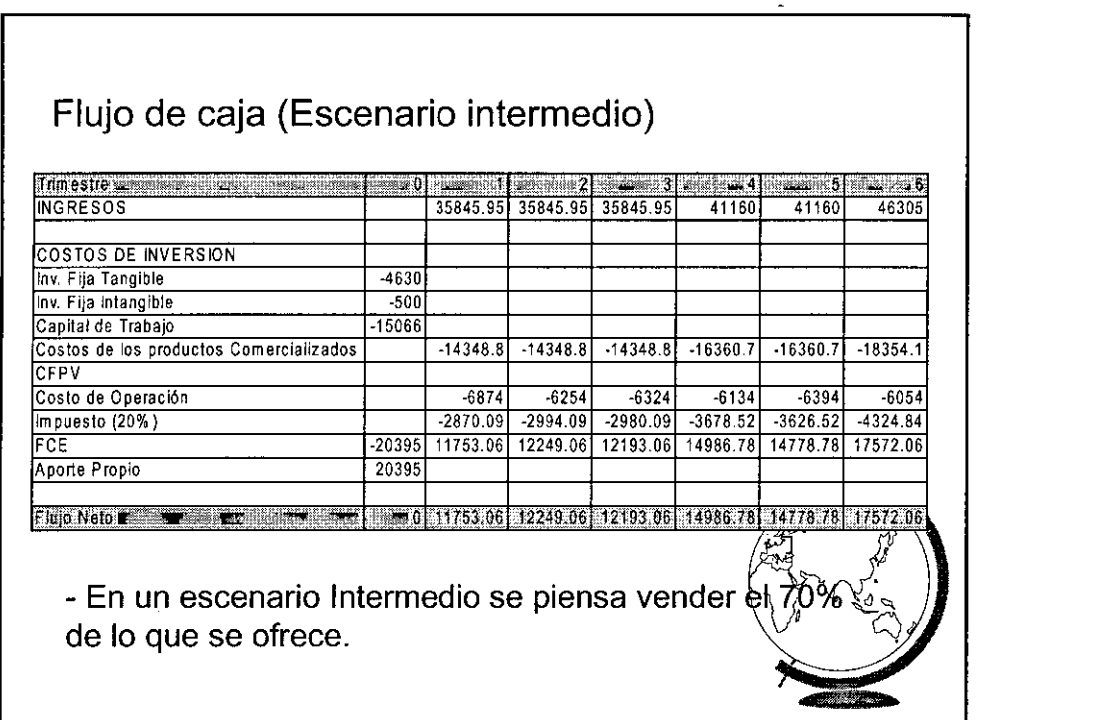
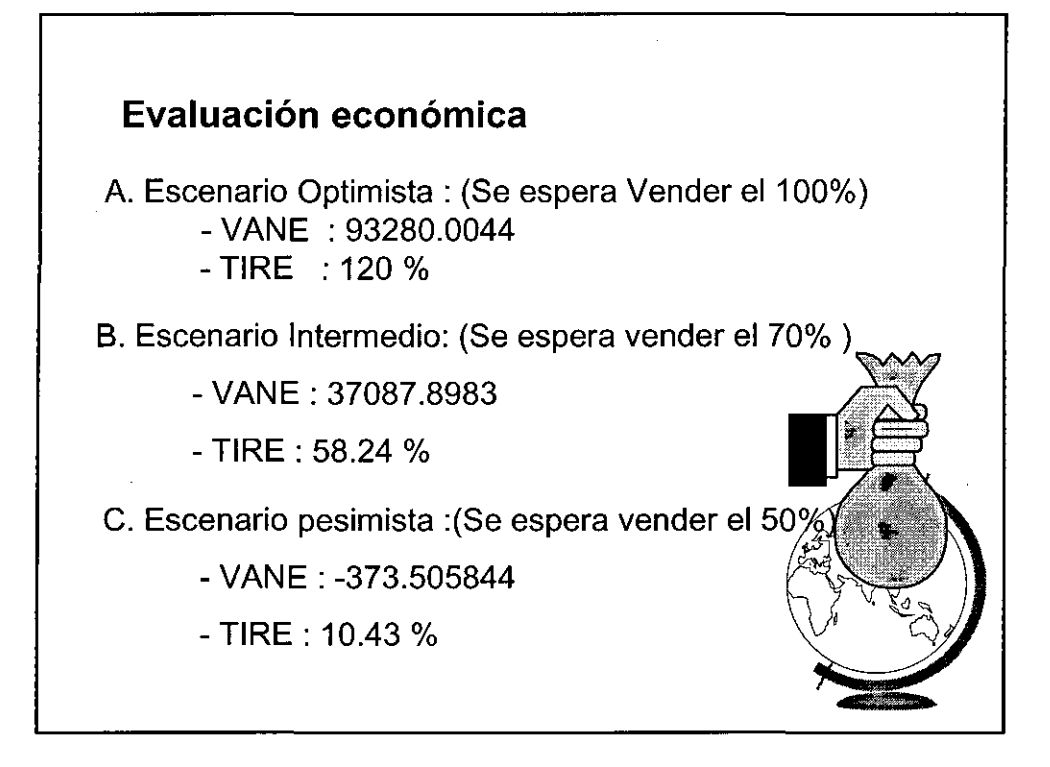

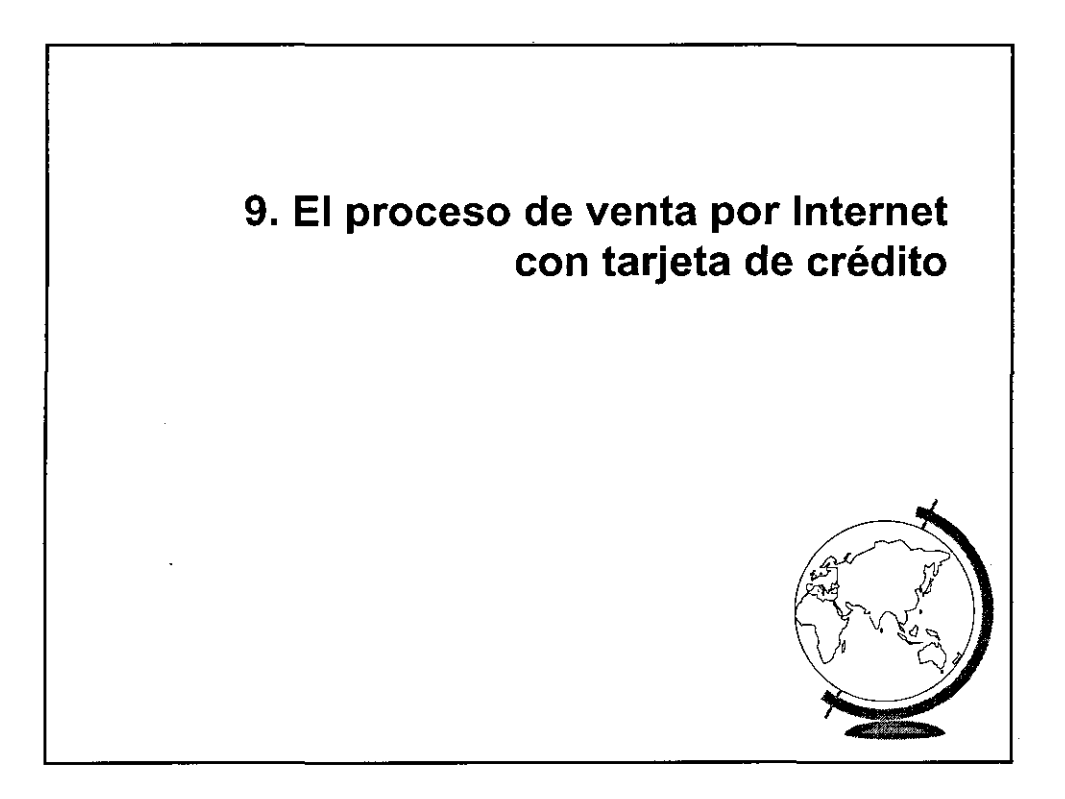

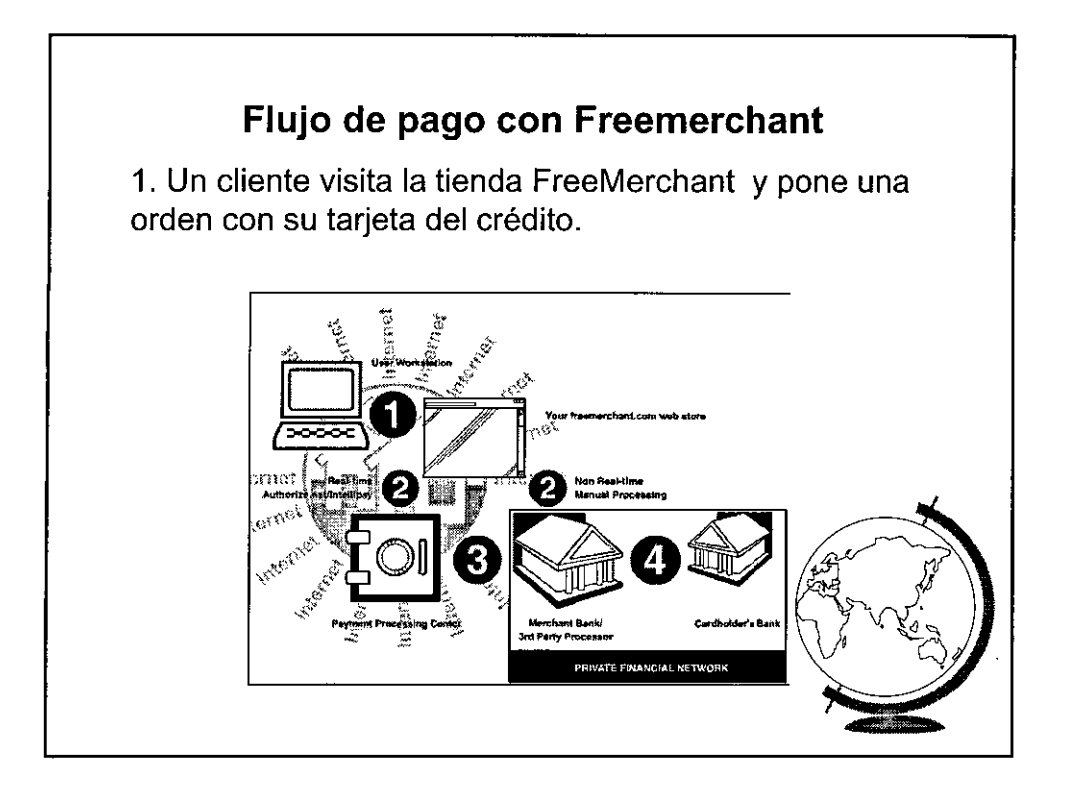

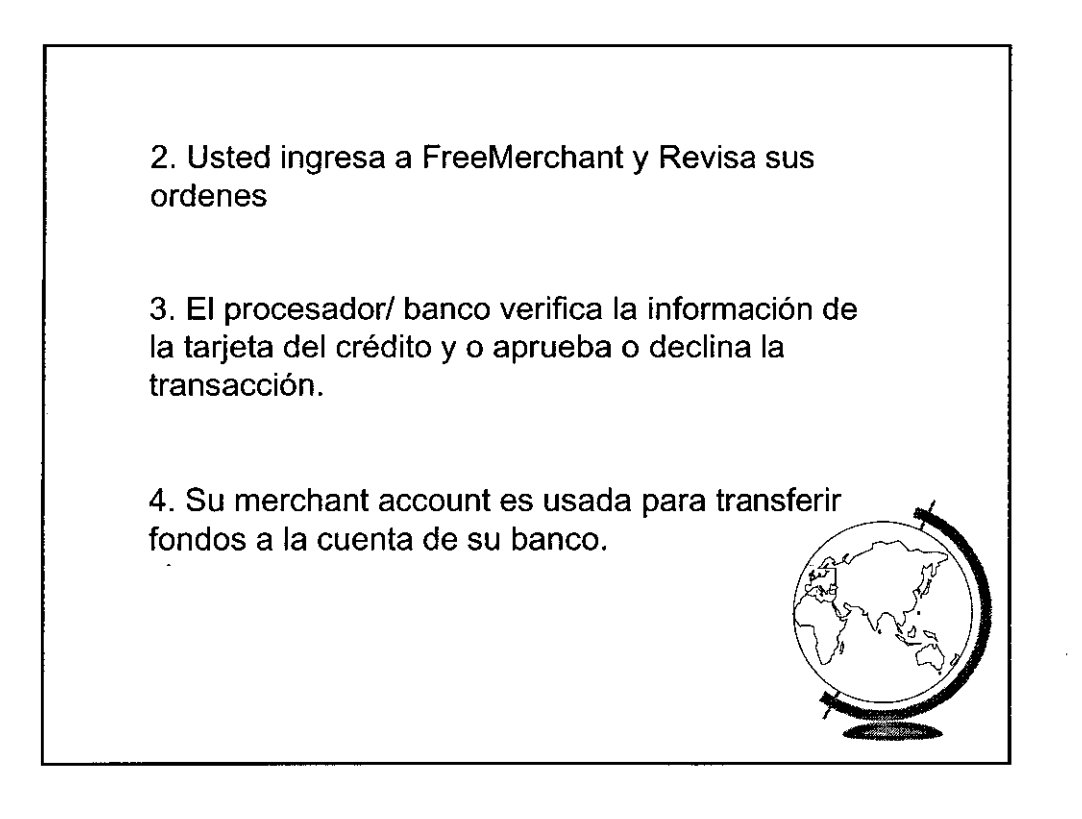

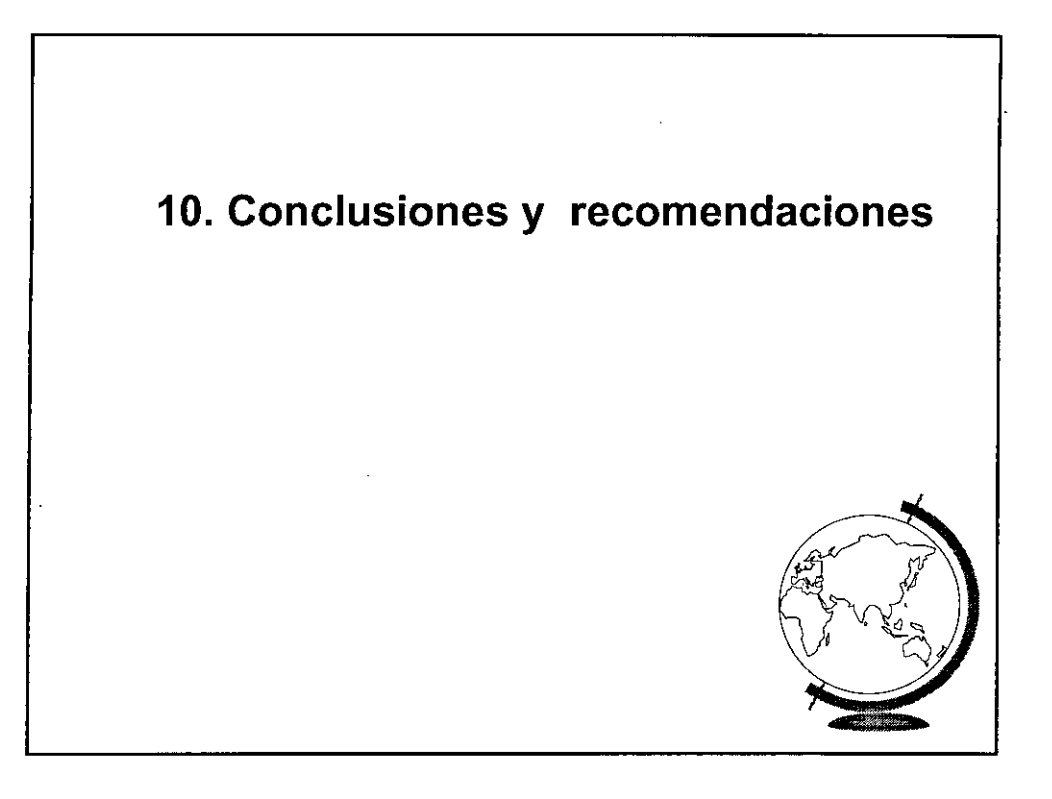

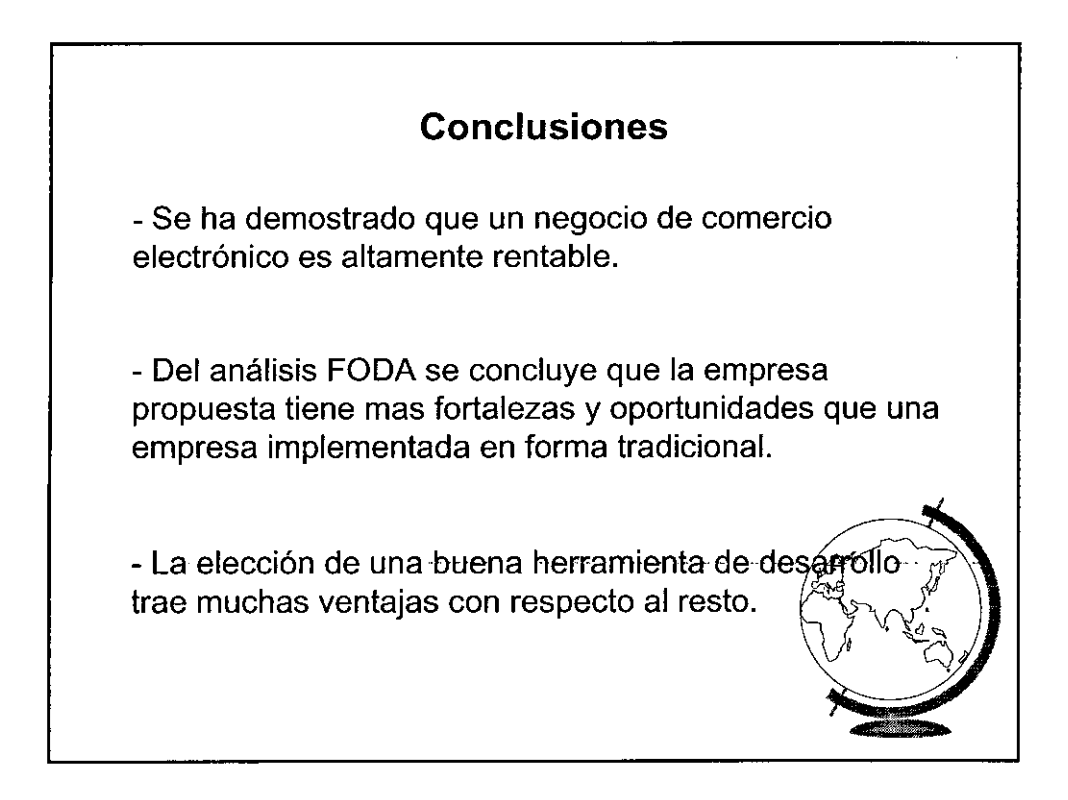

- El nuevo paradigma del e-commerce es que la empresa manejará la información creando fuertes relaciones de negocio con otras empresas para manejar actividades como marketing, distribución,etc.

- Se concluye que la implementación de politicas de marketing influirán en el desempeño de la empresa.

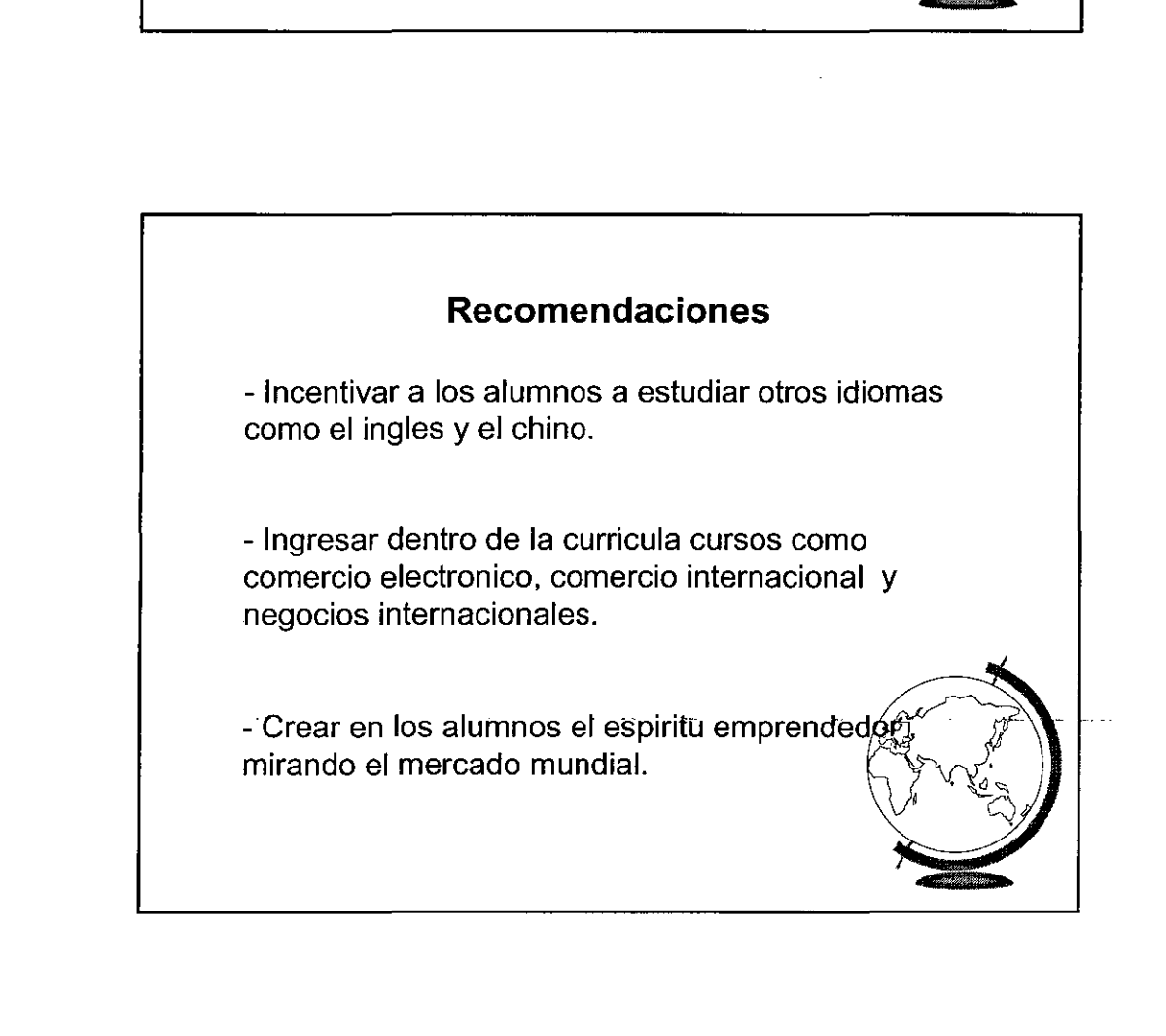

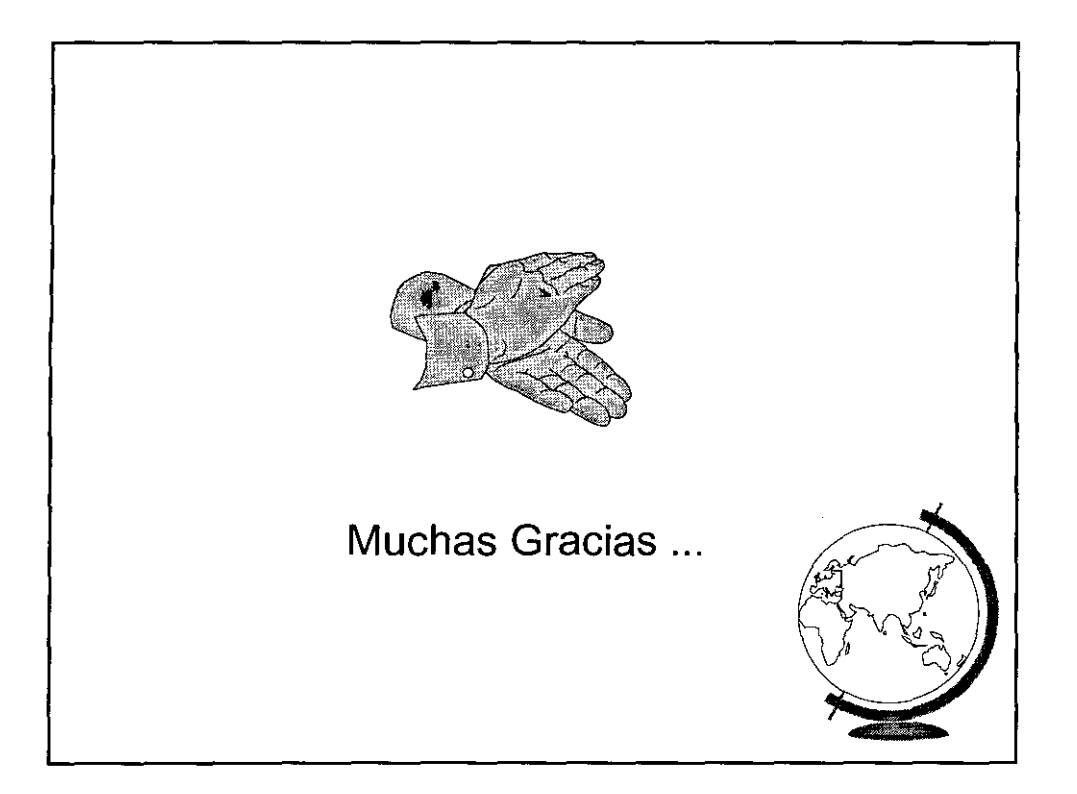